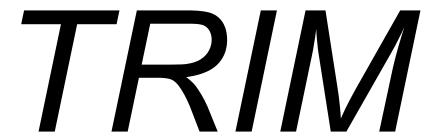

# Reference Manual

**Note:** All references to the TRIM version in this manual are indicated by *vrs* or *v.r.s.* The current release of TRIM is version 8.4.2.

Comments pertaining to this document and TRIM are encouraged. Please direct all comments to:

#### Treehouse Software, Inc.

2605 Nicholson Road, Suite 1230 Sewickley, PA 15143 Phone: 724.759.7070 Fax: 724.759.7067

e-mail: support@treehouse.com http://www.treehouse.com

Worldwide marketing of TRIM and other Treehouse products is handled through the Sewickley office.

Reproduction of any portion of this document without the written consent of Treehouse Software, Inc. is prohibited.

Copyright May 2021 by Treehouse Software, Inc. of Sewickley, Pennsylvania.

Last Updated: May 14, 2021

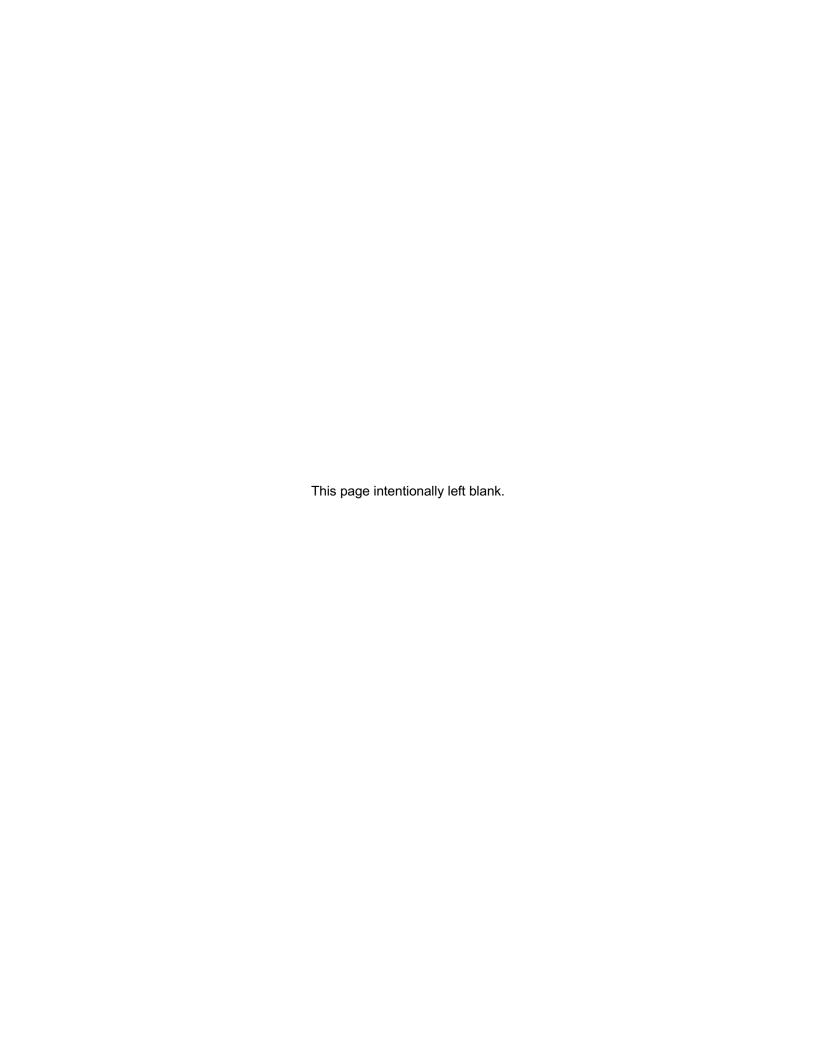

Treehouse Software, Inc. provides two manuals with TRIM. These manuals are:

 Installation and Operations Manual This manual provides all of the information necessary to perform the installation and procedures to set up TRIM.

• Reference Manual

This manual provides detailed reference material about the various TRIM functions and features.

The structure of the TRIM documentation is intended to make information about the product more convenient to locate and use.

This Reference Manual explains the functions and capabilities of the Treehouse Software, Inc. TRIM software package. This manual describes:

- The Real-Time Monitor, including the new TRIM NATURAL Monitor (TNM)
- Dynamic Control and Security through User-Exit-1 Communication Runs
- Dynamic Logging through User-Exit-4 Communication Runs
- User-Exit Communication Run Parameters
- Command Log Detail Records
- Command or SMF Log PRESUM Records
- Protection Log Records
- Command Log TRELOG Records
- Batch Log Analysis Run Parameters
- Nucleus Session Statistics

# **SECTION I**

# INTRODUCTION

#### I.2 Performance Issues in the ADABAS/NATURAL Environment

In many organizations, the commitment to ADABAS and NATURAL is at a level where the viability of the organization depends on a reliable and efficient database and application environment. Such organizations place considerable emphasis on ADABAS/NATURAL performance analysis.

In practice, performance analysis and tuning do not conform to a precise and proven methodology that can be followed in anticipation of, or response to, specific performance problems. Instead, performance issues require constant attention by the applications development, database, and systems support staffs, as well as by data processing and user department management.

Independent of the framework used for evaluating performance, the technical mechanics of performance analysis will require investigation of certain key areas. Independent ADABAS/NATURAL performance studies have determined that:

- 50% of performance issues are related to NATURAL application program and database processing logic
- 20% are related to ADABAS file design characteristics
- 10% are related to the NATURAL nucleus processing environment
- 10% are related to ADABAS environmental options
- 10% are related to the operating system environment

This does not imply that the 10% items are of little impact. In fact, small changes to ADABAS, NATURAL, and the operating system environments may cause significant changes in performance. However, 70% or more of performance issues occur in the areas of application design (including ADABAS file design) and application construction. Many of these issues and problems can be identified during application testing, but some will not be evident until production-scale transaction and data volumes create stress conditions.

#### I.2.1 ADABAS Performance Analysis

Of these performance-related categories, the one that is dealt with most often is the ADABAS nucleus. Through the ADABAS parameters, the Database Administrator (DBA) is given great flexibility for reconfiguring ADABAS for efficiency based upon how the database is being used. As a result, most performance guidelines are oriented toward ADABAS.

This ADABAS orientation is not surprising, given the availability of ADABAS performance monitoring and analysis tools. These tools make effective ADABAS performance analysis possible by providing real-time and historical information on ADABAS use and performance. Using tools like TRIM, ADABAS DBAs are able to monitor ADABAS usage without negatively impacting user response times. Through the use of ADABAS performance monitors, sites are able to develop a more formalized methodology for ADABAS performance analysis.

Many sites regularly use TRIM to:

- Monitor database activity on-line
- Provide comprehensive resource utilization and tuning statistics
- Identify peak periods of ADABAS usage
- Aid in program development and debugging
- Assist in evaluation of file design and options
- Calculate billing figures

Developing a performance analysis methodology for NATURAL has been difficult, due to a lack of NATURAL performance tools. However, since NATURAL application considerations are usually far more important than ADABAS-specific issues and are disbursed across many

more users and programmers, it is strongly recommended that attention be focused on improving NATURAL application performance.

It is commonly agreed that about half of all performance related issues are addressable by NATURAL application program logic. Some of the important NATURAL application performance issues center around these areas:

- Application Structure
- Database Retrieval Logic
- Record Selection
- Database Processing Loops
- Record Sorting
- Rereading Records
- Database Update Logic
- Auditing of Updates
- Repeating Data Structures
- Application Recovery

These types of performance issues are more prominent at sites where NATURAL is the primary programming language. This is not because NATURAL is inefficient, but because NATURAL allows applications to be written faster, often up to 10 times faster than with COBOL. NATURAL also tends to isolate the programmer from direct interaction with ADABAS, making it easier to develop inefficient code without realizing it.

NATURAL performance analysis has traditionally been limited to the information that can be collected by ADABAS performance monitors and by timing tests, which are typically performed in test environments. ADABAS performance monitors, such as TRIM, can certainly assist in the improvement of NATURAL application performance, particularly when the source of a performance problem relates to inefficient ADABAS calls. A product like TRIM can help to identify and track ADABAS accesses by NATURAL programs. However, not all NATURAL performance problems stem from inefficient database access.

Performing tests of NATURAL programs using timing routines inserted in program source code can provide insight into NATURAL performance. Unfortunately, this approach requires the programmer to expend a great deal of effort to identify appropriate timing tests, create the necessary code, evaluate the results, etc. Programmers often do not have the time or opportunity to go to such extremes, leading to the reactive approach of solving NATURAL performance problems when they become obvious.

Complicating this situation is the fact that in many organizations, test environments do not properly represent actual production conditions that the application will experience. A program that seems to perform very well in a test environment against databases with very few records in each file may perform poorly in production against large databases with many concurrent users.

For many sites, Treehouse Software's NATURAL Quality Assurance and Testing tool, PROFILER for NATURAL, has been helpful in identifying possible performance problems. PROFILER monitors each NATURAL statement executed in a given program or application, providing detailed execution statistics. While this makes PROFILER an excellent and thorough testing tool, the detailed statistics collection it performs is too extensive for high-volume production environments.

#### I.2.2 What Capabilities Should a NATURAL Performance Monitor Have?

A tool that provides the essential NATURAL performance information from both test and production environments without adding observable overhead to the environments being monitored is needed. The performance tool should be capable of capturing and analyzing summary statistics, as well as optionally providing the detailed statistics needed to isolate the source of a performance problem.

Since the majority of performance issues are raised with respect to a live production system rather than a system under development, a performance monitor that is able to function efficiently in a production environment is an essential component of effective performance monitoring. TRIM is the first performance monitor with this capability, especially with the TRIM NATURAL Monitor (TNM) feature.

An effective ADABAS/NATURAL Performance Monitor must be able to capture information in real-time about what is happening on the database, provide extensive ADABAS batch log analysis capability, and provide total resource utilization statistics, while also pinpointing NATURAL program inefficiencies.

Given that a NATURAL application can include hundreds of programs, subprograms, subroutines, etc., any one of which could be the source of the problem, locating inefficient programs in an application running in production can be difficult. While TNM has been designed to collect the information necessary to evaluate NATURAL applications in a production environment, it should only be used for the periods of time where a problem exists. The detail collection feature should only be used to collect data on specific programs, users, and libraries due to the amount of data that can be collected in a production environment. TNM should be used in a testing environment first to gain an understanding of the data that is collected. Once a user is familiar with TNM, it can be effectively used in a production environment, while minimizing overhead.

The following diagram shows the functional parts of TRIM and how they act in an ADABAS/NATURAL environment:

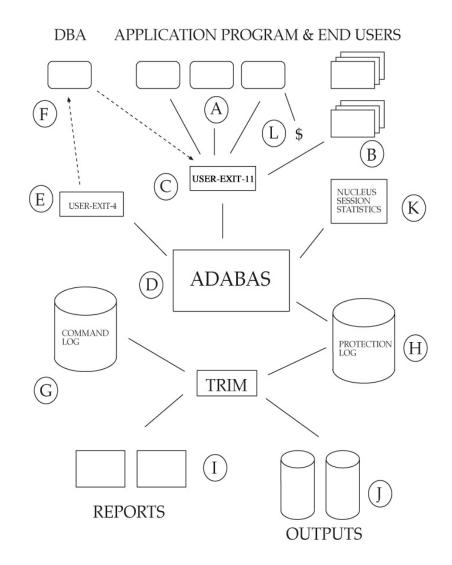

#### **Description**

Multiple terminal (A) and program (B) access to ADABAS is DBA controlled (F) via TRIM User-Exit-11 (C), which optionally screens inefficient commands, locks out certain files, and handles certain password security situations.

After ADABAS (**D**) processes each command, but before logging the command, TRIM User-Exit-4 (**E**), which is also DBA controlled, (**F**) optionally logs selected summarizations (PRESUM) and exceptional commands' records and buffers.

Meanwhile, the DBA may be monitoring ADABAS activity in real-time (**F**), displaying nucleus statistics and user/job/program statistics, viewing ADABAS Queue and Table information, tracing the activity of offensive users or questionable programs and assisting in debugging programs on-line.

TRIM may be used to process either the Command Log (**G**) or Protection Log (**H**), producing detailed information and summary statistics in report form (**I**) or onto output datasets (**J**). These datasets may be input into TRIM at a later date, giving TRIM a non-ADABAS based historical capability.

TRIM automatically produces hard-copy Nucleus Session Statistics (**K**) at the end of each Nucleus Session.

When each NATURAL user "FINs", the TRMFIN feature (L) displays counts, totals, and/or charge-back figures on-line.

The TRIM NATURAL Monitor (TNM) consists of TNM user-exits to the NATURAL nucleus, the TNM file, and TNM Administrative and Reporting functions. The function and interaction of these components are illustrated in the following diagram:

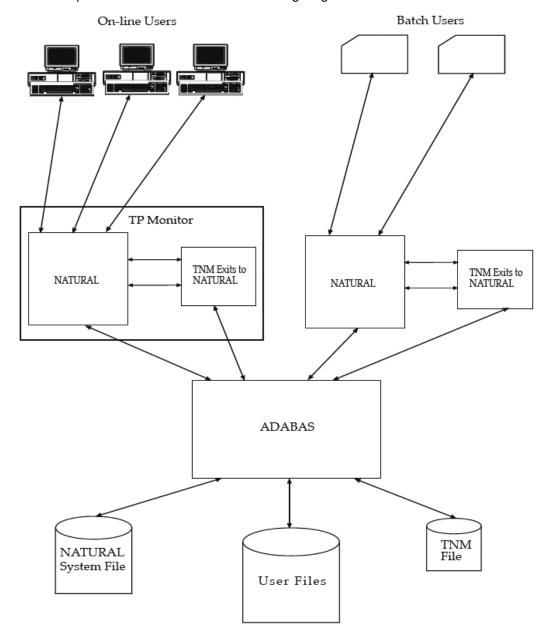

**NATURAL TNM Environment** 

# **Description**

As the user interacts with NATURAL and NATURAL applications, TNM monitors the user's activity. TNM NATURAL user-exits record data about the user's actions and about NATURAL program activity, periodically writing the data to the TNM file on ADABAS. TNM Administrative functions activate and deactivate data collection, purge obsolete summary and detail data from the TNM file, etc. TNM Reporting functions retrieve the data from the TNM file and present it in a variety of reports.

#### I.3 <u>Introduction to Real-Time Monitoring</u>

The TRIM Real-Time Monitor (RTM) provides the DBA, NATURAL Administrator, Operations Staff, Application Analysts, and other users a simple, powerful tool to monitor multiple database activities on-line. On-line monitoring must be instantly effective since there is only one chance to capture the necessary information.

With a single copy of the Real-Time Monitor's NATURAL modules, following simple menu screens, the DBA may view the following on-line:

- Statistics for the past five minutes broken down by minute for the following:
  - ADABAS Thread
  - ADABAS File Number
  - ADABAS Command
  - ADABAS Response Code
  - NATURAL Program (Module)
  - Job Name
  - ADABAS User-ID
  - Security-ID
  - NATURAL Application Library
  - NATURAL Security User-ID
  - CICS Transaction-ID
  - ADABAS User-Area of Control Block
- Statistics for the past five hours broken down by hour for the 19 heaviest used Threads, File Numbers, etc. (refer to the above list).
- Totals for the entire Nucleus Session including number of commands per Thread, File Number, etc. (refer to the above list), as well as for Command within File.
- Traces of all ADABAS calls, those of a particular Job, User-ID, or NATURAL Program, or the activity against a particular File or Commands receiving a certain Response Code, having a long duration or high I/Os, etc. Multiple users may use the Trace Facility concurrently.
- Nucleus Parameters and Session Statistics from ADABAS, including number of Format Buffer Translations, Overwrites, Throwbacks, Buffer Calls, Interrupts, Read and Write I/Os to ASSO, DATA, and WORK, and Buffer Efficiency.
- The User Queue, which shows the number of active users, Internal User-ID, Jobname, etc. For any selected User-ID, the currently accessed files and number of held records are shown.

An Extended User Queue facilitates additional accumulations of statistics by User-ID. The total Commands, Duration, and I/Os for the current session (until a close) are maintained for each active user and are available for viewing. (Note: the XUQ is limited in size to a maximum of 1,024 entries. The 1,024 most recently active users will be maintained in the XUQ.) These figures show totals for the session along with an "instantaneous" view (since the last ENTER Key). The current Job Name, Security-ID, NATURAL Program, NATURAL Application Library, and NATURAL Security User-ID are also made available.

The users with access to any selected file may be displayed. Users may have their accessibility to the file removed from the User Queue.

All user queue entries for any selected NATURAL Program, NATURAL Application Library, or NATURAL Security User-ID may be displayed.

• The Hold Queue, which shows the number of entries, number of users represented in the Hold Queue, and the users with the most held records.

- The Command Queue, which identifies command back-up. This is useful during peak periods.
- Table of Sequential Commands, Table of Search Results, and Internal Format Buffer in detail or summary form, which identifies users with the most entries.
- Database Information resembling ADAREP but extended with totals and warnings. GCB, FCB, FDT, and Device information is available for display.
- Warnings about Exceptional Response Codes, which shows incidents of importance, such as Queue and Table "fill-up" conditions. This will inform the DBA that the Table of Sequential Commands, for example, filled up some time earlier and indicate which user had the most entries in the table at that time. The Exceptional Response Code list may be tailored by the user through TRMRSP parameters and viewed on-line.
- Measurement of certain Queue and Table "high-water" marks showing the date (day of year) and time the maximum percent usage was hit.
- SECURITRE violation and performance statistics.
- TRIM NATURAL Monitor (TNM) summary and detail data.
- Real-Time Monitor Control Settings. The RTM (through its User-Exit-4) may be preset to accumulate or calculate only specific statistics. This may be done by Zaps or through Time Adjustable Parameters (TRMTAP). If the TRMTAP are linked with User-Exit-4, the TRMTAP for the current hour (or previous hour if there are no parameters for the current hour) are used to pre-determine which statistics will be made available from this User-Exit-4.
  - The current Real-Time Monitor status may be displayed and changed. Start-up parameter settings may be viewed along with hourly change values. These may be adjusted via Real-Time Monitor "Control" screens.
- Start-up Command Logging Parameters (TRMLOG) may also be linked with User-Exit-4 and viewed on-line along with additional user-communicated logging parameters.
- The Exceptional Response Code Parameters (TRMRSP) may be viewed on-line.
- tRelational Logging Parameters (TRELOG) may be viewed on-line.
- SECURITRE may be used to control access to the various TRIM functions and screens. This places the rules for RTM usage in the System Security Facility (RACF, ACF2, or TOP SECRET).

# This is all accomplished without "logging" any data.

For more information about the RTM, refer to **Section II Real-Time Monitor**.

**Note:** Treehouse Software's SECURITRE product provides a User-ID-based security interface between ADABAS/NATURAL and RACF, ACF2, or TOP-SECRET.

#### I.3.1 NATURAL Performance Monitoring with TNM

The TRIM NATURAL Monitor (TNM) feature collects comprehensive information on all NATURAL program and user activity. TNM can help a system run at peak efficiency by identifying NATURAL performance issues, including slow response time, time-consuming programs, and excessive ADABAS calls.

NATURAL activity for both users and programs is monitored by TNM and stored as summary data. Using TNM summary data, sites can watch production users running NATURAL applications and monitor the performance of the applications. If a problem is observed, detail data can be collected to provide more precise information to help analyze the problem. Detail data is collected only when requested and provides more extensive information on selected NATURAL activity.

Summary and detail reports provide users with a wide range of reporting options. TNM offers both on-line and batch reporting to allow the user to effectively analyze program execution statistics, user activity statistics, and program flow. The historical reporting features of TNM provide the user with the ability to compare user and program execution statistics over time.

#### **TNM Users**

TNM is designed to be used by a variety of computer professionals. This flexibility allows for thorough monitoring of a site's NATURAL environment.

NATURAL administrators can use TNM to monitor NATURAL performance. Information received from TNM can help them to direct developers toward the source of performance problems that need to be corrected.

Application developers can use TNM to help diagnose production performance problems. TNM reports allow developers to see which parts of applications are being executed most/least, the amount of time ADABAS calls are taking, execution times, etc. TNM can also trace the flow of program executions. All of this information points to areas in which developers can focus tuning efforts.

ADABAS database administrators can use TNM to track ADABAS response times from the NATURAL point of view to help determine if a reported problem stems from ADABAS performance or a factor internal to the program. TNM returns information on ADABAS response time, database, and NATURAL program and line number.

Quality Assurance personnel can also utilize TNM in their testing environment to determine where program executions are inefficient.

Therefore, TNM is flexible enough to fill all NATURAL monitoring needs.

With the data TNM collects, users are able to:

- Determine when programs were executed and which programs, external subroutines, and maps were called from each program
- Analyze which programs are used the most, make the most ADABAS calls, and have the fastest and slowest response times
- Ascertain what "events" programs perform and the impact of each event on system performance
- Identify programs that use an excessive amount of system resources, enabling timely resolution of system performance problems
- Determine the effect of each program and each user on total system performance
- Identify users with excessive program executions, ADABAS calls, and slow response times

- Study current and historical program and user execution information
- Pinpoint application bottlenecks
- Identify program inefficiencies, such as repeated reference to the same ADABAS record or groups of records
- Increase application and user efficiency to reduce processing costs and defer hardware and software upgrades

Because it has been designed for maximum efficiency, TNM can be used in both test and production environments without impacting application performance.

TNM detail collection should be used selectively in production environments. Large amounts of data can be generated if detail collection is turned on for all programs, users, and libraries.

#### I.3.2 Dynamic Control and Security Facility

An important performance issue is how to stop performance problems before they occur. The TRIM Dynamic Control and Security Facility employs "dynamic communication" (no need to bring the database down and up) to a supplied User-Exit-1 to screen out inefficient commands, lock out file access to certain users, plug ADABAS passwords, and perform security checks based upon password(s). SMP/PLEX Support allows this communication to be directed to the User-Exit-1 in specified nuclei.

The dynamic communication parameters that are in effect may be viewed on-line.

For more information, refer to Section III.2 Using Dynamic Control and Security.

#### I.3.3 Dynamic Logging Facility

ADABAS gives the user the option of starting an ADABAS session with or without detail command logging and with or without logging each of the Buffers (via ADARUN Parameters). It also allows the user to change which Buffers are being logged (via Operator Commands).

Prior to TRIM, most users logged only the Basic Part and the "Rest of the Control Block", but they did not log the buffers because the buffers required excessive logging space. For example, to capture the Record Buffer for occasional calls having non-zero response codes, the typically large Record Buffer had to have been logged for all calls having any response code values, most of which were zero.

However, some users did log the Format, Record, Search, and Value Buffers to obtain valuable information contained within them. These users were logging all records and all potentially useful Buffers even though only a fraction of the data was wanted for subsequent processing. This caused the disk log areas to fill up fast, which, in turn, caused the job that copies the disk log to tape to be invoked much more often and more tape(s) to be used. ADABAS does not provide the option of logging for certain Jobs, Buffers, Files, Response Codes, etc. TRIM's Dynamic Logging Facility gives the user this capability. SMP/PLEX Support provides the capability to direct the chosen logging options to specified nuclei.

For more information about Dynamic Logging, refer to **Section IV Dynamic Logging Facility**.

#### I.3.4 PRESUM Summarization Records

When a job that reads 100,000 records from a file, all with Response Code zero is initiated, it may be desirable to log information about 100,000 calls by this user, for this job, and against this file, but not to have 100,000 *detail* log records. A few summarization records about these calls are more efficient. ADABAS does not provide these summarization records. TRIM provides these summarization records known as PRESUM.

Rather than high-volume Command Log detail records, the TRIM philosophy is to pre-summarize (PRESUM) certain statistics directly in User-Exit-4. These PRESUM statistics are output hourly to the Command and/or SMF Log. Full resource analysis and charge-back data is available using only a few Command and/or SMF Log blocks. Reports and outputs may be generated via batch PRESUM analysis runs. An ADABAS session may typically run for days with a very reasonable amount of log data being written.

The Command Log has been redefined and refined by TRIM.

**Note:** PRESUM processing requires the use of CLOGLAYOUT=5 or 8.

For more information about PRESUM, refer to Section V ADABAS Command and Protection Log Processing.

#### I.3.5 TRELOG Summarization Records

tRelational is a Treehouse Software product that is used in the process of migrating ADABAS data to various relational databases (RDBMS). To properly define the relational model, the ADABAS file and field structure must be examined. Optimally, the ADABAS data usage should also be analyzed over a period of time. For example, it is advantageous to know if certain ADABAS descriptors are used and how often before propagating these descriptors to index status on the RDBMS. tRelational, in combination with the TRELOG function of TRIM, provides this statistical information for input to the tRelational Dictionary.

When tRelational logging is activated, the requested information is collected in an internal table defined via the TRELOG macro. Each entry in the table contains a count field and the count is incremented by one for each duplicate entry. Using the same philosophy as PRESUM, the use of a count field provides a form of summary for the data and avoids high volume logging.

The entries are only written to the log whenever tRelational Logging is deactivated, the session terminates, or the TRELOG table becomes full. In the later case, only the specified number of entries is written to the log, and in the other cases, the entire TRELOG table is written to the log. This design permits extended logging periods with a minimum amount of physical logging.

For more information about TRELOG, refer to **Section V ADABAS Command and Protection Log Processing**.

#### I.3.6 Batch Command Log Analysis

The TRIM Batch Facility is an effective tool capable of extensive log analysis. The Batch Facility is parameter driven, so the user may tailor reports to meet specific needs. It may be used to process the Command Log Detail Records, Command Summarization Records (PRESUM), or tRelational Log Records (TRELOG) to do the following:

- Identify jobs, files, commands, and NATURAL programs with excessive I/Os, poor response times, security violations, etc.
- Determine ADABAS resources used by NATURAL programs
- Show the relative efficiency of:
  - Find vs. Read
  - Find-Sorted vs. Read-Logical
  - Logical Read vs. Physical Read
- Measure on-line usage of ADABAS broken down by CICS terminal
- Produce reports for management, showing totals of CPU time and I/Os, and averages of response time for each department, system, or project for each hour (or parts of hours) of each day
- Print the contents of Format, Record, Search, and Value Buffers on certain ADABAS response codes
- Show the overhead of NATURAL Security
- Compare the speed of NATURAL and COBOL
- Calculate charge-back figures or provide billing data for inclusion into other accounting systems
- Identify program inefficiencies, such as repeated reference to the same ADABAS record or groups of records
- Compare the performance of different file designs (e.g., multiple files vs. one file with different record types vs. one file with PEs)
- View the thread usage per hour, revealing the need for additional threads during peak usage
- Highlight the overhead of specifying fields out of order, overriding default lengths and formats, specifying elementary fields vs. group fields, retaining unused descriptors, etc.
- Analyze descriptor usage by file and command within file
- Analyze file update vs. retrieval activity

TRIM generates some of the reports on the previous page from the ADABAS Command Log Detail Data Records. Summary-type reports may usually be obtained from statistics already previously summarized (PRESUM) in TRIM User-Exit-4 and contained on the Command Log along with the normal ADABAS Command detail records. Proper parameter specification to capture limited Command Log detail records, along with a reasonable set of PRESUM data will permit Command Log disk allocation of a limited number of cylinders.

For more information about Batch Command Log Runs, refer to **Section V ADABAS Command and Protection Log Processing**.

#### I.3.7 <u>Batch Protection Log Processing</u>

TRIM may be used to generate multiple reports in one pass of the ADABAS Protection Log with selection by file and field from the compressed images on the log. The data is decompressed and displayed and/or output to sequential datasets.

There is no ADABAS standard user-exit facility available for manipulation or reducing PLOG data. Protection Logging may be turned on or turned off for any ADABAS session. If turned on, Protection Logging occurs for all database modifications for all users, all files, and all ADABAS update comments.

In order to decompress the before and after compressed record images on the PLOG, TRIM requires a description of the files for which records will be decompressed. This description is obtained from file loader (ADAWAN or ADACMP) card images provided as input to TRIM.

For more information about Protection Log Runs, refer to **Section VI Log Analysis Parameter Statements**.

**Note:** The Treehouse Software product AUDITRE may be used for more extensive Protection Log auditing.

#### I.3.8 Nucleus Session Statistics

At certain hourly intervals, or upon termination of the ADABAS Nucleus Session (ADAEND), TRIM automatically prints selected information and statistics directly onto the ADABAS Nucleus DDPRINT dataset (SYSLST for VSE). This formatted information should be very helpful to the DBA. This feature requires no log records to be written and no DBA intervention.

TRIM prints certain ADABAS information, including Nucleus start and termination dates and times, Nucleus parameters, Format Buffer Translations, Overwrites, Commands Processed, Throwbacks, Buffer Calls, Interrupts, Read and Write I/Os to ASSO, DATA, WORK, and Buffer Efficiency.

TRIM produces selected additional helpful information, including number of commands for each Thread, Response Code, Command Code, File Number, Command Code within each File Number, NATURAL Program, Job Name, User-ID, Security-ID, NATURAL Application Library, NATURAL Security-ID, CICS Transaction-ID, and User-Area of the Control Block.

TRIM also automatically prints longest duration commands, certain ADABAS buffers' high-water marks, counts of commands inhibited by TRIM User-Exit-11action, etc.

In case of an ADABAS ABEND, the following list of addresses, which is automatically printed, may prove useful:

- Addresses of key ADABAS modules, Queues, and Tables
- Addresses of key TRIM modules and Tables

For more information about Nucleus Session Statistics, refer to **Section VII TRIM Nucleus Session Statistics** 

#### I.3.9 <u>Historical Facility</u>

The TRIM Historical Facility is the ability to use TRIM in conjunction with other software products, such as SAS, ADABAS, NATURAL, etc. to assist in trend analysis, capacity planning, charge-back, and maintenance of other long-term statistics and information.

The basis for this Historical Facility is TRIM's ability to "duplicate" any report data onto sequential datasets for later processing with TRIM or other statistical analysis systems, job accounting systems, or the user's own COBOL or NATURAL programs.

The sequential datasets may optionally be written to an ADABAS File via ADALOD or the user's own COBOL or NATURAL Programs and later queried via the user's own on-line programs.

For more information about the Historical Facility, refer to **Section VIII Historical Facility**.

#### I.3.10 Installation and Operation

The separate **TRIM Installation and Operations Manual** fully describes the installation and operations of TRIM. This brief introduction to the installation process may be beneficial to the user as a quick reference.

TRIM may be installed and executed on IBM compatible mainframes in the following environments: OS (OS/390, MVS, MVS/XA, MVS/ESA. z/OS), VSE with POWER (or its equivalent), and VM. Installation should take less than one hour.

TRIM executable code is distributed as Assembler object modules and NATURAL NATLOAD data

TRIM requires no Zaps to any operating system, teleprocessing system, or ADABAS, NATURAL, or their associated software. A common Link-Exit-1 is provided for the various ADALINK modules. Also, User-Exit-11, User-Exit-8 and User-Exit-4 are provided for ADABAS. These user-exits may co-exist with user-exits already in place at many user sites. TRIM user-exits for ADABAS and the TRIM Real-Time Monitor (RTM) are tailorable or controllable for each database.

The TRIM RTM runs equally well in CICS, COM-PLETE, TSO, CMS, or any other teleprocessing environment capable of running NATURAL.

The TRIM RTM NATURAL modules are distributed for execution using NATURAL and may be installed onto a default library or any other library the user chooses.

The TRIM RTM NATURAL modules are required to be installed on only one database, preferably Test, although they may be installed on multiple databases.

Once ADABAS is brought up with TRIM user-exits, the exits tally statistics and the RTM is able to view these statistics.

If NATURAL Security is being used, the Application upon which the RTM modules are installed must be defined for use by all potential users of the RTM.

If TRIM usage is to be controlled by SECURITRE, the entity rules for the System Security Facility (SSF), such as ACF2, RACF, and/or TOP SECRET, must be coded and entered into the SSF in use.

TRIM is capable of extensive logging and log analysis. However, TRIM does not require logging. The numerous capabilities of the Real-Time Monitor, Dynamic Control and Security, the extensive hard-copy Nucleus Session Statistics, and the TRMFIN Feature are all available without logging a single record.

TRIM batch facilities are user-parameter driven, which require no programming.

TRIM includes a Batch Slowdown feature to optionally cause batch jobs to occasionally pause to allow on-line users to experience better response times.

The TNM feature requires an ADABAS file.

TRIM requires no other components of ADABAS or NATURAL (e.g., Utilities, PREDICT, NATURAL Security, etc.). TRIM also does not require NATURAL, except to run the Real-Time Monitor and TNM.

For more information, refer to the TRIM Installation and Operations Manual.

#### I.3.11 TRMTAP, TRMLOG, TRMRSP, TRELOG, TRMSLO

The TRIM RTM features and capabilities are extensive. The RTM may be tailored for each database to provide only those statistics desired during certain periods of time. For example, the production database may have hourly statistics turned on at 6 a.m. for the DBA to view later in the morning. At 6 p.m., hourly and minute statistics may be turned off. Certain session statistics may be set to be always on, others always off. Also, the test database may be tailored differently. This feature is known as TRMTAP (Time Adjustable Parameters) and is discussed in **Section VII.1 Time Adjustable Parameters (TRMTAP)** of the **TRIM Installation and Operations Manual**.

Start-up logging requirements are set via TRMLOG and may be augmented by dynamic adjustments (Dynamic Logging Facility) while the database(s) remains active.

Exceptional Response Codes are noted by TRIM. Twelve critical response codes are the defaults, which may be augmented with user-defined response codes worthy of note. This is known as TRMRSP.

Batch jobs may be conditionally slowed down by using TRMSLO.

tRelational Logging may be enabled and buffers allocated with TRELOG. It may be time controlled with TRMTAP.

For more information about TRMTAP, TRMLOG, TRMRSP, TRELOG, and TRMSLO, refer to **Section VII TRMTAP, TRMLOG, TRMRSP, TRELOG, TRMSLO** of the **TRIM Installation and Operations Manual**.

#### I.3.12 Idle Mode

TRIM User-Exit-4 has a feature named Idle Mode. This mode may be compared to an automobile in idle. The engine is running, but it is not engaged. TRIM in Idle Mode means that all RTM functions are potentially available at any time (without having to turn the engine off and on), but all accumulators, TRACE, SDUR, and extended user queue processing are bypassed during idling. Logging is continued according to the parameters that have been defined.

TRIM may be set to Idle Mode from the RTM via the CTRL screen, from TRMTAP macros, or by tailoring with Zaps. When TRIM is placed in Idle Mode, all settings are saved and set to "inactive." A message is written to the ADABAS DDPRINT dataset (SYSLST for VSE) and will appear at the top of each detail screen in the RTM.

The Idle Mode setting may only be changed in the RTM after password verification. When a user changes the Idle Mode setting during an RTM session, a verification will be presented when exiting the RTM to determine if the setting should be continued in the current state. For more information, refer to **Section IX Idle Mode**.

#### I.3.13 TRMFIN Feature

Each NATURAL user's session totals are maintained within TRIM's User-Exit-4.

The NATURAL user's calls, I/Os, Duration, and estimated number of instructions (for estimating CPU usage) are maintained during the user session. Once the user ends the session (which is normally done by typing "FIN"), TRIM, through its TRMFIN feature, may display one or more screens about the user's activity, give NATURAL Security information, estimate CPU usage, translate usage to charge-back figures, etc., and end the session.

For more information about TRMFIN, refer to **Section VIII.2 TRMFIN** of the **TRIM Installation and Operations Manual**.

# **SECTION II**

# **REAL-TIME MONITOR (RTM)**

#### II.1 Overview

The TRIM Real-Time Monitor (RTM) provides the DBA, NATURAL Administrator, Operations Staff, and Application Developers a simple and powerful tool to monitor all ADABAS activity on multiple databases, on-line.

The TRIM RTM consists of several subsystems, each of which displays specific information about the activity on the database currently being monitored. These subsystems are:

Control Functions

Controls operation of TRIM and the RTM for the current database session.

Minute Statistics

Displays database activity by the minute for the most recent five minutes.

Hourly Statistics

Displays database activity by the hour for the most recent five hours.

Session Statistics

Displays database activity for the current database session.

Queues and Tables

Displays information from ADABAS Queues and Tables.

Dynamic Trace Facility

Enables the user to trace and display ADABAS commands issued against the database.

Database Information

Displays information about the database and files.

SECURITRE Interface

Displays security information from SECURITRE.

Environment Information

Displays information about the ADABAS and TRIM environments.

Exceptional Response Codes

Displays exceptional response codes monitored by TRIM.

TNM

Displays summary and detail data by NATURAL program and user.

The DBA may use the RTM to monitor ADABAS commands issued against the database, ADABAS thread usage, ADABAS File usage, excessive use by a job, program, user, etc. Information about the current database, ADABAS environment, or ADABAS File may also be displayed.

The NATURAL Administrator may use the RTM to monitor and tune the NATURAL Environment. By utilizing the function to display the commands with long duration, the NATURAL Administrator may locate and correct inefficient programs. The Dynamic Trace Facility monitors programs that are currently executing and assists in locating inefficient commands or poor programming logic.

The Application Developers may use the RTM to assist in debugging programs and to ensure efficient design of the programs being created or modified.

The DBA, NATURAL Administrator, and Application Developer may invoke the TRIM NATURAL Monitor (TNM) from the menu screen of the RTM. TNM is described in the TRIM NATURAL Monitor section.

#### II.2 Introduction to the RTM Subsystems

The TRIM RTM consists of several subsystems. Each of these subsystems enables the RTM user to view information about or activity on the database in question. Each subsystem is briefly described below.

#### Control Functions

The Control Functions subsystem controls the operation of the Real-Time Monitor. From this subsystem, it is possible to change the way User-IDs are displayed or the way many of the displays are sorted. This subsystem may be used to tell the RTM which accumulators (such as File Number or Program) should be turned on or off, whether PRESUM statistics should be gathered, whether TRELOG statistics should be gathered, and what Time Adjustable Parameters (TRMTAP) settings should be in effect for the session.

#### Minute Statistics

The Minute Statistics subsystem enables the RTM user to view the ADABAS activity in a variety of categories by minute for the most recent five minutes. The information may be used to determine which files are most active or to locate programs or users that are issuing a large number of ADABAS commands. The available categories in the subsystem are:

- ADABAS Thread
- ADABAS File Number
- ADABAS Command
- ADABAS Response Code
- NATURAL Program Name
- Job Name
- ADABAS User-ID
- Security-ID (i.e., RACF User-ID)
- NATURAL SECURITY System User-ID
- NATURAL Application Library
- CICS Transaction-ID
- User-Area of ADABAS Control Block

#### Hourly Statistics

The Hourly Statistics subsystem displays the ADABAS activity for the most recent five hours. This subsystem may be used to expose trends over this period and to locate those files, users, programs, etc. that were the most active during this period. The categories available in this subsystem are the same as the categories in the Minute Statistics subsystem.

#### Session Statistics

The Session Statistics subsystem is the next logical extension of the previous two subsystems. This subsystem reports on the activity for the entire ADABAS session. It is possible to determine which files, users, programs, etc. are the most active for the current session. For each category, percentages are displayed to enable the RTM user to determine if possible problems exist. For example, if a specific program issued 30% of all the commands during the session, this may indicate the program is not properly coded. The categories available in the Minute and Hourly subsystems are also available for display in this subsystem.

This subsystem may also display the 51 commands of longest duration issued against the database for the current session. This function is of great value for locating problematic or inefficient programs.

The Session Statistics subsystem also displays information about the ADABAS Nucleus Parameters in effect for the current session and some statistics from the Nucleus.

#### Queues and Tables

The Queues and Tables subsystem enables the RTM user to view the information from many of the ADABAS internal tables, such as the User Queue, Hold Queue, Command Queue, Table of Sequential Commands, Table of Search Results, and Internal Format Buffer.

The information found in these queues and tables may be used to identify resource usage, users accessing a specific file, the number of records being held by a user, etc.

#### Dynamic Trace Facility

The Dynamic Trace Facility subsystem enables the RTM user to trace certain commands being issued against the database in real-time. It is possible to restrict the trace to capture only those commands being issued by a specific user or program, commands with excessive I/O or Duration, or specific ADABAS commands (i.e., E1 - DELETE). This subsystem is useful for determining the causes of database problems and assists the Application Developers in tuning and debugging programs.

#### Database Information

The Database Information subsystem is used to view information about the database. The information displayed resembles an ADAREP, but with extended totals and warnings. The File Control Block (FCB) and Field Definition Table (FDT) for a file may be displayed, along with device types used by the database.

#### SECURITRE Interface

For those sites utilizing the Treehouse Software security package, SECURITRE, performance and violation statistics may be viewed from this subsystem.

#### • Environment Information

This subsystem enables the RTM user to view information about the current ADABAS and TRIM environments. Information displayed from this subsystem includes the address locations of the ADABAS and TRIM modules and tables, SVC information, the ADABAS link routine being used, etc.

#### • Exceptional Response Codes

The RTM automatically looks for exceptional response codes deemed serious enough for reporting purposes, such as Queue and Table "fill-up" conditions. This informs the DBA that the Table of Sequential Commands, for example, filled up some time earlier and indicates which user had the most entries in the table at that time.

#### TNM

This subsystem collects comprehensive information on all NATURAL program and user activity. TNM can help a system run at peak efficiency by identifying NATURAL performance issues, including slow response time, time-consuming programs, and excessive ADABAS calls.

Using TNM Summary data, sites can watch production users running NATURAL applications and monitor the performance of the applications. If a problem is observed, detail data can be collected to provide more precise information to help analyze the problem. Detail data is collected only when requested and provides more extensive information on selected NATURAL activity.

Summary and detail reports provide users with a wide range of reporting options. TNM offers both on-line and batch reporting to allow the user to effectively analyze program execution statistics, user activity statistics, and program flow. The historical reporting features of TNM provide the user with the ability to compare user and program execution statistics over time.

### II.3 Real-Time Monitor Environment

The RTM is very simple to install and use. Only a single copy of the RTM NATURAL modules is needed for a site to monitor the entire ADABAS environment. This one copy may be loaded onto a database of the DBA's choice (e.g., Test), and from this one location, monitor any active local database. Refer to **Section IV Real-Time Monitor Operations** of the **TRIM Installation and Operations Manual** for details.

Any mainframe system running ADABAS and NATURAL may use the RTM. This means OS (OS/390, MVS, MVS/XA, MVS/ESA), VSE, VM (SP, XA, ESA) using COM-PLETE, CICS, TSO, CMS, etc., and the BS2000 operating system.

If the NATURAL SECURITY System (NSS) is being used, the Application upon which the RTM modules are installed must be defined for use by all potential users of the RTM.

Once ADABAS is brought up with the TRIM user-exits properly in place, the full RTM capability is ready for use.

Note: No Command Log records need to be written to use this Monitor.

#### **II.4** Real-Time Monitor Operation

The TRIM RTM is a menu-driven set of NATURAL modules. The user logs onto whichever library the RTM modules have been installed and executes MENU. There are no new languages or disciplines to learn. The RTM looks like any other ADABAS/NATURAL application.

#### Multiple Database Support

The NATURAL modules representing the RTM may be installed on one database and perform monitoring of others. It is common to install the RTM on one Test database while directing it to present statistics from several other Test and/or Production databases. The user merely types the appropriate database ID number to switch databases.

When the NATURAL modules are placed on Test, most overhead associated with the RTM NATURAL modules' calculations, sorts, displays, fetches, etc. will affect Test, not Production, even though Production Databases are being monitored.

If the user has the NATURAL SECURITY System (NSS) in use on Test and desires to use the TRIM RTM to view a filled Hold Queue on Test, the attempt will fail in NSS because of NSS's attempt to write a record about the user logging on. One indirect advantage of TRIM's Multiple Database Support is that the RTM NATURAL modules may be loaded onto two databases and always run from Test, unless the above scenario occurs. At that time, the RTM may be started on the other database to view Test, even when Test's Hold Queue is filled.

#### **Default DBID to Monitor**

When the RTM is invoked (MENU is typed), the RTM interacts with the TRIM user-exits on the "default database". This is the database upon which the RTM modules reside. The RTM modules may be on Test, and Test is to be monitored. At times, Production is the DBID that needs to be monitored. Its DBID may be specified on one of many RTM screens. In some sites, the RTM is installed on one database, such as Test, but it is desired to always have the RTM start by monitoring another database, such as Production. The RTM TRMCUST module may be tailored to set the default.

To accomplish this default setting, code the proper #DEFAULT-DBID number in the TRMCUST program, and STOW it in the RTM library. The source code for the TRMCUST program is shown in **Section VIII.1 TRMCUST** of the **TRIM Installation and Operations Manual**.

#### **TRMUEX4 Tailoring**

TRIM UEX4 (TRMUEX4x) may be run in Idle Mode to keep production overhead at its lowest. Whenever TRIM UEX4 is required to be active, there are options for tailoring that allow the database administrator to collect the information needed while keeping overhead to a minimum.

TRIM UEX4 may be tailored to calculate only the statistics the DBA desires from that database. For example, the Test Database may be tailored to calculate Five-Minute statistics by User-ID and File Number, hourly by Thread, and Session statistics by Command, File, and Security-ID. With this tailoring, overhead on the Production database is minimized.

The single set of RTM NATURAL modules may communicate with each TRMUEX4x to know what statistics are available from each database.

TRMUEX4x may be tailored in three ways:

- Zaps (refer to Section VI Tailoring With Zaps of the TRIM Installation and Operations Manual). These Zaps affect the entire session unless there are Time Adjustable Parameters (TRMTAP) or the DBA makes adjustments through Control Screens.
- Time Adjustable Parameters (TRMTAP) for start-up and hourly changes (refer to Section VII.1 Time Adjustable Parameters (TRMTAP) of the TRIM Installation and Operations Manual). These override any Zaps and may be overridden by adjustments via the RTM Control Screens. The RTM Control Screens may also be used to modify any hour's settings. TRMTAP and RTM Control Screen adjustments last only for the duration of the current Nucleus Session.
- RTM Control Screen adjustments (refer to Section II.5 Real-Time Monitor Screens for more information). These adjustments last only for the duration of the current Nucleus Session.

Certain functions are unavailable with the small UEX4 (TRMUEX4S). Other functions may have reduced capabilities or table sizes. The regular UEX4 (TRMUEX4R) has complete functionality, but smaller table sizes than the large UEX4 (TRMUEX4L).

#### Dynamic Adjustment of Statistics to be Calculated

At any point, the DBA may use Control Screens to adjust which Five-Minute, Five-Hour, and Session statistics are to be calculated on any database. This is accomplished on-line without interrupting database operation.

With its ease of use, TRIM and its RTM are often released to multiple users at the ADABAS site. This works fine, unless various users are allowed to change the statistics being tallied. This would cause confusion. Therefore, this adjustment process via Control Screens is password controlled.

The Control Screens may be used to view the Time Adjustable Parameters (TRMTAP). For example, if these parameters indicate the hourly statistics are to be turned off at 1900 hours, the DBA may elect to keep these hourly statistics in force after 1900 hours by making entries on the Control Screens. Furthermore, if no TRMTAP are available for a particular hour, and the DBA wants to set some, this may be accomplished on-line via the Control Screens.

The status of Command Logging (TRMLOG) and tRelational (TRELOG) parameters may be viewed on-line. Start-up parameters may be viewed along with multiple users' additional logging requirements.

The Exceptional Response Codes (TRMRSP) for warnings generated may be viewed on-line, but not changed.

#### On-line View of Past Five Minutes, Five Hours, and Session Activity

Five-Minute ADABAS command statistics by FNR, CMD, JOB, etc. are available to help the DBA determine the current load on the database.

Hourly command statistics for the past five hours are also available for viewing on-line. Rather than display counts for hundreds of JOBs, users, etc., the RTM displays the 19 with the highest usage. An applicable use might be the DBA using the RTM very quickly at mid-day to view what has been happening all morning.

Nucleus Session Statistics are available to cover a potentially long period of time.

#### **Printing TRIM Nucleus Session Statistics**

TRIM Nucleus Session Statistics may be set to print at the end of the ADABAS session (ADAEND) or at other intervals. These statistics may be output to DDPRINT (SYSLST for DOS) daily, every hour, or multiple of hours that divide evenly into 24, in addition to ADAEND time.

The on-line Nucleus Session Statistics screen for Longest Duration Commands may be "released for print" to DDPRINT/SYSLST at any time. These counters may also be cleared so that another stack of Long Duration Commands may be captured and reported.

#### **DBID** and Database Name on Screens

The DBID being monitored is displayed on nearly every screen. The DBID and other items may be changed via the RTM Control Screen. The DBID to be monitored may also be changed directly on the top of nearly every detail screen. For example, monitoring may be switched from Five-Minute Statistics by FNR on DBID 123 to Hourly Statistics by JOB on DBID 246 by entering four characters and three numbers.

The database name is displayed on several screens, usually in the center of the second line.

#### **Database and File Structure Information**

The RTM may present facts and figures on the database and its files' structures. For the database, the following "GCB" information is presented:

- Database ID number, name, date created, and system files
- Maximum number of files
- Physical layout of ASSO, DATA, and WORK datasets

For any selected file, the following "FCB" information is presented:

- File number and name
- ISN data (highest expected, first unused, etc.)
- Padding information
- Security, Coupling, and ADAM information
- Address Converter, Index and Data Storage extents

For any selected file, the following "FDT" information is presented:

- Field list (name, format, length, options (MU, NU, DE, etc.))
- Superdescriptor and subdescriptor makeup and lengths
- Total number of fields, descriptors, MUs, PEs, etc.
- Decompressed record length assuming default lengths and single occurrences

A database device table is also presented.

#### **Exceptional Response Codes, or Warning Screens**

TRIM notices certain critical response codes (Hold Queue full, Table of Sequential Commands full, etc.) and retains information about which user is adversely affecting the Queue or Table. This information is reported on DDPRINT (SYSLST) and causes a warning message to the RTM. The user may then view the latest 19 warning messages on-line. If more than 19 messages are built, the oldest messages are printed on DDPRINT (SYSLST).

The Response Codes that may cause warnings include 1, 2, 27, 70-75, 77, 145, 151, and 152. These are the defaults. It is possible to monitor different Response Codes through the TRMRSP feature, and these are viewable on-line.

#### Queues, Tables, and Buffers, On-line

The User Queue, Hold Queue, Command Queue, Table of Sequential Commands, Table of Search Results, and Internal Format Buffer are displayable one line per entry in the Queue, Table, or Buffer, on multiple screens when necessary.

Screens showing "highest usage" are more often used to identify abusers of these Queues, Tables, and Buffers.

The User Queue shows number of active users, External User-ID, Internal User-ID, Jobname, etc. For any selected User-ID, the currently accessed files and number of held records may be displayed.

An Extended User Queue has been added to facilitate new accumulations of statistics by User-ID. The total Commands, Duration, and I/Os are maintained for each active user and are available for viewing. These figures show totals for the session along with an "instantaneous" view (since the last ENTER key). The Security-ID and the current NATURAL Program, NATURAL Application Library, and NATURAL Security User-ID are also made available.

The users with access to any selected file may be displayed. Users may have their accessibility to the file removed from the User Queue.

All user queue entries for any selected NATURAL Program, NATURAL Application Library, or NATURAL Security User-ID may be displayed.

#### **Scrolling through User Queue Entries**

All User Queue entries are displayed on multiple screens when necessary. User Queue entries for apparently inactive users are ignored. This affects the User Queue display, User Queue selection, and UID Trace selection screens.

#### User-ID (and User-Area) Display in Hex or Characters

Some users require the User-ID to be displayed in hex. This is necessary because User-IDs may contain any binary configuration and may be unprintable in character form. However, other users desire to display the User-ID in character form because it contains readable characters (in CICS, for example). This is provided as a modifiable option. It also affects the User-Area (USA) of the Control Block displays.

#### **Large Numbers in RTM Statistics**

Sporadic large numbers are displayed in one of two ways: as ">>>" or "NNNK". The greater-than symbols should stand out and mean "greater than reasonable, should be looked into". An example is long duration commands with Associator I/Os greater than 999. The NNNK means the value was divided by 1000 and is in the new format. An example is a large command count in minute, hour, and session screens, shown as 123K, which means 123000 to 123999.

# **Trace Control**

TRIM has no way of knowing that the user is done tracing unless told so. If TRIM is tracing a particular job for example, it will continue to do so until the end of the Nucleus Session, it is instructed to trace something else, or it is discontinued for this user. Often the user forgets to discontinue a trace. For this reason a warning message to indicate that the trace is still active displays on certain screens and upon quitting the RTM. Also, the DBA or anyone knowing the correct password may view and discontinue any active trace that is determined to be excessive or no longer needed.

#### Option for Zeroing FNR

User-Exit-4 has an option for zeroing the file number for commands that should have had a zero file number field in the ADABAS Control Block. ET, BT, RC, OP, RE, CL, and C1-C5 commands should specify file zero. However, any file number works in that it is ignored by ADABAS. Non-NATURAL programs usually zero or blank out the file number when appropriate.

NATURAL programs tend to leave whatever file number was last used in the file number field. When summarizing statistics in TRIM, this non-zero file number is usually beneficial in that statistics are based upon the non-zero file numbers, rather than having significant statistical figures for file zero. But, by simply processing with the non-zero file number in TRIM, invalid statistics sometimes occur when application programs blank out the entire Control Block before setting it for any particular ADABAS command. A blank in the file number field, formerly a single byte (hex 40), appears as file 64 to TRIM. A blank in the file number field, two bytes in ADABAS 6 (hex 4040), appears as file 16448 to TRIM. Therefore, some users may prefer to generate statistics as if the file number is zero for these commands and may set this option to do so.

#### Alternate User-ID

The Internal ADABAS User-ID (formally TERMID in CICS, TID in COM-PLETE, and STCK in BATCH) in ADABAS 6 is a sequentially assigned binary number. Therefore, relating on-line activity back to a CICS terminal or particular user has become more difficult. The TRIM Extended User Queue will relate CICS TERMID to ADABAS User-ID to permit better identification. Often, the NATURAL Security User-ID (NSU) will provide better user identification. The Security-ID (SID) is probably the best user identification.

#### **Real-Time Monitor Module Names**

All RTM Module Names start with TRM or TNM, except for the initially invoked MENU program. Note that statistics by NATURAL Program will identify many ADABAS calls for programs TRMxxxxx and TNMxxxxx. These are the calls from the NATURAL nucleus that read the RTM modules for execution.

#### Screen Navigation, PF-keys, ENTER key, Menu Screens

The PF-key operation of the RTM is similar to the other Treehouse products and additional products, such as NATURAL and PREDICT.

The following PF-keys will always function as indicated:

PF1 Invokes help for the field, screen, or report

PF3 Terminates the current function and returns to the previous menu

displayed or main menu for the function

PF12 Exits the Real-Time Monitor

For those functions having multiple display screens, scrolling is possible with the following PF-keys:

PF7 Scrolls backward one screen

PF8 Scrolls forward one screen

PF10 Scrolls left
PF11 Scrolls right

PF-keys 13 to 24 are identical in function to PF-keys 1 to 12.

On several screens, other PF-keys are used to toggle between information or to activate or deactivate functions. The PF-keys are labeled with the appropriate function and are described for the appropriate screen.

The name of each function (or screen) is displayed at the top of the screen. Once the user becomes familiar with these names, the name of the screen to which the user desires to transfer may be entered. The RTM immediately transfers control to display that screen. For example, the user may immediately transfer from the Hourly Screen by File Number (HFNR) to the Session Screen by Job (SJOB). A list of RTM modules/screens is provided as Figure 1 at the end of this section.

The ENTER key usually means to "refresh" the screen with more current data if possible. When multiple screens of data are involved, the ENTER key means to continue to the next screen.

Some displays may involve long lists of names (Jobs, User-IDs, etc.). A "Start At" value may be entered to skip to a specified entry in the list.

PF12 and PF24 may be configured to accomplish a NATURAL STOP (return to the NEXT prompt) or a TERMINATE (terminate the entire NATURAL session).

#### **Environment Information**

The status of the ADABAS and TRIM environments are displayable on-line. For ADABAS and TRIM, addresses of many modules and tables are available. For TRIM, information may be displayed about the LX1NAME LX2NAME, UEX11, UEX8 and the UEX4 currently in use. This information is valuable in problem determination, especially as it relates to mismatched versions of various TRIM modules.

#### **User Termination (TRMFIN) Statistics**

This feature may be used to display counts, totals, and charge-back figures on-line and is described in **Section VIII.2 TRMFIN** of the **TRIM Installation and Operations Manual**.

#### **SECURITRE Interface**

SECURITRE performance statistics are viewable via the TRIM RTM. A "seamless" transfer may be made from the TRIM RTM to the SECURITRE RTM and back. Refer to **Section VII.1 TRMCUST** of the **TRIM Installation and Operations Manual** for more information.

#### SECURITRE Control over TRIM

SECURITRE may be used to control access to the various TRIM RTM functions and screens. This places the rules for RTM usage in the System Security Facility (RACF, ACF2, or TOP SECRET). There are two components to the rules (or pseudo-dataset names) for controlling access to the various TRIM functions and screens via SECURITRE. The first component is supplied to SECURITRE in the TRMRTM parameter (a parameter in the SECURITRE product).

#### Example:

```
TRMRTM='TRIM.RTM.PROD' or TRMRTM='RTM.DB1794'
```

The second component is the TRIM RTM function or screen. These are broken into the functional groups below:

MENU
MINUTE
HOURLY
SESSION
CONTROL
TRACE
QUEUES
INFORM
SECURTRE
ENVIRON
WARN

CORE

The rules for a System Security Facility must be coded with the two components together, such as:

```
TRIM.RTM.PROD.ffffffff or RTM.DB1794.ffffffff
```

where fffffff is the function as listed above.

#### II.5 Real-Time Monitor Screens

Although others may use the RTM, for illustration purposes, assume the DBA is the user.

Standard procedures available at the user site are used to invoke NATURAL. Then the DBA logs onto "TRMVvrs" and executes the "MENU" Program by entering the following:

```
LOGON TRMVvrs
MENU
```

The RTM screens have a standard format. In the upper left corner, the screen displays the date. In the upper right corner, the screen displays the time. The top middle of the screen displays a one or two line identification of the current screen.

The Direct Command line is displayed next to the date and allows a user to enter a new direct command. PF-keys are displayed across the bottom of the screen.

The DBID is generally displayed to the left of the time.

There are several types of screens used throughout the TRIM RTM:

#### **Startup Screens**

Displays authorization and version information.

#### Main Menu Screen

Allows users to select a major function, such as Session Statistics, Queues and Tables, TNM, etc.

#### **Menu Screens**

Displays sub-functions for selection.

#### **Input Windows**

Displays input fields for entering data necessary to perform certain functions.

#### **Confirmation Windows**

Allows users to either confirm or cancel a requested function.

#### **Message Windows**

Displays information concerning the status of a function.

#### **Report Screens**

Displays requested data that has been collected.

#### **Help Screens**

Displays information about the current function or valid data for the field.

# **Error Message Screens**

Displays information about an error that has occurred during the use of the TRIM RTM.

Note that certain TNM screens display a DBID, but the DBID information is meaningless within TNM. The DBID is displayed to allow for quick and easy transfer to other RTM screens where the DBID is appropriate.

#### **Examples of RTM Error Screens**

The RTM performs several self-diagnostic tests when it is invoked to ensure that it has been correctly installed. If an error is detected during these tests, an error screen is displayed indicating the problem and, if necessary, who should be contacted to correct the problem.

Error screens are displayed if the version of TRIM being used has expired or if the user attempts to monitor a database that is either not active or does not exist.

It is imperative that the versions of the Real-Time Monitor and the TRIM user-exits match.

The screen below is displayed if the user attempts to access a database that is not active or does not exist.

The user must follow the instructions to enter a correct, active database number.

The screen below is displayed if the user attempts to access a menu when the TRIM license has expired.

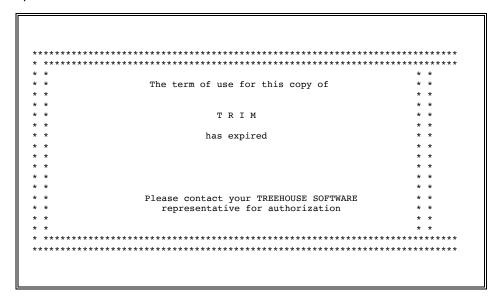

The authorization for the use of TRIM must be reestablished.

If the version and/or SM Level of the RTM NATURAL modules and the TRIM User-Exit-4 do not match, an Error Screen such as the one below is displayed.

This indicates that on database 221, where the RTM programs are installed, the user-exits have not been updated to the SM level of the RTM. The user may switch to another database where the exits are the correct version and SM Level.

Once communication has been correctly established between the RTM NATURAL modules and the user-exits on the database to be monitored, the screen below is displayed.

```
փանական ան
             RRRRRR
TTTTTTTTTT
   TTTT
             RR
                  RR
                        ΙI
   TTTT
             RR
                  RR
                        ΙI
                             М
   TTTT
                   RR
                             MM
             RR
                       ΙI
                                  MM
   TTTT
             RR
                  RR
                             MMM MMM
                        ΙI
             RRRRRR
   TTTT
                             M MMM M
             RRRR
   TTTT
                        ΙI
                             M M M
   TTTT
             RR RR
                        II
   TTTT
             RR RR
                        II
                             М
                                   М
   TTTT
             RR
                 RR
   TTTT
             RR
                  RR
   TTTT
                                    Version v.r.s
TREEHOUSE SOFTWARE, INC.
                        SEWICKLEY, PENNSYLVANIA,
                        UNITED STATES OF AMERICA
                             (C) COPYRIGHT 2020
AUTHORIZED FOR USE
BY LICENSEE ONLY
                               ENTER TO CONTINUE
```

The "Authorized" line on this screen may authorize use:

- · For limited trial
- By licensee only
- · By a particular licensee, by name

## Once ENTER is pressed, the main menu screen is displayed.

| 08-01-3     | 08-01-31 MENU TRIM VERSION v.r.s 227 14:22:27<br>REAL-TIME MONITOR<br>TEST-DATABASE                                                  |                                                                    |      |                                                                                                    |  |  |  |  |  |  |  |
|-------------|----------------------------------------------------------------------------------------------------|--------------------------------------------------------------------|------|----------------------------------------------------------------------------------------------------|--|--|--|--|--|--|--|
| Code        | Description                                                                                                    |                                                                    | Code | Description                                                                                                    |  |  |  |  |  |  |  |
| A B C D E F | Control Options Minute Statistics Hourly Statistics Session Statistics Queues and Tables Dynamic Trace Facility Database Information | (CMEN)<br>(MMEN)<br>(HMEN)<br>(SMEN)<br>(QUES)<br>(TRAC)<br>(INFO) | K    | SECURITRE Interface (VMEN) Environment Information (EMEN) Warning Messages (WARN) TRIM Natural Monitor (NTNM) RTM Help Facility (HELP) Exit Real-Time Monitor (STOP) |  |  |  |  |  |  |  |
|             | Code : _                                                                                                    |                                                                    |      |                                                                                                    |  |  |  |  |  |  |  |
| Enter-P     | F1PF2PF3PF4P                                                                                                    | F5PF6-                                                             | PF7  | .PF8PF9PF10PF11PF12                                                                                                    |  |  |  |  |  |  |  |
| H           | ELP END                                                                                                    |                                                                    |      | EXIT                                                                                                    |  |  |  |  |  |  |  |

The date and time are always displayed on the first line of every screen, and the database is identified on most screens.

PF1 will always be for help.

At any time while monitoring, the DBA may press PF12 to discontinue monitoring.

When monitoring the database, the user may maneuver through the RTM by using the various menus provided or by entering a screen name on the Direct Command line (MENU). Entering a screen name will immediately invoke the appropriate RTM function.

## **Real-Time Monitor HELP Facility**

The TRIM Real-Time Monitor has extensive help screens to assist the RTM user. The RTM user may enter the function name HELP to view a menu of the topics available for help. In addition to the HELP facility, many of the detail screens have field level or report level help if the word "HELP" is displayed under the label for PF-key PF1.

If "HELP" is entered on the Direct Command line, the screen below is displayed.

```
08-01-31
                        Treehouse Software Inc.
                                                                     15:12:20
                   Real-Time Monitor - General Help Facility
     For detailed Help on an aspect of the TRIM Real-Time Monitor,
     enter the code to the left of the description, or a '.' to exit.
                          A - What is the TRIM RTM
                         D - RTM Direct Commands
                         C - Control Options
                         M - Minute Statistics
                         H - Hourly Statistics
                         S - Session Statistics
                          Q - Queues and Tables
                          T - Dynamic Trace Facility
                          I - Database Information
                         V - SECURITRE Interface
                          E - Environment Information
                          W - Exceptional Response Codes (Warnings)
                         R - tRelational Logging
                         N - TRIM NATURAL Monitor
                         . - Exit Help
                  Code : .
Enter-PF1---PF2---PF3---PF4---PF5---PF6---PF7---PF8---PF9---PF10--PF11--PF12--
     HELP
```

TRIM contains detailed information about each subsystem of the RTM. To view the information on any of the items listed, the RTM user must enter the desired code. To exit the HELP facility, enter a "." or press PF3.

#### **II.6 Control Options**

When a database is brought up with TRIM installed, certain parameters related to the operation of TRIM are defined (refer to the *TRIM Installation and Operations Manual* for further details). The parameter settings defined at installation time are in effect for the entire duration of the database session and are used to control the information that TRIM monitors. The RTM may temporarily alter these settings to better meet the needs of the site at the moment.

The DBA may alter the display characteristics of the Minute and Hourly screens, as well as the ADABAS Internal User-ID by modifying the appropriate values displayed on the control screen.

The activation or deactivation of the various TRIM accumulators may also be set. This feature enables a DBA to turn on an accumulator that is not normally active or deactivate an accumulator that is normally active.

The TRIM Time Adjustable Parameters (TRMTAP) settings may be used to control what types of information TRIM will monitor at various times of the day. These settings also may be modified to perform different operations as the DBA deems necessary.

The TRIM tRelational logging feature may be activated or deactivated. The number of TRELOG table entries to write to the CLOG may also be altered in this section.

**Note:** The settings modified through the various functions in the Control Options subsystem are only in effect for the duration of the current database session.

## II.6.1 Control Options Menu (CMEN)

The Control Options subsystem may be accessed by entering "A" on the RTM Main Menu screen or the function name CMEN on any RTM screen.

| 08-01-31 | 1 CMEN |                  | Control Options<br>TEST-DATABASE                                                                               | 227    | 15:14:14             |
|----------|--------|------------------|----------------------------------------------------------------------------------------------------|--------|----------------------|
|          |        | Code             | Description                                                                                                    |        |                      |
|          | Code   | A<br>B<br>C<br>? | RTM Control Options Time Adjustable Paramete: tRelational Parameters RTM Help Facility Return to RTM Main Menu | (CTRE) | (CTAP)               |
|          |        |                  | -PF4PF5PF6PF7PF                                                                                                | 8PF9-  | PF10PF11PF12<br>EXIT |

Function "A" alters the operation and display characteristics of the RTM, including the sort sequence of the Minute and Hourly screens and the display of the ADABAS Internal User-ID. The operation parameters that may be modified through this subsystem include the modification of the RTM password and the activation/deactivation of the TRIM accumulators (i.e., Minute, Hourly, Session, Violations, PRESUM, and TRELOG).

Function "B" alters the TRMTAP settings defined for the database session.

Function "C" alters the TRELOG settings defined for the database session.

#### II.6.2 RTM Control (CTRL)

The RTM settings may be viewed and modified by entering "A" on the Control Options Main Menu screen or the function name CTRL on any RTM screen.

```
08-01-31 CTRL
                        Real-Time Monitor Control
                                                                    15:14:39
                               TEST-DATABASE
        User Session Controls:
                Command Count Display Sequence (C=CATEGORY, F=FREQ) ===> C
                User-ID Display Format
                                                (C=CHARACTER, H=HEX) ===> H
        Additional Options:
                Time Display Adjustment
                                                  - WEST 5 HOURS
                                                          - NOT AVAILABLE
                Time Adjustable Parameters
                Current Logging Status
                                                  - NOLOG
                Exceptional RSP Codes
                                                  - DEFAULTS ONLY
                                                  - COMMAND OUEUE JOB NAME
                Job Name In Use
                Clear Sesn Stats At Print
                                                  - YES
                NATPROG Fill When Null
                                                  - NO
                NSA-NSU-SID To ADD-3/ADD-4
                                                           - NO
                External UID To ADD-4
        Enter password to View/Update following controls ===>
                    To change password, enter new value
ENTER-PF1---PF2---PF3---PF4---PF5---PF6---PF7---PF8---PF9---PF10--PF11--PF12--
```

This screen displays information about the parameters in effect for the current RTM session.

The Command Count Display Sequence field determines how the Minute and Hourly statistics are to be sorted for display. Sorting by Frequency (a value of "F") will display the category (e.g., Job Name) in descending order based on the number of commands issued for the category during the interval. Sorting by Category (a value of "C") will sort the same display in ascending order by the category value (e.g., by Job name).

The User-ID Display Format field determines whether the ADABAS Internal User-ID and the TRIM Alternate-ID are displayed in hexadecimal or character format.

The non-modifiable fields on the screen provide information about the time adjustment from Greenwich Mean Time for the site, whether TRMTAP settings are in effect, what types of exceptional response codes are to be monitored, etc. These values are controlled by tailoring TRIM User-Exit-4 or by modifications to the TRMTAP, TRMLOG, TRMRSP, or TRELOG macros. Refer to **Section VI.1 Tailoring UEX4** and **Section VII TRMTAP, TRMLOG, TRMRSP, TRELOG, TRMSLO** of the **TRIM Installation and Operations Manual** for more information.

**Note:** The settings for the Display Characteristics and User-ID are in effect only for the duration of the current RTM session and only for the RTM user that made the modifications.

User Session Controls are modifiable by each user and remain in effect for that user's ADABAS session.

The Non-modifiable Options, Time Display Adjustment, and Exceptional Response Codes are **not** modifiable from the RTM. However, all are modifiable through changes to TRMUEX4, except the Time Display Adjustment. Time Adjustable Parameters, Current Logging Status, Exceptional Response Codes, and tRelational Logging are controlled respectively by TRMTAP, TRMLOG, TRMRSP, and TRELOG parameters.

Current Logging Status default may be set by Zap to TRMUEX4 to log ALL or NONE of the detail Command Log records.

The remaining controls on this screen may be altered by tailoring TRMUEX4 or on subsequent screens after password verification. Refer to **Section VI.1 Tailoring User-Exit-4** of the **TRIM Installation and Operations Manual** for more information.

The remaining Control Options are protected by the TRIM RTM Password and may only be viewed and/or modified by entering the correct password on the screen. These options are normally controlled by the DBA who also maintains the password.

The TRIM RTM password may be altered by entering the current password and a new password.

```
08-01-31 CPWD Real-Time Monitor Password Modification 227 14:22:35

TEST-DATABASE

Please Confirm Password Change

Current Password ===> XXXXXXXX

New Password =====> XXXXXXXXX

(Passwords Will Not Display)

Enter-PF1---PF2---PF3---PF4---PF5---PF6---PF7---PF8---PF9---PF10--PF11--PF12--
HELP END EXIT
```

To verify the modifications to the current password, the DBA is prompted to enter both the current password and the new password.

If the new password entered is not the same as the new password entered on the CTRL function screen, the DBA is prompted to re-enter the new password again. It is necessary to enter the new password twice in succession for it to be accepted.

When the new password is accepted, control is passed to the second screen of the Control Options subsystem.

If the DBA types the Current Password and presses ENTER, the second CTRL screen will appear.

**Note:** The password for the RTM is defined in **Section VI Tailoring With Zaps** of the **TRIM Installation and Operations Manual** under RTM Control Screen Password.

If the correct password is entered on the CTRL function screen or a new password is entered and verified on the password screen, the CTRM function screen is displayed.

| 20-01-21                                               | CTRM                                                   |         | Rea | l-Tim<br>T |      | nitor<br>ATABA |       | trol |       | 227   | 1     | 4:22: | 39  |
|--------------------------------------------------------|--------------------------------------------------------|---------|-----|------------|------|----------------|-------|------|-------|-------|-------|-------|-----|
| Passw                                                  | ord Re                                                 | tention | 1   |            | ( Y= | YES,           | n=no, | V=Vi | olato | rs) = | ==> N | Ī     |     |
| Job N                                                  | Job Name in Use (C=CQE, U=Uinfo, J=Command Log) ===> C |         |     |            |      |                |       |      |       |       |       |       |     |
| Add-3/Add-4 Data (N=None, S=NSA-SID, U=NSA-NSU) ===> N |                                                        |         |     |            |      |                |       |      |       |       |       |       |     |
| Zero FNR in Commands (Y=YES, N=NO) ===> N              |                                                        |         |     |            |      |                |       |      |       |       |       |       |     |
| Set TRIM Idle (Y=YES, N=NO U=Uexb) ===> N              |                                                        |         |     |            |      |                |       |      |       |       |       |       |     |
| CPU2I                                                  | CPU2LOG (Y=YES, N=NO) ===> N                           |         |     |            |      |                |       |      |       |       |       |       |     |
| ACCUMS I                                               | HD FNI                                                 | R CMD   | CWF | RSP        | PGM  | JOB            | UID   | CTI  | NSA   | NSU   | USA   | SPE   | SID |
| 5 MINUTE                                               | $\mathbf{Y}$ $\mathbf{Y}$                              | Y       | -   | Y          | Y    | Y              | Y     | N    | N     | N     | N     | -     | N   |
| 5 HOUR                                                 | Y Y                                                    | Y       | _   | Y          | Y    | Y              | Y     | Y    | Y     | N     | N     | _     | Y   |
| SESSION                                                | Y Y                                                    | Y       | Y   | Y          | Y    | Y              | Y     | N    | N     | N     | N     | -     | N   |
| PRESUM                                                 | Y Y                                                    | Y       | _   | Y          | Y    | Y              | Y     | N    | N     | N     | N     | N     | N   |
| VIOLATIONS                                             | - Y                                                    | -       | -   | -          | Y    | Y              | Y     | -    | N     | -     | -     | -     | N   |
| Enter-PF1                                              | PF2                                                    | -PF3    | PF4 | -PF5-      | PF6  | PF             | 7P    | F8   | PF9   | -PF10 | PF1   | 1PF   | 12  |
| HELP                                                   |                                                        | END     |     |            |      |                |       |      |       |       | 1     | EXIT  |     |

The options on this screen are all modifiable on-line. They may only be viewed if the current password has been supplied.

This screen enables the RTM user to turn on or off the various accumulators, as well as several settings for the RTM.

A setting of "N" in the Password Retention field instructs TRIM not to retain the password (i.e., blank it out) in Additions-3 in the Command Log records. A setting of "Y" instructs TRIM to always retain the password. A setting of "V" instructs TRIM to retain the password only for those commands with a security violation (i.e., commands that received a response code of 200 through 204).

There are three possible values that may be entered in the Job Name field in the Command Log. A setting of "J" will use the Job Name that is passed in the Command Log from ADABAS. A setting of "C" will cause the Job Name from the Command Queue to be placed in the Command Log record. A setting of "U" will use the Job Name passed in the USERINFO Area from Link-Exit-1 to be placed in the Command Log.

If no data is to be entered in the Additions-3 and Additions-4 fields of the Command Log, an "N" should be specified in the Add-3/Add-4 Data field. To have the NATURAL Application Library in Additions-3 and the NATURAL Security User-ID in Additions-4 on the Command Log, use the "U" option. To have the NATURAL Application Library and the Security-ID in Additions-3/Additions-4, respectively, use the "S" option.

There are many types of ADABAS commands that are not issued against a specific file number (e.g., an RC). These commands may or may not have a value in the FNR field of the Control Block. It is sometimes useful to collect statistics for these commands by the FNR specified or as if the FNR was specified as zero.

A setting of "Y" or "U" in the Set TRIM Idle field will put TRIM in Idle Mode until the end of the session or until the field is set to active. A setting of "U" will process and/or place data from the user information area in the command log record according to Zap switch settings. For more information, refer to **Section IX Idle Mode** section for more information.

A setting of "Y" or "N" in the CPU2LOG field will pass the CPU path length calculated in TRMUEX4Ü via ACBXUSER+12 to the log record. This allows for CPU calculation in batch reports without having the FB logged. For more information, refer to **SECTION VII TRMTAP**, **TRMLOG**, **TRMRSP**, **TRELOG**, **TRMSLO** section for more information.

The TRIM RTM keeps information on database activity by maintaining the Minute, Hourly, Session, and Violation accumulators, as well as PRESUM Data. The Violation accumulators are only applicable for those sites using the Treehouse Software security package SECURITRE. These accumulators may be turned on or off by entering "Y" or "N" in the appropriate column for the appropriate accumulator. A value of "Y" indicates the accumulator is active and collecting information.

Each column represents a specific accumulator, as indicated below:

| <u>Column</u> | <u>Description</u>                                          |
|---------------|-------------------------------------------------------------|
| THD           | ADABAS Thread                                               |
| FNR           | ADABAS File Number                                          |
| CMD           | ADABAS Two Character Command Code                           |
| CWF           | Command Counts within File Number (Session Statistics only) |
| RSP           | ADABAS Response Code                                        |
| NAT           | NATURAL Program Name                                        |
| JOB           | Job Name                                                    |
| UID           | ADABAS User-ID                                              |
| SID           | Security-ID                                                 |
| CTI           | CICS Transaction-ID                                         |
| NSA           | NATURAL Application Library                                 |
| NSU           | NSS User-ID                                                 |
| USA           | User Area of ADABAS Control Block                           |
| SPE           | Special PRESUM Commands                                     |
|               |                                                             |

**Note:** The modifications made on the CTRM function screen are only in effect for the duration of the current database session. Permanent modifications may be made by applying the appropriate Zap to UEX4.

When the ENTER key is pressed on the first CTRM screen, the values entered on the screen are validated. If all data on the screen is correct, the second screen for the CTRM function is displayed.

```
20-01-21
          CTRM
                         Real-Time Monitor Control
                                                            227
                                                                    14:22:39
                                TEST-DATABASE
        High Duration CMDS / High Use Stats
                                                      (Y=YES, N=NO) ===> Y
        Trace Facility Available For Use
                                                      (Y=YES, N=NO) ===> Y
        Session Stats Print Sequence
                                           (C=CAT, F=FREQ, B=BOTH) ===> B
        Session Stats Print Frequency
                                                                    ===> 12
           (00, 01, 02, 03, 04, 06, 08, 12, 24 Times each 24 hours
                        99 = Session end only)
        Alternate Internal UID
                                                      (Y=YES, N=NO) ===> Y
        Inactive User Queue Entries Display
                                                      (Y=YES, N=NO) ===> Y
        STCK Error Displays
                                                      (Y=YES, N=NO) ===> Y
        SECURITRE Security Active For TRIM RTM
                                                      (Y=YES, N=NO) ===> N
        Clear Session Statistics at Print
                                                      (Y=YES, N=NO) ===> Y
        NATPROG Fill when Null
                                                      (Y=YES, N=NO) ===> N
        External UID to Additions-4 in Log
                                                      (Y=YES, N=NO) ===> N
Enter-PF1---PF2---PF3---PF4---PF5---PF6---PF7---PF8---PF9---PF10--PF11--PF12--
     HELP
```

This second screen is a continuation of the first screen and enables the RTM user to turn on or off several control settings and to indicate when session statistics may be printed.

If TRIM is to keep track of commands with a high duration and high water marks for various tables, the High Duration CMDS/High Use Stats field must be set to "Y".

The Dynamic Trace Facility is available to any RTM user if the Trace Facility Available For Use field is set to "Y". If the Dynamic Trace Facility is turned off, but an RTM user attempts to activate a trace, an error window is displayed.

Many of the statistics accumulated during the database session may be printed in a display sequence similar to the Minute and Hourly screens.

When set to Y, Alternate Internal UID will display the CICS or COM-PLETE Term-ID (when available) for most references to Internal User-ID (referred to as UIDALT). When set to N, it will always display the ADABAS user-ID for Internal User-ID.

When set to Y, Inactive User Queue Entries Display will display all User Queue Entries, even those that appear to be inactive. When it is set to N, the Inactive Entries will not be displayed.

If Y is specified, STCK Error Displays will display a console warning message when the command log STCK time is out of sequence. If N is specified, the STCK time sequence error(s) will be ignored.

SECURITRE Security Active for TRIM RTM will control TRIM RTM functions via SECURITRE when set to Y. TRIM RTM functions will not be controlled via SECURITRE when set to N.

If set to Y, Clear Session Statistics at Print will clear session statistics each time they are printed, and counts are set to zero. When set to N, session statistics are not cleared, and counts continue to accumulate.

If set to Y, NATPROG Fill When Null will replace null NATPROG with COBOL or other program name (when available). When set to N, an alternate for NATPROG will not be used.

When set to Y, External UID to Additions-4 in Log will move the External User-ID to Additions-4 (cipher) field of the command log when set to Y. If set to N, the External User-ID will not be moved to the Additions-4 field of the command log.

```
20-01-21
                        PRESUM and SNAP Parameter Controls
                                                                      14:22:39
                                 TEST-DATABASE
     PRESUM Output
                                         ( C=CLOG S=SMF B=BOTH ) ===> C
     SMF REC TYPE
                                                   ( 150 - 255 ) ===> 152
                                                     (5 to 60) ===> 60
     PSUM Interval
                                  ( must divide evenly into 60 )
     Controls Snapshot feature (MSNP)
                                  ( N=No P=Permanent D=Dynamic )
     TRIM logging
                    BASIC
                            EVENT
                                    POST-T
                                              PRE-T
                                                      TLOG
Enter-PF1---PF2---PF3---PF4---PF5---PF6---PF7---PF8---PF9---PF10--PF11--PF12--
     HELP
                 END
```

This third screen enables the RTM user to turn on or off several control PRESUM and Logging settings.

There are three possible values that may be entered in the PRESUM Output field. A setting of "C" will write PRESUM records to the CLOG. A setting of "S" will write PRESUM records to SMF. A setting of "B" will write PRESUM records to both the CLOG and SMF.

SMF REC TYPE field defines the SMF record type written.

PSUM Interval field defines how often PRESUM records are written written.

Controls Snapshot feature (MSNP) field When set to P,

TRIM Logging fields will allow the user to define which detail records to log.

BASIC all basic records. Not modifiable if log is controlled by

TRMLOG/UEX4 run

EVENT log EVENT records

POST-T log POST-TRIGGER records

PRE-T log PRE-TRIGGER records

PRE-T log TLOG records

ASYSR log ASYSR records

## II.6.3 <u>Time Adjustable Parameter (TRMTAP) Settings (CTAP)</u>

TRIM uses the TRMTAP settings to dynamically control many of its operations. TRMTAP settings may be used to turn the accumulators on or off during specified periods of the day and to set certain display characteristics during specified periods of time.

The RTM TAP settings may be displayed by entering "B" on the Control Options Main Menu or the function name CTAP on any RTM screen.

For the example above, there are TRMTAP settings for hours 5, 9, and 17. This indicates that between the hours of 05:00:00 and 08:59:59 certain settings are in effect, a second set of settings are in effect between 09:00:00 and 16:59:59, and a third set of settings begin at 17:00:00 and are in effect through 04:59:59.

This screen indicates Time Adjustable Parameters (refer to **Section VII.1 Time Adjustable Parameters (TRMTAP)** of the **TRIM Installation and Operations Manual**) are included (link-edited) with the TRMUEX4 for hours 5, 9, and 17. After selecting the desired hour, screens identical to the previously described CTRL and CTRM screens are displayed. These screens are named CTAQ and CTAR, respectively.

The settings for a specific TRMTAP period may be viewed or modified by entering the RTM password and the hour to be examined. The CTAQ function is invoked.

```
20-01-21
            СТАО
                         Time Adjustable Parameter Controls
                                                                             14:22:45
                                   TEST-DATABASE
                                       HOUR 5
       Command Count Display Sequence
                                                (C=CATEGORY, F=FREQ) ===> *
       User-ID Display Format
                                                (C=CHARACTER, H=HEX) ===> *
       Password Retention
                                          (Y=YES, N=NO, V=Violators) ===>
                                    (C=CQE, U=Uinfo, J=Command Log) ===>
(N=NONE, S=NSA-UID U=NSA-NSU) ===>
       Job Name in Use
       Add-3/Add-4 Data
       Zero FNR In Commands Not Using FNR
                                                       (Y=YES, N=NO) ===>
       Set TRIM Idle
                                                (Y=YES, N=NO, U=Uexb ===>
                        BASIC
                                 EVENT
                                         POST-T
                                                   PRE-T
                                                            TLOG
       TRIM logging
                                   N
                                           N
                                                     N
ACCUMS..
          THD
                FNR
                     CMD
                           CWF
                                 RSP
                                      PGM
                                           JOB
                                                 UID
                                                      CTI
                                                            NSA
                                                                  NSU
                                                                       USA
                                                                             SPE
                                                                                  SID
5 MINUTE
           N
                 N
                      Y
                                 N
                                       N
                                            Y
                                                  Y
                                                        N
                                                             N
                                                                   N
                                                                        N
                                                                                   N
5 HOUR
            N
                 γ
                      γ
                                  N
                                       N
                                             γ
                                                  γ
                                                        N
                                                             γ
                                                                   N
                                                                        N
                                                                                   N
SESSION
            N
                 Y
                      v
                            N
                                 Y
                                       N
                                             N
                                                  Y
                                                        N
                                                             N
                                                                   N
                                                                        N
                                                                                   N
                                                                              N
PRESUM
            Ν
                 Y
                      Y
                                 N
                                       N
                                             N
                                                  Y
                                                        N
                                                             N
                                                                   N
                                                                        N
                                                                                   N
VIOLATIONS -
                 Y
                                       Y
                                            N
                                                  Y
                                                             Ν
                                                                                   Ν
Enter-PF1---PF2---PF3---PF4---PF5---PF6---PF7---PF8---PF9---PF10--PF11--PF12--
                                                        NEXT
                                                                           EXIT
```

The DBA has included Time Adjustable Parameters (TRMTAP) for hour 5, which have the minute statistics turned off (the DBA will not be present to view these statistics), while most hourly statistics are turned on (when the DBA arrives, these statistics are available for the past 5 hours). Session statistics are on, while PRESUM statistics will not be logged. The second Control Screen may also be viewed for hour 5 or other hours. The parameters with an "\*" indicate the settings will remain unchanged from the previous hour's settings. The DBA may select any hour 0 to 23. If the selected hour has no TRMTAP, the DBA may create them on-line. These on-line adjustments only last for the duration of the current ADABAS session on this database.

Note that if the MPM session just started a few minutes ago, the TRMTAP for hour 9 would be currently in effect. This is because there is no hour 14 TRMTAP parms. The TRMTAP parms are "wrap around." For example, with TRMTAP parms for hours 5, 9, and 17, a start-up at 3:00 AM would use hour 17 TRMTAP parms.

A second screen is available to enable the DBA to modify the remaining parameters.

```
08-01-31 CTAR
                       Time Adjustable Parameter Controls
                                                               227
                                                                 HOUR 10
                               TEST-DATABASE
  High Duration CMDS / High Use Stats
                                                  (Y=YES, N=NO) ===> Y
  Trace Facility Available For Use
                                                  (Y=YES, N=NO) ===> Y
  Session Statistics Print Sequence (C=CAT, F=FREQ, B=BOTH) ===> B
  Session Statistics Print Frequency
     (00, 01, 02, 03, 04, 06, 08, 12, 24 TIMES EACH 24 HOURS
99 = SESSION END ONLY)
  Alternate Internal UID
                                                   (Y=YES, N=NO) ===> Y
  Inactive User Queue Entries Display
                                                    (Y=YES, N=NO) ===> Y
  STCK Error Displays
                                                    (Y=YES, N=NO) ===> Y
  SECURITRE Active for TRIM RTM
                                                   (Y=YES, N=NO) ===> *
                                                    (Y=YES, N=NO) ===> \star
  Logging Default
  Clear Session Statistics at Print
                                                    (Y=YES, N=NO) ===> *
  NATPROG Fill when Null
                                                    (Y=YES, N=NO) ===> *
  External UID to Additions-4
                                                    (Y=YES, N=NO) ===> *
Enter-PF1---PF2---PF3---PF4---PF5---PF6---PF7---PF8---PF9---PF10--PF11--PF12--
                                                    PREV
```

The options on this screen are all modifiable on-line. They may only be viewed if the current password has been supplied.

Modifications to the current active TRMTAP Parameters will not take effect until the hour for which the parameters are being modified is reached. For example, if the user is currently in HOUR 10 and makes changes to HOUR 10 parameters, the changes do not take effect until the next occurrence of HOUR 10, which is 24 hours later.

## II.6.4 Real Time tRelational Control (CTRE)

The tRelational Logging settings may be viewed and modified by entering "C" on the Control Options Main Menu screen or the function name CTRE on any RTM screen.

```
08-01-31
                      Real-Time tRelational Control
          CTRE
                                                                    14:22:55
                              TEST-DATABASE
                      tRelational Buffer Information
           tRelational Active
                                                       ===> Y
           Number of Entries:
                                                       ===>500
              Maximum
              In Use
                                                       ====>190
                                                       ====> 60
           Entry size (in bytes)
                                                       ===> 50
           Number of entries to write
           Number of TRELOG records written
                                                       ====> 0
    Enter Password to View/Update following controls ====>
Enter-PF1---PF2---PF3---PF4---PF5---PF6---PF7---PF8---PF9---PF10--PF11--PF12--
```

This screen provides the status of tRelational logging. The active status is indicated by Y (Yes) or N (No). The number of entries shows:

Maximum The number of entries possible in the table as defined

by the TRELOG macro.

In Use The number of the MAXIMUM table entries in use.

Entry size The length of each table entry.

Number of entries to write The number of table entries to write to the CLOG

when the table becomes full.

Number of TRELOG records written The number of TRELOG records that have been

written to the CLOG during this session.

tRelational Logging may be activated or deactivated and the number of records to be written to the CLOG, when the TRELOG table is full, it may be updated from the CTRF screen.

The CTRF screen, displayed below, is accessed by entering a password on the CTRE screen. The CTRF screen is used to change active status of tRelational Logging and to update the number of TRELOG table entries to be written to the CLOG when the TRELOG table is full.

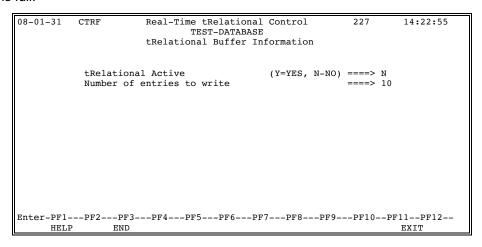

#### **II.7** Minute Statistics

The Minute Statistics Subsystem provides a glimpse of the ADABAS activity for the past five minutes. The count of ADABAS calls for each of several categories (ADABAS file, command; NATURAL application, program, etc.) indicates database use and allows the DBA to focus on heavy users and abusers of the database.

There is a separate screen for each category display. These screens have a similar format. Five column pairs are presented. The left column pair, which is highlighted, represents the current minute. The other column pairs represent the previous four minutes. Each column pair shows the category value on the left and the count of ADABAS calls on the right.

The Minute Statistics may be displayed in two different orders:

Ascending order by category value

| AAAA | 3856 |
|------|------|
| BBBB | 7641 |
| CCCC | 6095 |

Descending order of count value

| BBBB | 7641 |
|------|------|
| CCCC | 6095 |
| AAAA | 3856 |

To see a display of the count of calls (frequency) in descending order rather than ascending order of File Number (category), the DBA may go to the Control Screen (CTRL) to change the Sort Control from category to frequency. Optionally, a toggle switch (PA1) may be used on certain minute and hourly screens to change the Sort Control. The toggle takes effect on the FNR, CMD, NAT, JOB, UID, SID, NSA, NSU, CTI, and USA screens, but not on the THD or RSP.

Each column pair displays up to 18 entries, with all values beyond the 18th combined into a 19th entry called "OTHER=>" or "OTHER". At the bottom of each column pair is a total count marked as " \*\*\*\*\*\*\*\*".

# II.7.1 Minute Statistics Main Menu (MMEN)

The Minute Statistics Menu may be invoked by entering "B" on the RTM Main Menu or the screen name MMEN on any RTM screen.

| 08-01-31 | MMEN | Commands per Min<br>TEST-DATABASI |        | 227     | 14:23:45 |
|----------|------|-----------------------------------|--------|---------|----------|
|          | Code | Description                       |        |         |          |
|          | A    | File Number                       | (MFNR) |         |          |
|          | В    | ADABAS Command Code               | (MCMD) |         |          |
|          | С    | Program Name                      | (MPGM) |         |          |
|          | D    | Job Name                          | (MJOB) |         |          |
|          | E    | ADABAS User ID                    | (MUID) |         |          |
|          | F    | Security ID                       | (MSID) |         |          |
|          | G    | Response Code                     | (MRSP) |         |          |
|          | H    | Thread                            | (MTHD) |         |          |
|          | I    | Application Library               | (MNSA) |         |          |
|          | J    | NSS User ID                       | (MNSU) |         |          |
|          | K    | CICS Transaction ID               | (MCTI) |         |          |
|          | L    | User Area                         | (MUSA) |         |          |
|          |      | Return to RTM Main Menu           | (MENU) |         |          |
|          |      |                                   |        |         |          |
|          | Code | e : .                             |        |         |          |
|          |      | PF3PF4PF5PF6P                     | F7PF8I | PF9PF10 |          |
| HEI      | LΡ   | END                               |        |         | EXIT     |

As seen in the above menu selection, counts of ADABAS calls may be displayed by several different categories.

## II.7.2 Minute Statistics by Thread (MTHD)

The count of ADABAS calls for the past five minutes for the Thread category may be viewed by entering "H" on the Minute Statistics Menu screen or the screen name MTHD on any RTM screen.

| 08-01-31 | MTHD                                          | Com    | mands | Per Minute | By AD  | ABAS Thre | ad    | 227 1  | 4:23:56 |  |
|----------|-----------------------------------------------|--------|-------|------------|--------|-----------|-------|--------|---------|--|
| THREAD   | 14:23                                         | THREAD | 14:22 | THREAD     | 14:21  | THREAD    | 14:20 | THREAD | 14:19   |  |
| 1        | 30                                            | 1      | 152   | 1          | 348    | 1         | 195   | 1      | 10      |  |
| 2        | 2456                                          | 2      | 1777  | 2          | 678    | 2         | 535   | 2      | 37      |  |
| 3        | 1934                                          | 3      | 1003  | 3          | 478    | 3         | 131   | 3      | 2       |  |
| 4        | 459                                           | 4      | 229   | 4          | 198    | 4         | 7     |        |         |  |
| 5        | 319                                           | 5      | 201   | 5          | 8      |           |       |        |         |  |
| 6        | 104                                           | 6      | 111   |            |        |           |       |        |         |  |
| ******   | 5302                                          | *****  | 3473  | *****      | * 1710 | *****     | * 868 | *****  | ** 49   |  |
|          |                                               |        |       |            |        |           |       |        |         |  |
|          | Enter-PF1PF2PF3PF4PF5PF6PF7PF8PF9PF10PF11PF12 |        |       |            |        |           |       |        |         |  |
| HE       | LP                                            | END    |       |            |        |           |       | EX     | IT      |  |

The left column pair shows the ADABAS Thread number with the count of ADABAS commands executed in that Thread for the current minute.

The remaining column pairs show the previous four minute's Thread counts.

The last line in each column is a total (\*\*\*\*\*\*\*) line.

The DBA is able to see the Thread buildup over the last few minutes.

The DBA presses the ENTER key again and views the screen below.

| 00 01 01  | Marin | -      | -     |            |       | 3 G m1 |       | 007   | 1.4  | 00 50 |
|-----------|-------|--------|-------|------------|-------|--------|-------|-------|------|-------|
| 08-01-31  | MTHD  |        |       | Per Minute |       |        |       | 227   |      | 23:59 |
| THREAD    | 14:23 | THREAD | 14:22 | THREAD     | 14:21 | THREAD | 14:20 | THRE  | AD   | 14:19 |
| 1         | 50    | 1      | 152   | 1          | 348   | 1      | 195   | 1     |      | 10    |
| 2         | 3001  | 2      | 1777  | 2          | 678   | 2      | 535   | 2     |      | 37    |
| 3         | 2332  | 3      | 1003  | 3          | 478   | 3      | 131   | 3     |      | 2     |
| 4         | 657   | 4      | 229   | 4          | 198   | 4      | 7     |       |      |       |
| 5         | 518   | 5      | 201   | 5          | 8     |        |       |       |      |       |
| 6         | 161   | 6      | 111   |            |       |        |       |       |      |       |
| ******    | 6719  | ****** | 3473  | *****      | 1710  | *****  | * 868 | ***   | ***  | 49    |
|           |       |        |       |            |       |        |       |       |      |       |
|           |       |        |       |            |       |        |       |       |      |       |
|           |       |        |       |            |       |        |       |       |      |       |
|           |       |        |       |            |       |        |       |       |      |       |
|           |       |        |       |            |       |        |       |       |      |       |
|           |       |        |       |            |       |        |       |       |      |       |
|           |       |        |       |            |       |        |       |       |      |       |
|           |       |        |       |            |       |        |       |       |      |       |
|           |       |        |       |            |       |        |       |       |      |       |
| Enter-PF1 | PF2-  | PF3P   | F4    | PF5PF6     | PF7   | PF8PF  | 9PF   | 10PF1 | 1F   | F12   |
| HEI       |       | END    |       |            | '     |        |       |       | EXIT |       |
| 11111     |       | 21,2   |       |            |       |        |       |       |      |       |

The DBA notices that the new current minute is still showing activity.

The DBA notices the PF-key legend on the bottom line of the screen.

PF1 Invokes help for the field, screen, or report.

PF3 Terminates the current function and returns to the previous menu

displayed or main menu for the function.

PF12 Exits the Real-Time Monitor.

ENTER produces an update of the current screen data.

The DBA presses the ENTER key again and views the screen below.

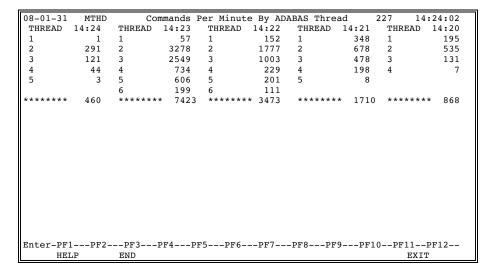

On this screen, the current minute has changed from 14:23 to 14:24. What had been the current minute is now the previous minute. So, all minute figures are shifted to the right. A new current minute's figures appear on the left.

The DBA notices that the current minute's ADABAS Command Count is still increasing significantly.

The DBA notices the name of each screen or program appears in the upper left, such as MTHD for Thread. Figure 1 at the end of this section lists all program names.

Note that thread numbers can be as high as 250.

#### II.7.3 Minute Statistics by File Number (MFNR)

The count of ADABAS calls for the past five minutes for the File Number category may be viewed by entering "A" on the Minute Statistics Menu screen or the screen name MFNR on any RTM screen.

| 08-01- | 31 MF1 | IR Co | mmands Per | Minute | By ADABA | S File | Number   | 227   | 14:24:15 |
|--------|--------|-------|------------|--------|----------|--------|----------|-------|----------|
| FNR    | 14:24  | FNR   | 14:23      | FNR    | 14:22    | FNR    | 14:21    | FNR   | 14:20    |
| 0      | 3      | 0     | 53         | 0      | 77       | 1      | 34       | 0     | 17       |
| 1      | 13     | 1     | 50         | 1      | 17       | 4      | 14       | 1     | 23       |
| 7      | 12     | 8     | 291        | 8      | 434      | 8      | 228      | 4     | 16       |
| 8      | 51     | 9     | 115        | 9      | 129      | 9      | 126      | 8     | 141      |
| 9      | 17     | 13    | 248        | 13     | 253      | 10     | 108      | 9     | 32       |
| 10     | 1      | 50    | 12         | 14     | 13       | 13     | 440      | 13    | 341      |
| 13     | 44     | 51    | 28         | 31     | 299      | 21     | 351      | 31    | 200      |
| 31     | 3      | 52    | 8          | 50     | 2        | 77     | 339      | 93    | 6        |
| 50     | 7      | 53    | 2          | 51     | 12       |        |          | 12345 | 92       |
| 51     | 188    | 54    | 2          | 52     | 2        |        |          |       |          |
| 52     | 3      | 55    | 2          | 53     | 1        |        |          |       |          |
| 53     | 1      | 56    | 4          | 54     | 54       |        |          |       |          |
| 54     | 1      | 57    | 2          | 55     | 1        |        |          |       |          |
| 55     | 1      | 58    | 14         | 56     | 2        |        |          |       |          |
| 56     | 2      | 59    | 2          | 57     | 1        |        |          |       |          |
| 57     | 1      | 77    | 6060       | 58     | 7        |        |          |       |          |
| 58     | 7      | 78    | 454        | 59     | 1        |        |          |       |          |
| 59     | 1      | 123   | 77         | 77     | 1891     |        |          |       |          |
| OTHER= |        |       |            | OTHER= |          |        |          |       |          |
| *****  | **4956 | ****  | *** 7423   | *****  | ** 3473  | ****   | *** 1710 | ***** | ** 868   |
| Enter- | PF1PF  | 72PF  | 3PF4       | PF5P1  | F6PF7-   | PF8    | PF9PI    | 10PF1 | lPF12    |
|        | HELP   | END   | 1          |        |          |        |          | E     | XIT      |

The left column pair shows the ADABAS File Number with the number of ADABAS Commands executed against each File for the current minute.

The remaining column pairs show the previous four minute's File counts.

The DBA sees that the "OTHER=>" (OTHER) figure in column 1 is high. It is apparent that additional heavily-used files are not shown.

A "correction" is made in TRIM UEX4 for on-line functions (minute, hour, session statistics, and Nucleus Session statistics). The FNR is changed (to zero) for commands that should have specified FNR=0. (Refer to "Option for Zeroing FNR" in Section II.4 Real-Time Monitor Operation and "Zero FNR" in Section VI.1 Tailoring UEX4 of the TRIM Installation and Operations Manual.)

Note that file numbers can be as high as 65535.

| The DBA presses PA1 and the screen below is displayed. | The DBA | presses PA1 | and the so | creen below | is displa | ved. |
|--------------------------------------------------------|---------|-------------|------------|-------------|-----------|------|
|--------------------------------------------------------|---------|-------------|------------|-------------|-----------|------|

| 08-01-3 | 1 MFNR | Comma  | nds Per | Minute  | By ADABA | S File | Number   | 227    | 14:24:20 |
|---------|--------|--------|---------|---------|----------|--------|----------|--------|----------|
| FNR     | 14:24  | FNR    | 14:23   | FNR     | 14:22    | FNR    | 14:21    | FNR    | 14:20    |
| 77      | 4589   | 77     | 6060    | 77      | 1891     | 13     | 440      | 13     | 341      |
| 78      | 910    | 78     | 454     | 8       | 434      | 21     | 351      | 31     | 200      |
| 51      | 188    | 8      | 291     | 31      | 299      | 77     | 339      | 8      | 141      |
| 8       | 78     | 13     | 248     | 78      | 256      | 8      | 228      | 12345  | 92       |
| 123     | 78     | 9      | 115     | 13      | 253      | 9      | 196      | 9      | 32       |
| 13      | 77     | 123    | 77      | 9       | 129      | 10     | 108      | 1      | 23       |
| 31      | 57     | 0      | 53      | 0       | 77       | 1      | 34       | 0      | 17       |
| 1       | 33     | 1      | 50      | 123     | 74       | 4      | 14       | 4      | 16       |
| 7       | 31     | 51     | 28      | 1       | 17       |        |          | 93     | 6        |
| 9       | 28     | 58     | 14      | 14      | 13       |        |          |        |          |
| 0       | 22     | 50     | 12      | 51      | 12       |        |          |        |          |
| 50      | 7      | 52     | 7       | 58      | 7        |        |          |        |          |
| 58      | 7      | 56     | 4       | 50      | 2        |        |          |        |          |
| 52      | 3      | 53     | 2       | 52      | 2        |        |          |        |          |
| 56      | 2      | 54     | 2       | 56      | 2        |        |          |        |          |
| 10      | 1      | 55     | 2       | 53      | 1        |        |          |        |          |
| 53      | 1      | 57     | 2       | 54      | 1        |        |          |        |          |
| 54      | 1      | 59     | 2       | 55      | 1        |        |          |        |          |
| OTHER=> | 3      |        |         | OTHER=> | > 2      |        |          |        |          |
| *****   | * 6116 | ****** | 7423    | *****   | ** 3473  | ****   | *** 1710 | *****  | * 868    |
| Enter-P | F1PF2- | PF3    | PF4P1   | F5PF6   | 5PF7     | -PF8   | -PF9PF   | 10PF11 | PF12     |
| H       | ELP    | END    |         |         |          |        |          | E      | XIT      |

Now the DBA may view the 18 files most used in any one minute, with the 19th row showing "other" infrequently used files, followed by the total for all files.

The DBA sees that File 77 and 78 usage is heavy and increasing.

# II.7.4 Minute Statistics by Command Code (MCMD)

The count of ADABAS calls for the past five minutes for the ADABAS Command Code category may be viewed by entering "B" on the Minute Statistics Menu screen or the screen name MCMD on any RTM screen.

| 08-01-31 | MCMD  | Comman | nds Per | Minute | By ADABAS | CMD | Code     | 227        | 14:24:32 |
|----------|-------|--------|---------|--------|-----------|-----|----------|------------|----------|
| CMD      | 14:24 | CMD    | 14:23   | CMD    | 14:22     | CMD | 14:21    | CMD        | 14:20    |
| A1       | 13    | A1     | 1       | A4     | 7         | CL  | 34       | $_{ m CL}$ | 13       |
| A4       | 53    | A4     | 102     | BT     | 7         | L1  | 18       | L1         | 27       |
| BT       | 14    | BT     | 1       | CL     | 14        | L2  | 218      | L2         | 394      |
| CL       | 8     | CL     | 135     | ET     | 128       | L4  | 686      | L9         | 161      |
| ET       | 37    | E1     | 323     | L1     | 283       | L9  | 108      | OP         | 12       |
| L1       | 151   | ET     | 2       | L2     | 13        | OP  | 40       | RC         | 81       |
| L2       | 192   | L1     | 414     | L3     | 200       | RC  | 217      | S1         | 180      |
| L4       | 5220  | L3     | 97      | L4     | 2391      | S1  | 390      |            |          |
| OP       | 9     | L4     | 6132    | L9     | 246       |     |          |            |          |
| RC       | 411   | OP     | 134     | OP     | 17        |     |          |            |          |
| S1       | 191   | RC     | 9       | RC     | 166       |     |          |            |          |
| S8       | 12    | S1     | 123     | RE     | 1         |     |          |            |          |
| S1       | 60    |        |         |        |           |     |          |            |          |
| S2       | 6     |        |         |        |           |     |          |            |          |
| S8       | 1     |        |         |        |           |     |          |            |          |
| ******   | 6378  | *****  | 7423    | *****  | ** 3473   | *** | **** 171 | 0 ****     | **** 868 |
|          |       |        |         |        |           |     |          |            |          |
| Enter-PF | 1PF2  | PF3I   | PF4P1   | F5PF6  | 5PF7I     | PF8 | -PF9P    | F10PF11    | PF12     |
| HE       | LP    | END    |         |        |           |     |          | E          | XIT      |

The DBA sees that L4 Commands are receiving heavy usage. Some program may be having a "read-with-hold" problem.

## II.7.5 Minute Statistics by Response Code (MRSP)

The count of ADABAS calls for the past five minutes for the Response Code category may be viewed by entering "G" on the Minute Statistics Menu screen or the screen name MRSP on any RTM screen.

| 08-01-3 | 1 MRSP | Comma  | nds Per | Minute | By ADABAS | Respons | e Code | 227     | 14:24:40 |
|---------|--------|--------|---------|--------|-----------|---------|--------|---------|----------|
| RSP     | 14:24  | RSP    | 14:23   | RSP    | 14:22     | RSP     | 14:21  | RSP     | 14:20    |
| 0       | 195    | 0      | 613     | 0      | 1008      | 0       | 1489   | 0       | 860      |
| 3       | 2      | 3      | 13      | 3      | 24        | 3       | 1      | 3       | 8        |
| 9       | 1      | 9      | 14      | 145    | 2441      | 145     | 204    |         |          |
| 145     | 6343   | 145    | 6783    |        |           |         |        |         |          |
| *****   | * 6541 | ****** | 7423    | *****  | * 3473    | ******  | 1710   | *****   | *** 868  |
|         |        | DD2    |         |        |           | DT6     | 0 271  | 0. 2011 | D210     |
|         |        |        | PF4P1   | :5PF6  | 5PF7      | -PF8PF  | 9PF1   |         |          |
| H       | ELP    | END    |         |        |           |         |        | E       | XIT      |

The DBA discovers that by entering the screen name, navigation through the RTM is faster than returning to the Minute Statistics Menu screen to select a category for viewing.

The DBA sees that Response Code 145 is being issued often, and it is probably causing some program to loop.

Note that Response Codes can be as high as 65535.

#### II.7.6 Minute Statistics by Program Name (MPGM) - formerly MNAT

The count of ADABAS calls for the past five minutes for the Program Name category may be viewed by entering "C" on the Minute Statistics Menu screen or the screen name MPGM on any RTM screen.

| 08-01-31 | MPGM  | Coi     | mmands | Per Minut | е Ву Е | rogram Nam | ne    | 227 14  | :24:43 |
|----------|-------|---------|--------|-----------|--------|------------|-------|---------|--------|
| PROGRAM  | 14:24 | PROGRAM | 14:23  | PROGRAM   | 14:22  | PROGRAM    | 14:21 | PROGRAM | 14:20  |
|          | 307   |         | 93     |           | 122    |            | 47    |         | 101    |
| GMENU    | 498   | BELOW   | 31     | BELOW     | 6      | CHGR       | 170   | BASIL   | 84     |
| GRHG     | 5317  | GMENU   | 227    | GMENU     | 108    | DISPLR     | 278   | GRHG    | 100    |
| G3       | 66    | GRHG    | 6280   | GRHG      | 2920   | ELIMR      | 121   | DISPLR  | 208    |
| SUBM     | 565   | G3      | 27     | G3        | 3      | GMENU      | 27    | EMLIMR  | 93     |
| SUBX     | 280   | G4      | 190    | HARRY1    | 117    | GRHG       | 1063  | GMENU   | 10     |
|          |       | HARRY1  | 271    | HARRY2    | 179    | HARRY2     | 2     | XITR    | 2      |
|          |       | HARRY2  | 290    | HARRY4    | 18     | XITR       | 2     | YELO    | 270    |
|          |       | SUBX    | 14     |           |        |            |       |         |        |
| ******   | 7033  | ******  | 7423   | ******    | 3473   | ******     | 1710  | ******  | 868    |
|          |       |         |        |           |        |            |       |         |        |
|          |       |         |        |           |        |            |       |         |        |
|          |       |         |        |           |        |            |       |         |        |
|          |       |         |        |           |        |            |       |         |        |
|          |       |         |        |           |        |            |       |         |        |
|          |       |         |        |           |        |            |       |         |        |
|          |       |         |        |           |        |            |       |         |        |
|          |       |         |        |           |        |            |       |         |        |
|          |       |         |        |           |        |            |       |         |        |
|          |       |         |        |           |        |            |       |         |        |
| Enter-PF | 1PF2- | PF3     | PF41   | PF5PF6-   | PF7-   | PF8PF      | '9PI  | F10PF11 | PF12   |
| HE       | LP    | END     |        |           |        |            |       | EXIT    | 1      |

The DBA notices some non-NATURAL users (blanks under PROGRAM).

The DBA notices program GRHG is making a high number of ADABAS calls.

The Database-ID has been displayed next to the time in the top right of each screen. If the DBA is interrupted with a problem on another database, the DBA may take a glimpse at Session totals by FNR on the Production Database (#215). By entering SFNR in the program name and 215 in the DBID, the DBA may easily switch from one database to another, and the RTM displays the screen below.

| 08-01- | 31 SFNR                                        | Sess | ion Tot | als By ADA | BAS File | Number | 215   | 14:24:48 |  |  |
|--------|------------------------------------------------|------|---------|------------|----------|--------|-------|----------|--|--|
| FNR    | COUNT                                          | PCT  | FNR     | COUNT      | PCT      | FNR    | COUNT | PCT      |  |  |
| 0      | 1389                                           | 0.1  | 30      | 97651      | 7.2      | 91     | 15966 | 1.2      |  |  |
| 1      | 14936                                          | 1.1  | 31      | 650        | 0.1      | 100    | 8043  | 0.6      |  |  |
| 3      | 7896                                           | 0.6  | 33      | 1987       | 0.2      | 103    | 966   | 0.1      |  |  |
| 6      | 3353                                           | 0.2  | 34      | 9986       | 0.7      | 127    | 8192  | 0.1      |  |  |
| 7      | 4007                                           | 0.3  | 42      | 19439      | 1.4      | 142    | 532   | 0.0      |  |  |
| 8      | 268781                                         | 19.7 | 45      | 28054      | 2.1      | 161    | 21955 | 1.6      |  |  |
| 10     | 1174                                           | 0.1  | 46      | 112        | 0.0      | 181    | 42518 | 3.1      |  |  |
| 12     | 77936                                          | 5.7  | 50      | 109201     | 8.0      | 194    | 65288 | 4.8      |  |  |
| 13     | 3095                                           | 0.2  | 51      | 54238      | 4.0      | 237    | 7296  | 0.5      |  |  |
| 14     | 69043                                          | 5.1  | 60      | 2003       | 0.2      | 240    | 2461  | 0.2      |  |  |
| 18     | 19101                                          | 1.4  | 73      | 69781      | 5.1      | 12345  | 93107 | 6.8      |  |  |
| 21     | 83222                                          | 6.1  | 79      | 16584      | 1.2      |        |       |          |  |  |
| 24     | 1000                                           | 0.1  | 80      | 177        | 0.0      |        |       |          |  |  |
| 25     | 10232                                          | 0.7  | 84      | 19856      | 2.0      |        |       |          |  |  |
| 28     | 3891                                           | 0.2  | 87      | 99999      | 7.3      |        |       |          |  |  |
| Total  | Total Commands: 1365098 Total File Numbers: 41 |      |         |            |          |        |       |          |  |  |
| Enter- | Enter-PF1PF2PF3PF4PF5PF6PF7PF8PF9PF10PF11PF12  |      |         |            |          |        |       |          |  |  |
|        | HELP                                           | END  |         |            |          |        | ·     | EXIT     |  |  |

Note that the DBA has switched from monitoring the Test Database (#227) to monitoring the Production Database (#215).

File 8 is experiencing the most activity this session. The DBA sees nothing out of line. The DBA switches back to the Test Database (#227).

#### II.7.7 Minute Statistics by Job Name (MJOB)

The count of ADABAS calls for the past five minutes for the Job Name category may be viewed by entering "D" on the Minute Statistics Menu screen or the screen name MJOB on any RTM screen.

```
08-01-31
          MJOB
                     Commands Per Minute By Job Name
JOB NAME 14:24 JOB NAME 14:23 JOB NAME 14:22 JOB NAME 14:21 JOB NAME 14:20
A4301PX2
          495
                A4301PX2 526
                               A1008XXX 397
                                               A3013PX4 111
                                                             A3013PX4
CICS
         7001
                CICS
                        6897
                               A4301PX2 309
                                               A4031PX2
                                                         93
                                                              A4031PX2
                                                                         60
                                        2767
                                                       1506
                                                                        108
                                CTCS
                                               CTCS
                                                              CICS
                ****** 7423
                               ****** 3473
         7496
                                               ****** 1710
                                                                        868
Enter-PF1---PF2---PF3---PF4---PF5---PF6---PF7---PF8---PF9---PF10--PF11--PF12--
     HELP
                END
```

The DBA knows if a Batch Job is receiving Response Code 145s and looping, then operator commands may be used to cancel the Batch Job. But the Job is CICS, so further research is necessary.

# II.7.8 Minute Statistics by ADABAS User-ID (MUID)

The count of ADABAS calls for the past five minutes for the ADABAS User-ID category may be viewed by entering "E" on the Minute Statistics Menu screen or the screen name MUID on any RTM screen.

```
08-01-31 MUID
                 Commands Per Minute By ADABAS User ID
                                                 UID 14:21
                                                                IITD
      14:24
                 IITD 14:23
 UTD
                                 IITD
                                       14:22
                                                                        14:20
               C4C1F4F3 6897
C4C1F4F3 7092
                               C4C1F4F3 2767
                                               C4C1F4F3 1506
                                                               D9D7F1F2
                                                                          788
00000003 540
               D9D7F1F2
                              D9D7F1F2 309
00000003 397
                                               D9D7F1F2
                                                          93
                                                               00000004
                                                                           80
                          6
               00000003 520
                                               00000003 110
                                               00000004
               ****** 7423
***** 7632
                                                                          868
Enter-PF1---PF2---PF3---PF4---PF5---PF6---PF7---PF8---PF9---PF10--PF11--PF12--
```

**Note:** User-IDs are sequential numbers assigned internally by the ADABAS Nucleus. The "Alternate User-ID" option may be used to view the CICS Term-ID rather than sequential numbers. The example above shows this.

The DBA may change the display of User-ID from hex (H) to character (C) simply by entering CTRL in the program name, changing the H to C on the Control Screen, and entering MUID in the program name to get directly back to this screen. The hex mode enables the DBA to see Batch User-Ids, which are not readable characters.

## II.7.9 Minute Statistics by Security-ID (MSID)

The count of ADABAS calls for the past five minutes for the Security ID category may be viewed by entering "F" on the Minute Statistics Menu screen or the screen name MSID on any RTM screen. An example of the MSID screen is displayed below.

```
08-01-31
          MSID
                     Commands Per Minute By Security ID
              SEC ID 14:23
SEC ID 14:24
                              SEC ID 14:22
                                              SEC ID 14:21
                                                            SEC ID
                                                                     14:20
TREE05
        7092
               TREE05
                       6897
                              TREE05
                                      2767
                                              TREE05
                                                     1506
                                                             TREBATCH
                                                                        788
TREE03
         540
               TREBATCH
                         6
                              TREBATCH 309
                                              TREBATCH 93
                                                             TREE11
                                                                         80
                        520
                                                       110
               TREE03
                              TREE03
                                        397
                                              TREE03
                                              TREE11
***** 7632
               ****** 7423
                              ****** 3473
                                              ****** 1710
                                                                        868
Enter-PF1---PF2---PF3---PF4---PF5---PF6---PF7---PF8---PF9---PF10--PF11--PF12--
```

The Security-ID, a maximum of eight characters, is a meaningful identifier of the user, whether it is a batch job or an on-line user. This Security-ID is commonly known as the RACFID, and, for an on-line user, it usually identifies the "logon ID".

## II.7.10 Minute Statistics by Application Library (MNSA)

The count of ADABAS calls for the past five minutes for the Application Library category may be viewed by entering "I" on the Minute Statistics Menu screen or the screen name MNSA on any RTM screen.

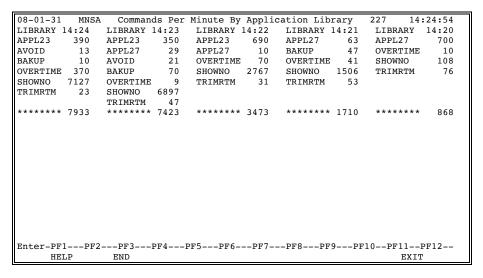

The Application SHOWNO has excessive ADABAS usage.

## II.7.11 Minute Statistics by NATURAL Security User-ID (MNSU)

The count of ADABAS calls for the past five minutes for the NSS User ID category may be viewed by entering "J" on the Minute Statistics Menu screen or the screen name MNSU on any RTM screen.

| 08-01-31 N   | INSU Co     | mmands | Per Minute | By N  | NSS User ID |       | 227 14:  | 24:55 |
|--------------|-------------|--------|------------|-------|-------------|-------|----------|-------|
| NSS UID 14:2 | 24 NSS UID  | 14:23  | NSS UID    | 14:22 | NSS UID     | 14:21 | NSS UID  | 14:20 |
| ARTHUR1 3    | 35 ARTHUR1  | 47     | ARTHUR1    | 31    | ARTHUR1     | 41    | ARTHUR1  | 40    |
| ASX10234 3   | 35 ASX1023  | 47     | ASX10234   | 31    | ASX10234    | 41    | ASX10234 | 40    |
| BEATRICE 27  | 73 BEATRICE | 108    | BEATRICE   | 140   | BEATRICE    | 17    | BEATRICE | 240   |
| C13F43A7 13  | 39 C13F43A  | 7 111  | C13F43A7   | 26    | C13F43A7    | 20    | C13F43A7 | 17    |
| C13F43B1 12  | 24 C13F43B  | L 46   | C13F43B1   | 117   | C13F43B1    | 20    | C13F43B1 | 18    |
| DBA1         | 73 DBA1     | 60     | DBA1       | 167   | DBA1        | 17    | DBA1     | 113   |
| DBA2         | 79 DBA2     | 61     | DBA2       | 12    | DBA2        | 1     | DBA2     | 212   |
| GROUPX 720   | 9 GROUPX    | 6897   | GROUPX     | 2767  | GROUPX      | 1506  | GROUPX   | 108   |
| JOURNAL 10   | 00 JOURNAL  | 6      | JOURNAL    | 3     | KREPPS      | 18    | KREPPS   | 42    |
| KREPPS       | 1 KREPPS    | 3      | KREPPS     | 19    | LOGA03      | 6     | LOGAO3   | 17    |
| MASTER 1     | 17 LOGAO3   | 16     | LOGAO3     | 63    | MASTER      | 4     | MASTER   | 8     |
| N386DBA      | 4 MASTER    | 7      | MASTER     | 67    | N386DBA     | 2     | OPER09   | 13    |
| OPER09       | 1 N386DBA   | 13     | N386DBA    | 11    | OPER09      | 7     |          |       |
|              | OPER09      | 1      | OPER09     | 19    |             |       |          |       |
| ****** 807   | 70 *****    | 7423   | ******     | 3473  | ******      | 1710  | ******   | 868   |
|              |             |        |            |       |             |       |          |       |
|              |             |        |            |       |             |       |          |       |
|              |             |        |            |       |             |       |          |       |
|              |             |        |            |       |             |       |          |       |
| Enter-PF1    | -PF2PF3     | -PF4   | PF5PF6     | PF7-  | PF8PF       | 9PF   | 10PF11E  | PF12  |
| HELP         | END         |        |            |       |             |       | EXIT     |       |

The NATURAL Security User-ID GROUPX is identified as the excessive user.

# II.7.12 Minute Statistics by CICS Transaction-ID (MCTI)

The count of ADABAS calls for the past five minutes for the CICS Transaction ID category may be viewed by entering "K" on the Minute Statistics Menu screen or the screen name MCTI on any RTM screen.

```
08-01-31 MCTI
                    Commands Per Minute By CICS Trans. ID
                                                                  227
TRANS ID 14:24 TRANS ID 14:23 TRANS ID 14:22 TRANS ID 14:21 TRANSID 14:20 BATC 1743 BATC 847 TSO 3473 TSO 1710 TSO 868
CICSA413
                 CICSYN23 2695
           721
CICSB4Z1
                 TSO
                            3881
           860
CICSDD03
            17
CICSYN23
          1916
TSO
           4318
                 ******* 7423 ******* 3473 ******* 1710 *******
Enter-PF1---PF2---PF3---PF4---PF5---PF6---PF7---PF8---PF9---PF10--PF11--PF12--
```

The DBA easily distinguishes calls from various sources, including Batch, TSO, and CICS.

## II.7.13 Minute Statistics by User Area (MUSA)

The count of ADABAS calls for the past five minutes for the User Area category (the last four bytes of the ADABAS Control Block) may be viewed by entering "L" on the Minute Statistics Menu screen or the screen name MUSA on any RTM screen.

```
08-01-31
          MUSA
                      Commands Per Minute By User Area
                                                             227
                                                                   14:24:57
                 AREA 14:23
 AREA 14:24
                                AREA 14:22
                                              AREA 14:21
                                                              AREA
                                                                      14:20
                                             40404040 1710
               40404040 7423
40404040 8143
                               40404040 3473
                                                             40404040
                                                                        868
               ****** 7423
                              ****** 3473
***** 8143
                                             ****** 1710
                                                                        868
Enter-PF1---PF2---PF3---PF4---PF5---PF6---PF7---PF8---PF9---PF10--PF11--PF12--
```

As is often the case, the User Area of the Control Block is blank on most or all ADABAS calls. Some installations place a charge-code, transaction path identifier, or other information in this 4-byte field. It may be shown as hex or character similar to the User-ID. If the User Area field is planned to remain blank, this accumulator should be deactivated via start-up Zaps or parameters.

# II.7.14 Minute Statistics SNAPSHOT (MSNP)

The MSNP function shows a comprehensive summary of various figures of the current nucleus session

| 15-07-06   | MSNP  | Snapsh | ot Per M | Iinute |      |      |      | 202    | 11:21:40 |
|------------|-------|--------|----------|--------|------|------|------|--------|----------|
|            | 11:15 | 1      | 1:14     |        |      |      |      |        |          |
| CMD#       | 4     | 66     | 974      |        |      |      |      |        |          |
| DUR max    | 59    | .6     | 146.3    |        |      |      |      |        |          |
| avg        | 0     | .7     | 1.1      |        |      |      |      |        |          |
| ENQ max    | 14    | .3     | 83.5     |        |      |      |      |        |          |
| avg        | 0     | .3     | 0.5      |        |      |      |      |        |          |
| CPU max    |       |        | 6.4      |        |      |      |      |        |          |
| avg        |       |        |          |        |      |      |      |        |          |
| IO max     |       |        | 13       |        |      |      |      |        |          |
| avg        |       |        |          |        |      |      |      |        |          |
| THRD sw    |       |        |          |        |      |      |      |        |          |
| BP EFF     | 9     | .2     | 6.3      |        |      |      |      |        |          |
|            |       |        |          |        |      |      |      |        |          |
| FB Tran    |       | 14     | 31       |        |      |      |      |        |          |
| Owrt       |       | 0      | 0        |        |      |      |      |        |          |
| free%      | 9     | 9.5    | 99.5     | i      |      |      |      |        |          |
|            |       |        |          |        |      |      |      |        |          |
| HQ used    |       | 0      |          | 0      |      |      |      |        |          |
| max        |       | 0      |          | 0      |      |      |      |        |          |
| SID        |       |        |          |        |      |      |      |        |          |
| Enter-PF1- | PF2PF | 3PF4-  | PF5      | PF6    | -PF7 | -PF8 | -PF9 | PF10PF | 11PF12   |
| HELE       | e EN  | D      |          |        |      |      |      |        | EXIT     |

| Column  | Description                                                                                                    |
|---------|----------------------------------------------------------------------------------------------------|
| CMD#    | number of commands during the current interval                                                                                                    |
| DUR     | duration in milliseconds (LOX1DUR)                                                                                                    |
| ENQ     | enqueue time in milliseconds<br>difference between end of Link-Exit-1 processing and command selection<br>by nucleus<br>(calculated as difference between LOX1STME and store clock form<br>TSIUEX1G) |
| CPU     | tenth of milliseconds<br>see Appendix B Reference manual for details of CPU calculation                                                                                                    |
| Ю       | Number of I/OS done<br>LOX1NIOS                                                                                                    |
| THRD sw | Thread switches                                                                                                    |
| BP EFF  | Bufferpool efficiency                                                                                                    |
| FB Tran | Format Buffer translations                                                                                                    |
| Owrt    | Format Buffer Overwrites                                                                                                    |
| free%   | available size of LFP                                                                                                    |
| HQ used | number if ISN currently held                                                                                                    |
| max     | max. Number held by single user                                                                                                    |
| SID     | Security ID of user HQ max                                                                                                    |

#### **II.8 Hourly Statistics**

The Hourly Statistics Subsystem provides a glimpse of the ADABAS activity for the past five hours. The count of ADABAS calls for each of several categories (ADABAS file, command; NATURAL application, program, etc.) indicates database use and allows the DBA to focus on heavy users and abusers of the database.

There is a separate screen for each category display. These screens have a similar format. Five column pairs are presented. The left column pair, which is highlighted, represents the current hour. The other column pairs represent the previous four hours. Each column pair shows the category value on the left and the count of ADABAS calls on the right.

TRIM will write the counts for the previous hour when the first activity for the next hour occurs. If the next hour has no activity, the counts are carried over and the previous hour will not appear on the report.

The Hourly Statistics may be displayed in two different orders:

Ascending order by category value

AAAA 3856 BBBB 7641 CCCC 6095

Descending order of count value

BBBB 7641 CCCC 6095 AAAA 3856

To see a display of the count of calls (frequency) in descending order rather than ascending order of File Number (category), the DBA may go to the Control Screen (CTRL) to change the Sort Control from category to frequency. Optionally, a toggle switch (PA1) may be used on certain minute and hourly screens to change the Sort Control. The toggle takes effect on the FNR, CMD, NAT, JOB, UID, SID, NSA, NSU, CTI, and USA screens, but not on the THD or RSP.

Each column pair displays up to 18 entries, with all values beyond the 18th combined into a 19th entry called "OTHER=>" or "OTHER". At the bottom of each column pair is a total count marked as "\*\*\*\*\*\*\*".

## II.8.1 Hourly Statistics Main Menu (HMEN)

The Hourly Statistics Menu may be invoked by entering "C" from the RTM Main Menu or the screen name HMEN from any RTM screen. To view statistics for the Production database, the DBA must enter the appropriate DBID number (e.g., 227).

| 08-01-31 | HMEN   |     | Commands per Hour<br>TEST-DATABASE | 227    | 14:23:45 |
|----------|--------|-----|------------------------------------|--------|----------|
|          | Co     | ode | Description                        |        |          |
|          |        | A   | File Number                        | (HFNR) |          |
|          |        | В   | ADABAS Command Code                | (HCMD) |          |
|          |        | C   | Program Name                       | (HPGM) |          |
|          |        | D   | Job Name                           | (HJOB) |          |
|          |        | E   | ADABAS User ID                     | (HUID) |          |
|          |        | F   | Security ID                        | (HSID) |          |
|          |        | G   | Response Code                      | (HRSP) |          |
|          |        | H   | Thread                             | (HTHD) |          |
|          |        | I   | Application Library                | (HNSA) |          |
|          |        | J   | NSS User ID                        | (HNSU) |          |
|          |        | K   | CICS Transaction ID                | (HCTI) |          |
|          |        | L   | User Area                          | (HUSA) |          |
|          |        | •   | Return to RTM Main Menu            | (MENU) |          |
|          |        |     |                                    |        |          |
|          | Code : | •   |                                    |        |          |
|          |        |     |                                    |        |          |
| II       |        |     |                                    |        |          |
|          |        |     | PF4PF5PF6PF7PF                     | 8PF9PF |          |
| HELE     | e en   | ID  |                                    |        | EXIT     |

As may be seen in the menu selection above, counts of ADABAS calls may be displayed by several different categories. For example, if code "A" is selected, or "HFNR" is entered, counts are displayed for each of 18 ADABAS file numbers.

## II.8.2 Hourly Statistics by Command Code (HCMD)

The count of ADABAS calls for the past five hours for the ADABAS Command Code category may be viewed by entering "B" on the Hourly Statistics Menu screen or the screen name HCMD on any RTM screen.

| 08-01-31  | HCMD   |     | Commands Per | Hour | Ву   | ADABAS ( | CMD Code | 22        | 7 1    | 4:26:16   |
|-----------|--------|-----|--------------|------|------|----------|----------|-----------|--------|-----------|
| CMD       | 14:26  | CMD | 13:00        | CMD  |      | 12:00    | CMD      | 11:00     | CMD    | 10:00     |
| A1        | 3046   | A1  | 2876         | BT   |      | 245      | A1       | 1403      | CL     | 245       |
| BT        | 243    | BT  | 890          | CL   |      | 367      | BT       | 250       | ET     | 1867      |
| CL        | 1065   | CL  | 979          | ET   |      | 2587     | CL       | 400       | E1     | 803       |
| ET        | 10649  | ET  | 9330         | E1   |      | 1085     | ET       | 2369      | L1     | 5521      |
| E1        | 6096   | E1  | 5265         | L1   |      | 6560     | E1       | 921       | L2     | 9876      |
| L1        | 24610  | L1  | 20194        | L2   |      | 12975    | L1       | 7289      | L3     | 3578      |
| L2        | 167165 | L2  | 124879       | L3   |      | 92123    | L2       | 11865     | L4     | 2234      |
| L3        | 239863 | L3  | 269436       | L4   |      | 4976     | L3       | 79901     | OP     | 227       |
| L4        | 10496  | L4  | 20943        | N1   |      | 65       | L4       | 4658      | RC     | 9436      |
| L9        | 8046   | L9  | 7741         | OP   |      | 304      | N1       | 63        | S1     | 2378      |
| N1        | 397    | N1  | 201          | RC   |      | 12980    | OP       | 279       | S4     | 985       |
| OP        | 1099   | OP  | 974          | S1   |      | 9876     | RC       | 11678     |        |           |
| RC        | 107695 | RC  | 93087        | S2   |      | 502      | S1       | 8855      |        |           |
| S1        | 31634  | S1  | 33760        | S4   |      | 1843     | S2       | 432       |        |           |
| S2        | 2427   | S2  | 2189         |      |      |          | S4       | 1698      |        |           |
| S4        | 8163   | S4  | 7321         |      |      |          | S8       | 76        |        |           |
| S8        | 107    | S8  | 99           |      |      |          |          |           |        |           |
| S9        | 26     | S9  | 21           |      |      |          |          |           |        |           |
|           |        |     |              |      |      |          |          |           |        |           |
| ******    | 622827 | *** | ***** 600185 | **** | **** | 146488   | *****    | ** 135137 | ****   | *** 37150 |
| Enter-PF1 | LPF2-  | PI  | F3PF4PF      | 5P1  | F6   | -PF7     | PF8PF    | '9PF10-   | -PF11- | -PF12     |
| HEI       | LP     | EN  | D            |      |      |          |          |           | EX     | ſΤ        |

These are the 18 heaviest used Command Codes for the past five hours on the Production Database.

## II.8.3 Hourly Statistics by File Number (HFNR)

The count of ADABAS calls for the past five hours for the File Number category may be viewed by entering "A" on the Hourly Statistics Menu screen or the screen name HFNR on any RTM screen.

| 08-01-31   | HFNR                                          | Comma      | nds Per     | Hour | By I | ADABAS Fi | le Number | 227    | 14:26:03 |  |
|------------|-----------------------------------------------|------------|-------------|------|------|-----------|-----------|--------|----------|--|
| FNR        | 14:26                                         | FNR        | 4:00        | FNR  | -    | 13:00     | FNR       | 12:00  | FNR      |  |
| 11:00      |                                               |            |             |      |      |           |           |        |          |  |
| 0          | 10243                                         | 0          | 7906        | 0    |      | 1936      | 0         | 1580   | 0        |  |
| 1227       |                                               |            |             |      |      |           |           |        |          |  |
| 1          | 1039                                          | 1          | 895         | 4    |      | 56        | 4         | 53     | 4        |  |
| 46         |                                               |            |             |      |      |           |           |        |          |  |
| 4          | 565                                           | 4          | 283         | 7    |      | 2108      | 7         | 1965   | 7        |  |
| 1386       | 01460                                         | _          | 0056        |      |      | 05150     |           | 00650  | •        |  |
| 7          | 21463                                         | 7          | 9056        | 8    |      | 25178     | 8         | 23670  | 8        |  |
| 19138<br>8 | 139862                                        | 8          | 97103       | 10   |      | 6789      | 10        | 6154   | 10       |  |
| 3935       | 139002                                        | 0          | 9/103       | 10   |      | 0/09      | 10        | 0134   | 10       |  |
| 10         | 73042                                         | 10         | 24105       | 19   |      | 32905     | 17        | 2504   | 17       |  |
| 1087       | 73042                                         | 10         | 24103       | 19   |      | 32903     | 17        | 2304   | 17       |  |
| 13         | 8111                                          | 17         | 3201        | 22   |      | 8         | 19        | 27865  | 22       |  |
| 6          | 0111                                          |            | 0201        |      |      | Ü         |           | 27005  |          |  |
| 17         | 3457                                          | 19         | 120006      | 103  |      | 7145      | 22        | 7      | 103      |  |
| 4031       |                                               |            |             |      |      |           |           |        |          |  |
| 20         | 84106                                         | 21         | 8192        | 117  |      | 13        | 103       | 6211   | 185      |  |
| 2578       |                                               |            |             |      |      |           |           |        |          |  |
| 21         | 9135                                          | 22         | 17          | 200  |      | 18631     | 185       | 5321   | 201      |  |
| 346        |                                               |            |             |      |      |           |           |        |          |  |
| 22         | 23                                            | 103        | 247809      | 201  |      | 1298      | 200       | 14937  | 12345    |  |
| 3370       |                                               |            |             |      | _    |           |           |        |          |  |
| 47         | 97                                            | 117        | 58          | 1234 | 5    | 50421     | 201       | 963    |          |  |
| 56         | 192                                           | 193        | 796         |      |      |           | 12345     | 39907  |          |  |
| 103<br>117 | 174096<br>10                                  | 200<br>201 | 75409       |      |      |           |           |        |          |  |
| 193        | 1045                                          | 201        | 4686<br>398 |      |      |           |           |        |          |  |
| 201        | 76403                                         | 12345      | 265         |      |      |           |           |        |          |  |
| 221        | 279                                           | 14343      | 203         |      |      |           |           |        |          |  |
|            | 2,,,                                          |            |             |      |      |           |           |        |          |  |
| ******     | 603251                                        | *****      | 600185      | **** | ***  | * 146488  | ******    | 135137 | *****    |  |
| 37150      |                                               |            | -00100      |      |      | 110100    |           |        |          |  |
|            | Enter-PF1PF2PF3PF4PF5PF6PF7PF8PF9PF10PF11PF12 |            |             |      |      |           |           |        |          |  |
| HEI        |                                               | END        |             |      |      |           |           |        | EXIT     |  |

These are the 18 most heavily used FNRs for each hour on the Production Database.

A "correction" is made in TRIM UEX4 for on-line functions (minute, hour, session statistics, and Nucleus Session statistics). The FNR is changed (to zero) for commands that should have specified FNR=0. (Refer to "Option for Zeroing FNR" in Section II.4 Real-Time Monitor Operation and "Zero FNR" in Section VI.1 Tailoring UEX4 of the TRIM Installation and Operations Manual.)

# II.8.4 Hourly Statistics by Program Name (HPGM) - formerly HNAT

The count of ADABAS calls for the past five hours for the Program Name category may be viewed by entering "C" on the Hourly Statistics Menu screen or the screen name HPGM on any RTM screen.

| 08-01-31 | HPGM   | Co      | mmands | Per Hour | By Prog | ram Name | 22     | 7 14    | :26:29 |
|----------|--------|---------|--------|----------|---------|----------|--------|---------|--------|
| PROGRAM  | 14:26  | PROGRAM | 14:00  | PROGRAM  | 13:00   | PROGRAM  | 12:00  | PROGRAM | 11:00  |
| APIN104  | 4092   | APIN104 | 3063   | APIN107  | 124     | APIN104  | 2689   | APIN104 | 862    |
| APIN107  | 589    | APIN107 | 439    | APIN113  | 6912    | APIN107  | 121    | APIN107 | 53     |
| APIN111  | 3821   | APIN113 | 14590  | APIN115  | 7890    | APIN113  | 5903   | APIN113 | 1247   |
| APIN113  | 12970  | APIN115 | 295021 | APIN118  | 2381    | APIN118  | 1955   | APIN118 | 965    |
| APIN116  | 239760 | APIN118 | 45999  | APIN122  | 521     | APIN123  | 2965   | APIN123 | 1011   |
| APIN118  | 58329  | APIN123 | 3042   | APIN127  | 82      | APIN122  | 689    | APIN122 | 123    |
| APIN123  | 5602   | APIN127 | 298    | APIN129  | 263     | APIN127  | 300    | APIN127 | 87     |
| APIN127  | 365    | APIN129 | 1237   | APIN142  | 106     | APIN129  | 205    | APIN129 | 43     |
| APIN136  | 42     | APIN142 | 745    | APIN145  | 395     | APIN136  | 81     | APIN136 | 23     |
| APIN142  | 863    | APIN145 | 968    | APIN151  | 1734    | APIN142  | 101    | APIN142 | 50     |
| APIN145  | 1077   | APIN149 | 3109   | APIN153  | 31725   | APIN145  | 379    | APIN145 | 109    |
| APIN149  | 2588   | APIN153 | 126900 | APIN155  | 13289   | APIN151  | 1718   | APIN151 | 964    |
| APIN153  | 185480 | APIN159 | 2871   | APIN159  | 7318    | APIN153  | 51904  | APIN153 | 13890  |
| APIN155  | 55019  | APIN160 | 179    | APIN164  | 617     | APIN155  | 2290   | APIN155 | 1379   |
| APIN159  | 3546   | APIN165 | 89     | APIN165  | 30      | APIN165  | 31     | APIN165 | 29     |
| APIN160  | 256    | APIN167 | 1438   | APIN167  | 298     | APIN167  | 244    | APIN167 | 193    |
| APIN167  | 1087   | APIN172 | 43955  | APIN172  | 10891   | APIN172  | 9832   | APIN172 | 1745   |
| APIN173  | 95     | APIN173 | 73     | APIN173  | 19      | APIN173  | 18     | APIN173 | 17     |
| OTHER=>  | 70321  | OTHER=> | 56547  | OTHER=>  | 61893   | OTHER=>  | 51712  | OTHER=> | 5360   |
| ******   | 645902 | ******  | 600185 | ******   | 146488  | ******   | 135137 | ******  | 37150  |
| Enter-PF | 1PF2-  | PF3     | PF4E   | PF5PF6-  | PF7     | -PF8PF   | 9PF1   | 0PF11   | PF12   |
| HE       | LP     | END     |        |          |         |          |        | EXIT    | 1      |

These are the 18 NATURAL Programs issuing the most calls to the Production Database during the past five hours.

# II.8.5 Hourly Statistics by Job Name (HJOB)

The count of ADABAS calls for the past five hours for the Job Name category may be viewed by entering "D" on the Hourly Statistics Menu screen or the screen name HJOB on any RTM screen.

| 08-01-31  | HJOB   |          |        | Per Hour |        | Name     | 227    | 14       | 26:44 |
|-----------|--------|----------|--------|----------|--------|----------|--------|----------|-------|
| JOB NAME  | 14:26  | JOB NAME | 14:00  | JOB NAME | 13:00  | JOB NAME | 12:00  | JOB NAME | 11:00 |
| \$JXP104  | 4090   | \$JXP104 | 3063   | \$JXP107 | 124    | \$JXP104 | 2689   | \$JXP104 | 862   |
| \$JXP107  | 589    | \$JXP107 | 439    | \$JXP113 | 6912   | \$JXP107 | 121    | \$JXP107 | 53    |
| \$JXP111  | 3821   | \$JXP113 | 14590  | \$JXP115 | 7890   | \$JXP113 | 5903   | \$JXP113 | 1247  |
| \$JXP113  | 17970  | \$JXP115 | 295021 | \$JXP118 | 2381   | \$JXP118 | 1955   | \$JXP118 | 965   |
| \$JXP116  | 219760 | \$JXP118 | 45999  | \$JXP122 | 521    | \$JXP123 | 2965   | \$JXP123 | 1011  |
| \$JXP118  | 51329  | \$JXP123 | 3042   | \$JXP127 | 82     | \$JXP122 | 689    | \$JXP122 | 123   |
| \$JXP123  | 5602   | \$JXP127 | 298    | \$JXP129 | 263    | \$JXP127 | 300    | \$JXP127 | 87    |
| \$JXP127  | 365    | \$JXP129 | 1237   | \$JXP142 | 106    | \$JXP129 | 205    | \$JXP129 | 43    |
| \$JXP136  | 42     | \$JXP142 | 745    | \$JXP145 | 395    | \$JXP136 | 81     | \$JXP136 | 23    |
| \$JXP142  | 863    | \$JXP145 | 968    | \$JXP151 | 1734   | \$JXP142 | 101    | \$JXP142 | 50    |
| \$JXP145  | 1077   | \$JXP149 | 3109   | \$JXP153 | 31725  | \$JXP145 | 379    | \$JXP145 | 109   |
| \$JXP149  | 2588   | \$JXP153 | 126900 | \$JXP155 | 13289  | \$JXP151 | 1718   | \$JXP151 | 964   |
| \$JXP153  | 265480 | \$JXP159 | 2871   | \$JXP159 | 7318   | \$JXP153 | 51904  | \$JXP153 | 13890 |
| \$JXP155  | 55015  | \$JXP160 | 179    | \$JXP164 | 617    | \$JXP155 | 2290   | \$JXP155 | 1379  |
| \$JXP159  | 3546   | \$JXP165 | 89     | \$JXP165 | 30     | \$JXP165 | 31     | \$JXP165 | 29    |
| \$JXP160  | 256    | \$JXP167 | 1438   | \$JXP167 | 298    | \$JXP167 | 244    | \$JXP167 | 193   |
| \$JXP167  | 1087   | \$JXP172 | 43955  | \$JXP172 | 10891  | \$JXP172 | 9832   | \$JXP172 | 1745  |
| \$JXP173  | 95     | \$JXP173 | 73     | \$JXP173 | 19     | \$JXP173 | 18     | \$JXP173 | 17    |
| OTHER=>   | 70321  | OTHER=>  | 56547  | OTHER=>  | 61893  | OTHER=>  | 51712  | OTHER=>  | 5360  |
| ******    | 703896 | ******   | 600185 | ******   | 146488 | ******   | 135137 | ******   | 37150 |
| Enter-PF1 | lPF2-  | PF3      | PF4E   | F5PF6-   | PF7    | PF8PF    | 9PF1   | 0PF11I   | PF12  |
| HEI       | LΡ     | END      |        |          |        |          |        | EXIT     | ı     |

These are the 18 Jobs issuing the most calls to the Production Database during the past five hours.

## II.8.6 Hourly Statistics by ADABAS User-ID (HUID)

The count of ADABAS calls for the past five hours for the ADABAS User ID category may be viewed by entering "E" on the Hourly Statistics Menu screen or the screen name HUID on any RTM screen.

| 08-01-31 | HUID   | Cor      | mmands 1 | Per Hour I | By ADABA | AS User II | ) 2    | 27 14:   | 26:58 |
|----------|--------|----------|----------|------------|----------|------------|--------|----------|-------|
| UID      | 14:26  | UID      | 14:00    | UID        | 13:00    | UID        | 12:00  | UID      | 11:00 |
| C1C71044 | 4490   | C1C71044 | 3063     | C1D71078   | 124      | C1D7104A   | 2689   | C1D7104A | 862   |
| C1D71078 | 589    | C1D71078 | 439      | C1D71132   | 6912     | C1D71078   | 121    | C1D71078 | 53    |
| C1D71117 | 3821   | C1D71132 | 14590    | C1D71159   | 7890     | C1D71132   | 5903   | C1D71132 | 1247  |
| C1D7113C | 17970  | C1D71159 | 295021   | C1D71181   | 2381     | C1D71181   | 1955   | C1D71181 | 965   |
| C1D7116D | 239760 | C1D71181 | 45999    | C1D71226   | 521      | C1D7123C   | 2965   | C1D7123C | 1011  |
| C1D71181 | 52329  | C1D71233 | 3042     | C1D71275   | 82       | C1D71226   | 689    | C1D71226 | 123   |
| C1D71233 | 5602   | C1D71275 | 298      | C1D7129A   | 263      | C1D71275   | 300    | C1D71275 | 87    |
| C1D71275 | 365    | C1D7129A | 1237     | C1D7142A   | 106      | C1D7129A   | 205    | C1D7129A | 55    |
| C1D7136F | 65     | C1D7142A | 745      | C1D71456   | 395      | C1D7136F   | 81     | C1D71456 | 159   |
| C1D7142A | 863    | C1D71456 | 968      | C1D71515   | 1734     | C1D7142A   | 101    | C1D71515 | 964   |
| C1D71456 | 1077   | C1D71492 | 3109     | C1D71533   | 31725    | C1D71456   | 379    | C1D71533 | 13890 |
| C1D71492 | 2588   | C1D71533 | 126900   | C1D71558   | 13289    | C1D71515   | 1718   | C1D71558 | 1379  |
| C1D71533 | 265480 | C1D7159E | 2871     | C1D7159E   | 7318     | C1D71533   | 51904  | C1D7165B | 29    |
| C1D71559 | 55015  | C1D71604 | 179      | C1D71640   | 617      | C1D71558   | 2290   | C1D7167B | 193   |
| C1D7159E | 3546   | C1D7165B | 89       | C1D7165B   | 30       | C1D7165B   | 31     | C1D71727 | 1745  |
| C1D71604 | 256    | C1D7167B | 1438     | C1D7167B   | 298      | C1D7167B   | 244    | C1D71804 | 5377  |
| C1D7167B | 1087   | C1D71727 | 43955    | C1D71727   | 10891    | C1D71727   | 9832   |          |       |
| C1D71731 | 95     | C1D71731 | 73       | C1D71731   | 19       | C1D71731   | 18     |          |       |
| OTHER=>  | 70321  | OTHER=>  | 56547    | OTHER=>    | 61893    | OTHER=>    | 51712  |          |       |
| ******   | 725319 | *****    | 600185   | ******     | 146488   | *****      | 135137 | ******   | 37150 |
| Enter-PF | 1PF2-  | PF3I     | PF4P1    | F5PF6      | PF7      | -PF8PF     | 9PF1   | 0PF11I   | PF12  |
| HEI      | LP     | END      |          |            |          |            |        | EXIT     | ı     |

These are the 18 User-IDs issuing the most calls to the Production Database during the past five hours.

**Note:** User-IDs are sequential numbers assigned internally by the ADABAS Nucleus. The "Alternate User-ID" option may be used to view the CICS Term-ID rather than sequential numbers. The example above shows this.

The DBA may change the display of User-ID from hex (H) to character (C) simply by typing CTRL in the program name, changing the H to C on the Control Screen, and entering HUID in the program name to get directly back to this screen. The hex mode enables the DBA to see Batch User-Ids, which are not readable characters.

## II.8.7 Hourly Statistics by Security-ID (HSID)

The count of ADABAS calls for the past five hours for the Security ID category may be viewed by entering "F" on the Hourly Statistics Menu screen or the screen name HSID on any RTM screen.

| 08-01-31 | HSID   | Comr                                 | nands Pe | er Hour By | y Secur | ity ID   | 227    | 14:2     | 26:58 |
|----------|--------|--------------------------------------|----------|------------|---------|----------|--------|----------|-------|
| SEC ID   | 14:26  | SEC ID                               | 14:00    | SEC ID     | 13:00   | SEC ID   | 12:00  | SEC ID   | 11:00 |
| TREE1044 | 4490   | TREE1044                             | 3063     | TREE1078   | 124     | TREE104A | 2689   | TREE104A | 862   |
| TREE1078 | 589    | TREE1078                             | 439      | TREE1132   | 6912    | TREE1078 | 121    | TREE1078 | 53    |
| TREE1117 | 3821   | TREE1132                             | 14590    | TREE1159   | 7890    | TREE1132 | 5903   | TREE1132 | 1247  |
| TREE113C | 17970  | TREE1159                             | 295021   | TREE1181   | 2381    | TREE1181 | 1955   | TREE1181 | 965   |
| TREE116D | 239760 | TREE1181                             | 45999    | TREE1226   | 521     | TREE123C | 2965   | TREE123C | 1011  |
| TREE1181 | 52329  | TREE1233                             | 3042     | TREE1275   | 82      | TREE1226 | 689    | TREE1226 | 123   |
| TREE1233 | 5602   | TREE1275                             | 298      | TREE129A   | 263     | TREE1275 | 300    | TREE1275 | 87    |
| TREE1275 | 365    | TREE129A                             | 1237     | TREE142A   | 106     | TREE129A | 205    | TREE129A | 55    |
| TREE136F | 65     | TREE142A                             | 745      | TREE1456   | 395     | TREE136F | 81     | TREE1456 | 159   |
| TREE142A | 863    | TREE1456                             | 968      | TREE1515   | 1734    | TREE142A | 101    | TREE1515 | 964   |
| TREE1456 | 1077   | TREE1492                             | 3109     | TREE1533   | 31725   | TREE1456 | 379    | TREE1533 | 13890 |
| TREE1492 | 2588   | TREE1533                             | 126900   | TREE1558   | 13289   | TREE1515 | 1718   | TREE1558 | 1379  |
| TREE1533 | 265480 | TREE159E                             | 2871     | TREE159E   | 7318    | TREE1533 | 51904  | TREE165B | 29    |
| TREE1559 | 55015  | TREE1604                             | 179      | TREE1640   | 617     | TREE1558 | 2290   | TREE167B | 193   |
| TREE159E | 3546   | TREE165B                             | 89       | TREE165B   | 30      | TREE165B | 31     | TREE1727 | 1745  |
| TREE1604 | 256    | TREE167B                             | 1438     | TREE167B   | 298     | TREE167B | 244    | TREE1804 | 5377  |
| TREE167B | 1087   | TREE1727                             | 43955    | TREE1727   | 10891   | TREE1727 | 9832   |          |       |
| TREE1731 | 95     | TREE1731                             | 73       | TREE1731   | 19      | TREE1731 | 18     |          |       |
| OTHER=>  | 70321  | OTHER=>                              | 56547    | OTHER=>    | 61893   | OTHER=>  | 51712  |          |       |
| ******   | 725319 | ******                               | 600185   | *****      | 146488  | ******   | 135137 | *****    | 37150 |
| Enter-PF | lPF2-  | PF2PF3PF4PF5PF6PF7PF8PF9PF10PF11PF12 |          |            |         |          |        |          |       |
| HEI      | ĹΡ     | END                                  |          |            |         |          |        | EXIT     |       |

These are the 18 Security-IDs issuing the most calls to the Production Database during the past five hours.

The Security-ID, a maximum of eight characters, is a meaningful identifier of the user, whether it is a batch job or an on-line user. This Security-ID is commonly known as the RACFID, and, for an on-line user, it usually identifies the "logon ID".

# II.8.8 Hourly Statistics by Response Code (HRSP)

The count of ADABAS calls for the past five hours for the Response Code category may be viewed by entering "G" on the Hourly Statistics Menu screen or the screen name HRSP on any RTM screen.

| 08-01-31 | HRSP   | Commands | Per Hour | By ADABAS | Respon | se Code | 227     | 14:27:22 |
|----------|--------|----------|----------|-----------|--------|---------|---------|----------|
| RSP      | 14:27  | RSP      | 14:00    | RSP       | 13:00  | RSP     | 12:00   | RSP      |
| 11:00    |        |          |          |           |        |         |         |          |
| 0        | 725719 | 0        | 600017   | 0         | 146393 | 0       | 135120  | 0        |
| 37140    |        |          |          |           |        |         |         |          |
| 3        | 130    | 3        | 8        | 3         | 50     | 3       | 13      | 3        |
| 3        |        |          |          |           |        |         |         |          |
| 9        | 47     | 9        | 160      | 9         | 44     | 9       | 4       |          |
| 52       | 3      |          |          | 52        | 1      |         |         |          |
|          | 505010 |          |          |           | 146400 |         |         |          |
| 37150    | /25319 | ******   | 600185   | ******    | 146488 | *****   | *135137 | *****    |
| 3/150    |        |          |          |           |        |         |         |          |
|          |        |          |          |           |        |         |         |          |
|          |        |          |          |           |        |         |         |          |
|          |        |          |          |           |        |         |         |          |
|          |        |          |          |           |        |         |         |          |
|          |        |          |          |           |        |         |         |          |
|          |        |          |          |           |        |         |         |          |
|          |        |          |          |           |        |         |         |          |
|          |        |          |          |           |        |         |         |          |
|          |        |          |          |           |        |         |         |          |
|          |        |          |          |           |        |         |         |          |
|          |        |          |          |           |        |         |         |          |
|          |        |          |          |           |        |         |         |          |
|          |        |          |          |           |        |         |         |          |
| Enter-PF | 1PF2-  | PF3I     | PF4PF5   | PF6P      | F7PF   | 8PF9-   | PF10    | PF11PF12 |
| HEI      | LP     | END      |          |           |        |         |         | EXIT     |

These are the 4 Response Codes most commonly encountered on the Production Database during the past 5 hours.

Note that Response Codes can be as high as 65535.

## II.8.9 Hourly Statistics by Thread (HTHD)

The count of ADABAS calls for the past five hours for the Thread category may be viewed by entering "H" on the Hourly Statistics Menu screen or the screen name HTHD on any RTM screen.

| 08-01-31  | HTHD   | Comma  | ands Per | Hour By | ADABAS | Thread  | 227    | 14:25    | : 47  |
|-----------|--------|--------|----------|---------|--------|---------|--------|----------|-------|
| THREAD    | 14:25  | THREAD | 14:00    | THREAD  | 13:00  |         | 12:00  | THREAD   | 11:00 |
| 1         | 10495  | 1      | 13906    | 1       | 8040   | 1       | 7896   | 1        | 1943  |
| 2         | 327196 | 2      | 463108   | 2       | 107369 | 2       | 99406  | 2        | 27609 |
| 3         | 74809  | 3      | 94165    | 3       | 27643  | 3       | 21806  | 3        | 6803  |
| 4         | 17392  | 4      | 23201    | 4       | 3189   | 4       | 5109   | 4        | 795   |
| 5         | 4173   | 5      | 5584     | 5       | 247    | 5       | 893    |          |       |
| 6         | 199    | 6      | 301      |         |        | 6       | 27     |          |       |
| ******    | 434264 | ****** | 600185   | ******  | 146488 | ******  | 135137 | ******   | 37150 |
|           |        |        |          |         |        |         |        |          |       |
| Enter-PF1 | lPF2-  | PF31   | PF4PF    | 5PF6    | -PF7   | PF8PF9- | PF10   | PF11PF1: | 2     |
| HEI       | ĽΡ     | END    |          |         |        |         |        | EXIT     |       |

The count of calls per thread to this Production Database for the current hour and the past 4 full hours is displayed.

Note that thread numbers can be as high as 250.

## II.8.10 Hourly Statistics by Application Library (HNSA)

The count of ADABAS calls for the past five hours for the Application Library category may be viewed by entering "I" on the Hourly Statistics Menu screen or the screen name HNSA on any RTM screen.

```
08-01-31
                   Commands Per Hour By Application Library
                                                                       14:27:24
                          14:00 LIBRARY
T.TBRARY
          14:27 LIBRARY
                                           13:00 LIBRARY
                                                           12:00 LIBRARY
                                                                          11:00
A417068
          4021 A417068
                           3963 A417068
                                           1963 A417068
                                                            1863 A417068
                                                                            501
BAT4163
         30995 BAT4163
                          26021 BAT4163
                                           5021 BAT4163
                                                            4730 BAT4163
                                                                           1803
BAT5100
         76886 BAT5100
                          61222 BAT5100
                                          21222 BAT5100
                                                           20181 BAT5100
                                                                           9092
BAT5200
         23994 BAT5200
                          22004 BAT5200
                                           3013 BAT5200
                                                            2966 BAT5300
                                                                            700
BAT5300
          9997 BAT5300
                           8900 BAT5300
                                           2010 BAT5300
                                                            1024 BAT5400
                                                                            694
BAT5400
         1087K BAT5400
                          71800 BAT5400
                                           2005 BAT5400
                                                            1809 BAT5700
                                                                           1055
BAT5500
          9323 BAT5500
                           9010 BAT5500
                                           2200 BAT5600
                                                             105 BAT5800
                                                                            488
BAT5600
          1966 BAT5600
                           1702 BAT5600
                                            204 BAT5700
                                                            4694 CRC4603
                                                                           2166
BAT5900
         45376 BAT5700
                          34444 BAT5700
                                           4984 BAT5800
                                                            1584 GOR1909
                                                                            444
CRC4603
          6099 BAT5900
                           5775 BAT5800
                                           2028 CRC4603
                                                            9552 HMH2086
                                                                           1776
GOR1909
           5555 CRC4603
                                           1101 LMB1156
                                                            1977 LMB1156
                           4966 BAT5900
                                                                            803
HMH2086
           5565 HMH2086
                           5407 HMH2086
                                           1917 MES3755
                                                            1177 MRR0213
                                                                           3777
MES3714
           6368 LMB1156
                           6017 LMB1156
                                           3076 MRR0213
                                                            8238 OPR5532
                                                                           2099
MES3755
           4523 MES3714
                           4033 MES3755
                                            999 OPR5532
                                                           10126 RJY1017
                                                                          10342
MRR0213
         99781 MRR0213
                          88129 MRR0213
                                          10545 RJY1017
                                                           46077 TRS0802
                                                                           1211
NLG0802
         74667 NLG0802
                          64008 NLG0802
                                          10222 TRS0802
                                                           10112 ZTP3071
                                                                            199
RJY1017
        168542 RJY1017
                         130808 RJY1017
                                          47088 ZTP3071
                                                            8922
                          20966 TRS0802
         21966 TRS0802
TRS0802
                                          17025
OTHER=>
         42010 OTHER=>
                          31010 OTHER=>
                                           9865
         1725K ****** 600185 ****** 146488 ****** 135137 ******* 37150
Enter-PF1---PF2---PF3---PF4---PF5---PF6---PF7---PF8---PF9---PF10--PF11--PF12--
```

These are the 18 NATURAL Application Libraries that have issued the most ADABAS commands during the past five hours.

Note the "1725K" figure in the left column of statistics. This is an example of how TRIM displays excessively large numbers. The "K" denotes thousands.

## II.8.11 Hourly Statistics by NATURAL Security User-ID (HNSU)

The count of ADABAS calls for the past five hours for the NSS User ID category may be viewed by entering "J" on the Hourly Statistics Menu screen or the screen name HNSU on any RTM screen.

| 08-01-31  | HNSU   | Cor     | nmands I | Per Hour 1 | By NSS U | Jser ID | 227    | 14      | :27:37 |
|-----------|--------|---------|----------|------------|----------|---------|--------|---------|--------|
| NSS UID   | 14:27  | NSS UID | 14:00    | NSS UID    | 13:00    | NSS UID | 12:00  | NSS UID | 11:00  |
|           | 110    |         | 201      |            | 406      |         | 400    |         | 202    |
| ABX4700   | 19989  | ABX4700 | 17302    | ABX4700    | 9095     | ABX4700 | 8833   | ABX4700 | 1099   |
| ABX4701   | 55923  | ABX4701 | 47434    | ABX4701    | 18028    | ABX4701 | 17850  | ABX4701 | 2022   |
| ABX4783   | 41122  | ABX4783 | 30113    | ABX4783    | 9762     | ABX4783 | 9442   | ABX4783 | 927    |
| ACX47XX   | 88038  | ACX47XX | 60111    | ACX47XX    | 7543     | ACX47XX | 7300   | ACX47XX | 900    |
| ADX47XX   | 110664 | ADX47XX | 102445   | ADX47XX    | 6314     | ADX47XX | 6241   | BOND007 | 103    |
| BOND007   | 909    | BOND007 | 888      | BOND007    | 912      | BOND007 | 789    | CAT0034 | 3088   |
| CAT0034   | 20000  | CAT0034 | 13666    | CAT0034    | 6011     | GROUCHO | 2749   | GROUCHO | 1679   |
| GROUCHO   | 31286  | GROUCHO | 18807    | GROUCHO    | 2999     | HMS2422 | 778    | HMS2422 | 492    |
| HMS2422   | 10211  | HMS2422 | 9379     | HMS2422    | 879      | LARRY01 | 30749  | MAR4301 | 2638   |
| LARRY01   | 107864 | LARRY01 | 77232    | LARRY01    | 31873    | MAR4301 | 7850   | MAX4777 |        |
| MAR4301   | 18095  | MAR4301 | 17095    | MAR4301    | 8024     | MAX4777 | 7893   | MAX9641 | 555    |
| MAX4777   | 25029  | MAX4777 | 24883    | MAX4777    | 8666     | MAX9641 | 873    | NRD9932 | 3024   |
| MAX9641   | 8243   | MAX9641 | 6984     | MAX9641    | 998      | NRD9932 | 8899   | TREE1   | 3753   |
| NRD9932   | 11112  | NRD9932 | 10011    | NRD9932    | 9077     | TREE1   | 4995   | TREE2   | 2913   |
| TREE1     | 41052  | TREE1   | 36206    | TREE1      | 5151     | TREE2   | 5956   | VIC6543 | 507    |
| TREE2     | 40331  | TREE2   | 36205    | TREE2      | 6205     | VIC6543 | 870    | XXY27   | 3147   |
| VIC6543   | 25035  | VIC6543 | 23903    | VIC6543    | 893      | XXY27   | 6984   | ZZT0476 | 3146   |
| XXY27     | 14229  | XXY27   | 12222    | XXY27      | 7554     | ZZT0476 | 5686   |         |        |
| OTHER=>   | 56077  | OTHER=> | 55098    | OTHER=>    | 6098     |         |        |         |        |
| ******    | 725319 | *****   | 600185   | ******     | 146488   | *****   | 135137 | ******  | 37150  |
| Enter-PF1 | LPF2-  | PF3I    | PF4PI    | F5PF6-     | PF7      | -PF8PF  | 9PF1   | 0PF11   | PF12   |
| HEI       | ĹΡ     | END     |          |            |          |         |        | EXI     | Г      |

These are the 18 NATURAL Security User-IDs that have issued the most ADABAS commands during the past five hours.

## II.8.12 Hourly Statistics by CICS Transaction-ID (HCTI)

The count of ADABAS calls for the past five hours for the CICS Transaction ID category may be viewed by entering "K" on the Hourly Statistics Menu screen or the screen name HCTI on any RTM screen.

```
08-01-31
          HCTI
                    Commands Per Hour By CICS Trans. ID
                                                             227
                                                                      14:27:44
TRANS ID
         14:27 TRANS ID 14:00 TRANS ID 13:00 TRANS ID
                                                           12:00 TRANS ID
11:00
BATC
         13743 TSO
                         600185 TSO
                                          146488 TSO
                                                           135137 TSO
37150
CICSA413
          9108
CICSB4Z1
         10772
CICSDD0D
          6069
CICSYN23 34396
TSO
         650739
***** 725327
                ****** 600185 ******* 146488 ****** 135137 ******
37150
Enter-PF1---PF2---PF3---PF4---PF5---PF6---PF7---PF8---PF9---PF10--PF11--PF12--
     \mathtt{HELP}
                END
```

These are the 6 CICS Transaction-IDs (or other communication IDs, such as TSO and BATCH) that have issued the most ADABAS commands during the past 5 hours.

#### II.8.13 Hourly Statistics by User Area (HUSA)

The count of ADABAS calls for the past five hours for the User Area category (the last four bytes of the ADABAS Control Block) may be viewed by entering "L" on the Hourly Statistics Menu screen or the screen name HUSA on any RTM screen.

```
08-01-31
          HUSA
                      Commands Per Hour By User Area
                                                         227
                                                                    14:27:56
 AREA
         14:27
                 AREA
                        14:00 AREA
                                        13:00
                                               AREA
                                                        12:00
                                                               AREA
                                                                      11:00
40404040 725319 40404040 600185 40404040 146488 40404040 135137 40404040 37150
****** 725319 ****** 600185 ****** 146488 ****** 135137 ****** 37150
Enter-PF1---PF2---PF3---PF4---PF5---PF6---PF7---PF8---PF9---PF10--PF11--PF12--
```

The blank value that is usually seen in the User Area field indicates that there is no particular use for this field by this user site. The USA statistics should probably be permanently deactivated.

#### II.9 Session Statistics

The Session Statistics subsystem is a logical extension of the Minute and Hourly Statistics subsystems, which display database activity for the most recent five minutes and five hours, respectively. The Session Statistics subsystem displays the database activity for the entire database session.

Viewing ADABAS activity for the database session is useful for locating the most active files, programs, users, etc. The DBA and NATURAL Administrator may monitor the session statistics over a period of time to determine trends in database activity. When these trends are broken by an abnormally large amount of database activity, the DBA or the NATURAL Administrator may determine if a problem exists.

Many features within the Session Statistics subsystem are similar to the features available for the Minute and Hourly subsystems. The Session Statistics subsystem also includes functions to view the most inefficient commands issued, statistics about commands issued for each file, and ADABAS parameters and internal Nucleus statistics.

The Session screens display the command totals in the order as customized (Zap, RTM or TRMTAP) Optionally, a toggle switch (PA1) may be used on the session screens to change the Sort Control. The toggle takes effect on all active Session accumulators. The Session Statistics screens generally allow for scrolling through the many active files, programs, users, etc. in any one session.

**Note:** Hard-copy Nucleus Session Parameters and Statistics are automatically printed at ADAEND (or more often). Refer to **Section I.3.8 Nucleus Session Statistics**.

# II.9.1 Session Statistics Main Menu (SMEN)

The Session Statistics Menu may be invoked by entering "D" from the RTM Main Menu or the screen name SMEN from any RTM screen.

| 3-01-31 SMEN AI            |          | sion S<br>DATABA | tatistics 227<br>SE  | 14:28:51    |
|----------------------------|----------|------------------|----------------------|-------------|
| Code Description           |          | Code             | Description          |             |
| A File Number              | (SFNR)   | <br>Ј            | Application Library  | (SNSA)      |
| B ADABAS Command Code      | (SCMD)   | K                | NSS User ID          | (SNSU)      |
| C Program Name             | (SPGM)   | L                | CICS Transaction ID  | (SCTI)      |
| D Job Name                 | (SJOB)   | M                | User Area            | (SUSA)      |
| E ADABAS User ID           | (SUID)   | N                | Security ID          | (SSID)      |
| F Response Code            | (SRSP)   | 0                | Nucleus Statistics   | (SNUC)      |
| G Thread                   | (STHD)   | P                | Nucleus Parameters   | (SPRM)      |
| H Commands Within File     | (SCWF)   | ?                | RTM Help Facility    | (HELP)      |
| I Commands of Long Duratio | n (SDUR) | •                | Return to RTM Main M | lenu (MENU) |
|                            | Code     | <br>: .          |                      |             |
|                            |          |                  |                      |             |
|                            |          |                  |                      |             |
|                            |          |                  |                      |             |
|                            |          |                  |                      |             |
|                            |          |                  |                      |             |
|                            |          |                  |                      |             |
| ter-PF1PF2PF3PF4-          | PF5      | PF6              | PF7PF8PF9PF10        | PF11PF12    |
| HELP END                   |          |                  |                      | EXIT        |

### II.9.2 ADABAS Nucleus Parameters (SPRM)

he ADABAS Nucleus Parameters may be viewed by entering "P" on the Session Statistics Menu screen or the screen name SPRM on any RTM screen.

```
Allocated values are displayed. Press the ENTER key for Actual values.
08-01-31
                        ADABAS Nucleus Parameters
                                                                      14:29:02
          SPRM
                                                           227
                                 TEST-DATABASE
Mode = M
                                               Buffer Flushes
ReadOnly = NO
                                 MAX %
                SETTINGS
                              USED/OCCURRED
Commands
              NC = 20
                                                 CT = 600
Holds
              NH
                  = 200
                                 365/13:25
                                                 TT = 600
Threads
              NT
                  = 4
                                                TNAA = 900
TNAE = 1800
Users
              NU = 20
                              20
                                365/13:24
              LBP = 125000
                                                 TNAX = 900
Buffer Pool
              LFP = 8000
                                365/13:25
                                                 DUALCLD = 3330
Format Pool
                              34
                                                 DUALCLS = 50
              T.WP = 100000
Work Pool
Seq CMDS
              LQ = 3000
                                 365/14:27
                                                 DUALPLD = 3330
                              10
             LI = 2000
                                                 DUALPLS = 50
Srch Results
                                 365/13:25
                              9
                                                 LOGGING = YES
                 = 500
                                                                LOGSB = NO
Prot Area
              LP
Max Each IUB
             LU = 12000
                                                 LOGCB = NO
                                                                LOGVB = NO
                 = 19968
                                                 LOGFB = NO
              LS
                                                                LOGIB = NO
Sort
                                                                LOGIO = NO
                                                 LOGRB = NO
                                              CLOGLAYOUT = 5
Enter-PF1---PF2---PF3---PF4---PF5---PF6---PF7---PF8---PF9---PF10--PF11--PF12--
                END
```

Note the settings of the various Queues and Tables with the MAX% USED/OCCURRED figures. These are "high water marks" for these Queues and Tables for this session, showing the percent, day of year, and time of occurrence of that high water mark. Entries that do not currently have high water marks are currently available are marked with "-".

The top (message) line indicates that the Queue and Table SETTINGS are for the allocated amount. Pressing ENTER will alternately reveal the actual and the allocated amounts.

## II.9.3 ADABAS Nucleus Statistics (SNUC)

The ADABAS Nucleus Session Statistics as retained by ADABAS may be viewed by entering "O" on the Session Statistics Menu screen or the screen name SNUC on any RTM screen.

```
ADABAS Nucleus Statistics
                                                           227
                                                                     14:29:08
08-01-31
                                TEST-DATABASE
Database Started= 08-01-31 08:27:07
Format Translations
                                 377
Format Overwrites
                                 1761
Interrupts
Throwbacks
Commands Processed
                                 1123
Buffer Calls
                                 3560
Buffer Efficiency
           \hbox{\tt I /O } \hbox{\tt S U M M A R Y}
          READ
                   * WRITE
 ASSO *
             2329 *
                           81 *
                                         2410
 DATA *
               419 *
                             21 *
                                          440
               73 *
 WORK *
                             88 *
                                         161
               2821 *
                            190 *
 TOTAL *
Enter-PF1---PF2---PF3---PF4---PF5---PF6---PF7---PF8---PF9---PF10--PF11--PF12--
                 END
```

The highlighted Buffer Efficiency is the number of logical I/Os against ASSO and DATA (Buffer Calls=3560) divided by the number of physical reads against ASSO and DATA (2748) = 1.30. Early in an ADABAS session, this figure is low as ADABAS fills its buffer pools. Later, this figure increases. The buffer efficiency may be affected by adjusting the buffer pool size parameters when ADABAS is next brought up.

The previous start-up parameters and above statistics are available within ADABAS and are obtainable through ADABAS DPARM and DSTAT Operator Commands. With TRIM they are available on-line.

## II.9.4 Session Statistics by File Number (SFNR)

The Session Statistics by File Number may be viewed by entering "A" on the Session Statistics Menu screen or the screen name SFNR on any RTM screen.

| 08-01-31                                      | SFNR  | Session | Totals | By ADABAS | File 1 | Number | 227   | 14:29:12 |
|-----------------------------------------------|-------|---------|--------|-----------|--------|--------|-------|----------|
| FNR                                           | COUNT | PCT     | FNR    | COUNT     | PCT    | FNR    | COUNT | PCT      |
| 0                                             | 12    | 1.0     |        |           |        |        |       |          |
| 1                                             | 1     | 0.1     | 0      |           |        | 0      |       |          |
| 2                                             | 27    | 2.3     | 0      |           |        | 0      |       |          |
| 7                                             | 1     | 0.1     | 0      |           |        | 0      |       |          |
| 8                                             | 512   | 44.4    |        |           |        |        |       |          |
| 9                                             | 11    | 1.0     |        |           |        |        |       |          |
| 13                                            | 87    | 7.5     |        |           |        | 243    | 12    | 1.0      |
| 24                                            | 1     | 0.1     |        |           |        | 247    | 26    | 2.3      |
| 25                                            | 3     | 0.3     |        |           |        | 248    | 73    | 6.3      |
| О                                             |       |         |        |           |        |        |       |          |
| О                                             |       |         |        |           |        |        |       |          |
| 0                                             |       |         |        |           |        |        |       |          |
|                                               |       |         |        |           |        |        |       |          |
|                                               |       |         |        |           |        |        |       |          |
|                                               |       |         |        |           |        |        |       |          |
|                                               |       |         |        |           |        |        |       |          |
|                                               |       |         |        |           |        |        |       |          |
| Total Commands: 1153 Total File Numbers: 42   |       |         |        |           |        |        |       |          |
| Enter-PF1PF2PF3PF4PF5PF6PF7PF8PF9PF10PF11PF12 |       |         |        |           |        |        |       |          |
| HEL                                           | P     | END     |        |           |        |        |       | EXIT     |

Nothing extraordinary is seen this early in the session.

If many files are accessed this session, multiple screens are prepared. By pressing the ENTER key, the multiple screens showing FNR Command Counts are displayed.

A "correction" is made in TRIM UEX4 for on-line functions (minute, hour, session statistics, and Nucleus Session statistics). The FNR is changed (to zero) for commands that should have specified FNR=0. (Refer to "Option for Zeroing FNR" in Section II.4 Real-Time Monitor Operation and "Zero FNR" in Section VI.1 Tailoring UEX4 of the TRIM Installation and Operations Manual.)

Note that file numbers can be as high as 65535.

The maximum number of FNRs that are displayed is 256. These 256 will be the first 256 FNRs accessed in the session.

## II.9.5 Session Statistics by Command Code (SCMD)

The Session Statistics by Command Code may be viewed by entering "B" on the Session Statistics Menu screen or the screen name SCMD on any RTM screen.

| 08-01 | -31 SCMD                                      | Sess  | sion Comma | and Totals | By ADABAS | CMD Co | de 227 | 14:29:29 |
|-------|-----------------------------------------------|-------|------------|------------|-----------|--------|--------|----------|
| CMD   | COUNT                                         | PCT   | CMD        | COUNT      | PCT       | CMD    | COUNT  | PCT      |
| A1    | 5                                             | .40   | L9         | 77         | 6.20      |        |        |          |
| A4    | 10                                            | .81   | N1         | 7          | .56       |        |        |          |
| вт    | 30                                            | 2.42  | OP         | 38         | 3.06      |        |        |          |
| CL    | 27                                            | 2.18  | RC         | 122        | 9.83      |        |        |          |
| ET    | 61                                            | 4.92  | S1         | 81         | 6.53      |        |        |          |
| E1    | 3                                             | .24   | S2         | 3          | .24       |        |        |          |
| E4    | 7                                             | .56   | S4         | 18         | 1.45      |        |        |          |
| L1    | 78                                            | 6.29  |            |            |           |        |        |          |
| L2    | 291                                           | 23.45 |            |            |           |        |        |          |
| L3    | 343                                           | 27.64 |            |            |           |        |        |          |
| L4    | 40                                            | 3.22  |            |            |           |        |        |          |
|       |                                               |       |            |            |           |        |        |          |
|       |                                               |       |            |            |           |        |        |          |
| I     |                                               | 1041  |            |            |           |        |        |          |
|       | 1 Commands                                    |       |            |            |           |        |        |          |
| Enter | Enter-PF1PF2PF3PF4PF5PF6PF7PF8PF9PF10PF11PF12 |       |            |            |           |        |        |          |
|       | HELP                                          | END   |            |            |           |        |        | EXIT     |

This screen displays a listing of all ADABAS commands, the total number of times each command is issued, and the percentage of the total commands each has occupied.

If it is desirable to see a breakdown by command within file, use the SCWF screen.

## II.9.6 Session Statistics by Command within File (SCWF)

The Session Totals by Command within File may be viewed by entering "H" on the Session Statistics Menu screen or the screen name SCWF on any RTM screen. The DBA is then prompted to enter a file number 0 - 65535. If the DBA enters 123, the screen below displays the session totals for each of 16 command groups for the selected file.

| 08-01-31 | SCWF                                                        | Se       | ssion Totals<br>TEST- | By CMD DATABASE | within FNR | 227      | 14:29:36  |  |  |
|----------|-------------------------------------------------------------|----------|-----------------------|-----------------|------------|----------|-----------|--|--|
| CMD      | COUNT                                                       | PCT/FILE | PCT/TOTAL             | CMD             | COUNT      | PCT/FILE | PCT/TOTAL |  |  |
| L1/4     | 12                                                          | 4.18     | 0.9                   | A1/4            | 3          | 1.05     | 0.2       |  |  |
| L2/5     | 23                                                          | 8.01     | 1.7                   | N1/2            | 0          | 0.00     | 0.0       |  |  |
| L3/6     | 227                                                         | 79.09    | 16.5                  | E1/4            | 0          | 0.00     | 0.0       |  |  |
| L7/9     | 2                                                           | 0.70     | 0.2                   | ET              | 7          | 2.44     | 0.6       |  |  |
| S1/4     | 1                                                           | 0.35     | 0.1                   | BT              | 2          | 0.70     | 0.2       |  |  |
| S2/9     | 0                                                           | 0.00     | 0.0                   | OP              | 1          | 0.35     | 0.1       |  |  |
| S8       | 0                                                           | 0.00     | 0.0                   | CL              | 0          | 0.00     | 0.0       |  |  |
| RC       | 7                                                           | 2.44     | 0.5                   | MISC            | 2          | 0.70     | 0.1       |  |  |
| Total C  | Total Commands - File 123 : 287 (20.9% Of Total)            |          |                       |                 |            |          |           |  |  |
| Total C  | ommands -                                                   | Session  | : 1374                |                 |            |          |           |  |  |
|          | Enter-PF1PF2PF3PF4PF5PF6PF7PF8PF9PF10PF11PF12 HELP END EXIT |          |                       |                 |            |          |           |  |  |
| пь       | ΠĒ                                                          | END      |                       |                 |            |          | EXIT      |  |  |

This screen is helpful later in the session to display command counts for the most-used files. In this case, nearly 80% of all commands against file 123 are L3 commands.

### II.9.7 Session Statistics by Program Name (SPGM) - formerly SNAT

The Session Totals by Program Name may be viewed by entering "C" on the Session Statistics Menu screen or the screen name SPGM on any RTM screen.

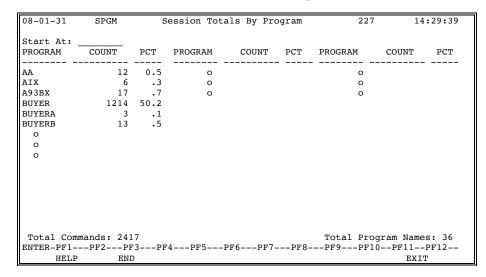

Numerous program names are retained for display. By continually pressing the ENTER key, the DBA may view all of them.

The display may begin with a particular program name by entering the name or the starting characters in the "Start At:" prompt located in the top left-hand corner.

#### II.9.8 Session Statistics by Job Name (SJOB)

The Nucleus Session Totals by Job Name may be viewed by entering "D" on the Session Statistics Menu screen or the screen name SJOB on any RTM screen.

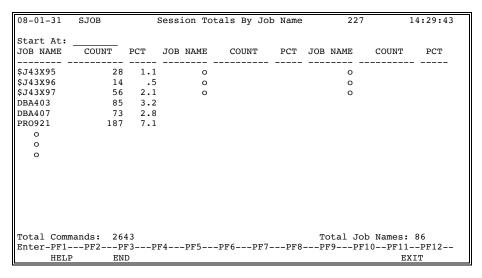

Numerous Job Names are retained for display. By continually pressing the ENTER key, the DBA may view all of them. Again, the "Start At:" field may be used to specify the beginning point for the display.

## II.9.9 Session Statistics by ADABAS User-ID (SUID)

The Nucleus Session Totals by User-ID may be viewed by entering "E" on the Session Statistics Menu screen or the screen name SUID on any RTM screen.

| 08-01-31 | SUID        | Sess | ion Totals | By ADABAS | User | ID  | 227       | 14:29:50 |
|----------|-------------|------|------------|-----------|------|-----|-----------|----------|
| UID      | COUNT       | PCT  | UID        | COUNT     | PCT  | UID | COUNT     | PCT      |
| 00142708 | 125         | 4.3  |            |           |      |     |           |          |
| 00142733 | 233         | 8.0  |            |           |      |     |           |          |
| C7C4D3D6 | 497         | 17.2 |            |           |      |     |           |          |
| C7C4D5D1 |             | 38.9 |            |           |      |     |           |          |
| C7C4E3D3 | 3           | .1   |            |           |      |     |           |          |
| 9B43ACB1 | 13          | . 4  |            |           |      |     |           |          |
| 0        |             |      |            |           |      |     |           |          |
| 0        |             |      |            |           |      |     |           |          |
| 0        |             |      |            |           |      |     |           |          |
|          |             |      |            |           |      |     |           |          |
|          |             |      |            |           |      |     |           |          |
|          |             |      |            |           |      |     |           |          |
|          |             |      |            |           |      |     |           |          |
|          |             |      |            |           |      |     |           |          |
|          |             |      |            |           |      |     |           |          |
|          |             |      |            |           |      |     |           |          |
|          | 1 000       | -    |            |           |      |     | 10        |          |
|          | nmands: 289 |      | 4 PEF :    | DDC DD7   | DEO  |     | Users: 12 |          |
|          | PF2PF       |      | 4PF5       | PF-6PF-7- | PF8- | PF9 |           |          |
| HELF     | P END       | )    |            |           |      |     | I         | EXIT     |

Numerous User-IDs are retained for display. By continually pressing the ENTER key, the DBA may view all of them.

**Note:** User-IDs are sequential numbers assigned internally by the ADABAS Nucleus. The "Alternate User-ID" option may be used to view the CICS Term-ID rather than sequential numbers. The example above shows this.

The DBA may change the display of User-ID from hex (H) to character (C) simply by typing CTRL in the program name, changing the H to C on the Control Screen, and entering HUID in the program name to get directly back to this screen. The hex mode enables the DBA to see Batch User-Ids, which are not readable characters.

## II.9.10 Session Statistics by Security-ID (SSID)

The Nucleus Session Totals by Security-ID may be viewed by entering "N" on the Session Statistics Menu screen or the screen name SSID on any RTM screen.

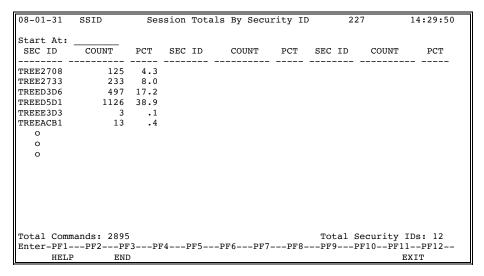

Numerous Security-IDs are retained for display. By continually pressing the ENTER key, the DBA may view all of them.

The Security-ID, a maximum of eight characters, is a meaningful identifier of the user, whether it is a batch job or an on-line user. This Security-ID is commonly known as the RACFID, and, for an on-line user, it usually identifies the "logon ID".

## II.9.11 Session Statistics by Response Code (SRSP)

The Nucleus Session Totals by Response Code may be viewed by entering "F" on the Session Statistics Menu screen or the screen name SRSP on any RTM screen.

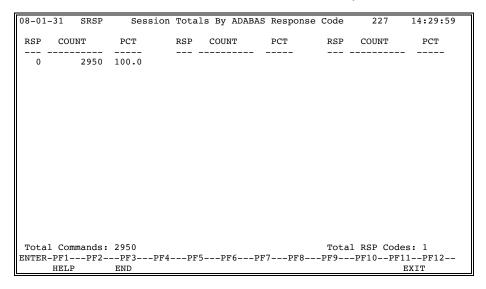

All 256 Response Codes can be displayed, although during a typical ADABAS session only a few Response Code values are usually encountered.

## II.9.12 Session Statistics by Thread (STHD)

The Nucleus Session Totals by Thread may be viewed by entering "G" on the Session Statistics Menu screen or the screen name STHD on any RTM screen.

Up to 250 threads (ADABAS V6 maximum) can be displayed, although during a typical ADABAS session only a few Thread values are usually encountered.

Note that Thread numbers can be as high as 250.

## II.9.13 Commands of Long Duration (SDUR)

The "commands of longest duration" during this session may be viewed by entering "I" on the Session Statistics Menu screen or the screen name SDUR on any RTM screen.

| 08-01-31 SDUR                                 |     | Coi | mmand | s of | Long  | Duration |         | 227  | 14:30:09 |
|-----------------------------------------------|-----|-----|-------|------|-------|----------|---------|------|----------|
| DATE TIME                                     | CM  | FNR | RSP   | TD   | TERM  | SEC ID   | PROGRAM | DUR- | -MS      |
| _ 05-13 14:27:37                              | S2  | 27  | 0     | 3    | T221  | TREE05   | FINDER  | 1274 | 17.0     |
| _ 05-13 14:27:40                              | S1  | 27  | 0     | 2    | T204  | TREE05   | FINDER  | 1256 | 59.3     |
| _ 05-13 14:16:27                              | S1  | 27  | 0     | 3    | T011  | TREE05   | FINDER  | 1238 | 37.8     |
| _ 05-13 14:21:45                              | S1  | 27  | 0     | 3    | T731  | TREE05   | FINDER  | 1212 | 23.5     |
| _ 05-13 14:10:35                              | S1  | 27  | 0     | 3    | T003  | TREE05   | FINDER  | 1199 | 94.6     |
| _ 05-13 14:30:28                              | S1  | 27  | 0     | 2    | T101  | TREE05   | FINDER  | 1154 | 17.0     |
| _ 05-13 14:27:55                              | S1  | 27  | 0     | 3    | T568  | TREE05   | FINDER  | 1132 | 21.1     |
| _ 05-13 14:31:20                              | S1  | 27  | 0     | 2    | T001  | TREE05   | FINDER  | 1126 | 53.5     |
| _ 05-13 14:17:22                              | S1  | 27  | 0     | 3    | T609  | TREE05   | FINDER  | 1103 | 38.9     |
| _ 05-13 14:28:17                              | S1  | 27  | 0     | 2    | T044  | TREE05   | FINDER  | 1088 | 38.8     |
| 05-13 14:26:46                                | S1  | 27  | 0     | 3    | T220  | TREE05   | FINDER  | 1063 | 35.7     |
| 05-13 14:27:07                                | S1  | 27  | 0     | 3    | T001  | TREE05   | FINDER  | 1049 | 95.0     |
| 05-13 14:28:26                                | S1  | 27  | 0     | 3    | T009  | TREE05   | FINDER  | 1016 | 54.4     |
| 05-13 14:27:34                                | S1  | 27  | 0     | 3    | T877  | TREE05   | FINDER  | 996  | 57.8     |
| 05-13 14:27:56                                | S1  | 27  | 0     | 3    | T947  | TREE05   | FINDER  | 986  | 52.2     |
| 05-13 14:07:44                                | S1  | 27  | 0     | 3    | Т333  | TREE05   | FINDER  | 966  | 56.2     |
| - 05-13 14:10:33                              | S1  | 27  | 0     | 3    | T071  | TREE05   | FINDER  | 932  | 25.0     |
| LINE 1 THRU 17 OF 51                          |     |     |       |      |       |          |         |      |          |
| Enter-PF1PF2PF3PF4PF5PF6PF7PF8PF9PF10PF11PF12 |     |     |       |      |       |          |         |      |          |
| HELP                                          | END | UII | D L   | ΙB   | OPTNS | DOW      | N INFO  | R    | GHT EXIT |

Enter PF11 to scroll right and view additional statistics.

| 08-01-31 S | DUR |     |     | Comma | nds of Lone | g Dui | ation   |           | 227    | 14:30:09    |
|------------|-----|-----|-----|-------|-------------|-------|---------|-----------|--------|-------------|
| TIME       | СМ  | AIO | DIO | WIO   | ISNO        | COP   | ADD1    | ADD2(hex) | ADD!   | (hex)       |
| 14:27:37   | S1  | 291 | 0   | 2     | 100729344   |       | TH99903 | 00000000  |        | 040404040   |
| 14:27:40   | S1  | 283 | 0   | 2     | 100729344   |       | TH99900 | 00000000  | 000000 | 0000000000  |
| 14:16:27   | S1  | 243 | 0   | 4     |             | F     |         | 00000002  | 404040 | 04040404040 |
| _ 14:21:45 | S1  | 227 | 0   | 2     |             | V     |         | 00000002  | 404040 | 04040404040 |
| _ 14:10:35 | S1  | 227 | 0   | 2     |             |       |         | 00000002  | 000000 | 0000000000  |
| _ 14:30:28 | S1  | 223 | 0   | 3     |             | V     |         | 00000005  | 404040 | 04040404040 |
| _ 14:27:55 |     | 214 | 0   | 2     |             |       |         | 00000002  | 000000 | 0000000000  |
| _ 14:31:20 | S1  | 210 | 0   | 2     |             | F     |         | 00000002  | 000000 | 0000000000  |
| _ 14:17:22 |     | 210 | 0   | 4     |             | V     |         |           |        | 04040404040 |
| _ 14:28:17 |     | 209 | 0   | 2     |             |       |         | 00000002  | 000000 | 0000000000  |
| _ 14:26:46 |     | 208 | 0   | 2     |             | V     |         |           |        | 04040404040 |
| _ 14:27:07 |     | 208 | 0   | 5     |             | V     |         |           |        | 04040404040 |
| _ 14:28:26 |     | 207 | 0   | 2     |             | V     |         |           |        | 0000000000  |
| _ 14:27:34 |     | 200 | 0   | 2     |             |       |         |           |        | 0000000000  |
| _ 14:27:56 |     | 198 | 0   | 4     |             | V     |         |           |        | 04040404040 |
| _ 14:07:44 |     | 198 | 0   | 3     |             | V     |         |           |        | 04040404040 |
| _ 14:10:33 | S1  | 197 | 0   | 2     |             | F     |         | 00000002  | 000000 | 0000000000  |
|            |     |     |     |       |             |       |         |           |        |             |
| Enter-PF1  | PF  | 2P  | F3  | PF4   | -PF5PF6-    | PF7   | 7PF8    | -PF9PF1   | 0PF1   | lPF12       |
| HELP       |     | E   | ND  |       | OPTN        | 5     | DOWN    | INFO LEFT | Г      | EXIT        |

It is important for programs executing on the database to be efficient in design and in ADABAS command usage. Programs issuing inefficient commands or commands requiring large amounts of I/O may create database performance problems. Therefore, it is useful to view the commands with long duration and make the appropriate coding corrections.

Each site sets its own standards for what is considered good response time. When commands take several seconds (or several minutes) to complete, these programs may be deemed inefficient and in need of coding modifications.

There are many reasons why a command may have a long duration. Complex FINDs requiring a large amount of WORK I/O to sort the ISN lists generally have long durations (i.e., the FIND SORTED BY statement). UPDATE and DELETE commands may create a large amount of Associator I/O if the file has a large number of Descriptors or Super-Descriptors.

TRIM enables the RTM user to view the 51 commands with the longest duration issued during the session. The DBA and the NATURAL Administrator may view the commands to determine if the program needs to be modified to improve performance. The 12.7-second response time on S2 commands issued by the NATURAL program "FINDER", shown in the previous screen, should be investigated.

The information displayed on the SDUR screen is described below:

| • | DATE    | Date the command was issued                     |
|---|---------|-------------------------------------------------|
| • | TIME    | Time the command was issued                     |
| • | CM      | ADABAS Command Code                             |
| • | FNR     | ADABAS File Number                              |
| • | RSP     | ADABAS Response Code                            |
| • | TD      | ADABAS Thread                                   |
| • | TERM    | CICS Terminal ID                                |
| • | SEC ID  | Security-ID of the user that issued the command |
| • | PROGRAM | Program that issued the command                 |
| • | DUR-MS  | Duration (in milliseconds) of the command       |

Scrolling right using PF11 displays the following additional fields:

| • | AIO       | Amount of Associator I/O the command generated |
|---|-----------|------------------------------------------------|
| • | DIO       | Amount of Data I/O the command generated       |
| • | WIO       | Amount of Work I/O the command generated       |
| • | ISNQ      | ISN Quantity                                   |
| • | COP       | Command Options 1 and 2                        |
| • | Add1      | Additions 1 field from ADABAS control block    |
| • | Add2(hex) | Additions 2 field from ADABAS control block    |
| • | Add5(hex) | Additions 5 field from ADABAS control block    |

The Security-ID field (SEC ID) may also display the ADABAS Internal User-ID, the Command-ID, and the number of descriptors updated. To view the ADABAS Internal User-ID, Command-ID, or the number of descriptors updated, the user presses PF4 to toggle between the four types of information. The label under PF4 indicates the next type of information to be displayed on the screen if PF4 is pressed.

The Program Name field (PROGRAM) may also display the Application Library from which the program is executed. To view the Application Library or the Program, the user presses PF5 to toggle between the two types of information. The label under the PF5 indicates the next type of information to be displayed on the screen if PF5 is pressed.

The field settings will be maintained when paging forward or backward (e.g., if Program is being displayed, it will still be displayed after pressing PF7 or PF8).

TRIM maintains a list of the 51 commands with the longest duration. The SDUR screen lists 17 commands at a time, displaying the commands taking the longest time to complete. The user may scroll forward and backward through the list.

Three types of scrolling are available to the RTM user. The first type is to scroll by screen. If the cursor remains at the normal screen name position and either PF7 or PF8 is pressed, the SDUR screen shifts the display up or down by or one full screen (17 lines). In the above example, if PF8 is pressed, lines 18 through 34 would be displayed.

The second type of scrolling is to scroll by cursor position. This enables the RTM user to select a command on the screen and scroll the command to the top or bottom of the screen. If PF7 is pressed when the cursor is on one of the displayed lines, the SDUR screen places the selected command at the bottom of the screen and displays the 16 commands with longer duration above it. If PF8 is pressed, the command is placed at the top of the screen with the next 16 commands of lesser duration displayed under the selected command.

The user cannot scroll backward past the first command, nor may the user scroll forward past the last command.

The third type of scrolling is to scroll right. Pressing PF11 displays all additional screen fields.

The Detail Information screen may be accessed by placing the cursor on any line containing an ADABAS Command. This detail information screen is invoked by placing the cursor on any command on the screen and pressing PF9 or selecting with "I". This screen provides a detailed explanation about the line the user selects. This information includes the ADABAS Command (e.g., S2) with the corresponding NATURAL equivalent (e.g., FIND SORTED), NATURAL program line number, Security-ID, NATURAL SECURITY System (NSS) User-ID, etc.

Detail information is available about any command displayed on the SDUR screen. This information includes the NATURAL function relating to the ADABAS command issued and

the line number within the NATURAL program. An example of the Detail Information screen is displayed below.

| 08-01-31 |                       | Detail I | nformatio | n for Sel | ected  | Line         |      | 14:30:22 |
|----------|-----------------------|----------|-----------|-----------|--------|--------------|------|----------|
| Command  | l Time<br>Issued      |          |           | of        | on     |              | Con  | mand ID  |
| 12/31/01 |                       |          | 0         |           |        | 3            |      |          |
| Command  | sued Against<br>File  | A        |           | Command   | (MSEC) | ) by         | Comn | and      |
|          | 27                    |          |           | 1212      |        | Asso<br>Data |      | 227<br>0 |
|          | ATURAL Progra<br>Name | in       |           | Libr      |        | Job<br>Name  |      |          |
|          | FINDER                |          |           |           | OLL    | CICSPRO      | D    |          |
| Se       | curity ID             | Internal | Id        | External  |        | NSS User I   | D    |          |
| т        | REE05                 | 0000013  | 7         |           |        | TREE05       | _    |          |
|          |                       |          |           |           |        |              |      |          |
|          |                       |          |           |           |        |              |      |          |

The DBA may want a hard copy printout of the SDUR screen. Furthermore, the DBA may want to "clear the stack" and to start collecting information about other inefficient commands. By pressing PF6 on the SDUR screen, the pop-up window below is displayed.

| 08-01-31 SDUR    | Commands of Long Duration                     | 227 | 14:30:22 |  |  |  |  |
|------------------|-----------------------------------------------|-----|----------|--|--|--|--|
| _ DATE TIME      | TD RSP CM FNR TERM SEC ID NAT PROG DUR-MS     | AIO | DIO WIO  |  |  |  |  |
| _ 05-13 14:27: + | +                                             | 291 | 0 2      |  |  |  |  |
| _ 05-13 14:27:   |                                               | 283 | 0 2      |  |  |  |  |
| _ 05-13 14:16:   | The list of Commands with Long Duration       | 243 | 0 4      |  |  |  |  |
| _ 05-13 14:21:   | may be printed, cleared, or printed and       | 227 | 0 2      |  |  |  |  |
| _ 05-13 14:10:   | cleared. Please indicate your selection       | 227 | 0 2      |  |  |  |  |
| 05-13 14:30:     | below, or leave the value at '0' to           | 223 | 0 3      |  |  |  |  |
| 05-13 14:27:     | return to the SDUR screen.                    | 214 | 0 2      |  |  |  |  |
| 05-13 14:31:     |                                               | 210 | 0 2      |  |  |  |  |
| _ 05-13 14:17:   | 1 - Print Current List                        | 210 | 0 4      |  |  |  |  |
| 05-13 14:28:     | 2 - Clear Current List                        | 209 | 0 2      |  |  |  |  |
| 05-13 14:26:     | 3 - Print and Clear List                      | 208 | 0 2      |  |  |  |  |
| 05-13 14:27:     |                                               | 208 | 0 5      |  |  |  |  |
| 05-13 14:28:     | 0                                             | 207 | 0 2      |  |  |  |  |
| 05-13 14:27:     |                                               | 200 | 0 2      |  |  |  |  |
| 05-13 14:27: +   | <del>i</del>                                  | 198 | 0 4      |  |  |  |  |
| 05-13 14:07:44   | 3 0 S1 27 T333 TREE05 FINDER 9666.5           | 198 | 0 3      |  |  |  |  |
| 05-13 14:10:33   | 3 0 S1 27 T071 TREE05 FINDER 9325.7           | 197 | 0 2      |  |  |  |  |
| _                | LINE 1 THRU 17 OF 51                          |     |          |  |  |  |  |
|                  |                                               |     |          |  |  |  |  |
| Enter-PF1PF2-    | Enter-PF1PF2PF3PF4PF5PF6PF7PF8PF9PF10PF11PF12 |     |          |  |  |  |  |
| HELP             | END UID JOB OPTNS UP DOWN INFO                | RI  | GHT EXIT |  |  |  |  |

The option window indicates that the list may be printed, cleared to enable TRIM to capture another 51 commands, or printed and cleared. The printed commands appear on DDPRINT (SYSLST for VSE) at ADAEND. If the user selects none of these options, the user is returned to the SDUR screen.

## II.9.14 Session Statistics by Application Library (SNSA)

The Session Statistics by Application Library may be viewed by entering "J" on the Session Statistics Menu screen or the screen name SNSA on any RTM screen.

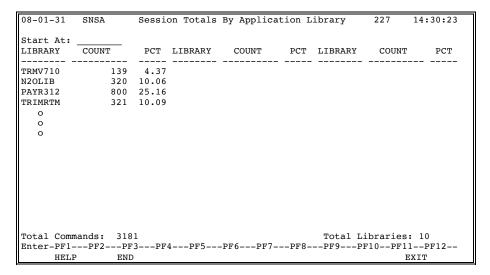

Only a few Application Libraries have been run so far.

Note the use of Application "N2OLIB". This indicates use of the Treehouse Software NATURAL Change Management product, N2O.

## II.9.15 Session Statistics by NATURAL Security User-ID (SNSU)

he Session Statistics by NATURAL Security User-ID may be viewed by entering "K" on the Session Statistics Menu screen or the screen name SNSU on any RTM screen.

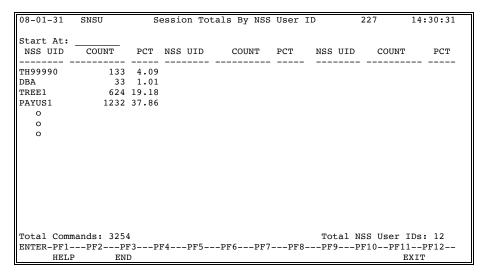

## II.9.16 Session Statistics by CICS Transaction-ID (SCTI)

The Session Statistics by CICS Transaction-ID may be viewed by entering "L" on the Session Statistics Menu screen or the screen name SCTI on any RTM screen.

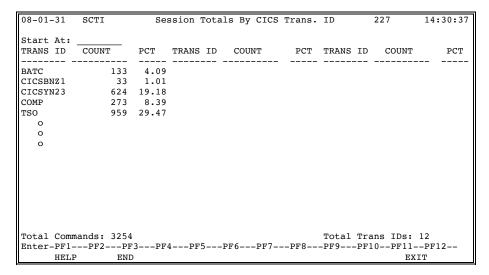

# II.9.17 Session Statistics by User Area (SUSA)

The Session Statistics by User Area of the Control Block may be viewed by entering "M" on the Session Statistics Menu screen or the screen name SUSA on any RTM screen in the screen name.

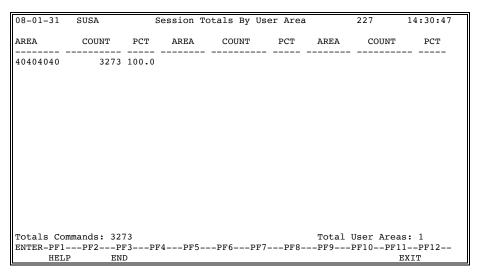

The blank value (40404040) that is usually seen in the User Area field indicates that there is no particular use for this field by this particular ADABAS site. If your site does not use this area, the USA statistics should probably be permanently deactivated.

### II.10 ADABAS Queues and Tables

The Queues and Tables subsystem contains many functions that enable the RTM user to view the various ADABAS queues and tables. These include the ADABAS User Queue, Hold Queue, Command Queue, Table of Sequential Commands, Table of Search Results, and the Internal Format Pool.

The ADABAS <u>User Queue</u> shows the number of active users, Internal User-ID, Jobname, etc. For any selected User-ID, the currently accessed files and number of held records are shown.

A TRIM Extended User Queue (XUQ) facilitates new accumulations of additional statistics by User-ID. The total Commands, Duration, and I/Os for the current session (until a close) are maintained for each active user and are available for viewing. (Note: The XUQ is limited in size to a maximum of 1,024 entries. The 1,024 most recently active users will be maintained in the XUQ.) These figures show totals for the session along with an "instantaneous" view (since the last ENTER Key). The current Job Name, Security-ID, NATURAL Program, NATURAL Application Library, and NATURAL Security User-ID are also made available for viewing from the XUQ.

The users with access to any selected file may be displayed. Users may have their accessibility to the file removed from the User Queue.

All XUQ and associated User Queue entries for any selected NATURAL Program, NATURAL Application Library, or NATURAL Security User-ID may be displayed.

The <u>Hold Queue</u> shows the number of entries, the number of users represented in the Hold Queue, and the users with the most held records.

The Command Queue identifies command back-up, which is useful during peak periods.

<u>Table of Sequential Commands</u>, <u>Table of Search Results</u>, and <u>Internal Format Buffer</u> may be displayed in detail or may identify users with the most entries.

## II.10.1 Queues and Tables Menu (QUES)

The Queues and Tables subsystem may be invoked by entering "E" from the RTM Main Menu screen or the function name QUES from any RTM screen.

| 08-01-3     | - 2                      | Queues ar<br>ST-DATAB <i>A</i> |       | s 227 15:31:34                  |
|-------------|--------------------------|--------------------------------|-------|---------------------------------|
| Code        | Description              |                                | Code  | Description                     |
| A<br>(QHIF) | User Queue Element       | (QUQE)                         | I     | High Int Format Buffer          |
| В           | Users of a File          | (QUQF)                         | J     | Table of Sequential Cmds (QSC ) |
| C           | Users by Program Name    | (QUQN)                         | K     | Table of Search Results (QSR )  |
| D           | Users by Nat Sec Appl    | (QUQA)                         | L     | High Hold Queue Users (QHHQ)    |
| E           | Users by Nat Sec User ID | (QUQU)                         | M     | High Sequential Cmds (QHSC)     |
| F           | Command Queue            | (QCQ )                         | N     | High Search Results (QHSR)      |
| G           | Hold Queue               | (QHQ)                          | ?     | RTM Help Facility (HELP)        |
| H           | Int Format Buffer        | (QIF )                         | •     | Return to RTM Main Menu (MENU)  |
|             |                          | Code                           | : .   |                                 |
|             |                          |                                |       |                                 |
|             |                          |                                |       |                                 |
| ter-Pl      | F1PF2PF3PF4PF5-          | PF6F                           | PF7PF | 8PF9PF10PF11PF12                |
| I           | HELP END                 |                                | EXI   | T                               |

This screen displays the functions available to the user. To invoke any function, the RTM user must enter the function code and press the ENTER key.

## II.10.2 User Queue Element (QUQE)

The User Queue function displays active users from the ADABAS User Queue, including information from the TRIM Extended User Queue, such as the number of commands and database I/Os the user has generated, what program and job the user is currently executing, how many records the user has on hold, and what files the user is accessing or updating.

The QUQE function may be invoked by entering "A" on the Queues and Tables Main Menu screen or the function name QUQE on any RTM screen. The first screen displayed is a selection list of all active users.

```
08-01-31
          OUOE
                   Select User ID for User Queue Display
                                                              227
                                                                     14:31:47
                                                USERQ: ACTV
                                                              MAX
                                                                    HI% USE
  Enter an 'S' next to the desired entry,
                                                              20
                                                                      31
  or enter the Internal ID here:
 SEC ID
          INT ID
                   EXT ID
                            JOB NAME
                                          SEC ID INT ID EXT ID
                                                                     JOB NAME
 TREE04
          00000055 00000055 TREE04
 TREE12
          0000005C 0000005C TREE12
          0000006B 0000006B TREE18
          0000006E 0000006E TREE19
 TREE13
          0000006F 0000006F TREE13
Enter-PF1---PF2---PF3---PF4---PF5---PF6---PF7---PF8---PF9---PF10--PF11--PF12--
```

This screen displays the active users on the system. Each screen may display up to 30 users at a time. The RTM user may scroll forward through the list of users by pressing the ENTER key.

Note that it is possible to view all User-ID displays (INT ID on this screen) in character or hex format. Refer to the CTRL screen.

Note that the "high water mark" (HI% USE: 31) shows that a maximum of 31% of the User Queue space has been used this session. This translates to a maximum of 3.1 users at any one time, so far. Because the high-water marks are based upon space used rather than number of entries, the figure is approximate (i.e., 3.1 users is actually 3 users).

**Note:** The User-IDs displayed on the screen are listed in ADABAS Internal User-ID order, not by Security-ID.

To view the information about a specific user, the RTM user may enter an "S" next to the ID on the Selection screen or the desired user's Internal-ID on the screen. When a user has been selected or an ID has been entered, and the ENTER key has been pressed, the information about the selected user is displayed.

| 08-01-31                                                 | QUQE                | User Queue Element<br>TEST DATABASE        | 227 14:31:56                         |
|----------------------------------------------------------|---------------------|--------------------------------------------|--------------------------------------|
| Internal ID<br>External ID<br>Security ID<br>NSS User ID | = TREE1<br>= TREE04 | Program Nam                                | Library = ZLIB e = TREETEST = L01TSI |
|                                                          | = 1                 | COUNTS CURRE Commands I/Os Duration (MS) 1 | 17 807<br>8 101                      |
| Files Being A<br>ACC = 1,2,<br>UPD = 1,2                 |                     |                                            |                                      |
| Enter-PF1PF<br>HELP                                      | 2PF3PF4P            | F5PF6PF7PF8PF9<br>QUQE                     | PF10PF11PF12<br>EXIT                 |

By continually striking the ENTER Key, the "current counts" show counts since the previous ENTER. The "total counts" are accumulated for the session for this user.

The QUQE screen displays information about the various IDs assigned to the user. This is useful because multiple IDs are available in the ADABAS world. The screen above illustrates this point as the Security-ID of the user is TREE04, the ADABAS Internal ID is 00000055, and the NSS User-ID is TREEABCD.

The QUQE displays information about the program and job the user is currently executing. If the program is a NATURAL program, the application library the program is executing from is also displayed.

The ADABAS Type and Status of the user (i.e., ET/NON ET), the time the user was last active, and the user's ADABAS Priority are displayed. This is useful in determining who the user is and when the user was last active.

The QUQE screen displays the amount of activity the user has generated during the user's session, including the number of ADABAS commands issued, the amount of I/O generated, and the command duration the user has caused since the last time the user pressed the ENTER key and for the session in total.

The file activity of the user is displayed, including the total number of records the user currently has in the Hold Queue and the maximum number of records the user may have in the queue concurrently. This is useful in assisting programmers that have received a response code 47.

The QUQE screen also displays the total number of files the user is currently accessing. This total is then separated into a list of the files being accessed (ACC), updated (UPD), required exclusively (EXU), having a utility run against it (UTI), and cluster updated (CLU).

The user may return to the display list of active users by pressing PF9.

Note that the information on the QUQE screen originates from the ADABAS User Queue entry and from the associated TRIM Extended User Queue (XUQ) entry.

### II.10.3 Hold Queue (QHQ)

When records from an ADABAS file are to be modified (i.e., a NATURAL UPDATE or DELETE), ADABAS places the record on hold in the Hold Queue. These records may only be modified by the user that placed the record in the queue until an END TRANSACTION (ET) or BACKOUT TRANSACTION (BT) is issued. This is done to ensure that no two users modify the same record concurrently.

The contents of the Hold Queue may be viewed by entering "G" on the Queues and Tables Main Menu screen or the function name QHQ on any RTM screen.

| 08-01-31 QHQ    | Active      | Hold Queue  | )    | 227      | 14:31:21 |
|-----------------|-------------|-------------|------|----------|----------|
| USERQ: ACTV MAX | HI% USE     | HOLDQ: ACTV | MAX  | HI% USE  |          |
| 5 20            | 31          | 15          | 1000 | 11       |          |
| INTERNAL ID     | EXTERNAL ID | JOB NAME    | FNR  | ISN      |          |
| 00140023        | GROSS       | LOITSI      | 13   | 12345    |          |
| 00140023        | GROSS       | LOITSI      | 13   | 12346    |          |
| 00140023        | GROSS       | LOITSI      | 13   | 12347    |          |
| 00140023        | GROSS       | LOITSI      | 13   | 12348    |          |
| 00140023        | GROSS       | LOITSI      | 13   | 12349    |          |
| 00140023        | GROSS       | LOITSI      | 13   | 12350    |          |
| 00140023        | GROSS       | LOITSI      | 13   | 12351    |          |
| 00140023        | GROSS       | LOITSI      | 13   | 12352    |          |
| 00140023        | GROSS       | LOITSI      | 13   | 12353    |          |
| 00140023        | GROSS       | LOITSI      | 13   | 12354    |          |
| 00140023        | GROSS       | LOITSI      | 13   | 12355    |          |
| 00140023        | GROSS       | LOITSI      | 13   | 12356    |          |
| 00140023        | GROSS       | LOITSI      | 13   | 12357    |          |
| 00140023        | GROSS       | LOITSI      | 13   | 12358    |          |
| 00140023        | GROSS       | LOITSI      | 13   | 12359    |          |
|                 |             |             |      |          |          |
| Enter-PF1PF2P   | F3PF4PF5    | -PF6PF7     | -PF8 | PF9PF10F | F11PF12  |
| HELP EN         | D           |             |      |          | EXIT     |

For each record in the Hold Queue, TRIM displays the ADABAS Internal and External User-ID of the user, the Job Name that issued the command to place the record on hold, the File Number the record is from, and the ISN of the record.

The QHQ screen also displays the number of active users on the database, the maximum allowed, the total number of records in the Hold Queue, and the maximum value the Queue may contain.

The QHQ screen displays 17 records at a time. The user may scroll through the list by pressing the ENTER key.

One User-ID, 00140023, seems to be holding many consecutive ISNs. If there are more than 18 entries, the RTM displays multiple screens when the ENTER Key is pressed. However, the User must be aware of possible instantaneous radical changes in the Hold Queue. For example, upon ET, the user suddenly has no entries in the Hold Queue.

## II.10.4 Highest Users of Hold Queue (QHHQ)

There are instances when there are too many records in the Hold Queue to scroll through. The RTM provides the user with a function to view a summary of what is in the Hold Queue, reducing the number of screens to be displayed.

This summary may be viewed by selecting the High Hold Queue function from the Queues and Tables Main Menu screen. The user may invoke this function be entering "L" on this screen or the function name QHHQ on any RTM screen.

| 08-01-31 QHHQ   | Hold Queue By Hi | gh Usage   | 227         | 14:31:33  |
|-----------------|------------------|------------|-------------|-----------|
| USERQ: ACTV MAX | HI% USE HOLDQ:   | ACTV MAX   | HI% USE     | USERS     |
| 5 20            | 31               | 60 1000    | 33          | 3         |
| INT UID         | INT UIDX EXT UID | JOB NAME 1 | NUMBER HELD |           |
| ????            | 00140023 GROSS   | LOITSX     | 195         |           |
| LA02            | D3C1F0F2 GROSS02 | CICSTEST   | 17          |           |
| ????            | 00140071 GROSS   | L03T19     | 4           |           |
|                 |                  |            |             |           |
|                 |                  |            |             |           |
|                 |                  |            |             |           |
|                 |                  |            |             |           |
|                 |                  |            |             |           |
|                 |                  |            |             |           |
|                 |                  |            |             |           |
|                 |                  |            |             |           |
|                 |                  |            |             |           |
|                 |                  |            |             |           |
|                 |                  |            |             |           |
|                 |                  |            |             |           |
|                 |                  |            |             |           |
|                 |                  |            |             |           |
| Enter-PF1PF2F   | PF3PF4PF5PF6     | -PF7PF81   | PF9PF10     | -PF11PF12 |
| HELP EN         | 1D               |            |             | EXIT      |

The QHHQ function displays for the top 200 users with the most records in the Hold Queue, the ADABAS Internal User-ID, the Job Name issuing the calls, and the File Number from which the records are modified. This screen also displays the total number of records in the Hold Queue.

The user may scroll forward through the list by pressing the ENTER key.

The program being run by User-ID 00140023 is holding an inordinate number of records. Its logic should be examined.

## II.10.5 Users of a File (QUQF)

The QUQF screen may display a list of all users accessing or updating a selected file. This function is most useful when certain ADABAS Utilities must be run that require exclusive use of a file.

A list of users for a file may be viewed by entering "B" on the Queues and Tables Main Menu screen or the function name QUQF on any RTM screen. The first screen displayed is a selection list of all active files.

```
08-01-31 QUQF
                   Select Active File Number for Display
                                                           227
                                                                   14:32:02
                                                USERQ: ACTV MAX HI% USE
  Enter an 'S' next to the desired entry,
                                                              20
                                                        5
  or enter any File Number here:
                                   FNR
                                                 FNR
                                                                FNR
       35
       200
       202
       230
    -12345
Enter-PF1---PF2---PF3---PF4---PF5---PF6---PF7---PF8---PF9---PF10--PF11--PF12--
                END
```

The selection screen displays currently active files. The RTM user may select one of the files or enter any file number. The user is not restricted to the file numbers displayed on the screen.

Once a file number has been selected or entered, the current users of the specified file are displayed.

```
08-01-31 QUQF
USERQ: ACTV MAX
                                 Within File 17
                                                                14:32:11
                   Current
                           Users
                  HI% USE
        5
            20
                 31
                          AUEUC
                                                               AUEUC
                          CPXTL
 SEC ID INT UID JOB NAME C D U I U SEC ID INT UID JOB NAME C D U I U
d TREE11 00140023 LO1TSI
TREE12 00140089
                 P01G13
 TREE13 9A410643 D01XXAS4 X
 TREE14 00228043 TSI8833
Enter-PF1---PF3---PF3---PF4---PF5---PF6---PF7---PF8---PF9---PF10--PF11--PF12--
     HELP
               END
                                               QUQF
```

This screen displays the users currently accessing the file, as well as the Security-ID of the user, ADABAS Internal User-ID, Job Name, and the access type of the user. An "X" under the various access types is used to indicate the action the user may be performing against the file.

Four users have access to file 17. The DBA may remove access to a particular file, in this case file 17, by typing a "d" next to the user(s). The DBA is prompted for the control password to ensure DBA control over this facility. It is only possible to remove a user's access to a particular file via the "d" option when the file is ACC or UPD. The "d" option is not allowed for UTI, EXU, or CLU file usage.

The RTM user may scroll forward through the list by pressing the ENTER key.

## II.10.6 Users of a Program (QUQN)

The RTM user may need to know all the users currently using a specific program. The RTM user may view this information through the users of a NATURAL Program function.

The users of a NATURAL Program may be viewed by entering "C" on the Queues and Tables Main Menu screen or the function name QUQN on any RTM screen. A selection list of programs currently executing is displayed first.

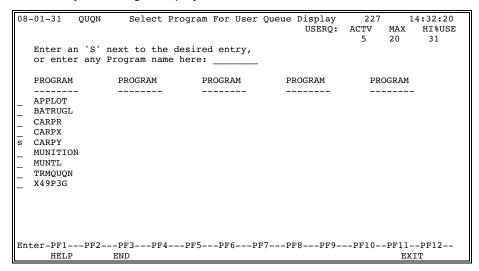

This screen lists all of the programs currently executing. The RTM user may select a program by entering an "S" next to the Program name or any Program name on the screen. The RTM user is not restricted to the programs displayed on the screen. The selection list is provided to inform the RTM user of the currently active programs. A maximum of 1,024 programs are available for display from this selection list.

The DBA wants to see which users are executing program "CARPY".

When a program has been selected, the list of users executing the program is displayed.

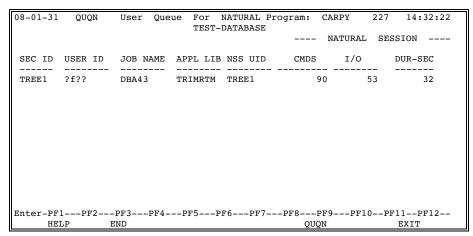

This screen lists all users of Program "CARPY". In this case there is only one.

This screen displays the users currently executing the specified program, as well as the Security, ADABAS, and NSS User-IDs of the user, the application library, and the job name. The screen also displays the session counts for each user, including the number of commands the user has issued during the users session, the amount of ADABAS I/O the user has generated, and the amount of time required to issue all of the user's commands.

## II.10.7 Users of an Application Library (QUQA)

The users of a particular Application Library may be viewed by entering "D" on the Queues and Tables Main Menu screen or the function name QUQA on any RTM screen. The DBA makes a selection from the list of active applications. A maximum of 1,024 applications are available for display from this selection list. Assume "BOMBAY" is selected.

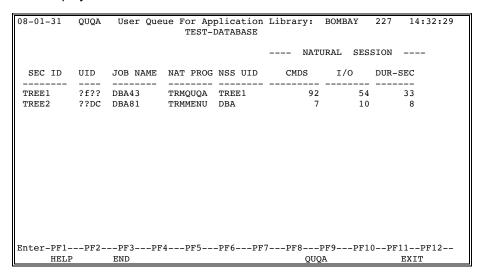

This screen lists all users of NSA BOMBAY. In this case there are only two users.

## II.10.8 Users of a NATURAL Security User-ID (QUQU)

The users of a particular NATURAL Security User-ID may be viewed by entering "E" on the Queues and Tables Main Menu screen or the function name QUQU on any RTM screen. The DBA makes a selection from the list of active NATURAL Security User-IDs. A maximum of 1,024 User-IDs are available for display from this selection list. Assume "AJ143P9" is selected.

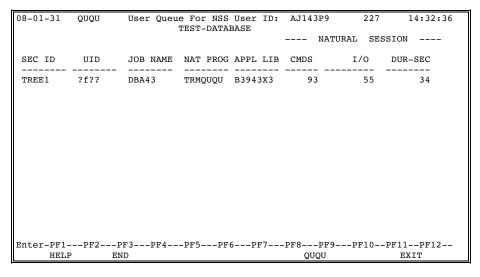

This lists one user of NSU "AJ143P9".

### II.10.9 Command Queue (QCQ)

When an ADABAS command is issued, the command is initially placed into the Command Queue and assigned to an ADABAS thread for execution. If no threads are available, or if the command must wait for another resource to be freed before execution, the command remains in the queue.

The commands in the Command Queue may be viewed by entering "F" on the Queues and Tables Main Menu screen or the function name QCQ on any RTM screen.

| 08-01 | L-31 QC  | CQ       |       | Command | -         | 22      | 7        | 14:32:58 |
|-------|----------|----------|-------|---------|-----------|---------|----------|----------|
|       |          |          | EI    | TRIES:  | ACTV MA   |         |          |          |
|       |          |          |       |         |           |         |          |          |
|       |          | SEQUENCE |       |         | JOB NAME  |         |          | NSS UID  |
| 11    | 00000050 | 30015    |       |         | A\$49XP3Z |         |          |          |
| ABCD  | C1C2C3C4 | 30016    | L2    | 2 43    | CICS      | PAYTEST | PAYPGM12 | DBA      |
|       |          |          |       |         |           |         |          |          |
|       |          |          |       |         |           |         |          |          |
|       |          |          |       |         |           |         |          |          |
|       |          |          |       |         |           |         |          |          |
|       |          |          |       |         |           |         |          |          |
|       |          |          |       |         |           |         |          |          |
|       |          |          |       |         |           |         |          |          |
|       |          |          |       |         |           |         |          |          |
|       |          |          |       |         |           |         |          |          |
|       |          |          |       |         |           |         |          |          |
|       |          |          |       |         |           |         |          |          |
|       |          |          |       |         |           |         |          |          |
|       |          |          |       |         |           |         |          |          |
| Enter | -PF1PI   | F2PF3    | PF4PF | 5PF6    | -PF7PF    | 8PF9    | -PF10PF  | 11PF12   |
|       | HELP     | END      |       |         |           |         |          | EXIT     |

This screen displays the ADABAS Internal User-ID (in both hexadecimal and character formats), the Sequence number of the command (e.g., the command is the 30015th command to be issued in the database session), the number of ADABAS calls the user has made, and the program and job from which the command was issued.

The QCQ function screen also displays how many active commands are in the Command Queue and the maximum number of commands the queue may hold at any one time.

Some of the information above is not available for display with certain operating systems.

## II.10.10 Table of Sequential Commands (QSC)

TRIM enables the RTM user to view the Table of Sequential Commands to determine if any user(s) are starting multiple sequential reads unnecessarily, which may cause performance problems.

The Table of Sequential Commands may be viewed by entering "J" on the Queues and Tables Main Menu screen or the function name QSC on any RTM screen.

| 08-01-3 | 31 QS  | С    | Tabl    | Le Of | Seque  | ential C | Commands |     | 227      |       | 14:33:05 |
|---------|--------|------|---------|-------|--------|----------|----------|-----|----------|-------|----------|
| USERQ:  | ACTV   | MAX  | HI% USI | 3     | ENTRIE | ES: ACTV | / L2     | L3  | L9       | ALLOC | HI% USE  |
|         | 5      | 20   | 31      |       |        | 27       | 9        | 12  | 6        | 2996  | 27       |
| CMD     | CMD-I  | D    | UID     | FNR   | DESC   | CMD      | CMD-ID   |     | UID      | FNR   | DESC     |
| L3      | 003000 | 01 C | 4C1F4F3 | 24    | XX     | L3       | 1970000  | 1 ( | C1D7F1F2 | 123   | AA       |
| L3      | 009000 | 01 C | 1C2C3C6 | 24    | XX     | L3       | 3830000  | 1 ( | C1F7F1F2 | 123   | AA       |
| L3      | 102000 | 01 C | 4C1F4F3 | 24    | XX     | L3       | 4760000  | 1 ( | C1C2C3C6 | 123   | AA       |
| L3      | 142000 | 01 C | 4C1F4F3 | 25    | AB     | L9       | 9010000  | 1 ( | C1D7F1F2 | 123   | BB       |
| L3      | 594000 | 01 C | 1C2C3C6 | 24    | XX     | L9       | 1010000  | 1 ( | C1D7F1F2 | 123   | AA       |
| L3      | 009000 | 01 C | 4C1F4F3 | 24    | XX     | L9       | 4730000  | 1 ( | C1C2C3C6 | 123   | AA       |
| L3      | 199000 | 01 C | 4C1F4F3 | 24    | SA     | L9       | 5160000  | 1 ( | C1D7F1F2 | 123   | CC       |
| L3      | 247000 | 01 C | 1C2C3C6 | 24    | XX     | L9       | 2430000  | 1 ( | C1D7F1F2 | 123   | AA       |
| L3      | 123000 | 01 C | 4C1F4F3 | 24    | XX     | L9       | 8070000  | 1 ( | C1C2C3C6 | 123   | AA       |
| 0       |        |      |         |       |        |          |          |     |          |       |          |
| 0       |        |      |         |       |        |          |          |     |          |       |          |
| 0       |        |      |         |       |        |          |          |     |          |       |          |
|         |        |      |         |       |        |          |          |     |          |       |          |
|         |        |      |         |       |        |          |          |     |          |       |          |
|         |        |      |         |       |        |          |          |     |          |       |          |
|         |        |      |         |       |        |          |          |     |          |       |          |
|         |        |      |         |       |        |          |          |     |          |       |          |
| Enter-1 | PF1P   | F2   | PF3PF4  | 1PF5  | 5PF6   | 5PF7-    | PF8      | -PF | 9PF10    | PF11  | PF12     |
| I       | HELP   | E    | ND      |       |        |          |          |     |          | E     | XIT      |

This screen displays the ADABAS command being executed (e.g., L3: READ LOGICAL), the ADABAS Command-ID assigned to the command, the ADABAS Internal User-ID of the person issuing the command, the file number the command is issued against, and the ADABAS two character name of the Descriptor used to access the file (e.g., S1: SOCIAL-SECURITY-NUMBER).

The QSC function screen also displays the number of active users and the Maximum number permitted, as well as summarizes the contents in the table by indicating how many sequential commands there are and how many L2, L3, and L9 commands are in the table.

The QSC function may display 28 commands per screen. If more than 28 commands are executing or are in the Table of Sequential Commands, the user may scroll forward through the table by pressing the ENTER key.

All User-ID displays may be in character or hex format. Refer to the CTRL screen. Note the "high water mark" (HI% USE) for the session.

## II.10.11 Highest Users of Table of Sequential Commands (QHSC)

A summarization of the Table of Sequential Commands is available through the QHSC function. This function may be invoked by entering "M" on the Queues and Tables Main Menu screen or the function name QHSC on any RTM screen.

| 08-01-31 QHS | C Sequential | Commands | By Hig | h Usa | ıge | 2:   | 27    | 14:33:16 |
|--------------|--------------|----------|--------|-------|-----|------|-------|----------|
| USERQ: ACTV  | MAX HI% USE  | ENTRIES: | ACTV   | L2    | L3  | L9   | ALLOC | HI% USE  |
| 5            | 20 31        |          | 29     | 12    | 15  | 3    | 2996  | 27       |
|              |              |          |        |       |     |      |       |          |
|              | UID CMDS     |          |        |       | UID |      | CMDS  |          |
| C40          | C1F4F3 13    |          |        |       |     |      |       |          |
|              | D7F1F2 7     |          |        |       |     |      |       |          |
| -            |              |          |        |       |     |      |       |          |
| -            | C3C2C6 5     |          |        |       |     |      |       |          |
| C10          | C3C2C8 2     |          |        |       |     |      |       |          |
| C10          | C3C2C9 1     |          |        |       |     |      |       |          |
| C10          | C3C2C7 1     |          |        |       |     |      |       |          |
|              |              |          |        |       |     |      |       |          |
|              |              |          |        |       |     |      |       |          |
|              |              |          |        |       |     |      |       |          |
|              |              |          |        |       |     |      |       |          |
|              |              |          |        |       |     |      |       |          |
|              |              |          |        |       |     |      |       |          |
|              |              |          |        |       |     |      |       |          |
|              |              |          |        |       |     |      |       |          |
|              |              |          |        |       |     |      |       |          |
|              |              |          |        |       |     |      |       |          |
|              |              |          |        |       |     |      |       |          |
|              |              |          |        |       |     |      |       |          |
|              |              |          |        |       |     |      |       |          |
| Enter-PF1PF  | 2PF3PF4PF    | 5PF6     | -PF7   | PF8   | PF9 | -PF1 | 0PF11 | PF12     |
| HELP         | END          |          |        |       |     |      | Е     | XIT      |

The first user seems to have an inordinate number of sequential commands started. Program logic should be checked to see that Command-IDs are being released properly.

## II.10.12 <u>Table of Search Results (QSR)</u>

The Table of Search Results may be viewed by entering "K" on the Queues and Tables Main Menu screen or the function name QSR on any RTM screen.

| 08-01-31 QS | R        | Table Of | Sear  | ch Result | ts    | 227          | 14:33:23 |
|-------------|----------|----------|-------|-----------|-------|--------------|----------|
| USERQ: ACTV | MAX HI%  | USE ENT  | RIES: | ACTV S2-  | -S9 S | AV-OPT ALLOC | HI% USE  |
| 5           | 20       | 31       |       | 8         | 6     | 2 1996       | 30       |
|             | SEC ID   | CMD ID   | FNR   | SEQ-NR    | S2/9  | RABNS        |          |
|             | C4C1F4F3 | D5C5E601 | 13    | 101       | N     | 4            |          |
|             | C4C1F4F3 | D5C5E602 | 13    | 102       | N     | 7            |          |
|             | C1D7F1F2 | D5C5D701 | 28    | 103       | Y     | 13           |          |
|             | C4C1F4F3 | D5C5E603 | 13    | 104       | N     | 393          |          |
|             | C1D7F1F2 | D5C5D702 | 28    | 105       | N     | 27           |          |
|             | C1D7F1F2 | D5C5D703 | 28    | 106       | N     | 7            |          |
|             | C4C1F4F3 | D5C5E604 | 13    | 107       | N     | 12           |          |
|             | C4C1F4F3 | D5C5E605 | 13    | 108       | N     | 2            |          |
|             |          |          |       |           |       |              |          |
|             |          |          |       |           |       |              |          |
|             |          |          |       |           |       |              |          |
|             |          |          |       |           |       |              |          |
|             |          |          |       |           |       |              |          |
|             |          |          |       |           |       |              |          |
|             |          |          |       |           |       |              |          |
|             |          |          |       |           |       |              |          |
| Enter-PF1P  | F2PF3    | -PF4PF5  | PF6   | -PF7PF8   | 3PF   | 9PF10PF1     | 1PF12    |
| HELP        | END      |          |       |           |       | 1            | EXIT     |

Two users are represented. One has several Find Command Search Results currently filling the table.

Note the "high water mark" (HI% USE) for the session.

This screen displays the ADABAS Internal User-ID of the user issuing the command, the ADABAS Command-ID assigned to the command, the file number the command was issued against, the sequence number of the command (i.e., the command was the 101st command issued in the session), an indicator as to whether or not the command was an S2 or S9, and the RABNs accessed to retrieve the record.

The QSR function screen displays 17 commands per screen. The RTM user may scroll forward through the table by pressing the ENTER key.

## II.10.13 Highest Users of Table of Search Results (QHSR)

A summarization of the Table of Search Results is available to the RTM user through the High Search Results screen, which groups all commands issued by the user and summarizes the data.

The High Search Results function may be invoked by entering "N" on the Queues and Tables Main Menu screen or the function name QHSR on any RTM screen.

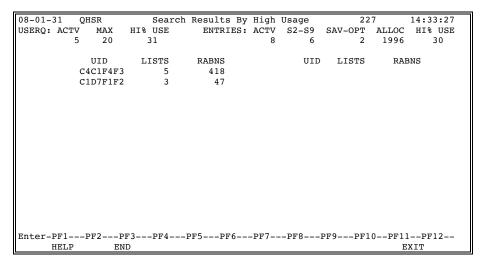

Only two users have Search Results being retained at the moment.

Note the "high water mark" (HI% USE) for the session.

## II.10.14 Internal Format Buffer (QIF)

The ADABAS Internal Format Buffer function may be viewed by entering "H" on the Queues and Tables Main Menu screen or the function name QIF on any RTM screen.

| 08-01-31 | QII  | F      |       | In    | ternal | Fo  | rmat | Bu   | ffe | er    |     | 2    | 27    | 14:33 | 3:29 |
|----------|------|--------|-------|-------|--------|-----|------|------|-----|-------|-----|------|-------|-------|------|
| USERQ: A | CTV  | MAX    | HI%   | USE   | IFB    | ENT | RIES | ACT  | V   | GLOE  | BAL |      | ALLOC | HI%   | USE  |
|          | 5    | 20     | 3     | 31    |        |     |      |      | 7   |       | 3   |      | 799   | 96    | 53   |
| GLOBAL   | (    | GLOBAL | HEX   |       | UID    |     | CID  | С    | ID  | HEX   |     | FNR  | BYTES |       |      |
| ? A J    | C0AI | 01724C | 14AD1 | L01   |        |     |      |      |     |       |     | 2748 | 636   |       |      |
| ? ?J     | C0AI | 0189F3 | ABAD1 | L01   |        |     |      |      |     |       |     | 379  | 814   |       |      |
| ? 1 J    | C0AI | 01927F | 14AD1 | L01   |        |     |      |      |     |       |     | 16   | 297   |       |      |
|          |      |        |       |       | C4C1F4 | 4F3 | ?    | 0    | 000 | 0001  |     | 13   | 1026  |       |      |
|          |      |        |       |       | C1D7F  | 1F2 | ?    | s 9  | в34 | 72A2  |     | 28   | 358   |       |      |
|          |      |        |       |       | C4C1F4 | 4F3 | ?    | 0    | 000 | 00002 |     | 12   | 712   |       |      |
|          |      |        |       |       | C4C1F4 | 4F3 | REV  | 1 D  | 9C5 | E5F1  |     | 16   | 874   |       |      |
|          |      |        |       |       |        |     |      |      |     |       |     |      |       |       |      |
|          |      |        |       |       |        |     |      |      |     |       |     |      |       |       |      |
|          |      |        |       |       |        |     |      |      |     |       |     |      |       |       |      |
|          |      |        |       |       |        |     |      |      |     |       |     |      |       |       |      |
|          |      |        |       |       |        |     |      |      |     |       |     |      |       |       |      |
|          |      |        |       |       |        |     |      |      |     |       |     |      |       |       |      |
|          |      |        |       |       |        |     |      |      |     |       |     |      |       |       |      |
|          |      |        |       |       |        |     |      |      |     |       |     |      |       |       |      |
|          |      |        |       |       |        |     |      |      |     |       |     |      |       |       |      |
|          |      |        |       |       |        |     |      |      |     |       |     |      |       |       |      |
|          |      |        |       |       |        |     |      |      |     |       |     |      |       |       |      |
|          |      |        |       |       |        |     |      |      |     |       |     |      |       |       |      |
|          |      |        |       |       |        |     |      |      |     |       |     |      |       |       |      |
| Enter-PF | 1PI  | F2P1   | F3    | -PF4- | PF5    | PF  | 6    | PF7- | F   | F8    | -PF | )PF  | 10PF1 | PF    | 12   |
| HE       | LP   | EN     | D     | =     |        |     |      | ·    | _   | -     |     |      | Е     | XIT   |      |

The Internal Format Buffer shows seven entries at the moment.

Each entry in the Internal Format Buffer table is for either a global or non-global Command-ID. For Global Command-ID entries, the Global Command-ID is displayed as 8 characters and as 16 hexadecimal digits. For non-global Command ID entries, the ADABAS Internal User-ID is displayed in hexadecimal, and the ADABAS Command-ID in both hexadecimal and character format.

The QIF function screen also displays the file number and the length of each Internal Format Buffer entry. The number of users active on the database and the maximum number allowed is displayed in the upper left portion of the screen. The amount of space allocated for the Internal Format Buffer table is displayed in the upper right portion of the screen, with an indicator as to how much of the table has been used. Note the "high water mark" (HI% USE) for the session.

The QIF function screen displays 14 records per screen. The user may scroll forward through the entire table by pressing the ENTER key.

## II.10.15 Highest Users in IFB (QHIF)

This screen is valid only for non-global format IDs.

A user may have multiple entries in the Internal Format Buffer. The RTM may summarize the highest 200 entries and display this summarization through the QHIF function.

The High Usage of the Internal Format Buffer may be viewed by entering "I" on the Queues and Tables Main Menu screen or the function name QHIF on any RTM screen.

```
08-01-31 OHIF
                     Internal Format Buffer High Usage
                                                               227 14:33:37
                                                              ALLOC HI% USE
USERQ: ACTV MAX
                   HI% USE IFB ENTRIES: ACTV
                                               GLOBAL
                                                              7996
             20
                     31
                                                                        40
                            GLOBAL CIDS: 3
                        BYTES
                                            UID
                                                   IFBS
          UID
                IFBS
       C4C1F4F3
                         2612
       C1D7F1F2
                           358
Enter-PF1---PF2---PF3---PF4---PF5---PF6---PF7---PF8---PF9---PF10--PF11--PF12--
```

This screen shows 7 active entries in the Internal Format Buffer table, 3 Global and 4 non-global. Two users are currently represented in the Internal Format Buffer with non-global Command-IDs.

This screen displays the non-global users in descending order of usage with a count of the Internal Format Buffer entries for each user.

## II.11 Dynamic Trace Facility

There are many instances when the DBA, the NATURAL Administrator, or the Applications Programmer needs to view detailed information about the actual ADABAS commands being issued against a database. The DBA may need to research a slowdown in the database. The NATURAL Administrator may need to locate an inefficient program. The Application Programmer may need to monitor the execution of a specific program to determine if it is functioning properly and efficiently.

The TRIM RTM satisfies these needs through the Dynamic Trace Facility. This facility enables the user to trace or to monitor the database activity as the commands are being issued.

The various trace functions enable the RTM user to trace all commands issued against the database or to restrict the commands the trace captures based on specific search criteria. The RTM user may capture commands being issued by a specific user, from a specific library, against a specific file, etc. In addition, the RTM user may specify that only certain types of commands, such as an L3 (READ LOGICAL) or S1 (FIND), are to be captured.

The available functions for a trace are described below:

| TRAC | Presents the user with the Dynamic Trace Facility screen from which all traces can be performed.                        |
|------|----------------------------------------------------------------------------------------------------|
| TALL | Performs a trace on all commands regardless of the source.                                                              |
| TFNR | Performs a trace on up to five ADABAS File numbers.                                                                     |
| TRSP | Performs a trace on up to five ADABAS Response Codes.                                                                   |
| TPGM | Performs a trace on up to five Programs.                                                                                |
| TJOB | Performs a trace on up to five Jobs.                                                                                    |
| TLIB | Performs a trace on up to five NATURAL Application Libraries.                                                           |
| TSID | Performs a trace on up to five Security-IDs.                                                                            |
| TUID | Performs a trace on up to five ADABAS Internal User-IDs.                                                                |
| TNSU | Performs a trace on up to five NSS User-IDs.                                                                            |
| TCMD | Performs a trace on up to five ADABAS Commands.                                                                         |
| TDUR | Permits the user to perform a trace on those commands exceeding a specified duration.                                   |
| TI/O | Permits the user to perform a trace on those commands exceeding a specified ADABAS I/O amount.                          |
| TDSP | Presents the user with the Trace Display Screen, which displays extensive command information.                          |
| TACT | Presents the user with an active trace list, which displays active traces with corresponding information on each trace. |

The Dynamic Trace Facility improves the power and the flexibility of tracing. Each trace may accept up to five values in a combination of categories from the trace selection screen. For example, in a single trace, a user may trace all S2 commands that have a duration greater than 1000 milliseconds against file 12 in program PAYUPD01.

Wildcarding of values is available by entering an "\*" in the appropriate field (i.e., NATPROG=N2O\* traces all program names starting with "N2O").

Each trace displays the most recent 85 commands that satisfy the trace criteria. A paging mechanism is available to scroll forward or backward through these commands.

**Note:** PROFILER for NATURAL can extend TRIM capabilities by pinpointing statements causing inefficient access, as well as any statements that consume large amounts of CPU Time.

### II.11.1 Dynamic Trace Facility Menu (TRAC)

The Dynamic Trace Facility may be accessed by entering "F" on the RTM Main Menu screen or the function name TRAC on any RTM screen.

| To perform a 'TRACE ALL'   | leave screen blank & hit ! | ENTER               |     |
|----------------------------|----------------------------|---------------------|-----|
| 08-01-31 TRAC              | Dynamic Trace Facility     | 227 14:29           | :50 |
|                            | TEST-DATABASE              |                     |     |
|                            | IESI-DAIADASE              |                     |     |
|                            |                            |                     |     |
| (TALL) Trace Everything    |                            |                     |     |
| (TFNR) File Number         | :                          |                     |     |
| (TRSP) Response Code       |                            |                     |     |
| (INDI) Nobponibo codo      | · — — —                    |                     |     |
| (MIOD) I-b N               |                            |                     |     |
| (TJOB) Job Name            | ·                          |                     |     |
| (TPGM) Program Name        | :                          |                     |     |
| (TLIB) Application Libra   | ary:                       |                     |     |
| `                          |                            |                     |     |
| (TSID) Security ID         |                            |                     |     |
|                            | ·                          | <del></del>         |     |
| (TUID) Internal User ID    | ·                          | <del></del>         |     |
| (TNSU) NSS User ID         | :                          |                     |     |
|                            |                            |                     |     |
| (TCMD) ADABAS Command      | •                          |                     |     |
| (10115) TIBITETIE COMMUNIC | · :                        |                     |     |
|                            |                            |                     |     |
| (TDUR) Command Duration    | >= milliseconds            |                     |     |
|                            |                            |                     |     |
| (TI/O) ADABAS I/O's: As    | ssoc >= Data >=            | Work >=             |     |
| , , ,                      |                            |                     |     |
| B-1 DE1 DE2 DE2 T          | NEA DEC DEC DEZ DE         | 0 000 0010 0011 001 | _   |
|                            | PF4PF5PF6PF7PF             |                     | Z   |
| HELP END                   | TDSP TACT EXCLD            | SEL DEACT EXIT      |     |

The TRAC function screen enables the RTM user to specify the criteria to be used by TRIM to capture commands. By pressing the ENTER key without any information entered on the screen, TRIM performs a TRACE ALL, which captures ADABAS activity for the database specified, regardless of the activity source. This is equivalent to entering the function name TALL.

The RTM user may perform any of the other trace functions from the TRAC screen by entering the values for the trace next to the appropriate category and pressing the ENTER key. Changing any value on this screen and pressing the ENTER key deactivates the current trace and activates a new trace using the new values entered on the screen.

It is possible to wildcard the values entered on the TRAC function screen. To wildcard a value, the RTM user enters as much of the value as desired and places an "\*" immediately after the value (e.g., N2O\*). TRIM traces on all values beginning with the characters preceding the "\*" (e.g., N2O). A wildcard value counts as one value within the maximum limit of five values. Wildcarding is useful if the DBA tracks a specific series of programs, users, jobs, etc.

If the TRAC function screen is invoked when the user is already performing a trace, the values used as search criteria for the active trace is displayed on the TRAC screen, and the message below is displayed:

You currently have an active trace against this DBID.

If a trace is activated, the user may go immediately to the trace display screen by pressing PF5 (which will indicate TDSP) or by entering the function name *TDSP*. The active trace can be deactivated by pressing PF11 (which will indicate DEACT).

PF6 shows the active trace sessions.

PF5 and PF11 are only active when trace is active.

Notice PF9 (SEL) on the TRAC screen. To view a selection list of active values for any category, the RTM user places the cursor on the category line and presses PF9. The selection list displayed shows the current active values. The RTM user is not limited to these values and may enter any value for the trace. An example selection window for the Application Library is displayed below.

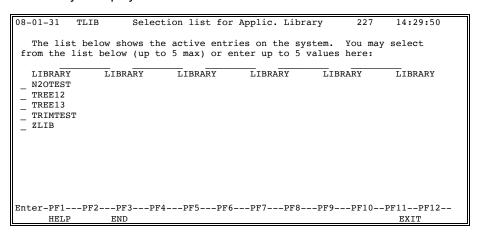

To assist the user in describing unfamiliar categories, the Dynamic Trace Facility has built-in help for each category on the TRAC screen. To invoke help for a specific category, the RTM user places the cursor on any field for the desired category and presses PF1. The appropriate help text is displayed. An example of the available help text for the Response Code category is displayed below.

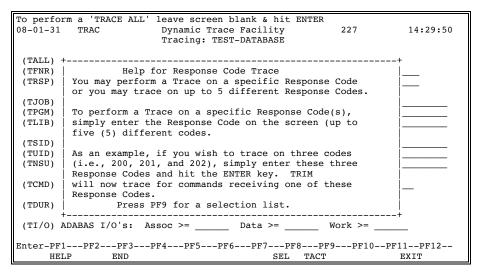

The Dynamic Trace Facility enables the user to perform a complex trace, which is a trace involving multiple values and/or multiple categories. A complex trace can be performed by entering up to five values on the screen for a single category or across multiple categories. If more than five values are entered on the screen, the trace is not activated.

Complex traces follow a set logic defined by TRIM. When multiple values are entered in a single category, a logical OR is performed. For example, when a user enters File Number = 9, 10, TRIM captures all commands issued against files 9 *or* 10 when the trace is activated.

Complex traces can also have a single value in multiple categories. In this case, a logical AND is performed. Only those commands meeting the search criteria of all the categories are captured. For example, when a user enters File Number = 9, Job Name = PAYROLL, TRIM captures only those commands issued against file 9 and issued from the job PAYROLL.

Complex traces, which may involve multiple values in multiple categories, are a combination of the previous two examples: a logical OR within the category and a logical AND across categories. An example of a complex trace is when the user enters Program Name = N2O\*, Application Library = N2OPROD, and ADABAS Command = L3, S1, S9.

An example of a complex trace entered on the TRAC function screen is displayed below.

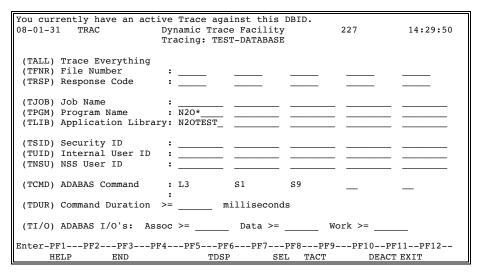

TRIM will capture only L3, S1, or S9 commands issued by program names beginning with the characters "N2O" and executing out of the application library N2OTEST.

### II.11.2 Trace Display Function (TDSP)

After information has been entered on a trace screen, and the ENTER key is pressed, the trace is initiated and the Trace Display (TDSP) Screen is displayed.

| 08-01-31   | TDSP |     | Dy   | namic Tr | ace Faci | llity    | 227      | 14:29:50      |
|------------|------|-----|------|----------|----------|----------|----------|---------------|
| TIME       | СМ   | FNR | RSP  | ISN      | SEC ID   | PROGRAM  | JOB NAME | DUR-MS        |
| 14:29:49   |      | 200 | 0    | 217      | TREE11   | N2OEDIT  | TREE11   | 137.1         |
| 14:29:49   |      | 202 | 0    | 12474    | TREE12   |          | TREE12   |               |
| 14:29:49   |      | 202 | 0    | 112      | TREE11   | N2OEDIT  |          | 114.6         |
| 14:29:49   | L3   | 202 | 0    | 12491    | TREE12   | N2O4330S | TREE12   | 120.9         |
| 14:29:49   | L3   | 202 | 0    | 12525    | TREE12   | N2O4330S | TREE12   | 43.0          |
| 14:29:49   | L3   | 202 | 0    | 21788    | TREE12   | N2O4330S | TREE12   | 67.6          |
| 14:29:49   | L3   | 202 | 0    | 33620    | TREE12   | N2O4330S | TREE12   | 64.2          |
| 14:29:49   | L3   | 202 | 0    | 33659    | TREE12   | N2O4330S | TREE12   | 43.3          |
| 14:29:49   | L3   | 202 | 0    | 33673    | TREE12   | N2O4330S | TREE12   | 6.7           |
| _ 14:29:50 | L3   | 202 | 0    | 33814    | TREE12   | N2O4330S | TREE12   | 39.8          |
| _ 14:29:50 | S1   | 202 | 0    | 33845    | TREE12   | N2O4330S | TREE12   | 38.9          |
| _ 14:29:50 | S1   | 202 | 0    | 112      | TREE11   | N2OEDIT  | TREE11   | 121.0         |
| _ 14:29:50 | L3   | 202 | 0    | 33872    | TREE12   | N2O4330S | TREE12   | 47.2          |
| _ 14:29:50 | S1   | 200 | 0    | 8        | TREE11   | N2OEDIT  | TREE11   | 81.0          |
| _ 14:29:50 | L3   | 202 | 0    | 33879    | TREE12   | N2O4330S | TREE12   | 70.4          |
| _ 14:29:50 | L3   | 202 | 0    | 33884    | TREE12   | N2O4330S | TREE12   | 6.1           |
| _ 14:29:50 | L3   | 202 | 0    | 33894    | TREE12   | N2O4330S | TREE12   | 6.8           |
|            |      |     | I    | INE 69 T | HRU 85 C | F 85     |          |               |
| Enter-PF1- | PF2  | PF3 | PF4- | PF5      | PF6PF    | 77PF8    | -PF9PF   | 10PF11PF12    |
| HELP       |      | END | UID  | LIB      | TACT     | UP       | DOWN IN  | FO RIGHT EXIT |

Enter PF11 to scroll right and view additional statistics.

| 08-01-31   | TDSP   |      | Dyı   | namic Trace | Fac | cility  | 22       | 7 14        | 1:29:50 |
|------------|--------|------|-------|-------------|-----|---------|----------|-------------|---------|
|            |        |      |       | T. 0.1.0    |     |         |          | 2225(1)     |         |
| TIME       | CM AIO |      | WIO   | ~           | COP | ADD1    | , ,      | ADD5 (hex)  |         |
| _ 14:29:49 | S1     | 1    | 2     | 100729344   |     | TH99903 | 00000000 | 00000000000 | 00000   |
| _ 14:29:49 | L3     | 1    | 2     | 100729344   |     | TH99900 | 00000000 | 40404040404 | 104040  |
| 14:29:49   | S1     | 1    | 4     |             | F   |         | 00000002 | 00000000000 | 000000  |
| _ 14:29:49 | L3     | 1    | 2     |             | V   |         | 00000002 | 40404040404 | 104040  |
| 14:29:49   | L3     | 1    | 2     |             |     |         | 00000002 | 40404040404 | 104040  |
| 14:29:49   | L3 1   | 1    | 3     |             | V   |         | 00000005 | 00000000000 | 000000  |
| 14:29:49   | L3 1   | 1    | 2     |             |     |         | 00000002 | 00000000000 | 000000  |
| 14:29:49   | L3     | 1    | 2     |             | F   |         | 00000002 | 40404040404 | 104040  |
| 14:29:49   | L3     |      |       |             | V   |         | 00000002 | 00000000000 | 000000  |
| 14:29:50   | L3     | 1    | 2     |             |     |         | 00000002 | 00000000000 | 000000  |
| 14:29:50   | S1     | 1    | 2     |             | V   |         | 00000002 | 40404040404 | 104040  |
| 14:29:50   | S1     | 1    | 5     |             | V   |         | 00000002 | 40404040404 | 104040  |
| 14:29:50   | L3     | 1    | 2     |             | V   |         | 00000002 | 00000000000 | 00000   |
| 14:29:50   | S1     | 1    | 2     |             |     |         | 00000005 | 00000000000 | 000000  |
| 14:29:50   | L3     | 1    | 4     |             | V   |         | 00000002 | 40404040404 | 104040  |
| 14:29:50   | L3     |      | 3     |             | V   |         | 00000002 | 40404040404 | 104040  |
| 14:29:50   | L3     |      | 2     |             | F   |         | 00000002 | 00000000000 | 00000   |
| Enter-PF1- | PF2    | -PF3 | -PF4- | PF5PF6-     | PI  | 7PF8    | PF9PF    | 10PF11PF    | F12     |
| HELP       |        | END  |       | OPTN        | IS  | DOWN    | INFO LE  | FT EX       | KIT     |

This screen displays up to 85 of the most recent commands that meet the search criteria specified for the trace and shows valuable information about the command. The RTM user may also invoke this function at any time by entering the function name TDSP.

The information shown on the TDSP screen is described below:

| • | TIME     | Time the command was issued                 |
|---|----------|---------------------------------------------|
| • | CM       | ADABAS Command Code                         |
| • | FNR      | ADABAS File Number                          |
| • | RSP      | ADABAS Response Code                        |
| • | ISN      | ISN of the record                           |
| • | SEC ID   | Security-ID of the user issuing the command |
| • | PROGRAM  | Program that issued the command             |
| • | JOB NAME | Job that issued the command                 |
| • | DUR-MS   | Duration (in milliseconds) of the command   |

II-83

Scrolling right using PF11 displays the following additional fields:

| • | AIO       | Amount of Associator I/O the command required |
|---|-----------|-----------------------------------------------|
| • | DIO       | Amount of DATA I/O the command required       |
| • | WIO       | Amount of Work I/O the command required       |
| • | ISNQ      | ISN Quantity                                  |
| • | COP       | Command Options 1 and 2                       |
| • | Add1      | Additions 1 field from ADABAS control block   |
| • | Add2(hex) | Additions 2 field from ADABAS control block   |
| • | Add5(hex) | Additions 5 field from ADABAS control block   |

It is possible to view the ADABAS Internal User-ID, TRIM Alternate-ID (UID), or ADABAS Command-ID (CID) that issued the command. The UID and CID may be viewed by pressing PF4 (UID). Continually pressing PF4 causes the TDSP function to toggle between the Security-ID (SID), UID, and CID respectively. The label under PF4 indicates which ID displays next if PF4 is pressed.

If the program executing is a NATURAL program, the application library from which the program is executing may be viewed by pressing PF5 (LIB). Continually pressing PF5 causes the TDSP screen to toggle between the program name (PGM) and the application library (LIB) respectively. The label under PF5 indicates which value displays next if PF5 is pressed.

The Dynamic Trace Facility captures the most recent 85 commands meeting the search criteria specified for the trace. When the TDSP function screen is first invoked, the most recent 17 of the 85 commands captured are displayed. The remaining 68 commands are viewed by scrolling up or down the list.

Three types of scrolling are possible on the TDSP screen: scrolling by page, scrolling by cursor position, and scrolling right. To scroll by page, press PF7 (UP) or PF8 (DOWN) while leaving the cursor on the function name field, and the TDSP screen moves backward or forward or one page (17 commands).

To scroll by cursor position, place the cursor anywhere on the line to be placed at the top or bottom of the display. This method is useful for placing a certain command at the top or the bottom of the screen. Pressing PF7 causes the command to be placed at the bottom of the screen, while pressing PF8 places the command at the top of the screen.

To scroll right, press PF11 to display the additional fields.

The informational line at the bottom of the display screen indicates which commands are being displayed (e.g., commands 1 through 17) and how many total commands were captured. It is not possible to scroll back past the first command or to scroll forward past the most recent command.

Every time the user presses the ENTER key, TRIM captures and displays the most recent 85 commands meeting the search criteria. While the user is scrolling through these commands, the program or the job continues to execute. The Dynamic Trace Facility does not impede the program or job execution.

Detail Information about a specific command displayed on the TDSP screen is available by placing the cursor on the line containing the command in question and pressing PF9 (INFO) or by marking the desired line with an "I" and pressing Enter.

| 08-01-31 D                            | etail Information      | for Selected           | Line                  | 14:30:22 |
|---------------------------------------|------------------------|------------------------|-----------------------|----------|
| Date and Time<br>Command Issued       |                        |                        |                       |          |
| 12/31/01 14:21:45                     | 0                      |                        | 1                     | 08100201 |
| ADABAS Issued Against<br>Command File |                        |                        |                       |          |
| L3 202<br>READ LOGICAL                | 12474                  | 48                     | Assoc<br>Data<br>Work | => 1     |
| NATURAL Program<br>Name               | Line Number in Program | Application<br>Library |                       |          |
| N2O4330S                              | 0810                   | N2OTEST                | TREE12                |          |
| Security ID I                         | nternal Id E           | xternal ID             | NSS User ID           |          |
| TREE12                                | 92                     | 0000005C               | TREE12                |          |

Note that the information displayed on this screen includes the ADABAS command, the equivalent NATURAL statement (i.e., L3: READ LOGICAL), and the program name issuing the command. For NATURAL programs, the line number within the NATURAL program that generated the command and the library from where the program is executing are also displayed.

This information assists the application programmer, the DBA, or the NATURAL Administrator in locating the abusive users, focusing on an application and program, and locating the exact line within the program that issued the ADABAS call.

The TACT function displays a list of active database traces, displays the trace search criteria of those active traces, and deactivates traces. This function may be invoked by pressing PF10 (TACT) on the TDSP screen or the function name TACT from any RTM screen. Further details on the TACT function are presented later in this section.

**Note:** A few trace examples are included in this manual to highlight available trace functions. The remaining trace functions work in a similar manner to the functions described in these sections.

### II.11.3 Trace by ADABAS Command (TCMD)

The RTM user may need to monitor certain ADABAS commands being issued and may not be interested in restricting the trace by creating a complex trace.

The RTM user has two choices for performing an ADABAS command trace. The TRAC function may be invoked and the desired commands may be entered on that screen. The second choice, the trace function TCMD, performs a trace only on ADABAS commands and automatically displays a selection screen of available commands.

```
08-01-31
                       ADABAS Commands Selection List
           TCMD
                                                                       14:30:22
Enter the 2-character code to be used
for the trace criteria. Up to 5 commands may be entered:
 A1 - Record Update
                             LC - Used by Utilities
                                                          N2 - Add Record/Hold
 A4 - Record Update/Hold
                             LD - Used by Utilities
                                                          OP - Open User Sesn
                                                          RC - Release CID
 BT - Backout Transaction
                             LF - Read Field Defs
 C1 - Write a Checkpoint
                             L1 - Read Record
                                                          RE - Read ET Data
 C2 - Write a Checkpoint
                             L2 - Read Physical
                                                          R1 - Release Record
 C3 - Write a Checkpoint
                             L3 - Read Logical
                                                          SP - Used by Util.
                             L4 - Read Record/Hold
 C5 - User Write to PLOG
                                                          S1 - Find
 ET - End Transaction
                             L5 - Read Physical/Hold
                                                          S2 - Find Sorted
 E1 - Delete Record
                             L6 - Read Logical/Hold
                                                          S4 - Find with Hold
 E4 - Delete Record/Hold
                             L7 - Used by Utilities
                                                          S5 - Find Coupled
 H1 - Hold Record
                             L8 - Used by Utilities
                                                          S8 - Process ISN Lst
 LB - Used by Utilities
                             L9 - Histogram
                                                          S9 - Sort ISN List
                              N1 - Add Record
Enter-PF1---PF2---PF3---PF4---PF5---PF6---PF7---PF8---PF9---PF10--PF11--PF12--
     HELP
                END
```

This screen displays all the available ADABAS commands. To activate a trace, the RTM user enters the command(s) to be captured by TRIM and presses the ENTER key.

The various commands may be wildcarded by entering an "\*" in the second character of the field. This enables the user to perform a trace on all commands of a certain type (e.g., L\* would capture the commands LB, LC, LD, LF, L1, L2, L3, L4, L5, L6, L7, L8, and L9).

A logical OR is performed based upon the commands entered on this screen.

Note: The CL (Close User Session) will not be traced.

# II.11.4 Trace by File Number (TFNR)

The RTM user may need to monitor the ADABAS commands being issued against specific ADABAS files and may not be interested in restricting the trace by creating a complex trace.

The RTM user has two choices for performing a file number trace. The TRAC function may be invoked and the desired file numbers may be entered on that screen. However, the trace function TFNR performs a trace only on ADABAS file numbers and automatically displays a selection screen of currently active ADABAS files.

This screen displays the currently active ADABAS file numbers. To activate a trace, the RTM user enters the File number(s) to be traced and presses the ENTER key.

The user may enter any file number desired and is not restricted to the file numbers displayed on the screen. The selection list is displayed to indicate which files are currently active. A logical OR is performed based upon the file numbers entered on this screen.

# II.11.5 Trace by Program Name (TPGM) - formerly TNAT

The RTM user may need to monitor the ADABAS commands being issued by a specific program and may not be interested in restricting the trace by creating a complex trace.

The RTM user has two choices for performing a program trace. The TRAC function may be invoked and the desired program names may be entered on that screen. However, the TPGM function performs a trace only on programs and automatically displays a selection screen of currently executing programs.

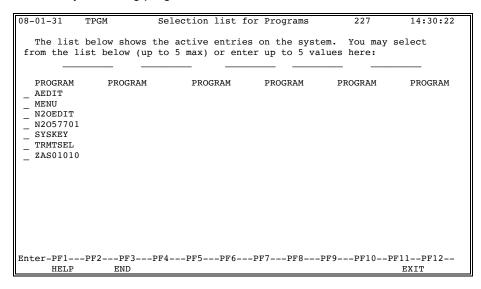

This screen displays all currently active programs. To activate a trace, the RTM user selects the name of the program(s) and presses the ENTER key.

The user may enter any program name desired and is not restricted to the programs displayed on the screen. The selection list is displayed only as an indicator of which programs are currently executing.

A logical OR is performed based upon the program names entered on this screen.

### II.11.6 Trace by Security-ID (TSID)

The RTM user may need to monitor the ADABAS commands being issued by a specific user and may not be interested in restricting the trace by creating a complex trace.

The RTM user may monitor several User-ID types. The ADABAS Internal User-ID is a sequential number assigned by ADABAS (e.g., 0000003C). The TRIM Alternate-ID, which is generally the CICS Terminal-ID (e.g., YBX4), is more descriptive and may replace the ADABAS Internal-ID. However, viewing these IDs does not directly identify the user.

The NATURAL Security System (NSS) User-ID is much more indicative of who the user is, but the ID displayed may differ from who the user is (i.e., user JOHN may have an NSS ID of DBA).

The Security-ID is the ID of the user logged on to TSO, CICS, or COM-PLETE and is the ID defined to the System Security Facility (i.e., RACF, ACF2, TOP-SECRET). The Security-ID directly identifies the user.

When it is necessary to trace users, all three User-ID types may be traced. However, since the Security-ID most identifies the user, it is discussed here.

The RTM user has two choices for performing a Security-ID trace. The TRAC function may be invoked and the desired Security-IDs may be entered on that screen. However, the TSID function performs a trace only on Security-IDs and automatically displays a selection screen of currently active IDs.

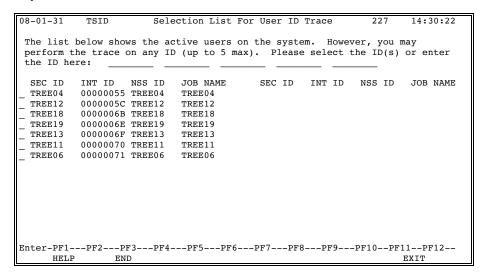

This screen displays all the currently active Security-IDs. To activate a trace, the RTM user enters the Security-ID(s) in the allotted space and presses the ENTER key.

The user may enter any ID desired and is not restricted to the Security-IDs displayed on the screen. The selection list is displayed only as an indicator of which users are currently active.

A logical OR is performed based upon the Security-IDs entered on this screen.

### II.11.7 Trace by Command Duration (TDUR) or ADABAS I/O (TI/O)

The Dynamic Trace Facility may also perform a trace based on the duration of an ADABAS command or the amount of ADABAS I/O a command generated. Both traces are useful for locating programs issuing inefficient commands. By tracing commands with a duration exceeding a specified limit, the Dynamic Trace Facility locates programs issuing inefficient commands that may not be inefficient enough to be displayed on the Commands of Long Duration (SDUR) screen. Tracing commands that generate high ADABAS I/O is useful in locating poorly-coded complex FINDs in NATURAL programs.

To perform a trace based on either the duration of a command or the I/O of a command, the RTM user enters the limits for these categories on the TRAC screen or the function name TDUR or TI/O on any RTM screen.

The screen below is displayed for both trace functions.

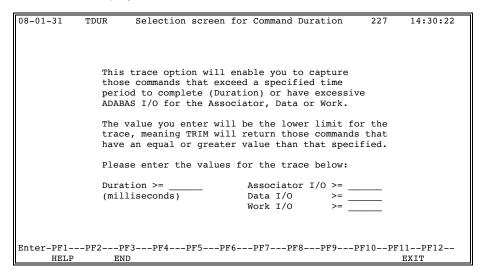

The cursor is automatically placed on the appropriate field depending upon the function name entered.

To perform a trace on command duration, the RTM user enters a time (in milliseconds) to be used as the lower limit for the duration of the ADABAS commands. The trace captures all commands with an equal or greater value of duration than specified on the screen.

To perform a trace by ADABAS I/O, the RTM user selects to trace by Associator, Data, or Work I/O. The trace may involve one type, two types, or all three types of I/O. The search criteria for the data entered is similar to the command duration data; the amounts entered are used as the lower limit for the trace. When the ENTER key is pressed, TRIM captures all commands with any of the I/O counts equal to or greater than the values specified for the corresponding I/O type.

# II.11.8 Display of Active Traces (TACT)

TRIM is capable of having up to ten traces active concurrently (3 for sites using the small TRIM User-Exit-4). If all traces are active, no other traces may be activated until an active trace is deactivated. RTM users attempting to activate a trace at this time receive an error message and are returned to the previously-viewed function. However, the RTM user may view an active trace list and, if authorized, deactivate one or more of the traces.

The active trace list may be viewed by entering the function name TACT or pressing PF10 on the TRAC and TDSP screens.

```
Use 'D' to Deactivate Traces, 'I' for Information on Traces.
08-01-31
                                                                            14 - 30 - 22
             TACT
                             Active Trace Display
                                                                 227
                                 TEST-DATABASE
     Security Trace
                                                                  Trace Time
      ID Type
                             Trace Value
                                                                  Date Started
    TREE18 DUR >= 1000 milliseconds 12/31 13:53:44 TREE12 CMPLX * Complex Trace - Use an 'I' for Info * 12/31 13:55:25
        To stop another user's trace.
        please enter password:
Enter-PF1---PF2---PF3---PF4---PF5---PF6---PF7---PF8---PF9---PF10--PF11--PF12--
                               TDSP
```

This screen displays active traces with corresponding information on each trace. This information includes the Security-ID of the person that activated the trace, the type of trace, the values used as search criteria, and the date and time the trace was activated.

The possible values for the trace type correlate to the various trace functions available (e.g., TALL, TPGM, etc.). When possible, the values used as the trace search criteria are displayed on the screen, such as the first trace on the screen above.

Complex traces involving multiple categories cannot be displayed on the TACT screen due to limited space. In this case, the trace type has the value "CMPLX" and the trace value becomes:

```
* COMPLEX TRACE - USE 'I' FOR INFO *
```

The second trace entry on the previous screen is an example of this trace type.

The RTM user may view the search criteria for these trace types or for any trace displayed on the screen by entering "I" next to the Security-ID of the trace. An information screen is displayed listing the values entered for the selected trace.

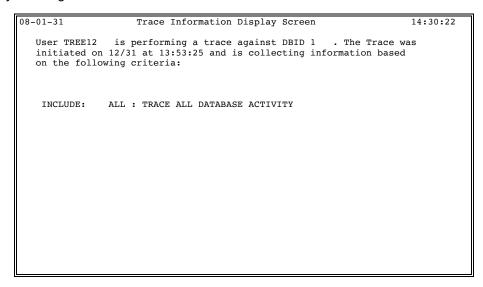

This screen displays information about when the trace was activated, the ID of the person that activated the trace, and the values used for the search criteria of the trace.

The RTM users may deactivate their own traces by entering a "D" by their ID on the screen and pressing the ENTER key. No password is needed to deactivate a user's own trace.

For those authorized RTM users, it is possible to deactivate any trace displayed on the screen. To deactivate a trace, the RTM user enters a "D" next to the ID of the traces to be deactivated. The TRIM password must also be entered. Failure to enter the password or entering an invalid password, results in the user being prompted for the correct password. If the password is not known, PF3 may be used to abort the attempt and to return to the TACT screen.

If the correct password is entered, the selected traces are immediately deactivated. For those users whose traces are deactivated, the next time the ENTER key is pressed while on the TDSP function screen, a message informing the user(s) of the trace cancellation displays.

If the TACT function is invoked when no traces are active, a window is displayed to inform the user there are no active traces. After pressing the ENTER key, the user is returned to the RTM function where the TACT function originated.

### II.12 Database Information

The Database Information subsystem contains several screens showing the database format, the file distribution across the disk-packs, the file format defined to ADABAS, and other database information. This subsystem includes functions to display the distribution of the Associator, the Data, and the Work datasets. This information may be used to determine the extent of fragmentation or if the various datasets need to be enlarged.

File Control Block (FCB) information about any file is available. This function displays the date and time the file was created and was last modified, the maximum number of records the file may contain, whether it is an ADAM file, and other file information.

A file's Field Definition Table (FDT) is available. This function displays the file's field definition directly from the FDT and is useful for determining what fields actually exist in the file on the database, what fields are Descriptors, and what fields make up the file's Super Descriptors.

TRIM may display the various device type formats.

# II.12.1 Database Information Main Menu (INFO)

The Database Information subsystem contains the functions to view information about a database. This subsystem may be invoked by entering "G" on the RTM Main Menu screen or the function name INFO on any RTM screen.

| 08-01-31   | INFO |                  | Database Information<br>TEST-DATABASE                                                                                   | 227              | 14:34:09  |
|------------|------|------------------|----------------------------------------------------------------------------------------------------|------------------|-----------|
|            |      | Code             | Description                                                                                                    |                  |           |
|            |      | A<br>B<br>C<br>D | General Database Info<br>File Control Block<br>Field Definition Table<br>Database Device Type Info<br>RTM Help Facility | (IDEV)<br>(HELP) |           |
|            |      | ·<br>            | Return to RTM Main Menu Code: .                                                                                         | (MENU)           |           |
|            |      |                  |                                                                                                    |                  |           |
|            |      |                  |                                                                                                    |                  |           |
|            |      |                  |                                                                                                    |                  |           |
| Enter-PF1- | PF2  | -PF3PF           | 4PF5PF6PF7PF8                                                                                                    | -PF9PF1          | 0PF11PF12 |
| HELI       | •    | END              |                                                                                                    |                  | EXIT      |

The screen on the previous page displays the various functions available. Each function and a brief description follows:

Field Description

**ENTER CODE** 

The function to be executed. Valid values are as follows:

### A General Database Information (IGCB)

Displays information from the ADABAS General Control Block (GCB), including the Associator, Data, and Work dataset RABNs, how many files are loaded in the database, and the date and time the database was originally loaded.

# B File Control Block (IFCB)

Displays information from the ADABAS File Control Block (FCB), such as how many records are in the file, the maximum number of records the file may contain, whether the file is an ADAM file, the last time the file was loaded and modified, and other file information.

# C Field Definition Table (IFDT)

Displays information from the ADABAS Field Definition Table (FDT). All fields are displayed with their corresponding formats, lengths, suppression indicators, and field information. Super-Descriptors, Sub-Descriptors, and the fields making up these Descriptors are displayed. A summary of all field types is displayed at the end of the report.

#### D Database Device Type Info (IDEV)

Displays the various device types the site is using. Information displayed includes the number of tracks per cylinder for the device, the block size for the Associator, Data, and Work datasets, and the number of RABNs per cylinder for these datasets.

# II.12.2 General Database Information (IGCB)

The ADABAS Associator, Data, and Work datasets are important to monitor with respect to size and fragmentation.

It is important to know the size of each dataset, what RABNs are being used, the number of files loaded on the database, and the date and time the database was originally loaded.

The General Database Information function may be viewed by entering "A" on the Database Information Main Menu screen or the function name IGCB on any RTM screen.

| 08-01-31  | IGCB    |        |            |        | Informatio | on 227        | 14:34:17  |
|-----------|---------|--------|------------|--------|------------|---------------|-----------|
|           |         |        | TES        | T-DATA | BASEA      |               |           |
|           |         | DEVICE | FIRST R    | 7 DM   | LAST RABN  | TOTAL RABNS   |           |
|           | 3.000 1 |        | FIRST K    | ABN    |            |               |           |
|           | ASSO-1  | 3350   |            | 1      | 3,289      | •             |           |
|           | ASSO-2  | 3350   | 3,         | 290    | 13,156     | 9,867         |           |
|           |         | 2250   |            |        | F 204      | 5 004         |           |
|           | DATA-1  | 3350   |            | 1      | 5,394      | 5,294         |           |
|           | DATA-2  | 3350   | 5,         | 395    | 21,576     | 16,182        |           |
|           | WORK-1  | 3350   |            | 1      | 10,788     | 10,788        |           |
|           | WORK-1  | 3330   |            | -      | 10,700     | 10,700        |           |
|           |         |        |            |        |            |               |           |
|           |         |        |            |        |            |               |           |
|           |         |        |            |        |            |               |           |
|           |         |        |            |        |            |               |           |
|           |         |        |            |        |            |               |           |
|           |         |        |            |        |            |               |           |
|           |         |        |            |        |            |               |           |
| Maximum   | Files   | 1000   | Highest FN | R 30   | Original   | Load 01/01/99 | 14:55:41  |
| Entor DE1 | ו ספר   | DE3    | DE4 DE5    | DF6    | DE7 DE0    | PF9PF10I      | 2011 סברו |
|           |         |        | -rr4PrJ-   |        | r//Pro-    |               |           |
| HEI       | ٦P      | END    |            |        |            |               | EXIT      |

Note that with file numbers as two byte fields, files as high as 65563 are possible.

### II.12.3 File Control Block Information (IFCB)

The DBA may need to know information about a specific file, such as how many records are currently in the file, the maximum number of records the file may contain, whether ISN and SPACE REUSE are set on or off, the file's maximum compressed record length, and the assignment of RABNs for the Associator and the Data datasets. This information may be viewed using the File Control Block function. The DBA may invoke this function by entering "B" from the Database Information Main Menu screen or the function name IFCB from any RTM screen. The following pop-up window is displayed.

```
Please enter the File Number
you wish to view FCB information
on, or press PF9 for a selection
list. FNR:
```

Assume PF9 is pressed. The following screen is displayed.

```
08-01-31
         IFCB
                       File Selection List
                                                            14:34:17
                          TEST-DATABASE
Enter 'S' beside FNR to select file or enter desired FNR here:
FNR
        FILE NAME
                                FILE NAME
                         FNR
                                                FNR
                                                         FILE NAME
         EMPLOYEES
                         _232
                                 PRD313-FDIC
        CONTROL
90
         TAPES
         PRODUCT
92
         CUSTOMER
200
         PAYROLL
_201
        ARCHIVE
_202
        PERSONNEL
211
        BENEFITS
         ACC-PAYABLE
212
_213
        RECEIVABLES
214
         DEBITS-CREDITS
220
        PROBLEM-LOG
222
         TIME-RECORDING
223
        NON-RES-TIME
230
        NAT216-FNAT
        NAT216-FUSER
PREV NEXT
```

The file selection list is limited to files 1-255. If the file desired is higher than 255, the user will have to know and enter the file number.

For either method, the DBA is prompted for a file number. After entering the file number and pressing the ENTER key, the IFCB screen is displayed.

| 08-01-31 IFCB            | F              | File Information<br>TEST-DATABASE | 227      | 14:34:26 |
|--------------------------|----------------|-----------------------------------|----------|----------|
|                          | FILE 20        | Personnel                         |          |          |
| Status: AVAILABL         | E              |                                   |          |          |
| High ISN Used<br>Max ISN | 36911<br>38135 | Highest Index Level               | 3        |          |
| Min ISN                  | 0              | Max Compressed RECL               | 4088     |          |
| ISN Reuse                | No             | ASSO Padding Factor               |          |          |
| Space Reuse<br>ADAM File | Yes<br>No      | DATA Padding Factor               | 10%      |          |
| Ciphered                 | No             | Max DS Blks/Xtnt                  | 0        |          |
| Coupled Files            | None           | Max MI Blks/Xtnt                  | 0        |          |
|                          |                | Max NI Blks/Xtnt                  | 0        |          |
| Loaded 99-01-01          | 10:55:10       |                                   |          |          |
| Updated 99-01-01         | 15:32:28       | Updated Count                     | 87521    |          |
|                          | **** Press E   | ENTER for RABN Usage **           | ***      |          |
| Enter-PF1PF2             | PF3PF4F        | PF5PF6PF7PF8                      | PF9PF10I | PF11PF12 |
| HELP                     | END            | SE                                | L        | EXIT     |

Pressing PF9 displays the File Selection list.

The second screen displayed by the IFCB function displays the RABN usage of the file's Associator and Data datasets. The DBA presses ENTER for RABN USAGE.

| 08-01- | 31 IF  | СВ    |      | File RAB<br>TEST-DA | -         | 227    |         | 14:34:34 |
|--------|--------|-------|------|---------------------|-----------|--------|---------|----------|
|        |        |       | FI   | LE 202 P            | ersonnel  |        |         |          |
|        |        |       |      |                     |           |        |         | RABNS    |
|        | DEVICE | BLKSZ | TYPE | FIRST RABN          | LAST RABN | TOTAL  | UNUSED  | /CYL     |
| ASSO   | 3350   | 1564  | DSST | 532                 | 532       | 1      | 0       | 330      |
|        | 3350   | 1564  | AC   | 900                 | 905       | 6      | 0       | 330      |
|        | 3350   | 1564  | AC   | 2,425               | 2,426     | 2      | 0       | 330      |
|        | 3350   | 1564  | UI   | 906                 | 937       | 32     | 27      | 330      |
|        | 3350   | 1564  | NI   | 938                 | 943       | 6      | 0       | 330      |
|        | 3350   | 1564  | NI   | 2,334               | 2,424     | 91     | 0       | 330      |
|        | 3350   | 1564  | NI   | 2,427               | 2,460     | 34     | 18      | 330      |
| DATA   | 3350   | 3008  | DS   | 1,973               | 2,048     | 76     | 1       | 180      |
|        |        |       |      |                     |           |        |         |          |
|        |        |       |      |                     |           |        |         |          |
| Enter- | PF1PI  | F2PF  | 3PF  | 4PF5PF              | 6PF7PF8   | BPF9PF | 10PF11- | -PF12    |
| II     | HELP   | END   |      |                     |           | SEL    | EX      |          |

Pressing PF9 displays the File Selection list.

# II.12.4 Field Definition Table (IFDT)

The DBA or the NATURAL Administrator may need to know the true file definition as defined (loaded via ADACMP) in a particular ADABAS database.

All calls to ADABAS reference files as numbers (1-255) and fields as 2-character names (e.g., AA, BB). NATURAL compiles programs containing long names (e.g., File PERSONNEL, Field SALARY) and converts these long names to file numbers and 2-characters names.

The basis for this conversion is a Data Definition Module (DDM) created by PREDICT and stored in the PREDICT-maintained FDIC ADABAS files. The DDM may or may not bear any resemblance to the actual file definition on the database being accessed when the NATURAL program is being executed. Therefore, it is sometimes necessary to view a file's field definition as defined to ADABAS.

**Note:** The ADAREP utility displays FDT information. However, this information may not be available to the on-line user, and the old, hard-copy reports are possibly not current.

The DBA may invoke this function by entering "C" from the Database Information Main Menu screen or the function name IFDT from any RTM screen. The following pop-up window is displayed.

```
| Please enter the File Number
| you wish to view FCB information
| on, or press PF9 for a selection
| list. FNR: ______
```

Assume PF9 is pressed. The following screen is displayed.

| 08-01-31   | IFDT           | File   |      | ection L<br>-DATABASE |        | 227         | 14:34:17  |
|------------|----------------|--------|------|-----------------------|--------|-------------|-----------|
| Enter 'S'  | beside FNR to  | select | file | or enter              | desire | d FNR here: | _         |
| FNR        | FILE NAME      | FNF    | -    | FILE NA               | ME     | FNR         | FILE NAME |
| _1         | EMPLOYEES      | 232    | 2    | PRD313-               | FDIC   |             |           |
| _35        | CONTROL        |        |      |                       |        |             |           |
| 90         | TAPES          |        |      |                       |        |             |           |
| 91         | PRODUCT        |        |      |                       |        |             |           |
| 92         | CUSTOMER       |        |      |                       |        |             |           |
| 200        | PAYROLL        |        |      |                       |        |             |           |
| 201        | ARCHIVE        |        |      |                       |        |             |           |
| 202        | PERSONNEL      |        |      |                       |        |             |           |
| 211        | BENEFITS       |        |      |                       |        |             |           |
| 212        | ACC-PAYABLE    |        |      |                       |        |             |           |
| 213        | RECEIVABLES    |        |      |                       |        |             |           |
| 214        | DEBITS-CREDITS |        |      |                       |        |             |           |
| 220        | PROBLEM-LOG    |        |      |                       |        |             |           |
| 222        | TIME-RECORDING |        |      |                       |        |             |           |
| 223        | NON-RES-TIME   |        |      |                       |        |             |           |
| 230        | NAT216-FNAT    |        |      |                       |        |             |           |
| 231        | NAT216-FUSER   |        |      |                       |        |             |           |
| Enter-PF1- | PF2PF3P        | F4PE   | 5E   | PF6PF7                | PF8-   | PF9PF10-    | -PF11PF12 |
| HELP       | END            |        |      | PREV                  | NEXT   |             | EXIT      |

If the TRMIPSWD program is not used, the user will be prompted for Password information on protected files.

The file selection list is limited to files 1-255. If the file desired is higher than 255, the user will have to enter the file number.

For either method, the DBA is prompted for a file number. After entering the file number and pressing the ENTER key, the IFDT screen is displayed.

| 08-01- | 31   | IFDT |       |     | Field   | Description | ns   |      | 22    | 27    | 14:34:41 |
|--------|------|------|-------|-----|---------|-------------|------|------|-------|-------|----------|
|        |      |      |       |     |         | _           | File | 202  |       |       |          |
|        | LVL  | NAME | LNGTH | FMT | OPTIONS |             | LVL  | NAME | LNGTH | FMT   | OPTIONS  |
| 1      | 1    | GA   |       |     |         | 19          | 1    | LI   | 32    | Α     | NU, DE   |
| 2      | 2    | AA   | 8     | Α   | NU      |             |      | 0    |       |       |          |
| 3      | 2    | AB   | 12    | Α   | NU      |             |      | 0    |       |       |          |
| 4      | 2    | AC   | 6     | Α   | NU      |             |      | 0    |       |       |          |
| 5      | 1    | GB   |       |     |         |             |      |      |       |       |          |
| 6      | 2    | BA   | 2     | Α   |         |             |      |      |       |       |          |
| 7      | 2    | BB   | 14    | Α   |         |             |      |      |       |       |          |
| 8      | 2    | BC   | 3     | Α   | MU,DE   |             |      |      |       |       |          |
| 9      | 2    | BD   | 3     | Α   |         |             |      |      |       |       |          |
| 10     | 1    | GC   |       |     |         |             |      |      |       |       |          |
| 11     | 2    | CA   | 14    | Α   | NU      |             |      |      |       |       |          |
| 12     | 2    | CB   | 30    | Α   | NU      |             |      |      |       |       |          |
| 13     | 2    | CC   | 1     | Α   | NU      |             |      |      |       |       |          |
| 14     | 2    | CZ   | 30    | Α   | NU,DE   |             |      |      |       |       |          |
| 0      |      |      |       |     |         |             |      |      |       |       |          |
| 0      |      |      |       |     |         |             |      |      |       |       |          |
| 0      |      |      |       |     |         |             |      |      |       |       |          |
|        |      |      |       |     |         |             |      |      |       |       |          |
|        |      |      |       |     |         |             |      |      |       |       |          |
| H      |      | PF2- |       | Pl  | F4PF5-  | PF6PF7      | 'P   | F8I  | PF91  | PF10- | PF11PF12 |
|        | HELP |      | END   |     |         |             |      |      |       |       | EXIT     |

The first screen displayed when the IFDT function is invoked displays the fields and their formats for the files. The display may encompass several screens. The user may scroll forward through the file by pressing the ENTER key.

Pressing PF9 displays the File Selection list.

When the file's field list is complete, TRIM displays the various Super-Descriptor, Sub-Descriptors, and Hyper-descriptors defined for the file. The component fields making up each descriptor and each component field's starting and ending bytes are displayed.

```
08-01-31
          IFDT
                             Special Descriptors
                                                                        14:34:49
                                                 File 202
               LNGTH
                                 COMPONENTS (POSITIONS)
         NAME
 PHONDE
          PH
 SUBDE
           SB
                 5
                         Α
                                 BB(3:7)
 SUPDE
                 9
                                 AA(1:3)
                                           AB(10:12) AC(1:3)
           SA
                         Α
                               *** CONTAINS NU FIELD(S)
                               AA(1:3) CB(12:15) CC
*** CONTAINS NU FIELD(S)
 SUPDE
                                           CB(12:15) CC(1:1)
           SC
                12
                         Α
                                                                AC(3:6)
                                AA(1:3) BB(12:15) CB(15:17) AC(1:6) BC(1:3)
 SUPDE
          SD
                19
                         Α
                               *** CONTAINS MU NU FIELD(S)
 SUPDE
                25
                                AA(1:8) AB(5:7) CA(1:14)
          SE
                         Α
                               *** CONTAINS NU FIELD(S)
 SUPDE
                104
                                 AA(5:7)
                                          AB(3:9) AC(10:13) AD(4:8)
AE(12:17)
                                 AF(1:5)
                                          AG(2:5) AH(11:15) AI(3:9)
AK(16:19)
                                 AL(7:12) AM(1:4)
                                                      AN(3:6)
                                                                AO(7:9) AP(4:8)
                                 BB(12:16) BC(5:12) BD(6:10) BE(8:15) BF(7:13)
                               *** CONTAINS NU FIELD(S)
Enter-PF1---PF2---PF3---PF4---PF5---PF6---PF7---PF8---PF9---PF10--PF11--PF12--
```

This screen displays the descriptor type, the ADABAS name, the format length, and component fields for each Super-Descriptor or Sub-Descriptor. Multiple screens may exist for any file containing a large number of Super-Descriptors or Sub-Descriptors. The user may scroll forward through the list by pressing the ENTER key.

Pressing PF9 displays the File Selection list.

At the completion of the Field and the Descriptor display screens, TRIM displays a final screen summarizing the different fields the file contains.

The report is separated into two sections: fields defined to the database and types of descriptors defined. An example of this screen is displayed below.

All Super-Descriptors and Sub-Descriptors are noted with warnings. By pressing the ENTER key, the total screen below is displayed.

```
08-01-31 IFDT
                   Field Description Table Totals
                                                                   14:34:55
                                                          227
                              File: 202
        FIELDS -----
                                   --- Special Fields / Descriptors ---
                       71
  Total Fields
                                        Descriptors
                                       Unique Descriptor
  Non-PE Groups
  PE Groups
       with MU Field 0
without MU Field 3
                                       Sub Descriptors
                                        Super Descriptors 10
  Multi-Value
                          0
                                        Hyper Descriptors
                                        Phonetic Descriptors
 ---- S U P P R E S S I O N -----
Null Suppressed
                                        Sub Field
                         69
Fixed
                                        Super Field
Normal
                            Record Length of file: 552
Enter-PF1---PF2---PF3---PF4---PF5---PF6---PF7---PF8---PF9---PF10--PF11--PF12--
     HELP
                END
```

In the example above file 202 contains 71 fields. 69 of the fields are null suppressed, and two of the fields have fixed suppression. Three Periodic Groups (PE) exist on the file and no Multiple Occurring Fields (MU) exist. The file also has four Descriptors and 10 Super-Descriptors defined.

The maximum Decompressed Record Length is shown, along with several useful totals for this file.

The Record Length assumes default lengths and one occurrence of each PE and MU field.

# II.12.5 <u>Device Type Database Information Main Menu (IDEV)</u>

Information on the various devices involved in ADABAS may be viewed by entering "D" on the Database Information Main Menu screen or the function name IDEV on any RTM screen.

| 08-01-31 | IDEV | Dat   | abase Dev<br>TEST- | vice Defi<br>-DATABASE |       | 227   | 14:35:05   |
|----------|------|-------|--------------------|------------------------|-------|-------|------------|
|          | TRKS |       | BI                 | LOCK SIZE              |       |       |            |
| DEVICE   | /CYL | ASSO  | DATA               | WORK                   | TP/SR | PLOG  | CLOG       |
| 3310     | 11   | 2044  | 4092               | 4096                   | 8192  | 4096  | 4096       |
| 3330     | 19   | 1510  | 3140               | 4252                   | 3140  | 4252  | 3156       |
| 3340     | 12   | 1255  | 2678               | 3516                   | 3500  | 3516  | 3516       |
| 3350     | 30   | 1564  | 3008               | 4628                   | 3008  | 4628  | 3024       |
| 3359     | 30   | 2048  | 4096               | 4628                   | 4096  | 4628  | 4096       |
| 3370     | 12   | 2044  | 3068               | 5120                   | 7680  | 5120  | 3072       |
| 3375     | 12   | 2016  | 4092               | 4096                   | 8608  | 4096  | 4096       |
| 3379     | 12   | 2048  | 4096               | 4096                   | 4096  | 4096  | 4096       |
| 3380     | 15   | 2004  | 4820               | 5492                   | 7476  | 5492  | 4820       |
| 3389     | 15   | 2048  | 4092               | 5492                   | 4096  | 5492  | 4096       |
| 8350     | 30   | 3008  | 6232               | 9442                   | 9442  | 9442  | 9442       |
| 8380     | 15   | 3476  | 6356               | 9076                   | 9076  | 9076  | 9076       |
| 8381     | 15   | 3476  | 9076               | 1476                   | 9076  | 1476  | 9076       |
| 9332     | 6    | 2044  | 4092               | 5120                   | 240   | 5120  | 240        |
| 9335     | 6    | 2556  | 3580               | 5120                   | 7168  | 5120  | 7168       |
| Enter-PF | 1PF2 | PF3PI | 4PF5               | PF6P                   | F7PF8 | PF9PF | 10PF11PF12 |
| HEI      | LP   | END   |                    |                        |       | RABNS | EXIT       |

| 08-01-31 | IDEV | Data   |      | vice Defi<br>-DATABASE | 22     | 7     | 14:35:05 |       |
|----------|------|--------|------|------------------------|--------|-------|----------|-------|
|          | TRKS |        | RABN | S PER CYL              | INDER  |       |          |       |
| DEVICE   | /CYL | ASSO   | DATA | WORK                   | TP/SR  | PLOG  | CLOG     |       |
| 3310     | 11   | 88     | 44   | 44                     | 22     | 44    | 44       |       |
| 3330     | 19   | 152    | 76   | 57                     | 76     | 57    | 76       |       |
| 3340     | 12   | 72     | 36   | 24                     | 24     | 24    | 24       |       |
| 3350     | 30   | 330    | 180  | 120                    | 180    | 120   | 180      |       |
| 3359     | 30   | 240    | 120  | 120                    | 120    | 120   | 120      |       |
| 3370     | 12   | 180    | 120  | 72                     | 48     | 72    | 120      |       |
| 3375     | 12   | 180    | 96   | 96                     | 48     | 96    | 96       |       |
| 3379     | 12   | 168    | 96   | 96                     | 96     | 96    | 96       |       |
| 3380     | 15   | 285    | 135  | 120                    | 90     | 120   | 135      |       |
| 3389     | 15   | 270    | 150  | 120                    | 150    | 120   | 150      |       |
| 8350     | 30   | 180    | 90   | 60                     | 60     | 60    | 60       |       |
| 8380     | 15   | 180    | 105  | 75                     | 75     | 75    | 75       |       |
| 8381     | 15   | 180    | 75   | 60                     | 75     | 60    | 75       |       |
| 9332     | 6    | 60     | 30   | 24                     | 12     | 24    | 12       |       |
| 9335     | 6    | 84     | 60   | 42                     | 30     | 42    | 30       |       |
| Enter-PF | 1PF2 | PF3PF4 | 1PF5 | PF6P                   | F7PF8- | PF9P  | F10PF1   | 1PF12 |
| HE       | LP   | END    |      |                        |        | BLKSZ | E        | TIX   |

These screens display the characteristics of the storage devices supported for the DBID being monitored. This information may be useful for space management activities.

# II.13 SECURITRE Interface

TRIM's SECURITRE interface subsystem enables those sites operating both TRIM and the security package SECURITRE to monitor the operation of SECURITRE.

From this subsystem, the user may view violations that have occurred on the database. The SECURITRE interface subsystem also allows the RTM user to monitor SECURITRE's performance with table purge information and table activity.

# II.13.1 SECURITRE Interface Main Menu (VMEN)

SECURITRE statistics may be viewed by entering "H" on the main menu or VMEN on any RTM screen.

| 08-01-31   | VMEN |      | SECURITRE Interface<br>TEST-DATABASE | 227       | 14:35:05 |
|------------|------|------|--------------------------------------|-----------|----------|
|            |      | Code | Description                          |           |          |
|            |      | Α    | Violation by User ID                 | (VUID)    |          |
|            |      | В    | Violation by Job Name                | (VJOB)    |          |
|            |      | С    | Violation by File Number             | (VFNR)    |          |
|            |      | D    | Violation by Nat Program             | (VPGM)    |          |
|            |      | E    | Violation by Nat Sec Appl            | (VNSA)    |          |
|            |      | F    | Violation by Security ID             | (VSID)    |          |
|            |      | G    | Table Purge Information              | (VPUR)    |          |
|            |      | H    | Table Activity Information           | (VACT)    |          |
|            |      | I    | Transfer to SECURITRE RTM            |           |          |
|            |      | ?    | RTM Help Facility                    | (HELP)    |          |
|            |      | •    | Return to RTM Main Menu              | (MENU)    |          |
|            |      |      | Code : .                             |           |          |
|            |      |      |                                      |           |          |
|            |      |      |                                      |           |          |
| Enter-PF1- | PF2- | PF3  | PF4PF5PF6PF7PF8                      | -PF9PF10I | PF11PF12 |
| HELE       |      | END  |                                      |           | EXIT     |

**Note:** The DBA may transfer directly to the SECURITRE RTM by selecting "I". From SECURITRE, the DBA may transfer directly back to TRIM.

# II.13.2 SECURITRE Violations by ADABAS User-ID (VUID)

The violations by user-ID may be viewed by entering "A" on the SECURITRE Interface Main Menu or VUID on any RTM screen.

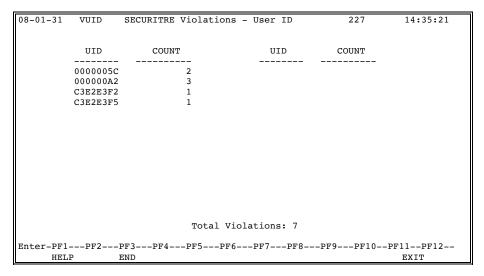

This SECURITRE violation screen shows the count of violations for each ADABAS User-ID.

# II.13.3 SECURITRE Violations by Job Name (VJOB)

The violations by Job Name may be viewed by entering "B" on the SECURITRE Main Menu or VJOB on any RTM screen.

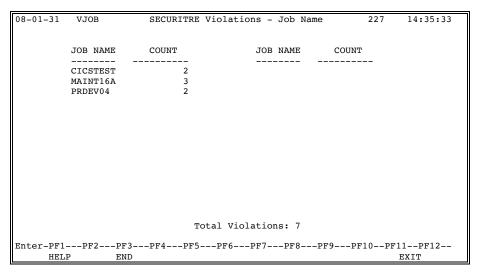

This SECURITRE violation screen shows the count of violations for each job.

# II.13.4 SECURITRE Violations by File Number (VFNR)

The violations by file number may be viewed by entering "C" on the SECURITRE Interface Main Menu or the screen name VFNR on any RTM screen.

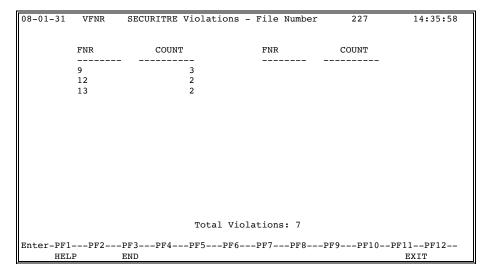

This SECURITRE violation screen shows the count of violations for each ADABAS File Number.

# II.13.5 SECURITRE Violations by Program Name (VPGM) - formerly VNAT

The violations by program may be viewed by entering "D" on the SECURITRE Interface Main Menu or the screen name VPGM on any RTM screen.

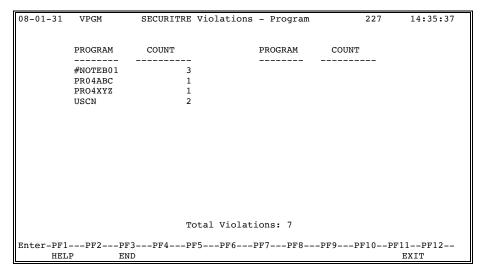

This SECURITRE violation screen shows the count of violations for each program.

### II.13.6 SECURITRE Violations by Application Library (VNSA)

The violations by application library may be viewed by entering "E" on the SECURITRE Interface Main Menu or the screen name VNSA on any RTM screen.

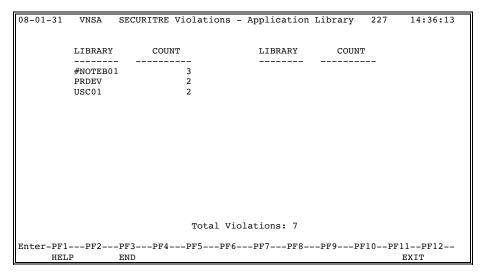

This SECURITRE violation screen shows the count of violations for each Application Library.

# II.13.7 SECURITRE Violations by Security-ID (VSID)

The violations by security ID may be viewed by entering "F" on the SECURITRE Interface Main Menu or VSID on any RTM screen.

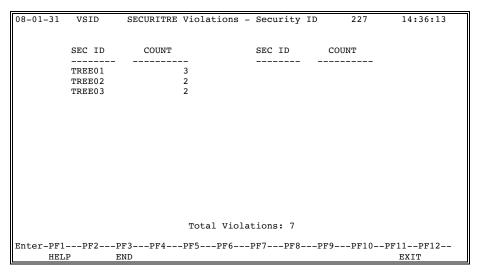

This SECURITRE violation screen shows the count of violations for each Security-ID.

# II.13.8 SECURITRE Table Purge Information (VPUR)

The SECURITRE Table Purge Information may be viewed by entering "G" on the SECURITRE Interface Main Menu or VPUR on any RTM screen.

```
Counts Of SECURITRE Table Purge Information 227 14:36:24

Counts Of SECURITRE Table Purges:

Inactive Users Due To Table Full 2

All Users Due To Table Full 0

Inactive Users Due To Time Interval 5

All Users Due To Time Interval 0

All Users On Demand 0

Enter-PF1---PF2---PF3---PF4---PF5---PF6---PF7---PF8---PF9---PF10--PF11--PF12--

HELP END EXIT
```

SECURITRE table purges may happen as a result of various factors. Generally, SECURITRE is more efficient with fewer table purges. To modify SECURITRE tables for efficiency, refer to the SECURITRE Manual.

# II.13.9 SECURITRE Table Activity Information (VACT)

The SECURITRE Table Activity Information may be viewed by entering "H" on the SECURITRE Interface Main Menu or VACT on any RTM screen.

```
Counts Of SECURITRE Table And Security Package Accesses:

Direct Table Access, No RACF Check Needed 417

Direct Table Access, Also RACF Check Needed 22

Found In Table, No RACF Check Needed 9

Found In Table, Also RACF Check Needed 7

Not Found In Table, RACF Check Needed 15

Non-File-Related RACF Checks (STRNAT, etc.) 0

RACF Calls Issued For Logging Only 0

Enter-PF1--PF2--PF3--PF4--PF5--PF6--PF7--PF8--PF9--PF10--PF11--PF12--

HELP END EXIT
```

SECURITRE maintains a table of users and their file accessibility indicators to avoid redundant calls to the security package (i.e., RACF, ACF2, or TOP SECRET). Refer to the SECURITRE Manual for information on tuning the SECURITRE environment.

#### **II.14** Environment Information

The Environment Information subsystem displays information about the ADABAS and TRIM environment in use at the site. From this subsystem, the DBA may view the current version of ADABAS installed. Addresses are available for ADALNK, ADAIOR, ADABAS UEX11, UEX4, UEX8, ADABAS Nucleus and Hyper Exits, ADABAS Queues and Tables, etc.

Information about actual TRIM user-exits in use may also be displayed. This enables the DBA to know when the user-exits were assembled, the version of TRIM, and what parameters are set for each user-exit. Addresses are available for the various TRIM modules and tables.

# II.14.1 <u>Environment Information Main Menu (EMEN)</u>

The main menu of the Environment Information subsystem displays the functions available to the DBA. This subsystem may be invoked by entering "K" on the RTM Main Menu screen or the function name EMEN on any RTM screen.

| 20-01                                |                                                                                                    | ronment In                                                     | nformation<br>BASE                                                                  | 227                                                                                               | 14:37:01                                                                     |
|--------------------------------------|----------------------------------------------------------------------------------------------------|----------------------------------------------------------------|-------------------------------------------------------------------------------------|---------------------------------------------------------------------------------------------------|------------------------------------------------------------------------------|
| Code                                 | Description                                                                                                    |                                                                | Code Descript                                                                       | ion                                                                                               |                                                                              |
| A<br>B<br>C<br>D<br>E<br>F<br>G<br>H | ADABAS Information ADABAS Addresses of Mods ADABAS Addresses of Tbls NATURAL Information NATURAL Buffer Pool TRIM User-Link-1 Info TRIM User-Link-2 Info TRIM User-Exit-4 Info TRIM User-Exit-11 Info | (EAIN) (EAAM) (EAAT) (ENIN) (ENBP) (EUX1) (EUX2) (E4IN) (E1IN) | K TRIM UEX4 A L TRIM UEX4 A M TRIM UEX4 I N TRIM UEX4 I O TRIM UEX4 S ? RTM Help Fa | Run Parms ( Addr of Modu Addr of Tabl Logging Parm Resp Code Pa Summary Repo Acility RTM Main Men | lles (E4AM<br>.es (E4AT)<br>is (E4LO)<br>arms (E4RS)<br>ort (E4SR)<br>(HELP) |
| Enter                                | -PF1PF2PF3PF4P<br>HELP END                                                                                                    | Code<br>F5PF6                                                  |                                                                                     | <sup>-</sup> 9PF10F                                                                               | PF11PF12<br>EXIT                                                             |

Each function displayed on this screen may be invoked by either entering the function code or by entering the appropriate function name from any RTM screen.

The functions available in the Environment subsystem are briefly described below.

#### ADABAS Information (EAIN)

Displays the database name and version of ADABAS in use for the current database, the name of the ADABAS link routine loaded by the NATURAL nucleus currently being used, the SVC used by the link routine, the size of the UINFO area, the file numbers for the Checkpoint and Security files, and the logical ID of the database.

ADABAS Addresses of Modules (EAAM)

Displays information about address locations of modules, such as ADALNK, ADAIOR, ADABAS UEXnn, the ADABAS Nucleus, and ADABAS Hyper-Exits.

ADABAS Addresses of Tables (EAAT)

Displays information about the address locations of the ADABAS Queues and Tables.

### NATURAL Information (ENIN)

Displays the Software AG products installed and the LFILE/NTFILEs defined in the NATPARM of the NATURAL nucleus being used to execute the RTM.

### NATURAL Buffer Pool (ENBP)

Displays the objects currently in the NATURAL buffer pool, the status of each, and the use count of each. This function also allows the site to modify the status of the buffer pool objects.

# TRIM Link-Exit-1 Information (EUX1)

Displays information about Link-Exit-1, including the date and time the user-exit was assembled, the version of TRIM exit is for, the Zap switch settings, and the parameters specified for Batch Slowdown.

### TRIM Link-Exit-2 Information LX2NAME(EUX2)

Displays Link-Exit-2name, version, and the time it was assembled.

# TRIM User-Exit-4 Information UEX4(E4IN)

Displays information about UEX4, including the date and time the user-exit was assembled, the TRIM version, the number of UEX4 Communication runs that have been executed during the session, and the number of CLOG Detail, PRESUM, and TRELOG Records written.

# TRIM User-Exit-11 UEX11 Information (E1IN)

Displays information about User-Exit-11 including the date the user-exit was assembled, the version of TRIM the user-exit is for, and the number of User-Exit-11 Communication runs that have been executed during the session.

#### • TRIM User-Exit-11 Parameters (E1PA)

Displays information about the User-Exit-11 parameters currently in effect.

#### TRIM UEX4 Addresses of Modules (E4AM)

Displays information about the UEX4 module addresses.

#### TRIM UEX4 Addresses of Tables (E4AT)

Displays information about the UEX4 table addresses.

#### TRIM UEX4 Logging Parameters (E4LO)

Displays information about the UEX4 logging parameters currently in effect.

#### TRIM UEX4 Response Codes (E4RS)

Displays information about the exceptional response codes TRIM should monitor.

#### TRIM UEX4 Summary Report(E4SR)

Displays information about the active report definitions defined to TRIM.

# II.14.2 ADABAS Information (EAIN)

General ADABAS information may be viewed by entering "A" on the Environment Information Main Menu screen or the function name EAIN on any RTM screen.

```
EAIN
08-01-31
                            ADABAS Information
                                                                   10:43:53
                    Database Name: TEST-DATABASE
                    ADABAS Version: 8.1.3
                             ADABAS Link
                         Routine Information
                               Name: ADALNK
                                SVC: 201
                         UINFO Size: 240
                        Database 227 Information
                            Checkpoint:
                       ADABAS Security:
                                           N/A
                            Logical ID:
                                            1
Enter-PF1---PF2---PF3---PF4---PF5---PF6---PF7---PF8---PF9---PF10--PF11--PF12--
```

This screen displays the database name and version of ADABAS in use for this database (e.g., 227), the name of the ADABAS link routine loaded by the NATURAL nucleus currently being used, the SVC used by the link routine, the size of the UINFO area, the file numbers for the Checkpoint and Security files, and the logical ID of the database. The UINFO Size field shows the total size of UINFO defined in the ADABAS link module (refer to Section 10 for more information on setting the size of UINFO).

# II.14.3 ADABAS Addresses of Modules (EAAM)

The addresses of certain ADABAS modules may be invoked by entering "B" on the Environment Information Main Menu screen or the function name EAAM on any RTM screen.

| 08-04-17 | EAAM     | ADA         | BAS Module | Addresses   | 3        |          | 11:52:26 |
|----------|----------|-------------|------------|-------------|----------|----------|----------|
| ADAAFP:  | 00000000 | ADAATM: 0   | 0000000    | ADAAVI: 000 | 00000    | ADACLU:  | 00000000 |
| ADADSF:  | 00000000 | ADAIOR: 8   | 000F9E0    | ADALNK: 800 | 416B8 2  | ADALOG:  | 00124998 |
| ADAMIM:  | 8004D000 | ADAMPM: 8   | 012B4B0    | ADAMXI: 000 | 00000    | ADANCX:  | 00000000 |
| ADAPUK:  | 00000000 | ADARAC: 8   | 012EF50    | ADARVU: 800 | 48F00    | ADASAF:  | 00000000 |
| ADASMC:  | 00000000 | ADASML: 0   | 0000000    | ADASMM: 000 | 00000    | ADATCP:  | 00000000 |
| ADATSP:  | 00000000 | ADAXCF: 0   | 0000000    | ADAXEC: 000 | 00000    | ADAXEL:  | 00000000 |
|          |          |             | ADABAS Nu  | cleus       |          |          |          |
| 0:       | 0004E000 | 1: 00053C00 | 2: 0006    | 0C00 3: 00  | 082000   | 4: 00095 | 000      |
| 5:       | 000A8C00 | 6: 000BA800 | 7: 000C    | D800 8: 00  | 0E6C00   | 9: 000FD | 000      |
| A:       | 00105400 | B: 00115000 | C: 0011    | 9940 D: 00  | 000000   | E: 00000 | 000      |
|          |          |             | ADABAS E   | xits        |          |          |          |
|          | 2: 800   | 4B1D0 3: 0  | 0000000    | 4: 8013B510 | 7: 0000  | 0000     |          |
|          | 8: 9DF   | 01DF0 10: 0 | 0000000 1  | 1: 8014F3D0 | 12: 0000 | 0000     |          |

These addresses also appear automatically on the hard-copy Nucleus Session Statistics. The addresses of ADABAS and TRIM modules and Tables may be very useful if the database ABENDs.

### II.14.4 ADABAS Addresses of Tables (EAAT)

The addresses of certain ADABAS Tables and Queues may be invoked by entering "C" on the Environment Information Main Menu screen or the function name EAAT on any RTM screen.

These addresses also appear automatically on the hard-copy Nucleus Session Statistics. The addresses of ADABAS and TRIM modules and Tables may be very useful if the database ABENDs.

# II.14.5 NATURAL Information (ENIN)

This function displays the environment for the NATURAL nucleus currently being used. It may be invoked by entering "D" from the Environment Information Main Menu screen, or by entering the function name ENIN.

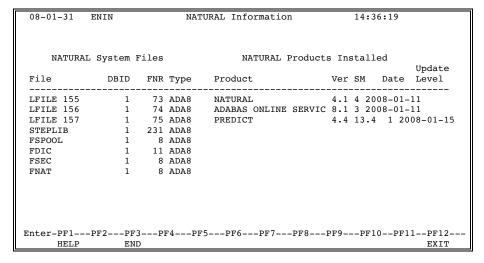

The left column lists the LFILEs currently defined for this NATURAL session. It includes all system files. If there ARE more than 12 system files, PF8 and PF7 can be used to scroll through the list. The right column lists the products currently installed, the version, the SM level, the release date, and the update level.

# II.14.6 NATURAL Buffer Pool Objects (ENBP)

This function displays up to 200 objects from the NATURAL buffer pool. It can be invoked by entering "E" from the Environment Information Main Menu screen or by entering the function name ENBP.

| 08-01-  | -31     | ENBP     | Buf  | fer Po | ool ( | Object | ts     |       | 15  | 5:04:09    |
|---------|---------|----------|------|--------|-------|--------|--------|-------|-----|------------|
| CD      |         |          |      |        |       |        |        |       |     |            |
| IR      | Library | Object   | DBID | FNR    | Res   | Load   | Delete | Curr  | Use |            |
|         |         |          |      |        |       |        |        |       |     |            |
| _       | SYSTEM  | SYSPROD  | 1    | 231    | N     | N      | N      |       |     |            |
| _       | SYSLIBS | NAT00030 | 1    | 8      | N     | N      | N      |       |     |            |
| _       | SYSLIB  | PRFBCKN  | 1    | 8      | N     | N      | N      |       |     |            |
| l _     | SYSLIB  | USR0050N | 1    | 8      | N     | N      | N      |       |     |            |
|         | SYSLIB  | INTSUB2  | 1    | 8      | N     | N      | N      |       |     |            |
| _       | SYSLIBS | NAT00002 | 1    | 8      | N     | N      | N      |       |     |            |
| _       | SYSLIB  | XLOGON   | 1    | 8      | N     | N      | N      |       |     |            |
| _       | TRMV710 | MENU     | 1    | 231    | N     | N      | N      |       |     |            |
| _       | TRMV710 | TRMGDA   | 1    | 231    | N     | N      | N      |       |     |            |
| _       | SYSTEM  | USR0050N | 1    | 231    | N     | N      | N      |       |     |            |
| _       | SYSTEM  | INTSUB2  | 1    | 231    | N     | N      | N      |       |     |            |
| _       | TRMV710 | TRMDBID  | 1    | 231    | N     | N      | N      |       |     |            |
| _       | SYSTEM  | USR0011N | 1    | 231    | N     | N      | N      |       |     |            |
| _       | SYSLIBS | NAT00050 | 1    | 8      | N     | N      | N      |       |     |            |
| -       | SYSLIBS | NAT00005 | 1    | 8      | N     | N      | N      |       |     |            |
| _       | TRMV710 | TRMCUST  | 1    | 231    | N     | N      | N      |       |     |            |
| Enter-  |         |          | _    |        |       |        |        | _DFQ  | DF1 | 10PF11PF12 |
| niicer- | HELP    | END      | rı   | JF1    |       |        |        | -11 ) |     | EXIT       |

The following fields are displayed:

| Field    | Description                                                                                                    |  |  |  |
|----------|----------------------------------------------------------------------------------------------------|--|--|--|
| CD<br>IR | Allows the user to enter the action to perform on the object.                                                                                                    |  |  |  |
|          | Valid values are:                                                                                                    |  |  |  |
|          | <ul> <li>C Clear the resident status of the object</li> <li>D Delete the object from the buffer pool</li> <li>I Inquire on the object</li> <li>R Mark the object as resident in the buffer pool</li> </ul> |  |  |  |
| Library  | The library where the object is stored.                                                                                                    |  |  |  |
| Object   | The name of the object.                                                                                                    |  |  |  |
| DBID     | The physical database where the object is located.                                                                                                    |  |  |  |
| FNR      | The physical file number of the FUSER/FNAT where the object is located.                                                                                                    |  |  |  |
| Res      | Indicates if the object is resident in the buffer pool or may be removed by NATURAL.                                                                                                    |  |  |  |
| Load     | Indicates if the object is currently being locked or being loaded by NATURAL.                                                                                                    |  |  |  |
| Delete   | Indicates if the object is marked for deletion.                                                                                                    |  |  |  |
| Curr Use | Displays the number of users who are currently using the object.                                                                                                    |  |  |  |

If an 'I' is entered next to an object on the previous screen, the following screen is displayed:

| 08-01-31 EN                  | IBP                        | Buffer Po          | ol Object | ts 227                           | 7              | 15:18:32                 |
|------------------------------|----------------------------|--------------------|-----------|----------------------------------|----------------|--------------------------|
|                              | Object:<br>Library:        | MAINMENU<br>SYSLIB | Current   |                                  | Date:<br>Time: |                          |
| Object Address               |                            |                    |           | Object                           | Flags          |                          |
| Dir Addres<br>Object Addres  | s: 0619C100<br>s: 0619DA30 |                    |           | Res<br>Locked/Lo<br>Marked for I | -              |                          |
| Object Locat                 |                            |                    | Obje      | ect Sizes                        |                |                          |
| Database-ID:<br>File Number: | 1<br>8                     |                    |           | Object Si                        | ize:<br>ize:   | 3520 bytes<br>4096 bytes |
| Use Counts                   |                            |                    |           |                                  | Timestamps     |                          |
| Max Concurren Curren Tota    | nt:<br>nl:                 | 1<br>0<br>3        |           | Last Action:                     |                | 15:18:15.0               |
| Enter-PF1PF<br>HELP          | END                        | 4PF 5              | ProPr     | INI                              |                | EXIT                     |

This screen displays various information about the object. The following fields are displayed:

| Field             | Description                                                                                                    |
|-------------------|----------------------------------------------------------------------------------------------------|
| Object            | The name of the object.                                                                                                |
| Library           | The library from which the object was loaded.                                                                          |
| Current User      | The ID of the user who is currently using the object. If this field is blank, no user is using the object.             |
| Term              | The terminal-ID of the user is currently using the object. If this field is blank, no user is using the object.        |
| Date              | The date when the current user started using the object. If this field is blank, no user is using the object.          |
| Time              | The time when the current user started using the object. If this field is blank, no user is using the object.          |
| Dir Address       | The address of the object's directory entry in the buffer pool.                                                        |
| Object Address    | The address of the object in the buffer pool.                                                                          |
| Resident          | Indicates if the object is resident in the buffer pool.                                                                |
| Locked/Loading    | Indicates if NATURAL has locked or is loading the object into the buffer pool.                                         |
| Marked for Delete | Indicates if the object will be deleted from the buffer pool by NATURAL when the current use count is reduced to zero. |

| ıe) | ۱ د | ١  |
|-----|-----|----|
| J   | ıe  | ıe |

| Field          | Description                                                                                                    |  |  |  |
|----------------|----------------------------------------------------------------------------------------------------|--|--|--|
| Database-ID    | The physical ID of the database where the object is located.                                                                                                    |  |  |  |
| File Number    | The physical file number of the FUSER/FNAT where the object is located.                                                                                                    |  |  |  |
| Object Size    | The total size of the object in the buffer pool.                                                                                                    |  |  |  |
| Allocated Size | The size that the object uses in the buffer pool. This is typically larger that the actual size of the object and is allocated in the increments defined by the BPTEXT parameter in the NATPARM file. |  |  |  |
| Max Concurrent | The maximum number of users that used the object concurrently.                                                                                                    |  |  |  |
| Current        | The number of concurrent users that are using the object now.                                                                                                    |  |  |  |
| Total          | The total number of users of this object since it was loaded into the buffer pool. This number reflects each use, not each user (i.e. if a user uses the object twice, they will be counted 2 times). |  |  |  |
| Loaded         | The date and time the object was loaded into the buffer pool.                                                                                                    |  |  |  |
| Last Action    | The date and time the object was last used.                                                                                                    |  |  |  |

Additional information may be displayed on this object by pressing the PF9 key. If this function key is pressed, the following windows will be displayed:

```
CATALOG MODULE INFO FOR: TRMCUST
Object Type: Subprogram
CAT on: 20-01-20 at 13:29:25
CAT with NAT ver: 2.33
CAT by user: MHK1 From terminal: CP04
Original library: TRMV841
Original name: TRMCUST
Mode:
                   Structured Mode
REC Size:
                   2250
Size in ESIZE: 0
Size in USIZE:
                   1008
Buffer Pool Size: 3744
Turbo code length: 0
Recatalog Possible: NO
GDA Size:
Num of subroutines 0
Num of repeats:
Num of Write Files: 0
```

The windows above display the information from the object's header records on the FUSER/FNAT file from which the object was loaded. If a global buffer is being used, this information may not be available if the database is not accessible from the current NATURAL nucleus.

If source information is not available for the object, the source window (the left side of the screen) will display the message:

```
SOURCE MODULE
NOT FOUND
ON FUSER/FNAT FOR MODULE SELECTED
```

If catalog information is not available for the object, the catalog window (the right side of the screen) will display the message:

```
CATALOG MODULE NOT FOUND ON FUSER/FNAT FOR MODULE SELECTED
```

These messages indicate that one of the following has occurred:

- 1) The DBID and FNR displayed on the ENBP screen is not accessible. This can occur if the database is not on the same SVC as the database that NATURAL nucleus is current using (shown on the EAIN screen) or if a router has re-directed the call to another database.
- 2) The DBID and FNR displayed on the ENBP screen no longer contains the object displayed. This can occur if the object was purged from the FUSER or FNAT after the object was loaded into the buffer pool.

#### II.14.7 TRIM User-exit Information

To enable TRIM to monitor a database, the DBA must install the necessary user-exits on the database. Each user-exit is invoked at a specified time during the execution of a command for TRIM to properly monitor the command and keep information about the command.

The following are the three user-exits required by TRIM:

| • | LX1NAME | Invoked before the command is executed from the ADABAS Link Routine(s). |
|---|---------|-------------------------------------------------------------------------|
| • | LX2NAME | Invoked after the command from the ADABAS Link Routine.                 |
| • | UEX11   | In the ADABAS Partition, invoked before the command is executed.        |
| • | UEX4    | In the ADABAS Partition, invoked after the command has executed.        |

### II.14.8 TRIM Link-Exit-1 (LX1NAME) Information (EUX1)

The information available about TRIM Link-Exit-1 includes the type of exit (e.g., Batch, COM-PLETE, CICS), the date the exit was assembled, the version and the Zap switch settings.

The information about TRIM Link-Exit-1 may be displayed by entering "F" on the Environment Information Main Menu screen or the function name EUX1 on any RTM screen.

The BS column is obsolete and will be removed from this screen in the next release.

The User Exit column indicates the TPMON value from the LGBLSET generation used to create the ADALNKs running against this TRIM-monitored database:

BA - Batch (slowdown settings optional)

TS - TSO CI - CICS

CO - COMPLETE

IM - IMS

UT - UTM (Siemens)

In addition, it is noted near the bottom of the screen that ADALNK modules without a TRIM Link\_Exit-1 have been detected, and some Link Routines may not have been properly defined with the correct size for the user info buffer (LUINFO) . The "??" entry and this note about improperly set Link Routines results in missing NATPROG, NSA, and NSU information (i.e., #NOTE entries) on NATURAL related statistics screens. Vxxx will display on the screen as the installed version.

All batch jobs are to be delayed between the hours of 09:00 and 17:00, with the delay factor being five seconds for every 10 commands. Note that the time setting is in milliseconds.

When Batch jobs execute during the time allotted for on-line activity, these jobs may impact the performance of the on-line environment. Batch jobs issue commands at a faster rate than the on-line environment, creating a bottleneck for the execution of commands for on-line programs.

TRIM Link-Exit-1 may be used to slow down the execution of Batch jobs and enable the on-line environment to issue commands with decreased impact on response time. The DBA may define what times these batch jobs are to be delayed. If the on-line environment is active from 09:00 until 18:00, this may be when the DBA wishes to delay the batch jobs. After this time, however, the DBA may not want to impede the performance of the batch jobs.

To delay a batch job, TRIM Link-Exit-1 causes the commands that the job is issuing to be queued for a specified number of seconds (set by the DBA). The commands are queued after a specified number of commands have already executed. This delay enables the online environment to have increased access to the database.

# II.14.9 TRIM Link-Exit-2 LX2NAME Information (EUX2)

The information about Trim Link-Exit-2 may be displayed by entering 'G' on the Environment Information main menu or the function name EUX2 on any RTM screen. The EUX2 screen displays information about TRIM LX2NAME (name, version, and assembly date/time).

# II.14.10 TRIM User-Exit-4 Information (E4IN)

UEX4 is called by ADABAS after execution of each command. Command Logging is performed in this user-exit. The DBA may want to know the number of CLOG records written, what the addresses are for the TRIM user-exits and tables, and what parameters are in effect for the logging of commands.

The general information about TRIM UEX4 may be viewed by entering "H" on the Environment Information Main Menu screen or the function name E4IN on any RTM screen.

```
08-01-31
          E4IN
                            User-Exit-4 Information
                                                              227
                                                                       14:38:45
                            Date Assembled: mm/dd/vv
                       TRIM Version Number: v.r.s
                          User-Exit-4 Size: LARGE
                   UEX4 Communication Runs: 1
                          ADABAS CLOG Type: 5
                CLOG Records Written
                                             SMF Records Written
                PRESUM: 128
                                             PRESUM: 0
                Detail: 0
                NotEval: 11462
TRELOG: 0
Enter-PF1---PF2---PF3---PF4---PF5---PF6---PF7---PF8---PF9---PF10--PF11--PF12--
```

The small number of CLOG Detail Records written indicates proper usage of TRIM to selectively log detail records and use PRESUM data to gather gross statistics for resource utilization analysis. TRMLOG parameters and/or User-Exit-4 Communication Run parameters have reduced the Detail logging to a minimum. NotEVAL indicates the number of records that are not handled due to the TRIM Logging parameters (PRE/POST TRIGGER, Event, TLOG and ASYSR records). TRELOG indicates tRelational statistics are being collected.

# II.14.11 TRIM User-Exit-11 UEX11 Information (E1IN)

TRIM UEX11 may be used to control the types of commands issued to the database, which files the commands may access, and which users may issue the commands.

This user-exit may be used to prevent specific inefficient commands (e.g., S2, S9) from being issued against the database and possibly impacting the performance of the applications currently executing.

UEX11 may also be used to LOCK certain files from access by users or jobs. If a file is LOCKed, commands cannot be issued against the file. TRIM has the capability to LOCK a selected group of users, jobs, or programs from accessing a specified file. This capability enables the DBA to lock a file while executing specific ADABAS utilities requiring exclusive use of the file without interference from an accidental access attempt.

The UEX11 information may be viewed by entering "I" on the Environment Information Main Menu screen or the function name E1IN on any RTM screen.

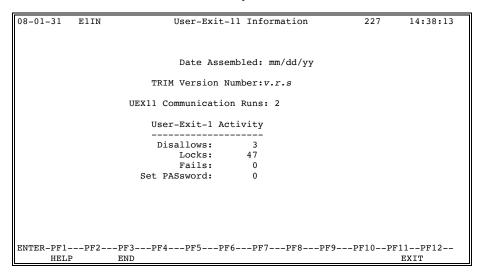

This screen indicates that two UEX11 Communication Runs have been made, the second overriding the first. In this session, some UEX11 Command Disallows and Locks have occurred due to the UEX11 parameters.

# II.14.12 TRIM User-Exit-11 Communication Run Parameters (E1PA)

The information about TRIM UEX11 Communication Run parameters currently in effect may be displayed by entering "J" on the Environment Information Main Menu screen or the function name E1PA on any RTM screen.

The DBA is disallowing S2 (FIND SORTED) commands for all files except file 18. All commands to file 137 are locked out to everyone except the DBA's jobs.

# II.14.13 <u>User-Exit-4 Addresses of Modules (E4AM)</u>

The address of the various parts of TRIM UEX4 may be viewed by entering "K" on the Environment Information Main Menu screen or the function name E4AM on any RTM screen.

```
08-01-31 E4AM User-Exit-4 Module Addresses 227 14:38:54

TRMX4MAL: 00074D48

TRMX4S1L: 00112388

TRMX4S2L: 001145D0

TRMX4S3L: 00077E30

DATACS: 0007A850

End Of TRIM User-Exit-4: 00119EC0

Enter-PF1---PF2---PF3---PF4---PF5---PF6---PF7---PF8---PF9---PF10--PF11--PF12--

HELP END EXIT
```

These addresses also appear automatically on the hard-copy Nucleus Session Statistics. The addresses of ADABAS and TRIM modules and Tables may be very useful if the database ABENDs.

# II.14.14 <u>UEX4 Addresses of Tables (E4AT)</u>

The addresses of the various accumulator tables used by TRIM may be viewed by entering "L" on the Environment Information Main Menu screen or the function name E4AT on any RTM screen.

| 08-01-31 | E4AT           | User-   | Exit-4 Table | e Addresses | 227         | 14:39:01  |
|----------|----------------|---------|--------------|-------------|-------------|-----------|
|          |                |         | ВУ           | BY 5 HOURS  | BY NUCLEUS  | SECURITRE |
|          |                |         | 5 MINUTES    | AND PRESUM  | SESSION     | VIOLATORS |
|          | Commands With: | in File | 00000000     | 0000000     | 00181C38    | 00000000  |
| ADABAS   | or Alternate U | Jser ID | 00142EE0     | 0015C490    | 0019C7F8    | 001A09B0  |
|          | Jo             | ob Name | 0013F3D0     | 0014F8C0    | 0018A780    | 001A0AC0  |
|          | Progra         | am Name | 00140780     | 00152CB0    | 0018D798    | 001A0C58  |
|          | Respons        | se Code | 0013D3F0     | 001481B0    | 00186438    | 00000000  |
|          | ADABAS Comman  | nd Code | 0013DBE8     | 001495C0    | 00186A48    | 00000000  |
|          | ADABS File     | Number  | 0013E3E0     | 00149AA0    | 00186B48    | 001A0DF0  |
|          |                | Thread  | 0013EBD8     | 0014E4B0    | 00187158    | 00000000  |
|          | Use            | er Area | 001475D0     | 0017C988    | 0019E808    | 00000000  |
|          | NSS U          | Jser ID | 00146220     | 0016DF20    | 001967C8    | 00000000  |
|          | Application I  | Library | 00144E70     | 00167B30    | 001937B0    | 001A0EC0  |
|          | CICS Transact  | tion ID | 00143AC0     | 00161740    | 00187768    | 00000000  |
|          | System Secu    | rity ID | 00141B30     | 001590A0    | 001997E0    | 001A0818  |
|          |                |         |              |             |             |           |
|          | Extended Use   | r Queue | 000F8430     | Т           | race Tables | 0013AB48  |
| Usei     | -Exit-B Enviro |         | 00110070     | High Dura   | tions Table | 0010A480  |
|          |                |         | 0000000      | 00174310    | 0000000     | 0000000   |
| Enter-PF | lPF2PF3        | PF4     | PF5PF6       | -PF7PF8     | PF9PF10     | PF11PF12  |
| HEI      |                |         |              |             |             | EXIT      |

These addresses also appear automatically on the hard-copy Nucleus Session Statistics. The addresses of ADABAS and TRIM modules and Tables may be very useful if the database ABENDs.

### II.14.15 TRIM UEX4 Logging Parameters (E4LO)

The Command Logging parameters used by TRIM may be viewed by entering "M" on the Environment Information Main Menu screen or the function name E4LO on any RTM screen.

The "Enter Current TRIM Password" message does not appear after the first display of this selection screen in a single execution of this program.

This screen displays three options for the RTM user. After entering the TRIM password, the RTM user may view a selection list, a specific UEX4 setting, or all of the settings for UEX4, as shown on the following pages.

This screen displays up to 4 columns with up to 15 lines, for a maximum list of 60. This screen indicates two sets of logging parameters are currently in effect: TRMLOG-generated start-up default logging (refer to **Section VII.2 Start-Up Logging (TRMLOG)** of the **TRIM Installation and Operations Manual**) and DBALOG1 additional logging via a UEX4 Communication Run (refer to the **TRIM Installation and Operations Manual**). An individual list may be selected for viewing. However, the DBA returns to the previous screen and selects "Display All Logging Parameters".

The screen below is displayed.

```
08-01-31 E4LO
                      TRMUEX4 Logging Parameter Display
                                                                      14:39:26
LIST ID
                        LOGGING PARAMETERS
TRMLOG LOGCB
        LOGFB
          & FNR=21463
        LOG JOB=(DBAUPDT, PAYROLL, SPECIAL)
         & CMD=(N1,E1)
& FNR=(14,16)
        LOG FNR=115
        & DUR>15000
LOG DUR>200000
        & FNR=(8,9,10)
LOGSB
DBALOG1 LOGVB
          & FNR=(8,9,10)
Enter-PF1---PF2---PF3---PF4---PF5---PF6---PF7---PF8---PF9---PF10--PF11--PF12--
                 END
```

This is the format for the Logging Parameters Display. When logging parameters exceed one page, "ENTR=MORE" appears at the bottom of the screen, guiding the DBA to view all the parameters by pressing ENTER.

The screen above indicates seven parameters are specified for UEX4. These parameters are

- Log the Control Block
- Log the Format Buffer if:
  - the command is issued against file 21463
  - the command is an N1 or E1 against files 14 or 16 and issued from job DBAUPDT, PAYROLL, or SPECIAL
  - the command is issued against file 115 and the command duration is greater than 1.5 seconds
  - the command has a duration greater than 20 seconds
- Log the Value Buffer if:
  - the command is issued against file 8, 9, or 10
- Log the Search buffer if:
  - the command is issued against file 8, 9, or 10

# II.14.16 <u>UEX4 Exceptional Response Codes (E4RS)</u>

The exceptional response codes TRIM is to monitor may be viewed by entering "N" on the Environment Information Main Menu screen or the function name E4RS on any RTM screen. An example of the E4RS screen is displayed below.

```
14:39:37
08-01-31
           E4RS
                      Exceptional Response Code Selections
                                 TEST-DATABASE
                                          RSP DESIGNATED TEXT
RSP
        DESIGNATED TEXT
       ATTEMPT TO UPDATE BY ACC USER 86 HYPEREXIT RETURN ERROR
19
46
       MAX NOCID EXCEEDED
                                          98
                                                DUPLICATE FOR UNIQUE DE
                                          152 LU VALUE TOO SMALL
47
       MAX NISNHO EXCEEDED
       OPEN ERROR ENCOUNTERED 162 SHORT ON SPACE- BUFR POOL HDRS
OVERFLOW IN INVERTED LIST INDX 173 INVALID DATA STORAGE RABN
48
       HYPEREXIT NOT IN ADARUN PARMS
                                         255 ALL ATTACHED BUFFERS ALLOCATED
Enter-PF1---PF2---PF3---PF4---PF5---PF6---PF7---PF8---PF9---PF10--PF11--PF12--
      HELP
                  END
```

This display indicates that there has been a valid TRMRSP member assembled and linked with User-Exit-4 (refer to **Section VII.3 Exceptional Response Setup (TRMRSP)** of the **TRIM Installation and Operations Manual**). The number of entries in that member are shown. In the case above, the default responses are to be checked. The TRMRSP member could have been assembled to check for only the specified values and omit the default values.

Up to 32 selected responses may be displayed on each screen. Multiple screens are used if necessary.

If no TRMRSP member was present, that fact would be noted as the first message line on this screen, and "ENTR=MORE" would not be displayed on the PF-key line.

# II.14.17 <u>UEX4 Summary Report (E4SR)</u>

The Summary Report displays information about the active report definitions defined to TRIM. It may be viewed by entering "O" on the Environment Information Main Menu screen or the function name E4SR on any RTM screen. An example of the E4SR screen is displayed below.

This display indicates that there is an active report definition of TREEJOB defined to TRIM.

# II.15 Exceptional Response Codes

At any time, the DBA may be warned of any exceptional conditions on the database by the screen below.

```
08-01-31 Exceptional Response Code Warnings 227 14:33:43
TEST-DATABASE

There Are
Exceptional Response Code Warnings
For This Database

PF1 = DISPLAY
ENTR = IGNORE
```

The DBA would typically respond by pressing PF1 to display the exceptional conditions.

Note that the user may view the exceptional response codes at any time by entering screen name WARN.

## II.15.1 Exceptional Response Code Warnings (WARN)

An example of the type of information that may be displayed is shown on the screen below.

```
Exceptional
                               Response Code
      DATE
                TIME
                                PROGRAM CMD
                                              FNR EXPLANATION
     12-31-01 15:11:59
                                                  XUQ REINITIALIZED
   2 12-31-01 09:45:49 C4C1D9D7 FINDXYZ L4
                                              123 OFLO HQ, PROB:C1C4D9D7 743
  70 12-31-01 13:55:03 C8D7D1D3 CHECKER L4
                                               81 OFLO TSQ,PROB:D6D5C3C2 98
Enter-PF1---PF2---PF3---PF4---PF5---PF6---PF7---PF8---PF9---PF10--PF11--PF12--
                      PRINT PTCLR
     HELP
                END
```

This display indicates that earlier in the day two exceptional conditions occurred:

- the Hold Queue filled up, with User-ID C1C4D9D7 holding 743 ISNs at the time
- the Table of Sequential Commands filled up, with User-ID D6D5C3C2 probably causing this condition by having 98 of the 100 potential table entries

The third message indicates the XUQ has been reinitialized. This only occurs when an internal error has been detected and the integrity of the XUQ has been lost. The table and the corresponding statistics have been reinitialized. Statistics will be accumulated from the re-initialization time forward.

These conditions caused Response Codes 2 (or 145) and 70, respectively, which were probably received by many users.

TRIM keeps record of each exceptional Response, but only one occurrence of each Response per minute. These samples indicate "fill-up" conditions. Therefore, the above warnings could result for each second until either the offending users time out or are stopped. The exceptional responses to be reported may be user-defined (TRMRSP).

Once the DBA uses the RTM, the DBA finds out about these pre-existing conditions and may Print (PF4) or Print and Clear (PF5) these messages. If the RTM is not used, the DBA is informed of these conditions in the hard copy Nucleus Session Statistics, which automatically contains these messages.

### II.16 TRIM NATURAL Monitor (TNM)

TNM collects comprehensive information on all NATURAL programs and user activities by recognizing the following events:

NATURAL Start: This event occurs when the user first invokes NATURAL.

• NATURAL End: This event occurs when the user exits NATURAL.

• Program Start: This event occurs when the user begins to execute a

NATURAL program or when a program the user is executing invokes another module. In the context of TNM, a program is any executable NATURAL object, including programs,

subprograms, subroutines, and maps.

Program End: This event occurs when the currently executing NATURAL

program stops executing or returns control to the calling

program.

ADABAS Call Start: This event occurs when a NATURAL program is prepared to

issue a command to ADABAS.

• ADABAS Call End: This event occurs after ADABAS responds to a command

issued by a NATURAL program.

• Terminal I/O: This event occurs when the user exits a screen

(e.g., presses Enter, a PF-key, or an Attention key).

When TNM recognizes one of the events above, it retains the User-ID, program name, execution counts, times, etc. Periodically, this information is written to the TNM file. Once written to this file, the information is available to all users of the TNM reports.

The collection of statistics can be activated and deactivated, as needed, using the administrative functions of TNM.

**Note:** TNM does not collect summary or detail data on programs executed in the TRMVxxx library or any library with the prefix SYS (except for SYSTEM). Programs in these libraries could occasionally appear in the Last Executed Library/Program/Line fields of the User Activity Summary Report, User Activity History Report, and User Percentage Summary Report.

To illustrate the events monitored by TNM, consider the following sample NATURAL session, showing the actions a user and an application performed and the events recorded by TNM:

| <u>Us</u> | <u>er's or Program's Action</u>                         | Event Recorded by TNM       |
|-----------|---------------------------------------------------------|-----------------------------|
| 1.        | User logs on to NATURAL                                 | NATURAL Start               |
| 2.        | User executes a program                                 | Program Start               |
| 3.        | Program calls a map                                     | Program Start (map)         |
| 4.        | Program displays a map to the user                      | Terminal I/O                |
| 5.        | User requests help for the map                          | Terminal I/O                |
| 6.        | Program fetches a helproutine                           | Program Start (helproutine) |
| 7.        | User reads help, presses PF3 to end it                  | Terminal I/O                |
| 8.        | Helproutine returns to caller                           | Program End (helproutine)   |
| 9.        | User enters transaction data                            | Terminal I/O                |
| 10        | . Map ends                                              | Program End (map)           |
| 11        | Program issues an update command to ADABAS              | ADABAS Call Start           |
| 12        | ADABAS update is completed response returns from ADABAS | ADABAS Call End             |
| 13        | Program fetches a subprogram                            | Program Start (subprogram)  |
| 14        | Subprogram returns to caller                            | Program End (subprogram)    |
| 15        | Program displays results to user                        | Terminal I/O                |
| 16        | . Program ends                                          | Program End                 |
| 17        | . User logs off NATURAL                                 | NATURAL End                 |

By noting information about these events, TNM is able to determine program duration, elapsed time for ADABAS calls, and other performance characteristics.

### **TNM Administrative Functions**

TNM includes a collection of NATURAL programs that perform various administrative and reporting functions, including:

- Defining (updating) data collection parameters to determine which statistics are to be collected, for which users and programs, etc.
- Converting (expanding) the compressed statistics on the TNM file for reporting purposes
- Purging (deleting) obsolete data from the TNM file

These functions can be performed on-line or in batch (except for Defining Data Collection Parameters) and are password-controlled to prevent unauthorized use.

Note: Detail collection will provide a large amount of data on NATURAL programs and user activity. The user of TNM should exercise caution when selecting detail data collection in a production environment. Defining the Detail Data Collection parameters to collect data for all programs, users, and libraries would create excessive data and quickly fill up the TNM file.

## **TNM Reporting Functions**

TNM reporting functions use the converted statistics on the TNM file to produce a variety of reports on NATURAL activity and performance.

All reports are available on-line and in batch. On-line reports are thorough, informative, and easy to follow. Batch reports return the same information as on-line reports, but provide hard-copy reports and can be scheduled to run at off-peak hours.

TNM Summary Reports include:

## **Program Activity Summary Report**

Displays program statistics collected during the current day. Its uses include displaying comprehensive program information and identifying performance problems caused by a particular program or programs.

# **Program Activity History Report**

Displays program statistics collected over a period of time. Its uses include monitoring performance trends and identifying abnormal activity levels for a given program or application.

# **Program Percentage Summary Report**

Displays the percentage of total system resource usage attributed to a program or set of programs. Its uses include determining which programs in an application account for the bulk of resource usage by the application.

### **User Activity Summary Report**

Displays statistics collected about a user during the current day. Its uses include identifying the most active users of NATURAL.

### **User Activity History Report**

Displays statistics collected about users over a period of time. Its uses include detecting abnormal activity levels for a given user, analysis of performance trends, and capacity planning.

### **User Percentage Summary Report**

Displays the percentage of total resource usage attributed to particular users. Its uses include identifying users running inefficient programs and comparing user activity levels with one another.

TNM Detail Reports include:

# **Program Nest Report**

Displays program relationships in a nested format, demonstrating how an application flows from one program to another. Its uses include learning an application's structure or design.

### **Program Summary Report**

Displays the most heavily used programs, programs making the most ADABAS calls, and programs with the best/worst response times. Its uses include identifying programs which have, or are causing, performance problems.

### **User Trace Report**

Follows a given user's interaction with NATURAL, showing the events associated with the user's actions and the impact of each of these events on system performance. Its uses include application debugging.

# II.16.1 Main Menu Screen

The TRIM NATURAL Monitor Main Menu may be invoked by entering "K" on the main menu or NTNM on any RTM screen.

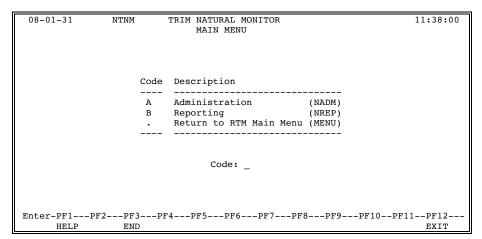

| Field      | Description                                               |                                                  |
|------------|-----------------------------------------------------------|--------------------------------------------------|
| ENTER CODE | The function to be executed. Valid values are as follows: |                                                  |
|            | A                                                         | Administration Accesses the Administration menu. |
|            | В                                                         | Reporting Accesses the Reporting menu.           |
|            |                                                           | Return to RTM Main Menu<br>(If RTM is active)    |
|            |                                                           | OR                                               |
|            |                                                           | Exit Monitor (If RTM is not active)              |

### II.16.2 TNM Administration

## II.16.2.1 Introduction

TNM Administration functions allow users to define data collection parameters, convert (expand) detail data for use in reporting, and purge (delete) obsolete historical data. TNM administrative tasks are performed using the following functions: Define Data Collection Parameters, Convert Detail Data, Purge Summary Data, and Purge Detail Data.

The Administration section presents topics in the following order:

- Define Data Collection Parameters
- · Convert Detail Data
- Purge Summary Data
- Purge Detail Data
- Batch Administration Functions

**Note:** A password is required to access TNM Administration.

All TNM Administration functions that are available on-line are also available in batch with the exception of the Define Data Collection Parameters function. Executing Administration functions in batch is recommended when functions access large amounts of data. The Batch Administration Functions are described in **Section V.10 Batch TNM Administration Functions** of the **TRIM Installation and Operations Manual**.

The Administration menu may be invoked by entering "A" in the Enter Code field on the TNM Main Menu or the direct command NADM on any RTM screen.

After entering "A" in the Enter Code field on the TNM Main Menu or the direct command NADM on any screen, the password input window is displayed. Users may enter a password, change the current password (PF4), or exit the password input window (PF3).

To change the password, enter the current password and the new password in the appropriate fields. The passwords will not appear on the screen.

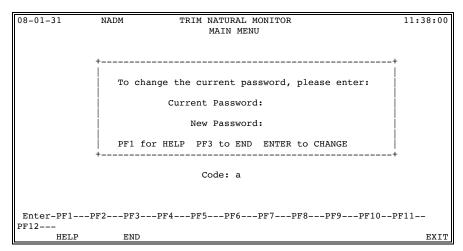

After the current and new passwords have been entered, a confirmation window is displayed. To confirm the new password, enter the new password and press Enter. The password will not appear on the screen.

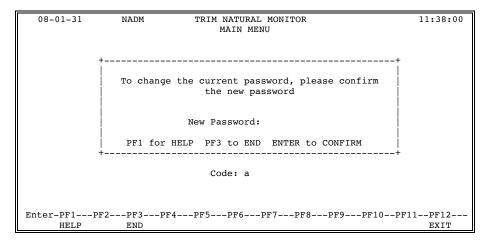

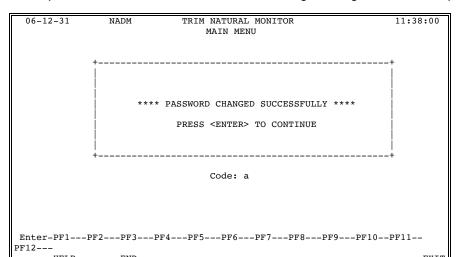

After the new password has been confirmed, the following message window is displayed.

Once the current password is entered, the TNM Administration menu is displayed.

| 06-12-31  | NADM             | TRIM NATURAL MONITOR ADMINISTRATION MENU                                                                                       |                                                | 11:38:00         |
|-----------|------------------|----------------------------------------------------------------------------------------------------|------------------------------------------------|------------------|
|           | Code             | Function                                                                                                    |                                                |                  |
|           | A<br>B<br>C<br>D | Define Data Collection Parameters<br>Convert Detail Data<br>Purge Summary Data<br>Purge Detail Data<br>Return to TNM Main Menu | (NPRM)<br>(NCON)<br>(NPRS)<br>(NPRD)<br>(NTNM) |                  |
|           |                  | Code: _                                                                                                    |                                                |                  |
| Enter-PF1 |                  | PF4PF5PF6PF7PF8PF                                                                                                    | '9PF10F                                        | PF11PF12<br>EXIT |

| Field      | Desc       | ription                                                                                       |
|------------|------------|-----------------------------------------------------------------------------------------------|
| ENTER CODE | The follow | function to be executed. Valid values are as                                                  |
|            | A          | Define Data Collection Parameters Updates TNM parameters used to select                       |
|            |            | Detail and Summary data to be collected by TNM and stored in the TNM file.                    |
|            | В          | Convert Detail Data  Expands Detail data records to be included in Detail reports.            |
|            | С          | Purge Summary Data  Deletes obsolete Summary data from the TNM file.                          |
|            | D          | Purge Detail Data  Deletes obsolete Detail data from the TNM file.                            |
|            |            | Return to TNM Main Menu  Exits the TNM Administration menu, and returns to the TNM Main Menu. |

The following PF-keys are provided for the TNM Administration menu:

| PF-key | Function | Description                                                          |
|--------|----------|----------------------------------------------------------------------|
| PF1    | HELP     | Provides information about the TNM Administration menu.              |
| PF3    | END      | Exits the TNM Administration menu, and returns to the TNM Main Menu. |
| PF12   | EXIT     | Exits TNM, and returns to the NATURAL Main Menu.                     |

### II.16.2.2 Define Data Collection Parameters

The Define Data Collection Parameters function allows users to define and update TNM parameters used to select data to be stored in the TNM file. There are two types of collection parameters, Enable Detail Data Collection and Enable Summary Data Collection.

**Note:** TNM does not collect summary or detail data on programs executed in the TRMV620 library or any library with the prefix SYS with the exception of the SYSTEM library.

The Define Data Collection Parameters input screen may be viewed by entering "A" on the Administration menu or the direct command NPRM on any RTM screen.

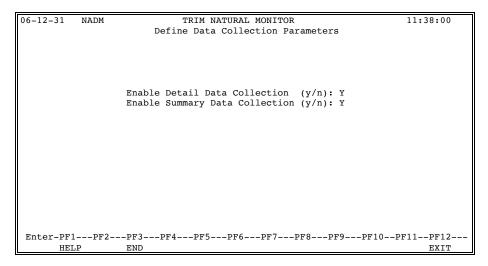

| Field                          | Descript | tion                                                             |
|--------------------------------|----------|------------------------------------------------------------------|
| Enable Detail Data Collection  | Y<br>N   | Activates detail data collection  Does not collect detail data   |
| Enable Summary Data Collection | Y<br>N   | Activates summary data collection  Does not collect summary data |

| 06-12-31         | DE     |    | M NATURAL<br>DATA COLL | MONITOR<br>ECTION PARAMETERS                | 11:38:00          |
|------------------|--------|----|------------------------|---------------------------------------------|-------------------|
|                  |        |    |                        | Last Updated: 00-<br>Event Types (Enter 'X' |                   |
| 1                | USER24 | P* | *                      | X ADA Calls X Pgm Exe                       | c X Term I/Os     |
| 2                |        |    |                        | _ ADA Calls _ Pgm Exe                       | c _ Term I/Os     |
| 3                |        |    |                        | _ ADA Calls _ Pgm Exe                       | c _ Term I/Os     |
| 4                |        |    |                        | _ ADA Calls _ Pgm Exe                       | c _ Term I/Os     |
| 5                |        |    |                        | _ ADA Calls _ Pgm Exe                       | c _ Term I/Os     |
| ĺ                |        |    |                        |                                             |                   |
| Enter-PF1<br>HEL |        |    | PF5PF6                 | -PF7PF8PF9PF10-                             | -PF11PF12<br>EXIT |

| Field                    | Description                                                                                                    |  |
|--------------------------|----------------------------------------------------------------------------------------------------|--|
| Last Supplied (supplied) | Identifies the date and time that the data collection parameters were last updated.                                                                                                    |  |
| Parm Set (supplied)      | Identifies the parameter set number. TNM allows up to 5 sets of Detail parameters to be specified. Each set of parameters includes a User-ID, library, program, and event types. An event is only selected to be written to the TNM file for reporting if it matches all of the criteria in a parameter set. At least one parameter set must be specified to collect detail data. |  |
| User-ID (optional)       | Limits Detail data collection to the specified User-ID or mask. If a User-ID is entered in this field, a library and a program must be entered in the appropriate fields of the same parameter set.                                                                                                    |  |
| Library<br>(optional)    | Limits Detail data collection to the specified library or<br>mask. This field is required if a User-ID is entered in<br>the User-ID field of the same parameter set.                                                                                                    |  |
| Program (optional)       | Limits Detail data collection to the specified program or mask. This field is required if a User-ID is entered in the User-ID field of the same parameter set.                                                                                                    |  |
| Event Types (required)   | Limits Detail data collection to the specified event types. If no event types are selected, no data will be collected.                                                                                                    |  |
|                          | <b>Note:</b> At least one event type must be selected to collect detail data.                                                                                                    |  |

**Note:** The Define Detail Data Collection Parameters screen supports the following mask options for the User-ID, Library, and Program fields:

- "\*" will match any characters in the remainder of the string.
- "?" will match any single character in the same position.
- "." will match any numeric character in the same position.
- "@" will match any non-numeric character in the same position.

The following PF-keys are provided for the input screen:

| PF-key | Function | Description                                     |
|--------|----------|-------------------------------------------------|
| PF1    | HELP     | Provides information about the input screen.    |
| PF3    | END      | Returns to the TNM Administration menu.         |
| PF12   | EXIT     | Exits TNM and returns to the NATURAL Main Menu. |

After the required information has been entered on the Define Data Collection Parameters input window, a message window is displayed that indicates the data collection parameters have been modified successfully.

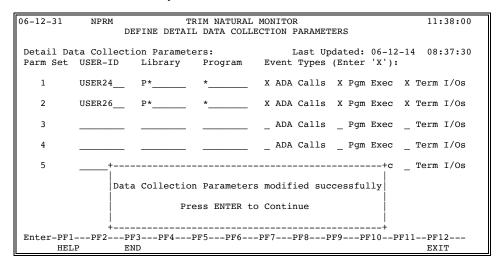

### II.16.2.3 Convert Detail Data

TNM holds up to 50 recorded events for each user at any one time. When the 50th event is recorded or after a user-defined amount of time (default is 3 minutes), TNM creates one record containing those 50 events and stores it in the TNM file as non-converted data. This process is repeated as necessary. The Convert Detail Data function expands non-converted data in the TNM file into 50 separate records, which can then be included in Detail reports.

The Convert Detail Data input window may be invoked by entering "B" on the Administration menu or the direct command NCON on any RTM screen.

A window is displayed prompting to enable the restart option during data conversion. The Enable Restart Option allows users to choose to convert data most efficiently by not keeping track of the last record converted. Specifying 'N' will cause duplicate records to be created if the data conversion process is restarted due to an error. Specifying 'Y' will cause TNM to keep track of the last record converted. This will prevent duplicate detail records from being created if the data conversion process is restarted due to an error.

Entering 'Y' in this field is only necessary for sites that anticipate having to restart the data conversion process.

```
| Code: b
```

The next screen will allow the user to convert detail data by user-ID. If you do not specify a user-ID, detail data will be converted for all user-IDs.

```
| The first state of the first state of the first s
```

| Field              | Description                                                       |
|--------------------|-------------------------------------------------------------------|
| User-ID (optional) | Limits the conversion of Detail records to the specified User-ID. |

The following PF-keys are provided for the input window:

| PF-key | Function | Description                                  |
|--------|----------|----------------------------------------------|
| PF1    | HELP     | Provides information about the input window. |
| PF3    | END      | Returns to the TNM Administration menu.      |

After the required information has been entered in the Convert Detail Data Conversion input window, a message window that tallies (in multiples of 10) how many Detail records have been converted is displayed. If the number of records to be converted is less than 10, this window is not displayed.

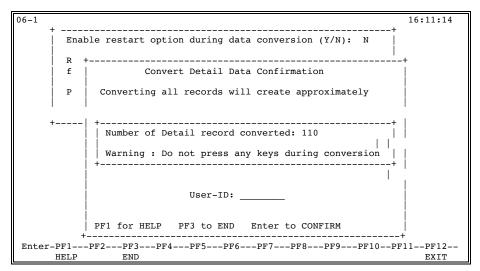

After the Detail data conversion is complete, a message indicating the number of Detail records converted is displayed in the top left corner of the TNM Administration menu.

| Warning: | Pressing any keys during the conversion process will result in a NATURAL     |
|----------|------------------------------------------------------------------------------|
|          | error. The conversion process may be restarted if this occurs. If the Enable |
|          | Restart Option During Data Conversion is in use, duplicate data records may  |
|          | be created when restarting the conversion process.                           |

## II.16.2.4 Purge Summary Data

The Purge Summary Data functions allow users to delete obsolete summary data from the TNM file. The Purge Summary Data menu is invoked by entering "C" on the Administration menu or the direct command NPRS on any RTM screen.

| 06-12-31  | NPRS   | TRIM NATURAL MONITOR PURGE SUMMARY DATA MENU | 11:38:00      |
|-----------|--------|----------------------------------------------|---------------|
|           |        |                                              |               |
|           |        |                                              |               |
|           | Code   | Description                                  |               |
|           | A      | Purge Program Summary Data By Date           | (NPDT)        |
|           | В      | Purge Program Summary Data By Days           | (NPDY)        |
|           | С      | Purge Program Summary Data By Library        | (NPLI)        |
|           | D      | Purge User Summary Data By Date              | (NUDT)        |
|           | E      | Purge User Summary Data By Days              | (NUDY)        |
|           | F      | Purge User Summary Data By User-ID           | (NUUS)        |
|           | •      | Return to TNM Administration Menu            | (NADM)        |
|           |        |                                              |               |
|           |        |                                              |               |
|           |        | Code: _                                      |               |
| Enter-PF1 | -PF2PF | '3PF4PF5PF6PF7PF8PF9                         | -PF10PF11PF12 |
| HELP      | EN     | ID .                                         | EXIT          |

| Description |
|-------------|
| De          |

# ENTER CODE (required)

The function to be executed. Valid values are as follows:

A Purge Program Summary Data By Date

Deletes Program Summary data collected on or before a specified date.

B Purge Program Summary Data By Days

Deletes Program Summary data based on the number of days Program Summary data is to be retained.

C Purge Program Summary Data By Library

Deletes Program Summary data belonging to a specified library.

D Purge User Summary Data By Date

Deletes User Summary data collected on or before a specified date.

E Purge User Summary Data By Days

Deletes User Summary data based on the number of days User Summary data is to be retained.

|     | , ,, ,    |      |          |       |
|-----|-----------|------|----------|-------|
| - ( | continued | trom | nrevious | nagel |
|     |           |      |          |       |

| Field | Desc | cription                                                                                                    |
|-------|------|----------------------------------------------------------------------------------------------------|
|       | F    | Purge User Summary Data By User-ID Deletes User Summary data belonging to a specified User-ID.                   |
|       | ·    | Return to TNM Administration Menu Exits the Purge Summary Data menu, and returns to the TNM Administration menu. |

The following PF-keys are provided for the menu screen:

| PF-key | Function | Description                                     |
|--------|----------|-------------------------------------------------|
| PF1    | HELP     | Provides information about the menu screen.     |
| PF3    | END      | Returns to the TNM Administration menu.         |
| PF12   | EXIT     | Exits TNM and returns to the NATURAL Main Menu. |

## II.16.2.4.1 Purge Program Summary Data By Date

The Purge Program Summary Data By Date function allows users to delete all Program Summary data collected on or before a specified date.

The Purge Program Summary Data By Date input window may be displayed by entering "A" on the Purge Summary Data menu or the direct command NPDT on any RTM screen.

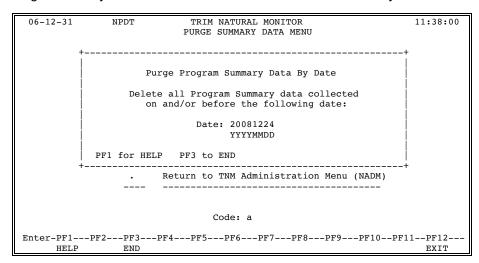

| Field              | Description                                                                                                    |
|--------------------|----------------------------------------------------------------------------------------------------|
| Date<br>(required) | Indicates all Program Summary data collected on or before this date will be deleted. (Default date is one week prior to the current date.) |

| PF-key | Function | Description                                                    |
|--------|----------|----------------------------------------------------------------|
| PF1    | HELP     | Provides information about the input and confirmation windows. |
| PF3    | END      | Returns to the Purge Summary Data menu.                        |

After the required information has been entered on the Purge Program Summary Data By Date input window, a confirmation window is displayed. To confirm the purge request, press Enter.

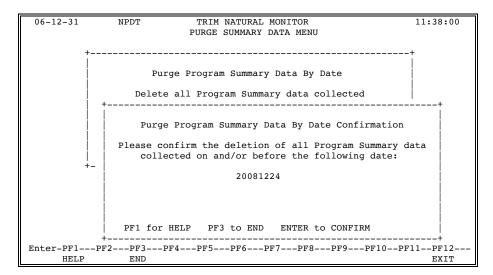

After the purge request has been confirmed, a message window that tallies (in multiples of 10) how many Program Summary records have been deleted is displayed. If the number of records to be deleted is less than 10, this window is not displayed.

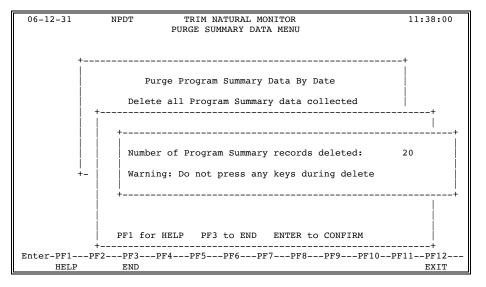

After the specified data has been purged, a message indicating the number of Program Summary records deleted is displayed in the top left corner of the Purge Summary Data menu.

## II.16.2.4.2 Purge Program Summary Data By Days

The Purge Program Summary Data By Days function allows users to delete Program Summary data based on the number of days that Program Summary data is to be retained. (For example, if the default value of 7 days is used, data collected within the past 7 days will be retained. All other data will be deleted.)

The Purge Program Summary Data By Days input window may be displayed by entering "B" on the Purge Summary Data menu or the direct command NPDY on any RTM screen.

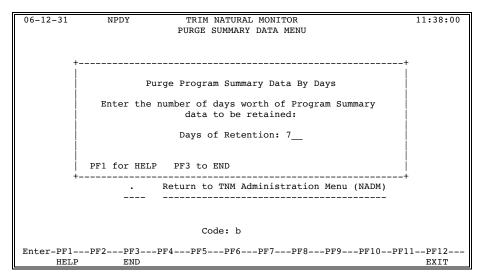

| Field                        | Description                                                                                                    |
|------------------------------|----------------------------------------------------------------------------------------------------|
| Days Of Retention (required) | The number of days for which Program Summary data is to be retained. Accepts values between 0 and 999. (Defaults to 7 days.) |

| PF-key | Function | Description                                                    |
|--------|----------|----------------------------------------------------------------|
| PF1    | HELP     | Provides information about the input and confirmation windows. |
| PF3    | END      | Returns to the Purge Summary Data menu.                        |

After the required information has been entered on the Purge Program Summary Data By Days input window, a confirmation window is displayed. To confirm the purge request, press Enter.

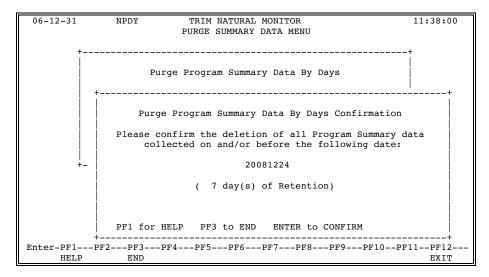

After the purge request has been confirmed, a message window that tallies (in multiples of 10) how many Program Summary records have been deleted is displayed. If the number of records to be deleted is less than 10, this window is not displayed.

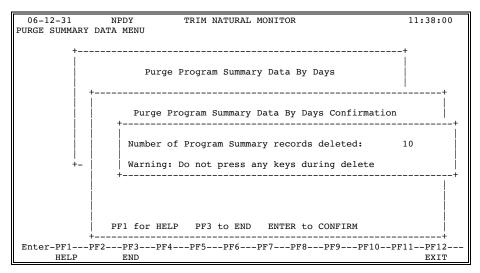

After the specified data has been purged, a message indicating the number of Program Summary records deleted is displayed in the top left corner of the Purge Summary Data menu.

## II.16.2.4.3 Purge Program Summary Data By Library

The Purge Program Summary Data By Library function allows users to delete Program Summary data belonging to a specified library.

The Purge Program Summary Data By Library input window may be displayed by entering "C" on the Purge Summary Data menu or the direct command NPLI on any RTM screen.

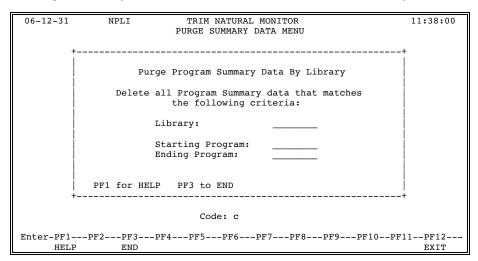

| Field                        | Description                                                                                                    |
|------------------------------|----------------------------------------------------------------------------------------------------|
| Library<br>(required)        | The library to which the Program Summary data belongs.                                                                                         |
|                              | If the Starting Program and Ending Program fields are left blank, all Program Summary Data belonging to the specified library will be deleted. |
| Starting Program (optional)  | Indicates Program Summary data will be deleted beginning with the program entered in this field.                                               |
|                              | If this field is left blank, data deletion will begin with the first program of the specified library.                                         |
| Ending Program<br>(optional) | Indicates Program Summary data will be deleted until the program specified in this field is reached.                                           |
|                              | If this field is left blank, data deletion will stop at the last program of the specified library.                                             |

| PF-key | Function | Description                                                    |
|--------|----------|----------------------------------------------------------------|
| PF1    | HELP     | Provides information about the input and confirmation windows. |
| PF3    | END      | Returns to the Purge Summary Data menu.                        |

After the required information has been entered on the Purge Program Summary By Library input window, a confirmation window is displayed. To confirm the purge request, press Enter.

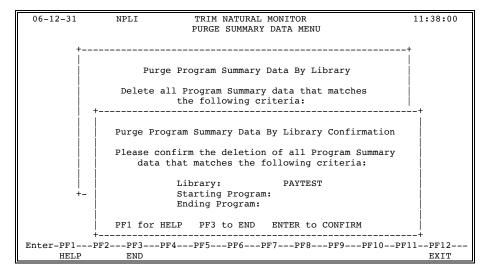

After the purge request has been confirmed, a message window that tallies (in multiples of 10) how many Program Summary records have been deleted is displayed. If the number of records to be deleted is less than 10, this window is not displayed.

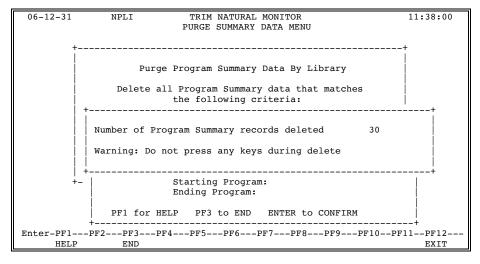

After the specified data has been purged, a message indicating the number of Program Summary records deleted is displayed in the top left corner of the Purge Summary Data menu.

## II.16.2.4.4 Purge User Summary Data By Date

The Purge User Summary Data By Date function allows users to delete User Summary data collected on or before a specified date.

The Purge User Summary Data By Date input window may be displayed by entering "D" on the Purge Summary Data menu or the direct command NUDT on any RTM screen.

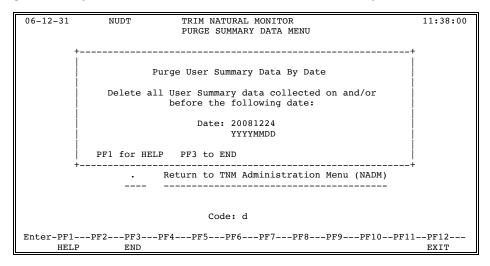

| Field              | Description                                                                                                    |
|--------------------|----------------------------------------------------------------------------------------------------|
| Date<br>(required) | Indicates all User Summary data collected on or before this date will be deleted. (Default date is one week prior to the current date.) |

| PF-key | Function | Description                                                    |
|--------|----------|----------------------------------------------------------------|
| PF1    | HELP     | Provides information about the input and confirmation windows. |
| PF3    | END      | Returns to the Purge Summary Data menu.                        |

After the required information has been entered on the Purge User Summary By Date input window, a confirmation window is displayed. To confirm the purge request, press Enter.

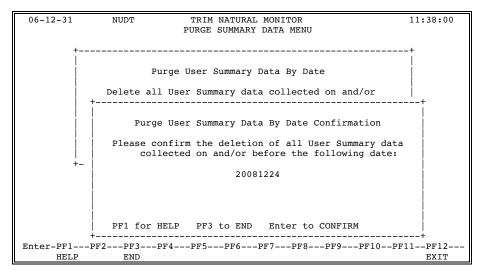

After the purge request has been confirmed, a message window that tallies (in multiples of 10) how many User Summary records have been deleted is displayed. If the number of records to be deleted is less than 10, this window is not displayed.

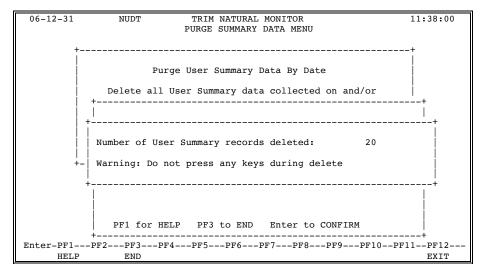

After the specified data has been purged, a message indicating the number of User Summary records deleted is displayed in the top left corner of the Purge Summary Data menu.

### II.16.2.4.5 Purge User Summary Data By Days

The Purge User Summary Data By Days function allows users to delete User Summary data based on the number of days the User Summary data is to be retained. (For example, if the default value of 7 days is used, data collected within the past 7 days will be retained. All other data will be deleted.)

The Purge User Summary Data By Days input window may be displayed by entering "E" on the Purge Summary Data menu or the direct command NUDY on any RTM screen.

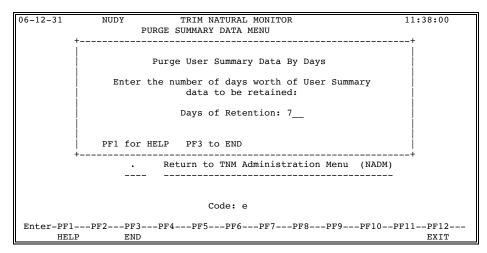

| Field                        | Description                                                                                                    |
|------------------------------|----------------------------------------------------------------------------------------------------|
| Days Of Retention (required) | The number of days for which User Summary data is to be retained. Accepts values between 0 and 999. (Defaults to 7 days.) |

| PF-key | Function | Description                                                    |
|--------|----------|----------------------------------------------------------------|
| PF1    | HELP     | Provides information about the input and confirmation windows. |
| PF3    | END      | Returns to the Purge Summary Data menu.                        |

After the required information has been entered on the Purge User Summary By Days input window, a confirmation window is displayed. To confirm the purge request, press Enter.

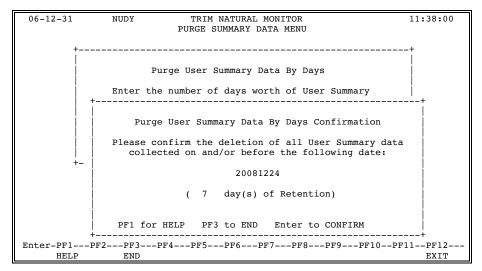

After the purge request has been confirmed, a message that tallies (in multiples of 10) how many User Summary records have been deleted is displayed. If the number of records to be deleted is less than 10, this window is not displayed.

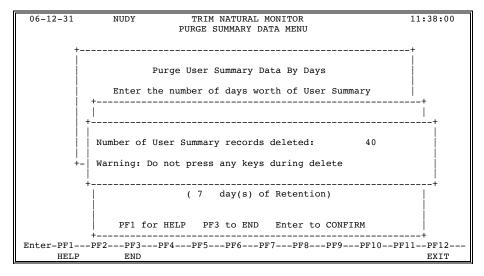

After the specified data has been purged, a message indicating the number of User Summary records deleted is displayed in the top left corner of the Purge Summary Data menu.

# II.16.2.4.6 Purge User Summary Data By User-ID

The Purge User Summary Data By User-ID function allows users to delete all User Summary data belonging to a specified User-ID.

The Purge User Summary Data By User-ID input window may be displayed by entering "F" on the Purge Summary Data menu or the direct command NUUS on any RTM screen.

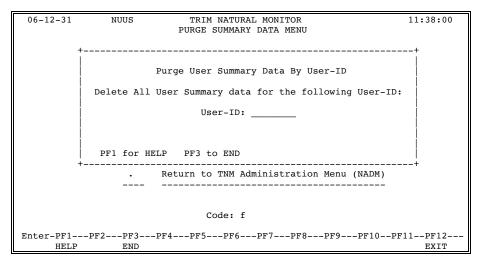

| Field              | Description                                                           |
|--------------------|-----------------------------------------------------------------------|
| User-ID (required) | User Summary data belonging to the specified User-ID will be deleted. |

| PF-key | Function | Description                                                    |
|--------|----------|----------------------------------------------------------------|
| PF1    | HELP     | Provides information about the input and confirmation windows. |
| PF3    | END      | Returns to the Purge Summary Data menu.                        |

After the required information has been entered on the Purge User Summary Data By User-ID input window, a confirmation window is displayed. To confirm the purge request, press Enter.

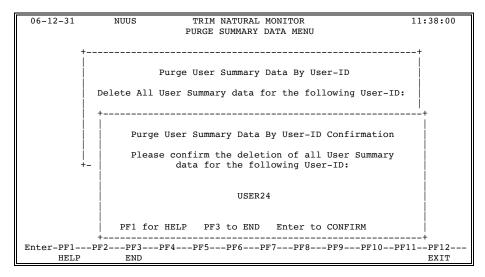

After the purge request has been confirmed, a message window that tallies (in multiples of 10) how many User Summary records have been deleted is displayed. If the number of records to be deleted is less than 10, this window is not displayed.

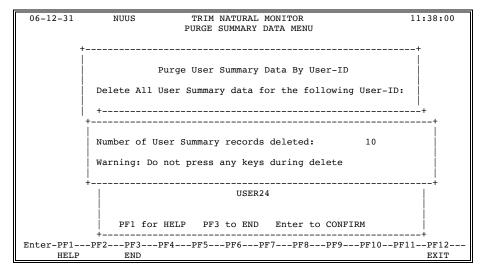

After the specified data has been purged, a message indicating the number of User Summary records deleted is displayed in the top left corner of the Purge Summary Data menu.

### II.16.2.5 Purge Detail Data Menu

The Purge Detail Data function allows users to delete obsolete Detail data from the TNM file.

The Purge Detail Data menu may be invoked by entering "D" on the Administration menu or the direct command NPRD on any RTM screen.

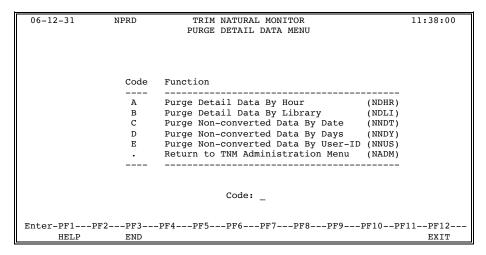

| Field | Description |
|-------|-------------|
|       |             |

ENTER CODE (required)

The function to be executed. Valid values are as follows:

## A Purge Detail Data By Hour

Deletes Detail data based on the number of hours Detail data is to be retained.

### B Purge Detail Data By Library

Deletes Detail data belonging to a specified library.

# C Purge Non-converted Data By Date

Deletes all non-converted data collected on or before a specified date.

## D Purge Non-converted Data By Days

Deletes non-converted data based on the number of days the non-converted data is to be retained.

## E Purge Non-converted Data By User-ID

Deletes all non-converted data belonging to a specified User-ID.

#### . Return to TNM Administration Menu

Exits the Purge Detail Data menu, and returns to the TNM Administration menu.

The following PF-keys are provided for the menu screen:

| PF-key | Function | Description                                     |
|--------|----------|-------------------------------------------------|
| PF1    | HELP     | Provides information about the menu screen.     |
| PF3    | END      | Returns to the TNM Administration menu.         |
| PF12   | EXIT     | Exits TNM and returns to the NATURAL Main Menu. |

# II.16.2.5.1 Purge Detail Data By Hour

The Purge Detail Data By Hour function allows users to delete Detail data based on the number of hours the Detail data is to be retained.

The Purge Detail Data By Hour input window may be displayed by entering "A" on the Purge Detail Data menu or the direct command NDHR on any RTM screen.

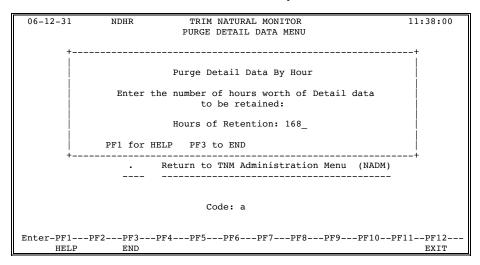

| Field                         | Description                                                                                                    |
|-------------------------------|----------------------------------------------------------------------------------------------------|
| Hours Of Retention (required) | The number of hours for which Detail data is to be retained. Accepts values between 0 and 9999. (Defaults to 168 hours.) |

| PF-key | Function | Description                                                    |
|--------|----------|----------------------------------------------------------------|
| PF1    | HELP     | Provides information about the input and confirmation windows. |
| PF3    | END      | Returns to the Purge Detail Data menu.                         |

After the required information has been entered on the Purge Detail Data By Hour input window, a confirmation window is displayed. To confirm the purge request, press Enter.

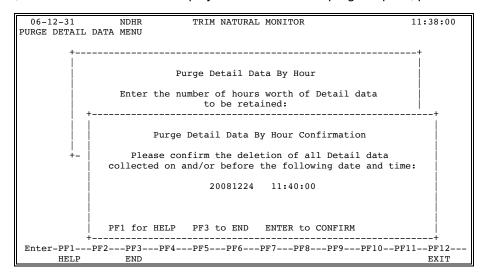

After the purge request has been confirmed, a message window that tallies (in multiples of 10) how many Detail records have been deleted is displayed. If the number of records to be deleted is less than 10, this window is not displayed.

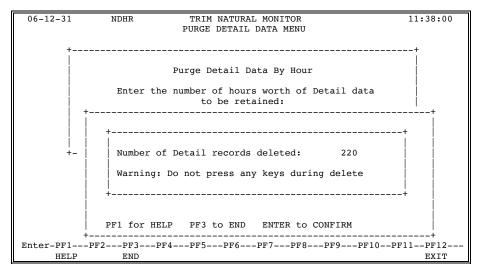

After the specified data has been purged, a message indicating the number of Detail records deleted is displayed in the top left corner of the Purge Detail Data menu.

## II.16.2.5.2 Purge Detail Data By Library

The Purge Detail Data By Library function allows users to delete Detail data belonging to a specified library.

The Purge Detail Data By Library input window may be displayed by entering "B" on the Purge Detail Data menu or the direct command NDLI on any RTM screen.

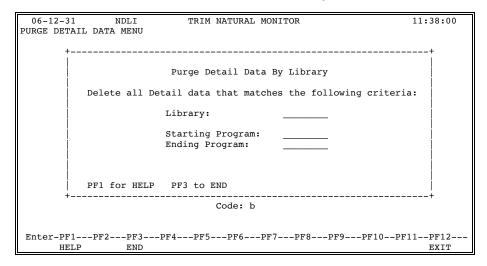

| Field                        | Description                                                                                                    |
|------------------------------|----------------------------------------------------------------------------------------------------|
| Library                      | The library to which the Detail data belongs.                                                                                        |
| (required)                   | If the Starting Program and Ending Program fields are left blank, all Program Summary Data in the specified library will be deleted. |
| Starting Program (optional)  | Indicates Detail data will be deleted beginning with the program entered in this field.                                              |
|                              | If this field is left blank, data deletion will begin with the first program of the specified library.                               |
| Ending Program<br>(optional) | Indicates Detail data will be deleted until the program specified in this field is reached.                                          |
|                              | If this field is left blank, data deletion will stop at the last program of the specified library.                                   |

| PF-key | Function | Description                                                    |
|--------|----------|----------------------------------------------------------------|
| PF1    | HELP     | Provides information about the input and confirmation windows. |
| PF3    | END      | Returns to the Purge Detail Data menu.                         |

After the required information has been entered on the Purge Detail Data By Library input window, a confirmation window is displayed. To confirm the purge request, press Enter.

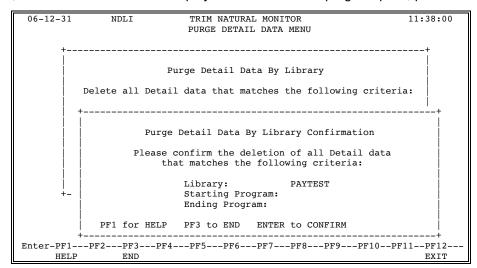

After the purge request has been confirmed, a message window that tallies (in multiples of 10) how many Detail records have been deleted is displayed. If the number of records to be deleted is less than 10, this window is not displayed.

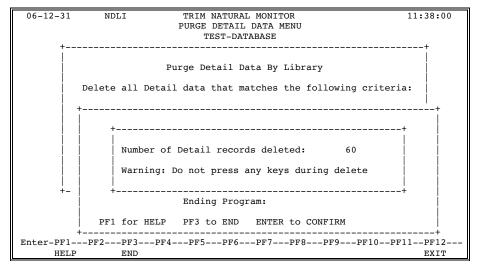

After the specified data has been purged, a message indicating the number of Detail records deleted is displayed in the top left corner of the Purge Detail Data menu.

### II.16.2.5.3 Purge Non-converted Data By Date

The Purge Non-converted Data By Date function allows users to delete all non-converted data collected on or before a specified date.

The Purge Non-converted Data By Date input window may be displayed by entering "C" on the Purge Detail Data menu or the direct command NNDT on any RTM screen.

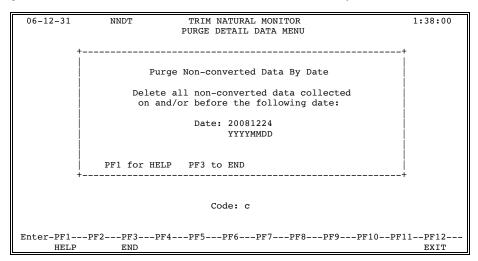

| Field              | Description                                                                                                    |
|--------------------|----------------------------------------------------------------------------------------------------|
| Date<br>(required) | Indicates all non-converted data collected on or before this date will be deleted. (Default date is one week prior to the current date.) |

| PF-key | Function | Description                                                    |
|--------|----------|----------------------------------------------------------------|
| PF1    | HELP     | Provides information about the input and confirmation windows. |
| PF3    | END      | Returns to the Purge Detail Data menu.                         |

After the required information has been entered on the Purge Non-converted Data By Date input window, a confirmation window is displayed. To confirm the purge request, press Enter.

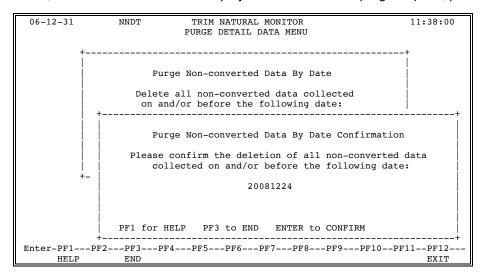

After the purge request has been confirmed, a message window that tallies (in multiples of 10) how many non-converted records have been deleted is displayed. If the number of records to be deleted is less than 10, this window is not displayed.

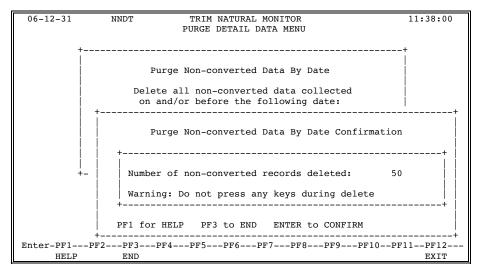

After the specified data has been purged, a message indicating the number of non-converted records deleted is displayed in the top left corner of the Purge Detail Data menu.

## II.16.2.5.4 Purge Non-converted Data By Days

The Purge Non-converted Data By Days function allows users to delete non-converted data based on the number of days the non-converted data is to be retained. (For example, if the default value of 7 days is used, data collected within the past 7 days will be retained. All other data will be deleted.)

The Purge Non-converted Data By Days input window may be displayed by entering "D" on the Purge Detail Data menu or the direct command NNDY on any RTM screen.

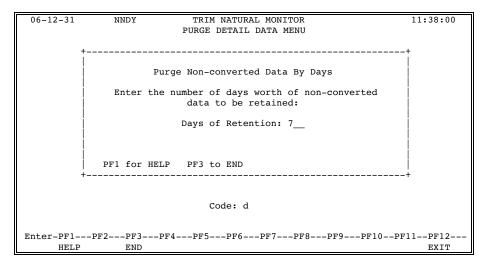

| Field                        | Description                                                                                                    |
|------------------------------|----------------------------------------------------------------------------------------------------|
| Days Of Retention (required) | The number of days for which non-converted data is to be retained. Accepts values between 0 and 999. (Defaults to 7 days.) |

The following PF-keys are provided for the input and confirmation windows:

| PF-key | Function | Description                                                    |
|--------|----------|----------------------------------------------------------------|
| PF1    | HELP     | Provides information about the input and confirmation windows. |
| PF3    | END      | Returns to the Purge Detail Data menu.                         |

After the required information has been entered on the Purge Non-converted Data By Days input window, a confirmation window is displayed. To confirm the purge request, press Enter.

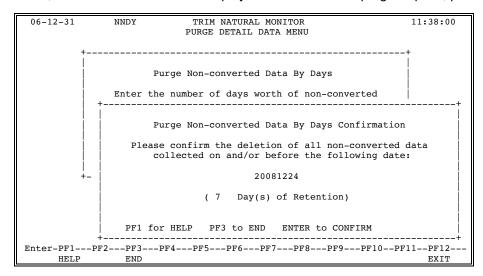

After the purge request has been confirmed, a message window that tallies (in multiples of 10) how many non-converted records have been deleted is displayed. If the number of records to be deleted is less than 10, this window is not displayed.

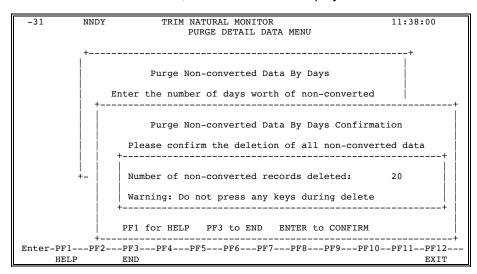

After the specified data has been purged, a message indicating the number of non-converted records deleted is displayed in the top left corner of the Purge Detail Data menu.

**Warning:** Pressing any keys during the deletion process will result in a NATURAL error. If this occurs, the deletion process may be restarted from the point where the error occurred.

## II.16.2.5.5 Purge Non-converted Data By User-ID

The Purge Non-converted Data By User-ID function allows users to delete all non-converted data belonging to a specified User-ID.

The Purge Non-converted Data By User-ID input window may be displayed by entering "E" on the Purge Detail Data menu or the direct command NNUS on any RTM screen menu.

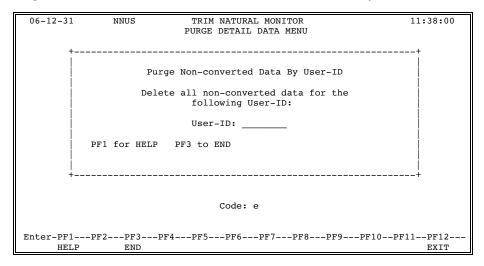

| Field                 | Description                                                            |
|-----------------------|------------------------------------------------------------------------|
| User-ID<br>(required) | Non-converted data belonging to the specified User-ID will be deleted. |

The following PF-keys are provided for the input and confirmation windows:

| PF-key | Function | Description                                                    |
|--------|----------|----------------------------------------------------------------|
| PF1    | HELP     | Provides information about the input and confirmation windows. |
| PF3    | END      | Returns to the Purge Detail Data menu.                         |

After the required information has been entered on the Purge Non-converted Data By User-ID input window, a confirmation window is displayed. To confirm the purge request, press Enter.

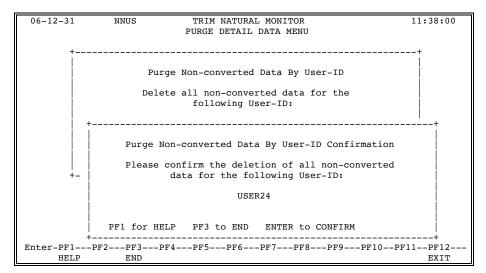

After the purge request has been confirmed, a message window that tallies (in multiples of 10) how many non-converted records have been deleted is displayed. If the number of records to be deleted is less than 10, this window is not displayed.

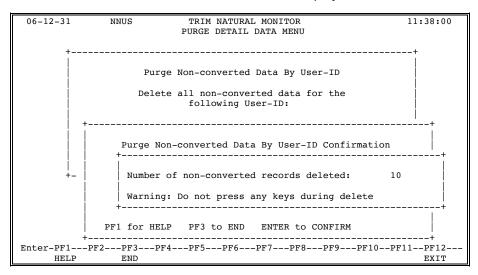

After the specified data has been purged, a message indicating the number of non-converted records deleted is displayed in the top left corner of the Purge Detail Data menu.

**Warning:** Pressing any keys during the deletion process will result in a NATURAL error. If this occurs, the deletion process may be restarted from the point where the error occurred.

# II.16.3 Reporting

### II.16.3.1 Introduction

TNM captures information about NATURAL activity through NATURAL user-exits, stores the data internally for a specified period of time, and periodically transmits it to the TNM file for future reporting. Two types of information are captured: summary and detail data.

This section is intended to guide users through the use of the TNM reports. An explanation, several uses, and an example are given for each report.

#### Summary Reporting

Summary Reports return summarized information on NATURAL activity. These reports can be used to quickly identify user and program activity. Problem areas can be easily determined. All reports are available on-line and in batch.

#### **Detail Reporting**

Detail Reports return extensive information on selected NATURAL activity. These reports can be used to further investigate activity or problems detected by the TNM Administrator after viewing information provided by any of the Summary Reports. Using the Define Data Collection Parameters function on the TNM Administration Menu, the TNM Administrator can instruct TNM to collect detail data for particular users or programs. This data is written to the TNM file in a compressed form. After the data has been collected and placed on the TNM file, it must be converted using the Convert Detail Data function, which is also located on the TNM Administration Menu. Detail Reports only return information on converted detail data.

Detail Reports display information about the NATURAL system events program start, program end, ADABAS call start, ADABAS call end, and terminal I/O. All reports are available on-line and in batch.

The TNM Reporting Menu may be invoked by entering "B" on the Main Menu or the direct command NREP on any menu.

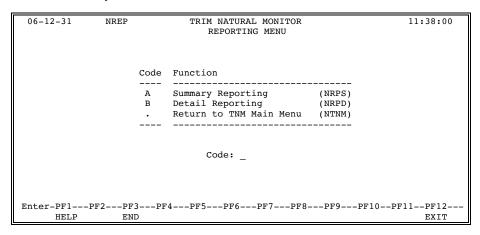

| Field                 | Desc       | ription                                                                                  |
|-----------------------|------------|------------------------------------------------------------------------------------------|
| ENTER CODE (required) | The follow | function to be executed. Valid values are as vs:                                         |
|                       | Α          | Summary Reporting  Displays summarized information on program and user NATURAL activity. |
|                       | В          | <b>Detail Reporting</b> Displays detailed information on selected NATURAL activity.      |
|                       |            | Return to TNM Main Menu Returns to the TNM Main Menu.                                    |

The following PF-keys are provided for the TNM Reporting Menu:

| PF-key | Function | Description                                        |
|--------|----------|----------------------------------------------------|
| PF1    | HELP     | Provides information about the TNM Reporting Menu. |
| PF3    | END      | Returns to the TNM Main Menu.                      |
| PF12   | EXIT     | Exits TNM and returns to the NATURAL Main Menu.    |

## II.16.3.2 Summary Reporting Menu

Summary Reports return summarized information on NATURAL activity. These reports can be used to quickly identify user and program activity and detect potential problems. All reports are available on-line and in batch. There are six Summary Reports:

- Program Activity Summary Report
- Program Activity History Report
- Program Percentage Summary Report
- User Activity Summary Report
- User Activity History Report
- User Percentage Summary Report

The Summary Reporting Menu may be displayed by entering "A" on the TNM Reporting Menu or the direct command NRPS on any menu.

| 06-12-31   | NRPS    | TRIM NATURAL MONITOR SUMMARY REPORTING MENU |        | 11:38:00  |
|------------|---------|---------------------------------------------|--------|-----------|
|            | Code    | Function                                    |        |           |
|            | <br>A   | Program Activity Summary Report             | (NPGM) |           |
|            | В       | Program Activity History Report             | (NPGH) |           |
|            | С       | Program Percentage Summary Report           | (NPPC) |           |
|            | D       | User Activity Summary Report                | (NUSR) |           |
|            | E       | User Activity History Report                | (NUSH) |           |
|            | F       | User Percentage Summary Report              | (NUPC) |           |
|            |         | Return to TNM Reporting Menu                | (NREP) |           |
|            |         |                                             |        |           |
|            |         |                                             |        |           |
|            |         | code: _                                     |        |           |
| Enter-PF1F | PF2PF3- | PF4PF5PF6PF7PF8PF                           | 9PF10  | PF11PF12- |
| HELP       | END     |                                             |        | EXIT      |

| Field | Description |
|-------|-------------|
|       |             |

ENTER CODE (required)

The function to be executed. Valid values are as follows:

- A Program Activity Summary Report
  - Displays current day statistics about programs.
- B Program Activity History Report

Displays program statistics compiled over time.

- C Program Percentage Summary Report
  - Displays the percentage of total system usage that is attributed to all monitored programs.
- D User Activity Summary Report

Displays current day statistics about a User-ID.

| Field | Desc | cription                                                                                 |
|-------|------|------------------------------------------------------------------------------------------|
|       | E    | User Activity History Report                                                             |
|       |      | Displays User-ID statistics compiled over time.                                          |
|       | F    | User Percentage Summary Report                                                           |
|       |      | Displays the percentage of total system usage that is attributed to all monitored users. |
|       |      | Return to TNM Reporting Menu                                                             |
|       |      | Returns to the TNM Reporting Menu.                                                       |

The following PF-keys are provided for the Summary Reporting Menu.

| PF-key | Function | Description                                            |
|--------|----------|--------------------------------------------------------|
| PF1    | HELP     | Provides information about the Summary Reporting Menu. |
| PF3    | END      | Returns to the TNM Reporting Menu.                     |
| PF12   | EXIT     | Exits TNM and returns to the NATURAL Main Menu.        |

## II.16.3.2.1 Program Activity Summary Report

To display the Program Activity Summary input window, enter "A" on the Summary Reporting Menu or the direct command NPGM on any menu.

The Program Activity Summary Report displays current day statistics about programs. The Program Activity Summary Report has many uses, including the following:

- Displaying comprehensive program information, including average runtime, high runtime, and high run user
- Identifying performance problems caused by a particular program or programs

For example, the TNM Administrator receives several complaints of heavy response time in library PAYPROD. The Administrator believes the problem may be the result of an increased level of payroll activity (e.g., many new employees, issuance of W2 forms for the prior year) or a problem in the application (e.g., application making many more calls to the database than normal to process the usual number of transactions). The Administrator uses the Program Activity Summary Report to examine activity in library PAYPROD.

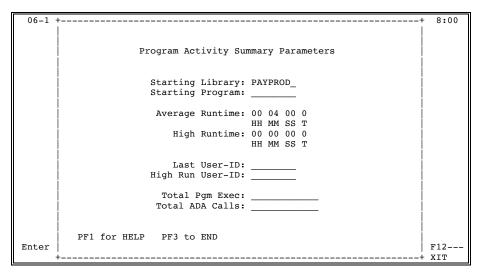

The TNM Administrator specifies the following parameters for the report:

- "PAYPROD" in the Starting Library field to return statistics on the production library
- "00:04:00.0" in the Average Runtime field to see programs with over 4 minutes runtime

| Field                          | Description                                                                                                    |
|--------------------------------|----------------------------------------------------------------------------------------------------|
| Starting Library (optional)    | Limits statistics to libraries including and/or alphabetically following this value.                                         |
| Starting Program (optional)    | Limits statistics to programs including and/or alphabetically following this value. (Must also enter in a starting library.) |
| Average Runtime (optional)     | Limits statistics to programs with an average elapsed time equal to and/or exceeding this value.                             |
| High Runtime<br>(optional)     | Limits statistics to programs with high elapsed times equal to and/or exceeding this value.                                  |
| Last User-ID (optional)        | Limits statistics to programs last executed by this user.                                                                    |
| High Run User-ID<br>(optional) | Limits statistics to programs that had the longest elapsed time for this user.                                               |
| Total Pgm Exec<br>(optional)   | Limits statistics to programs which were executed a number of times equal to and/or exceeding this value.                    |
| Total ADA Calls (optional)     | Limits statistics to programs that issued a total number of ADABAS calls equal to and/or exceeding this value.               |

The following PF-keys are provided for the input window:

| PF-key | Function | Description                                  |
|--------|----------|----------------------------------------------|
| PF1    | HELP     | Provides information about the input window. |
| PF3    | END      | Returns to the Summary Reporting Menu.       |

The following screen displays the Program Activity Summary Report, based on the parameters specified by the TNM Administrator.

| TRIM NATURAL MONITOR<br>PROGRAM ACTIVITY SUMMARY |                |                                                  |                          | i                                                  |                                                                                                    |                          |
|--------------------------------------------------|----------------|--------------------------------------------------|--------------------------|----------------------------------------------------|----------------------------------------------------------------------------------------------------|--------------------------|
| brary/Program:                                   | PAYPROD / *    | ***                                              | Date: 0                  |                                                    |                                                                                                    |                          |
| brary/Program:                                   | /              |                                                  |                          | !                                                  |                                                                                                    |                          |
|                                                  |                |                                                  |                          |                                                    | High Run<br>User-ID                                                                                | Cataloged<br>Date Time   |
| OLL 00:04:00.                                    | 2 6            | 6                                                | 00:00:01.0               | USER22                                             | USER28                                                                                             | 06-12-07 17:29:53        |
| 00:14:32.                                        |                | 11104                                            | 00:19:11.1               | USER34                                             | USER34                                                                                             | 06-12-30 17:06:24        |
| 00:06:00.                                        | 1 16           | 208                                              | 00:00:01.0               | USER11                                             | USER22                                                                                             | 06-12-07 17:06:29        |
| 00:04:00.                                        | 6 5            | 0                                                | 00:00:01.0               | USER58                                             | USER54                                                                                             | 06-12-07 17:06:34        |
| 00:04:06.                                        | 1 11           | 61                                               | 00:00:48.0               | USER33 I                                           | USER22                                                                                             | 06-12-07 17:30:03        |
| 00:04:14.                                        | 0 11           | 60                                               | 00:00:57.0               | USER16                                             | USER19                                                                                             | 06-12-07 17:30:12        |
| 00:04:37.                                        | 5 4            | 12                                               | 00:01:25.0               | USER23                                             | USER73                                                                                             | 06-12-07 17:30:40        |
| RUN 00:04:01.                                    | 6 3            | 70                                               | 00:08:49.0               | USER33                                             | USER23                                                                                             | 06-12-14 11:24:05        |
| RUN2 00:04:26.                                   | 0 3            | 18                                               | 00:01:13.0               | USER12                                             | USER12                                                                                             | 06-12-07 17:32:26        |
| T 00:04:32.                                      | c 2            | 16                                               | 00:01:02.0               | USER43                                             | USER10                                                                                             | 06-12-07 17:32:32        |
|                                                  | brary/Program: | PROGRAM ACTIVITY S    brary/Program: PAYPROD / * | PROGRAM ACTIVITY SUMMARY | PROGRAM ACTIVITY SUMMARY    brary/Program: PAYPROD | PROGRAM ACTIVITY SUMMARY  Page 1  Lbrary/Program: PAYPROD / **** Date: 01-12-31  Lbrary/Program: / | PROGRAM ACTIVITY SUMMARY |

| Field                                  | Description                                                                                                    |  |  |  |
|----------------------------------------|----------------------------------------------------------------------------------------------------|--|--|--|
| Starting Library/Program               | The starting library/program specified on the inpu window. If these fields were left blank in the inpu window, asterisks are displayed here. |  |  |  |
| Date                                   | The date for which statistics are returned.                                                                                                  |  |  |  |
| Reposition Library/Program             | Repositions the report starting at a different library/program.                                                                              |  |  |  |
| Library                                | The library in which the program is stored.                                                                                                  |  |  |  |
| Program                                | The program for which statistics are returned.                                                                                               |  |  |  |
| Average Runtime                        | The average elapsed time for all executions of the program.                                                                                  |  |  |  |
| Total Pgm Exec                         | The number of times the program was executed.                                                                                                |  |  |  |
| Total ADA Calls                        | The total number of ADABAS calls issued by the program.                                                                                      |  |  |  |
| High Runtime                           | The longest program elapsed time for all executions of the program.                                                                          |  |  |  |
| Last User-ID                           | The User-ID of the user who last executed the program.                                                                                       |  |  |  |
| High Run User-ID                       | The User-ID of the user who had the longest program elapsed time.                                                                            |  |  |  |
| Cataloged Date                         | The date the program was cataloged.                                                                                                    |  |  |  |
| Cataloged Time                         | The time the program was cataloged.                                                                                                    |  |  |  |
| The following PF-keys are provided for | the Program Activity Summary Report:                                                                                                    |  |  |  |

| PF-key | Function | Description                                                     |
|--------|----------|-----------------------------------------------------------------|
| PF1    | HELP     | Provides information about the Program Activity Summary Report. |
| PF2    | PARM     | Returns to the input window.                                    |
| PF3    | END      | Returns to the Summary Reporting Menu.                          |
| PF7    | UP       | Scrolls up.                                                     |
| PF8    | DOWN     | Scrolls down.                                                   |
| PF10   | LEFT     | Scrolls left.                                                   |
| PF11   | RIGHT    | Scrolls right.                                                  |
| PF12   | EXIT     | Exits TNM and returns to the NATURAL Main Menu.                 |

Information returned by the report indicates potential performance problems with program PGM1:

- Program PGM1 was executed 883 times and issued 11,104 ADABAS calls. This is a dramatically higher level activity than any other program shown on this report.
- USER34 experienced the highest runtime for PGM1.

The report also indicates USER34 is experiencing the most problems with PGM1:

- USER34 is the high runtime User-ID for program PGM1.
- According to the cataloged date, program PGM1 was changed the previous day.
   The TNM Administrator suspects that a coding error or inefficient algorithm now exists in the program.

## II.16.3.2.2 Program Activity History Report

The Program Activity History input window may be displayed by entering "B" on the Summary Reporting Menu or the direct command NPGH on any menu.

The Program Activity History Report displays program statistics compiled over time. TNM compiles this report by library/program first and then by date. Therefore, it is recommended that the Program Activity Summary Report be used to gather current day statistics, as it will return such information more quickly. The Program Activity History Report has many uses, including the following:

- Comparing program activity over different points in time
- Identifying typical runtime amounts and simplifying problem detection through the use of the average program runtime and high runtime
- Identifying the total number of program executions and ADABAS calls for a particular program

For example, several users complain of slow response time while executing program PGM3. The TNM Administrator uses the Program Activity History Report to determine how long program PGM3 has been causing problems.

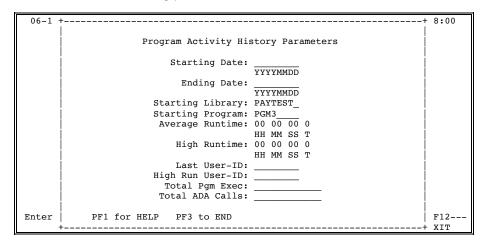

The TNM Administrator specifies the following parameter for the report:

"PGM3" in the Starting Program field to return statistics for program PGM3

| Field                          | Description                                                                                                    |  |  |  |
|--------------------------------|----------------------------------------------------------------------------------------------------|--|--|--|
| Starting Date (optional)       | Limits statistics to dates including and/or following this date.                                                           |  |  |  |
| Ending Date<br>(optional)      | Limits statistics to dates including and/or preceding this date.                                                           |  |  |  |
| Starting Library (optional)    | Limits statistics to libraries including and/or alphabetically following this value.                                       |  |  |  |
| Starting Program (optional)    | Limits statistics to programs including and/or alphabetically following this value. (Must also enter in starting library.) |  |  |  |
| Average Runtime (optional)     | Limits statistics to programs with an average elapsed time equal to and/or exceeding this value.                           |  |  |  |
| High Runtime<br>(optional)     | Limits statistics to programs with a high elapsed time equal to and/or exceeding this value.                               |  |  |  |
| Last User-ID<br>(optional)     | Limits statistics to programs last executed by a user.                                                                     |  |  |  |
| High Run User-ID<br>(optional) | Limits statistics to programs that had the longest elapsed time for a user.                                                |  |  |  |
| Total Pgm Exec<br>(optional)   | Limits statistics to programs which were executed a number of times equal to and/or exceeding this value.                  |  |  |  |
| Total ADA Calls<br>(optional)  | Limits statistics to programs that issued a total number of ADABAS calls equal to and/or exceeding this value.             |  |  |  |

The following PF-keys are provided for the input window:

| PF-key | Function | Description                                  |
|--------|----------|----------------------------------------------|
| PF1    | HELP     | Provides information about the input window. |
| PF3    | END      | Returns to the Summary Reporting Menu.       |

The following screen displays the Program Activity History Report based on the parameters specified by the TNM Administrator.

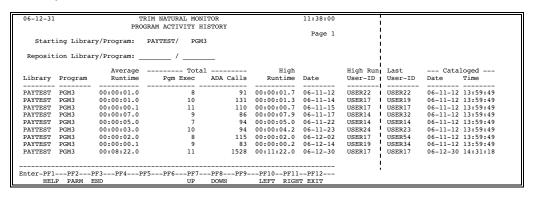

| Field                          | Description                                                                                                    |  |  |  |  |
|--------------------------------|----------------------------------------------------------------------------------------------------|--|--|--|--|
| Starting Library/<br>Program   | The starting library/program specified on the input window. If these fields were left blank in the input window, asterisks are displayed here. |  |  |  |  |
| Reposition Library/<br>Program | Repositions the report starting at a different library/program.                                                                                |  |  |  |  |
| Library                        | The library in which the program is stored.                                                                                                    |  |  |  |  |
| Program                        | The program for which statistics are returned.                                                                                                 |  |  |  |  |
| Average Runtime                | The average elapsed time for all executions of the program.                                                                                    |  |  |  |  |
| Total Pgm Exec                 | The number of times the program was executed.                                                                                                  |  |  |  |  |
| Total ADA Calls                | The total number of ADABAS calls issued by the program.                                                                                        |  |  |  |  |
| High Runtime                   | The longest program elapsed time for all executions of the program.                                                                            |  |  |  |  |
| Date                           | The date for which statistics are returned.                                                                                                    |  |  |  |  |
| High Run User-ID               | The User-ID of the user who had the longest program elapsed time.                                                                              |  |  |  |  |
| Last User-ID                   | The User-ID of the user who last executed the program.                                                                                         |  |  |  |  |
| Cataloged Date                 | The date the program was cataloged.                                                                                                    |  |  |  |  |
| Cataloged Time                 | The time the program was cataloged.                                                                                                    |  |  |  |  |

| The following PF-key | vs are provided f | or the Program Activit | v History Report: |
|----------------------|-------------------|------------------------|-------------------|
|                      |                   |                        |                   |

| PF-key | Function | Description                                                     |
|--------|----------|-----------------------------------------------------------------|
| PF1    | HELP     | Provides information about the Program Activity History Report. |
| PF2    | PARM     | Returns to the input window.                                    |
| PF3    | END      | Returns to the Summary Reporting Menu.                          |
| PF7    | UP       | Scrolls up.                                                     |
| PF8    | DOWN     | Scrolls down.                                                   |
| PF10   | LEFT     | Scrolls left.                                                   |
| PF11   | RIGHT    | Scrolls right.                                                  |
| PF12   | EXIT     | Exits TNM and returns to the NATURAL Main Menu.                 |

The TNM Administrator sees that the performance of program PGM3 appears to have changed recently and identifies a possible cause for this change:

- The report shows a consistent number of executions per day for PGM3 for the past few weeks. It has been executed between 7 and 11 times since November 12
- PGM3 has also shown consistent performance and level of ADABAS activity until December 30. After December 30 it began to issue an unusually high level of ADABAS calls

The TNM Administrator wonders if the increase in ADABAS activity by PGM3 is associated with a change made to the program on or before that date.

According to the cataloged date, program PGM3 changed on 12/30

After this change was made, PGM3 began to issue many more ADABAS calls than it had recently issued. The TNM Administrator contacts the Payroll application developers and asks them to review their recent changes to PGM3 for problems associated with ADABAS calls.

The developers examine PGM3 and learn that the program was incorrectly coded in the latest revision, causing it to read many more records than it needed to read for every transaction processed by the program. This error caused the increase in ADABAS call totals.

## II.16.3.2.3 Program Percentage Summary Report

The Program Percentage Summary input window may be displayed by entering "C" on the Summary Reporting Menu or the direct command NPPC on any menu.

The Program Percentage Summary Report displays the percentage of total system usage that is attributed to a program. The Program Percentage Summary Report has many uses, including:

- Quickly identifying program status in relation to all programs executed and monitored by TNM on a specific date
- Identifying the high run User-ID and high runtime for a particular program
- Identifying the percentage of runtime, programs executed, and ADABAS calls attributed to each program, which reveals resource-intensive programs

For example, management reports that the company anticipates increased business in the coming months and asks the Information Systems (IS) department to prepare for the increase in activity. After evaluating resource utilization statistics for the system, the IS department learns that CPU usage on the company's mainframe is approaching 100% during prime time. Funding is not yet available for a hardware upgrade, so the IS staff must reduce resource consumption by the site's applications, shifting as much of the workload as possible to batch jobs that run outside prime time, when more resources are typically available. The TNM Administrator uses the Program Percentage Summary Report to assist the Payroll application team in determining where it should focus its efforts to obtain the greatest benefit.

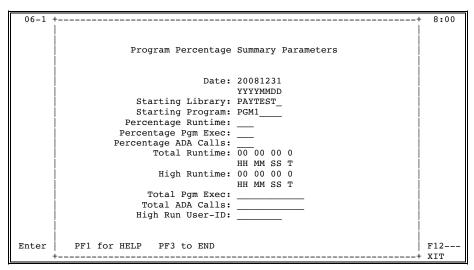

The TNM Administrator specifies the following parameter for the report:

• "20081231" in the Date field (the current date is the default)

| Field                               | Description                                                                                                    |  |  |  |  |
|-------------------------------------|----------------------------------------------------------------------------------------------------|--|--|--|--|
| Date<br>(required)                  | Limits statistics to dates including and/or following this value (defaults to the current date).                           |  |  |  |  |
| Starting Library (optional)         | Limits statistics to libraries including and/or alphabetically following this value.                                       |  |  |  |  |
| Starting Program (optional)         | Limits statistics to programs including and/or alphabetically following this value. (Must also enter in starting library.) |  |  |  |  |
| Percentage Runtime (optional)       | Limits statistics to programs with a percentage of elapsed time equal to and/or exceeding this value.                      |  |  |  |  |
| Percentage Pgm Exec (optional)      | Limits statistics to programs with a percentage of executions equal to and/or exceeding this value.                        |  |  |  |  |
| Percentage ADA Calls                | Limits statistics to programs with a percentage of ADABAS calls equal to and/or exceeding this value.                      |  |  |  |  |
| (optional) Total Runtime (optional) | Limits statistics to programs with a total elapsed time equal to and/or exceeding this value.                              |  |  |  |  |
| High Runtime<br>(optional)          | Limits statistics which were executed a number of times equal to and/or exceeding this value.                              |  |  |  |  |
| Total Pgm Exec<br>(optional)        | Limits statistics to programs that have an execution total equal to and/or exceeding this value.                           |  |  |  |  |
| Total ADA Calls<br>(optional)       | Limits statistics to programs that issued a total number of ADABAS calls equal to and/or exceeding this value.             |  |  |  |  |
| High Run User-ID<br>(optional)      | Limits statistics to programs that had the longest elapsed time for a User-ID.                                             |  |  |  |  |

The following PF-keys are provided for the input window:

| PF-key | Function | Description                                  |
|--------|----------|----------------------------------------------|
| PF1    | HELP     | Provides information about the input window. |
| PF3    | END      | Returns to the Summary Reporting Menu.       |

The following screen displays the Program Percentage Summary Report based on the parameters specified by the TNM Administrator.

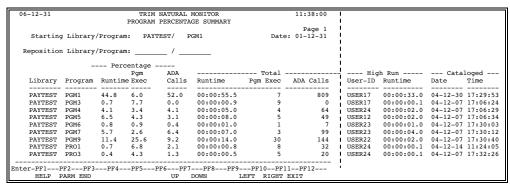

| Field                          | Description                                                                                                    |  |  |  |  |
|--------------------------------|----------------------------------------------------------------------------------------------------|--|--|--|--|
| Starting Library/<br>Program   | The starting library/program specified on the input window. If these fields were left blank in the input window, asterisks are displayed here. |  |  |  |  |
| Date                           | The date for which statistics are returned.                                                                                                    |  |  |  |  |
| Reposition Library/<br>Program | Repositions the report starting at a different library/program.                                                                                |  |  |  |  |
| Library                        | The library in which the program is stored.                                                                                                    |  |  |  |  |
| Program                        | The program for which statistics are returned.                                                                                                 |  |  |  |  |
| Percentage Runtime             | The program's percentage of total program elapsed time for all monitored programs.                                                             |  |  |  |  |
| Percentage Pgm<br>Exec         | The program's percentage of total program executions for all monitored programs.                                                               |  |  |  |  |
| Percentage ADA<br>Calls        | The program's percentage of total ADABAS calls for all monitored programs.                                                                     |  |  |  |  |
| Total Runtime                  | The total elapsed time for all executions of the program.                                                                                      |  |  |  |  |
| Total Pgm Exec                 | The total number of times the program executed.                                                                                                |  |  |  |  |
| Total ADA Calls                | The total number of ADABAS calls issued by the program.                                                                                        |  |  |  |  |
| High Run User-ID               | The User-ID of the user who had the longes program elapsed time.                                                                               |  |  |  |  |
| High Run Runtime               | The longest program elapsed time for all executions of a program.                                                                              |  |  |  |  |
| Cataloged Date                 | The date the program was cataloged.                                                                                                    |  |  |  |  |
| Cataloged Time                 | The time the program was cataloged.                                                                                                    |  |  |  |  |

| The following | PF-kevs are | provided for th | e Program | Percentag | e Summar | Report: |
|---------------|-------------|-----------------|-----------|-----------|----------|---------|
|               |             |                 |           |           |          |         |

| PF-key | Function | Description                                                        |
|--------|----------|--------------------------------------------------------------------|
| PF1    | HELP     | Provides information about the Program Percentages Summary Report. |
| PF2    | PARM     | Returns to the input window.                                       |
| PF3    | END      | Returns to the Summary Reporting Menu.                             |
| PF7    | UP       | Scrolls up.                                                        |
| PF8    | DOWN     | Scrolls down.                                                      |
| PF10   | LEFT     | Scrolls left.                                                      |
| PF11   | RIGHT    | Scrolls right.                                                     |
| PF12   | EXIT     | Exits TNM and returns to the NATURAL Main Menu.                    |

Information returned by the report indicates programs PGM1 and PGM9 are using more system resources than other programs:

- Program PGM1 used 44.8% of the total program runtimes on 12/31/99. Also, its execution accounted for 6% of all program executions and executed 52% of all ADABAS calls
- Although the percentages of PGM9 are not as substantial as those of PGM1, they
  are large in comparison to those of the remaining programs

The report also indicates USER17 and USER22 may have experienced the most problems:

 USER17 experienced the highest runtime for program PGM1, while USER22 had the highest runtime for program PGM9

Given that programs PGM1 and PGM9 account for the majority of Payroll application processing and resource utilization, any improvements associated with these two programs will do much to reduce the overall resource utilization by the Payroll application.

The TNM Administrator instructs the Payroll application team to focus its efforts on reducing the volume of transactions these programs process during prime time and suggests that effort also be directed toward tuning these two programs for maximum efficiency.

## II.16.3.2.4 User Activity Summary Report

The User Activity Summary input window may be displayed by entering "D" on the Summary Reporting Menu or the direct command NUSR on any menu.

The User Activity Summary Report displays current day statistics about a User-ID. The User Activity Summary Report has many uses, including:

- Displaying comprehensive user information, including average response time, total programs executed, and total ADABAS calls
- Identifying performance problems caused by a particular user or users
- Identifying users logged on currently or on a particular date

For example, USER22 calls the TNM Administrator, complaining of a response time problem with the Payroll application. The Administrator has received no complaints from other users and suspects that the problem must stem from something unusual that only USER22 is doing. Using the User Activity Summary Report, the Administrator checks statistics on USER22.

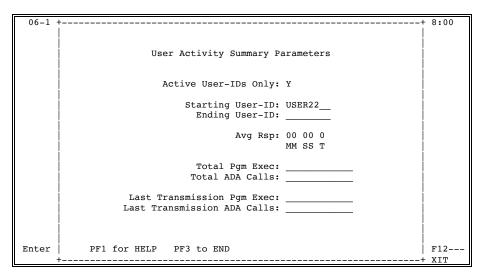

The TNM Administrator specifies the following parameters for the report:

- "USER22" in the Starting User-ID field. The Ending User-ID is left blank so that statistics for other users will appear as well
- The Total Program Executions field can be used after the administrator inspects USER22's statistics. For instance, if USER22 has 8,000 program executions for a certain program, the administrator can enter "8000" in the Total Program Executions field to see if other users had similar numbers

| Field                                        | Description                                                                                                    |
|----------------------------------------------|----------------------------------------------------------------------------------------------------|
| Active User-IDs Only (required)              | "Y" limits statistics to users who are currently logged on to NATURAL (defaults to "Y").                                                                                                    |
|                                              | "N" returns statistics on active and inactive User-IDs.                                                                                                    |
| Starting User-ID (optional)                  | Limits statistics to User-IDs including and/or alphabetically (or numerically) following this value.                                                                                                    |
| Ending User-ID (optional)                    | Limits statistics to User-IDs including and/or alphabetically (or numerically) preceding this value.                                                                                                    |
| Avg Rsp<br>(optional)                        | Limits statistics to users with average response times equal to and/or exceeding this value.                                                                                                    |
| Total Pgm Exec<br>(optional)                 | Limits statistics to users with a total number of program executions equal to and/or exceeding this value.                                                                                                    |
| Total ADA Calls<br>(optional)                | Limits statistics to programs that issued a total number of ADABAS calls equal to and/or exceeding this value.                                                                                                    |
| Last Transmission Pgm Exec (optional)        | Limits statistics to users for whom the number of program executions included in the last transmission were equal to and/or exceeded this value. (Data collected by TNM is transmitted to the TNM file for reporting). |
| Last Transmission<br>ADA Calls<br>(optional) | Limits statistics to users for whom the number of ADABAS calls included in the last transmission were equal to and/or exceeded this value.                                                                             |

The following PF-keys are provided for the input window:

| PF-key | Function | Description                                  |
|--------|----------|----------------------------------------------|
| PF1    | HELP     | Provides information about the input window. |
| PF3    | END      | Returns to the Summary Reporting Menu.       |

The following screen displays the User Activity Summary Report based on the parameters specified by the TNM Administrator.

| 06-12-31                               |           |         |               |              | MONITOR<br>SUMMARY |                     | 11:38:00                           | !                    |                           |                  |                      |               |
|----------------------------------------|-----------|---------|---------------|--------------|--------------------|---------------------|------------------------------------|----------------------|---------------------------|------------------|----------------------|---------------|
| Starting                               | User-ID:  | USER22  |               |              | r-ID: ****         | Date<br>tive User-I | Page 1<br>: 01-12-31<br>Os Only: Y | <br>                 |                           |                  |                      |               |
| Repositio                              | n User-ID | :       | _             |              |                    |                     |                                    | ļ                    |                           |                  |                      |               |
| User-ID                                |           |         |               |              |                    | ADA Calls           |                                    | Date                 | ast Transmiss<br>Pgm Exec | ion<br>ADA Calls |                      | Start<br>Time |
| *USER22                                | 03:42.3   | PAYSYS  | TEST12        | 0032         | 3048               | 44092               | 10:32:05                           | 06-12-31             | 66                        | 9126             | 06-12-31             | 11:22:02      |
| *USER23                                | 00:03.3   |         | PGM1          | 5172         | 8096               |                     | 09:22:48                           | 06-12-31             | 11                        |                  | 06-12-31             |               |
| *USER26                                |           | PAYTEST | PGM7          | 0032         | 943                |                     | 11:13:00                           | 06-12-31             | 92                        |                  | 06-12-31             |               |
| *USER31                                | 00:12.7   |         | XLOGON        | 0032         | 861                |                     | 02:19:04                           | 06-12-31             | 0                         |                  | 06-12-31             |               |
| *USER33                                |           | PAYTEST | PGM3          | 0032<br>5440 | 5599<br>1380       |                     | 08:03:44<br>09:44:59               | 06-12-31<br>06-12-31 | 23<br>5                   |                  | 06-12-31<br>06-12-31 |               |
| *USER43<br>*USER48                     | 00:05.4   |         | FIN24<br>TEST | 0032         | 26                 |                     | 09:44:59                           | 06-12-31             | 26                        |                  | 06-12-31             |               |
| 0021(10                                | 0010213   | 1111212 | 1201          | 0032         | 20                 | 170                 | 03133111                           | 1                    | 20                        | 170              | 00 12 51             | 00.00.13      |
| Enter_PF1PF3PF3PF5PF6PF7PF8PF9PF10PF11 |           |         |               |              |                    |                     |                                    |                      |                           |                  |                      |               |

| Field                 | Description                                                                                                    |
|-----------------------|----------------------------------------------------------------------------------------------------|
| Starting User-ID      | The starting User-ID specified on the input window. If this field is left blank in the input window, asterisks are displayed. |
| Ending User-ID        | The ending User-ID specified on the input window. If this field is left blank in the input window, asterisks are displayed.   |
| Date                  | The date for which statistics are returned.                                                                                   |
| Active User-Ids Only  | If "Y" was entered in this field on the input window, statistics are returned on active User-IDs only.                        |
|                       | If "N" was entered, statistics are returned on active and inactive User-IDs.                                                  |
| Reposition User-ID    | Repositions the report starting at a different User-ID.                                                                       |
| User-ID               | The User-ID for which statistics are returned. An asterisk is displayed next to active User-IDs.                              |
| Avg Rsp (Secs)        | The average time between the user pressing Enter and the start of map execution.                                              |
| Last Executed Library | The library in which the last executed program is stored.                                                                     |
| Last Executed Program | The last program executed by the user.                                                                                        |
| Last Executed Line    | The last executed program line.                                                                                               |
| Total Pgm Exec        | The total number of programs executed by the user.                                                                            |
| Total ADA Calls       | The total number of ADABAS calls issued by the user.                                                                          |
| Last Trans Time       | The last time data was transmitted to the TNM file for the user.                                                              |

| (continued from previous page) |                                                                                                  |  |  |  |  |  |
|--------------------------------|--------------------------------------------------------------------------------------------------|--|--|--|--|--|
| Field                          | Description                                                                                      |  |  |  |  |  |
| Last Transmission Date         | The last date data was transmitted to the TNM file for the user.                                 |  |  |  |  |  |
| Last Transmission Pgm Exec     | The number of program executions included in the last transmission to the TNM file for the user. |  |  |  |  |  |
| Last Transmission ADA Calls    | The number of ADABAS calls included in the last transmission to the TNM file for the user.       |  |  |  |  |  |
| Natural Start Date             | The date the user last logged on to NATURAL.                                                     |  |  |  |  |  |
| Natural Start Time             | The time the user last logged on to NATURAL.                                                     |  |  |  |  |  |

The following PF-keys are provided for the User Activity Summary Report:

| PF-key | Function | Description                                                  |
|--------|----------|--------------------------------------------------------------|
| PF1    | HELP     | Provides information about the User Activity Summary Report. |
| PF2    | PARM     | Returns to the input window.                                 |
| PF3    | END      | Returns to the Summary Reporting Menu.                       |
| PF7    | UP       | Scrolls up.                                                  |
| PF8    | DOWN     | Scrolls down.                                                |
| PF10   | LEFT     | Scrolls left.                                                |
| PF11   | RIGHT    | Scrolls right.                                               |
| PF12   | EXIT     | Exits TNM and returns to the NATURAL Main Menu.              |

Information returned by the report indicates the programs being executed by USER22 are using more system resources than programs executed by other users.

- USER22 has an average response time of 3:42.3. This response time is much higher than the response time of other users
- The programs executed by USER22 are issuing a large number of ADABAS calls in comparison to the other users
- The number of ADABAS calls last transmitted for USER22 is high in comparison to that of other users

The TNM Administrator calls USER22 and asks if USER22 is processing typical transactions or using a function of the application not normally used. The Administrator learns that USER22 is doing something no one has ever had to do before, issue replacement paychecks for employees of a department that recently lost its original paychecks in a fire. This prompts the Administrator to think that the problem is probably related to the fact that USER22 is executing code that was never tested and may contain inefficient logic or a bug.

The Administrator reports this information to the Payroll application developers and asks them to investigate the problem. They find that one of the programs associated with the function being performed by USER22 contained some test code that was writing diagnostic information to an ADABAS file. This test code should have been removed before the program was placed in production, but it was not. The problem was never discovered because this function had never been used.

## II.16.3.2.5 User Activity History Report

The User Activity History input window may be displayed by entering "E" on the Summary Reporting Menu or the direct command NUSH on any menu.

The User Activity History Report displays User-ID statistics compiled over time. TNM compiles this report by User-ID first and then by date. Therefore, it is recommended that the User Activity Summary be used to gather current day statistics, as it will return this information more quickly. The User Activity History Report has many uses, including the following:

- Comparing user activity over a specified period of time
- Identifying typical runtime amounts and simplifying problem detection through the use of average response times, ADABAS calls, and program executions for each user

For example, the TNM Administrator receives a complaint of poor response time from USER17. USER17 claims that other users are getting much better response time. To determine the length of time USER17 has been experiencing problems, the administrator uses the User Activity History Report.

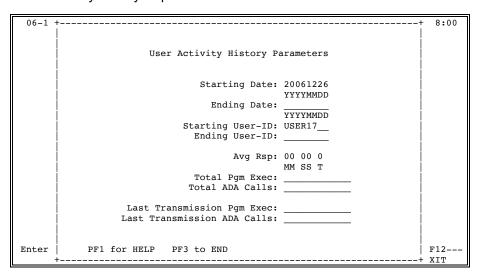

The TNM Administrator specifies the following parameters for the report:

- "20061226" in the Starting Date field. This will return statistics from 20061226 to 20061231. If necessary, the administrator can return to the input screen using PF2 and enter a different date
- "USER17" in the Starting User-ID field to return statistics on USER17

| Field                                  | Description                                                                                                    |
|----------------------------------------|----------------------------------------------------------------------------------------------------|
| Starting Date (optional)               | Limits statistics to dates including and/or following this date.                                                                                                    |
| Ending Date<br>(optional)              | Limits statistics to dates including and/or preceding this date.                                                                                                    |
| Starting User-ID (optional)            | Limits statistics to User-IDs including and/or alphabetically (or numerically) following this value.                                                                                                    |
| Ending User-ID (optional)              | Limits statistics to User-IDs including and/or alphabetically (or numerically) preceding this value.                                                                                                    |
| Avg Rsp<br>(optional)                  | Limits statistics to users with average response times equal to and/or exceeding this value.                                                                                                    |
| Total Pgm Exec<br>(optional)           | Limits statistics to users with a total number of program executions equal to and/or exceeding this value.                                                                                                    |
| Total ADA Calls<br>(optional)          | Limits statistics to programs that issued a total number of ADABAS calls equal to and/or exceeding this value.                                                                                                    |
| Last Transmission Pgm Exec (optional)  | Limits statistics to users for whom the number of program executions included in the last transmission were equal to and/or exceeded this value. (Data collected by TNM is transmitted to the TNM file for reporting). |
| Last Transmission ADA Calls (optional) | Limits statistics to users with a number of ADABAS calls included in the last transmission equal to and/or exceeding this value.                                                                                       |

The following PF-keys are provided for the input window:

| PF-key | Function | Description                                  |
|--------|----------|----------------------------------------------|
| PF1    | HELP     | Provides information about the input window. |
| PF3    | END      | Returns to the Summary Reporting Menu.       |

The following screen displays the User Activity History Report, based on the parameters specified by the TNM Administrator.

| 06-12-31   |               |             | NATURAL M |         |           | 11:38:00   | j<br>i   |          |           |          |          |
|------------|---------------|-------------|-----------|---------|-----------|------------|----------|----------|-----------|----------|----------|
| Startin    | g User-ID: U  | SER17 Endir | ng User-I | D: **** |           | Page 1     |          |          |           |          |          |
| Reposition | on User-ID:   |             |           |         |           |            |          |          |           |          |          |
|            | Avg Rsp La    |             |           |         |           |            |          |          |           |          |          |
| User-ID    | (secs) Libra  | ry Program  | Line Pg   | m Exec  | ADA Calls | Date       | Time     | Pgm Exec | ADA Calls | Date     | Time     |
| USER17     | 00:01.8 PAYSY | TEST1       | 1230      | 942     | 923       | 06-12-26   | 08:33:26 | 448      | 321       | 06-12-26 | 07:03:22 |
| USER17     | 00:01.3 PAYLI | B TEST1     | 1100      | 821     | 788       | 06-12-27   | 01:10:35 | 100      | 109       | 06-12-27 | 12:05:52 |
| USER17     | 00:00.9 PAYTE | ST PRO5     | 2981      | 781     | 602       |            | 11:19:26 | 593      | 319       | 06-12-28 | 08:05:43 |
| USER17     | 00:00.2 PAYSY | PAYROLL     | 0912      | 887     | 822       | 06-12-29   | 04:10:27 | 301      | 382       | 06-12-29 | 03:12:36 |
| USER17     | 00:12.4 PAYLI | B PGM2      | 1198      | 769     | 21351     | 06-12-30   | 09:44:11 | 113      | 7693      | 06-12-30 | 07:22:13 |
| USER19     | 00:01.5 PAYTE | ST PGM10    | 0193      | 832     | 900       | 06-12-27   | 10:23:12 | 202      | 229       | 06-12-27 | 08:00:33 |
| USER22     | 00:01.3 PAYLI | B PAYROLL   | 1100      | 791     | 750       | 06-12-28   | 06:39:00 | 302      | 137       | 06-12-28 | 08:10:22 |
| USER22     | 00:01.8 PAYLI | B PGM1      | 0200      | 905     | 623       | 06-12-29   | 05:22:50 | 92       | 109       | 06-12-29 | 02:45:02 |
| USER22     | 00:00.9 PAYSY | TEST2       | 0450      | 896     | 822       | 06-12-30   | 03:11:21 | 393      | 592       | 06-12-30 | 08:22:10 |
| USER25     | 00:01.1 PAYTE | ST PGM9     | 1250      | 778     | 793       | 06-12-30   | 02:12:39 | 429      | 92        | 06-12-30 | 09:39:34 |
|            |               |             |           |         |           |            | i        |          |           |          |          |
|            | PF2PF3        | PF4PF5      |           |         |           |            |          |          |           |          |          |
| HFT.D      | PARM END      |             | UP DO     | WN      | LEFT F    | RIGHT EXIT |          |          |           |          |          |

| Field                      | Description                                                                                                    |
|----------------------------|----------------------------------------------------------------------------------------------------|
| Starting User-ID           | The starting User-ID specified on the input window. If this field is left blank in the input window, asterisks are displayed. |
| Ending User-ID             | The ending User-ID specified on the input window. If this field is left blank in the input window, asterisks are displayed.   |
| Reposition User-ID         | Repositions the report starting at a different User-ID.                                                                       |
| User-ID                    | The User-ID of the user for which statistics are returned. An asterisk is displayed next to active User-IDs.                  |
| Avg Rsp (Secs)             | The average time between the user pressing Enter and the start of map execution.                                              |
| Last Executed Library      | The library in which the last executed program is stored.                                                                     |
| Last Executed Program      | The last program executed by the user.                                                                                        |
| Last Executed Line         | The last executed program line.                                                                                               |
| Total Pgm Exec             | The total number of programs executed by the user.                                                                            |
| Total ADA Calls            | The total number of ADABAS calls issued by the user.                                                                          |
| Date                       | The date for which statistics are returned.                                                                                   |
| Last Transmission Time     | The last time data was transmitted to the TNM file for the user.                                                              |
| Last Transmission Pgm Exec | The number of program executions included in the last transmission to the TNM file for the user.                              |

(continued from previous page)

| Field                       | Description                                                                                |
|-----------------------------|--------------------------------------------------------------------------------------------|
| Last Transmission ADA Calls | The number of ADABAS calls included in the last transmission to the TNM file for the user. |
| Natural Start Date          | The date the user last logged on to NATURAL.                                               |
| Natural Start Time          | The time the user last logged on to NATURAL.                                               |

The following PF-keys are provided for the User Activity History Report:

| PF-key | Function | Description                                                  |
|--------|----------|--------------------------------------------------------------|
| PF1    | HELP     | Provides information about the User Activity History Report. |
| PF2    | PARM     | Returns to the input window.                                 |
| PF3    | END      | Returns to the Summary Reporting Menu.                       |
| PF7    | UP       | Scrolls up.                                                  |
| PF8    | DOWN     | Scrolls down.                                                |
| PF10   | LEFT     | Scrolls left.                                                |
| PF11   | RIGHT    | Scrolls right.                                               |
| PF12   | EXIT     | Exits TNM and returns to the NATURAL Main Menu.              |

Information returned by the report indicates USER17 experienced problems on 12/30.

- USER17 had approximately the same number of program executions and ADABAS calls from 12/26 to 12/29
- On 12/30, the number of ADABAS calls increased significantly

The report also indicates transmission values for USER17 were somewhat higher on 12/30 than the recent transmission values for other users.

 The number of ADABAS calls included in the last transmission on 12/30 for USER17 was 7,693. This is high in comparison to ADABAS calls last transmitted on previous dates for USER17

At this point, the TNM Administrator collects detail data on USER17 and uses the Detail Reports to pinpoint the reason for USER17's high ADABAS calls and slow response time.

## II.16.3.2.6 User Percentage Summary Report

The User Percentage Summary input window may be displayed by entering "F" on the Summary Reporting Menu or the direct command NUPC on any menu.

The User Percentage Summary Report displays the percentage of total system usage that is attributed to the NATURAL activity associated with each User-ID. The User Percentage Summary Report has many uses, including the following:

- Quickly identifying user status, including percentages and totals of response time, program executions, and ADABAS calls
- Comparing user percentages of system resources

For example, several users complain that the system is running unusually slow. To determine if a problem exists with a user or users, the TNM Administrator uses the User Percentage Summary Report to determine the percentage of total system usage for all users.

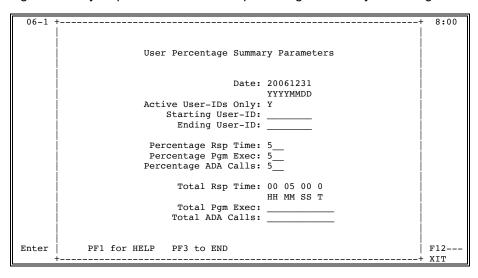

The TNM Administrator specifies the following parameters for the report:

- "20061231" in the Date field to return information for the current day
- "Y" in the Active User-IDs Only field to return information on users currently logged on to the system
- "00 05 00 0" in the Total Response Time field. This will return information for all users that had response times of five minutes or more
- "5" in all of the percentages fields. This will return information on all users who accounted for five percent or more of the system's response time, program executions, and ADABAS calls

| Field                           | Description                                                                                                    |
|---------------------------------|----------------------------------------------------------------------------------------------------|
| Date<br>(required)              | Limits statistics to dates including and/or following this value (defaults to the current date).                          |
| Active User-IDs Only (required) | "Y" limits statistics to users who are currently logged on to NATURAL (defaults to "Y").                                  |
|                                 | "N" returns statistics on active and inactive User-IDs.                                                                   |
| Starting User-ID (optional)     | Limits statistics to User-IDs including and/or alphabetically (or numerically) following this value.                      |
| Ending User-ID (optional)       | Limits statistics to User-IDs including and/or alphabetically (or numerically) preceding this value.                      |
| Percentage Rsp Time (optional)  | Limits statistics to users with a percentage of response time equal to and/or exceeding this value.                       |
| Percentage Pgm Exec (optional)  | Limits statistics to users with a percentage of program executions equal to and/or exceeding this value.                  |
| Percentage ADA Calls (optional) | Limits statistics to users with a percentage of ADABAS calls equal to and/or exceeding this value.                        |
| Total Rsp Time<br>(optional)    | Limits statistics to users with a total response time equal to and/or exceeding this value.                               |
| Total Pgm Exec<br>(optional)    | Limits statistics to users with a total number of programs executed equal to and/or exceeding this value.                 |
| Total ADA Calls<br>(optional)   | Limits statistics to users with programs that issued a total number of ADABAS calls equal to and/or exceeding this value. |

The following PF-keys are provided for the input window:

| PF-key Function |      | Description                                  |  |  |  |
|-----------------|------|----------------------------------------------|--|--|--|
| PF1             | HELP | Provides information about the input window. |  |  |  |
| PF3             | END  | Returns to the Summary Reporting Menu.       |  |  |  |

The following screen displays the User Percentage Summary Report based on the parameters specified by the TNM Administrator.

| 06-12-31                  |             |              |              | MONITOR<br>E SUMMARY |              | 11:38:00                         | 1        |                      |                |         |               |              |
|---------------------------|-------------|--------------|--------------|----------------------|--------------|----------------------------------|----------|----------------------|----------------|---------|---------------|--------------|
| Starting Us<br>Reposition |             |              |              | User-ID:             |              | Date: 01-12-31<br>er-IDs Only: Y | <u>.</u> |                      |                |         |               |              |
| User-ID                   | Rsp<br>Time | Pgm<br>Exec  | ADA<br>Calls | Rsp Time             |              | ADA Calls                        | Date     | - NATURAL<br>Date    |                | Last    |               |              |
| *USER17                   | 13.0        | 22.0         | 8.0          | 00:13:00.0           | 220          | 80                               | 06-12-31 | 06-12-31             | 23:31          | PAYTEST | PAYROLL       | 1230         |
| *USER19                   | 60.0        | 8.0          | 50.0         |                      |              | 500                              |          | 06-12-31             | 01:05          | PAYSYS  | TEST3         | 1878         |
| *USER22<br>*USER28        | 10.0<br>7.0 | 17.0<br>40.0 | 10.0         | 00:10:00.0           |              |                                  |          | 06-12-31<br>06-12-31 | 12:15<br>12:15 | PAYSYS  | PRO3<br>PROG6 | 4752<br>4752 |
| *USER31                   | 10.0        | 13.0         |              | 00:10:00.0           |              | 100                              |          | 06-12-31             | 12:15          | PAYSYS  | TEST1         | 4752         |
|                           |             |              |              |                      |              |                                  | 1        |                      |                |         |               |              |
|                           |             |              |              |                      |              |                                  | 1        |                      |                |         |               |              |
| ter-PF1PI                 | F2PF3       |              | PF6          | PF7PF8               | <br>-PF9PF10 | -PF11PF12                        | i        |                      |                |         |               |              |
| HELP PA                   | ARM END     |              |              | UP DOWN              | LEFT         | RIGHT EXIT                       |          |                      |                |         |               |              |

| Field                | Description                                                                                                    |
|----------------------|----------------------------------------------------------------------------------------------------|
| Starting User-ID     | The starting User-ID specified on the input window. If this field was left blank in the input window, asterisks are displayed here. |
| Ending User-ID       | The ending User-ID specified on the input window. If this field was left blank in the input window, asterisks are displayed here.   |
| Date                 | The date for which statistics are returned.                                                                                         |
| Active User-IDs Only | If "Y" was entered on the input window, statistics are limited to active User-IDs only.                                             |
|                      | If "N" was entered, statistics are returned on active and inactive User-IDs.                                                        |
| Reposition User-ID   | Repositions the report starting at a different User-ID.                                                                             |
| User-ID              | The User-ID for which statistics are returned. An asterisk is displayed next to active User-IDs.                                    |
| Percentage Rsp Time  | The user's percentage of total response time for all monitored users.                                                               |
| Percentage Pgm Exec  | The user's percentage of total programs executed for all monitored users.                                                           |
| Percentage ADA Calls | The user's percentage of total ADABAS calls for all monitored users.                                                                |
| Total Rsp Time       | The user's total response time for the day.                                                                                         |
| Total Pgm Exec       | The total number of programs executed by the user for the day.                                                                      |
| Total ADA Calls      | The total number of ADABAS calls issued by the user.                                                                                |

(continued from previous page)

| Description                                               |  |  |  |  |
|-----------------------------------------------------------|--|--|--|--|
| The date for which statistics are returned.               |  |  |  |  |
| The date the user last logged on to NATURAL.              |  |  |  |  |
| The time the user last logged on to NATURAL.              |  |  |  |  |
| The library in which the last executed program is stored. |  |  |  |  |
| The last program executed by the user.                    |  |  |  |  |
| The last executed program line.                           |  |  |  |  |
|                                                           |  |  |  |  |

The following PF-keys are provided for the User Percentage Summary Report:

| PF-key | Function | Description                                                    |
|--------|----------|----------------------------------------------------------------|
| PF1    | HELP     | Provides information about the User Percentage Summary Report. |
| PF2    | PARM     | Returns to the input window.                                   |
| PF3    | END      | Returns to the Summary Reporting Menu.                         |
| PF7    | UP       | Scrolls up.                                                    |
| PF8    | DOWN     | Scrolls down.                                                  |
| PF10   | LEFT     | Scrolls left.                                                  |
| PF11   | RIGHT    | Scrolls right.                                                 |
| PF12   | EXIT     | Exits TNM and returns to the NATURAL Main Menu.                |

Information returned by this section of the report indicates USER19 is using more system resources than other users.

- The percentages of response time and ADABAS calls for USER19 are significantly higher than those of other users
- The total response time and ADABAS calls for USER19 are significantly higher than those of other users

The TNM Administrator decides that detail data should be collected for USER19 to determine the source of USER19's slow response times and high ADABAS calls.

## II.16.3.3 Detail Reporting Menu

Detail Reports return extensive information on selected NATURAL activity. These reports can be used to further investigate activity or problems detected by the TNM Administrator after viewing information provided by any of the Summary Reports. Using the Define Data Collection Parameters function on the TNM Administration Menu, the TNM Administrator can instruct TNM to collect detail data for particular users or programs. This data is written to the TNM file in a compressed form. After the data has been collected and placed on the TNM file, it must be converted using the Convert Detail Data function, which is also located on the TNM Administration Menu. Detail Reports only return information on converted detail data.

Detail Reports display information captured whenever the user executes one of the following system events: program start, program end, ADABAS call start, ADABAS call end, and terminal I/O. All reports are available on-line and in batch. There are three Detail Reports:

- Program Nest Report
- Program Statistics Report
- User Trace Report

The Detail Reporting Menu may be invoked by entering "B" on the TNM Reporting Menu or the direct command NRPD on any menu.

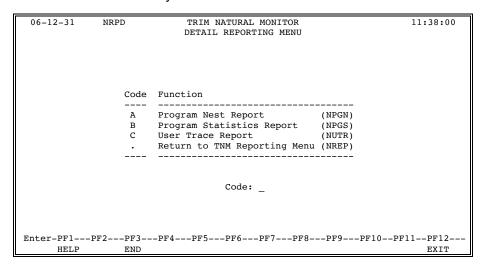

Note: Detail report data is only collected when requested by the TNM Administrator. Using the Define Data Collection Parameters function on the TNM Administration Menu, the Administrator can instruct TNM to monitor particular users or programs for a specific amount of time. TNM will collect the desired data and write it to the TNM file in a compressed format. After the data is captured, it must be converted using the Convert Detail Data function, which is also located on the TNM Administration menu. Detail Reports return information on converted detail data only.

| Field      | Descr                        | iption                                                                                                    |  |  |
|------------|------------------------------|----------------------------------------------------------------------------------------------------|--|--|
| Enter Code | Valid values are as follows: |                                                                                                    |  |  |
| (required) | А                            | Program Nest Report  Displays program relationships in a nested format. It also identifies programs, external subroutines, and maps that are called from programs. |  |  |
|            | В                            | Program Statistics Report  Displays the most heavily used programs, programs making the most ADABAS calls, and programs with the best/worst response times.        |  |  |
|            | С                            | User Trace Report  Displays the events resulting from user activity and the impact of each event on system performance.                                            |  |  |
|            |                              | Return to TNM Reporting Menu Returns to the TNM Report Menu.                                                                                                    |  |  |

The following PF-keys are provided for the TNM Reporting Menu:

| PF-key | Function | Description                                        |
|--------|----------|----------------------------------------------------|
| PF1    | HELP     | Provides information about the TNM Reporting Menu. |
| PF3    | END      | Returns to the TNM Main Menu.                      |
| PF12   | EXIT     | Exits TNM and returns to the NATURAL Main Menu.    |

## II.16.3.3.1 Program Nest Report

The Program Nest Report input window may be displayed by entering "A" on the Detail Reporting Menu or the direct command NPGN on any menu.

The Program Nest Report is designed to make it easy to see the flow of execution for an application's objects. The Program Nest Report has many uses, including identifying programs, external subroutines, and maps that are called during the execution of the application by the user:

- Detecting time-consuming programs used by a particular User-ID
- Pinpointing program starting and ending times
- Identifying program execution order

For example, USER17 complains of poor response time while executing program PAYROLL. Using the Summary Reports, the TNM Administrator determined that the problem occurs only when USER17 executes PAYROLL. After capturing detail information on USER17 (while program PAYROLL was executed), the administrator uses the Program Nest Report to further investigate USER17's problem with program PAYROLL.

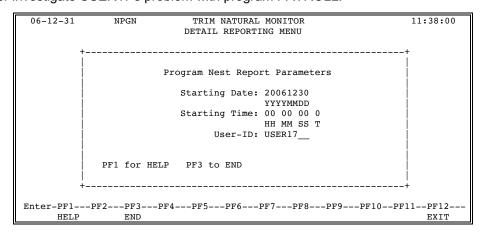

The TNM Administrator specifies the following parameters for the report:

- "USER17" in the User-ID field to return information on USER17 only
- "20061230" in the Starting Date field, which is the date that the detail data was collected for USER17

| Field                    | Description                                                                                      |
|--------------------------|--------------------------------------------------------------------------------------------------|
| Starting Date (required) | Limits statistics to dates including and/or following this value (defaults to the current date). |
| Starting Time (required) | Limits statistics to times including and/or following this value.                                |
| User-ID<br>(required)    | Limits statistics to the specified user (defaults to the current user).                          |

The following PF-keys are provided for the input window:

| PF-key | Function | Description                                  |
|--------|----------|----------------------------------------------|
| PF1    | HELP     | Provides information about the input window. |
| PF3    | END      | Returns to the Detail Reporting Menu.        |

The following screen displays the Program Nest Report based on the parameters specified by the TNM Administrator.

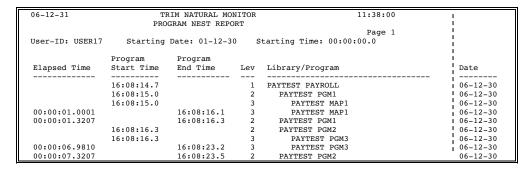

Using PF8 to scroll down through the report, the administrator can see that program PGM30 had an excessive elapsed time compared to other programs called by PAYROLL:

|                  | 5:09:10.2<br>5:09:12.5 | 3<br>3<br>2 | PAYTEST PGM29 PAYTEST PGM29 PAYTEST PGM28 | 06-12-30<br>06-12-30 |
|------------------|------------------------|-------------|-------------------------------------------|----------------------|
| 00:00:04.2207    |                        | 3           |                                           |                      |
|                  | 5:09:12.5              | 2           | PAYTEST PGM28                             |                      |
| 16:09:12.6       |                        |             |                                           | 06-12-30             |
|                  |                        | 2           | PAYTEST PGM30                             | 06-12-30             |
| 00:01:21.2019 16 | 5:10:33.8              | 2           | PAYTEST PGM30                             | 06-12-30             |
| 16:10:33.8       |                        | 2           | PAYTEST PGM34                             | 06-12-30             |
| 00:00:05.4210 16 | 5:10:39.2              | 2           | PAYTEST PGM34                             | 06-12-30             |
| 00:02:24.7207 16 | 5:10:39.4              | 1           | PAYTEST PAYROLL                           | 06-12-30             |

| Field              | Description                                                                                                    |
|--------------------|----------------------------------------------------------------------------------------------------|
| User-ID            | The User-ID for which statistics are returned.                                                                                             |
| Starting Date      | The starting date specified on the input window.                                                                                           |
| Starting Time      | The starting time specified on the input window.                                                                                           |
| Elapsed Time       | The length of time a program executed from program start to program end, including the elapsed time of any programs called by the program. |
| Program Start Time | The time a program execution started.                                                                                                    |
| Program End Time   | The time a program execution ended.                                                                                                    |
| Lev                | The execution level of a program.                                                                                                    |
| Library/Program    | The library and program executed. Displayed in nested form, allowing users to determine the level at which each program is called.         |
| Date               | The program execution date.                                                                                                    |

The following PF-keys are provided for the Program Nest Report:

| PF-key | Function | Description                                         |
|--------|----------|-----------------------------------------------------|
| PF1    | HELP     | Provides information about the Program Nest Report. |
| PF3    | END      | Returns to the Detail Reporting Menu.               |
| PF7    | UP       | Pages up.                                           |
| PF8    | DOWN     | Pages down.                                         |
| PF10   | LEFT     | Scrolls left.                                       |
| PF11   | RIGHT    | Scrolls right.                                      |
| PF12   | EXIT     | Exits TNM and returns to the NATURAL Main Menu.     |

Information returned by the report indicates that possible problems with PAYROLL are related to PGM30.

• The execution of PGM30 had an elapsed time of over one minute. This is by far the longest elapsed time of the group of programs executed

The TNM Administrator instructs the application programmers to tune program PGM30 for better performance.

#### II.16.3.3.2 Program Statistics Report

The Program Statistics Report input window may be displayed by entering "B" on the Detail Reporting Menu or the direct command NPGS on any menu.

The Program Statistics Report displays a comprehensive listing of program statistics captured while Detail Data Collection was in effect. The Program Statistics Report has many uses, including:

- Identifying time-consuming programs
- Identifying time-consuming ADABAS calls
- Detecting excessive program executions and ADABAS calls
- Reporting statistics, including average runtime and ADABAS average elapsed time

For example, USER17 complains of poor response time while executing certain programs. Using the Summary Reports, the TNM Administrator determined that these problems occur only when USER17 executes the programs in question. After capturing detail information on USER17, the administrator uses the Program Statistics Report to gather statistics on the problem programs.

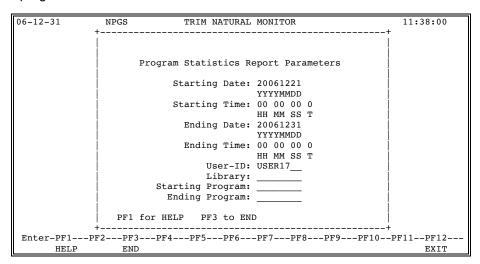

The TNM Administrator specifies the following parameters for the report:

- "20061221" in the Starting Date field and "20061231" in the "Ending Date" field.
   These parameters indicate the period during which detail data was collected for USER17
- "USER17" in the User-ID field

| Field                        | Description                                                                                      |  |  |  |  |  |  |
|------------------------------|--------------------------------------------------------------------------------------------------|--|--|--|--|--|--|
| Starting Date (required)     | Limits statistics to dates including and/or following this value (defaults to the current date). |  |  |  |  |  |  |
| Starting Time (required)     | Limits statistics to times including and/or following this value.                                |  |  |  |  |  |  |
| Ending Date (required)       | Limits statistics to dates including and/or preceding this value (defaults to the current date). |  |  |  |  |  |  |
| Ending Time (required)       | Limits statistics to times including and/or preceding this value (defaults to the current time). |  |  |  |  |  |  |
| User-ID<br>(optional)        | Limits statistics to the specified user (defaults to the current User-ID).                       |  |  |  |  |  |  |
| Library<br>(optional)        | Limits statistics to the specified library.                                                      |  |  |  |  |  |  |
| Starting Program (optional)  | Limits statistics to programs including and/or alphabetically following this value.              |  |  |  |  |  |  |
| Ending Program<br>(optional) | Limits statistics to programs including and/or alphabetically preceding this value.              |  |  |  |  |  |  |

The following PF-keys are provided for the input window:

| PF-key | Function | Description                                  |
|--------|----------|----------------------------------------------|
| PF1    | HELP     | Provides information about the input window. |
| PF3    | END      | Returns to the Detail Reporting Menu.        |

The following screen displays the Program Statistics Report based on the parameters specified by the TNM Administrator.

| 06-12-31 |                                    |         |       | TR     | RIM NATUR | RAL MO | ONITOR    |         |     | 11:38:00      | ı           |          |         |         |           |      |           |
|----------|------------------------------------|---------|-------|--------|-----------|--------|-----------|---------|-----|---------------|-------------|----------|---------|---------|-----------|------|-----------|
| 11:38:00 | 11:38:00 PROGRAM STATISTICS REPORT |         |       |        | REPORT    |        |           |         | i   |               |             |          |         |         |           |      |           |
|          |                                    |         |       |        |           |        |           |         |     | Page 1        | i           |          |         |         |           |      |           |
| Start    | ing Date/1                         | Pime: 0 | 06-12 | 2-21 0 | 0:00:00.  | . 0    |           |         |     |               | ı           |          |         |         |           |      |           |
| Endin    | g Date/Tir                         | ne: O   | 06-12 | -31 0  | 0:00:00.  | . 0    |           |         |     |               | I           |          |         |         |           |      |           |
|          |                                    |         |       |        |           |        |           |         |     | Total ADABAS  |             |          |         |         | Total     |      | Average   |
| Library  | Program                            | Pgm E   | Exec  | Total  | Runtime   | Avç    | Runtime   | ADA Cal | ls  | Elapsed Time  | Elapsed Ti  | me Termi | nal I/O | s Respo | onse Time | Resp | onse Time |
|          |                                    |         |       |        |           |        |           |         |     |               | l           |          |         |         |           |      |           |
| PAYTEST  | MENU                               |         |       |        |           |        | :04.4568  |         | 8   | 00:00:00.4335 | 00:00:00.05 | 41       |         | 0       |           |      |           |
| PAYTEST  | MENU1                              |         |       |        |           |        | 0:01.2822 |         | 0   |               | !           |          |         | 3 00:00 | 0:00.6867 | 00:0 | 0:00.1144 |
| PAYTEST  | PAYERR1                            |         |       |        |           |        | 0:09.0901 |         | 4   | 00:00:00.2287 | 00:00:00.05 | 71       |         | 0       |           |      |           |
| PAYTEST  | PAYMAP2                            |         |       |        |           |        | :08.8083  |         | 0   |               | !           |          |         | 6 00:00 | 0:07.8139 | 00:0 | 0:01.3023 |
| PAYTEST  | PRODA                              | 3       |       |        |           |        | 2:45.5026 |         |     | 00:00:09.3544 |             |          |         | 0       |           |      |           |
| PAYTEST  | PROHELP                            |         |       |        |           |        | 0:04.9136 |         | 2   | 00:00:00.1250 | 00:00:00.06 | 25       |         | 0       |           |      |           |
| PAYTEST  | PROHELP1                           |         | 5     | 00:00: | 07.1735   | 00:00  | :01.4347  |         | 0   |               | :           |          | 1       | 4 00:00 | 0:01.8463 | 00:0 | 0:00.6154 |
| PAYTEST  | PROHEVNT                           |         |       |        |           |        | :00.3035  |         | 4   | 00:00:00.4036 | 00:00:00.10 | 09       |         | 0       |           |      |           |
| PAYTEST  | TEST3                              |         | 4     | 00:00: | 00.8398   | 00:00  | :00.2099  |         | 0   |               | i           |          |         | 3 00:00 | 0:00.9287 | 00:0 | 0:00.2391 |
| PAYTEST  | TEST45                             |         | 2     | 00:00: | 00.3017   | 00:00  | :00.1508  |         | 0   |               | i           |          |         | 6 00:00 | 0:01.2398 | 00:0 | 0:00.4928 |
| PAYTEST  | TESTR4                             |         |       |        |           |        | :07.3197  |         | 6   | 00:00:00.3706 | 00:00:00.06 | 17       |         | 0       |           |      |           |
| PAYTEST  | TESTRUN                            |         | 19    | 00:00: | 56.2235   | 00:00  | :15.5907  |         | 0   |               | i           |          |         | 2 00:00 | 0:03.2351 | 00:0 | 0:01.2856 |
|          |                                    |         |       |        |           |        |           |         |     |               | i           |          |         |         |           |      |           |
| Enter-PF | 1PF2                               | -PF3    | -PF4- | PF5-   | PF6       | -PF7   | PF8PF9    | PF10-   | -PF | 11PF12        |             |          |         |         |           |      |           |
| HE       | LP PARM                            | END     |       |        |           | UP     | DOWN      | LEFT    | RI  | GHT EXIT      |             |          |         |         |           |      |           |

| Field                     | Description                                                                        |
|---------------------------|------------------------------------------------------------------------------------|
| Starting Date/Time        | The starting date and time specified on the input window.                          |
| Ending Date/Time          | The ending date and time specified on the input window.                            |
| Library                   | The library in which the program is stored.                                        |
| Program                   | The program for which statistics are returned.                                     |
| Pgm Exec                  | The number of times the program executed during the specified time period.         |
| Total Runtime             | The total elapsed time for all executions of the program.                          |
| Avg Runtime               | The average elapsed time for all executions of the program.                        |
| ADA Calls                 | The number of ADABAS calls issued by the program.                                  |
| Total ADABAS Elapsed Time | The total elapsed time of a call being issued and returned from ADABAS.            |
| Avg ADABAS Elapsed Time   | The average elapsed time of a call being issued and returned from ADABAS.          |
| Terminal I/Os             | The number of times a terminating key (e.g., PF3 or Enter) is pressed by the user. |
| Total Response Time       | The time between the user pressing Enter and the start of map execution.           |
| Average Response Time     | The average time between the user pressing Enter and the start of map execution.   |

The following PF-keys are provided for the Program Statistics Report:

| PF-key | Function | Description                                               |
|--------|----------|-----------------------------------------------------------|
| PF1    | HELP     | Provides information about the Program Statistics Report. |
| PF2    | PARM     | Returns to the input window.                              |
| PF3    | END      | Returns to the Detail Reporting Menu.                     |
| PF7    | UP       | Scrolls up.                                               |
| PF8    | DOWN     | Scrolls down.                                             |
| PF10   | LEFT     | Scrolls left.                                             |
| PF11   | RIGHT    | Scrolls right.                                            |
| PF12   | EXIT     | Exits TNM and returns to the NATURAL Main Menu.           |

Information returned by this section of the report indicates high statistics for program PRODA:

- Program PRODA had 3,901 program executions, a total runtime of over five minutes, and an average runtime of over two minutes
- Therefore, program PRODA is the source of USER17's long response times.
   This report also returns statistics on ADABAS elapsed time, as displayed on the following page
- PRODA made 34 ADABAS calls, with a total elapsed time of nearly ten seconds
- PRODA's ADABAS elapsed time is excessive in comparison to that of other programs

The TNM Administrator instructs the application developers to tune program PRODA for better performance.

#### II.16.3.3.3 User Trace Report

The User Trace Report input window may be displayed by entering "C" on the Detail Reporting Menu or the direct command NUTR on any menu.

The User Trace Report provides statistics on the activity of a particular user. The User Trace Report has many uses, including the following:

- Displaying program execution flow and allowing five event types to be selected for reporting
- Pinpointing problems with response time
- Inspecting a user's activities for performance problems
- Displaying the order of each program called, ADABAS call made, and terminal I/O made by a user

For example, one of the users (USER17) of the Payroll application complains of erratic performance. At times, the application appears to be responding well and at other times very poorly. Other users of the application are not reporting problems. The TNM Administrator notices nothing unusual in the TNM Summary Reports. The Administrator asks what application functions the user is executing. The functions the user mentions are some of the most commonly used functions of the application. After collecting detail data on USER17, the Administrator uses the User Trace Report to check for problems.

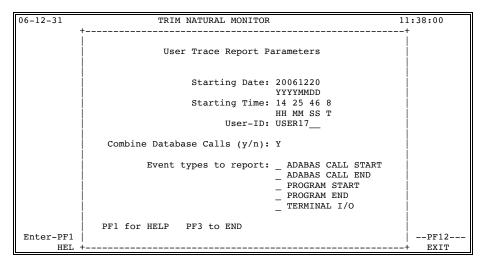

The TNM Administrator specifies the following parameters for the report:

- "20061220" in the Starting Date field, which is the date the administrator began capturing data on USER17
- "14 25 46 8" in the Starting Time field, which is the time when data collection began
- "USER17" in the User-ID field.
- "Y" in the Combine Database Calls field in order to display all calls with the same ADABAS command, database and file number together

| Field                                   | Description                                                                                                    |  |  |  |  |  |
|-----------------------------------------|----------------------------------------------------------------------------------------------------|--|--|--|--|--|
| Starting Date (required)                | Limits statistics to dates including and/or alphabetically following this value (defaults to the current date).                                                                                                    |  |  |  |  |  |
| Starting Time (required)                | Limits statistics to times including and/or alphabetically following this value.                                                                                                    |  |  |  |  |  |
| User-ID<br>(required)                   | Limits statistics to the specified user (defaults to the current User-ID).                                                                                                    |  |  |  |  |  |
| Combine Database Calls (Y/N) (required) | "Y" indicates all calls with the same ADABAS command, database, and file number will be displayed together (defaults to "Y").                                                                                        |  |  |  |  |  |
|                                         | "N" indicates all calls will be displayed separately.                                                                                                    |  |  |  |  |  |
| Event Types To Report (optional)        | Limits statistics to specific event types. Enter "X" next to the event types for reporting (if all types are left blank, all will be included in the report). The following event types can be chosen for reporting: |  |  |  |  |  |
|                                         | ADABAS CALL START ADABAS CALL END PROGRAM START PROGRAM END                                                                                                    |  |  |  |  |  |
|                                         | TERMINAL I/O                                                                                                    |  |  |  |  |  |

The following PF-keys are provided for the input window:

| PF-key | Function | Description                                  |
|--------|----------|----------------------------------------------|
| PF1    | HELP     | Provides information about the input window. |
| PF3    | END      | Returns to the Detail Reporting Menu.        |

The following screen displays the User Trace Report based on the parameters specified by the TNM Administrator.

| 06-12-31                           | USER TRACE REPORT |                   |          |        |            |                     |      | !              |               |          |
|------------------------------------|-------------------|-------------------|----------|--------|------------|---------------------|------|----------------|---------------|----------|
| User-ID: USER17<br>Combine Databas |                   | rting Date: 06-12 | 2-20     | Starti | ng Time: 1 | Page 1<br>4:25:46.8 |      |                |               |          |
| Event                              | Time              | Elapsed Time      | Response | Time   | Library    | Program             | Line | ADAE<br>CMD/DE | BAS<br>B/File | Date     |
| TERMINAL I/O                       | 14:25:46.8        |                   |          |        | PAYTEST    | MAP1                | 0012 | <b>-</b>       |               | 06-12-20 |
| PROGRAM END                        | 14:25:47.2        | 00:00:01.4963     |          |        | PAYTEST    | MAP1                |      | !              |               | 06-12-20 |
| << 1 ADABAS CAI                    | T >>              | 00:00:00.0283     |          | PA     | YTEST      | PGMRUN1             | 0150 | RC 2           | 0             | 06-12-20 |
| PROGRAM START                      | 14:25:47.2        |                   |          |        | PAYTEST    | PGMST5              |      | i              |               | 06-12-20 |
| <<493 ADABAS CA                    | ALLS >>           | 00:00:07.0573     |          |        | PAYTEST    | PGMST5              | 0140 | L3 1           | 52            | 06-12-20 |
| << 1 ADABAS CAI                    | LL >>             | 00:00:00.0000     |          |        | PAYTEST    | PGMST5              | 0240 | L3 2           | 231           | 06-12-20 |
| << 1 ADABAS CAI                    |                   | 00:00:00.0000     |          |        | PAYTEST    | PGMST5              | 031  | RC 2           | 231           | 06-12-20 |
| PROGRAM START                      |                   |                   | 00:00:07 | 7330   |            | MAPR7               |      | !              |               | 06-12-20 |
|                                    | 14:26:00.5        |                   |          |        | PAYTEST    | MAPR7               | 0220 | -              |               | 06-12-20 |
|                                    | 14:26:06.5        |                   |          |        | PAYTEST    | MAPR7               |      | i              |               | 06-12-20 |
| PROGRAM END                        | 14:26:07.1        | 00:00:19.9461     |          |        | PAYTEST    | PGMST5              |      | 1              |               | 06-12-20 |
| DE1 DE2                            | DE3 DE4           | DEE DEC DE        | 7 DEO    | DE0    | DE10 DE11  | DE12                |      | !              |               |          |
|                                    |                   | PF5PF6PF7         |          |        |            |                     |      |                |               |          |
| HELP PARM                          | 1 END             | UP                | DOWN     |        | LEFT RIGH  | r exir              |      |                |               |          |

| Field                  | Description                                                                                                    |  |  |  |  |
|------------------------|----------------------------------------------------------------------------------------------------|--|--|--|--|
| User-ID                | The User-ID for which statistics are returned.                                                                            |  |  |  |  |
| Starting Date          | The starting date specified on the input window.                                                                          |  |  |  |  |
| Starting Time          | The starting time specified on the input window.                                                                          |  |  |  |  |
| Combine Database Calls | "Y" indicates all calls with the same ADABAS command, database and file number are displayed together.                    |  |  |  |  |
|                        | "N" indicates all calls are displayed separately.                                                                         |  |  |  |  |
| Event                  | The event type. << >> indicates combined database calls.                                                                  |  |  |  |  |
| Time                   | The time the event occurred.                                                                                              |  |  |  |  |
| Elapsed Time           | The elapsed time of the event.                                                                                            |  |  |  |  |
| Response Time          | The response time between the user pressing Enter and the start of map execution, in microseconds.                        |  |  |  |  |
| Library                | The library in which the program is stored.<br><natnuc> indicates ADABAS commands issued by the NATURAL nucleus.</natnuc> |  |  |  |  |
| Program                | The program for which statistics are returned.                                                                            |  |  |  |  |
| Line                   | The program line for which statistics are returned. Only displays for ADABAS calls and terminal I/Os.                     |  |  |  |  |
| ADA Cmd                | The 2-character ADABAS command code. Only displays for ADABAS calls.                                                      |  |  |  |  |

| Field          | Description                                                          |
|----------------|----------------------------------------------------------------------|
| ADABAS DB/File | The ADABAS database and file number. Only displays for ADABAS calls. |
| Date           | The program execution date.                                          |

The following PF-keys are provided for the User Trace Report:

| PF-key | Function | Description                                       |
|--------|----------|---------------------------------------------------|
| PF1    | HELP     | Provides information about the User Trace Report. |
| PF2    | PARM     | Returns to the input window.                      |
| PF3    | END      | Returns to the Detail Reporting Menu.             |
| PF7    | UP       | Scrolls up.                                       |
| PF8    | DOWN     | Scrolls down.                                     |
| PF10   | LEFT     | Scrolls left.                                     |
| PF11   | RIGHT    | Scrolls right.                                    |
| PF12   | EXIT     | Exits TNM and returns to the NATURAL Main Menu.   |

Information returned by the report indicates potential problems with program PGMST5.

Program PGMST5 started at 14:25:47.2 and made 493 ADABAS calls

The report also helps the TNM Administrator to pinpoint the location of problems with program PGMST5.

- The line number in PGMST5 where the 493 ADABAS calls were made is 0140, and the ADABAS command is L3
- The ADABAS database on which those excessive calls occurred is database "1" and the file is "52"

The TNM Administrator learns that while the user is executing a commonly-used part of the application, the data the user is working with is causing the application to execute a section of the code that is not normally executed. This section of code contains a design flaw, which is causing it to re-read each record that it processes. This problem was not detected in the test environment because the test database contained very few records and the application's activity did not seem unusually high. When placed in the production environment, with large volumes of data, the problem became apparent.

RTM Programs or Screens are executable by entering the name of the program in the Screen-ID field at the top of the screen. While 100+ NATURAL modules make up the RTM, **only the following modules are directly executable** by entering the name in the Screen-ID field. Valid names are:

| <u>NAME</u> | MEANING   | <u>PAGE</u>                                 |       |  |  |  |
|-------------|-----------|---------------------------------------------|-------|--|--|--|
| MENU        | Main Mer  | าน                                          | II-15 |  |  |  |
| STOP        | Terminate | e the RTM                                   | II-15 |  |  |  |
| CONTRO      | LS        |                                             |       |  |  |  |
| CMEN        | Control O | options Main Menu                           | II-17 |  |  |  |
|             | CTRL      | RTM Control                                 | II-18 |  |  |  |
|             | CTAP      | Time Adjustable Parameter (TRMTAP) Settings | II-23 |  |  |  |
|             | CTRE      | CTRE tRelational Control                    |       |  |  |  |
| MINUTE      | COUNTS    |                                             |       |  |  |  |
| MMEN        | Minute St | tatistics Main Menu                         | II-27 |  |  |  |
|             | MTHD      | By Thread                                   | II-28 |  |  |  |
|             | MFNR      | By File Number                              | II-30 |  |  |  |
|             | MCMD      | By Command Code                             | II-31 |  |  |  |
|             | MRSP      | By Response Code                            | II-32 |  |  |  |
|             | MPGM      | , ,                                         |       |  |  |  |
|             | MJOB      |                                             |       |  |  |  |
|             | MUID      | By ADABAS User-ID                           | II-34 |  |  |  |
|             | MSID      | By Security-ID                              | II-35 |  |  |  |
|             | MNSA      | By Application Library                      | II-35 |  |  |  |
|             | MNSU      | By NSS User-ID                              | II-36 |  |  |  |
|             | MCTI      | By CICS Transaction-ID                      | II-36 |  |  |  |
|             | MUSA      | By User Area                                | II-37 |  |  |  |
| HOURLY      | COUNTS    |                                             |       |  |  |  |
| HMEN        | Hourly St | atistics Main Menu                          | II-39 |  |  |  |
|             | HCMD      | By Command Code                             | II-39 |  |  |  |
|             | HFNR      | By File Number                              | II-40 |  |  |  |
|             | HPGM      | By Program Name                             | II-40 |  |  |  |
|             | HJOB      | By Job Name                                 | II-41 |  |  |  |
|             | HUID      | By ADABAS User-ID                           | II-42 |  |  |  |
|             | HSID      | By Security-ID                              | II-43 |  |  |  |
|             | HRSP      | By Response Code                            | II-44 |  |  |  |
|             | HTHD      | By Thread                                   | II-44 |  |  |  |
|             | HNSA      | By Application Library                      | II-45 |  |  |  |
|             | HNSU      | By NSS User-ID                              | II-45 |  |  |  |
|             | HCTI      | By CICS Transaction-ID                      | II-46 |  |  |  |
|             | HUSA      | By User Area                                | II-46 |  |  |  |

Figure 1 - Real-Time Monitor Screen Names

| <u>MEANING</u> | <u>3</u>                                                                                                    | <u>PAGE</u>                                                                                                    |
|----------------|----------------------------------------------------------------------------------------------------|----------------------------------------------------------------------------------------------------|
| ATISTICS       |                                                                                                    |                                                                                                    |
| Session S      | Statistics Main Menu                                                                                                    | 11-47                                                                                                    |
| SPRM           | ADABAS Nucleus Parameters                                                                                                    | II-48                                                                                                    |
| SNUC           | ADABAS Nucleus Statistics                                                                                                    | II-49                                                                                                    |
| SFNR           | By File Number                                                                                                    | II-50                                                                                                    |
| SCMD           | By Command Code                                                                                                    | II-51                                                                                                    |
| SCWF           | By Command Within File                                                                                                    | II-51                                                                                                    |
| SPGM           | By Program Name                                                                                                    | II-52                                                                                                    |
| SJOB           | By Job Name                                                                                                    | II-52                                                                                                    |
| SUID           | By ADABAS User-ID                                                                                                    | II-53                                                                                                    |
| SSID           | By Security-ID                                                                                                    | II-54                                                                                                    |
| SRSP           | By Response Code                                                                                                    | II-54                                                                                                    |
| STHD           | By Thread                                                                                                    | II-55                                                                                                    |
| SDUR           | Commands Of Long Duration                                                                                                    | II-55                                                                                                    |
| SNSA           | By Application Library                                                                                                    | II-59                                                                                                    |
| SNSU           | By NSS User-ID                                                                                                    | II-59                                                                                                    |
| SCTI           | By CICS Transaction-ID                                                                                                    | II-60                                                                                                    |
| SUSA           | By User Area                                                                                                    | II-60                                                                                                    |
| & TABLES       |                                                                                                    |                                                                                                    |
| Queues a       | nd Tables Main Menu                                                                                                    | II-61                                                                                                    |
| QUQE           | User Queue Element                                                                                                    | II-62                                                                                                    |
| QHQ            | Hold Queue                                                                                                    | II-64                                                                                                    |
| QHHQ           | Highest Users Of Hold Queue                                                                                                    | II-65                                                                                                    |
| QUQF           | Active Users Of A File                                                                                                    | II-66                                                                                                    |
| QUQN           | Active Users Of A Program                                                                                                    | II-67                                                                                                    |
| QUQA           | Active Users Of An Application Library                                                                                                    | II-68                                                                                                    |
| QUQU           | Active Users Of An NSS User-ID                                                                                                    | II-68                                                                                                    |
| QCQ            | Command Queue                                                                                                    | II-69                                                                                                    |
| QSC            | Table Of Sequential Commands                                                                                                    | II-70                                                                                                    |
| QHSC           | Highest Users Of Table Of Sequential Commands                                                                                                    | II-71                                                                                                    |
| QSR            | Table Of Search Results                                                                                                    | II-72                                                                                                    |
| QHSR           | Highest Users Of Table Of Search Results                                                                                                    | II-73                                                                                                    |
| QIF            | Internal Format Buffer                                                                                                    | II-74                                                                                                    |
| QHIF           | Highest Users In IFB                                                                                                    | II-75                                                                                                    |
|                | Session S SPRM SNUC SFNR SCMD SCWF SPGM SJOB SUID SRSP STHD SDUR SNSA SNSU SCTI SUSA  **TABLES** Queues a QUQE QHQ QHQ QHQ QHQ QUQF QUQN QUQF QUQN QUQA QUQU QSC QHSC QSR QHSR QIF | Session Statistics Main Menu SPRM ADABAS Nucleus Parameters SNUC ADABAS Nucleus Statistics SFNR By File Number SCMD By Command Code SCWF By Command Within File SPGM By Program Name SJOB By Job Name SUID By ADABAS User-ID SSID By Security-ID SRSP By Response Code STHD By Thread SDUR Commands Of Long Duration SNSA By Application Library SNSU By NSS User-ID SCTI By CICS Transaction-ID SUSA By User Area  8 TABLES  Queues and Tables Main Menu QUQE User Queue Element QHQ Hold Queue QHHQ Highest Users Of A File QUQN Active Users Of A Program QUQA Active Users Of An Application Library QUQU Active Users Of An NSS User-ID QCQ Command Queue QSC Table Of Sequential Commands QSR Table Of Search Results QHSR Highest Users Of Table Of Search Results QHSR Highest Users Of Table Of Search Results QHSR Highest Users Of Table Of Search Results |

Figure 1 - Real-Time Monitor Screen Names (continued)

| <u>NAME</u> | MEANING     | <u>i</u>                             | <u>PAGE</u> |
|-------------|-------------|--------------------------------------|-------------|
| TRACE       |             |                                      |             |
| TRAC        | Dynamic T   | Trace Facility                       | II-77       |
|             | TLIB        | Trace By Application Library         | II-78       |
|             | TDSP        | Trace Display                        | II-80       |
|             | TCMD        | Trace By ADABAS Command              | II-83       |
|             | TFNR        | Trace By File Number                 | II-84       |
|             | TPGM        | Trace By Program Name                | II-85       |
|             | TSID        | Trace By Security-ID                 | II-86       |
|             | TI/O        | Trace By ADABAS I/O                  | II-87       |
|             | TDUR        | Trace By Command Duration            |             |
|             | TACT        | Display Of Active Traces             | II-88       |
|             | TALL        | Trace All ADABAS Activity            |             |
|             | TJOB        | Trace By Job Name                    |             |
|             | TNSU        | Trace By NSS User-ID                 |             |
|             | TRSP        | Trace By Response Code               |             |
|             | TUID        | Trace By ADABAS Internal User-ID     |             |
| DATABAS     | SE INFORM   | ATION                                |             |
| INFO        | Database    | Information Main Menu                | 11-90       |
|             | IGCB        | General Database Information         | II-92       |
| IFCB        | File Contro |                                      | II-93       |
|             | IFDT        | Field Definition Table               | II-95       |
|             | IDEV        | Device Type Database Information     | II-98       |
| SECURITI    | RE INFORM   | ATION                                |             |
| VMEN        | SECURITI    | RE Interface Main Menu               | II-99       |
|             | VUID        | Violations By ADABAS User-ID         | II-100      |
|             | VJOB        | Violations By Job Name               | II-100      |
|             | VFNR        | Violations By File Number            | II-101      |
|             | VPGM        | Violations By Program Name           | II-101      |
|             | VNSA        | Violations By Application Library    | II-102      |
|             | VSID        | Violations By Security-ID            | II-102      |
|             | VPUR        | SECURITRE Table Purge Information    | II-103      |
|             | VACT        | SECURITRE Table Activity Information | II-103      |

Figure 1 - Real-Time Monitor Screen Names (continued)

| <u>NAME</u>            | <b>MEANING</b>                                                                    |                                                                                                    | <u>PAGE</u>                                                                                                    |
|------------------------|-----------------------------------------------------------------------------------|----------------------------------------------------------------------------------------------------|----------------------------------------------------------------------------------------------------|
| ENVIRONMEN             | IT INFORMA                                                                        | ATION                                                                                                    |                                                                                                    |
| EMEN                   | Environment EAIN EAAM EAAT ENIN ENBP EUX1 EUX2 E1IN E1PA E4IN E4AM E4AT E4LO E4RS | ADABAS Information ADABAS Information ADABAS Addresses of Modules ADABAS Addresses of Tables NATURAL Information NATURAL Buffer Pool Objects TRIM Link-Exit-1 Information TRIM Link-Exit-2 Information TRIM User-Exit-11 Information TRIM User-Exit-11 Communication Run Parms TRIM User-Exit-4 Information TRIM User-Exit-4 Addresses of Modules TRIM User-Exit-4 Addresses of Tables TRIM User-Exit-4 Logging Parameters TRIM User-Exit-4 Exceptional RSP Codes                                                                                                    | II-104<br>II-106<br>II-107<br>II-107<br>II-108<br>II-112<br>II-113<br>II-114<br>II-114<br>II-115<br>II-115<br>II-115                                         |
| <i>WARNING</i><br>WARN |                                                                                   | l Response Code Warnings                                                                                                    | II-119                                                                                                    |
| TRIM NAT               | URAL Moni                                                                         | tor (TNM)                                                                                                    |                                                                                                    |
| NTNM<br>NADM           |                                                                                   | URAL Monitor Main Menu URAL Monitor Administration Menu Define Data Collection Parameters Convert Detail Data Purge Summary Data Menu Purge Program Summary Data By Date Purge Program Summary Data By Days Purge Program Summary Data By Library Purge User Summary Data By Date Purge User Summary Data By Days Purge User Summary Data By Days Purge User Summary Data By User-ID Purge Detail Data Menu Purge Detail Data By Hour Purge Detail Data By Library Purge Non-converted Data By Days Purge Non-converted Data by Days Purge Non-converted Data by User-ID | II-123<br>II-125<br>II-128<br>II-131<br>II-133<br>II-135<br>II-137<br>II-139<br>II-141<br>II-143<br>II-144<br>II-148<br>II-150<br>II-152<br>II-154<br>II-156 |

Figure 1 - Real-Time Monitor Screen Names (continued)

| <u>NAME</u> | MEANING   | <u> </u>                          | <u>PAGE</u> |
|-------------|-----------|-----------------------------------|-------------|
| NREP        | Reporting | Menu                              | II-158      |
|             | NRPS      | Summary Reporting Menu            | II-160      |
|             | NPGM      | Program Activity Summary Report   | II-162      |
|             | NPGH      | Program Activity History Report   | II-165      |
|             | NPPC      | Program Percentage Summary Report | II-169      |
|             | NUSR      | User Activity Summary Report      | II-173      |
|             | NUSH      | User Activity History Report      | II-177      |
|             | NUPC      | User Percentage Summary Report    | II-181      |
|             | NRPD      | Detail Reporting Menu             | II-185      |
|             | NPGN      | Program Nest Report               | II-187      |
|             | NPGS      | Program Statistics Report         | II-190      |
|             | NUTR      | User Trace Report                 | II-194      |

Figure 1 - Real-Time Monitor Screen Names (continued)

#### II.16.3.4 TNM Batch Reporting

The following section describes the use of TNM Summary and Detail Batch reporting. Sample JCL has been provided for MVS, DOS, and VM operating systems. For each report, information, such as the parameter name, the format of the parameter (if necessary), whether the parameter is required or optional, and a description of the parameter, is provided. An example of the parameter specification is also included.

#### II.16.3.4.1 Summary Reporting in Batch

Summary Reports may be run in batch. Batch reporting is recommended when reports will access large amounts of data.

The following sample JCL may be used to support the batch reporting process for MVS. The JCL must be tailored to accommodate site-specific needs.

When submitting a TNM report in batch, it is necessary to replace the #PROGRAM card in the sample JCL/EXECs with the report program to be executed and to replace the #CONTROL card with the report parameters in the exact order described, separated by the delimiter character (the default is comma). Optional parameters may be omitted, but they must be designated with the delimiter character if other parameters follow.

For descriptions of #CONTROL fields, refer to field descriptions in corresponding sections of Summary Reporting.

Multiple reports may be run in the same job stream.

#### Sample MVS JCL:

```
//TNMBATCH
               JOB(20000), 'TNM BATCH REPORT'
//*
//REPORT
               EXEC
                       NATURAL
//CMPRINT
               DD
                       SYSOUT=*
//CMPRT01
               ממ
                       SYSOUT=A
//CMSYNIN
               DD
LOGON TRMV811
#PROGRAM
#CONTROL
FIN
//
```

The following JCL is an example used to support Batch Administration functions for VSE. This JCL must be tailored to accommodate site-specific needs.

#### Sample DOS JCL:

```
//JOB
//EXEC NATXXX,...
LOGON TRMV811
#PROGRAM
#CONTROL
FIN
/*
```

The following EXEC is a sample EXEC used to support the batch reporting process for VM. The EXEC must be tailored to accommodate site-specific needs.

# Sample VM EXEC:

```
/* Execute a report */
address 'COMMAND'
'ERASE TNMREPT CMSYNIN A'

'EXECIO 1 DISKW TNMREPT CMSYNIN A 1 F 80(STRING LOGON TRMV811'
'EXECIO 1 DISKW TNMREPT CMSYNIN A 2 F 80(STRING #PROGRAM'
'EXECIO 1 DISKW TNMREPT CMSYNIN A 3 F 80(STRING #CONTROL'
'EXECIO 1 DISKW TNMREPT CMSYNIN A 4 F 80(STRING FIN'

'FILEDEF * CLEAR'
'FILEDEF CMSYNIN DISK TNMREPT CMSYNIN A'
'FILEDEF CMPRINT PRINTER'
'FILEDEF CMPRINT PRINTER'
'EXEC NAT BATCH'

'ERASE TNMREPT CMSYNIN A'
exit
```

# **Program Activity Summary Report**

#PROGRAM: TNMBPSUM

#CONTROL: Starting Library, Starting Program, Average Runtime, High

Runtime, Last User-ID, High Run User-ID, Total Pgm

Exec, Total ADA Calls

# **Report Example**

**LOGON TRMV811** 

TNMBPSUM (#PROGRAM) ,,09:22:00:3,11:32:00:0,,USER24,10, (#CONTROL)

| #CONTROL                       | FORMAT     | DESCRIPTION                                                                                                    |
|--------------------------------|------------|----------------------------------------------------------------------------------------------------|
| Starting Library<br>(optional) |            | Limits statistics to libraries including and/or alphabetically following this value.                           |
| Starting Program (optional)    |            | Limits statistics to programs including and/or alphabetically following this value.                            |
| Average Runtime (optional)     | HH:MM:SS:T | Limits statistics to programs with an average elapsed time equal to and/or exceeding this value.               |
| High Runtime<br>(optional)     | HH:MM:SS:T | Limits statistics to programs with lapsed times equal to and/or exceeding this value.                          |
| Last User-ID<br>(optional)     |            | Limits statistics to programs last executed by the user.                                                       |
| High Run User-ID<br>(optional) |            | Limits statistics to programs that had the longest elapsed time for this user.                                 |
| Total Pgm Exec<br>(optional)   |            | Limits statistics to programs which were executed a number of times equal to and/or exceeding this value.      |
| Total ADA Calls<br>(optional)  |            | Limits statistics to programs that issued a total number of ADABAS calls equal to and/or exceeding this value. |

## **Program Activity History Report**

#PROGRAM: TNMBPHIS

#CONTROL: Starting Date, Ending Date, Starting Library, Starting

Program, Average Runtime, High Runtime, Last User-ID, High

Run User-ID, Total Pgm Exec, Total ADA Calls

# **Report Example**

**LOGON TRMV811** 

TNMBPHIS (#PROGRAM) 20041221,20041231,,,08:22:10:0,,USER24,,14, (#CONTROL)

| #CONTROL                       | FORMAT     | DESCRIPTION                                                                                                    |
|--------------------------------|------------|----------------------------------------------------------------------------------------------------|
| Starting Date (optional)       | YYYYMMDD   | Limits statistics to dates including and/or following this date.                                               |
| Ending Date<br>(optional)      | YYYYMMDD   | Limits statistics to dates including and/or preceding this date.                                               |
| Starting Library (optional)    |            | Limits statistics to libraries including and/or alphabetically following this value.                           |
| Starting Program (optional)    |            | Limits statistics to programs including and/or alphabetically following this value.                            |
| Average Runtime (optional)     | HH:MM:SS:T | Limits statistics to programs with an average elapsed time equal to and/or exceeding this value.               |
| High Runtime<br>(optional)     | HH:MM:SS:T | Limits statistics to programs with lapsed times equal to and/or exceeding this value.                          |
| Last User-ID<br>(optional)     |            | Limits statistics to programs last executed by the user.                                                       |
| High Run User-ID<br>(optional) |            | Limits statistics to programs that had the longest elapsed time for this user.                                 |
| Total Pgm Exec<br>(optional)   |            | Limits statistics to programs which were executed a number of times equal to and/or exceeding this value.      |
| Total ADA Calls<br>(optional)  |            | Limits statistics to programs that issued a total number of ADABAS calls equal to and/or exceeding this value. |

# **Program Percentage Summary Report**

#PROGRAM: TNMBPPC

#CONTROL: Date, Starting Library, Starting Program, Percentage

Runtime, Percentage Pgm Exec, Percentage ADA Calls, Total

Runtime, High Runtime, Total Pgm Exec, Total ADA

Calls, High Run User-ID

# **Report Example**

LOGON TRMV811

TNMBPPC (#PROGRAM) 20040622,,,43,,,00:05:00:0,,,, (#CONTROL)

| #CONTROL                        | FORMAT     | DESCRIPTION                                                                                               |
|---------------------------------|------------|----------------------------------------------------------------------------------------------------|
| Date<br>(required)              | YYYYMMDD   | Limits statistics to dates including and/or following this value (defaults to the current date).          |
| Starting Library<br>(optional)  |            | Limits statistics to libraries including and/or alphabetically following this value.                      |
| Starting Program (optional)     |            | Limits statistics to programs including and/or alphabetically following this value.                       |
| Percentage Runtime (optional)   |            | Limits statistics to programs with a percentage elapsed time equal to and/or exceeding this value.        |
| Percentage Pgm Exec (optional)  |            | Limits statistics to programs with a percentage of executions equal to and/or exceeding this value.       |
| Percentage ADA Calls (optional) |            | Limits statistics to programs with a percentage of ADABAS calls equal to and/or exceeding this value.     |
| Total Runtime<br>(optional)     | HH:MM:SS:T | Limits statistics to programs with a total elapsed time equal to and/or exceeding this value.             |
| High Runtime<br>(optional)      | HH:MM:SS:T | Limits statistics to programs with lapsed times equal to and/or exceeding this value.                     |
| Total Pgm Exec<br>(optional)    |            | Limits statistics to programs which were executed a number of times equal to and/or exceeding this value. |

| #CONTROL                       | FORMAT | DESCRIPTION                                                                                                    |
|--------------------------------|--------|----------------------------------------------------------------------------------------------------|
| Total ADA Calls<br>(optional)  |        | Limits statistics to programs that issued a total number of ADABAS calls equal to and/or exceeding this value. |
| High Run User-ID<br>(optional) |        | Limits statistics to programs that had the longest elapsed time for this user.                                 |

## **User Activity Summary Report**

#PROGRAM: TNMBUSR

#CONTROL: Active User-IDs Only, Starting User-ID, Ending User-ID, Avg

Rsp,Total Pgm Exec,Total ADA Calls,Last Transmission

Pgm Exec,Last Transmission ADA Calls

## Report Example

LOGON TRMV811

TNMBUSR (#PROGRAM)
Y,USER24,,00:12:0,,,, (#CONTROL)

| #CONTROL                        | FORMAT  | DESCRIPTION                                                                                                    |
|---------------------------------|---------|----------------------------------------------------------------------------------------------------|
| Active User-IDs Only (required) | Y or N  | "Y" limits statistics to users who are currently logged on to NATURAL (defaults to "Y").                       |
|                                 |         | "N" returns statistics on active and inactive User-Ids.                                                        |
| Starting User-ID (optional)     |         | Limits statistics to User-Ids including and/or alphabetically (or numerically) following this value.           |
| Ending User-ID<br>(optional)    |         | Limits statistics to User-Ids including and/or alphabetically (or numerically) preceding this value.           |
| Avg Rsp<br>(optional)           | MM:SS:T | Limits statistics to users with average response times equal to and/or exceeding this value.                   |
| Total Pgm Exec<br>(optional)    |         | Limits statistics to programs which were executed a number of times equal to and/or exceeding this value.      |
| Total ADA Calls<br>(optional)   |         | Limits statistics to programs that issued a total number of ADABAS calls equal to and/or exceeding this value. |

| #CONTROL                               | FORMAT | DESCRIPTION                                                                                                    |
|----------------------------------------|--------|----------------------------------------------------------------------------------------------------|
| Last Transmission Pgm Exec (optional)  |        | Limits statistics to users for whom the<br>number of program executions included<br>in the last transmission were equal to<br>and/or exceeded this value. |
| Last Transmission ADA Calls (optional) |        | Limits statistics to users for whom the<br>number of ADABAS calls included in the<br>last transmission were equal to and/or<br>exceeded this value.       |

## **User Activity History Report**

#PROGRAM: TNMBUHIS

#CONTROL: Starting Date, Ending Date, Starting User-ID, Ending

User-ID,Avg Rsp,Total Pgm Exec,Total ADA Calls,Last Transmission Pgm Exec,Last Transmission ADA Calls

## **Report Example**

LOGON TRMV811

TNMBUHIS (#PROGRAM) 20041103,19950322,,,00:10:0,,,, (#CONTROL)

| #CONTROL                     | FORMAT   | DESCRIPTION                                                                                               |
|------------------------------|----------|----------------------------------------------------------------------------------------------------|
| Staring Date (optional)      | YYYYMMDD | Limits statistics to dates including and/or following this date.                                          |
| Ending Date<br>(optional)    | YYYYMMDD | Limits statistics to dates including and/or preceding this date.                                          |
| Starting User-ID (optional)  |          | Limits statistics to User-Ids including and/or alphabetically (or numerically) following this value.      |
| Ending User-ID (optional)    |          | Limits statistics to User-Ids including and/or alphabetically (or numerically) preceding this value.      |
| Avg Rsp<br>(optional)        | MM:SS:T  | Limits statistics to users with average response times equal to and/or exceeding this value.              |
| Total Pgm Exec<br>(optional) |          | Limits statistics to programs which were executed a number of times equal to and/or exceeding this value. |
| 0                            |          |                                                                                                    |

II-214

| #CONTROL                               | FORMAT | DESCRIPTION                                                                                                    |
|----------------------------------------|--------|----------------------------------------------------------------------------------------------------|
| Total ADA Calls<br>(optional)          |        | Limits statistics to programs that issued a total number of ADABAS calls equal to and/or exceeding this value.                                            |
| Last Transmission Pgm Exec (optional)  |        | Limits statistics to users for whom the<br>number of program executions included in<br>the last transmission were equal to and/or<br>exceeded this value. |
| Last Transmission ADA Calls (optional) |        | Limits statistics to users for whom the<br>number of ADABAS calls included in the<br>last transmission were equal to and/or<br>exceeded this value.       |

## **User Percentage Summary Report**

#PROGRAM: TNMBUPC

#CONTROL: Date, Active User-IDs Only, Starting User-ID, Ending

User-ID,Percentage Rsp Time,Percentage Pgm Exec,Percentage ADA Calls,Total Rsp Time,Total Pgm

Exec, Total ADA Calls

## **Report Example**

**LOGON TRMV811** 

TNMBUPC (#PROGRAM)
20041031,N,,USER24,50,25,80,,, (#CONTROL)

| #CONTROL                        | FORMAT   | DESCRIPTION                                                                                          |  |
|---------------------------------|----------|----------------------------------------------------------------------------------------------------|--|
| Date<br>(required)              | YYYYMMDD | Limits statistics to dates including and/or following this value (defaults to the current date).     |  |
| Active User-IDs Only (required) | Y or N   | "Y" limits statistics to users who are currently logged on to NATURAL (defaults to "Y").             |  |
|                                 |          | "N" returns statistics on active and inactive User-Ids.                                              |  |
| Starting User-ID (optional)     |          | Limits statistics to User-Ids including and/or alphabetically (or numerically) following this value. |  |
| Ending User-ID (optional)       |          | Limits statistics to User-Ids including and/or alphabetically (or numerically) preceding this value. |  |

| #CONTROL                        | FORMAT     | DESCRIPTION                                                                                                    |
|---------------------------------|------------|----------------------------------------------------------------------------------------------------|
| Percentage Rsp Time (optional)  |            | Limits statistics to users with a percentage of response time equal to and/or exceeding this value.            |
| Percentage Pgm Exec (optional)  |            | Limits statistics to programs with a percentage of executions equal to and/or exceeding this value.            |
| Percentage ADA Calls (optional) |            | Limits statistics to programs with a percentage of ADABAS calls equal to and/or exceeding this value.          |
| Total Rsp Time<br>(optional)    | HH:MM:SS:T | Limits statistics to users with a total response time equal to and/or exceeding this value.                    |
| Total Pgm Exec<br>(Optional)    |            | Limits statistics to programs which were executed a number of times equal to and/or exceeding this value.      |
| Total ADA Calls<br>(optional)   |            | Limits statistics to programs that issued a total number of ADABAS calls equal to and/or exceeding this value. |

#### II.17 Detail Reporting in Batch

Detail Reports may be run in batch. Batch reporting is recommended when reports access large amounts of data.

The following sample JCL may be used to support the batch reporting process for MVS. The JCL must be tailored to accommodate site-specific needs.

When submitting a TNM report in batch, it is necessary to replace the #PROGRAM card in the sample JCL/EXECs with the report program to be executed and to replace the #CONTROL card with the report parameters in the exact order described, separated by the delimiter character (the default is comma). Optional parameters may be omitted but must be designated with the delimiter character if other parameters follow.

For descriptions of #CONTROL fields, refer to field descriptions in corresponding sections of Detail Reporting.

Multiple reports may be run in the same job stream.

#### Sample MVS JCL:

```
JOB(20000), 'TNM BATCH REPORT'
//TNMBATCH
//REPORT
                EXEC
                        NATURAL
//CMSYNIN
                DD
//CMPRINT
                DD
                        SYSOUT=*
//CMPRT01
                DD
                        SYSOUT=*
LOGON TRMV811
#PROGRAM
#CONTROL
FIN
/*
//
```

The following JCL is an example used to support Batch Administration functions for VSE. This JCL must be tailored to accommodate site-specific needs.

#### Sample VSE JCL:

```
//JOB
//EXEC NATXXX,...
LOGON TRMV811
#PROGRAM
#CONTROL
FIN
/*
```

The following EXEC is a sample EXEC used to support the batch reporting process for VM. The EXEC must be tailored to accommodate site-specific needs.

### Sample VM EXEC:

```
/* Execute a report */
address 'COMMAND'
'ERASE TNMREPT CMSYNIN A'

'EXECIO 1 DISKW TNMREPT CMSYNIN A 1 F 80(STRING LOGON TRMV811'
'EXECIO 1 DISKW TNMREPT CMSYNIN A 2 F 80(STRING #PROGRAM'
'EXECIO 1 DISKW TNMREPT CMSYNIN A 3 F 80(STRING #CONTROL'
'EXECIO 1 DISKW TNMREPT CMSYNIN A 4 F 80(STRING FIN'

'FILEDEF * CLEAR'
'FILEDEF CMSYNIN DISK TNMREPT CMSYNIN A'
'FILEDEF CMPRINT PRINTER'
'FILEDEF CMPRINT PRINTER'
'EXEC NAT BATCH'

'ERASE TNMREPT CMSYNIN A'
exit
```

**Program Nest Report** 

#PROGRAM: TNMBPGN

#CONTROL: Starting Date, Starting Time, User-ID

**Report Example** 

LOGON TRMV811

TNMBPGN (#PROGRAM) 20040401,09:00:00:0,USER24 (#CONTROL)

| #CONTROL                 | FORMAT     | DESCRIPTION                                                             |
|--------------------------|------------|-------------------------------------------------------------------------|
| Starting Date (required) | YYYYMMDD   | Report on programs beginning with the specified starting date or later. |
| Starting Time (required) | HH:MM:SS:T | Report on programs executed at the specified starting time or later.    |
| User-ID<br>(required)    |            | Report on programs that have been executed by the specified user-ID.    |

**Program Statistics Report** 

#PROGRAM: TNMBPGS

#CONTROL: Starting Date, Starting Time, Ending Date, Ending

Time, User-ID, Library, Starting Program, Ending Program

Report Example

**LOGON TRMV811** 

TNMBPGS (#PROGRAM) 20040401,09:00:00:0,20040402,09:00:00:0,,,, (#CONTROL)

| #CONTROL         | FORMAT     | DESCRIPTION                            |
|------------------|------------|----------------------------------------|
| Starting Date    | YYYYMMDD   | Report on programs beginning with the  |
| (required)       |            | specified starting date or later.      |
| Starting Time    | HH:MM:SS:T | Report on programs executed at the     |
| (required)       |            | specified starting time or later.      |
| Ending Date      | YYYYMMDD   | Report on programs ending up to the    |
| (required)       |            | specified date.                        |
| Ending Time      | HH:MM:SS:T | Report on programs ending up to the    |
| (required)       |            | specified ending time.                 |
| User-ID          |            | Report on programs executed by the     |
| (optional)       |            | specified user-ID.                     |
| Library          |            | Report on programs executed out of the |
| (optional)       |            | specified library.                     |
| Starting Program |            | Report on programs beginning with the  |
| (optional)       |            | specified program name or later.       |
| Ending Program   |            | Report on programs ending with the     |
| (optional)       |            | specified program name or prior.       |

**User Trace Report** 

#PROGRAM: TNMBUTR

#CONTROL: Starting Date, Starting Time, User-ID, Combine Database

Calls, Event Types to Report

**Report Example** 

LOGON TRMV811

TNMBUTR (#PROGRAM) 20040401,09:00:00:0,USER24,Y,X X X (#CONTROL)

**Note:** In this example, the event types to report will be ADABAS Call Start, Program Start, and Terminal I/O

| #CONTROL                          | FORMAT                                                                  | DESCRIPTION                                                                                                    |  |  |
|-----------------------------------|-------------------------------------------------------------------------|----------------------------------------------------------------------------------------------------|--|--|
| Starting Date (required)          | YYYYMMDD                                                                | Report on programs with the specified starting date or later.                                                                                                    |  |  |
| Starting Time (required)          | HH:MM:SS:T Report on programs with the specifie starting time or later. |                                                                                                    |  |  |
| User-ID<br>(required)             |                                                                         | Report on programs executed by the specified user-ID.                                                                                                    |  |  |
| Combine Database Calls (required) | Y or N                                                                  | "Y" indicates all calls with the same ADABAS command, database, and file number will be displayed together (defaults to "Y").                                                                                   |  |  |
|                                   |                                                                         | "N" indicates all calls will be displayed separately.                                                                                                    |  |  |
| Event Types To Report (optional)  | X                                                                       | Limits statistics to specific events. Enter "X" next to the event types for reporting (if all types are left blank, all will be included in the report). The following event types can be chosen for reporting: |  |  |
|                                   |                                                                         | ADABAS CALL START ADABAS CALL END PROGRAM START PROGRAM END TERMINAL I/O                                                                                                    |  |  |

## SECTION III

## DYNAMIC CONTROL AND SECURITY FACILITY

### III.1 Introduction

It is possible for programmers, even experienced ones, to invoke inefficient ADABAS commands or command options. With NATURAL, it is easy to create programs and, consequently, easy to accidentally cause performance degradation. File design and program logic should be checked very carefully before putting a system into production. TRIM's Dynamic Control and Security Facility makes this job easier.

The purpose of the Dynamic Control and Security Facility is to:

- Screen out inefficient commands
- Lock out file access
- Change ADABAS passwords
- TRIM Security Checking

#### **SCREEN OUT INEFFICIENT COMMANDS**

This Dynamic Control and Security Facility provides for the screening out of inefficient commands through DBA coded parameter statements and a supplied UEX11. The DBA may disallow S2 and S9 (FIND SORTED) commands except for approved jobs or files or disallow data modification to particular files except by approved jobs, etc.

**Note:** Treehouse Software's SECURITRE product provides a User-ID-based security interface between ADABAS/NATURAL and RACF, ACF2, or TOP-SECRET.

#### LOCK OUT FILE ACCESS

Often the DBA attempts to run an ADABAS utility, only to find that one or more users are accessing the file. The DBA may "stop" that user, only to find that another user is accessing the file. TRIM's Dynamic Control and Security Facility provides for locking out file(s) to all users except a particular job (e.g., the DBA's job). Other file(s) may be locked for security reasons, to back out or otherwise repair the file(s), to report on the data before it is accessed, etc.

First, the Real-Time Monitor's QUQF screen should be used to view users of the file to be locked. Possibly no locking should be done if users are marked as having anything other than "access" to the file. It is possible through this QUQF screen to remove a user's accessibility to the indicated file. This may be necessary for a user who has been active for a long time, accessed the file long ago, and does not intend to access it again. A STOPU operator command may be appropriate only if the user appears totally inactive.

#### **CHANGE ADABAS PASSWORDS**

All commands to ADABAS are funneled through User-Exit-11, making it the logical place to handle simple security situations. For example, sometimes passwords must be changed in ADABAS, but all of the programs (NATURAL, COBOL, etc.) and parameter cards cannot be quickly changed, nor may all of the data entry personnel be informed about the new password. With the Dynamic Control and Security Facility, the DBA may code simple parameters to cause User-Exit-11to change the password in each applicable ADABAS call Control Block before ADABAS processes the command.

#### TRIM SECURITY CHECK

The Dynamic Control and Security Facility may also be used to do the password check directly in User-Exit-11. For example, the DBA may code simple parameters to fail any DELETE Command to file 88 in which the password is not "ABCDEFGH". ADABAS gives the user (DBA) no similar command-level options.

ADABAS Security based upon password is not intended to be replaced with this Dynamic Security feature. Instead, TRIM Dynamic Security should be considered a complement to ADABAS Security.

## III.2 Using Dynamic Control and Security

The Dynamic Control and Security Facility has been designed so that there is no adverse impact upon ADABAS operation. In other words, there is no code to modify, nothing to assemble, no need to bring ADABAS down and up, etc.

To execute the Dynamic Control and Security Facility, the user only needs to:

- Include the supplied TRIM user exits for use with ADABAS
- Be sure the ADARUN parameters are specified as:

 Code a few TRIM parameters and execute the TRIM UEX11 Communication Run

TRIM User-Exit-11 is "dormant", permitting all commands to go through to ADABAS until the first User-Exit-11 Communication Run is executed. For example, this TRIM run may direct TRMUEX11 to do the following:

- Disallow S2 and S9 (FIND SORTED) commands except for certain JOBs or FNRs
- Disallow any data modification commands to certain "read-only" files, except by approved JOBs
- Lock out certain files from access except by certain JOBs
- Pass or fail certain calls to certain files based upon password value
- Set a new password value into the ADABAS Call's Control Block based upon JOB, FNR, and an old password value

Immediately upon successful communication to TRMUEX11, all commands from any user program that are disallowed, locked out, or failed will receive response codes 22 (Invalid Command), 17 (Invalid File Number), or 200 (Security Violation). These response code values are modifiable by Zap. Close (CL) commands will always be permitted to go to ADABAS.

The user may continuously adjust the commands being allowed, files being locked, and security checks being made by running TRIM to communicate with TRMUEX11 with different parameters. TRMUEX11 Communication is not "incremental". In other words, each Communication Run completely replaces any previous Communication Run to the same TRMUEX11 on the same database. To negate the effect of User-Exit-11, the user may run TRIM with only a UEX11 statement.

ADABAS must be up and ADABAS Logging turned on when executing this TRIM Dynamic Control and Security Facility. However, it is not necessary to actually log records. TRMUEX4x may be instructed not to log.

The RTM screen E1PA may be used to view the TRMUEX11 Communication Run in effect.

Refer to **Section V.7 Dynamic Control and TRMUEX11** of the **TRIM Installation and Operations Manual** for operational details.

Figure 2 shows sample parameters to be communicated to User-Exit-11.

\*\*\*\*\*\*\*\*\*\*\*\*\*\*\*\*\*\* \*\* SAMPLE TRIM PARAMETER CARDS FOR COMMUNICATION TO UEX11 \*\* UEX11 FIND SORTED OK FOR THESE FILES OTHERWISE, DISALLOW FIND SORTED FIND SORTED OK FOR THESE FILES OTHERWISE, DISALLOW FIND SORTED ALLOW ONLY DBA ACCESS TO FILE 11 ALLOW S2,FNR=(43,47) DISALLOW S2 ALLOW S9, FNR=(43,47) DISALLOW S9 UNLOCK 11, JOB=DBAFIMOD OTHERWISE, NOBODY CAN ACCESS IT LOCK 11 PASS FNR=89,ADD3=SECRET03 FNR=89, ADD3=SECRET04 PASS FNR=89 NO OTHER PASSWORDS PERMITTED FAIL NEWBASIC, FNR=(41,36447-36481) SETPW ASSIGN NEW PASSWORD

Figure 2 - Sample Parameters For Dynamic Control And Security Facility

## **Parameter Statements and Types**

Parameter statements that may be used with the Dynamic Control and Security Facility include:

| <b>Dynamic Control and Secur</b> | <u>ity Initiation</u> |                                                                                                    |
|----------------------------------|-----------------------|----------------------------------------------------------------------------------------------------|
| op-codes:                        | UEX11                 | Informs TRIM that the subsequent statements are for communication to TRMUEX11.                                                 |
| Command Screening                |                       |                                                                                                    |
| op-codes:                        | ALLOW<br>DISALLOW     | Specifies criteria for allowing or disallowing certain ADABAS commands to be processed by ADABAS.                              |
| File Lockout                     |                       |                                                                                                    |
| op-codes:                        | LOCK<br>UNLOCK        | Specifies criteria for locking access to certain ADABAS files, possibly to allow certain jobs to process the file interrupted. |
| Password Checking                |                       |                                                                                                    |
| op-codes:                        | PASS<br>FAIL          | Specifies criteria for passing or failing a security check, usually based upon an ADABAS password.                             |
| Password Assignment              |                       |                                                                                                    |

Password Assignment

**SETPW** Specifies criteria for setting a new op-codes:

password in the ADABAS Control Block.

### III.4 Parameter Statement Syntax and Descriptions

For general parameter syntax rules, refer to Appendix A: General Parameter Rules.

#### III.4.1 UEX11

This parameter informs TRIM that communication is to be made to TRMUEX11.

## **SYNTAX:**

UEX11 ID=character-string

## III.4.2 ALLOW/DISALLOW

The ALLOW and DISALLOW statements specify the criteria for allowing certain commands (ALLOW) or disallowing certain commands (DISALLOW) to be processed further by ADABAS. This permits the screening of inefficient commands except for pre-approved cases. Commands that are disallowed will receive ADABAS response code 22 (Invalid Command) or another value that is modifiable by Zap.

#### **SYNTAX**

{ ALLOW

DISALLOW } command,relation-expression[,relation-expression]

The command specifies one ADABAS command code.

Each relation-expression specifies:

field:

a field in the ADABAS Control Block (refer to Figure 3), such as FNR, ISN, etc. or the JOB NAME, USER-ID, or NATPROG

- relation-operator:
  - = (equal)
  - > (greater than)
  - < (less than)
  - ¬ (not equal)
- value-list:

a list containing one or more values. If more than one, the values must be enclosed in parentheses and separated by commas. Value ranges are stated as value-value. The value format should agree with the input field format (e.g., JOB is alphanumeric, FNR is numeric).

Multiple values following an equal operator imply logical OR relationships. Multiple values following a not equal operator imply logical AND relationships.

Multiple relation-expressions imply logical AND relationships.

When the Control Block or JOB fields match the ALLOW/DISALLOW selection criteria, the decision for further ADABAS processing has been made and subsequent ALLOW/DISALLOW statements have no effect on that decision.

The default is to ALLOW any command.

### **EXAMPLES**

ALLOW S2,FNR=(17,29708),JOB=(PAAAAAA-P9999999)

DISALLOW S2

ADABAS will be allowed to process any S2 commands where the FNR=17 or 29708 and the JOB is in the indicated range. Other S2 commands will not be allowed to continue being processed by ADABAS and will receive Response Code 22 (Invalid Command).

DISALLOW S9, FNR=(25-35), JOB=TEST1234

S9 commands for FNR 25 through 35 for JOB=TEST1234 will not be processed by ADABAS. Any other S9 commands are acceptable for processing.

### III.4.3 LOCK/UNLOCK

The LOCK and UNLOCK statements specify the criteria for permitting access to certain files (UNLOCK) or preventing access to certain files (LOCK). This provides a file lockout capability so the DBA may run Utilities, back up or restore files without interruption, report on data before accessing/updating it, etc. Commands that are locked out will receive ADABAS response code 17 (Invalid File Number) or another value that is modifiable by Zap.

# SYNTAX { L

```
LOCK
UNLOCK } file-number, relation-expression[,relation-expression]
```

The file-number specifies one ADABAS file-number.

Each relation-expression specifies:

- field:

a field in the ADABAS Control Block (refer to Figure 3) such as FNR, ISN, etc. or the JOB-NAME, USER-ID, or NATPROG.

relation-operator:

```
= (egual)
```

- > (greater than)
- < (less than)
- ¬ (not equal)
- value-list:

a list containing one or more values. If more than one, the values must be enclosed in parentheses and separated by commas. Value ranges are stated as value-value. The value format should agree with the input field format (e.g., JOB is alphanumeric, FNR is numeric).

Multiple values following an equal operator imply logical OR relationships. Multiple values following a not equal operator imply logical AND relationships.

Multiple relation-expressions imply logical AND relationships.

When the Control Block or JOB fields match the LOCK/UNLOCK selection criteria, the decision for further ADABAS processing has been made and subsequent LOCK/UNLOCK statements have no effect on that decision.

The default is UNLOCK.

#### **EXAMPLES**

```
UNLOCK 117, JOB=DBAFIMOD LOCK 117
```

ADABAS will be allowed to process any file 117 commands issued by JOB=DBAFIMOD. Other access to file 117 will be prevented with Response Code 17 (Invalid File Number) resulting.

```
LOCK 23, CMD=(E1,E4), JOB¬TABLUPDT
```

File 23 cannot have records deleted (E1, E4 commands), unless the JOB is TABLUPDT. Other jobs may access the file to add and update records, but they may not delete records.

### III.4.4 PASS/FAIL

The PASS and FAIL statements specify the criteria for permitting certain commands (PASS) or prohibiting certain commands (FAIL) from being processed further by ADABAS. This provides a measure of quick security or password protection prior to ADABAS seeing the call. Commands that are failed will receive ADABAS response code 200 (Security Violation) or another value that is modifiable by Zap.

#### **SYNTAX**

```
PASS
FAIL } relation-expression[,relation-expression]...
```

Each relation-expression specifies:

- field:

a field in the ADABAS Control Block (refer to Figure 3) such as FNR, ADD3 (password), etc. or JOB-NAME, USER-ID, or NATPROG.

- relation-operator:
  - = (equal)
  - > (greater than)
  - < (less than)
  - ¬ (not equal)
- value-list:

a list containing one or more values. If more than one, the values must be enclosed in parentheses and separated by commas. Value ranges are stated as value-value. The value format should agree with the input field format (e.g., JOB is alphanumeric, FNR is numeric).

Multiple values following an equal operator imply logical OR relationships. Multiple values following a not equal operator imply logical AND relationships.

Multiple relation-expressions imply logical AND relationships.

When the Control Block or JOB fields match the PASS/FAIL selection criteria, the decision for further ADABAS processing has been made and subsequent PASS/FAIL statements have no effect on that decision.

The default is to PASS all commands.

#### **EXAMPLES**

```
PASS FNR=(17,24),ADD3=SECRET03
FAIL FNR=(17,24)
```

ADABAS will be permitted to process any commands where the FNR=17 or 24 and the Password is SECRET03. Other commands to file 17 or 24 will not be processed by ADABAS and will result in Response Code 200 (Security Violation).

```
FAIL FNR=27109, CMD=(S2,S9), ADD3¬SECRETS9
```

FIND-SORTED (S2, S9) commands will not be allowed against file 27109 unless the password=SECRETS9.

### III.4.5 SETPW

The SETPW statement specifies the criteria for assigning a new password in the Control Block ADDITIONS-3 field for use by ADABAS.

#### **SYNTAX**

SETPWpassword, relation-expression[,relation-expression]...

The password specifies one ADABAS password.

Each relation-expression specifies:

- field:

a field in the ADABAS Control Block (refer to Figure 3), such as FNR, CMD, etc. or the JOB-NAME, or SECURITY-ID.

- relation-operator:
  - = (equal)
  - > (greater than)
  - < (less than)
  - ¬ (not equal)
- value-list:

a list containing one or more values. If more than one, the values must be enclosed in parentheses and separated by commas. Value ranges are stated as value-value. The value format should agree with the input field format (e.g., JOB is alphanumeric, FNR is numeric).

Multiple values following an equal operator imply logical OR relationships. Multiple values following a not equal operator imply logical AND relationships.

Multiple relation-expressions imply logical AND relationships.

When the Control Block fields match the SETPW selection criteria, the ADDITIONS-3 field value is set and subsequent SETPW statements have no effect on the ADDITIONS-3 field.

#### **EXAMPLES**

```
SETPW SECRETXX,FNR=(17,12706),JOB=(PAAAAAAA-P9999999)
SETPW HOLLY,ADD3=EASTERN
```

If the Command is against files 17 or 12706 and the JOB is in the indicated range, the new password SECRETXX will be placed into the ADDITIONS-3 field of the ADABAS Control Block before returning to ADABAS to process the command.

Otherwise, if the command has an old password = EASTERN, change it to HOLLY before returning to ADABAS to process the command.

| FIELD<br>NAME | NAME & ALIAS                                           | DEFINITION                                                      | FMT | LEN |
|---------------|--------------------------------------------------------|-----------------------------------------------------------------|-----|-----|
| COMMAND       | CMD                                                    | COMMAND CODE                                                    | С   | 2   |
| COMMAND-ID    | CID, CIDX                                              | COMMAND-ID                                                      | С   | _ 4 |
| FNR           | FILE                                                   | FILE NUMBER                                                     | В   | 2   |
| RESPONSE-CODE | RSP<br>RESPONSE<br>RESPCODE<br>RC<br>RESP-CODE<br>RESP | ADABAS Response<br>Code                                         | В   | 2   |
| ISN           |                                                        | Internal Sequence<br>Number of ADABAS<br>Record                 | В   | 4   |
| ISNLL         |                                                        | ISN Lower Limit                                                 | В   | 4   |
| ISNQ          |                                                        | ISN Quantity                                                    | В   | 4   |
| CB-FBL        |                                                        | Format Buffer Length                                            | В   | 2   |
| CB-RBL        |                                                        | Record Buffer Length                                            | В   | 2   |
| CB-SBL        |                                                        | Search Buffer Length                                            | В   | 2   |
| CB-VBL        |                                                        | Value Buffer Length                                             | В   | 2   |
| CB-IBL        |                                                        | ISN Buffer Length                                               | В   | 2   |
| COP1          | OP1                                                    | Command Option 1                                                | С   | 1   |
| COP2          | OP2                                                    | Command Option 2                                                | С   | 1   |
| ADD1          | ADDIT1                                                 | Additions Field 1                                               | С   | 8   |
| *UIDALT       |                                                        | Terminal ID                                                     | С   | 4   |
| *USERID       | UID, USER-ID, VMID<br>USERIDX, USER-IDX<br>UIDX, VMIDX | Internal User-ID                                                | С   | 8   |
| ADD3          | ADDIT3                                                 | Additions Field-3<br>(Password, printed<br>in character format) | С   | 8   |
| ADD3X         | ADDIT3X                                                | Additions Field-3X (Password, printed in hex format)            | С   | 8   |

<sup>\*</sup> Valid for TRMUEX4x only - use SID for TRMUEX11

Figure 3 - Dynamic Control Fields

(continued on next page)

III-10

| FIELD<br>NAME | NAME & ALIAS             | DEFINITION                                             | FMT | LEN |
|---------------|--------------------------|--------------------------------------------------------|-----|-----|
| ADD4          | ADDIT4                   | Additions Field-4<br>(Cipher, in character<br>format)  | С   | 8   |
| ADD4X         | ADDIT4X                  | Additions Field-4X (Cipher, in hex format)             | С   | 8   |
| NATPROG       |                          | Reserved field<br>(Formerly Reserved)                  | С   | 8   |
| USER-AREA     | UA<br>USA<br>UAX<br>USAX | User-Area of Control<br>Block (in character<br>format) | С   | 4   |
| USER-AREAN    | UAN<br>USAN              | User-Area of Control<br>Block (in numeric<br>format)   | В   | 4   |
| JOB           | JOB-NAME<br>JOBNAME      | Job Name                                               | С   | 8   |
| SID           | SEC-ID<br>SECURITY-ID    | Security-ID                                            | С   | 8   |

FIGURE 3 - DYNAMIC CONTROL FIELDS (continued)

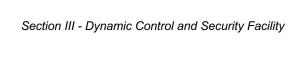

This page intentionally left blank.

# **SECTION IV**

# DYNAMIC LOGGING FACILITY

# IV.1 Introduction to ADABAS Logging

ADABAS gives the user the option of starting an ADABAS session with or without detail command logging and with or without logging each of the Buffers (via ADARUN Parameters). It also allows the user to change which Buffers are being logged (via Operator Commands).

Prior to TRIM, most users logged only the Basic Part and the "Rest of the Control Block", but they did not log the buffers because they required excessive logging space. For example, to capture the Record Buffer for occasional non-zero response codes, the typically large Record Buffer had to have been logged for all response codes, most of which were zero.

Some users, however, did log the Format, Record, Search, and Value Buffers to obtain valuable information within them. These users were logging all records and all potentially useful buffers even though only a fraction of the data was wanted for subsequent processing. This caused the disk log areas to fill up fast, which, in turn, caused the job that copies the disk log to tape to be invoked much more often and more tape(s) to be used. ADABAS does not provide the option of logging specific buffers for specific jobs, Files, or Response Codes, etc. TRIM's Dynamic Logging Facility gives the user this capability.

When a job is initiated that reads 100,000 records from a file, all with Response Code zero, it may be desirable to know about 100,000 calls by this user, for this job, and against this file. A few summarization records about these calls are more efficient than 100,000 detail log records. ADABAS provides detail log records, but does not provide summarization records. TRIM provides summarization records known as PRESUM. PRESUM records are described in ADABAS Command and Protection Log Processing section.

# IV.2 Introduction to TRIM Dynamic Logging

The ADABAS Command Log has been "redefined" by TRIM to contain selected:

- Summary data (PRESUM) (refer to Section V ADABAS Command and Protection Log Processing)
- Detail Command or Call data (standard in ADABAS), minus any undesired buffers
- tRelational data (TRELOG) (refer to Section V ADABAS Command and Protection Log Processing)

The TRIM Dynamic Logging Facility activates TRMUEX4x to dynamically pick and choose which exceptional log records and ADABAS Buffers to output on the Command Log.

Dynamic Logging, along with PRESUM, has considerable impact upon the large amount of data typically logged. In most users' cases, it reduces the amount of data logged to a small fraction of what was previously logged.

## **Command Log Detail Call Records**

The ADABAS Command Log detail records contain valuable information. This information is not easy to obtain without TRIM. This includes items such as the NATURAL Program and Line Number responsible for certain errors or inefficiencies, the NATURAL Application Library and User-IDs, identification of the most commonly used fields and least used descriptors, etc.

ADABAS provides an option of logging or not and of logging any or all of the buffers. TRIM provides a Dynamic Logging Facility to control logging of each detail log record and of each buffer in each log record via TRIM parameter statements and a supplied UEX4. This facility significantly reduces the large amount of detail data typically logged.

#### IV.3 Dynamic Logging Operation

This Dynamic Logging Facility has been designed so that there is no adverse impact upon ADABAS operations. In other words, there is no code to modify, nothing to assemble, no need to bring ADABAS down and up, etc.

To execute the TRIM Dynamic Logging Facility, the user only needs to:

- Include one of the supplied User-Exit-4 Load modules for use with ADABAS
- Have the start-up detail logging requirements preset and linked to the User-Exit-4
- Be sure the ADARUN parameters are specified as

```
UEX4=TRMUEX4x.
                                (required)
LOGGING=YES,
                                (required)
                                (optional)
LOGCB=YES.
                                (optional)
LOGFB=YES,
                                (optional)
LOGRB=YES,
                                (optional)
LOGSB=YES.
LOGVB=YES,
                                (optional)
LOGUX=YES,
                                (optional)
```

 Whenever necessary, code a few TRIM parameters and execute the TRIM User-Exit-4 Communication Run

The Command Log records, which ADABAS thinks are being logged, are built and maintained by ADABAS all the way through to TRMUEX4x. The Time Adjustable Parameters, TRIM Dynamic Logging UEX4 Communication Runs, and Control Screen adjustments may then direct TRMUEX4x to do the following:

- Generate PRESUM statistics
- Generate TRELOG records
- Discard the entire Command Log Detail Record for most cases in which the record is of no importance
- Keep the Basic Part and the "rest of the Control Block" all of the time for those Detail Records being kept
- Keep the Format, Record, Search, Value, and User Buffers for only certain Response Codes
- Keep the Record Buffers on certain Commands (e.g., OPEN -- to see which files the user intends to use)
- Keep the Format Buffer for files undergoing scrutiny of Field Usage, Field Order, etc.
- Turn off the Buffers for certain jobs (DBA Running Utilities, for instance)

The user may continuously adjust what detail records are being logged by TRMUEX4x by constantly running TRIM Communication Runs with adjusted LOG parameters. To negate the effect of User-Exit-4 for previously communicated detail logging, the user may run TRIM with only a UEX4 statement and no other statements.

ADABAS must be up and Logging turned on when executing this TRIM Dynamic Logging Facility.

Until the user runs a UEX4 Communication Run, TRMUEX4x inhibits writing of all Detail Records and buffers specified in the ADARUN parameters. Optionally, TRMUEX4x Zaps may be applied to cause TRMUEX4x to start off in detail logging mode, logging all detail records until instructed otherwise.

UEX4 communicated parameters are "incremental". The default is to not log. Default logging parameters may be macro generated through the TRMLOG macro and linked with TRMUEX4x.. Any further communicated parameters about logging are in addition to TRMLOG defaults.

Macro generated PRESUM requirements may be preset and linked with TRMUEX4x through TRMTAP.

Refer to the TRIM Installation and Operations Manual, especially Section V.8 Dynamic Logging and Section VII TRMTAP, TRMLOG, TRMRSP, TRELOG, TRMSLO.

```
** SAMPLE TRIM PARAMETER CARDS FOR COMMUNICATION TO UEX4 **
******************
   UEX4
            TD=RUTHTEST
            FNR=(250-255), JOB=(C1091AAA-C1091999) LOG THESE
   LOG
            FNR=(3-7,16-19,35,93)
                                                LOG THESE
   LOG
            RSP^{-}(0,3,9)
                                              BAD RESPONSE CODES
   LOGCB
            RSP^{-}(0,3,9)
                                  BAD RESPONSE CODES
   LOGFB
            FNR=(7,93)
                                       WE ARE STUDYING FIELD ORDER FOR THESE
   LOGRB
            FNR=(3,4,16-19,23140)
                                       THE FILES WE ARE AUDITING
```

Figure 4 - Sample Parameters For Dynamic Logging Facility

### IV.4 Parameter Statements and Types

The parameter statements used with the Dynamic Logging Facility are:

#### **Dynamic Logging Initiation**

op-codes: UEX4 Informs TRIM that the subsequent LOG statements are

for communication to User-Exit-4, and specifies an "ID"

for this set of statements.

**Detail Command Selection** 

op-codes: LOG Specifies which Detail Call Records to include (LOG)

on the ADABAS Command Log. By default, all other

records are excluded.

**Command Buffer Selection** 

op-codes: LOGCB Specifies which Detail Records' buffers to include

LOGFB (LOG) on the ADABAS Command Log. By default, all

RB buffers are excluded.

LOGRB LOGVB LOGIB LOGIO LOGUB

# IV.5 Parameter Statement Syntax and Descriptions

For general parameter syntax rules, refer to Appendix A: General Parameter Rules.

## IV.5.1 UEX4

# **SYNTAX**

The UEX4 statement specifies that this is a UEX4 Communication Run.

UEX4 ID=character-string

This identifies the owner of subsequent parameter statements. All adjustments to these statements must have this same ID.

#### IV.5.2 LOG

The LOG statement specifies the criteria for including each Detail Command Record onto the ADABAS Command Log. Any records not satisfying the selection criteria are excluded from the Command Log. If no LOG statement is specified, no Command Records are output (assuming the ADARUN parameter was LOGGING=YES).

#### Note:

The contents of the record on the ADABAS command log will be defined by the setting of LOG\*\*=YES in the ADARUN parameters and the actual buffer provided on the ADABAS call.

## **SYNTAX**

LOG relation-expression[,relation-expression]...

Each relation-expression specifies:

- field:

a field in the Detail Basic Part or "rest of Control Block" (refer to Figure 5), such as JOB, FNR, COMMAND, etc. and DURATION and HOUR

- relation-operator:
  - = (equal)
  - > (greater than)
  - < (less than)
  - ¬ (not equal)
- value-list:

a list containing one or more values. If more than one, the values must be enclosed in parentheses and separated by commas. Value ranges are stated as value-value. The value format should agree with the input field format (e.g., JOB is alphanumeric, FNR is numeric).

Multiple values following an equal operator imply logical OR relationships. Multiple values after a not equal operator imply logical AND relationships.

Multiple relation-expressions imply logical AND relationships.

When the Detail Command Record matches a LOG statement selection criteria, the decision has been made to log and subsequent LOG statements have no effect. Any records not satisfying the criteria are excluded from logging.

## **EXAMPLES**:

```
LOG FNR=(10-20), JOB=(PAAAAAAA-P9999999)
LOG RESPONSE=(10-379)
```

Detail Records will be produced for each record having FNR=10 through 20 and a JOB in the indicated range. The Detail Records will be logged when the Response Code is in the range 10 through 379. Otherwise, the records are not logged.

```
LOG FNR¬(25-35), JOB=TEST1234
```

Detail Records will be produced for records having a FNR other than 25 through 35 as long as the JOB=TEST1234. Otherwise, the records are not logged.

## IV.5.3 LOGxx

The LOGxx statement specifies the criteria for including certain portions (xx) of the Detail Records onto the ADABAS Command Log only. If no LOGxx statements are specified, all portions of the Detail Records that were turned on via ADABAS LOGxx=YES parameters are removed. The allowable xx values are:

| FB | Format Buffer |
|----|---------------|
| RB | Record Buffer |
| SB | Search Buffer |
| VB | Value Buffer  |
| IB | ISN Buffer    |
| IO | I/O List      |
| UB | User Buffer   |

The IB and IO portions are of limited value and should not be turned on in ADABAS.

#### Note:

The LOGxx statement has no effect if the appropriate buffer segment has not been activated via LOG\*\*=YES in the ADARUN parameters.

#### **SYNTAX**

LOGxx relation-expression[,relation-expression]...

Each relation-expression specifies:

- field:
- a field in the Detail Basic Part of the CLOG record. For details refer to section VII.2.1 TRMLOG Macro parameters of the TRIM Installation and Operations Manual.
- relation-operator:
  - = (equal)
  - > (greater than)
  - < (less than)
  - ¬ (not equal)
- value-list:

a list containing one or more values. If more than one, the values must be enclosed in parentheses and separated by commas. Value ranges are stated as value-value. The value format should agree with the input field format; for example, JOB is alphanumeric, FNR is numeric.

Multiple values following an equal operator imply logical OR relationships. Multiple values after a not equal operator imply logical AND relationships.

Multiple relation-expressions imply logical AND relationships.

When the Detail Record matches a LOGxx statement's selection criteria, the decision to log has been made about that particular buffer (xx) and subsequent LOGxx statements for the same buffer have no effect on the decision about the buffer.

The only possible overriding effect on the decision to log or not log this buffer (xx) is a record not matching the LOG statement criteria. If the record is not logged, the buffers for the record are also not logged. The ADARUN parameters must state logging for the buffers for TRIM to include them.

#### **EXAMPLES:**

LOGFB JOB=(C4103X27,C402AAAA-C4029999),FNR=8

The Format Buffer will be logged only if the value of the (JOB field is C4103X27, OR starts with C402), AND the file-number is 8. Otherwise, the Format Buffer is not logged.

LOGRB RSP¬(9,144,145,148-150) LOGRB FNR=(1-50,101-150) LOGRB JOB¬ENGTEST1,FNR¬18396

The Record Buffer is logged if the response-code is not 9, not 144, not 145, AND not 148 through 150. Further, if no decision has been made about the Record Buffer by the previous statement, the Record Buffer is logged if the file number is in the range 1-50 OR the range 101-150. In addition, if no decision has been made about the Record Buffer by the previous statements, the Record Buffer is logged if the JOB is not ENGTEST1 AND the file-number is not 18396. Otherwise, the Record Buffer is not logged.

These examples assume ADARUN parameters LOGGING=YES, LOGFB=YES, and LOGRB=YES.

### Note:

A LOG definition without any relation-expression, will force that all records are written to CLOG.

A LOGxx definition without any relation-expression, will force that the buffer type specified via xx will be written to CLOG for every command if present in the ADABAS call.

# **SECTION V**

# ADABAS COMMAND AND PROTECTION LOG PROCESSING

## V.1 ADABAS Command Log

TRIM may use the ADABAS Command Log to produce reports. This log would normally contain detailed information about each program call issued to ADABAS. With the PRESUM and TRELOG features, periodic summarization records may be placed on the log rather than each individual program call log record. Individual program call records (detail records) may be selectively logged to further reduce command logging to a reasonable size.

The Command Log must be active (LOGGING=YES) for any ADABAS session desired to be processed by TRIM. Furthermore, the log should contain all necessary information (control-block, format-buffer, record-buffer, etc.) for any detail records desired to be processed with TRIM's batch reporting capabilities. ADABAS would require logging of all buffers for all calls for all users, in order to view any of the buffers, but the TRIM Dynamic Logging Facility assists in limiting these log records and buffers to a reasonable amount. The logging parameters for an ADABAS session are described under ADARUN parameters in the Software AG ADABAS Operations Manual.

In an SMP/PLEX environment, CLOGs for all nuclei that were active must be included to provide the complete set of CLOG records for the database. If the STOPDATE and STOPTIME options are to be used, the CLOG datasets will need to be merged and pre-sorted on the STCK field of the CLOG record.

Multiple ADABAS sessions' Command Logs (on disk or tape) may be processed in one TRIM execution. Multiple reports may be generated with one pass of these logs. The reports may show detailed log information and summarization statistics, such as:

- Performance data for the DBA
- Resources used for the data center manager
- Charge-back reports for internal or external billing
- Record update information for the DP auditors
- Security violations for the Security Officer
- Exceptional cases for program debugging and file design enhancement

The execution of TRIM batch runs against the detail and summary data Command Log is controlled by parameters with simple statements (DISPLAY, AVERAGE, etc.) that reference the fields on the Command Log (JOB, FNR, ISN, COMMAND, DATAIO, etc.), fields that TRIM creates for each Command Log record (CPU-TIME, DATE, TIME, NATPROG, etc.), and fields defined by the user (DEPT, DIVISION, DBID, WARNING, etc.).

Command log records may be selected for particular jobs, times, departments, etc. Statistics may be generated showing totals, averages, etc., of I/Os, CPU time, Duration (response time), etc. The totals and averages may be broken down by various designations (e.g., by hour, job, or file).

The ADABAS Command Log detail records may be interspersed with PRESUM and/or TRELOG records through the actions of TRIM User-Exit-4. These records are designed so that TRIM may distinguish the record types.

# V.1.1 ADABAS Command Log Detail Record

The ADABAS Command Log Detail Record contains the following parts:

Basic Part (always logged when LOGGING=YES)
 Control Block (always logged for CLOGLAYOUT=5 and 8);

Format Buffer (optional)
Record Buffer (optional)
Search Buffer (optional)
Value Buffer (optional)
ISN Buffer (optional)
IO-List (optional)
User Buffer (optional)

The database administrator arranges with operations to have ADABAS output the log and its various parts. This is done at ADABAS start-up via ADARUN parameters or by operator commands.

The Control Block is necessary because it contains information about the command and file number being accessed, the NATURAL program, and other useful information for calculating the CPU time of ADABAS commands etc.

It is recommended that the standard logging procedure also include the Format Buffer, Record Buffer, Search Buffer, Value Buffer, and User Buffer. These buffers are necessary for reports showing field frequency of use, descriptor usage, and for debugging, etc.

The TRIM Dynamic Logging Facility (refer to **Section IV Dynamic Logging**) may be used to keep these log records and buffers to a reasonable level.

# V.1.2 ADABAS Command Log Detail Fields

ADABAS V8 supports 2 different formats of command log records defined in the ADARUN statements as CLOGLAYOUT=5 or (new) CLOGLAYOUT=8.

The ADABAS Command Log Detail Records contain many fields that are documented in detail in the *ADABAS Reference Manuals* in the *Command Log Section* as well as by the copy books supplied from Software AG in ADAvrs.SRCE (LOREC and LORECX).

Some of the fields are binary numeric values and some are alphanumeric. The optional parts (Format Buffer, Record Buffer, etc.) have their presence indicated by bit settings in the Basic Part. The date and time of the command are "hidden" in the STCK field. The Duration is in an unusable form twice, in the duration and command-time fields. Other information not currently on the log would be desirable, including record sequence number and details about the requesting application, Beside the fact that the record format is different for OS (or VM) and DOS versions of ADABAS there are also differences between CLOGLAYOUT 5 and 8 in respect to the names and sizes of the base fields containing the information..

Because of the problems above, each Command Log Detail Record that is input to TRIM is expanded into a record that has a predictable, easy-to-use format.

The expanded Detail Record fields are referenced in the TRIM parameter statements. Figure 6 on the following pages lists every expanded Detail Record field, its alias names and the definition. Some of the fields originate directly from the ADABAS Command Log Detail Records, others are TRIM-derived fields.

The user further "expands" the Detail Records with FIELD and VALUE statements to define derived fields, such as DBID, DEPT, PROJECT, etc.

| FIELD NAME | ALIAS NAMES     | DEFINITION                                                         |
|------------|-----------------|--------------------------------------------------------------------|
| FNR        | FILE            | ADABAS File Number                                                 |
| COMMAND    | CMD             | ADABAS Command Code                                                |
| JOBNAME    | JOB, JOB-NAME   | Job Name                                                           |
| ASSOIO     | ASSO, ASSO-IO   | Physical I/Os to Associator for the Command                        |
| DATAIO     | DATA, DATA-IO   | Physical I/Os to the DATA for the Command                          |
| WORKIO     | WORK, WORK-IO   | Physical I/Os to the WORK for the Command                          |
| CID        | COMMAND-ID      | Command-ID (Printed in character format)                           |
| CIDX       | COMMAND-IDX     | Command-IDX (Printed in hex format)                                |
| RSP        | RESPONSE,       | ADABAS Response Code                                               |
|            | RESPCODE, RC,   |                                                                    |
|            | RESP-CODE, RESP |                                                                    |
| ISN        |                 | Internal Sequence Number of ADABAS Record (Displayed as 7 digits)  |
| ISN8       |                 | Internal Sequence Number of ADABAS Record (Displayed as 8 digits)  |
| ISN10      |                 | Internal Sequence Number of ADABAS Record (Displayed as 10 digits) |
| ISNQ       |                 | ISN Quantity                                                       |
| USERID     | USER-ID, UID    | User-ID (printed in character format) Refer to Note 5              |
| UIDALT     |                 | User-ID (Alternative User-ID) Refer to Note 5                      |
| USERIDX    | USER-IDX, UIDX  | User-ID (printed in hex format) Refer to Note 5                    |
|            |                 | ·- /                                                               |

Figure 6 - Expanded Command Log Detail Record Fields (continued on next page)

| FIELD NAME     | ALIAS NAMES     | DEFINITION                                             |
|----------------|-----------------|--------------------------------------------------------|
| THREAD         | THD             | ADABAS Thread Number                                   |
| ECBS           | 1118            | Event Control Blocks Posted                            |
| CMDTYPE        |                 | ADABAS Command Type (Simple, Complex,                  |
| OMBITTE        |                 | Update)                                                |
| DESUPD         |                 | Number of Descriptors Updated                          |
| ISNLL          |                 | Lower Limit                                            |
| ADD1           | ADDIT1          | Additions Field-1                                      |
| ADD2           | ADDIT2          | Additions Field-2                                      |
| ADD2X          | ADDIT2X         | Additions Field-2X Printed in hex format               |
| ADD3           | ADDIT3          | Additions Field-3(Password)                            |
| ADD3X          | ADDIT3X         | Additions Field-3X(Password, printed in hex            |
|                |                 | format)                                                |
| ADD4           | ADDIT4          | Additions Field-4 (Cipher)                             |
| ADD4X          | ADDIT4X         | Additions Field-4X (Cipher, printed in hex             |
|                |                 | format)                                                |
| ADD5           | ADDIT5          | Additions Field-5                                      |
| ADD5X          | ADDIT5X         | Additions Field-5X(printed in hex format)              |
| ADD6           | ADDIT6          | Additions Field-6                                      |
| ADD6X          | ADDIT6X         | Additions Field-6X (printed in hex format)             |
| COP1           | OP1             | Command Option-1                                       |
| COP2           | OP2             | Command Option-2                                       |
| COP1           | OP1             | Command Option-3                                       |
| COP4           | OP4             | Command Option-4                                       |
| COP5           | OP5             | Command Option-5                                       |
| COP6           | OP6             | Command Option-6                                       |
| COP7           | OP7             | Command Option-7                                       |
| COP8           | OP8             | Command Option-8                                       |
| CB-FBL         |                 | Format Buffer Length in Control Block                  |
| CB-RBL         |                 | Record Buffer Length in Control Block                  |
| CB-SBL         |                 | Search Buffer Length in Control Block                  |
| CB-VBL         |                 | Value Buffer Length in Control Block                   |
| CB-IBL         | 0145 71145      | ISN Buffer Length in Control Block                     |
| CTIME          | CMD-TIME        | CPU time required for this command                     |
| USER-AREA      |                 | User-Area of Control Block                             |
| USER-          | UAX, USAX       | User-Area of Control Block (printed in hex             |
| AREAX          | UAN, USAN       | format) User-Area of Control Block (printed in numeric |
| USER-<br>AREAN | OAN, OSAN       | format)                                                |
| RES            | RESERVED        | Reserved Field in Control Block                        |
| RESX           | RESERVEDX       | Reserved Field in Control Block (printed in hex        |
| ,              |                 | format)                                                |
| USERIO         | USER-IOS, U-IOS | User Session Total los                                 |
| USERCNT        | USER-CNT, U CNT | User Session Total Commands                            |
|                | USER-CMDS, U-   |                                                        |
|                | CMDS            |                                                        |
| USERCPU        | USER-CPU, U-CPU | User Session Total CPU Time                            |
| CPUID          | COMCPUID        | CPU ID Communications ID (printed in hex)              |
| CPUIDC         |                 | CPU ID (printed in character)                          |
| OPSYSID        | COMOPSYS        | Operating System ID (printed in hex)                   |
| OPSYSIDC       |                 | Operating System                                       |
|                |                 |                                                        |

Figure 6 - Expanded Command Log Detail Record Fields (continued on next page)

| FIELD NAME | ALIAS NAMES             | DEFINITION                                                                                                |
|------------|-------------------------|----------------------------------------------------------------------------------------------------|
| UBUID      | COMUBUID                | User Buffer Communications ID                                                                             |
| UACSN      |                         | Unique Command Sequence Number                                                                            |
| DBID       | DB                      | Database ID                                                                                               |
| PHYS       | PHYSICAL, PHYS-ID       | Physical Call Count (ADNET Log Types Only)                                                                |
| REC5TYPE   | REC5T                   | Log Record Type                                                                                           |
| SEQUENCE   | SEQ                     | Sequence number of input record (max 6 digits printed)                                                    |
| SEQ7       |                         | Sequence number of input record (max 7 digits printed)                                                    |
| SEQ8       |                         | Sequence number of input record (max 8 digits printed)                                                    |
| DURATION   | DUR                     | Wall-clock time spent to complete command in tenths of milliseconds                                       |
| Ю          | IOS                     | Combined total of Associator, Data and Work I/Os                                                          |
| CPUTIME    | CPU, CPU-TIME,<br>CPUMS | Approximate ADABAS CPU Time spent to complete the command in tenths of milliseconds (Refer to Appendix B) |
| TID        | TERMINAL-ID             | Terminal-ID (for COM-PLETE users)                                                                         |

| NATLOGON<br>NATPROG<br>NATLINE |                                  | NATURAL LOGON or Application Library<br>NATURAL Program<br>NATURAL Line or Statement Number |
|--------------------------------|----------------------------------|---------------------------------------------------------------------------------------------|
| NSSUID                         | NATUID, NSSUSER,<br>NATUSER, NSU | NATURAL Security User-ID                                                                    |
| NSSAPPL                        | NATAPPL, APPL,<br>APPLIC, NSA    | NATURAL Application Library                                                                 |
| FBL                            | CALC-FBL                         | Format Buffer Length on Command Log                                                         |
| RBL                            | CALC-RBL                         | Record Buffer Length on Command Log                                                         |
| SBL                            | CALC-SBL                         | Search Buffer Length on Command Log                                                         |
| VBL                            | CALC-VBL                         | Value Buffer Length on Command Log                                                          |
| IBL                            | CALC-IBL                         | ISN Buffer Length on Command Log                                                            |
| SB-16                          |                                  | First 16 (maximum) bytes of Search Buffer                                                   |
| DATE                           | YYDDD, YY-DDD                    | Julian Date (Year/Day)                                                                      |
| DATE4                          | YYYYDDD, YYYY-<br>DDD            | Julian Date (Year as 4 Digits/Day)                                                          |
| YYMMDD                         | YY-MM-DD                         | Date in Year, Month, Day Format                                                             |
| YYYYMMDD                       |                                  | Date in Year as 4 Digits, Month, Day Format                                                 |
| TIME                           |                                  | Time of Day Command entered ADABAS in hours, mins, secs                                     |
| DATETIME                       | DATE-TIME                        | Refer to Note 1                                                                             |
| DATE4TIME                      | DATE4-TIME                       | Refer to Note 1                                                                             |
| HOUR                           | HR                               | Hour of the Day (0-23)                                                                      |
| MINUTE                         | MIN, MI                          | Minute of the Hour (0-59)                                                                   |
| DAY                            | DA                               | Day of Month (1-31)                                                                         |

Figure 6 - Expanded Command Log Detail Record Fields (continued on next page)

| FIELD NAME                    | ALIAS NAMES | DEFINITION                                                                                             |
|-------------------------------|-------------|----------------------------------------------------------------------------------------------------|
| WEEK                          | WK          | Week of Year (1-53)                                                                                    |
| MONTH                         | MO          | Month of Year (1-12)                                                                                   |
| WEEKDAY                       | WEEK-DAY    | Day of Week expressed as SUN, MON, etc.                                                                |
| MONTH-<br>NAME                | MONAME      | Month of Year expressed as 3 JAN, FEB, etc.                                                            |
| QUARTER                       | QU          | Quarter of Year (1-4) determined by week (13 weeks per quarter, except last quarter possible 14 weeks) |
| YEAR                          | YR          | Two-digit Year                                                                                         |
| YEAR4<br>FB-FIELD<br>SB-FIELD | YR4         | Four-digit Year<br>part of<br>Refer to Note 3                                                          |

Figure 6 - Expanded Command Log Detail Record Fields (continued)

The underlying source, the format, the length and the heading for the fields are documented in **Appendix I: Command Log Fields**.

The heading, format and length of the TRIM derived fields are documented in **Appendix J: TRIM derived Command Log Fields**.

Any of the fields may be used in INCLUDE, EXCLUDE, VALUE, and Detail Report DISPLAY statements, except FB-FIELD and SB-FIELD. The format and length of values stated on INCLUDE, EXCLUDE, and VALUE statements should agree with the format and length of the stated field. For example, "FNR=12" and "CMD=A4". DATE should be stated as numeric characters without editing symbols (e.g., DATE=04365). YYMMDD should be stated as numeric characters without editing symbols (e.g., YYMMDD=041231). TIME should be stated as numeric characters without editing symbols (e.g., TIME=(180500-180600)). DATETIME should be stated as numeric characters with editing symbols (e.g., DATETIME=041231\*\*18:05:00). DATE4 should be stated as numeric characters without editing symbols (e.g., DATE=2004365). YYYYMMDD should be stated as numeric characters without editing symbols (e.g., YYYYMMDD=20041231). DATE4TIME should be characters stated numeric without editing symbols as DATE4TIME=20041231\*\*180500).

Seven additional "fields" are available for printing via the Detail Report DISPLAY statement, including:

- FORMAT-BUFFER or FB, which prints in character format
- RECORD-BUFFER or RB, which prints in character and hex formats
- SEARCH-BUFFER or SB, which prints in character format
- VALUE-BUFFER or VB, which prints in character and hex formats
- ISN-BUFFER or IB, which prints in hex format
- IO-LIST or IL, which prints in hex format
- User Buffer or UB, which prints in character and hex format

#### NOTE 1:

The DATETIME field represents a combination of the date and time-of-day into one field. Although separate expressions of date and time-of-day are meaningful in a non-data processing sense, efficiency in data processing requires a point in time to be represented as year/month/day/hour/minute/second. This allows for sorting and identifying specific points in time, such as earliest and latest points in time.

DATETIME is a combination of the YYMMDD field and the TIME field, which are both normally printed as 8 characters. In order to fit these two fields into the TRIM internal limit of

16 characters per field, the YYMMDD portion is represented without editing symbols, while the TIME portion is represented with colons as editing symbols. Separating the two portions are two asterisks. Therefore, a DATETIME example is "041231\*\*12:59:59".

DATE4TIME is a combination of the YYYYMMDD field and the TIME field, which are both normally printed as 8 characters. In order to fit these two fields into the TRIM internal limit of 16 characters per field, the TIME portion is represented without editing symbols. Separating the two portions are two asterisks. Therefore, a DATE4TIME example is "20041231\*\*125959".

In TRIM, the earliest point in time for input log records can be identified on a Summary Report by stating MINIMUM DATETIME (and the latest point in time by stating MAXIMUM DATETIME).

## NOTE 2:

There is a way to reference the NATURAL program, NATURAL Application Library, and NATURAL Security User without incurring additional overhead by substituting the following fields:

| To Report On | <u>Reference</u> |
|--------------|------------------|
| NATPROG      | RESERVED         |
| NSSAPPL      | ADD3             |
| NSSUID       | ADD4             |

User-Exit-4 location X'3C' must be set to X'FF', which passes the NATURAL Application Library and the NATURAL Security User-ID in the Command Log in the Additions-3 (Password) and Additions-4 (Cipher) fields, respectively.

User-Exit-4 location X'3E' must be set to X'E8' (Y), which passes the NATURAL Program Name in the Reserved field in the Command Log.

(For more information, refer to **Section VI Tailoring with Zaps** of the **TRIM Installation and Operations Manual**).

#### NOTE 3:

The fields FB-FIELD and SB-FIELD refer to the Format Buffer and Search Buffer ADABAS field names. These field names are extracted from the Format and Search Buffers and are capable of being used to produce summary reports on file/field usage only. These fields may only be used as the single CONTROL field with no summarization statements (SUM, AVERAGE, etc.). These fields are available ONLY if the SB and/or FB is logged.

## NOTE 4:

The fields USERIO, USERCNT, and USERCPU are only valid for CLOSE commands (commands with CMD=CL). These fields come directly from the ISN, ISN Lower Limit, and ISN Quantity, respectively.

#### NOTE 5:

If the alternate User-ID Zap switch (X'32') is set to "Y" (the default), this field will contain the 4-byte Terminal-ID. UIDALT should be used to refer to the alternate User-ID.

## V.1.3 Sample Command Log Detail Report

| EXCESSIVE | DURATION |          | TRIM vrs | I        | 19-10 | -31 19: | 23:51 | PAGE | 1    |
|-----------|----------|----------|----------|----------|-------|---------|-------|------|------|
| HH-MM-SS  | JOB-NAME | DUR (MS) | TID      | USER-IDX | CMD   | FNR     | ASSO  | DATA | WORK |
| 15:47:56  | C5827STM | 1356.5   | 822      | 08495736 | S1    | 81      | 0     | 0    | 6    |
| 15:48:13  | COMPLETE | 1152.0   | 805      | 00F40325 | N1    | 81      | 29    | 10   | 2    |
| 15:48:14  | C5827STM | 1035.0   | 822      | 08495736 | S1    | 81      | 16    | 0    | 0    |
| 15:49:23  | C5827STM | 1229.4   | 822      | 08495736 | S1    | 81      | 27    | 0    | 0    |
| 15:49:29  | C5827STM | 5123.6   | 822      | 08495736 | S1    | 81      | 8     | 0    | 0    |
| 15:49:29  | COMPLETE | 5277.3   | 862      | 00F4035E | N1    | 156     | 11    | 1    | 0    |
| 15:49:52  | C5827STM | 1377.9   | 822      | 08495736 | S1    | 81      | 30    | 0    | 8    |
| 15:50:09  | COMPLETE | 2023.2   | 170      | 00F40AA  | S1    | 30      | 39    | 0    | 1    |
| 15:50:17  | C5827STM | 1132.0   | 822      | 08495736 | S1    | 81      | 0     | 0    | 6    |
| 15:50:21  | C5827STM | 1275.8   | 822      | 08495736 | S1    | 81      | 0     | 0    | 6    |
| 15:50:52  | C5827STM | 1056.8   | 822      | 08495736 | S1    | 81      | 30    | 0    | 8    |
| 15:50:56  | COMPLETE | 10213.5  | 805      | 00F40325 | S9    | 156     | 229   | 0    | 3    |
| 15:51:22  | C5827STM | 1009.3   | 822      | 08495736 | S1    | 81      | 33    | 0    | 4    |
| 15:51:53  | C5827STM | 1093.2   | 822      | 08495736 | S1    | 81      | 24    | 0    | 0    |
| 15:51:58  | C5827STM | 1375.4   | 822      | 08495736 | S1    | 81      | 30    | 0    | 0    |
| 15:52:04  | COMPLETE | 1335.7   | 646      | 00F40286 | N1    | 12488   | 11    | 1    | 0    |
| 15:52:02  | C5827STM | 1974.5   | 822      | 08495736 | S1    | 81      | 29    | 0    | 4    |

Either a full Command Log or one where particular high duration commands were logged would be input to produce this report.

## V.1.4 PRESUM Records

TRIM User-Exit-4 may optionally tally certain selected summarization statistics, periodically outputting these statistics directly onto the Command Log, SMF Log, or both. These statistics records are known as PRESUM records. PRESUM summary statistics should suffice in most cases for calculating resource utilization, peak period, and charge-back figures. It should no longer be necessary to output large numbers of ADABAS Command Log Detail Records, unless a user so desires. Instead, Detail Records of security violations, excessive duration or I/Os, certain jobs being tracked, file field usage, etc. are the only Detail Records that should be logged.

With User-Exit-4 summarizing certain statistics, the log will typically be smaller, and the log tape copies will be significantly reduced. Subsequent TRIM batch reporting runs may input and process these PRESUM statistics, producing reports and outputs generally equivalent to what may be generated in summary reports from thousands or millions of detail records. This will make TRIM batch runs significantly faster.

The PRESUM capability is invoked via a start-up Zap, start-up Time Adjustable Parameters (TRMTAP), or Real-Time Monitor Control Screen manipulation. These specify which types of PRESUM Records to calculate and output onto the Command or SMF Log. The selection of CLOG, SMF, or BOTH logging options for PRESUM is only invoked via start-up Zap. The absence of a PRESUM setting means no PRESUM records will be output.

Note: PRESUM processing can be achieved independent of CLOGLAYOUT=5 and 8.

There are several types of PRESUM records, including:

|     |                                  | <u>Type</u> |
|-----|----------------------------------|-------------|
| THD | (Thread)                         | Т           |
| CMD | (Command)                        | С           |
| FNR | (File Number)                    | F           |
| NAT | (NATURAL program)                | Р           |
| JOB | (Job Name)                       | J           |
| UID | (User-ID)                        | U           |
| SID | (Security-ID)                    | S           |
| RSP | (Response Code)                  | R           |
| NSA | (NATURAL Application Library)    | Α           |
| NSU | (NATURAL Security User-ID)       | В           |
| USA | (User-Area of the Control Block) | W           |
| CTI | CICS Transaction ID              | X           |
| SPE | (SPECIAL) refer to note below    | Υ           |

**Note:** The PRESUM category SPECIAL, or SPE, permits customized accumulations for charge-back or other purposes. The SPE field is 16 bytes in length and may be set by a user-supplied Link-Exit-1 to include any desired information from the calling region. For example, the Link-Exit-1 may set the SPE field to contain:

JOBNAME - 8 bytes
JES NUMBER - 5 bytes
FILE NUMBER - 2 bytes

If PRESUM Records are specified to be output, then approximately every hour a maximum of 250 THD records, 39 CMD records, 256 FNR records, 256 RSP records, and a variable (depending upon User-Exit-4 size) number of NAT, JOB, etc. records will be output to the Command or SMF Log, where they will reside along with any Detail Records (Detail Records are only logged to CLOG), which pass the LOG selection criteria. PRESUM Records are also output at the end of the ADABAS session for the last partial hour.

Each PRESUM Record contains ONE of the fields listed above (Thread, Command, File Number, etc.) along with:

- A record-type indicator ("T", "C", "F", etc. refer to the list above)
- The time (STCK) that this record is written
- Count of ADABAS commands for this Thread, Command, File Number, etc.
- Duration total for this Thread, Command, File Number, etc.
- I/O total (ASSO, DATA, WORK) for this Thread, Command, File Number, etc.
- Data for calculating the CPU time for this Thread, Command, File Number, etc.

Refer to Appendix K: PRESUM Record Format for the physical layout of PRESUM records.

On the TRMTAP macro statement (refer to **Section VII.1 Time Adjustable Parameters (TRMTAP)** of the **TRIM Installation and Operations Manual**), the DBA may state, for example:

PRESUM=(CMD, FNR, NAT, UID)

In this example, only four PRESUM Record types will be output to the Command or SMF Log.

PRESUM records may be processed in a later TRIM batch PRESUM run. The PRESUM SPE record is included in Batch PRESUM runs as a TYPE=Y record.

The TRIM Batch Facility will distinguish PRESUM records from other record types.

Each PRESUM Record that is input to TRIM is expanded into a record that has a predictable, easy-to-use format.

Starting with TRIM V7.6.1, the PRESUM record was extended to 172 bytes to accommodate the needs deriving from CLOGLAYOUT=5. The PRESUM record length with CLOGLAYOUT=8 has been reduced to 68 bytes, the minimum accepted by ADABAS.

TRIM v8 will process PRESUM data from Trim v7.6.1 created using the CLOGLAYOUT=5 format. Attempting to input data from previous versions into TRIM V7.6.1 will produce unpredictable results. Also, attempting to input Trim v8 PRESUM data into earlier TRIM versions will produce unpredictable results.

TRIM v8 batch can by used to process PRESUM records created via TRIM V7.6.1 (CLOGLAYOUT=5) and TRIM v8 (CLOGLAYOUT=5 or 8).

If the SMF logging is selected for PRESUM, a user-provided program will be required to extract the PRESUM data from the SMF log. Existing SMF log processing programs, such as SAS programs, could be used with possibly only minor alterations. If the records are extracted from the SMF log and the SMF header is removed, the remaining PRESUM record could be used as input to existing TRIM batch reporting runs. Refer to *Appendix L* for the PRESUM record format, including the SMF header and Section *XII.6* of the TRIM *Installation and Operations Manual* for an exact program example.

**Note:** The PRESUM records created with CLOGLAYOUT=8 can only be analyzed by TRIM v8batch.

In the case of the PRESUM SMF option, user programs to extract PRESUM records from the SMF log should not be affected. The SMF prefix to the PRESUM data has not changed. User programs that process the PRESUM data after the extraction process will need to adjust to the new PRESUM format.

# V.1.5 ADABAS Command Log PRESUM Fields

Figure 7 lists every expanded PRESUM Record field, its alias names, definition, format, and length. The fields contained in the record are listed first, followed by the TRIM-derived fields.

The user further "expands" the PRESUM Record with FIELD statements to define derived fields such as DBID, DEPT, PROJECT, etc.

| FIELD NAME | ALIAS NAME                                    | DEFINITION                                                                                                    | FORMAT<br>CHAR/<br>BINARY | LENGTH<br>IN<br>BYTES |
|------------|-----------------------------------------------|----------------------------------------------------------------------------------------------------|---------------------------|-----------------------|
| TYPE       | RECORD-TYPE                                   | Indicates record for THD (T),Command (C), FNR (F), NATPROG (P), JOB (J), UID (U), RSP (R), NSU (B), NSA (A), USA (W), SPE (Y), SID (S), CTI (X) | С                         | 1                     |
| DBID       | DB                                            | Database-ID                                                                                                    | В                         | 2                     |
| THREAD     | THD                                           | Thread Number                                                                                                    | В                         | 2                     |
| FNR        | FILE                                          | ADABAS File Number                                                                                                    | В                         | 2                     |
| COMMAND    | CMD                                           | ADABAS Command Code                                                                                                    | С                         | 2                     |
| NATPROG    | NAT                                           | NATURAL Program                                                                                                    | С                         | 8                     |
| JOB        | JOB-NAME,<br>JOBNAME                          | Job Name                                                                                                    | С                         | 8                     |
| USERID     | USER-ID, UID                                  | User-ID (printed in character format)                                                                                                    | С                         | 4                     |
| USERIDX    | USER-IDX, UIDX                                | User-ID (printed in hex format)                                                                                                    | С                         | 4                     |
| SID        | SECURITY-ID,<br>SEC-ID                        | Security-ID                                                                                                    | С                         | 8                     |
| RSP        | RESPONSE,<br>RESPCODE, RC,<br>RESP-CODE, RESP | ADABAS Response Code                                                                                                    | В                         | 2                     |
| NSSUID     | NATUID,<br>NSSUSER,<br>NATUSER, NSU           | NATURAL Security User-ID                                                                                                    | С                         | 8                     |
| USER-AREA  | UA, USA                                       | User-Area of Control Block (printed in character format)                                                                                        | С                         | 4                     |
| USER-AREAX | UAX, USAX                                     | User-Area of Control Block (printed in hex format)                                                                                              | С                         | 4                     |
| USER-AREAN | UAN, USAN                                     | User-Area of Control Block (printed in numeric format)                                                                                          | В                         | 4                     |
| NSSAPPL    | NATAPPL, APPL,<br>APPLIC, NSA                 | NATURAL Application Library                                                                                                    | С                         | 8                     |
| CTI        | TRANSID                                       | CICS Transaction-IDs                                                                                                    | С                         | 8                     |
| SPECIAL    | SPE                                           | Special User-Defined<br>PRESUM Category                                                                                                    | С                         | 16                    |

Figure 7 - Expanded Presum Record Fields

(continued on next page)

| FIELD NAME  | ALIAS NAMES             | DEFINITION                                                                                                    | FORMAT<br>CHAR/<br>BINARY | LENGTH<br>IN<br>BYTES |
|-------------|-------------------------|----------------------------------------------------------------------------------------------------|---------------------------|-----------------------|
| COUNT       |                         | Number of commands for this entry                                                                                     | В                         | 4                     |
| DURATION    | DUR                     | Wall-clock time spent to complete command in tenths of milliseconds                                                   | В                         | 4                     |
| Ю           | IOS                     | Combined Total of<br>Associator, Data, and Work<br>I/Os                                                               | В                         | 4                     |
| SEQUENCE    | SEQ                     | Sequence number of input record                                                                                       | В                         | 4                     |
| SEQ7        |                         | Sequence number of input records (max 7 digits printed)                                                               | В                         | 4                     |
| SEQ8        |                         | Sequence number of input records (max 8 digits printed)                                                               | В                         | 4                     |
| CPUTIME     | CPU, CPU-TIME,<br>CPUMS | Approximate ADABAS CPU<br>Time spent to complete the<br>command in tenths of<br>milliseconds (Refer to<br>Appendix B) | В                         | 4                     |
| DATE        | YYDDD, YY-DDD           | Julian Date (Year/Day)                                                                                                | С                         | 5                     |
| DATE4       | YYYYDDD,<br>YYYY-DDD    | Julian Date (Year as 4<br>Digits/Day)                                                                                 | С                         | 7                     |
| YYMMDDYY-MM | I-C                     | Date in Year, Month, Day<br>Format                                                                                    | С                         | 6                     |
| YYYYMMDD    |                         | Date in Year as 4 Digits,<br>Month, Day Format                                                                        | С                         | 8                     |
| TIME        |                         | Time of Day Command<br>entered ADABAS in hours,<br>mins, secs                                                         | С                         | 6                     |
| DATETIME    | DATE-TIME               | Refer to Note 1                                                                                                    | С                         | 16                    |
| DATE4TIME   | DATE4-TIME              | Refer to Note 1                                                                                                    | С                         | 16                    |
| HOUR        | HR                      | Hour of the Day (0-23)                                                                                                | В                         | 1                     |
| MINUTE      | MIN, MI                 | Minute of the Hour (0-59)                                                                                             | В                         | 1                     |

Figure 7 - Expanded Presum Record Fields

(continued on next page)

V-12

| FIELD NAME | ALIAS NAMES | DEFINITION                                                                                                    | FORMAT<br>CHAR/<br>BINARY | LENGTH<br>IN<br>BYTES |
|------------|-------------|----------------------------------------------------------------------------------------------------|---------------------------|-----------------------|
| DAY        | DA          | Day of Month (1-31)                                                                                             | В                         | 1                     |
| WEEK       | WK          | Week of Year (1-53)                                                                                             | В                         | 1                     |
| MONTH      | MO          | Month of Year (1-12)                                                                                            | В                         | 1                     |
| WEEKDAY    | WEEK-DAY    | Day of Week expressed as 3 characters (SUN, MON, etc.)                                                          | С                         | 3                     |
| MONTH-NAME | MONAME      | Month of Year expressed as 3 characters (JAN, FEB, etc.)                                                        | С                         | 3                     |
| QUARTER    | QU          | Quarter of Year (1-4)<br>determined by week (13<br>weeks per quarter, except last<br>quarter possible 14 weeks) | В                         | 1                     |
| YEAR       | YR          | Two-digit Year                                                                                                  | В                         | 1                     |
| YEAR4      | YR4         | Four-digit Year                                                                                                 | В                         | 2                     |

Figure 7 - Expanded Presum Record Fields (continued)

All of the fields in Figure 7 that are character format will be printed in character format on all reports with the exception of DATE, YYMMDD, TIME, and DATE-TIME, which are printed in edited form as YY-DDD, YY-MM-DD, HH:MM:SS, and YYMMDD\*\*HH:MM:SS, respectively; and the four-digit date related fields DATE4, YYYYMMDD, and DATE4-TIME, which are printed in edited form as YYYY-DDD, YYYY-MM-DD, and YYYYMMDD\*\*HHMMSS, respectively.

All of the fields in Figure 7 that are numeric format will be printed as numeric edited values. Leading zeros are suppressed. DURATION and CPUTIME are printed with one decimal position. Charges will contain a leading dollar sign (\$).

Any of the fields may be used in INCLUDE, EXCLUDE, VALUE, and Detail Report DISPLAY statements. The format and length of values stated on INCLUDE, EXCLUDE, and VALUE statements should agree with the format and length of the stated field. DATE should be stated as numeric characters without editing symbols (e.g., DATE=04365). YYMMDD should be stated as numeric characters without editing symbols (e.g., YYMMDD=041231). TIME should be stated as numeric characters without editing symbols (e.g., TIME=(180500-180600)). DATETIME should be stated as numeric characters with editing symbols (e.g., DATETIME=041231\*\*18:05:00). DATE4 should be stated as numeric characters without editing symbols (e.g., DATE=2004365). YYYYMMDD should be stated as numeric characters without editing symbols (e.g., YYYYMMDD=20041231). DATE4TIME should be without editing stated numeric characters symbols (e.g., DATE4TIME=20041231\*\*180500).

# NOTE 1:

The DATETIME field represents a combination of the date and time-of-day into one field. Although separate expressions of date and time-of-day are meaningful in a non-data processing sense, efficiency in data processing requires a point in time to be represented as year/month/day/hour/minute/second. This allows for sorting and identifying specific points in time, such as earliest and latest points in time.

DATETIME is a combination of the YYMMDD field and the TIME field, which are both normally printed as 8 characters. In order to fit these two fields into the TRIM internal limit of 16 characters per field, the YYMMDD portion is represented without editing symbols, while the TIME portion is represented with colons as editing symbols. Separating the two portions are two asterisks. Therefore, a DATETIME example is "041231\*\*12:59:59".

DATE4TIME is a combination of the YYYYMMDD field and the TIME field, which are both normally printed as 8 characters. In order to fit these two fields into the TRIM internal limit of 16 characters per field, the TIME portion is represented without editing symbols. Separating the two portions are two asterisks. Therefore, a DATE4TIME example is "20041231\*\*125959".

In TRIM, the earliest point in time for input log records can be identified on a Summary Report by stating MINIMUM DATETIME (and the latest point in time by stating MAXIMUM DATETIME).

TRIM v.r.s FRI 19-11-01 11:23:51 PAGE 1

# V.1.6 Sample PRESUM Reports

PERFORMANCE SUMMARY

| BY COMMAND | LOG   | FROM | 19-10-3115:47:56 | TO 19-11-01 | 15:54:21 |
|------------|-------|------|------------------|-------------|----------|
|            |       |      |                  |             |          |
|            |       |      | AVER             | AVER        | AVER     |
| CMD C      | COUNT | 8    | 10               | CPU(MS)     | DUR(MS)  |
| A1         | 652   | 6.5  | .1               | .57         | 12.37    |
| A4         | 45    | .5   | .6               | .76         | 57.95    |
| ВТ         | 8     | .1   | . 4              | .33         | 30.44    |
| CL         | 28    | .3   | 11.5             | 4.59        | 344.69   |
| C5         | 2     | .0   | 1.0              | .10         | 52.45    |
| ET         | 146   | 1.5  | . 7              | .41         | 65.64    |
| E1         | 1     | .0   | 17.0             | 14.10       | 956.80   |
| н1         | 1     | .0   | 1.0              | .10         | 71.20    |
| L1         | 475   | 4.8  | .6               | .69         | 31.94    |
| L2         | 92    | .9   | .0               | .41         | 2.70     |
| L3 3       | ,254  | 32.5 | .2               | .52         | 6.77     |
| L4 1       | ,357  | 13.6 | .8               | .61         | 29.77    |
| N1         | 70    | .7   | 8.8              | 4.58        | 549.83   |
| OP         | 24    | . 2  | 8.7              | 4.00        | 257.98   |
| RC 1       | ,413  | 14.1 | .0               | .10         | .18      |
| S1 2       | ,417  | 24.2 | 3.8              | 2.98        | 145.94   |
| S2         | 1     | .0   | 152.0            | 363.60      | 7,707.90 |
| S9         | 14    | .1 2 | 6.0              | 62.45       | 1,305.68 |

<sup>\*\* 10,000 100.0 1.3 1.25 53.28</sup> 

This report may be produced from a lengthy Command Log containing many records or records resulting from User-Exit-4. The lengthy logs are no longer necessary.

| REPORT BY FILE<br>WITHIN DEP |            |                | TRIM <i>v.1</i><br>FROM 1-1 |              | RI 19-11-01<br>17:56 TO 19 | PAGE 1<br>9-11-01 15:54 | :21                |
|------------------------------|------------|----------------|-----------------------------|--------------|----------------------------|-------------------------|--------------------|
| DEPT                         | FNR        | COUNT          | 9                           | SUM<br>I/O   | AVER<br>I/O                | AVER<br>DUR(MS)         | CHRG<br>CPU(MS)    |
| Accounting<br>Accounting     | 160<br>169 | 1,481          | 14.8                        | 3,004<br>154 | 2.0<br>77.0                | 108.37<br>3,897.25      | \$13.20<br>\$15.77 |
| Accounting                   | ***        | 1,483          | 14.8                        | 3,158        | 2.1                        | 113.48                  | \$28.97            |
| Consulting                   | 80         | 1,852          | 18.5                        | 1,303        | .7                         | 25.68                   | \$2.33             |
| Consulting<br>Consulting     | 81<br>213  | 3,097<br>1,640 | 31.0<br>16.4                | 7,803<br>167 | 2.5<br>.1                  | 95.31<br>4.05           | \$.77<br>\$.09     |
| Consulting                   | ***        | 6,589          | 65.9                        | 9,273        | 1.4                        | 53.02                   | \$3.19             |
| •                            |            |                |                             |              |                            |                         |                    |
| •                            |            |                |                             |              |                            |                         |                    |
| MISC 0                       | 4          | .0             | 64                          | 16.0         | 417.53                     | \$2.16                  |                    |
| MISC 63                      | 72         | .7             | 8                           | .1           | 4.47                       | \$.07                   |                    |
| MISC 206                     | 2          | .0             | 5                           | 2.5          | 192.95                     | \$1.01                  |                    |
| MISC ***                     | 78         | .8             | 77                          | 1.0          | 30.48                      | \$3.24                  |                    |
| *****                        | ***        | 10,000         | 100.0                       | 12,894       | 1.3                        | 53.28                   | \$39.41            |

This type of report may be generated from PRESUM records resulting from User-Exit-4.

## V.1.7 TRELOG Records

TRIM User-Exit-4 may optionally log information to be input to TSI's tRelational product. For selected FNR(s) or all FNRs and the update and retrieval commands (A1, A4, E1, E4, L1, L2, L3, L4, L5, L6, L9, N1, N2, S1, S4, S8, S9), the following data is logged:

File Number

**Command Code** 

Response Code

Additions-1 (for L3, L6, L9, S8 and S9 commands)

Database ID

Search Buffer contents up to 40 bytes (for L3,S1, S2 and S4 commands)

The data above is written to the Command Log in a TRELOG record that can be processed later by TRIM batch processing.

The information is kept in an internal table created via a TRELOG macro that specifies the table size (number of entries) and the number of entries to write to the Command Log whenever the table is full.

To activate tRelational Logging, the TRELOG macro-generated assembly module must be linked with TRIM User-Exit-4 and the UEX4 Zap switch at location X'45' must be set to X'E3' (Y). The Zap switch at location X'45' has a default setting of X'D5' (N) and can be modified via Zap switch, TRMTAP macro, communication run, and dynamically via the CTRE screen of the Real-Time Monitor. Using the same methods, tRelational Logging can be deactivated.

The Search Buffer contents logged consist of the data up to the first period (.) or the first 40 bytes, whichever is less.

The TRELOG records are written to the Command Log whenever the TRELOG table fills up. The number of entries to be written is specified in the TRELOG macro. If tRelational Logging is turned off, or at session end, the entire table is written to the Command Log.

The TRELOG records can be extracted from the Command Log by TRIM batch processing. Reports can be produced or an output dataset can be created for user written evaluation programs. tRelational inputs the TRELOG records directly from the CLOG.

# V.1.8 ADABAS Command Log TRELOG Fields

Figure 8 on the following page lists every expanded TRELOG Record field, its alias names, definition, format and length. The fields contained in the record are listed first, followed by the TRIM-derived fields.

The user further "expands" the TRELOG Record with FIELD statements to define derived fields such as DBID, DEPT, PROJECT, etc.

| FIELD NAME | ALIAS NAMES                                     | DEFINITION                                              | FORMAT<br>CHAR/<br>BINARY | LENGTH<br>IN<br>BYTES |
|------------|-------------------------------------------------|---------------------------------------------------------|---------------------------|-----------------------|
| RECID      |                                                 | Record Identifier (FFFt where t=TRELOG record type)     | В                         | 2                     |
| STCK       | STCK5                                           | ADABAS STCK Time (CLOG5)                                | В                         | 8                     |
| VERSION    |                                                 | TRELOG ID and Version<br>Number                         | С                         | 6                     |
| COUNT      |                                                 | Count of SB Occurrences                                 | В                         | 4                     |
| DBID       | DB                                              | Data Base ID                                            | В                         | 2                     |
| RECTYPE    |                                                 | TRELOG Record Type (1,2,3,or4)                          | В                         | 1                     |
| FNR        | FILE                                            | ADABAS File Number                                      | В                         | 2                     |
| COMMAND    | CMD                                             | ADABAS Command Code                                     | С                         | 2                     |
| RSP        | RESPONSE,<br>RSPCODE, RC,<br>RESP-CODE,<br>RESP | ADABAS Response Code                                    | В                         | 2                     |
| ADD1       | ADDIT1                                          | Additions-1 Field                                       | С                         | 8                     |
| SBL        | CALC-SBL                                        | Search Buffer Field Length                              | В                         | 1                     |
| SB-40      |                                                 | Search Buffer (up to 40 bytes)                          | С                         | 40                    |
| SEQUENCE   | SEQ                                             | Sequence number of input record                         | В                         | 4                     |
| SEQ7       |                                                 | Sequence number of input records (max 7 digits printed) | В                         | 4                     |
| SEQ8       |                                                 | Sequence Number of input records (max 8 digits printed) | В                         | 4                     |

This marks the end of the fields on the TRELOG Record. The fields automatically "derived" by TRIM from information contained on the record are listed next.

Figure 8 - Expanded TRELOG Record Fields

(continued on next page)

| FIELD NAME | ALIAS NAMES          | DEFINITION                                                                                                    | FORMAT<br>CHAR/<br>BINARY | LENGTH<br>IN<br>BYTES |
|------------|----------------------|----------------------------------------------------------------------------------------------------|---------------------------|-----------------------|
| DATE       | YYDDD, YY-DDD        | Julian Date (Year/Day)                                                                                            | С                         | 5                     |
| DATE4      | YYYYDDD,<br>YYYY-DDD | Julian Date (Year as 4<br>Digits/Day)                                                                             | С                         | 7                     |
| YYMMDD     | YY-MM-DD             | Date in Year, Month, Day<br>Format                                                                                | С                         | 6                     |
| YYYYMMDD   |                      | Date in Year as 4 Digits, Month,<br>Day Format                                                                    | С                         | 8                     |
| TIME       |                      | Time of Day Command entered ADABAS in hours, mins, secs.                                                          | С                         | 6                     |
| DATETIME   | DATE-TIME            | Refer to Note 1                                                                                                   | С                         | 16                    |
| DATE4TIME  | DATE4-TIME           | Refer to Note 1                                                                                                   | С                         | 16                    |
| HOUR       | HR                   | Hour of the Day (0-23)                                                                                            | В                         | 1                     |
| MINUTE     | MIN, MI              | Minute of the Hour (0-59)                                                                                         | В                         | 1                     |
| DAY        | DA                   | Day of Month (1-31)                                                                                               | В                         | 1                     |
| WEEK       | WK                   | Week of Year (1-53)                                                                                               | В                         | 1                     |
| MONTH      | MO                   | Month of Year (1-12)                                                                                              | В                         | 1                     |
| WEEKDAY    | WEEK-DAY             | Day of Week expressed as 3 characters (SUN, MON, etc.)                                                            | С                         | 3                     |
| MONTH-NAME | MONAME               | Month of Year expressed as 3 characters (JAN, FEB, etc.)                                                          | С                         | 3                     |
| QUARTER    | QU                   | Quarter of year (1-4)<br>determined by week (13 weeks<br>per quarter, except last quarter -<br>possible 14 weeks) | В                         | 1                     |
| YEAR       | YR                   | Two-digit Year                                                                                                    | В                         | 1                     |
| YEAR4      | YR4                  | Four-digit Year                                                                                                   | В                         | 2                     |

Figure 8 - Expanded TRELOG Record Fields (continued)

All of the fields in Figure 8 that are character format will be printed in character form on all reports with the exception of CIDX, USERIDX, CMDTYPE, RESERVEDX, USER-AREAX, and the ADDITIONS Fields, which are printed in hex; DATE, YYMMDD, TIME, and DATE-TIME, which are printed in edited form as YY-DDD, YY-MM-DD, HH:MM:SS, and YYMMDD\*\*HH:MM:SS, respectively; and the four-digit date related fields DATE4, YYYYMMDD, and DATE4-TIME, which are printed in edited form as YYYY-DDD, YYYY-MM-DD, and YYYYMMDD\*\*HHMMSS, respectively.

All of the fields in Figure 8 that are numeric format will be printed as numeric edited values. Leading zeros are suppressed. DURATION and CPUTIME are printed with one decimal position. CHARGE values will contain a leading dollar sign (\$).

Any of the fields may be used in INCLUDE, EXCLUDE, VALUE, and Detail Report DISPLAY statements, except FB-FIELD and SB-FIELD. The format and length of values stated on INCLUDE, EXCLUDE, and VALUE statements should agree with the format and length of the stated field. For example, "FNR=12" and "CMD=A4". DATE should be stated as numeric characters without editing symbols (e.g., DATE=04365). YYMMDD should be stated as numeric characters without editing symbols (e.g., YYMMDD=041231). TIME should be stated as numeric characters without editing symbols (e.g., TIME=(180500-180600)). DATETIME should be stated as numeric characters with editing symbols (e.g., DATETIME=041231\*\*18:05:00). DATE4 should be stated as numeric characters without editing symbols (e.g., DATE=2004365). YYYYMMDD should be stated as numeric characters without editing symbols (e.g., YYYYMMDD=20041231). DATE4TIME should be stated numeric characters without editina symbols (e.g., DATE4TIME=20041231\*\*180500).

#### NOTE 1:

The DATETIME field represents a combination of the date and time-of-day into one field. Although separate expressions of date and time-of-day are meaningful in a non-data processing sense, efficiency in data processing requires a point in time to be represented as year/month/day/hour/minute/second. This allows for sorting and identifying specific points in time, such as earliest and latest points in time.

DATETIME is a combination of the YYMMDD field and the TIME field, which are both normally printed as 8 characters. In order to fit these two fields into the TRIM internal limit of 16 characters per field, the YYMMDD portion is represented without editing symbols, while the TIME portion is represented with colons as editing symbols. Separating the two portions are two asterisks. Therefore, a DATETIME example is "041231\*\*12:59:59".

DATE4TIME is a combination of the YYYYMMDD field and the TIME field, which are both normally printed as 8 characters. In order to fit these two fields into the TRIM internal limit of 16 characters per field, the TIME portion is represented without editing symbols. Separating the two portions are two asterisks. Therefore, a DATE4TIME example is "20041231\*\*125959".

In TRIM, the earliest point in time for input log records can be identified on a Summary Report by stating MINIMUM DATETIME (and the latest point in time by stating MAXIMUM DATETIME).

# V.1.9 Sample TRELOG Reports

| TRELOG SUMMARY DESCR | TRIM v.r.s        | FRI 19-11-01   | PAGE 1          |
|----------------------|-------------------|----------------|-----------------|
| BY FILE & CMD        | TOG FROM 19-10-31 | 15:47:56 TO 19 | _11_01 15:54:21 |

| FNR<br>1 | SB-40                  | CMD<br>A1 | COUNT 2      | .0          |
|----------|------------------------|-----------|--------------|-------------|
| 1<br>1   |                        | L2<br>L5  | 554<br>112   | 16.4        |
| 1        |                        | **        | 668          | 19.7        |
| 1<br>1   | AA ,008,A,AA ,008,A,   | L3<br>L6  | 2,353<br>303 | 69.5<br>8.9 |
| 1        | AA ,008,A,             | **        | 2,656        | 78.4        |
| 1        | AE ,020,A,             | L6        | 1            | .0          |
| 1        | AE ,020,A,             | **        | 1            | .0          |
| 1        | ******                 | **        | 3,325        | 98.1        |
| 240      |                        | A1        | 4            | .1          |
| 240      |                        | E1        | 1            | .0          |
| 240      |                        | E4        | 2            | .0          |
| 240      |                        | L1        | 1            | .0          |
| 240      |                        | N1        | 4            | .1          |
| 240      |                        | **        | 12           | . 4         |
| 240      | LE ,004,Y,             | S1        | 6            | .2          |
| 240      | L3 ,004,U,             | **        | 6            | .2          |
| 240      | LL ,018,A,S,LL ,018,A, | S1        | 1            | .0          |
| 240      | LL ,018,A,S,LL ,018,A, | **        | 1            | .0          |
| 240      | LO ,008,A,             | S1        | 1            | .0          |
| 240      | LO ,008,A,             | **        | 1            | .0          |
| 240      | LO ,009,A,             | S1        | 19           | .6          |
| 240      | LO ,009,A,             | 4         | 7            | .2          |
| 240      | LO ,009,A,             | **        | 24           | .8          |
| 240      | LO ,014,A,             | S1        | 9            | .3          |
| 240      | LO ,014,A,             | **        | 9            | .3          |
| 240      | LE ,4,U,               | S1        | 9            | .3          |
| 240      | LE ,4,U,               | **        | 9            | .3          |
| 240      | LJ ,018,A,             | L9        | 1            | .0          |
| 240      | LJ ,018,A,             | **        | 1            | .0          |
| 240      | *********              | **        | 63           | 1.9         |
| ****     | *******                | **        | 3,388        | 100.0       |

DESCRIPTORS BY FNR & CMD

NUMBER OF INPUT RECORDS: 83
INPUT RECORDS INCLUDED: 19

This report is produced from the TRELOG records written to the Command Log. It can be useful to analyze the use of descriptors in a database.

TRELOG DETAIL REPORT TRIM v.r.s FRI 19-11-01 11:35:21 PAGE

| 1 N1 242                                                                    |     |     |     |      |                  |            |       |
|-----------------------------------------------------------------------------|-----|-----|-----|------|------------------|------------|-------|
| 2       L4       242       3       000000000000000000000000000000000000     | SEQ | CMD | FNR | DBID | ADD1             | SB-40      | COUNT |
| 3       L1       242       3       000000000000000000000000000000000000     |     |     |     |      |                  |            | 44    |
| 4       E1       242       3       000000000000000000000000000000000000     | _   |     |     |      |                  |            | 7     |
| 5       A1       242       3       000000000000000000000000000000000000     | -   |     |     |      |                  |            | 23    |
| 6 N1 241 3 00000000000000000000000000000000000                              | _   |     |     |      |                  |            | 6     |
| 7       E4       241       3       000000000000000000000000000000000000     |     |     |     |      |                  |            | 37    |
| 8       E1       241       3       000000000000000000000000000000000000     | -   |     |     |      |                  |            | 39    |
| 9 Al 241 3 00000000000000000000000000000000000                              |     |     |     |      |                  |            | 22    |
| 10       N1       240       3       000000000000000000000000000000000000    |     |     |     |      |                  |            | 8     |
| 11       L1       240       3       000000000000000000000000000000000000    | -   |     |     |      |                  |            | 53    |
| 12       E4       240       3       000000000000000000000000000000000000    |     |     |     |      |                  |            | 4     |
| 13       E1       240       3       000000000000000000000000000000000000    |     |     |     |      |                  |            | 1     |
| 14       A1       240       3       000000000000000000000000000000000000    |     |     |     |      |                  |            | 2     |
| 15 L5 1 3 0000000000000000000000000000000000                                | 13  | E1  | 240 |      |                  |            | 1     |
| 16       L5       1       3       000000000000000000000000000000000000      | 14  | A1  | 240 |      | 0000000000000000 |            | 4     |
| 17       L2       1       3       000000000000000000000000000000000000      | 15  | L5  | 1   |      | 0000000000000000 |            | 1     |
| 18       A1       1       3       000000000000000000000000000000000000      | 16  | L5  | 1   |      |                  |            | 111   |
| 19 S9 242 3 E2F64040404040                                                  | 17  | L2  | 1   | 3    | 0000000000000000 |            | 554   |
| 20       S8       242       3       CF000000CF000000                        | 18  | A1  | 1   | 3    | 0000000000000000 |            | 2     |
| 21       L9       242       3       404040404040404040       S3       ,037, | 19  | S9  | 242 | 3    | E2F6404040404040 |            | 1     |
| 22       L9       242       3       4040404040404040       SB       ,064,   | 20  | S8  | 242 | 3    | CF000000CF000000 |            | 1     |
| 23 L6 242 3 D2C7BBCA40404040 KG ,20,A                                       | 21  | L9  | 242 | 3    | 4040404040404040 | s3 ,037,   | 2     |
| 24     L6     242     3     C1C4BBCA40404040     AD ,067,A,                 | 22  | L9  | 242 | 3    | 4040404040404040 | SB ,064,   | 13    |
| 25 L6 242 3 C1C3BBCA40404040 AC ,035,A,                                     | 23  | L6  | 242 | 3    | D2C7BBCA40404040 |            | - 10  |
| 26 L3 242 3 E4D1BBCA40404040 UJ ,002,1,                                     | 24  | L6  | 242 | 3    | C1C4BBCA40404040 | AD ,067,A, | 22    |
| 27 L3 242 3 E4D1BBCA40404040 UJ ,002,A,                                     | 25  | L6  | 242 | 3    | C1C3BBCA40404040 | AC ,035,A, | 2     |
| 28 L3 242 3 E2F3BBCA40404040 S3 ,037,                                       | 26  | L3  | 242 | 3    | E4D1BBCA40404040 | UJ ,002,1, | 1     |
| 29 L3 242 3 D3C1BBCA40404040 LA ,033,1,                                     | 27  | L3  | 242 | 3    | E4D1BBCA40404040 |            | 7     |
| 29 L3 242 3 D3C1BBCA40404040 LA ,033,1,                                     | 28  | L3  | 242 | 3    | E2F3BBCA40404040 | s3 ,037,   | 63    |
| 31 L3 242 3 CAC3BBCA40404040 AC ,035,A,                                     | 29  | L3  | 242 | 3    | D3C1BBCA40404040 |            | 13    |
| 32 L9 241 3 40404040404040 LL ,018,A,                                       | 30  | L3  | 242 | 3    | C1C4BBCA40404040 | AD ,067,A, | 28    |
| 33 L9 241 3 40404040404040 LJ ,018,1,                                       | 31  | L3  | 242 | 3    | CAC3BBCA40404040 | AC ,035,A, | 6     |
| 33 L9 241 3 40404040404040 LJ ,018,1,                                       | 32  | L9  | 241 | 3    | 4040404040404040 | LL ,018,A, | 6     |
| 34 L6 241 3 D3D3BBCA4040404 LL ,18,A 2                                      | 33  | L9  | 241 | 3    | 4040404040404040 |            | 19    |
|                                                                             | 34  | L6  | 241 | 3    | D3D3BBCA40404040 | LL ,18,A   | - 28  |
| 35 L6 241 3 D3DABBCA40404040 LJ ,018,A, 3                                   | 35  | L6  | 241 | 3    | D3DABBCA40404040 | LJ ,018,A, | 35    |

This is a report of the detailed data logged by tRelational Logging.

## V.2 ADABAS Protection Log

### V.2.1 ADABAS Protection Log Records

TRIM may use the ADABAS Protection Log to produce reports. This log contains detailed information about each database modification (Record Update, Add, Delete). There is no ADABAS user-exit provided for intercepting and manipulating Protection Log records. If Protection Logging is requested, every Update, Delete, or Add will result in an entire before and/or after image of the modified records. The log must be active for any ADABAS session desired to be processed by TRIM. There are no optional records, fields, or buffers on the Protection Log.

Multiple ADABAS sessions' Protection Logs (on disk or tape) may be processed in one TRIM execution. Multiple reports may be generated with one pass of these logs. The reports may show detailed log information, identifying ADABAS fields from the Before and/or After Compressed Record Images.

Execution of TRIM against the Protection Log is controlled by parameters with simple statements that reference the log's "fixed fields" (DISPLAY FNR, ISN, etc.), "derived fields" (DISPLAY HOUR, DEPT), and the log's "image fields" (SHOW BA, BB, BC, FB, CA, etc.).

Protection Log records may be selected for particular times, file numbers, ISNs, etc. It is possible to generate summarization statistics, but they are limited to the "fixed fields."

The ADABAS Protection Log contains several record types. These records and fields are described in the appropriate ADABAS Manual. The only record type processed by TRIM is the Data Record Type. The header or "fixed" part of the Data Record contains several useful fields such as File Number, User-ID, etc. The image-type (Before or After) is indicated by a bit setting. The image portion is a compressed record preceded by a length and ISN.

Each Protection Log Data Record that is input to TRIM is expanded into a record that has a predictable, easy-to-use format.

# V.2.2 ADABAS Protection Log Record Fields

The expanded log fields are referenced in the TRIM parameter statements. Figure 9 lists every expanded log field, its alias names, definition, format, and length.

The user further "expands" the log record with FIELD statements to define derived fields, such as DEPT, PROJECT, etc.

The Before and After Image compressed fields are referenced only in the SHOW statement and only by their ADABAS 2-character field names.

The fields contained in the fixed part of the log are listed first, followed by the TRIM-derived fields.

| FIELD NAME  | ALIAS NAMES    | DEFINITION                                                                | FORMAT<br>CHAR/<br>BINARY | LENGTH<br>IN<br>BYTES |
|-------------|----------------|---------------------------------------------------------------------------|---------------------------|-----------------------|
| FNR         | FILE           | ADABAS File Number                                                        | В                         | 2                     |
| ISN         |                | Internal Sequence Number of ADABAS Record                                 | В                         | 4                     |
| USERID8     | USER-ID8, UID8 | 8-character User-ID (printed in character format)                         | С                         | 8                     |
| USERID      | USER-ID, UID   | User-ID (rightmost 4 characters of USERID8) (printed in character format) | С                         | 4                     |
| USERIDX     | USER-IDX, UIDX | User-ID (printed in hex format)                                           | С                         | 4                     |
| RUI         | RESTART-USERID | Restart User-ID                                                           | С                         | 8                     |
| SESSION     | SESSION-NUMBER | ADABAS Session Number                                                     | В                         | 2                     |
| BLOCK-COUNT | BLKCNT         | Block Count for use with ADAREP checkpoint file list                      | В                         | 4                     |
| RABN        |                | Relative ADABAS Block<br>Number                                           | В                         | 4                     |
| TSN         |                | Transaction Sequence<br>Number                                            | В                         | 4                     |
| DBID        | DB             | Database-ID                                                               | В                         | 2                     |
| LEN         | RECLEN         | Image Record Length<br>RECORD-LENGTH                                      | В                         | 2                     |
| SEQUENCE    | SEQ            | Sequence number of input record                                           | В                         | 4                     |
| SEQ7        |                | Sequence number of input record (max 7 digits printed                     | В                         | 4                     |
| SEQ8        |                | Sequence number of input record (max 8 digits printed                     | В                         | 4                     |
| IMAGTYP     | IMAGE-TYPE     | "BEFORE" or "AFTER"                                                       | С                         | 6                     |

Figure 9 - Expanded Protection Log Fields

This marks the end of the fields on the header or "fixed" part of the Protection Log. The fields automatically "derived" by TRIM from information contained on the log are listed next.

| FIELD NAME | ALIAS NAMES          | DEFINITION                                                                                                    | FORMAT<br>CHAR/<br>BINARY | LENGTH<br>IN<br>BYTES |
|------------|----------------------|----------------------------------------------------------------------------------------------------|---------------------------|-----------------------|
| TID        | TERMINAL-ID          | Terminal-ID (for COM-PLETE users)                                                                              | В                         | 2                     |
| DATE       | YYDDD, YY-DDD        | Julian Date (Year/Day)                                                                                         | С                         | 5                     |
| DATE4      | YYYYDDD,<br>YYYY-DDD | Julian Date (Year as 4<br>Digits/Day)                                                                          | С                         | 7                     |
| YYMMDD     | YY-MM-DD             | Date in Year, Month, Day<br>Format                                                                             | С                         | 6                     |
| YYYYMMDD   |                      | Date in Year as 4 Digits,<br>Month, Day Format                                                                 | С                         | 8                     |
| TIME       |                      | Time of Day Command<br>entered ADABAS in hours,<br>mins, secs                                                  | С                         | 6                     |
| DATETIME   | DATE-TIME            | Refer to Note 1                                                                                                | С                         | 16                    |
| DATE4TIME  | DATE4-TIME           | Refer to Note 1                                                                                                | С                         | 16                    |
| HOUR       | HR                   | Hour of the Day (0-23)                                                                                         | В                         | 1                     |
| MINUTE     | MIN, MI              | Minute of the Hour (0-59)                                                                                      | В                         | 1                     |
| DAY        | DA                   | Day of Month (1-31)                                                                                            | В                         | 1                     |
| WEEK       | WK                   | Week of Year (1-53)                                                                                            | В                         | 1                     |
| MONTH      | MO                   | Month of Year (1-12)                                                                                           | В                         | 1                     |
| WEEKDAY    | WEEK-DAY             | Day of Week expressed as 3 characters (SUN, MON, etc.)                                                         | С                         | 3                     |
| MONTH-NAME | MONAME               | Month of Year expressed as 3 characters (JAN, FEB, etc.)                                                       | С                         | 3                     |
| FIELD NAME | ALIAS NAMES          | DEFINITION                                                                                                    | FORMAT<br>CHAR/<br>BINARY | LENGTH<br>IN<br>BYTES |
| QUARTER    | QU                   | Quarter of Year (1-4)<br>determined by week (13<br>weeks per quarter except last<br>quarter possible 14 weeks) | В                         | 1                     |
| YEAR       | YR                   | Two-digit Year                                                                                                 | В                         | 1                     |
| YEAR4      | YR4                  | Four-digit Year                                                                                                | В                         | 2                     |

Figure 9 - Expanded Protection Log Fields

**Note:** The fields from the compressed records are referred to by their ADABAS names (AA, BB, etc.) only in SHOW statements.

V-24

All of the fields in Figure 9 that are character format will be printed in character form on all reports with the exception of CIDX, USERIDX, CMDTYPE, RESERVEDX, USER-AREAX, and the ADDITIONS Fields, which are printed in hex; DATE, YYMMDD, TIME, and DATE-TIME, which are printed in edited form as YY-DDD, YY-MM-DD, HH:MM:SS, and YYMMDD\*\*HH:MM:SS, respectively; and the four-digit date related fields DATE4, YYYYMMDD, and DATE4-TIME, which are printed in edited form as YYYY-DDD, YYYY-MM-DD, and YYYYMMDD\*\*HHMMSS, respectively.

All of the fields in Figure 9 that are numeric format will be printed as numeric edited values. Leading zeros are suppressed. DURATION and CPUTIME are printed with one decimal position. CHARGE values will contain a leading dollar sign (\$).

Any of the fields may be used in INCLUDE, EXCLUDE, VALUE, and Detail Report DISPLAY statements, except FB-FIELD and SB-FIELD. The format and length of values stated on INCLUDE, EXCLUDE, and VALUE statements should agree with the format and length of the stated field. For example, "FNR=12" and "CMD=A4". DATE should be stated as numeric characters without editing symbols (e.g., DATE=04365). YYMMDD should be stated as numeric characters without editing symbols (e.g., YYMMDD=041231). TIME should be stated as numeric characters without editing symbols (e.g., TIME=(180500-180600)). DATETIME should be stated as numeric characters with editing symbols (e.g., DATETIME=041231\*\*18:05:00). DATE4 should be stated as numeric characters without editing symbols (e.g., DATE=2004365). YYYYMMDD should be stated as numeric characters without editing symbols (e.g., YYYYMMDD=20041231). DATE4TIME should be characters without editina (e.g., numeric symbols DATE4TIME=20041231\*\*180500).

#### NOTE 1:

The DATETIME field represents a combination of the date and time-of-day into one field. Although separate expressions of date and time-of-day are meaningful in a non-data processing sense, efficiency in data processing requires a point in time to be represented as year/month/day/hour/minute/second. This allows for sorting and identifying specific points in time, such as earliest and latest points in time.

DATETIME is a combination of the YYMMDD field and the TIME field, which are both normally printed as 8 characters. In order to fit these two fields into the TRIM internal limit of 16 characters per field, the YYMMDD portion is represented without editing symbols, while the TIME portion is represented with colons as editing symbols. Separating the two portions are two asterisks. Therefore, a DATETIME example is "041231\*\*12:59:59".

DATE4TIME is a combination of the YYYYMMDD field and the TIME field, which are both normally printed as 8 characters. In order to fit these two fields into the TRIM internal limit of 16 characters per field, the TIME portion is represented without editing symbols. Separating the two portions are two asterisks. Therefore, a DATE4TIME example is "20041231\*\*125959".

In TRIM, the earliest point in time for input log records can be identified on a Summary Report by stating MINIMUM DATETIME (and the latest point in time by stating MAXIMUM DATETIME).

# V.2.3 Sample Protection Log Report

| AUDIT DATA - FILE 37<br>FROM PROTECTION LOG | TRIM v.r.s | FRI 19-11-01 | 11:45:32 PAGE 1                    |
|---------------------------------------------|------------|--------------|------------------------------------|
| YY-MM-DDTIME FNR                            | ISNUSERIDX | IMAGTYP      |                                    |
| 19-11-01 12:27:53                           | 37 1847    | 00001417     | AFTER                              |
| BA=DAVENPORT<br>BB=CHARLES<br>BC=M          |            |              | LAST-NAME<br>FIRST-NAME<br>INITIAL |
| FB=50000                                    |            | SALARY       |                                    |
| 19-11-01 12:27:59                           | 37 1893    | 00001417     | AFTER                              |
| BA=SMITH BB=MARTHA BC=C                     |            | LAST-NAME    | FIRST-NAME<br>INITIAL              |
| FB=45000                                    |            | SALARY       |                                    |
| 19-11-01 12:28:14                           | 37 989     | 00001417     | AFTER                              |
| BA=COHEN<br>BB=MARK<br>BC=                  |            | LAST-NAME    | FIRST-NAME<br>INITIAL              |
| FB=35000                                    |            | SALARY       |                                    |

# **SECTION VI**

# LOG ANALYSIS PARAMETER STATEMENTS

#### VI.1 **Parameter Statements and Types**

For batch TRIM Command Detail, PRESUM, TRELOG, or Protection Log processing, there are several types of parameter statements with op-codes as shown below:

Input Definition

**INPUT** Defines the input logtype, specifies any derived fields, and defines **FIELD** other "global" information, such as the NATURAL System File(s),

VALUE

Report Definition

REPORT Defines the report type, heading lines, format, etc.

Record Selection

INCLUDE Specifies which input records should be included in or excluded

EXCLUDE from the report.

Detail Report Field Specification

DISPLAY Specifies which fields from the input should be printed on the

report.

SHOW Specifies which fields from the Protection Log Before and/or After

Images are to be decompressed and shown on the report. This

for which sums, averages, minimums, maximums, percent, and

statement is valid only for Protection Log processing.

charge-back figures are to be reported.

Summary Report Specification

CONTROL Specifies which field(s) to use for control breaks. Specifies fields

SUM **AVERAGE** 

MINIMUM **MAXIMUM** 

**PERCENT** 

**CHARGE** 

Sequential Dataset Output Definition

OUTPUT Defines a Sequential Dataset to contain either output copies of

Command Log detail records, decompressed data from the

Protection Log, or all data shown on a summary format.

# VI.2 Parameter Statement Syntax and Description

For general parameter syntax rules, refer to Appendix A: General Parameter Rules.

The following is the Parameter Statement Syntax and a detailed description of each parameter statement with examples.

# VI.2.1 <u>INPUT</u> <u>SYNTAX</u>

**INPUT** 

| LOGTYPE          | = | CLOG5<br>{CLOG8<br>PRESUM<br>TRELOG<br>PROTECTION | (CLOGLAYOUT=5)<br>(CLOGLAYOUT=8) |
|------------------|---|---------------------------------------------------|----------------------------------|
| LIMIT            | = | numeric-value<br>99999999                         |                                  |
| CPU-FACTOR       | = | { numeric-value 920000 }                          |                                  |
| ENV-FACTOR       | = | { numeric-value<br>1.0000 }                       |                                  |
| CLOCK-<br>FACTOR | = |                                                   |                                  |
| TAPES            | = | { numeric-value 0 }                               | (DOS and VM only)                |
| VMBLK            | = | { YES<br>NO }                                     | (VM only)                        |
| SYSNO            | = | { <u>010</u><br>012 }                             | (DOS only)                       |
| REWIND           |   | { YES<br>NO }                                     | (DOS only)                       |
| STOPDATE         |   | { yymmdd<br><u>999999</u> }                       |                                  |
| STOPDATE4        |   | { yyyymmdd<br><u>99999999</u> }                   |                                  |
| STOPTIME         |   | { hhmmss<br>999999 }                              |                                  |
|                  |   |                                                   |                                  |

LOGTYPE: Defines

Defines the input to be the CLOG5/CLOG8 (Command Log Detail records), PRESUM (Command Log PRESUM records), Protection Log, TRELOG (tRelational Records), or \* (some other file). For the Command Log Detail, PRESUM, TRELOG (tRelational Records), and the Protection Log, TRIM is pre-coded to know the fields on the logs. For LOGTYPE=\*, FIELD statements must be coded to describe the input.

LIMIT:

Specifies the maximum number of input records to be processed. A value of zero indicates unlimited.

CPU-FACTOR:

Specifies the number of instructions the CPU (which generated the Command Log) was capable of performing per second. This figure is used in CPU time calculations. The default of 920000 represents a 370/158. Refer to **Appendix B: CPU Time Calculations**.

**ENV-FACTOR:** 

Specifies an additional CPU time adjustment factor. Refer to **Appendix B: CPU Time Calculations**. TRIM multiplies its calculated CPU time by this ENV-FACTOR, resulting in a more correct CPU time. This variable may be up to six positions, including the decimal. The default is 1.0000.

CLOCK-FACTOR:

Specifies the number of hours difference between the times contained in the log and the real time. For example, several installations for one company may IPL all systems with Greenwich Mean Time as the base clock for synchronization purposes. The log is from an ADABAS session run in Central Standard Time, 6 hours different from Greenwich Mean Time. The Clock-Factor is 6, which will cause log times to be reported based upon Central Standard Time. The Clock-Factor may be a positive or negative integer value.

TAPES:

For DOS or VM, specifies the number of input tapes to be processed. If specified as 0, TRIM will assume some unknown multiple number of tapes (files) are to be processed. Upon end-of-file, TRIM will ask the operator if more tapes are to be processed. If specified as non-zero, TRIM will assume the specified number of tapes (files), stopping only when all are processed. (For VM, "TAPES=1" should be specified when processing logs from a disk file).

VMBLK:

In certain installations, VM inserts an extra record length in front of the log record being input. "NO" (the default) makes no adjustment for these extra four bytes. "YES" makes a four byte adjustment to skip over this extra length.

SYSNO:

For DOS, input may be from disk (SYSNO=012) rather than tape (SYSNO=010, the default). For OS and VM, this is accomplished through JCL.

Refer to **Section V.9 Batch Execution Procedure** of the **TRIM Installation and Operations Manual**.

**REWIND:** 

For DOS, the input tape(s) may be rewound (REWIND=YES) upon end of file (for another tape to be mounted) or left in position on the tape drive (REWIND=NO) (for multiple files on one reel). This parameter is ignored for non-DOS and for DOS SYSNO=012.

STOPDATE: The sequence of records and the sequence of multiple tapes or

volumes of records input to TRIM are normally of no concern. However, some installations may guarantee date/time ordered input through operations procedures, JCL, generation datasets, tape management systems, etc. For SMP/PLEX installations, the CLOG records will need to be merged and sorted on the STCK field. These installations may take advantage of this parameter, which, along with STOPTIME, specifies an ending date/time. When this date/time is exceeded, TRIM inputting will cease.

STOPDATE4: Refer to STOPDATE above. As an option, a four-digit ending date

can be specified. This option is especially useful for year 2000 and beyond. It is possible to state STOPDATE4=20000102, for example. This is interpreted as stopping CLOG or PLOG processing on January 2 of 2000. A STOPDATE=000102 is interpreted today as January 2 of 1900 (i.e., with today being 1998, today's year (98) is greater than the STOPDATE year (00) and processing would stop and no records would be processed). As soon as it becomes year 2000, STOPDATE=000102 would be interpreted as January 2 of 2000 (i.e., with the current date being 2000, the year (00) is equal to the STOPDATE year (00) and further checks would be made based on month, day, and for

STOPTIME if necessary).

STOPTIME: Refer to STOPDATE above.

# **EXAMPLES**

INPUT LOGTYPE=CLOG5, LIMIT=1000

The first 1000 Detail Records from an ADABAS Command Log are to be processed.

INPUT LOGTYPE=CLOG5, CPU-FACTOR=2502000, CLOCK-FACTOR=6

All Command Log Detail Records are to be processed. CPU time calculations are for a 3033-S. The company has several CPUs, all IPLed at Greenwich Mean Time. The logs are from the Chicago installation, six hours different from Greenwich.

INPUT LOGTYPE=PRESUM, CLOCK-FACTOR=6

All Command Log PRESUM records are to be processed, and log time will be adjusted by six hours.

INPUT LOGTYPE=PROTECTION, TAPES=3, STOPDATE=041231, STOPTIME=092253

All Protection Log records are to be processed up to and including the stop date/time. This is a DOS or VM execution against exactly 3 tape files, but the processing may be terminated if a record has a date and time exceeding the indicated STOPDATE and STOPTIME.

INPUT LOGTYPE=\*
FIELD --FIELD --etc.

The input is another log file described to TRIM by FIELD statements.

# VI.2.2 FIELD

When used with INPUT LOGTYPE other than "\*", the FIELD statement defines fields in addition to those fields that TRIM assumes to be on the Command or Protection Log. The FIELD statement is used in conjunction with the VALUE statements to "derive" field values.

When used with INPUT LOGTYPE=\*, the FIELD statement defines fields in the input file, then may define fields in addition to those in the input file (derived fields).

### **SYNTAX**

FIELD NAME = Character-string

FORMAT = { C B H

NAME: Up to 8 alphabetic, hyphen, and numeric characters to give the

field a name that may be used in subsequent parameter statements. For example, different departments, divisions, sections, or projects may be defined; certain file-groups may be identified; commands may be grouped together for

}

reporting purposes; etc.

FORMAT: C = Character format field

B = Binary numeric field

H= Character format field (prints in hex)

LENGTH: For "C" or "H" format, one to 16 bytes in length. For "B"

format, one, two, or four bytes in length.

DECIMALS: For "B" format, one to five decimal positions for printing the

field.

### **EXAMPLES**

FIELD NAME=DEPT, LENGTH=10, FORMAT=C

A field named "DEPT" is to be considered as a log field. DEPT is a 10-character field. The value of DEPT will be "derived" via subsequent VALUE statements.

```
FIELD NAME=WARNING, LENGTH=8, FORMAT=C
```

A field named "WARNING" is to be considered a log field. WARNING is an 8-character field. The value of WARNING will be "derived" via subsequent VALUE statements.

```
FIELD NAME=INTERVAL, LENGTH=2, FORMAT=B, DECIMALS=2
```

A field named "INTERVAL" is to be considered as a log field. INTERVAL is 2 bytes binary with 2 decimal positions. The value of INTERVAL will be "derived" via subsequent VALUE statements.

```
FIELD NAME=DBID, LENGTH=8, FORMAT=C
```

A field named "DBID" is to be considered as a log field. DBID is an 8-character field. The value of DBID will be "derived" via subsequent VALUE statements.

# VI.2.3 VALUE

The VALUE statement defines a value that the preceding field (FIELD statement) may have and the criteria for setting that value.

#### **SYNTAX**

```
VALUE { character-string numeric-value } relation-expression[,relation-expression]...
```

If the preceding field is in the format "C" or "H", a character string of any length up to the length specified for the preceding field must be specified.

If the preceding field is in the format "B", a numeric value (decimal) capable of fitting into the byte length defined for the preceding field must be specified.

The relation-expressions state the criteria for setting the value of the preceding field to the character string or numeric value stated. Each relation-expression specifies:

- field:

a field in the input record, such as JOB, FNR, COMMAND, HR, NATPROG, ASSOIO, etc., or a previously defined derived field, such as DEPT.

relation-operator:

```
= (equal)
```

- > (greater than)
- < (less than)
- ¬ (not equal)
- value-list:

a list of one or more values. If more than one, the values must be enclosed in parentheses and separated by commas. Value ranges are stated as value-value. The value format should agree with the input field format (e.g., JOB is alphanumeric, FNR is numeric).

Multiple values following an equal operator imply logical OR relationships. Multiple values following a not equal operator imply logical AND relationships.

Multiple relation-expressions imply logical AND relationships.

DATETIME includes the editing symbols as part of the value. This field was created to allow a concatenation of date and time into one field that could be used as a control value when selecting CLOG records that were created over a multiple day span with times that repeat. As such, the DATETIME keyword cannot be used with the range or list options of values. The imbedded editing values will cause unpredictable results when included in a range or list of values.

### **EXAMPLES** (Refer to the previous FIELD examples.)

```
FIELD NAME=DEPT, LENGTH=10, FORMAT=C
VALUE ENG, JOB=(A400AABA-A4999999)
VALUE MARKETING, JOB=(M000AAAA-M9999999),
FNR=(30-33,37,39)
VALUE DBA, FNR=12713
VALUE MISC
```

Set the value of the derived field "DEPT" to "ENG" if the JOB on the log is within the indicated range of values. If not, set the value to "MARKETING" if the JOB on the log is within the indicated range of values, AND the file-number on the log is 30-33, 37 or 39. If not, set the value to "DBA" if the file number is 12713. If not, set the value to "MISC".

```
FIELD NAME=WARNING, LENGTH=8, FORMAT=C
VALUE HIGH, DEPT=ENG, FNR=(148-151)
VALUE MEDIUM, CMD=(S2,S9)
```

Set the value of the derived field "WARNING" to "HIGH" if the previously derived field "DEPT" is "ENG", AND the file number is 148-151. If not, set the value of "WARNING" to "MEDIUM" if the log indicates an S2 OR S9 command. If not, set "WARNING" to 8 blanks.

```
FIELD NAME=INTERVAL, LENGTH=2, FORMAT=B,
DECIMALS=2

VALUE .00, MINUTE=(0-14)

VALUE .25, MINUTE=(15-29)

VALUE .50, MINUTE=(30-44)

VALUE .75 MINUTE MUST BE 45-59
```

Set the value of the derived field "INTERVAL" to a decimal value to indicate quarter hour intervals. This will be useful for breaking down statistics by hour and interval of hour.

```
FIELD NAME=DBNAME, LENGTH=8, FORMAT=C VALUE PRODV811
```

Set the value of the derived field "DBNAME" to "PRODV811" to indicate that the statistics will be for the production database Version 8.1.1.

The selection criteria is processed in order from top to bottom, so when coding long lists of VALUE statements, the parameter statement order may affect TRIM performance.

#### VI.2.4 **REPORT**

REPORT

The REPORT statement defines the type of report to be generated, along with heading line(s) and report format.

### **SYNTAX**

TYPE = { DETAIL SUMMARY } HEADING = 'up to 60 characters' HEADING2 = 'up to 60 characters'  $LIMIT = {$ 9999999 numeric-value } LINE-SIZE = { 133 numeric-value } PAGE-SIZE = { numeric-value } CSV = { any character SEPDD = } HEAD = } CONB = STAT = MPCO =  $MPCS = {$ numeric value - 9}

As many as 99 distinct detail reports may be specified (5 for DOS). An unlimited (within storage constraints) number of summary reports may be specified.

TYPE: Defines whether the report is to be a detail report (one print line for

each included input record) or a summary report.

**HEADING** and HEADING specifies the first heading line, which will appear at the **HEADING2**:

top of the report. HEADING2 specifies the optional second heading

LIMIT: Specifies the maximum number of non-heading lines to be printed

on the report.

A value of zero indicates unlimited.

Defines the report width or line size, including the carriage control LINE-SIZE:

character.

PAGE-SIZE: Defines the number of non-heading lines to print per page.

MPCO: Defines the size of the MU/PE counter in the OUTPUT dataset

TRMOUT\*\*) for PROTECTION records. Valid numbers are 1, 2, 4, 8 with 2 as default.

MPCS: Defines the size of the MU/PE counter in the report dataset

TRMPRT\*\*) for PROTECTION records. Valid numbers are 1 – 9 with 5 as default.

CSV: Any non-blank value defined will change the output of the report

from fixed columns to character separated values. If the CSV character to be specified is a comma, it must be enclosed in single

quotes.

SEPDD: N (default) concatenate SUMMARY report to the last DETAIL

report

Y write SUMMARY report to a separate DDNAME TRMPRTnn.

HEAD Y (default) heading(1/2) lines will be printed

N no heading lines printed

CONB Y (default) control break summary lines will be printed

N no control break summary lines

STAT Y (default) print statistics (number of records read/matched) at

end of report

N no statistic information given

#### **EXAMPLES**:

REPORT TYPE=DETAIL, HEADING='EXCEPTIONAL RESPONSE CODES', LIMIT=2000

A detail report with the indicated heading should be printed. The user only wants to view the first 2000 records that have exceptional response codes. The report will be the standard 133 characters by 55 lines per page.

REPORT TYPE=SUMMARY, HEADING='MARKETING DIVISION BILLING', HEADING2='On-Line CPU and I/O Statistics'

A summary report with the indicated headings should be printed. The report will be the standard 133 characters by 55 lines per page.

### VI.2.5 INCLUDE/EXCLUDE

The INCLUDE and EXCLUDE statements specify the selection criteria for input records to be processed in the preceding specified REPORT. If no INCLUDE or EXCLUDE statements are specified, all input records are processed in this report.

# **SYNTAX**

```
{ INCLUDE 
 EXCLUDE } relation-expression[,relation-expression]...
```

Each relation-expression specifies:

field:

a field in the input record (JOB, FNR, COMMAND), a TRIM-derived field (HR, NATPROG, etc.), or a previously defined derived field, such as DEPT.

- relation-operator:
  - = (egual)
  - > (greater than)
  - < (less than)
  - ¬ (not equal)
- value-list:

a list of one or more values. If more than one, the values must be enclosed in parentheses and separated by commas. Value ranges are stated as value-value. The value format should agree with the input field format (e.g., JOB is alphanumeric, FNR is numeric). If using FNRX for the field, it is necessary to precede the hex file number with a hex blank.

Multiple values following an equal operator imply logical OR relationships. Multiple values following a not equal operator imply logical AND relationships.

Multiple relation-expressions imply logical AND relationships.

DATETIME includes the editing symbols as part of the value. This field was created to allow a concatenation of date and time into one field that could be used as a control value when selecting CLOG records that were created over a multiple day span with times that repeat. As such, the DATETIME keyword cannot be used with the range or list options of values. The imbedded editing symbols will cause unpredictable results when included in a range or list of values.

If there is only a single INCLUDE statement for the report, any records not matching the INCLUDE criteria are excluded. Similarly, if there is only a single EXCLUDE statement for the report, any records not matching the EXCLUDE criteria are included.

Multiple INCLUDE/EXCLUDE statements are processed sequentially from top to bottom for each input record. If the input record matches the selection criteria for the first statement, it is immediately included (INCLUDE statement) or excluded (EXCLUDE statement) in the report. If the input record does not match the selection criteria for the first statement, it is evaluated using the second statement. If the input record does not match the selection criteria for the second statement, it is evaluated using the third statement. This continues through all INCLUDE/EXCLUDE statements until there is a match on the selection criteria or the end of the INCLUDE/EXCLUDE statements is reached. When the end is reached, TRIM does the "opposite" of the last statement. That is, if the last statement is an INCLUDE, TRIM will exclude the record, or if the last statement is an EXCLUDE, TRIM will include the record.

# **EXAMPLES**

Single INCLUDE statement:

```
INCLUDE JOB=(C4103X27,C402AAAA-C4029999),FNR=1603
```

In this example, the INCLUDE statement is the sole INCLUDE/EXCLUDE statement for this report. Input records will be included (because the statement is an INCLUDE statement) in the report only if (the value of the JOB field is C4103X27 OR starts with C402), AND the file-number is 1603. Input records for the JOB or file number fields that do not match the criteria stated above are subject to further evaluation with subsequent INCLUDE/EXCLUDE statements. However, because there are no subsequent INCLUDE/EXCLUDE statements, TRIM does the "opposite" of the last statement. In this case, the last statement is the INCLUDE. Therefore, all records not meeting the INCLUDE criteria are excluded.

# Single EXCLUDE statement:

```
EXCLUDE RSP=(0,3,9)
```

In this example, the EXCLUDE statement is the sole INCLUDE/EXCLUDE statement for this report. Input records will be excluded (because the statement is an EXCLUDE statement) in the report only if the response code is 0, 3, OR 9. Input records for the response codes that do not match the criteria stated above are subject to further evaluation with subsequent INCLUDE/EXCLUDE statements. However, because there are no subsequent INCLUDE/EXCLUDE statements, TRIM does the "opposite" of the last statement. In this case, the last statement is the EXCLUDE. Therefore, all records not meeting the EXCLUDE criteria are included.

# Multiple INCLUDE/EXCLUDE statements:

```
EXCLUDE RSP=(9,144,145,148-150)
INCLUDE FNR=(1-50,101-150)
EXCLUDE JOB=ENGTEST1,FNR=1837
```

In this example, there are three INCLUDE/EXCLUDE statements for this report. The statements are evaluated sequentially from top to bottom for each input record. Based upon the first statement, input records are excluded from the report if the response-code is 9, 144, 145, OR 148-150. Any input records that are excluded are not evaluated further. Input records that have not been excluded as a result of evaluation with this EXCLUDE statement are evaluated against the second statement. Based upon the second statement, input records are included in the report if the file number is in the range 1-50 OR the range 101-150. Any input records that are included as a result of evaluation with this INCLUDE statement are not evaluated further. Input records that have not been excluded as a result of evaluation with the first statement and that have not been included as a result of evaluation with the second statement are evaluated against the third statement. Based upon the third statement, input records are excluded from the report if the JOB is ENGTEST1 AND the file-number is 1837. Any input records that are excluded as a result of evaluation with this EXCLUDE statement are not evaluated further. Input records that have not matched any of the criteria in the three statements are subject to further evaluation with subsequent INCLUDE/EXCLUDE statements. However, because there are no subsequent INCLUDE/EXCLUDE statements, TRIM will make the decision based upon the last INCLUDE/EXCLUDE statement in this list (i.e., TRIM does the "opposite" of the last statement). In this case, the last statement is the EXCLUDE. Therefore, all records not meeting the INCLUDE/EXCLUDE criteria are included.

### COMMON PROBLEM/SOLUTIONS:

Problem: A report showing information about commands issued for JOB=ABCDEFGH, for which "bad" response codes were received is desired. Response codes 0, 3, and 9 are considered "good" response codes.

Solution #1: (Invalid)
INCLUDE JOB=ABCDEFGH
EXCLUDE RSP=(0,3,9)

This will not give the desired results! Based upon the first statement, all records for JOB=ABCDEFGH will be included. There will be no further evaluation. So presumably many "good" response codes will be seen for this job. Furthermore, many other jobs' records will be seen. These records "fall through" the above statements. They are not included via the first statement. The second statement excludes all the good response codes - for any job other than ABCDEFGH. But, all "bad" response codes for any other job will be included because of a failure to match on the last statement, an EXCLUDE.

Solution #2: (Valid)
EXCLUDE RSP=(0,3,9)
INCLUDE JOB=ABCDEFGH

This will give the desired results! Based upon the first statement, all good response codes will be excluded, regardless of which job they are from. There will be no further evaluation. All bad response codes for all jobs are evaluated against the second statement. Only JOB=ABCDEFGH will be included. All other jobs "fall through" the second statement. They are not included via the second statement. So, they are all excluded because TRIM will do the "opposite" of the last statement.

Solution #3: (Invalid)

EXCLUDE RSP=(0,3,9)
INCLUDE JOB=ABCDEFGH
EXCLUDE FNR=8

This will not give the desired results! While this solution's first two statements are identical to the previous solution, the addition of the third statement alters the results. Any records not excluded by the first statement (bad response codes) from jobs other than ABCDEFGH will be excluded if the record is for FNR=8. By having an EXCLUDE statement at the end of the list, all records not matching any of the three statements will be included (the opposite of the last statement). This may result in many bad response code records for jobs other than ABCDEFGH.

Solution #4: (Valid)

INCLUDE JOB=ABCDEFGH.RSP=(1,2,4-8,10-255)

**This will give the desired results!** Based upon this single statement, the only records that will be included must be JOB=ABCDEFGH and have a bad response code. TRIM will do the "opposite" with all other records (i.e., they will be excluded).

Solution #5: (Valid)

INCLUDE JOB=ABCDEFGH,RSP¬(0,3,9)

This will also give the desired results! TRIM will treat this solution the same as the previous solution.

Boolean arithmetic would treat the second part of the criteria as "RSP not equal 0 or 3 or 9". This would always evaluate to a "true" condition. That is, if the RSP is equal 0, it is obviously not equal to 3. And, if it is equal 3, it is not equal to zero. It is always not equal to something in the list, meaning the second part of the criteria is always true and therefore the second part is useless.

However, TRIM does not follow Boolean arithmetic rules exactly. For an EQUAL relation-operator, TRIM treats the items in parentheses with logical OR logic. For a NOT EQUAL relation-operator, TRIM treats the items in parentheses with logical AND logic. Therefore, in the example above, TRIM evaluates the second part of the statement as "RSP not equal 0, and not equal 3, and not equal 9". This is more like what the user is probably thinking (i.e., "Responses not equal to the good one").

#### VI.2.6 DISPLAY

The DISPLAY statement states the input fields to be printed on the detail report defined by the preceding REPORT statement.

#### **SYNTAX**

DISPLAY FIELD [,FIELD]...

The fields will be displayed in the order they are stated. The format, length, and heading are pre-defined within TRIM.

#### **EXAMPLES**

DISPLAY SEQUENCE, DATE, TIME, JOB, CMD, FNR,
RSP, ASSOIO, DATAIO, WORKIO, CID, TID,
NATLOGON, NATPROG, DEPT

The listed fields from the Detail Record (JOB, CMD, FNR, etc.), TRIM-derived fields (SEQUENCE, DATE, TIME, NATPROG, etc.), and the user-derived field (DEPT) will be printed on the detail report, one line per record.

DISPLAY SEQUENCE, DATE, TIME, FNR, ISN, USERID, RUI, IMAGTYP, PROJECT

The listed fields from the Protection Log (USERID, FNR, ISN, etc.), TRIM-derived fields (SEQUENCE, DATE, TIME, IMAGTYP), and the user-derived field (PROJECT) will be printed on the detail report, one line per record.

# VI.2.7 SHOW

The SHOW statement lists the Protection Log Compressed Data Record Fields to be printed on the preceding detail report. If an OUTPUT statement is also specified for this report, the SHOW statement causes each shown field to be placed in order on the output sequential dataset. Refer to **Appendix C: Output Dataset Formats** for the exact OUTPUT format.

Because the data records in the Before and After Images on the Protection Log are compressed ADABAS records, the fields to be shown must be decompressed to be printed and/or output. In order to decompress the data, TRIM needs to know the file description. This is supplied to TRIM via Loader (ADAWAN or ADACMP) definition card images for each file having fields to be shown.

### **SYNTAX**

SHOW ADABAS-FIELD[,ADABAS-FIELD]...,FNR=file number

SHOW ALL, FNR=file number

SHOW ALL will print <u>all</u> fields in the FDT. The fields will be printed and/or output in the order they are stated. The printed fields will be identified by their ADABAS field name and column 46-72 data from the ADAWAN or ADACMP card images (usually long names). The print length and format will be determined by TRIM. Alphanumeric fields will print in character format, maximum 85 characters per line. Up to three lines may be used to print the largest alphanumeric field. Unpacked, packed, and binary fields (up to eight bytes) will be printed as whole decimal numbers with a possible minus sign. Binary fields will also have their first eight bytes printed in hex.

### **EXAMPLES**

SHOW BA, BB, BC, AA, CA, CB, FB, DA, DB, DC, DD, DE, FNR=1

The Loader (ADAWAN or ADACMP) file definition card images for file 1 (Personnel File in this example) are supplied in the JCL (refer to **Section V Batch Operations** of the **TRIM Installation and Operations Manual**).

The listed fields from file 1 will be printed in the order shown below, one line per field.

BA=DAVENPORT LAST-NAME BB=ANN FIRST-NAME BC=P INITIAL AA= HEX 00001C4B DEC 7243 PERSONNEL-NUMBER CA=F SEX CB=38 AGE FB=048000 SALARY DA=00126 STREET-NUMBER DB=DRURY LANE STREET DC=CANOGA PARK CITY STATE DD=CADE=91304 ZTP SHOW ALL, FNR=1 AA=HEX 00001C4B DEC 7243 PERSONNEL-NUMBER BA=DAVENPORT LAST-NAME BB=ANN FIRST-NAME BC=P INITIAL CA=F SEX CB=38 AGE CD= FB=048000 SALARY DA=00126 STREET-NUMBER DB=DRURY LANE STREET

ALL of the fields in the FDT of file 1 will be printed in the order of the ADAWAN or ADACMP field definitions as follows:

ZIP

CITY

STATE

MU and PE fields must be specified as occurrence numbers or ranges directly after the field name. For example: XY7-13,PQ12.

MU within PE fields must be specified by using a # character. For example: ST3-15#4-7 means ST3, MU occurrence number 4, 5, 6, and 7, followed by ST4, MU occurrences number 4, 5, 6, and 7, etc.

Each included record's Before and/or After image will be printed as demonstrated above. If the data is also to be OUTPUT, each field is output according to its Loader definition's length and format. The exact format of the output record is defined in **Appendix C: Output Dataset Formats**.

DC=CANOGA PARK

DD=CA

DE=91304

# VI.2.8 CONTROL

The CONTROL statement defines the fields that control the sequence and control-break(s) for the summary report.

#### **SYNTAX**

CONTROL FIELD[,FIELD]...

The fields specify the major-to-minor sequence and control break fields for the report. Up to 10 control fields may be stated.

#### **EXAMPLES**

CONTROL CMD

The summary report from a detail Command Log or PRESUM data will be in ascending order of CMD. Summarizations will be shown for each CMD value, and a grand total will also be shown.

CONTROL JOB, FNR, HOUR

The summary report from a detail Command Log will be in ascending order of HOUR within FNR within JOB. Summarizations will be shown for each hour within each FNR within each JOB, and a grand total will also be shown.

CONTROL DEPT, FNR

The summary report will be in ascending order of FNR within DEPT (a derived field). Summarization will be shown for each FNR used by each department, and a grand total will also be shown.

#### VI.2.9 AVERAGE

The AVERAGE parameter specifies which input fields are to be averaged and shown on the summary report.

# **SYNTAX**

AVERAGE FIELD[,FIELD]...

The fields stated will be averaged and shown for each control field stated on the CONTROL statement of this summary report.

Averages are always shown rounded to one decimal position more than the input field. For example, if the sum of CPUTIME for eleven records is 1234.5, the average is shown as 112.23.

# **EXAMPLE**

AVERAGE IO, DURATION

The averages of each of the two stated fields will be shown on the summary report.

### VI.2.10 SUM

The SUM parameter specifies which input fields are summed and shown on the summary report.

# **SYNTAX**

SUM FIELD[,FIELD]...

The fields stated will be summed and shown for each control field stated on the CONTROL statement of this summary report.

# **EXAMPLE**

SUM

ASSOIO, DATAIO, CPU

The sums of each of the three stated fields will be shown on the summary report.

### VI.2.11 MINIMUM

The MINIMUM parameter specifies which input fields are to have their minimum values shown on the summary report.

### **SYNTAX**

MINIMUM

FIELD[,FIELD]...

The fields stated will have their minimum values shown for each control field stated on the CONTROL statement of this summary report.

### **EXAMPLE**

MINIMUM

IO, DURATION

The minimum values of each of the two stated fields will be shown on the summary report.

Normally, numeric fields containing counts or time are used in MINIMUM and MAXIMUM calculations (e.g., MINIMUM DUR and MAXIMUM IO, but not MINIMUM FNR or MAXIMUM JOBNAME). Note that MINIMUM (and MAXIMUM) DATETIME will show the earliest (and latest) occurrence of the data for the summary report control field(s).

#### VI.2.12 MAXIMUM

The MAXIMUM parameter specifies which input fields are to have their maximum values shown on the summary report.

#### **SYNTAX**

MAXIMUM FIELD[,FIELD]...

The fields stated will have their maximum values shown for each control field stated on the CONTROL statement of this summary report.

#### **EXAMPLE**

MAXIMUM

ECBS, DATAIO, DURATION

The maximum values of each of the three stated fields will be shown on the summary report.

Normally, numeric fields containing counts or time are used in MINIMUM and MAXIMUM calculations (e.g., MINIMUM DUR and MAXIMUM IO, but not MINIMUM FNR or MAXIMUM JOBNAME). Note that MINIMUM (and MAXIMUM) DATETIME will show the earliest (and latest) occurrence of the data for the summary report control field(s).

# VI.2.13 PERCENT

The PERCENT parameter specifies which input fields are to have their percent values shown on the summary report.

PERCENTs are always shown as percent of the total, rounded to one decimal position. For example, if the total DATAIOs for all included records is 1234 and the sum of DATAIOs for the L1 command is 187, the percent for the L1 is shown as 15.2.

# **SYNTAX**

PERCENT FIELD[,FIELD]...

The fields stated will have their percent values shown for each control field stated on the CONTROL statement of this summary report.

# **EXAMPLE**

PERCENT DURATION, CPU

The percent of the total of each of the two stated fields will be shown on the summary report.

### VI.2.14 CHARGE

The CHARGE parameter specifies charge-back figures to be shown on the summary report.

#### **SYNTAX**

CHARGE charge-expression[,charge-expression]...

Each charge-expression specifies:

field:

one of the valid numeric log fields that may have calculations performed on it, such as CPUTIME, ASSOIO, etc., or one of the user-stated derived fields that is in numeric format.

- operator:
  - + plus
  - minus
  - \* times

Typically, "\*" (times) is used, such as "CPUTIME\*.001".

- value:

a numeric value with up to 5 decimal positions. For the operator "\*", the value may be unsigned or negative.

The fields stated will have charges shown for each control field stated on the CONTROL statement on this summary report.

If more than one charge field is specified, a "total across" is generated automatically and shown on the right-hand side of the summary report.

All charges are calculated to an appropriate number of decimal positions, but they are printed with, at most, 2 decimal positions. For example: A CPU time of 39.8 times a charge factor of .0012 will get accumulated into the charge totals as .04776, but when printed, will be rounded to 2 decimal positions as \$.05.

#### **EXAMPLES**

CHARGE CPUTIME\*.001,IO\*.02

Charge each CPU millisecond at one-tenth of one cent and each I/O at 2 cents.

CHARGE IO\*.03,CPUTIME\*.0014,DELETE-REC\*-.01

Charge each I/O at 3 cents, each CPU millisecond at .0014 cents, and give a one cent credit for deleting a record, where DELETE-REC is a derived field having a value of 1 when the command is E1 or E4 (delete) and a value of 0 when the command is not a delete.

# VI.2.15 OUTPUT

The OUTPUT statement specifies non-report output onto a sequential dataset.

For the Command Log's Detail Records, certain records may be selected (INCLUDE/EXCLUDE) for detail reports and output to a sequential dataset. This dataset may subsequently be used as input to later TRIM executions, specified as INPUT LOGTYPE=COMMAND.

For the Command Log's PRESUM and TRELOG records, certain records may be selected for detail reports and output to a sequential dataset. If PRESUM has been logged to the SMF log, the PRESUM records may be extracted, the header deleted, and the remaining PRESUM record written to a sequential dataset. This dataset may subsequently be used as input to later TRIM executions, specified as INPUT LOGTYPE=PRESUM or TRELOG.

For the Protection Log, certain input records may be selected (INCLUDE/EXCLUDE) for detail reports and output to a sequential dataset. If the output data is decompressed (COMPRESS=NO), it does not resemble the original input, and, therefore, cannot be re-input to TRIM as INPUT LOGTYPE=PROTECTION. Refer to **Appendix C: Output Dataset Formats** for this output format. If the output data remains compressed, it may subsequently be used as input to later TRIM executions specified as INPUT LOGTYPE=PROTECTION.

If the OUTPUT statement is specified for a summary report, the data fields shown for each lowest control field on the print line on the summary report will be placed in a record on a sequential dataset. Refer to **Appendix C: Output Dataset Formats** for this output format.

"Flat-file" output sequential datasets may be re-input to TRIM for further processing or may be input to user-written COBOL, NATURAL, SAS, etc. programs for processing; or the data may be placed into an ADABAS file by ADALOD or a user program, if desired. The data may also be processed by other performance, accounting, charge-back, or statistical analysis systems.

# **SYNTAX**

| OUTPUT | LIMIT    | = | { | 999999<br>numeri                                                   | 999<br>c-value | }                    |
|--------|----------|---|---|--------------------------------------------------------------------|----------------|----------------------|
|        | ID       | = | { | charac<br><u>USER</u>                                              | ter-string     | }                    |
|        | UNCRUNCH | = | { | NO<br>YES                                                          | }              | (CLOG only)          |
|        | DERIVED  | = | { | NO<br>YES                                                          | }              | (CLOG only)          |
|        | COMPRESS | = | { | NO<br>YES                                                          | }              | (PLOG only)          |
|        | SPANNED  | = | { | <u>NO</u><br>YES                                                   | }              | (PLOG only)          |
|        | YEARFMT  | = | { | <u>2</u><br>4                                                      | }              |                      |
|        | SYSNO    | = | { | 011<br>013<br>021<br>023<br>031<br>033<br>041<br>043<br>051<br>053 |                | (DOS only)           |
|        | UNLOAD   | = | { | YES<br>NO                                                          | }              | (DOS and<br>VM only) |

LIMIT: Specifies a limit to the number of output records.

A value of zero indicates unlimited.

ID: Identifies up to 8 characters that may be used to identify the summary

output file records. This is especially important for DOS, as all

summary records are output onto one sequential dataset.

UNCRUNCH: A "YES" specification will cause output to be "uncrunched" into original

ADABAS Command Log detail record form for use in TRIM or

non-TRIM processing.

A "NO" specification will cause output to remain in the same form as it

was input, crunched, or uncrunched.

DERIVED: A "YES" specification will cause the inclusion of all TRIM-derived and

User-derived fields at the end of the 124 byte standard Command Log record on output. No buffers will be included. The "YES" specification

is only valid for uncrunched log data.

A "NO" specification will cause standard Command Log records to be

output without any derived fields.

COMPRESS: A "YES" specification will cause output records in the same Protection

Log compressed form as input.

A "NO" specification will cause output records in decompressed flat file

form

Refer to Appendix C: Output Dataset Formats.

SPANNED: A "YES" specification will enable that records are split up if the LRECL

of the output file is not large enough to hold the whole record.

SPANNED=YES and COMPRESS=YES will cause output with the

same format and segment length as in input.

SPANNED=YES and COMPRESS=NO will split the output record in up

to 256 segments each starting with the 84 bytes header.

A "NO" specification will TRIM to fail if the length of the output records

exceeds the LRECL of the output file

Refer to Appendix C: Output Dataset Formats.

YEARFMT: The year format in a PLOG Output Dataset of decompressed form

(COMPRESS=NO) can be two digits (YEARFMT=2) or four digits

(YEARFMT=4).

The year format in a CLOG Output Dataset for Summary Reports can

be two digits (YEARFMT=2) or four digits (YEARFMT=4).

Refer to Appendix C: Output Dataset Formats.

SYSNO: For DOS, SYSNO=011, 021, 031, 041, and 051, refer to Tape output;

SYSNO=013, 023, 033, 043, and 053, refer to Disk output. For OS and CMS, this is accomplished through JCL. Refer to **Section V.9 Batch Execution Procedure** of the **TRIM Installation and** 

Operations Manual.

UNLOAD: For DOS and VM, specifies whether or not to unload the output tape.

The tape should be rewound, but not unloaded, when the TRIM run is

followed by another job that is to process the TRIM output tape.

# **EXAMPLES**

OUTPUT

INPUT LOGTYPE=COMMAND REPORT TYPE=DETAIL

INCLUDE ...
DISPLAY ...

This example will cause all included input Command Log Detail Records to be output to a sequential dataset.

The format of the Command Log Detail Records output to a sequential dataset are identical to the input, unless UNCRUNCH=YES is specified.

INPUT LOGTYPE=PROTECTION REPORT TYPE=DETAIL

INCLUDE FNR=1

DISPLAY ...

SHOW AA, BB, CC, DD, FNR=1

OUTPUT

This example will cause all included Protection Log detail input records to be output in a different (decompressed) form to a sequential dataset. Refer to **Appendix C: Output Dataset Formats** for exact format.

INPUT LOGTYPE=COMMAND REPORT TYPE=SUMMARY CONTROL FNR, CMD

AVERAGE ...

OUTPUT ID=FNRCMD

This example will cause a summary report. For each report line showing data for the lowest control field (CMD), a record will be output to a sequential dataset. Each record on the output dataset will contain "FNRCMD" in the "ID" field.

The format of the summary records output to a sequential dataset depends upon the CONTROL, AVERAGE, SUM, MINIMUM, MAXIMUM, PERCENT, and CHARGE statements and fields. Refer to **Appendix C: Output Dataset Formats** for exact format.

# VI.3 Parameter Statement Order

Parameter statements for log processing should be stated in the following order:

First: INPUT

Then: Derived Fields. For each derived field:

FIELD Statement

VALUE Statement(s)

Then: As many reports as desired

For each DETAIL report:

- REPORT statement
- INCLUDE/EXCLUDE statement(s), if desired
- DISPLAY statement(s)
- SHOW statements, if desired for Protection Log analysis ONLY
- OUTPUT statement, if desired

# For each SUMMARY report:

- REPORT statement
- INCLUDE/EXCLUDE statement(s), if desired
- CONTROL statement, if desired
- AVERAGE, SUM, MINIMUM, MAXIMUM, PERCENT, and CHARGE statements, if desired
- OUTPUT statement, if desired

For each statement having multiple fields, the fields will be shown on the report in the order stated in the parameter statements.

# VI.4 TRIM Reports and Outputs

# VI.4.1 Report Headings

Parameters on the Report statement state the one or two heading lines of up to 60 characters each, which TRIM will place at the top of every report page. The TRIM version number, the day of the TRIM run (SUN, MON, etc.), the date (YY-MM-DD), the time (HH:MM:SS), and page number will also be displayed at the top of each page.

# VI.4.2 Report Dimensions

Default LINE-SIZE and PAGE-SIZE settings of 133 and 55 may be overridden to form reports more suitable for CRT screen viewing (e.g.,  $24 \times 80$ ) or "spread-sheet" manipulation (more than  $55 \times 10^{-2}$  more than 133).

# VI.4.3 Report Destinations

TRIM reports are not output directly to a printer, but to datasets that may or may not be printed or viewed. In OS or VM, reports are output to datasets TRMPRT00, TRMPRT01, etc. up to TRMPRT99. In DOS, reports are output to SYS005, 015, 025, 035, and 045.

TRMPRT00 will always receive a report showing the parameters input to TRIM, any error messages (refer to **Section IX Error Detection, Problem Diagnosis** of the **TRIM Installation and Operations Manual**), and a few useful statistics, such as the number of records input, the number of reports, and the execution time (wall-clock time).

TRMPRT01 will receive the first DETAIL Report. Each subsequent DETAIL Report will cause the dataset number to increase by one.

SUMMARY Reports are output to the same dataset as the preceding DETAIL Report.

All reports are output in fixed length record format with the first character of each record being the standard ASCII printer carriage control character for top-of-page, single, double, and triple spacing. No "overprinting" is used in TRIM.

### VI.4.4 Column Headings, Spacing, Skipping

TRIM places headings on top of each page above the field that is being printed. The headings are descriptive without being excessive.

All report heading lines are printed at the top of the page. Field heading lines are double spaced. Report detail lines are single spaced. Summary report lines are single spaced except for control break lines (double spaced) and the grand total line (triple spaced).

One space will separate each field or its header (whichever is larger) on the report.

# VI.4.5 <u>Detail Reports - Contents</u>

The log records printed on a Detail Report are determined by the INCLUDE and EXCLUDE parameters, if stated. If none are stated, all records will be printed. Records are always printed in the order in which they are input.

The fields that will be printed are determined by the DISPLAY statement field list. The fields are displayed in the order stated in the DISPLAY statement. No totals or summarization of any fields are shown.

For Protection Log processing, decompressed ADABAS fields are displayed one per line in the order stated on the SHOW statement.

The report ends with a display of the total number of input records, records included, and records output to a sequential dataset, if any.

When an OUTPUT statement is included for a detail Command Log report, the output format is identical to the input unless UNCRUNCH=YES or DERIVED=YES is specified. The OUTPUT data is stored in TRMOUT01. Refer to **Section IX.9** of the **TRIM Installation and Operations Manual**. For a Protection Log report, if the output is decompressed, it is preceded by "heading" data. Refer to **Appendix C: Output Dataset Formats** for more information.

### VI.4.6 <u>Summary Report - Contents</u>

The input records processed may be limited by the INCLUDE and EXCLUDE parameters, if stated. If none are stated, all records are processed.

Summary Reports are not printed until all input records are processed.

The second Summary Report heading line contains the earliest and latest log dates and times.

The order of the report lines is determined by the CONTROL parameter field(s) in ascending order of Field-1, then ascending order of Field-2 within Field-1, etc.

The fields that are printed are determined by the order of the SUM, AVERAGE, MAXIMUM, MINIMUM, PERCENT, and CHARGE parameter statements and the fields stated in these statements.

Control totals are printed at each break in value of each CONTROL parameter field. A grand total line is printed after the last control break line.

The report ends with a display of the total number of input records, records included, and records output to a sequential dataset, if any.

When an OUTPUT statement is included for a Summary Report, the output format is as defined in **Appendix C: Output Dataset Formats**.

# **SECTION VII**

# TRIM NUCLEUS SESSION STATISTICS

#### VII.1 <u>Introduction</u>

At certain hourly intervals, or upon termination of the ADABAS Nucleus Session (ADAEND), TRIM automatically prints selected information and statistics directly onto the ADABAS Nucleus DDPRINT dataset (SYSLST for DOS). The data printed resembles the Real-Time Monitor's Nucleus Session Statistics. For more information, refer to **Section II Real-Time Monitor**. This formatted information should be very helpful to the DBA.

THIS FEATURE REQUIRES NO LOG RECORDS TO BE WRITTEN AND NO DBA INTERVENTION.

TRIM reprints certain ADABAS information, including:

- Nucleus start (first command) and termination dates and times
- Nucleus parameters
- Figures for Format Buffer Translations, Overwrites, Commands Processed, Read and Write I/Os to ASSO, DATA, WORK, Buffer Efficiency, etc.

TRIM produces selected additional helpful information, including the count of commands for each category below:

- Thread
- Response Code
- Command Code
- File Number
- Command Code Within Each File Number
- NATURAL Program
- Job Name
- User-ID
- Security-ID
- NATURAL Application Library
- NATURAL Security User-ID
- CICS Transaction-ID
- User Area of the Control Block

# TRIM also automatically prints:

- Highest duration calls (worst performing calls)
- Certain ADABAS buffers' high-water marks (percent, day, and time of occurrence)
- Totals for ASSO, DATA, and WORK I/Os, and for Reads and Writes
- Counts of commands inhibited by TRIM User-Exit-1 action
- Command counts for Simple, Complex, and Update types

Some of the above may be printed in ascending order of "category" (alphabetically by job, for example), descending order of "frequency" (jobs with most calls listed first), or in both orders.

TRMUEX4x may be further tailored to print these statistics every hour (or multiple of hours divisible into 24) and/or at ADAEND.

Using TRIM's Real-Time Monitor, the frequency of the Nucleus Session Statistics printout may be altered. Furthermore, the Longest Duration Screen may be printed whenever desired, so there may be many of these printed throughout the Nucleus Session Statistics printout.

For these alterations or "tailoring," refer to **Section VI Tailoring with Zaps** and **Section VII.1 Time Adjustable Parameters (TRMTAP)** of the **TRIM Installation and Operations Manual**.

Note: A "correction" is made in TRMUEX4 for on-line functions (minute, hour, session statistics, and Nucleus Session statistics). The FNR is changed (to zero) for commands that should have specified FNR=0. (Refer to "Option for Zeroing FNR" in Section II Real-Time Monitor Operation and "Zero FNR" in Section VI.1 Tailoring UEX4 of the TRIM Installation and Operations Manual.)

# VII.2 Sample Statistics

TRIMX4 00227 TRIMVvrs STARTUP IS IN PROGRESS TRIMX4 00227 TRIMVvrs TRIM IS ACTIVE TRIMX4 00227 TRIMVvrs TRIM WILL USE TRMTAP PARMS TRIMX4 00227 TRIMVvrs TRIM WILL USE TRMLOG PARMS TRIMX4 00227 TRIMVvrs TRIM WILL USE TRMRSP PARMS

T R I M VERSION v.r.s SESSION STATISTICS

MODULE AND TABLE ADDRESSES

| MOD/TBL | ADDRESS | MOD/TBL | ADDRESS | MOD/TBL  | ADDRESS | MOD/TBL | ADDRESS |
|---------|---------|---------|---------|----------|---------|---------|---------|
| ADALNK  | nnnnnnn | ADAIOR  | nnnnnnn | ADAMPM   | nnnnnnn | ADALOG  | nnnnnnn |
| ADANC 0 | nnnnnnn | ADANC1  | nnnnnnn | ADANC2   | nnnnnnn | ADANC3  | nnnnnnn |
| ADANC4  | nnnnnnn | ADANC5  | nnnnnnn | ADANC6   | nnnnnnn | ADANC7  | nnnnnnn |
| ADANC8  | nnnnnnn | ADANC9  | nnnnnnn | ADANCA   | nnnnnnn | ADANCB  | nnnnnnn |
| ADANCC  | nnnnnnn | ADAEX1  | nnnnnnn | ADAEX2   | nnnnnnn | ADAEX4  | nnnnnnn |
| CQ      | nnnnnnn | HQ      | nnnnnnn | THDTABLE | nnnnnnn | UQ      | nnnnnnn |
| BUFPOOL | nnnnnnn | IFB     | nnnnnnn | TSR      | nnnnnnn | TSC     | nnnnnnn |

Note that the ADABAS module and table address are displayed at the start of the session. In case of an ADABAS ABEND, these addresses may be useful to determine the ABEND cause, users active at the time, etc. The TRIM module and table addresses are also displayed below.

| TRMX4    | nnnnnnn | TRMX4SU1 | nnnnnnn | TRMX4SU2 | nnnnnnn | TRMX4SU3 | nnnnnnn |
|----------|---------|----------|---------|----------|---------|----------|---------|
| DATACS   | nnnnnnn | TRELOG   | nnnnnnn | TRELGHDR | nnnnnnn | TREBUF   | nnnnnnn |
| TRMUSYS  | nnnnnnn | MUID     | nnnnnnn | MJOB     | nnnnnnn | MNAT     | nnnnnnn |
| MRSP     | nnnnnnn | MCMD     | nnnnnnn | MFNR     | nnnnnnn | MTHD     | nnnnnnn |
| MUSA     | nnnnnnn | MNSU     | nnnnnnn | MNSA     | nnnnnnn | MCTI     | nnnnnnn |
| MSID     | nnnnnnn | HUID     | nnnnnnn | HJOB     | nnnnnnn | HNAT     | nnnnnnn |
| HRSP     | nnnnnnn | HCMD     | nnnnnnn | HFNR     | nnnnnnn | HTHD     | nnnnnnn |
| HSPE     | nnnnnnn | HUSA     | nnnnnnn | HNSU     | nnnnnnn | HNSA     | nnnnnnn |
| HCTI     | nnnnnnn | HSID     | nnnnnnn | SCWF     | nnnnnnn | SUID     | nnnnnnn |
| SJOB     | nnnnnnn | SNAT     | nnnnnnn | SRSP     | nnnnnnn | SCMD     | nnnnnnn |
| SFNR     | nnnnnnn | STHD     | nnnnnnn | SUSA     | nnnnnnn | SNSU     | nnnnnnn |
| SNSA     | nnnnnnn | SCTI     | nnnnnnn | SSID     | nnnnnnn | VUID     | nnnnnnn |
| VJOB     | nnnnnnn | VNAT     | nnnnnnn | VFNR     | nnnnnnn | VNSA     | nnnnnnn |
| VSID     | nnnnnnn | XUQ      | nnnnnnn | XUQOLDST | nnnnnnn | HIDURTBL | nnnnnnn |
| TRACETBL | nnnnnnn | EUXB     | nnnnnnn | FNRNAME  | nnnnnnn |          |         |

| 7                                                                   | r R I M                                                      | VERSION                                            | v.r.s | SESSION                                                                                                    | STATISTICS                                       |
|---------------------------------------------------------------------|--------------------------------------------------------------|----------------------------------------------------|-------|----------------------------------------------------------------------------------------------------|--------------------------------------------------|
| FROM                                                                | 04-365                                                       | 06:11:25                                           | TO    | 04-365                                                                                                    | 20:20:22                                         |
| SESSION                                                             | START                                                        | 04-365                                             | 06    | :11:25                                                                                                    |                                                  |
|                                                                     |                                                              | 04-365  TEST-DA' 7 % 0 % 1 % 30 % 51 % 0 % 7 % 0 % | 06    | 365/09:38:37<br>365/09:38:37<br>365/09:38:37<br>365/09:38:09<br>365/09:38:37<br>365/09:38:09<br>365/09:38:37<br>365/09:38:37<br>Mote that th<br>usage of Nh<br>and LQ abo<br>of the year a | e high-water %<br>H, NU, LFP, LI,<br>ve. The day |
| TT TNAA TNAE TNAX LOGGING LOGCB LOGFB LOGRB LOGSB LOGVB LOGUB LOGIB | 858<br>858<br>858<br>YES<br>NO<br>NO<br>NO<br>NO<br>NO<br>NO |                                                    |       |                                                                                                    |                                                  |

| FB TRANSLATIONS FB OVERWRITES USER COMMANDS INTERNAL CMDS THROWBACKS INTERRUPTS BUFFER CALLS | 191<br>0<br>236,350,119<br>19,632<br>0<br>1,080<br>2,488 |
|----------------------------------------------------------------------------------------------|----------------------------------------------------------|
| BUFFER EFFICIENCY                                                                            | 2.87                                                     |
| ASSO RD<br>ASSO WR<br>ASSO TOT 701                                                           | 636<br>65                                                |
| DATA RD<br>DATA WR<br>DATA TOT                                                               | 229<br>56<br>285                                         |
| WORK RD<br>WORK WR<br>WORK TOT                                                               | 3<br>50<br>53                                            |
| READS                                                                                        | 868                                                      |
| WRITES                                                                                       | 171                                                      |
| TOT IOS                                                                                      | 1,039                                                    |
| UEX11 DISALLOWED                                                                             | 0                                                        |
| UEX11 LOCKED OUT                                                                             | 0                                                        |
| UEX11 FAILED PWD                                                                             | 0                                                        |
|                                                                                              |                                                          |

Note that the Buffer Efficiency is calculated as the number of Buffer Calls divided by the total of the ASSO RD and DATA RD counts.

| <br> | <br> | _ | _ | _ | <br> | <br> | _ | _ | _ | _ | _ | _ | _ | _ | <br> | _ | _ | _ | <br>_ | _ | _ | <br> | _ | _ | <br> | <br>_ |
|------|------|---|---|---|------|------|---|---|---|---|---|---|---|---|------|---|---|---|-------|---|---|------|---|---|------|-------|
|      |      |   |   |   |      |      |   |   |   |   |   |   |   |   |      |   |   |   |       |   |   |      |   |   |      |       |

| THD | 1 | = | 17,043  | COMMANDS | / | 4.66  | 용 |
|-----|---|---|---------|----------|---|-------|---|
| THD | 2 | = | 289,089 | COMMANDS | / | 79.12 | 용 |
| THD | 3 | = | 38,437  | COMMANDS | / | 10.52 | 8 |
| THD | 4 | = | 16,189  | COMMANDS | / | 4.43  | 용 |
| THD | 5 | = | 4,304   | COMMANDS | / | 1.18  | 용 |
| THD | 6 | = | 289     | COMMANDS | / | .08   | 용 |
| THD | 7 | = | 16      | COMMANDS | / | .01   | 8 |
|     |   |   |         |          |   |       |   |

TOTAL = 365,367 COMMANDS / 100.00 %

| COMMAND COUNTS BY: RESPONSE CO | COMMAND | COUNTS | BY: | R | Е | S | Ρ | 0 | N | S | Е | С | 0 | D | Е |
|--------------------------------|---------|--------|-----|---|---|---|---|---|---|---|---|---|---|---|---|
|--------------------------------|---------|--------|-----|---|---|---|---|---|---|---|---|---|---|---|---|

| RESPONSE | 0     | = | 363,497 | COMMANDS | / | 99.49  | 용  |
|----------|-------|---|---------|----------|---|--------|----|
| RESPONSE | 3     | = | 1,013   | COMMANDS | / | 0.28   | 용  |
| RESPONSE | 9     | = | 712     | COMMANDS | / | 0.19   | 용  |
| RESPONSE | 40    | = | 13      | COMMANDS | / | 0.00   | 용  |
| RESPONSE | 41    | = | 3       | COMMANDS | / | 0.00   | 용  |
| RESPONSE | 52    | = | 27      | COMMANDS | / | 0.01   | ક  |
| RESPONSE | 67    | = | 101     | COMMANDS | / | 0.03   | 용  |
| RESPONSE | 17403 | = | 1       | COMMANDS | / | 0.00   | 용  |
|          |       |   |         |          |   |        |    |
| ΨΩΨλΤ.   |       | _ | 365 367 | COMMANDS | / | 100 00 | Q. |

\*\*\* TOTAL RESPONSES = 8 \*\*\*

|                          | D COUNT                                                                                                    |                  |                  |          |           |           |       |          |         |          |          |          |      |     |           |           |                 |
|--------------------------|----------------------------------------------------------------------------------------------------|------------------|------------------|----------|-----------|-----------|-------|----------|---------|----------|----------|----------|------|-----|-----------|-----------|-----------------|
| A1                       | COMMAN                                                                                                    | IDS              |                  |          |           |           |       |          |         | .05      | 5 %      |          |      |     |           |           |                 |
| BT                       | COMMAN                                                                                                    | IDS              | =                |          | 43        | ,         | /     |          |         | .01      | L %      |          |      |     |           |           |                 |
| $\mathtt{CL}$            | COMMAN                                                                                                    | IDS              |                  |          |           |           | /     |          |         | .00      | ) %      |          |      |     |           |           |                 |
| C1                       | COMMAN<br>COMMAN<br>COMMAN<br>COMMAN<br>COMMAN                                                                                                    | IDS              | =                |          | 3         | ,         | /     |          |         | .00      | ) %      |          |      |     |           |           |                 |
| ET                       | COMMAN                                                                                                    | IDS              | =                | 1        | 1,090     | ,         | /     |          |         | • 3      | 8        |          |      |     |           |           |                 |
| E1                       | COMMAN                                                                                                    | IDS              | =                |          | 226       | ,         | /     |          |         | .06      | 5 %      |          |      |     |           |           |                 |
| L1                       | COMMAN                                                                                                    | IDS              | =                | 7        | 7,884     | ,         | /     |          | 2       | .16      | 5 %      |          |      |     |           |           |                 |
| L2                       | COMMAN                                                                                                    | IDS              | =                | 114      | 1,092     | ,         | /     |          | 31      | . 23     | 8        |          |      |     |           |           |                 |
| L3                       | COMMAN<br>COMMAN                                                                                                    | IDS              | =                | 27       | 7,767     | ,         | /     |          |         | 7.6      | 5 %      |          |      |     |           |           |                 |
| L6                       | COMMAN                                                                                                    | IDS              | =                | 98       | 3,276     | ,         | /     |          | 26      | .90      | ) %      |          |      |     |           |           |                 |
| L9                       | COMMAN                                                                                                    | IDS              | =                | 30       | ,504      | ,         | /     |          | 8       | 3.35     | 5 %      |          |      |     |           |           |                 |
| OP                       | COMMAN                                                                                                    | IDS              | =                |          | 83        | ,         | /     |          |         | . 02     | 2 ક      |          |      |     |           |           |                 |
| RC                       | COMMAN                                                                                                    | IDS              | =                | 70       | ,040      | ,         | /     |          | 19      | .17      | 7 %      |          |      |     |           |           |                 |
| S1                       | COMMAN                                                                                                    | IDS              | =                | 12       | 2,746     | ,         | /     |          | 3       | . 49     | 9 %      |          |      |     |           |           |                 |
|                          | COMMAN<br>COMMAN<br>COMMAN<br>COMMAN                                                                                                    | IDS<br>          | =                |          | 2,409<br> |           | /<br> |          |         | .66      | 5 %<br>  |          |      |     |           |           |                 |
| TOTAL                    | COMMAN                                                                                                    | IDS              | =                | 365      | 3,367     | ,         | /     | 1        | 00      | 0.00     | ) %      |          |      |     |           |           |                 |
| UPDATE                   |                                                                                                    |                  |                  |          | .,649     |           |       |          |         |          |          |          |      |     |           |           |                 |
| SIMPLE                   | NON-FI                                                                                                    | NDS              |                  | 349      | ,153      | ,         | /     |          | 95      | .56      | 5 %      |          |      |     |           |           |                 |
| SIMPLE                   | FINDS                                                                                                    |                  |                  | 12       | 2,016     | ,         | /     |          | 3       | 3.29     | 8        |          |      |     |           |           |                 |
| COMPLE                   | X FINDS                                                                                                    |                  |                  | 2        | 2,549     | ,         | /     |          | 0       | .70      | ) %      |          |      |     |           |           |                 |
|                          | s with high                                                                                                    |                  |                  |          |           |           |       |          |         |          |          |          |      |     |           |           |                 |
|                          |                                                                                                    |                  |                  |          |           |           |       |          |         |          |          |          |      |     |           |           |                 |
| 365/14:32:               | JOB NAMI<br>01 M39XTP4                                                                                                    | FINDER           | PAYLIB           | S CMD    | 00321796  | FNR<br>27 | C     | RSP<br>0 | TD<br>3 | NUP<br>0 | 00184733 | 00000002 | TERM | 291 | DATA<br>0 | WORK<br>2 | 12,747          |
| 365/15:50:               | 28 M39XTP4                                                                                                    | FINDER           | PAYLIB           | S2       | 00321796  | 64        | C     | 0        | 3       | 0        | 00184733 | 00000002 |      | 283 | 0         | 2         | 12,569          |
| 365/15:51:               | 45 M39XTP4<br>04 M39XTP4                                                                                                    | FINDER           | PAYLIB           | S2<br>S2 | 00321796  | 27        | C     | 0        | 3       | 0        | 00184733 | 00000002 |      | 243 | 0         | 2         | 12,387          |
| 365/15:50:               | 13 M39XTP4                                                                                                    | FINDER           | PAYLIB           | S2       | 00321796  | 27        | C     | 0        | 1       | 0        | 00184733 | 00000002 |      | 227 | 0         | 2         | 11,994          |
| 365/14:32:               | 00 M39XTP4                                                                                                    | FINDER           | PAYLIB           | S2       | 00321796  | 27        | C     | 0        | 3       | 0        | 00184733 | 00000002 |      | 227 | 0         | 3         | 11,547          |
| 365/14:32:               | 01 M39XTP4                                                                                                    | FINDER           | PAYLIB           | S2       | 00321796  | 27        | c     | 0        | 4       | 0        | 00184733 | 00000002 |      | 214 | 0         | 2         | 11,263          |
| 365/14:48:               | 22 M39XTP4                                                                                                    | FINDER           | PAYLIB           | S2       | 00321796  | 27        | С     | 0        | 3       | 0        | 00184733 | 00000002 |      | 210 | 0         | 4         | 11,038          |
| 365/15:50:               | 44 M39XTP4<br>26 M39XTP4                                                                                                    | FINDER           | PAYLIB           | S2<br>S2 | 00321796  | 27        | C     | 0        | 4       | 0        | 00184733 | 00000002 |      | 209 | 0         | 2         | 10,888          |
| 365/14:32:               | JOB NAMI 18 M39XTP4 45 M39XTP4 45 M39XTP4 13 M39XTP4 13 M39XTP4 49 M39XTP4 49 M39XTP4 22 M39XTP4 22 M39XTP4 26 M39XTP4 17 M39XTP4 17 M39XTP4 17 M39XTP4 28 M39XTP4 29 M39XTP4 29 M39XTP4 21 M39XTP4 22 M39XTP4 23 M39XTP4 24 M39XTP4 26 M39XTP4 27 M39XTP4 28 M39XTP4 29 M39XTP4 | FINDER           | PAYLIB           | S2       | 00321796  | 27        | С     | 0        | 3       | 0        | 00184733 | 00000002 |      | 208 | 0         | 2         | 10,495          |
| 365/15:57:<br>365/14:48: | 15 M39XTP4<br>17 M39XTP4                                                                                                    | FINDER<br>FINDER | PAYLIB<br>PAYLIB | S2<br>S4 | 00321796  | 27        | C     | 0        | 3       | 0        | 00184733 | 00000002 |      | 208 | 0         | 5<br>2    | 10,164<br>9,967 |
| 365/15:50:               | 35 M39XTP4                                                                                                    | FINDER           | PAYLIB           | S2       | 00321796  | 27        | č     | 0        | 3       | 0        | 00184733 | 00000002 |      | 200 | 0         | 2         | 9,862           |
| 365/15:57:               | 22 M39XTP4                                                                                                    | FINDER           | PAYLIB           | S2       | 00321796  | 27        | C     | 0        | 3       | 0        | 00184733 | 00000002 |      | 198 | 0         | 4         | 9,666           |
| 365/15:50:               | 26 M39XTP4<br>21 M39XTP4                                                                                                    | FINDER           | PAYLIB           | S2<br>S2 | 00321796  | 27        | C     | 0        | 3       | 0        | 00184733 | 00000002 |      | 198 | 0         | 3<br>2    | 9,325           |
| 365/15:57:               | 29 M39XTP4                                                                                                    | FINDER           | PAYLIB           | S2       | 00321796  | 27        | ć     | 0        | 1       | 0        | 00184733 | 00000002 |      | 196 | 0         | 2         | 8,897           |
| 0                        |                                                                                                    |                  |                  |          |           |           |       |          |         |          |          |          |      |     |           |           |                 |
| 0                        |                                                                                                    |                  |                  |          |           |           |       |          |         |          |          |          |      |     |           |           |                 |

Note that the highest duration list may be caused to print onto DDPRINT or SYSLST at any time by DBA action using the Real-Time Monitor SDUR screen.

| Term     | Definition                                                  |
|----------|-------------------------------------------------------------|
| DAY      | Julian day.                                                 |
| TIME     | Time of day.                                                |
| JOB NAME | The name of the job that issued the command.                |
| PGM NAME | The name of the program that issued the command.            |
| APPL LIB | The application library that the program was executed from. |
| CMD      | The COMMAND.                                                |
| CIDX     | The Command ID in hex.                                      |
| FNR      | The file number that the command was issued against.        |

| Term      | Definition                                                                      |
|-----------|---------------------------------------------------------------------------------|
| Т         | The command type (S-simple; U-update; C-complex) as flagged in the CLOG record. |
| RSP       | The ADABAS response code for the command.                                       |
| TD        | The thread that was used.                                                       |
| NUP       | The number of update descriptors.                                               |
| USERID    | The Security (RACF) ID.                                                         |
| ADABAS ID | The internal ADABAS user ID.                                                    |
| TERM      | The communications subsystem terminal ID.                                       |
| ASSO      | The associator I/Os.                                                            |
| DATA      | The data I/Os.                                                                  |
| WORK      | The work I/Os.                                                                  |
| DUR       | The duration of the command in ms.                                              |

| COMMAN | ID COUNTS | BY: | FILE    | NUMBEI   | 3 |        |                 |
|--------|-----------|-----|---------|----------|---|--------|-----------------|
| FILE   | 0         | =   | 81,047  | COMMANDS |   | 22.18  | <br>용           |
| FILE   | 1         | =   | 489     | COMMANDS | / | .13    | 용               |
| FILE   | 7         | =   | 17,896  | COMMANDS | / | 4.90   | 용               |
| FILE   | 8         | =   | 29,834  | COMMANDS | / | 8.17   | 8               |
| FILE   | 9         | =   | 9,819   | COMMANDS | / | 2.69   | 용               |
| FILE   | 10        | =   | 9,795   | COMMANDS | / | 2.68   | 용               |
| FILE   | 13        | =   | 23,876  | COMMANDS | / | 6.53   | 용               |
| FILE   | 17        | =   | 6,309   | COMMANDS | / | 1.73   | 용               |
| FILE   | 18        | =   | 12      | COMMANDS | / | .00    | 용               |
| FILE   | 31        | =   | 2       | COMMANDS | / | .00    | 용               |
| FILE   | 32        | =   | 41,673  | COMMANDS | / | 11.41  | 용               |
| FILE   | 33        | =   | 5,094   | COMMANDS | / | 1.39   | 용               |
| FILE   | 38        | =   | 1       | COMMANDS | / | .00    | 용               |
| FILE   | 49        | =   | 87,040  | COMMANDS | / | 23.82  | 용               |
| FILE   | 52        | =   | 12      | COMMANDS | / | .00    | 용               |
| FILE   | 71        | =   | 16,150  | COMMANDS | / | 4.42   | 용               |
| FILE   | 72        | =   | 188     | COMMANDS | / | .05    | 용               |
| FILE   | 107       | =   | 10      | COMMANDS | / | .00    | 용               |
| FILE   | 119       | =   | 27,926  | COMMANDS | / | 7.64   | 용               |
| FILE   | 12703     | =   | 8,194   | COMMANDS | / | 2.24   | ક્ર             |
| TOTAL  |           | =   | 365,367 | COMMANDS |   | 100.00 | ~ <b>-</b><br>왕 |

\*\*\* TOTAL FILES = 20 \*\*\*

| FILE       | 10           |   | CMD COUNT |            |          | % OF | TOTAL  |          |
|------------|--------------|---|-----------|------------|----------|------|--------|----------|
|            | COMMANDS     | = | 30        |            | <br>ક    |      | .01    | ·==<br>용 |
|            | COMMANDS     |   |           |            |          |      |        |          |
|            | COMMANDS     |   |           |            |          |      |        |          |
|            | COMMANDS     |   |           |            |          |      |        |          |
| L9         | COMMANDS     | = | 2,086     | 21.30      | g        |      | .57    | 용        |
| TOTAL C    | OMMANDS      | = | 9,795     | 100.00     | %        |      | 2.68   | <br>%    |
|            | 13           |   | CMD COUNT | % OF FI    | LE       | 96   | OF TOT | 'AL      |
|            |              |   |           |            |          |      |        |          |
| A1/4       | COMMANDS     |   | 101       | .42        |          |      | .03    |          |
| CL<br>E1/4 | COMMANDS     | = | 21        | .09        |          |      | .00    |          |
| E1/4<br>ET | COMMANDS     | = | 84<br>195 | .35<br>.82 | 8<br>0   |      | .02    |          |
| L3/6       | COMMANDS     | _ | 23,654    | 99 07      | 0        |      | 6.47   |          |
| OP         | COMMANDS     |   | 23,034    | .09        | o<br>Olo |      | .00    |          |
| TOTAL C    | OMMANDS      | = | 23,876    | 100.00     | <br>%    |      | 6.53   | <br>%    |
|            | 13           |   | CMD COUNT |            |          | 90   | OF TOT | 'AL      |
| <br>CL     | <br>COMMANDS | = | 33        | .52        |          |      | .01    | <br>용    |
|            | COMMANDS     |   |           |            |          |      |        |          |
|            | COMMANDS     |   | •         |            |          |      |        |          |
| S1/4       | COMMANDS     | = | 3,121     | 49.47      | બ્ર      |      | .85    | ક્ષ      |
| TOTAL C    | OMMANDS      | = | 6,309     | 100.00     | %<br>%   |      | 1.73   | <br>%    |

VII-8

| COMMAND                     | COUNTS BY: | N. | АТ  | P R  | 0 | G | R A  | M     | S | ORTED | ВУ  | CAT | EGORY |
|-----------------------------|------------|----|-----|------|---|---|------|-------|---|-------|-----|-----|-------|
|                             |            |    |     |      |   |   |      |       |   |       |     |     |       |
| PROGRAM                     | BATTLE     | =  | 1   | ,489 |   | ( | COMM | MANDS | / |       | . 4 | 1 % | i     |
| PROGRAM                     | FINDER     | =  |     | 409  |   | ( | COMM | IANDS | / |       | .1  | 1 % | ;     |
| PROGRAM                     | FINDX      | =  | 12  | ,896 |   | ( | COMM | MANDS | / |       | 3.5 | 3 % | ;     |
| PROGRAM                     | JUNE       | =  | 2   | ,711 |   | ( | COMM | IANDS | / |       | .7  | 4 % | ;     |
| PROGRAM                     | LOOKUP     | =  | 111 | ,008 |   | ( | COMM | MANDS | / | 3     | 0.3 | 8 8 | ;     |
| PROGRAM                     | MENU       | =  |     | 49   |   | ( | COMM | IANDS | / |       | . 0 | 1 % | ;     |
| PROGRAM                     | MENU2      | =  |     | 140  |   | ( | COMM | MANDS | / |       | .0  | 4 % | ;     |
| PROGRAM                     | REVENUE    | =  |     | 364  |   | ( | COMM | MANDS | / |       | .1  | 0 8 | ;     |
| PROGRAM                     | RIP        | =  | 69  | ,892 |   | ( | COMM | IANDS | / | 1     | 9.1 | 3 % | ;     |
| PROGRAM                     | STATS      | =  | 66  | ,409 |   | ( | COMM | MANDS | / | 1     | 8.1 | 8 8 | ;     |
| •                           |            |    |     |      |   |   |      |       |   |       |     |     |       |
| •                           |            |    |     |      |   |   |      |       |   |       |     |     |       |
| •                           |            |    |     |      |   |   |      |       |   |       |     |     |       |
|                             |            |    | 265 |      |   |   |      |       |   | 1.0   |     |     |       |
| TOTAL***                    | •          |    | 365 | ,367 |   | ( | JOMP | IANDS | / | 10    | 0.0 | U & | i     |
| *** TOTAL PROGRAMS = 79 *** |            |    |     |      |   |   |      |       |   |       |     |     |       |

COMMAND COUNTS BY: N A T P R O G R A M SORTED BY FREQUENCY

Note that the NAT, JOB, UID, NSA, NSU, and USA statistics are each presented alphabetically, then repeated in descending order by frequency of use.

```
COMMAND COUNTS BY: J O B N A M E SORTED BY FREQUENCY
 ______
JOB GREEN4 = 99,669 COMMANDS / 27.28 %
JOB BUSTER = 87,951 COMMANDS / 24.07 %
JOB DELTA7 = 66,205 COMMANDS / 18.12 %
JOB HA3159 = 30,544 COMMANDS / 8.36 %
JOB JOYS93 = 27,695 COMMANDS / 7.58 %
JOB TAFTER5 = 19,342 COMMANDS / 5.29 %
JOB ECCENT3 = 4,344 COMMANDS / 1.19 %
JOB ARMOR12 = 2,296 COMMANDS / .63 %
JOB MISSILE = 2,093 COMMANDS / .57 %
JOB ZEPLIN1 = 1,938 COMMANDS / .53 %
 _____
TOTAL*** = 365,367 COMMANDS / 100.00 %
 *** TOTAL JOBS = 47 ***
COMMAND COUNTS BY: U S E R I D SORTED BY CATEGORY
USER ID AEB34211 = 62,821 COMMANDS /
                                                                                        17.19 %
USER ID AFB5C229 = 309 COMMANDS / USER ID B1C2C3C6 = 30,242 COMMANDS /
                                                                                            .08 %
                                                                                            8.28 %
USER ID B1C2C3C6 = 30,242 COMMANDS / 8.28 %
USER ID B1C2C3DD = 1,188 COMMANDS / .33 %
USER ID B5DCA347 = 97 COMMANDS / .03 %
USER ID BA887264 = 86,555 COMMANDS / 23.69 %
USER ID CACEC513 = 3,106 COMMANDS / .85 %
USER ID CD119765 = 8,463 COMMANDS / .85 %
USER ID CD123455 = 804 COMMANDS / .22 %
USER ID CDAB206E = 10,020 COMMANDS / 2.74 %
TOTAL * * *
                         = 365,367 COMMANDS / 100.00 %
*** TOTAL USERS = 96 ***
COMMAND COUNTS BY: U S E R I D SORTED BY FREQUENCY
USER ID BA887264 = 86,555 COMMANDS /
                                                                                        23.69 %
USER ID BA887264 = 86,555 COMMANDS / 23.69 %
USER ID AEB34211 = 62,821 COMMANDS / 17.19 %
USER ID B1C2C3C6 = 30,242 COMMANDS / 8.28 %
USER ID FFE4339A = 29,666 COMMANDS / 8.12 %
USER ID D3D5C6A7 = 18,778 COMMANDS / 5.14 %
USER ID CDAB206E = 10,020 COMMANDS / 2.74 %
USER ID EEEEAB03 = 10,001 COMMANDS / 2.74 %
USER ID EFAA9560 = 9,242 COMMANDS / 2.53 %
USER ID CD119765 = 8,463 COMMANDS / 2.32 %
USER ID DE00008D = 5,552 COMMANDS / 1.52 %
TOTAL*** = 365,367 COMMANDS / 100.00 %
 *** TOTAL USERS = 96 ***
```

```
COMMAND COUNTS BY: S E C U R I T Y I D SORTED BY CATEGORY
SEC ID TREE01 = 62,821 COMMANDS / 17.19 %
SEC ID TREE02 = 309 COMMANDS / .08 %
SEC ID TREE03 = 30,242 COMMANDS / 8.28 %
SEC ID TREE04 = 1,188 COMMANDS / .33 %
SEC ID TREE05 = 97 COMMANDS / .03 %
SEC ID TREE06 = 86,555 COMMANDS / 23.69 %
SEC ID TREE07 = 3,106 COMMANDS / .85 %
SEC ID TREE08 = 8,463 COMMANDS / .32 %
SEC ID TREE09 = 804 COMMANDS / .22 %
SEC ID TREE10 = 10,020 COMMANDS / .274 %
 TOTAL*** = 365,367 COMMANDS / 100.00 %
 *** TOTAL SEC IDS = 96 ***
 COMMAND COUNTS BY: S E C U R I T Y I D SORTED BY FREQUENCY
SEC ID TREE06 = 86,555 COMMANDS / 23.69 %
SEC ID TREE01 = 62,821 COMMANDS / 17.19 %
SEC ID TREE03 = 30,242 COMMANDS / 8.28 %
SEC ID TREE17 = 29,666 COMMANDS / 8.12 %
SEC ID TREE18 = 18,778 COMMANDS / 5.14 %
SEC ID TREE10 = 10,020 COMMANDS / 2.74 %
SEC ID TREE23 = 10,001 COMMANDS / 2.74 %
SEC ID TREE21 = 9,242 COMMANDS / 2.53 %
SEC ID TREE08 = 8,463 COMMANDS / 2.32 %
SEC ID TREE20 = 5,552 COMMANDS / 1.52 %
 TOTAL*** = 365,367 COMMANDS / 100.00 %
 *** TOTAL SEC IDs = 96 ***
 COMMAND COUNTS BY: NATURAL SECURITY APPLID SORTED BY CATEGORY
  ______
NSSAPPL A9SMITH = 877 COMMANDS / .24 % NSSAPPL AXAA45T3 = 22,154 COMMANDS / 6.06 % NSSAPPL BOARD807 = 1,209 COMMANDS / .33 % NSSAPPL BRYAN12 = 3,549 COMMANDS / .97 % NSSAPPL BSKEEPR = 1,388 COMMANDS / .38 % NSSAPPL CAPTAIN8 = 77,685 COMMANDS / .38 % NSSAPPL CEC6D7BA = 5,690 COMMANDS / .1.56 % NSSAPPL DELTAPI9 = 66,819 COMMANDS / 18.29 % NSSAPPL N2OLIB = 7,424 COMMANDS / 2.03 %
                                _____
 TOTAL*** = 365,367ZCOMMANDS / 100.00%
 *** TOTAL NSSAPPLS = 73 ***
```

Note that Application "N2OLIB" has been used. This indicates that this site is using the Treehouse Software product,  $N_2O$ .

```
COMMAND COUNTS BY: NATURAL SECURITY APPLID SORTED BY FREQUENCY
                                 -----
NSSAPPL TREED882 = 147,315 COMMANDS / 40.32 %
NSSAPPL CAPTAIN8 = 77,685 COMMANDS / 21.26 %
NSSAPPL DELTAP19 = 66,819 COMMANDS / 18.29 %
NSSAPPL AXAA45T3 = 22,154 COMMANDS / 6.06 %
NSSAPPL LAMBDAXA = 18,008 COMMANDS / 4.93 %
NSSAPPL N2OLIB = 7,424 COMMANDS / 2.03 %
NSSAPPL PRXT3AB9 = 6,026 COMMANDS / 1.65 %
NSSAPPL C3C6D7BA = 5,690 COMMANDS / 1.56 %
NSSAPPL BRYAN12 = 3,549 COMMANDS / .97 %
TOTAL*** = 365,367COMMANDS
                                                                                    / 100.00 %
 *** TOTAL NSSAPPLS = 73 ***
COMMAND COUNTS BY: NATURAL SECURITY USERID SORTED BY CATEGORY
NSSUID A9909765 = 4,800 COMMANDS / 1.31 % NSSUID CM3RTA51 = 30,019 COMMANDS / 8.22 % NSSUID CLTN8709 = 12,355 COMMANDS / 3.38 % NSSUID GROUCHO5 = 36,242 COMMANDS / 9.92 % NSSUID HMH37521 = 5,287 COMMANDS / 1.45 % NSSUID INTRBANK = 9,888 COMMANDS / 2.71 % NSSUID LOGPER1A = 27,855 COMMANDS / 7.62 % NSSUID MASTER54 = 25,058 COMMANDS / 6.86 %
 ______
TOTAL*** = 365,367COMMANDS / 100.00 %
*** TOTAL NSSUIDS = 26 ***
COMMAND COUNTS BY: NATURAL SECURITY USERID SORTED BY FREQUENCY
NSSUID TABL42 = 70,845 COMMANDS / 19.39 %
NSSUID USER0987 = 58,919 COMMANDS / 16.13 %
NSSUID LOGPER1A = 49,885 COMMANDS / 13.65 %
NSSUID GROUCHO5 = 36,242 COMMANDS / 9.92 %
NSSUID CM3RTA51 = 30,019 COMMANDS / 8.22 %
NSSUID KERRAVON = 29,857 COMMANDS / 8.17 %
NSSUID LOGPER1A = 27,855 COMMANDS / 7.62 %
NSSUID MASTER54 = 25,058 COMMANDS / 6.86 %
TOTAL*** = 365,367COMMANDS / 100.00 %
*** TOTAL NSSUIDS = 26 ***
```

```
COMMAND COUNTS BY: TRANSID
                                                   SORTED BY CATEGORY
 _____
TRANSID BATC = 4,800 COMMANDS / 1.31 % TRANSID CICSA413 = 30,019 COMMANDS / 8.22 %
TRANSID CICSB4Z1 = 12,355 COMMANDS / 3.38 %
TRANSID CICSDD0D = 36,242 COMMANDS / 9.92 %
TRANSID CICSDE01 = 5,287 COMMANDS / 1.45 %
TRANSID CICSDE02 = 9,888 COMMANDS / 2.71 %
TRANSID CICSDE02 = 9,888 COMMANDS / 2.71 %
TRANSID CICSYN23 = 27,855 COMMANDS / 7.62 %
TRANSID TSO = 25,058 COMMANDS / 6.86 %
                   = 365,367 COMMANDS / 100.00 %
TOTAL * * *
***TOTAL TRANSIDS = 26 ***
COMMAND COUNTS BY: TRANSID
                                                 SORTED BY FREQUENCY
 _____
            BATC
TRANSID BATC = 70,845 COMMANDS / 19.39 %
TRANSID CICSA413 = 58,919 COMMANDS / 16.13 %
TRANSID CICSB4Z1 = 49,885 COMMANDS / 13.65 %
TRANSID CICSDDOD = 36,242 COMMANDS / 9.92 %
TRANSID CICSDEO1 = 30,019 COMMANDS / 8.22 %
TRANSID CICSDE02 = 29,857 COMMANDS / 8.17 %
TRANSID CICSYN23 = 27,855 COMMANDS / 7.62 %
TRANSID TSO = 25,058 COMMANDS / 6.86 %
TOTAL * * *
                  = 365,367 COMMANDS / 100.00 %
***TOTAL TRANSIDS = 26 ***
COMMAND COUNTS BY: L O G U S E R A R E A SORTED BY CATEGORY
_____
USER AREA = 81,519 COMMANDS / 22.31 %
USER AREA A1C4 = 1,902 COMMANDS / .52 %
USER AREA C5D4 = 19,584 COMMANDS / 5.36 %
USER AREA C6D4 = 2,012 COMMANDS / .55 %
USER AREA C6D5 = 997 COMMANDS / .27 %
USER AREA DOG1 = 381 COMMANDS / .10 %
USER AREA E2F6 = 24,662 COMMANDS / 6.75 % USER AREA G3R? = 8,212 COMMANDS / 2.25 %
                                 365,367 COMMANDS / 100.00 %
TOTAL * * * =
*** TOTAL USER AREAS = 22 ***
```

| COMMAND COUNTS BY:   | LOG  | USER    | AREA        | SOR | TED BY | FREQUENCY |
|----------------------|------|---------|-------------|-----|--------|-----------|
| USER AREA            | =    | 81,519  | COMMANDS    | /   | 22.31  | %         |
| USER AREA TVC1       | =    | 59,080  | COMMANDS    | /   | 16.17  | 8         |
| USER AREA RRB3       | =    | 29,266  | COMMANDS    | /   | 8.01   | 8         |
| USER AREA ZZTP       | =    | 22,503  | COMMANDS    | /   | 6.98   | 8         |
| USER AREA E2F6       | =    | 24,662  | COMMANDS    | /   | 6.75   | 8         |
| USER AREA MRY8       | =    | 19,876  | COMMANDS    | /   | 5.44   | 8         |
| USER AREA C5D4       | =    | 19,584  | COMMANDS    | /   | 5.36   | &         |
| USER AREA TAR2       | =    | 17,282  | COMMANDS    | /   | 4.73   | 8         |
| •                    |      |         |             |     |        |           |
| •                    |      |         |             |     |        |           |
| •                    |      |         |             |     |        |           |
| TOTAL***             | =    | 365,367 | COMMANDS    | /   | 100.00 | 8         |
| *** TOTAL USER AREAS | =    | 22 ***  |             |     |        |           |
|                      |      |         |             |     |        |           |
| END STATI            | S T  | I C S S | EGMEN       | Г   |        |           |
| FROM 99-365 06:1     | 1:25 | TO 99-3 | 65 20:20:22 | 2   |        |           |

Note that after the break the printout would continue for the next hour(s) interval, similar to the pages above, finally ending with:

\_\_\_\_\_

END SESSION STATISTICS

# **SECTION VIII**

### HISTORICAL FACILITY

# VIII.1 Introduction

The TRIM Historical Facility is the ability to use TRIM in conjunction with other software products, such as SAS, ADABAS, NATURAL, etc. to assist in trend analysis, capacity planning, and maintenance of long-term statistics and information.

The basis for this Historical Facility is TRIM's ability to "duplicate" any report data onto sequential datasets for later processing with TRIM or other statistical analysis systems, job accounting systems, or the user's own COBOL or NATURAL programs.

The sequential datasets may optionally be written to an ADABAS File via ADALOD (an ADABAS Utility) or the user's own COBOL or NATURAL Programs and later queried via the user's own on-line programs.

This Historical Facility, operating on long periods of summarized data, may assist in:

- Measuring the impact of DBA performance tuning changes to ADABAS run parameters, reorganizing files, applying different padding factors, adding threads, redistributing the ADABAS datasets across disk packs, etc.
- Listing seldom used descriptors and showing their effect on performance
- Illustrating the effect of adding terminals, upgrading disks, and changing the CPU or other hardware
- Listing which fields in certain critical files are used most often
- Illustrating the effect of new applications on other ADABAS users
- Showing the relationship of file size and physical order of its records to response time
- Producing Audit Trail details of all changes to particular files, records (ISNs), and fields
- Producing charge-back reports for monthly billing

#### VIII.2 <u>Data Gathering, Summarization, Reduction</u>

The function of the TRIM Historical Facility is to gather data from the ADABAS Command and Protection Logs and to summarize and reduce the data to a manageable amount. Any detailed or summarized data from TRIM may be output to a sequential dataset by supplying one additional parameter statement:

OUTPUT

For example, consider this set of parameters:

```
INPUT LOGTYPE=PRESUM
REPORT TYPE=SUMMARY
INCLUDE TYPE=F
CONTROL FNR
SUM IO,CPU,DUR
OUTPUT ID=FNRSTATS
```

This will cause output records (one per file number) to a sequential dataset. **Appendix C: Output Dataset Formats** describes the exact format of this dataset. For simplicity in this explanation, consider this data to have the following COBOL definition:

```
01 TRIM-FNR-SUMMARY-RECORD.

05 FILLER PIC X(80). (Header Info)

05 FNR PIC S99999 COMP.

05 FILLER PIC XX. (Alignment)

05 FNR-COUNT PIC S9(5) COMP.

05 FNR-SUM-IO PIC S9(10) COMP.

05 FNR-SUM-CPU PIC S9(9)V9 COMP.

05 FNR-SUM-DUR PIC S9(9)V9 COMP.
```

TRIM may be used to do Command Log data gathering, summarization, and reduction for other CONTROL fields (DEPT, NATPROG, CMD, HOUR, etc.). TRIM may do other arithmetic functions (AVERAGE, CHARGE, etc.). These summarizations may be for other fields (ECBS, FBL, USER-AREAN, etc). The combinations are unlimited and are entirely up to the user. Again, a simple OUTPUT statement will cause the summarized data to be placed onto a sequential dataset in an easily definable form, as shown in the previous COBOL example.

TRIM data gathered from PRESUM records is limited to data by Thread, Command, File Number, NATURAL Program, Job, User-ID, Security-ID, Response Code, NATURAL Application Library, NATURAL Security User-ID, User-Area of the Control Block, or the new SPECIAL user-defined category (refer to the note on the next page), and it contains Counts, Duration, I/O, and CPU totals.

TRIM may be used to gather detail data from the Protection Log and output this data to sequential datasets. The "fixed fields" in the beginning of each Protection Log Data Record are output along with all SHOWn (SHOW statement) fields from the compressed Before and/or After Images. These fields are decompressed for output. Refer to **Appendix C: Output Dataset Formats** for the exact format for Protection Log Detail data.

TRIM may also be used to gather and summarize data from other files (logs or any other fixed-form sequential dataset having variable blocked records) definable to TRIM with LOGTYPE=\* and FIELD statements. This data may then be output to sequential datasets.

TRIM may also be used to gather and summarize data from other sources (SMF, ADAREP Reports, ADABAS start-up parameters, shut down statistics, Utility run reports, etc.), but in this version, TRIM requires the user to have previously modified this data into a form definable to and readable by TRIM (i.e., with LOGTYPE=\* and FIELD statements).

PRESUM runs cannot be executed against PRESUM data stored in the SMF log. To execute a PRESUM run against PRESUM data that has been placed in the SMF log, it is first necessary to extract the PRESUM data from the SMF log and write it to a dataset in the format expected by the TRIM batch facility. An example of a NATURAL program that performs this extraction and reformatting appears in **Appendix E: PRESUM Data Extraction From SMF**.

**Note:** The PRESUM category SPECIAL, or SPE, permits customized accumulations for charge-back for other purposes. The SPE field is 16 bytes in length and may be set by a user-supplied Link-Exit-1 to include any desired information from the calling region. For example, the User-Exit-B may set the SPE field to contain:

JOBNAME - 8 bytes
JES NUMBER - 5 bytes
FILE NUMBER - 2 bytes

PRESUM records may be processed in a later TRIM batch PRESUM run. The PRESUM SPE record is included in Batch PRESUM runs as a TYPE=Y record.

The TRIM Batch Facility may distinguish PRESUM records from other record types.

Each PRESUM Record that is input to TRIM is expanded into a record that has a predictable easy-to-use format.

TRIM Vvrs can process PRESUM data from Trim V8 in CLOGLAYOUT=5 or 8 format as well as PRESUM records created by TRIM v7.6.1 (CLOGLAYOUT=5).

# VIII.3 Processing Summarized Data

Once data is summarized onto sequential datasets, all datasets for one particular type of summarization may be processed together simply by logically concatenating the datasets (OS) or specifying multiple input tapes (DOS). For example, a user's weekly FNR summarizations may be processed with the following OS JCL:

```
//FNRSUM DD DSN=TRIM.FNR.SUMS.MON
// DD DSN=TRIM.FNR.SUMS.TUE
// DD DSN=TRIM.FNR.SUMS.WED
// DD DSN=TRIM.FNR.SUMS.THU
// DD DSN=TRIM.FNR.SUMS.FRI
```

Several different methods of processing this data are described in the following section.

#### VIII.3.1 TRIM Processing of Previously Summarized Data

TRIM may be used to produce reports on previously summarized data, as the following examples show. First, to collect PRESUM data from the Command Log:

```
INPUT LOGTYPE=PRESUM, CLOCK-FACTOR=6, LIMIT=10000
REPORT TYPE=SUMMARY, HEADING='SUMMARY -- BY FNR'
INCLUDE TYPE=F
CONTROL FNR
SUM IO, CPU, DUR
OUTPUT ID=FNRSTATS
```

#### TRIM-PRODUCED STATISTICS FOR SESSION 1

| SUMMARY | BY FNR | TRIM  |           | RI 19-11-01<br>L 06:53:08 TC |                |
|---------|--------|-------|-----------|------------------------------|----------------|
| FNR     | COUNT  | / %   | SUM<br>IO | SUM<br>CPU(MS)               | SUM<br>DUR(MS) |
|         |        | ,     |           |                              | ( /            |
| 0       | 1,741  | 17.4  | 1,316     | 8,589.2                      | 52,430.4       |
| 8       | 2,050  | 20.5  | 1,091     | 13,410.6                     | 25,952.8       |
| 9       | 121    | 1.2   | 27        | 326.4                        | 979.5          |
| 21      | 46     | •5    | 28        | 411.8                        | 888.0          |
| 99      | 2      | .8    | 7         | 53.5                         | 233.8          |
| 249     | 4,592  | 45.9  | 6,575     | 65,475.6                     | 139,213.4      |
| 250     | 1      | .0    | 7         | 57.6                         | 190.1          |
| 251     | 685    | 6.9   | 1,593     | 10,608.9                     | 31,919.5       |
| 252     | 762    | 7.6   | 5,084     | 38,649.1                     | 104,388.1      |
| ****    | 10,000 | 100.0 | 15,728    | 137,582.7                    | 356,195.6      |

INPUT LOGTYPE=PRESUM, CLOCK-FACTOR=6, LIMIT=10000 REPORT TYPE=SUMMARY, HEADING='SUMMARY -- BY FNR'

INCLUDE TYPE=F
CONTROL FNR
SUM IO,CPU,DUR
OUTPUT ID=FNRSTATS

# TRIM-PRODUCED STATISTICS FOR SESSION 2

| SUMMARY | BY FNI | ₹     | TRIM 8.<br>LOG FROM 07- |                | 07-01-31 22:43:3<br>:28 TO 07-01-31 2 |  |
|---------|--------|-------|-------------------------|----------------|---------------------------------------|--|
| FNR     | COUNT  | / %   | SUM<br>IO               | SUM<br>CPU(MS) | SUM<br>DUR(MS)                        |  |
| 0       | 214    | 40.0  | 13                      | 346.2          | 365.9                                 |  |
| 249     | 29     | 5.4   | 12                      | 163.8          | 294.6                                 |  |
| 250     | 10     | 1.9   | 19                      | 176.8          | 324.0                                 |  |
| 252     | 282    | 527   | 361                     | 3,896.4        | 5,086.8                               |  |
| ****    | 535    | 100.0 | 405                     | 4,583.3        | 6,070.4                               |  |

# PARAMETERS FOR PROCESSING TRIM-PRODUCED SEQUENTIAL DATASETS OUTPUT IN SESSION 1 AND SESSION 2

| INPUT  | LOGTYPE=* |                                                   |
|--------|-----------|---------------------------------------------------|
|        | FIELD     | NAME=TRIMID, FORMAT=C, LENGTH=8                   |
|        | FIELD     | NAME=TRIMDATE, FORMAT=C, LENGTH=8                 |
|        | FIELD     | NAME=TRIMTIME, FORMAT=C, LENGTH=8                 |
|        | FIELD     | NAME=LOGSTDT, FORMAT=C, LENGTH=8                  |
|        | FIELD     | NAME=LOGSTTI, FORMAT=C, LENGTH=8                  |
|        | FIELD     | NAME=LOGENDT, FORMAT=C, LENGTH=8                  |
|        | FIELD     | NAME=LOGENTI, FORMAT=C, LENGTH=8                  |
|        | FIELD     | NAME=OUTPUTID, FORMAT=C, LENGTH=8                 |
|        | FIELD     | NAME=FILL2,FORMAT=C,LENGTH=8                      |
|        | FIELD     | NAME=FILL3,FORMAT=C,LENGTH=8                      |
|        | FIELD     | NAME=FNR, FORMAT=B, LENGTH=2                      |
|        | FIELD     | NAME=FILL4,FORMAT=C,LENGTH=2                      |
|        | FIELD     | NAME=COUNT, FORMAT=B, LENGTH=4                    |
|        | FIELD     | NAME=FILL5,FORMAT=C,LENGTH=4                      |
|        | FIELD     | NAME=SUM-IO, FORMAT=B, LENGTH=4                   |
|        | FIELD     | NAME=FILL8,FORMAT=C,LENGTH=4                      |
|        | FIELD     | NAME=SUM-CPU, FORMAT=B, LENGTH=4, DECIMALS=1      |
|        | FIELD     | NAME=FILL9,FORMAT=C,LENGTH=4                      |
|        | FIELD     | NAME=SUM-DUR, FORMAT=B, LENGTH=4, DECIMALS=1      |
| REPORT |           | TYPE=DETAIL, HEADING='LIST PREVIOUS SUMMARY DATA' |
|        | INCLUDE   | OUTPUTID=FNRSTATS                                 |
|        | DISPLAY   | LOGSTDT, LOGSTTI, LOGENDT, LOGENTI,               |
|        |           | FNR, COUNT, SUM-IO, SUM-DUR                       |
| REPORT |           | TYPE=SUMMARY, HEADING='SUM FNR SEVERAL DAYS'      |
|        | INCLUDE   | OUTPUTID=FNRSTATS                                 |
|        | CONTROL   | FNR                                               |
|        | SUM       | COUNT, SUM-IO, SUM-DUR                            |

# TRIM-PRODUCED DETAIL REPORT FROM PROCESSING SESSIONS 1 AND 2 DATA

LIST PREVIOUS SUMMARY DATA TRIM v.r.s FRI 07-01-31 15:44:06 PAGE 1

| LOGSTDT  | LOGSTTI  | LOGENDT  | LOGENTI  | FNR | COUNT | SUM-IO | SUM-DUR  |
|----------|----------|----------|----------|-----|-------|--------|----------|
| 04-12-29 | 06:53:08 | 07-01-31 | 08:09:02 | 0   | 1741  | 29     | 52430.4  |
| 04-12-29 | 06:53:08 | 07-01-31 | 08:09:02 | 8   | 2050  | 700    | 25952.8  |
| 04-12-29 | 06:53:08 | 07-01-31 | 08:09:02 | 9   | 121   | 25     | 979.5    |
| 04-12-29 | 06:53:08 | 07-01-31 | 08:09:02 | 21  | 46    | 20     | 888.0    |
| 04-12-29 | 06:53:08 | 07-01-31 | 08:09:02 | 99  | 2     | 7      | 233.8    |
| 04-12-29 | 06:53:08 | 07-01-31 | 08:09:02 | 249 | 4592  | 6431   | 139213.4 |
| 04-12-29 | 06:53:08 | 07-01-31 | 08:09:02 | 250 | 1     | 7      | 190.1    |
| 04-12-29 | 06:53:08 | 07-01-31 | 08:09:02 | 251 | 685   | 1499   | 31919.5  |
| 04-12-29 | 06:53:08 | 07-01-31 | 08:09:02 | 252 | 762   | 4717   | 104388.1 |
| 04-12-30 | 20:52:28 | 07-01-31 | 21:34:07 | 0   | 214   | 10     | 365.0    |
| 04-12-30 | 20:52:28 | 07-01-31 | 21:34:07 | 249 | 29    | 12     | 294.6    |
| 04-12-30 | 20:52:28 | 07-01-31 | 21:34:07 | 250 | 10    | 19     | 324.0    |
| 04-12-30 | 20:52:28 | 07-01-31 | 21:34:07 | 252 | 282   | 11     | 5086.8   |

# TRIM-PRODUCED SUMMARY REPORT FROM PROCESSING SESSIONS 1 AND 2

SUM FNR SEVERAL DAYS TRIM v.r.s FRI 19-11-01 15:44:06 PAGE 1

| FNR  | COUNT | / %   | SUM<br>COUNT | SUM<br>SUM-IO | SUM<br>SUM-DUR |
|------|-------|-------|--------------|---------------|----------------|
| 0    | 2     | 15.4  | 1,955        | 39            | 52,795.4       |
| 8    | 1     | 7.7   | 2,050        | 700           | 25,952.8       |
| 9    | 1     | 7.7   | 121          | 25            | 979.5          |
| 21   | 1     | 7.7   | 46           | 20            | 888.0          |
| 99   | 1     | 7.7   | 2            | 7             | 233.8          |
| 249  | 2     | 15.4  | 4,621        | 6,443         | 139,508.0      |
| 250  | 2     | 15.4  | 11           | 26            | 514.1          |
| 251  | 1     | 7.7   | 685          | 1,499         | 31,919.5       |
| 252  | 2     | 15.4  | 1,044        | 4,7281        | 109,474.9      |
| **** | 13    | 100.0 | 10,535       | 13,487        | 362,266.0      |

# VIII.3.2 COBOL or NATURAL Processing of Previously Summarized Data

The following COBOL Program example merely reads and prints the summary data. It could be easily extended to:

- Sort the data into FNR order
- Accumulate statistics for each FNR and print them (this accumulation could also be done via TRIM)
- Sort the data in descending order of the FNR-SUM-DUR field, so that files with the poorest performance history may be easily detected
- Divide the Duration figures by the total I/Os to get a ratio for each FNR
- Output the data to an ADABAS file

A similar program could be written in NATURAL.

```
IDENTIFICATION DIVISION.
PROGRAM-ID. READOP.
                       READ TRIM SUMMARY FILE OUTPUT WHICH HAD
REMARKS.
                       FOLLOWING TRIM PARAMETERS:
                               INPUT LOGTYPE=PRESUM
                               REPORT TYPE=SUMMARY, HEADING='FNR STATS'
                               INCLUDE TYPE=F
                               CONTROL FNR
                               SUM IO, CPU, DUR
                               OUTPUT ID=FNRSTATS
ENVIRONMENT DIVISION.
CONFIGURATION SECTION.
SOURCE-COMPUTER.
OBJECT-COMPUTER.
SPECIAL-NAMES.
                       C01 IS TOP-PAGE.
INPUT-OUTPUT SECTION.
FILE-CONTROL.
       SELECT INPUT-FILE ASSIGN TO UT-S-OSFILE.
       SELECT PRINT-FILE ASSIGN TO UT-S-PRFILE.
DATA DIVISION.
FILE SECTION.
      INPUT-FILE
       BLOCK CONTAINS 0 RECORDS
       RECORDING MODE V
       LABEL RECORDS STANDARD.
       INPUT-REC.
01
       AFTER THE REC LEN COMES THESE 80 BYTES:
       03 TRIM-ID PIC X(8).
       03 TRIM-DATE PIC X(8).
       03 TRIM-TIME PIC X(8).
       03 BEGINNING-LOG-DATE PIC X(8).
       03 BEGINNING-LOG-TIME PIC X(8).
       03 ENDING-LOG-DATE PIC X(8).
       03 ENDING-LOG-TIME PIC X(8).
       03 OUTPUTID PIC X(8).
       03 FILLER PIC X(16).
       THEN THE FNR FIELD.
       03 FNR PIC S99999 COMP.
       ROUND TO NEXT WORD.
       03 FILLER PIC XX.
       THEN THE COUNT OF LOG RECORDS FOR THIS FNR
               4-BYTES BINARY.
       03 FNR-COUNT PIC S99999 COMP.
       THEN THE FIVE SUM FIELDS, EACH 8 BYTES BINARY.
       03 SUM-IO PIC S9(10) COMP.
       03 SUM-CPU PIC S9(9)V9 COMP.
03 SUM-DUR PIC S9(9)V9 COMP.
FD
       PRINT-FILE LABEL RECORDS STANDARD.
01
       PRINT-REC.
       03 FILLER PIC X.
       03 PRINT-LINE PIC X(132).
WORKING-STORAGE SECTION.
       HEADING-LINE-1.
       03 FILLER PIC X(30) VALUE 'TRIM ADABAS COMMAND LOG'.
03 FILLER PIC X(30) VALUE 'SUMMARY STATISTICS BY FNR'.
01
       HEADING-LINE-2.
       03 FILLER PIC X(16) VALUE 'TRIM RUN DATE: '.
       03 H-TRIM-DATEPIC X(8).
       03 FILLER PIC X(08) VALUE ' TIME: '.
       03 H-TRIM-TIMEPIC X(8).
       03 FILLER PIC X(21) VALUE ' BEGINNING LOG DATE: '.
       03 H-BEGINNING-LOG-DATEPIC X(8).
       03 FILLER PIC X(08) VALUE ' TIME: '.
       03 H-BEGINNING-LOG-TIMEPIC X(8).
       03 FILLER PIC X(18) VALUE ' ENDING LOG DATE: '.
       03 H-ENDING-LOG-DATEPIC X(8).
03 FILLER PIC X(08) VALUE ' TIME: '.
       03 H-ENDING-LOG-TIMEPIC X(8).
01
       COLUMN-HEADING-1.
       03 FILLER PIC X(05) VALUE '
       03 FILLER PIC X(07) VALUE '
```

(continued on next page)

# (continued from previous page)

```
03 FILLER PIC X(12) VALUE '03 FILLER PIC X(14) VALUE '
                                            SUM
        03 FILLER PIC X(14) VALUE '
                                            SUM
        COLUMN-HEADING-2.
01
        03 FILLER PIC X(07) VALUE ' FNR
        03 FILLER PIC X(07) VALUE ' COUNT '.
03 FILLER PIC X(12) VALUE ' IO
03 FILLER PIC X(14) VALUE ' CPU(MS)
        03 FILLER PIC X(14) VALUE
                                       DUR (MS)
 01
        FNR-LINE.
        03 FNR-PR PIC 99999.
        03 FNR-COUNT-PR PIC ZZZZZ9-.
        03 SUM-IO-PR PIC Z(10)9-.
            SUM-CPU-PR PIC Z(9)9.9-.
        03 SUM-DUR-PR PIC Z(9)9.9-.
```

#### PROCEDURE DIVISION

```
BEGIN.
      OPEN INPUT INPUT-FILE.
      OPEN OUTPUT PRINT-FILE.
      NEED TO READ THE FIRST RECORD TO GET DATE, TIME, ETC.
      READ INPUT-FILE AT END GO TO EOJ.
      IF OUTPUTID NOT = 'FNRSTATS' GO TO READ-FIRST.
      MOVE TRIM-DATE TO H-TRIM-DATE.
      MOVE TRIM-TIME TO H-TRIM-TIME.
      MOVE BEGINNING-LOG-DATE TO H-BEGINNING-LOG-DATE.
      MOVE BEGINNING-LOG-TIME TO H-BEGINNING-LOG-TIME.
      MOVE ENDING-LOG-DATE TO H-ENDING-LOG-DATE.
      MOVE ENDING-LOG-TIME TO H-ENDING-LOG-TIME.
      MOVE HEADING-LINE-1 TO PRINT-LINE.
      WRITE PRINT-REC AFTER ADVANCING TOP-PAGE.
      MOVE HEADING-LINE-2 TO PRINT-LINE.
      WRITE PRINT-REC AFTER ADVANCING 1 LINES.
      MOVE COLUMN-HEADING-1 TO PRINT-LINE.
      WRITE PRINT-REC AFTER ADVANCING 2 LINES.
      MOVE COLUMN-HEADING-2 TO PRINT-LINE.
      WRITE PRINT-REC AFTER ADVANCING 1 LINES.
      MOVE SPACES TO PRINT-LINE.
      WRITE PRINT-REC AFTER ADVANCING 2 LINES.
PROCESS-LOOP.
      MOVE FNR TO FNR-PR.
      MOVE FNR-COUNT TO FNR-COUNT-PR.
      MOVE SUM-IO TO SUM-IO-PR.
      MOVE SUM-CPU TO SUM-CPU-PR.
      MOVE SUM-DUR TO SUM-DUR-PR.
      WRITE PRINT-REC AFTER ADVANCING 1 LINES.
      READ INPUT-FILE AT END GO TO EOJ.
      IF OUTPUTID NOT = 'FRNSTATS' GO TO READ-AGAIN.
      GO TO PROCESS-LOOP.
EOJ.
      CLOSE INPUT-FILE.
      CLOSE PRINT-FILE.
      STOP RUN.
```

#### VIII.3.3 SAS Processing of Previously Summarized Data

SAS is available in a large number of ADABAS installations. Installations not having SAS usually have a statistical analysis package of some type.

With SAS, TRIM summarized data may be easily processed to produce reports, charts, and graphs. The following simple SAS program will produce:

- a report of each "observation" or record
- a report sorted by FNR with sub-totals and a grand-total line
- a vertical bar chart
- a pie chart
- a block chart

```
DATA NORM;
INFILE INPUT;
                  @ 81
INPUT
                          FNR IB2.
                 @ 85
                          CNT IB4.
                 @ 93
                          IO IB4.
                 @ 101
                          CPU IB4.1
                 @ 109 DUR IB4.1;
PROC PRINT;
                 VAR FNR CNT IO CPU DUR;
PROC SORT;
                         BY FNR;
PROC PRINT;
                          BY FNR;
                 SUM CNT IO CPU DUR;
PROC CHART;
                 VBAR FNR / SUMVAR=IO;
HBAR FNR / SUMVAR=IO;
PIE FNR / SUMVAR=IO;
                 BLOCK FNR / SUMVAR=IO;
```

Following are samples of the bar chart and block chart produced by the preceding SAS program.

# **BAR CHART OF SUMS**

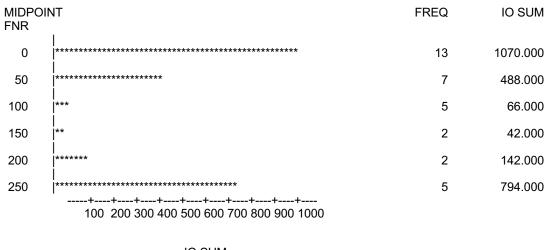

IO SUM

# **BLOCK CHART OF IO SUMS**

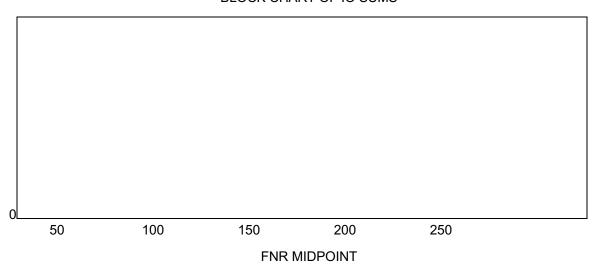

Using SAS and similar products, it is possible to graphically represent ADABAS usage statistics as shown below and on the next page.

# **ADABAS Commands Processed**

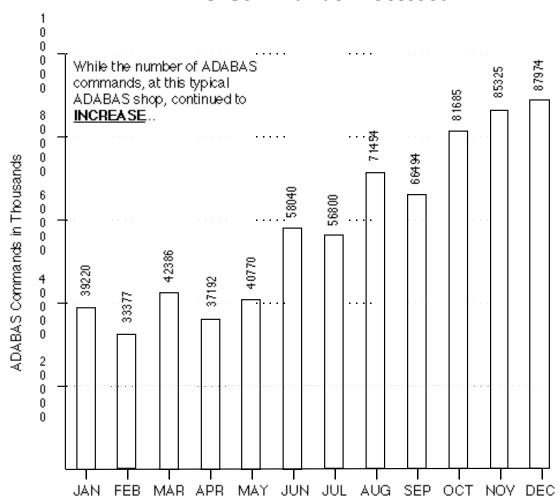

# **ADABAS Average Command Duration**

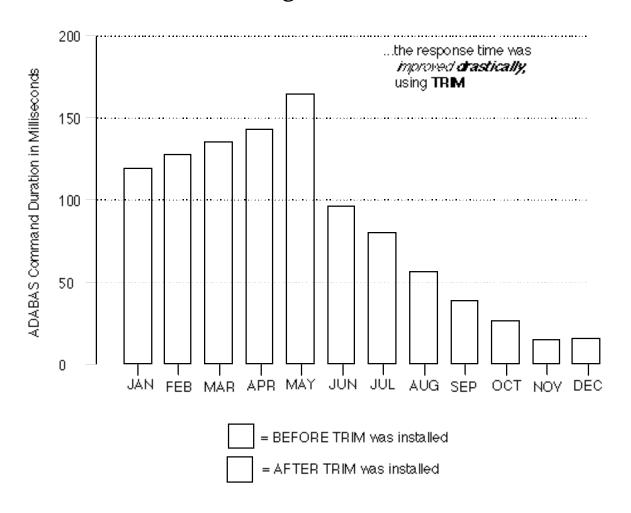

#### VIII.3.4 Placing Summarized Data onto ADABAS

Because of the variable nature of what each user would want to summarize, it is not possible to define one standard ADABAS file to contain historical performance data, charge data, audit data, etc.

To allow users to summarize data via TRIM in any way and to allow the data to be automatically output to the user's own defined ADABAS file(s) could result in a prohibitive number of ADABAS ADDs. Missing or duplicated data could possibly occur, causing erroneous historical data to go undetected. The file would grow larger and larger, making TRIM run slower.

Additionally, writing data directly onto ADABAS from TRIM is not supported because TRIM may run for a long time processing log data, then need ADABAS for only a few seconds to issue a few commands. If ADABAS is not up, if the file is locked out, if the file is not properly defined, etc., the long TRIM run would be wasted.

Instead, TRIM outputs the data to a sequential dataset. The unavailability of this dataset would be detected at the beginning of the TRIM run. The user may place the output sequential dataset onto ADABAS via:

- ADABAS utilities, including ADALOD
- a COBOL/direct-call or NATURAL program to perform simple read/write logic

From the previous discussion of FNR summarized statistics and the COBOL program example, an ADABAS file could be defined to contain the following fields:

```
ENTIRE-RECORD
01,AA
01,AB
                    RECORD-TYPE
02,BA
                    HEADER-INFO
03,BB,8,A,DE
                    LOG-START-DATE
03,BC,8,A DE
                    LOG-START-TIME
03,BD,8,A,DE
                    LOG-END-DATE
03,BE,8,A,DE
                    LOG-END-TIME
02,CA
                    FNR-SUMMARY-GROUP
03,CB,2,B,DE,NU
                    FNR
                    FNR-COUNT
03,CC,4,B,NU
                    FNR-SUM-IO
03,CD,8,B,NU
03,CE,8,B,NU
                    FNR-SUM-CPU
03,CF,8,B,NU
                   FNR-SUM-DUR
                    NEXT GROUP OF STATISTICS
02.DA
03,DB
Et.c.
```

The DBA may desire to use the "record-type" field, AB, to indicate the type of summary data (FNR, CMD, etc.). The DBA may also want to store FNR onto ADABAS as a five-character alphanumeric field, so that FNR 00000 is maintained in the ADABAS Associator.

#### VIII.3.5 Processing the ADABAS Resident Summary Data

COBOL or NATURAL programs could be written to query the ADABAS historical file(s). Programs may be written to:

- Produce periodic batch reports at the end of each week, month, etc.
- Remove old data
- Merge daily statistics into weeks, weeks into months, etc.
- Allow for on-line query of statistics, possibly including on-line graphics capabilities

### **SECTION IX**

# **IDLE MODE**

#### IX.1 Introduction

A major advantage of TRIM over other ADABAS monitors is that once ADABAS is brought up with the TRIM exits, TRIM is already working to prepare for DBA/user requests for performance information. Whether or not anyone is viewing TRIM statistics via the TRIM Real-Time Monitor (RTM), the exits are performing the tasks of identifying users, jobs, programs, etc., collecting and calculating statistics, and storing this information in the various TRIM tables. Another advantage is that there are no programs or parameters to code for the TRIM RTM. The RTM is always prepared to display a variety of informative screens that can help to focus in on the current ADABAS session's performance problems (for the time past, present, and future) and identify the abusing user, job, and/or program.

With other monitors, when a suspected performance problem is reported, the DBA must then prepare parameters for reports that collect statistics to (hopefully) focus on the suspected problem. Often, the problem is already gone (the program is finished, or the user has timed out or logged off) or other unreported problems surface by the time the DBA gets the parameters and reports defined.

Although TRIM is always ready with useful statistics, users may not always want or need them. In this case, TRIM is unnecessarily going through many CPU cycles. Therefore, TRIM Idle Mode was created. Idle Mode keeps the preliminary investigative work of TRIM to a minimum, while still having TRIM primed and ready for action.

Idle Mode should not be confused with the long-available options in TRIM that allow certain accumulators to be turned on or off at different times or dynamically throughout the day. These options remain available. Idle Mode adds to this flexibility. For example, the hourly statistics by NATURAL Program Name can still be turned on and off (to save processing time). With Idle Mode, there are additional overhead savings because the cycles to recognize the NATURAL Program Name, NATURAL Application, and NATURAL User-ID are not executed, resulting in savings in Extended User Queue maintenance and searching.

The ZAP-ID list in this section shows which TRIM RTM functions are turned off by Idle Mode and which functions remain unaffected. The easiest way to remember which functions remain unaffected is to keep in mind that TRMUEX4x has two primary functions: statistics gathering for the RTM and for Nucleus Sessions Statistics printout and logging determination (to log or not and which buffers). Idle Mode turns off the statistics gathering and leaves the logging determination unaffected (per log Zap switch, TRMTAP, TRMLOG, and dynamic logging through User-Exit-4 communication runs).

TRIM can be placed in Idle Mode in three ways:

- Setting Zap location X'2E' to X'FF' (placing TRIM totally in Idle) or X'FE' (placing TRIM in Idle, but allowing for NATPROG and other information to be obtained from the User Information Block data).
- Specifying IDLE=YES (placing TRIM totally in Idle) or IDLE=UEXB (placing TRIM in Idle but allowing for NATPROG and other information to be obtained from the User Information Block data) on the TRMTAP macro and including it as part of TRMUEX4x at link-edit time. For more information, refer to Section VII.1 Time Adjustable Parameters (TRMTAP) of the TRIM Installation and Operations Manual. By using TRMTAP, Idle Mode can be pre-defined to be on or off during any hourly period.
- Using the RTM, accessing the CTRM screen through the CTRL screen with password verification, and changing the value of the "Set TRIM Idle" field to "Y" (placing TRIM totally in Idle) or "U" (placing TRIM in Idle, but allowing for NATPROG and other information to be obtained from the User Information Block data).

TRIM Idle Mode offers an option to include processing in TRIM User-Exit-4 of the data in the user information area built by TRIM Link-Exit-1. This option may be selected by Zap switch, TRMTAP, or the CTRL screens of the RTM. With this option, data from the user information area will be processed and/or placed in the Command Log record according to Zap switch settings. Also, dynamic logging that is dependent on user information can be done even when TRIM is in Idle Mode.

Idle Mode also checks the CRUNCH Zap switch. Regardless of whether TRIM is in Idle Mode, Command Log records will or will not be crunched based on the Zap switch setting.

TRIM can be returned to non-Idle (Active Mode) by doing one of the following:

- Setting Zap location X'2E' to X'00'
- Specifying IDLE=NO on the TRMTAP macro
- Setting the "Set TRIM Idle" field to "N" on the CTRM screen in the RTM

Whenever the RTM is used to modify the value of Idle Mode, the modification will be confirmed when exiting the RTM by presenting a window confirming that the current setting of Idle is the desired one.

Whenever Idle Mode is changed, a message is written to the ADABAS DDPRINT dataset (SYSLST for DOS), indicating the current mode of operation for TRIM: "TRIM is in IDLE MODE" or "TRIM is now in ACTIVE MODE". If TRIM is functioning in Idle Mode, a message appears on the TRIM Main Menu and all detail screens, indicating that TRIM is Idle for the associated database.

When TRIM is placed in Idle Mode, the Zap switches are set to the following:

(The default settings appear in the table for comparison purposes only.)

| ZAP-ID                          | <u>Location</u> | <u>Default</u> | Idle Setting   |
|---------------------------------|-----------------|----------------|----------------|
| Detail Logging                  | X'1C'           | X'00'          | *N/C           |
| PRESUM                          | X'1D'           | X'00'          | X'00'          |
|                                 | X'1E'           | X'00'          | X'00'          |
| Minute Accumulators             | X'1F'           | X'FF'          | X'00'          |
|                                 | X'20'           | X'00'          | X'00'          |
| Hourly Accumulators             | X'21'           | X'FF'          | X'00'          |
| ,,                              | X'22'           | X'00'          | X'00'          |
| Session Accumulators            | X'23'           | X'FF'          | X'00'          |
|                                 | X'24'           | X'00'          | X'00'          |
| Print Session Statistics        | X'25'           | X'FF'          | X'00'          |
| Print Sequence                  | X'26'           | X'C3' (C)      | *N/C           |
| CRUNCH                          | X'27'           | X'40'          | *N/C           |
| (Unused)                        | X'28'           |                |                |
| Zero FNR                        | X'29'           | X'00'          | *N/C           |
| User-ID in Char or Hex          | X'2A'           | X'C8' (H)      | *N/C           |
| Sort Sequence                   | X'2B'           | X'C3' (C)      | *N/C           |
| Stop/Terminate                  | X'2C'           | X'E2' (S)      | *N/C           |
| Password Retention              | X'2D'           | X'D5' (N)      | *N/C           |
| Idle Mode                       | X'2E'           | X'00'          | X'FF' or X'FE' |
| (Unused)                        | X'2F'           |                |                |
| TRACE**                         | X'30'           | X'E8' (Y)      | X'D5' (N)      |
| High Use and Duration ***       | X'31'           | X'E8' (Y)      | X'D5' (N)      |
| Alternate User-ID               | X'32'           | X'E8' (Y)      | *N/C           |
| Display All XUQ Entries         | X'33'           | X'D5' (N)      | *N/C           |
| Display STCK Seq. Error         | X'34'           | X'E8' (Y)      | *N/C           |
| SECURITRE Violator              | X'35'           | X'72' ` ´      | X'00'          |
| Accumulators                    | X'36'           | X'14'          | X'00'          |
| TRIM Control w/ SECURITRE       | X'37'           | X'D5' (N)      | *N/C           |
| (Unused)                        | X'38'           |                |                |
| Use Command Queue Job           | X'39'           | X'C3' (C)      | *N/C           |
| Clear Session Statistics        | X'3A'           | X'FF' `´       | X'00'          |
| Alternate for Null NATPROG      | X'3B'           | X'00'          | X'00'          |
| NAT Appl Lib and User-ID in Log | X'3C'           | X'00'          | X'00'          |
| External User-ID in Log         | X'3D'           | X'00'          | X'00'          |
| NATURAL Program Name in Log     | X'3E'           | X'E8' (Y)      | X'D5' (N)      |
| CTI in Log                      | X'3F'           | X'D5' (N)      | X'D5' (N)      |
| tRelational Logging             | X'46'           | X'D5' (N)      | *N/C `         |

<sup>\*</sup> The values of these fields will not be changed (N/C) from their current settings by modifying the Idle Mode setting.

- New tracing cannot be started (new tracing criteria cannot be established)
- All current tracing is suspended (i.e., the collection of trace data is discontinued)
- Trace criteria is retained and can be viewed, but trace data is not collected
- Trace data for previously active traces (prior to going to Idle Mode) is available from the TDSP screen
- Trace criteria can be removed (i.e., traces can be deactivated)

<sup>\*\*</sup> If in Idle Mode:

<sup>\*\*\*</sup> High duration data collected while TRIM was active (prior to going to Idle Mode) can be displayed, printed, or purged even while TRIM is Idle. However, if TRIM is idle, no new high duration data is collected.

# IX.2 Sample Screens for Idle Mode

The following two screens illustrate a case where Idle Mode has been modified during the session. The first screen indicates TRIM has been set to Idle and requests verification of the mode TRIM should be in when exiting the session.

```
19-10-31 TRIM REAL-TIME MONITOR 14:29:50
DBID 227 TEST-DATABASE

*** TRIM IDLE HAS BEEN MODIFIED. ***

To leave TRIM Idle PF1 or enter OK
To restore original setting PF12 or enter desired setting

===>
```

The second screen indicates TRIM has been returned to non-Idle mode during the session and requests verification of the status when exiting the session.

```
19-10-31 TRIM REAL-TIME MONITOR 14:29:50
DBID 227 TEST_DATABASE

*** TRIM IDLE HAS BEEN MODIFIED. ***

To leave TRIM active PF1 or enter OK
To restore original setting PF12 or enter desired setting

===>
```

The following two screens are examples of the CTRM screen with the Set TRIM Idle field set to "Y" and the Set TRIM Idle field set to "N", respectively. This is a new option on the CTRM screen allowing dynamic control of Idle Mode.

The first screen illustrates that accumulation is not in effect while TRIM is Idle (the Set TRIM Idle field is set to "Y"). Whenever TRIM is set to Idle, the ACCUMS portion of the screen changes to all Ns, indicating that accumulation is not in effect.

```
19-10-31
14:29:50
                           Real-Time Monitor Control
      Password Retention
                                      (Y=YES, N=NO, V=Violators) ===> Y
      Job Name in Use
                                (C=CQE, U=Uinfo, J=Command Log) ===> C
      Add-3/Add-4 data
                                  (N=None, S=NSA-SID, U=NSA-NSU) ===> N
      Crunch Command Log Records
                                                   (Y=YES, N=NO) ===> N
      Zero FNR in Commands
                                                   (Y=YES, N=NO) ===> N
      Set TRIM Idle
                                           (Y=YES, N=NO, U=Uexb) ===> Y
ACCUMS... THD
               FNR
                   CMD
                               RSP
                                     PGM
                                          JOB
                                               UID
                                                    CTI
                                                         NSA
SID
5 MINUTE
                                      N
5 HOUR
           N
                N
                      N
                                N
                                      N
                                           N
                                                N
                                                     N
                                                           N
                                                                N
                                                                     N
                                                                                N
                                                                                N
SESSION
           Ν
                Ν
                     N
                           Ν
                                Ν
                                     N
                                           N
                                                Ν
                                                     N
                                                           N
                                                                N
                                                                     N
PRESUM
                Ν
                      N
                                N
                                      N
                                           N
                                                N
                                                     N
                                                           N
                                                                N
                                                                     N
                                                                           N
                                                                                N
VIOLATIONS -
                                                                                N
                N
                                      Ν
                                           N
                                                Ν
                                                           Ν
Enter-PF1---PF2---PF3---PF4---PF5---PF6---PF7---PF8---PF9---PF10--PF11--PF12-
```

The second screen illustrates active accumulation of selected fields while TRIM is active (the Set TRIM Idle field is set to "N"). Whenever TRIM is returned to non-Idle, the accumulators that were active (Y) prior to TRIM being set to Idle are reactivated.

| 19-10-        | -31     | CTR      | М     |       | Rea  | l-Tim | e Mon | itor  | Contr  | ol     |        | 22      | :7    |      |     |
|---------------|---------|----------|-------|-------|------|-------|-------|-------|--------|--------|--------|---------|-------|------|-----|
| 14:29:        | 50      |          |       |       |      |       |       |       |        |        |        |         |       |      |     |
|               |         |          |       |       |      |       |       |       |        |        |        |         |       |      |     |
|               | Pass    | sword    | Rete  | ntion |      |       | ( Y=  | YES,  | N=NO,  | v=vi   | olato  | ors) =  | ==> N | Ī    |     |
|               |         |          | _     |       |      |       |       |       | _      |        | _      |         |       |      |     |
|               | Job     | Name     | in U  | se    |      | (C=   | CQE,  | U=Uin | ifo, J | =Comm  | and I  | og) =   | ==> C |      |     |
|               | 7 41 41 | 2 / 7 -1 | d-4 d | -+-   |      | ( ).7 | _N    | C-N   |        | .D 11- | NICA N | ICII) - | > N   | ,    |     |
|               | Add-    | -3/A0    | u-4 u | ata   |      | (1)   | =NOne | , S=N | ISA-SI | ש, ט=  | NSA-N  | ISU) =  | > N   |      |     |
|               | Crur    | nch C    | omman | d Log | Reco | rds   |       |       |        | (Y=YF  | S. N=  | NO) =   | ==> N | 1    |     |
|               |         |          |       |       |      |       |       |       |        | (      | ,      | ,       |       |      |     |
|               | Zero    | FNR      | in C  | omman | ds   |       |       |       |        | (Y=YE  | S, N=  | NO) =   | ==> N | Ī    |     |
|               |         |          |       |       |      |       |       |       |        |        |        |         |       |      |     |
|               | Set     | TRIM     | Idle  |       |      |       |       | ( Y=  | YES,   | N=NO,  | U=Ue   | exb) =  | ==> Y | •    |     |
| 200000        |         | mun      | ENT   | awp   | CLID | Dan   | Day   | TOD   |        | G T T  | 27.0.2 | NGH     |       | app  |     |
| ACCUMS<br>SID | • • •   | THD      | FNR   | CMD   | CWF  | RSP   | PGM   | JOB   | UID    | CTI    | NSA    | NSU     | USA   | SPE  |     |
| 5 MINI        | эт      | Y        | Y     | Y     | _    | Y     | Y     | Y     | Y      | N      | N      | N       | N     | _    | N   |
| 5 HOUE        |         | Ÿ        | Ÿ     | Ÿ     | _    | Ÿ     | Ÿ     | Y     | Ÿ      | N      | N      | N       | N     | _    | N   |
| SESSI         | -       | Ÿ        | Ÿ     | Ÿ     | Y    | Ÿ     | Ÿ     | Y     | Ÿ      | N      | N      | N       | N     | _    | N   |
| PRESUN        |         | N        | N     | N     | _    | N     | N     | N     | N      | N      | N      | N       | N     | N    | N   |
| VIOLAT        | IONS    | S -      | Y     | _     | _    | _     | Y     | Y     | Y      | _      | Y      | _       | _     | _    | Y   |
|               |         |          |       |       |      |       |       |       |        |        |        |         |       |      |     |
| Enter-        | -PF1-   | PF       | 2P    | F3    | PF4  | -PF5- | PF6   | PF    | 7F     | F8     | PF9    | -PF10   | PF1   | 1PF  | 12- |
|               | HELE    | 2        | EN    | ID    |      |       |       |       |        |        |        |         | ]     | EXIT |     |

A typical TRIM menu screen will display the "TRIM is Idle" message as shown below.

```
TRIM on database 227 is idle.
                    TRIM VERSION v.r.s
                                                              14:22:27
19-10-31 MENU
                     REAL - TIME MONITOR
                          TEST-DATABASE
      Description
Code
                                     Code
                                                 Description
       Minute Statistics (MMEN)
                                          SECURITRE Interface
                                          Environment Information (EMEN)
С
       Hourly Statistics
                             (HMEN)
                                          Warning Messages
                                                                 (WARN)
                                                                 (NTNM)
D
       Session Statistics
                             (SMEN)
                                          TRIM Natural Monitor
Е
       Queues and Tables
                             (QUES)
                                     ?
                                         RTM Help Facility
                                                                 (HELP)
                                         Exit Real-Time Monitor (STOP)
       Dynamic Trace Facility (TRAC)
F
G
       Database Information
                            (INFO)
                              Code : _
Enter-PF1---PF2---PF3---PF4---PF5---PF6---PF7---PF8---PF9---PF10--PF11--F12-
               END
```

A typical attempt to display statistics (e.g., Session Statistics for Job Name) will display the "TRIM is Idle" pop-up window as shown below.

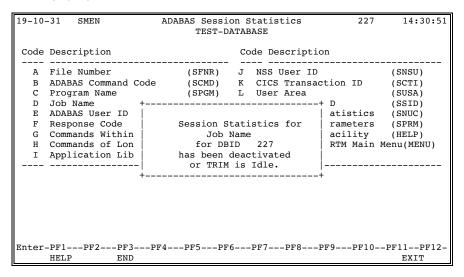

The IGCB screen illustrates a case where TRIM is Idle, as shown by the message on the first line, but the information about the database remains available.

| TRIM on o | database | 227  | is idl | e.    |           |                          |                       |           |
|-----------|----------|------|--------|-------|-----------|--------------------------|-----------------------|-----------|
| 19-10-31  | IGCB     |      | Gene   | eral  |           | Information<br>-DATABASE | 227                   | 14:32:17  |
|           |          |      |        |       |           |                          |                       |           |
|           | ASSO-1   | DEVI |        | FIRST | RABN<br>1 | LAST RABN<br>42,731      | TOTAL RABNS<br>42,731 |           |
|           | DATA-1   | 338  | 0      |       | 1         | 20,241                   | 20,241                |           |
|           | WORK-1   | 338  | 0      |       | 1         | 4,792                    | 4,792                 |           |
|           |          |      |        |       |           |                          |                       |           |
|           |          |      |        |       |           |                          |                       |           |
|           |          |      |        |       |           |                          |                       |           |
| MAXIMUM 1 | FILES 3  | 79 I | FILES  | LOADE | D 35      | ORIGINAL LOA             | D 01/01/01            | 14:55:41  |
|           |          |      |        |       |           |                          |                       |           |
| Enter-PF  | 1PF2-    | PF3  | PF4    | PF    | 5PF6      | PF7PF8                   | -PF9PF10              | PF11PF12- |
| HE        | LP       | END  |        |       |           |                          |                       | EXIT      |

The MMEN screen illustrates a case where TRIM is Idle, as shown in the pop-up window, and the function "Minute Statistics by Program" has been requested. Minute, hourly, and session statistics are not available when TRIM is Idle.

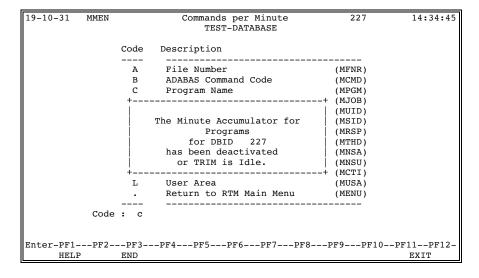

The examples of the following TRAC and TDSP screens illustrate the effect on TRACE when TRIM is Idle. New TRACES cannot be started, but existing TRACE data can be viewed. An existing TRACE will not continue to TRACE while TRIM is Idle. However, if TRIM is set to Active (Idle=N), the TRACE will resume. There will be no trace data for the time that TRIM was Idle.

| To perform a 'TRACE ALL'<br>19-10-31 TRAC | leave screen blank &<br>Dynamic Trace Facil<br>TEST-DATABASE |         | 227    | 14:35:42 |
|-------------------------------------------|--------------------------------------------------------------|---------|--------|----------|
| (TALL) Trace Everything                   |                                                              |         |        |          |
| (TFNR) File Number                        | :                                                            |         |        |          |
| (TRSP) Response Code                      | :                                                            |         |        |          |
| (TJOB) Job Name                           | :                                                            |         |        |          |
| (TPGM) Program Name +                     |                                                              | +       |        |          |
| (TLIB) Application                        |                                                              | 1       |        |          |
| ` ' ' ' ' '                               | The TRACE facility                                           | ·       |        |          |
| (TSID) Security ID                        | for DBID 227                                                 | i       |        |          |
| (TUID) Internal Use                       |                                                              | ed      |        |          |
| (TNSU) NSS User ID                        | or TRIM is Idle                                              | i —     |        |          |
| +                                         |                                                              | ·+      |        |          |
| (TCMD) ADABAS Command                     | :                                                            |         |        |          |
|                                           | :                                                            |         |        | _        |
| (TDUR) Command Duration                   | >= millised                                                  | onds    |        |          |
| (TI/O) ADABAS I/O's: A                    | ssoc >= Data                                                 | >= Wo:  | rk >=  | _        |
| Enter-PF1PF2PF3                           | PF4PF5PF6PF7                                                 | PF8PF9- | PF10PF | l1PF12-  |
| HELP END                                  | SEL                                                          | TACT    |        | EXIT     |

The last entry displayed on the TDSP screen below was at 14:29:50. If, since that time, TRIM was set to Idle, then at 17:30:42 with TRIM Idle, the previous entries are available but there are no current entries.

| 19-10-31 | TI  | OSP    |     | Dynan | nic Trac | ce Facil | ity      | 227      | 1      | 4:36  | :42 |
|----------|-----|--------|-----|-------|----------|----------|----------|----------|--------|-------|-----|
| Trace is | not | active | 9   |       |          |          |          |          |        |       |     |
| TIME     | TD  | RSP    | CM  | FNR   | ISN      | SEC ID   | PROGRAM  | JOB NAME | DUR-MS | AIO   | DIO |
| 14:29:49 | 1   | 0      | S1  | 200   | 217      | TREE11   | N2OEDIT  | TREE11   | 137    |       | 1   |
| 14:29:49 | 1   | 0      | L3  | 202   | 12474    | TREE12   | N204330S | TREE12   | 48     |       | 1   |
| 14:29:49 | 1   | 0      | S1  | 202   | 112      | TREE11   | N2OEDIT  | TREE11   | 114    |       | 1   |
| 14:29:49 | 2   | 0      | L3  | 202   | 12491    | TREE12   | N204330S | TREE12   | 120    |       | 1   |
| 14:29:49 | 1   | 0      | L3  | 202   | 12525    | TREE12   | N204330S | TREE12   | 43     |       | 1   |
| 14:29:49 | 1   | 0      | L3  | 202   | 21788    | TREE12   | N204330S | TREE12   | 67     | 1     | 1   |
| 14:29:49 | 1   | 0      | L3  | 202   | 33620    | TREE12   | N204330S | TREE12   | 64     | 1     | 1   |
| 14:29:49 | 1   | 0      | L3  | 202   | 33659    | TREE12   | N204330S | TREE12   | 43     |       | 1   |
| 14:29:49 | 1   | 0      | L3  | 202   | 33673    | TREE12   | N204330S | TREE12   | 6      |       |     |
| 14:29:50 | 1   | 0      | L3  | 202   | 33814    | TREE12   | N204330S | TREE12   | 39     |       | 1   |
| 14:29:50 | 1   | 0      | S1  | 202   | 33845    | TREE12   | N204330S | TREE12   | 38     |       | 1   |
| 14:29:50 | 2   | 0      | S1  | 202   | 112      | TREE11   | N2OEDIT  | TREE11   | 121    |       | 1   |
| 14:29:50 | 1   | 0      | L3  | 202   | 33872    | TREE12   | N204330S | TREE12   | 47     |       | 1   |
| 14:29:50 | 2   | 0      | S1  | 200   | 8        | TREE11   | N2OEDIT  | TREE11   | 81     |       | 1   |
| 14:29:50 | 1   | 0      | L3  | 202   | 33879    | TREE12   | N204330S | TREE12   | 70     |       | 1   |
| 14:29:50 | 1   | 0      | L3  | 202   | 33884    | TREE12   | N204330S | TREE12   | 6      |       |     |
| 14:29:50 | 1   | 0      | L3  | 202   | 33894    | TREE12   | N204330S | TREE12   | 6      |       |     |
|          |     |        |     | LINE  | 69 TH    | RU 85 OF | 85       |          |        |       |     |
| Ⅱ .      |     |        |     |       |          |          |          |          |        |       |     |
|          |     |        |     |       |          |          |          | PF9PF1   |        |       |     |
| HEI      | ĿΡ  | ]      | END | UID I | IB T     | ACT UP   | DOWN     | INFO     | RIGH'  | r ex: | ΙΤ  |

# **APPENDIX A**

# **GENERAL PARAMETER RULES**

All batch TRIM runs are controlled by parameter statements. This includes the Dynamic Control and Security UEX11 Communication Run, Dynamic Logging Facility UEX4 Communication Run, Command Log Detail, PRESUM Processing, TRELOG Processing, and Protection Log Analysis.

Each parameter statement consists of an op-code and one or more operands. The parameters follow the general rules for assembler coding:

- Op-code starting after column 1, followed by at least one blank
- Operands are positional or keyword, follow the op-code, are separated by commas, may be coded up to column 71, and must be followed by at least one blank
- Multiple operands may be spread over multiple lines
- Comments may follow operands or may be indicated by an asterisk in column 1
- No imbedded blanks are allowed within the op-code and operands except within apostrophes

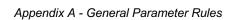

This page intentionally left blank.

### **APPENDIX B**

# **CPU TIME CALCULATIONS**

This appendix summarizes the steps used to estimate CPU utilization for ADABAS Command Log Analysis and PRESUM runs.

TRIM computes the total number of machine instructions for each ADABAS command based on the formulas shown on the following page.

TRIM computes the CPU time for each ADABAS command by dividing the total number of machine instructions by the CPU-FACTOR stated in the INPUT statement. A list of suggested CPU-FACTORs appears later in this Appendix.

TRIM further adjusts the CPU time calculation by applying the user-supplied "environment correction factor", which is input to TRIM as the keyword parameter ENV-FACTOR in the INPUT statement. This correction factor has a default of I.0000, implying no correction.

The adjusted CPU time is stored as the TRIM derived field CPUTIME expressed in rounded tenths of milliseconds.

In order to determine the appropriate ENV-FACTOR, the user should run TRIM to sum the CPU times for all ADABAS commands for a typical ADABAS session. Meanwhile, the actual ADABAS CPU time for the same session should be obtained from the System Management Facility or other accurate CPU time monitor.

The actual CPU time divided by the TRIM calculated CPU time should be used as the ENV-FACTOR for subsequent TRIM executions. TRIM multiplies its calculated CPU time by this ENV-FACTOR, resulting in a more correct CPU time.

After several TRIM executions, it should be possible to determine an ENV-FACTOR resulting in a reasonably accurate CPU time.

```
COMMAND
                        MACHINE INSTRUCTIONS
A1/A4 3600 + (3900 * IO) + (70 * FBL) + (2000 * DESUPD)
BT/SP 1200 + (6000 * IO)
CL/LB 1200 + (3900 * IO)
C1/ET/LF 1600 + (3900 * IO)
C2/C3/C5 1000
              2700 + (3900 * IO) + (3700 * DESUPD)
E1/E4
HI/RC/RI 1200
LC
LD
L1/L4
- 2/L5
             1900 + (3900 * IO)
             3700 + (3900 * IO)
            2500 + (3900 * IO) + (30 * FBL)
             1800 + (3900 * IO) + (30 * FBL)
3100 + (3900 * IO) + (30 * FBL)
             3000 + (3900 * IO)
             4300 + (3900 * IO)
T.8
L9/RE 2000 + (3900 * IO)
N1/N2 3500 + (3900 * IO) + (50 * FBL) + (1600 * DESUPD)
              2400 + (3900 * IO)
S1/S4/S5
             2600 + (7200 * IO)
S2/S9
             3000 + (23900 * IO)
1200 + (8900 * IO)
S8
```

Figure 10 - ADABAS Commands, Machine Instructions

This figure shows the average number of instructions per ADABAS Command. LB, LC, LD, L7, L8, and SP are ADABAS internal privileged commands. IO is the sum of the Associator, Data, and Work I/Os. FBL is the length of the Format Buffer (a length of 0 is assumed if the Control Block has not been logged during the ADABAS session). DESUPD is the number of descriptors updated.

| CPU MODEL | CPU FACTOR  |
|-----------|-------------|
| 4331-11   | 310,000     |
| 4331-2    | 410,000     |
| 4341-1    | 900,000     |
| 4341-2    | 1,400,000   |
| 9377-80   | 1,700,000   |
| 9377-90   | 2,300,000   |
| 4381-13   | 3,600,000   |
| 4381-3    | 4,600,000   |
| 3083-BX   | 6,800,000   |
| 3083-J    | 8,000,000   |
| 4381-24   | 9,000,000   |
| 3081-D    | 11,000,000  |
| 3081-KX   | 16,500,000  |
| 3090-180E | 17,000,000  |
| 3090-180S | 21,000,000  |
| 3090-180J | 24,000,000  |
| 3090-200E | 32,000,000  |
| 3090-280S | 40,000,000  |
| 3090-400  | 51,000,000  |
| 3090-300S | 60,000,000  |
| 3090-400S | 77,000,000  |
| 9021-620  | 86,000,000  |
| 3090-600J | 104,000,000 |
| 9021-720  | 121,000,000 |
| 9021-900  | 243,000,000 |

Figure 11 - Instructions Per Second For CPU Models

These CPU Factor values are approximations of the CPU processing power and have been collected from various trade publications.

Appendix B - CPU Time Calculations

This page intentionally left blank.

# **APPENDIX C**

# **OUTPUT DATASET FORMATS**

# INPUT LOGTYPE=CLOG5/8 \*, REPORT TYPE=DETAIL

The format of output Command Log datasets for Detail Reports is identical to the input Command Log format.

#### INPUT LOGTYPE=CLOG5/8 \*, REPORT TYPE=SUMMARY

The format of output Summary datasets is as follows:

- Record length, 2 bytes binary, followed by 2 bytes of X'0000'
- Record "header", 80 bytes
  - "TRIMvr", 6 bytes
  - ADABAS Command Log output "AC" or Protection Log output "AP", 2 bytes
  - date of TRIM run YY-MM-DD (YEARFMT=2) or YYYYMMDD (YEARFMT=4), 8 bytes
  - time of TRIM run HH:MM:SS, 8 bytes
  - earliest date YY-MM-DD (YEARFMT=2) or YYYYMMDD (YEARFMT=4) and time from input Command or Protection Log, 16 bytes
  - latest date YY-MM-DD (YEARFMT=2) or YYYYMMDD (YEARFMT=4) and time from input Command or Protection Log, 16 bytes
  - the "ID" of the record (value stated for the ID parameter on the OUTPUT statement), 8 bytes
  - unused, 16 bytes
- Control portion
  - first CONTROL field value; length and format depends upon field length and format (refer to Section V ADABAS Command and Protection Log Processing)
  - second CONTROL field value
  - etc., up to 10 CONTROL fields maximum
- Record count for CONTROL field(s), 4 bytes maximum and aligned on a full-word boundary
- Summary calculations portion (SUM, AVERAGE, etc.)
  - first summary calculation, 8 bytes binary
  - second summary calculation
  - etc.

#### INPUT LOGTYPE=PROTECTION \*, REPORT TYPE=DETAIL

With "COMPRESS=YES" and "SPANNED=YES" the record format on the output dataset is identical to the input Protection Log format. The output dataset will contain "spanned PLOG records" if they exit is input. The minimum record length must follow device type considerations according to the ADABAS documentation.

With "COMPRESS=YES" and "SPANNED=NO" the record format on the output datasets is a identical to the input Protection Log format. Multiple segments (spanned records) on input will combined into a single record. If the LRECL of the output dataset is exceeded TRIM will terminate with an error messages at the first occurrence of the problem.

The format of output "COMPRESS=NO" Protection Log datasets for Detail Reports is as follows:

- Record length, 2 bytes binary, followed by 2 bytes of X'0000'
- Record "header", 80 bytes
  - "TRIMvr", 6 bytes
  - "AP" meaning ADABAS Protection Log output, 2 bytes
  - date of TRIM run YY-MM-DD (YEARFMT=2) or YYYYMMDD (YEARFMT=4), 8 bytes
  - time of TRIM run HH:MM:SS, 8 bytes
  - date as YY-MM-DD (YEARFMT=2) or YYYYMMDD (YEARFMT=4) and time from input Protection Log, 16 bytes
  - the "ID" of the record (value stated for the ID parameter on the OUTPUT statement), 8 bytes
  - DBID, 2 bytes binary
  - File Number, 2 bytes binary
  - ISN, 4 bytes binary
  - Image-type ("BEFORE" or "AFTER"), 6 bytes
  - Restart User-ID, 8 bytes
  - User-ID, 8 bytes
  - Segment type (1 byte) (see below)
  - Segment count/number (see below)
- Data portion
  - first shown (SHOW statement) field value; length and format depend upon field length and format as stated in the Loader (ADAWAN) file description
  - second shown field valueetc.

#### Note:

MU/PE counter fields will be represented according to the MPCO= value for the report (default: MPCO=2).

# **APPENDIX D**

# SAMPLE COMMAND LOG DETAIL ANALYSIS INPUT PARAMETERS AND REPORTS

The following pages show sample input parameters for typical TRIM Command Log Detail Record Analysis runs and the reports generated. The reports include:

- Detail Report, including selected response codes, displaying certain log and derived fields
- Detail Report, same as the previous report, but also displaying the contents of the Format Buffer, Record Buffer, Search Buffer, and Value Buffer
- Detail Report to develop Audit Trail, showing data modification commands against selected files, and the log records are output to a sequential dataset for later processing or viewing
- Summary Report performance statistics by command within file
- Detail Report, including commands with excessive response times
- Detail Report, including commands with excessive I/Os
- Summary Report, showing which fields are referenced most often for certain files
- Summary Report by file number for certain Jobs showing Charge-Back figures
- Summary Report, showing which ISNs are used most often for certain files

```
SAMPLE TRIM INPUT PARAMETER CARDS
  INPUT LOGTYPE=CLOG5, CPU-FACTOR=10000000, CLOCK-FACTOR=6,
         LIMIT=10000 LIMIT FOR SAMPLE PURPOSES
             IN ADDITION TO THE COMMAND LOG FIELDS,
             DERIVE THE DEPT FIELD AS FOLLOWS:
            NAME=DEPT, FORMAT=C, LENGTH=10
  FIELD
                DBA, JOB=(C8000AAA-C9999ZZZ)
     VALUE
     VALUE
                END, JOB=(C6000AAA-C7999ZZZ)
     VALUE
                PERSONNEL, JOB=(C2000AAA-C999ZZZ)
                ACCOUNTING, JOB=(C4000AAA-C5999ZZZZ)
      VALUE
     VALUE
                MKTG, JOB=(C0000AAA-C1999ZZZ)
      VALUE
               MISC
  REPORT
            TYPE=DETAIL, HEADING='NOTEWORTHY RESPONSE CODES'
      EXCLUDE RESPONSE=(0,3,9,144,145)
                YYMMDD, TIME, RESPONSE, JOBNAME,
             USERIDX, CMD, FNR, ASSOIO, DATAIO, WORKIO,
             NATFUNC, NATLOGON, NATPROG, DEPT
            TYPE=DETAIL, HEADING='RESPONSES ABOUT INVALID BUFFERS',
  REPORT
            HEADING2='--SHOWING FB, RB, SB, VB'
      INCLUDE RESPONSE=(40-62,201-203)
                YYMMDD, TIME, RESPONSE, JOBNAME,
             USERIDX, CMD, FNR, ISN, FBL, RBL, SBL,
            NATLOGON, NATPROG
     DISPLAY FB, RB, SB, VB
  REPORT
            TYPE=DETAIL, HEADING='AUDIT TRAIL, SELECTED FILES'
      INCLUDE FNR=(40-42,56,120),CMD=(A1,A4,E1,E4,N1,N2)
     DISPLAY
                SEQ, YYMMDD, TIME, JOB, FNR, CMD, ISN
            WILL PROCESS FOLLOWING OUTPUT AT END OF MONTH
  REPORT
            TYPE=SUMMARY, HEADING='PERF STATS BY ADABAS CMD WITHIN FNR',
            HEADING2=' FOR FNR 7-22'
     INCLUDE FNR=(7-22)
      CONTROL
                FNR, CMD
      SUM
                ASSO, DATA, WORK, CPU, DUR
      AVERAGE
             ASSO, DATA, WORK, CPU, DUR
            TYPE=DETAIL, HEADING='EXCESSIVE RESPONSE TIME (DURATION)'
      INCLUDE DURATION>20000 THIS MEANS 2 SECONDS
      DISPLAY
                TIME, JOB, DURATION, TID,
            USERIDX, CMD, FNR, ISN, ECBS, RESPONSE,
             ASSOIO, DATAOI, WORKIO, NATLOGON, NATPROG
  REPORT
            TYPE=DETAIL, HEADING='EXCESSIVE I/O'
      INCLUDE ASSOIO>70
     INCLUDE
               DATATO>10
     INCLUDE
               WORKTO>15
      DISPLAY
                SEQ, YYMMDD, TIME, ASSOIO, DATAIO, WORKIO, JOBNAME,
          USERIDX, CMD, CIDX, FNR, ISN, ECBS, DURATION, RESPONSE
             TYPE=SUMMARY, HEADING='FIELD USAGE -- FOR FILES 39-41',
            HEADING2='ANALYZING FILE DESIGN, FIELD ORDER'
               FNR=(39-41)
      INCLUDE
     CONTROL
               FB-FIELD
  NOTE THAT SB-FIELD COULD HAVE BEEN USED INSTEAD OF FB-FIELD TO
  GIVE A BREAKDOWN OF THE SEARCH-BUFFER, I.E., DESCRIPTOR USAGE.
   REPORT TYPE=SUMMARY, HEADING='REPORT BY FNR WITHIN JOBNAME',
   HEADING2='
                SHOWING CHARGE-BACK FIGURES'
                 JOB=(C-C9999999, HCOMP)
       INCLUDE
      CONTROL
                 JOBNAME, FNR
      AVERAGE
                 CPU
      SUM
                 CPU
      CHARGE
                CPU*.0001
      AVERAGE
                ΙO
```

SUM IO CHARGE IO\*.005

REPORT TYPE=SUMMARY,

HEADING='ISN USAGE FOR CERTAIN CRITICAL FILES'

EXCLUDE ISN=0

INCLUDE FNR=(29,42) CONTROL FNR, ISN

FRI 07-01-31 17:46:07 PAGE 1 NOTEWORTHY RESPONSE CODES TRIM v.r.s

YY-MM-DD HH:MM:SS RSP JOB-NAME USER-IDX CMD FNR ASSO DATA WORK NATFUNC NATLOGON NATPROG DEPT

201 HCOMP 001401A1 S1 0 ECUTE C5653 07-01-31 07:28:23 124 FD2TEST MISC 07-01-31 07:30:00 201 HCOMP 001401A1 S1 124 0 ECUTE C5653 FD2TEST MISC

RESPONSES ABOUT INVALID BUFFERS FRI 07-01-31 17:46:07 PAGE 1 TRIM v.r.s

- SHOWING FB, RB, SB, VB

YY-MM-DD HH:MM:SS RSP JOB-NAME USER-IDX CMD FNR ISN CALC-FBL CALC-RBL CALC-SBL NATLOGON NATPROG

07-01-31 07:28:23 201 HCOMP 001401A1 S1 124 0 2 0 49 C5653 FD2TEST

FORMAT-BUFFER, LENGTH = 2

SEARCH-BUFFER, LENGTH = 49 /124/ AA ,002,1,D,AB,003,A,D,AC ,005,A,.L

VALUE-BUFFER, LENGTH =10 DISPLAYED IN ONE SEGMENT

/HEX/F2F4F1F6F9F1F0F1F0F0 4216910100

07-01-31 07:30:00 201 HCOMP 001401A1 S1 124 0 2 0 49 C5653 FD2TEST

FORMAT-BUFFER, LENGTH = 2

SEARCH-BUFFER, LENGTH = 49 /124/ AA ,002,1,D,AB,003,A,D,AC ,005,A,.L

VALUE-BUFFER, LENGTH =10 DISPLAYED IN ONE SEGMENT

4216910100 /HEX/F2F4F1F6F9F1F0F1F0F0

AUDIT TRAIL, SELECTED FILES TRIM v.r.s FRI 07-01-31 17:46:07 PAGE 1

SEO YY-MM-DD HH-MM-SS JOB-NAME FNR CMD ISN 5192 07-01-31 07:49:30 HCOMP 42 Α4 18142 5746 07-01-31 07:55:36 HCOMP 7652 07-01-31 07:59:45 C39311 42 Α4 18257 C3931PC4 41 **A4** 1171

7852 07-01-31 08:01:18 HCOMP 42 **A4** 18236 8144 07-01-31 08:02:20 HCOMP 9261 07-01-31 08:05:49 HCOMP 42 2188 Α4 42 **A4** 18176 9277 07-01-31 08:05:59 HCOMP 42 Α4 2557 9440 07-01-31 08:06:58 HCOMP 42 21275 N1

## Appendix D - Sample Command Log Detail Analysis Input Parameters and Reports

PERF STATS BY ADABAS CMD WITHIN FNR TRIM v.r.s FRI 07-01-31 17:46:07 PAGE 1 FOR FNR 7-22 LOG FROM 07-01-31 07:04:20 TO 07-01-31 08:10:43

|      |     |       |       | SUM  | SUM  | SUM  | SUM     | SUM     | AVER | AVER | AVER | AVER    | AVER    |
|------|-----|-------|-------|------|------|------|---------|---------|------|------|------|---------|---------|
| FNR  | CMD | COUNT | 8     | ASSO | DATA | WORK | CPU(MS) | DUR(MS) | ASSO | DATA | WORK | CPU(MS) | DUR(MS) |
| 8    | RT  | 22    | 7.9   | 0    | 0    | 0    | 2.2     | 2.2     | .0   | .0   | .0   | .10     | .10     |
| 8    | ET  | 14    | 5.0   | 0    | 0    | 3    | 3.7     | 197.6   | .0   | .0   | .2   | .26     | 14.11   |
| 8    | E1  | 2     | .7    | 4    | 1    | 0    | 12.6    | 182.1   | 2.0  | .5   | .0   | 6.30    | 91.05   |
| 8    | L3  | 116   | 41.4  | 65   | 70   | 0    | 89.3    | 3,231.4 | .6   | .6   | .0   | .77     | 27.86   |
| 8    | N1  | 3     | 1.1   | 2    | 1    | 0    | 2.9     | 65.5    | .7   | .3   | .0   | .97     | 21.83   |
| 8    | NC  | 30    | 10.7  | 0    | 0    | 0    | 3.0     | 4.6     | .0   | .0   | .0   | .10     | .15     |
| 8    | S1  | 33    | 11.8  | 66   | 6    | 0    | 60.7    | 2,171.4 | 2.0  | .2   | .0   | 1.84    | 65.80   |
| 8    | **  | 220   | 78.6  | 137  | 78   | 3    | 174.4   | 5,854.8 | .6   | . 4  | .0   | .79     | 26.61   |
| 19   | ET  | 4     | 1.4   | 0    | 0    | 2    | 1.4     | 87.6    | .0   | .0   | .5   | .35     | 21.90   |
| 19   | E4  | 1     | . 4   | 7    | 0    | 0    | 4.8     | 108.7   | 7.0  | .0   | .0   | 4.80    | 108.70  |
| 19   | LF  | 1     | . 4   | 2    | 0    | 0    | .9      | 50.2    | 2.0  | .0   | .0   | .90     | 50.20   |
| 19   | L1  | 4     | 1.4   | 0    | 1    | 2    | 3.9     | 44.9    | .0   | .3   | .5   | .98     | 11.23   |
| 19   | L4  | 1     | . 4   | 0    | 0    | 0    | .3      | .9      | .0   | .0   | .0   | .30     | .90     |
| 19   | N1  | 1     | . 4   | 2    | 1    | 0    | 2.4     | 71.8    | 2.0  | 1.0  | .0   | 2.40    | 71.80   |
| 19   | S1  | 4     | 1.4   | 7    | 1    | 1    | 7.6     | 191.7   | 1.8  | .3   | .3   | 1.90    | 47.93   |
| 19   | **  | 16    | 5.7   | 18   | 3    | 5    | 21.3    | 555.8   | 1.1  | .2   | .3   | 1.33    | 34.74   |
| 21   | A4  | 1     | . 4   | 0    | 0    | 0    | .5      | 1.0     | .0   | .0   | .0   | .50     | 1.00    |
| 21   | ET  | 1     | . 4   | 0    | 0    | 1    | .5      | 75.2    | .0   | .0   | .0   | .50     | 75.20   |
| 21   | L1  | 20    | 7.1   | 15   | 15   | 0    | 17.0    | 899.2   | . 8  | .8   | .0   | .85     | 44.96   |
| 21   | L4  | 1     | . 4   | 0    | 1    | 0    | .7      | 13.8    | .0   | 1.0  | .0   | .70     | 13.80   |
| 21   | S1  | 21    | 7.5   | 68   | 1    | 0    | 55.7    | 1,770.4 | 3.2  | .0   | .0   | 2.65    | 84.30   |
| 21   | **  | 44    | 15.7  | 83   | 17   | 1    | 74.4    | 2,759.6 | 1.9  | . 4  | .0   | 1.69    | 62.72   |
| **** | **  | 280   | 100.0 | 238  | 98   | 9    | 270.1   | 9,170.2 | .9   | .4   | .0   | 1.0     | 32.8    |

| EXCESSIVE | RESPONSE | TIME (D | URAT1 | ON)      | TRIM | v.r. | s     |      | FRI | 07-01 | -31 17 | 7:46:0 | 7 PAGE   | 1        |
|-----------|----------|---------|-------|----------|------|------|-------|------|-----|-------|--------|--------|----------|----------|
| HH-MM-SS  | JOB-NAME | DUR(MS) | TID   | USER-IDX | CMI  | FNR  | ISN   | ECBS | RSP | ASSO  | DATA   | WORK   | NATLOGON | NATPROG  |
| 07:25:08  | HCOMP    | 3075.8  | 595   | 00140253 | S2   | 184  | 9857  | 1    | 0   | 164   | 0      | 4      |          |          |
| 07:29:58  | HCOMP    | 10412.9 | 35    | 00140023 | S9   | 155  | 5249  | 1    | 0   | 445   | 0      | 3      | RANDAM   | CMTKRID  |
| 07:31:27  | C5518AFE | 2975.5  | 95    | CF6D585F | S9   | 184  | 9857  | 1    | 0   | 159   | 0      | 3      | CO371    | AFEDETNO |
| 07:35:01  | HCOMP    | 2558.2  | 843   | 0014034B | S9   | 155  | 10337 | 1    | 0   | 123   | 0      | 3      | RANDAM   | CMTKRID  |
| 07:45:31  | HCOMP    | 9963.2  | 35    | 00140023 | S9   | 155  | 5249  | 1    | 0   | 445   | 0      | 3      | RANDAM   | CMTKRID  |
| 07:49:49  | HCOMP    | 4261.7  | 863   | 0014035F | CL   | 0    | 0     | 1    | 0   | 1     | 1      | 1      | RANDAM   | CMTKRID  |
| 07:50:31  | HCOMP    | 2447.7  | 28    | 0014001C | S1   | 38   | 15509 | 1    | 0   | 4     | 1      | 0      |          |          |
| 07:52:25  | HCOMP    | 9862.5  | 919   | 00140397 | S9   | 155  | 7236  | 1    | 0   | 429   | 0      | 3      | RANDAM   | LSETKRID |
| 07:53:00  | HCOMP    | 9105.0  | 919   | 00140397 | S9   | 155  | 2156  | 1    | 0   | 394   | 0      | 3      | RANDAM   | LSETKRID |

| EXCESSIVE I/ | )          | T    | RIM v | .r.s |          |          | FRI | 07-01-31 | 17:46:07 | PAGE  | 1    |         |     |
|--------------|------------|------|-------|------|----------|----------|-----|----------|----------|-------|------|---------|-----|
| SEQ YY-MM-D  | D HH-MM-SS | ASSO | DATA  | WORK | JOB-NAME | USER-IDX | CMD | CIDX     | FNR      | ISN   | ECBS | DUR(MS) | RSP |
| 2989 07-01-3 | 1 07:25:08 | 164  | 0     | 4    | HCOMP    | 00140253 | S2  | OF21F3BO | 180      | 9857  | 1    | 3075.8  | 0   |
| 3532 07-01-3 | 1 07:29:58 | 445  | 0     | 3    | HCOMP    | 00140023 | S9  | 00600201 | 155      | 5249  | 1    | 10412.9 | 0   |
| 3646 07-01-3 | 1 07:31:27 | 159  | 0     | 3    | C5518AFE | CF6D585F | S9  | 00700201 | 184      | 9857  | 1    | 2975.5  | 0   |
| 4533 07-01-3 | 1 07:35:01 | 123  | 0     | 3    | HCOMP    | 0014034B | S9  | 00600201 | 155      | 10337 | 1    | 2558.2  | 0   |
| 5046 07-01-3 | 1 07:45:31 | 445  | 0     | 3    | HCOMP    | 00140023 | S9  | 00600201 | 155      | 5249  | 1    | 9963.2  | 0   |
| 5400 07-01-3 | 1 07:52:25 | 429  | 0     | 3    | HCOMP    | 00140397 | S9  | 00600201 | 155      | 7236  | 1    | 9862.5  | 0   |
| 5465 07-01-3 | 1 07:53:00 | 394  | 0     | 3    | HCOMP    | 00140397 | S9  | 00600201 | 155      | 2156  | 1    | 9105.0  | 0   |

FIELD USAGE--FOR FILES 39-41 TRIM v.r.s FRI 07-01-31 17:46:07 PAGE 1 ANALYZING FILE DESIGN, FIELD ORDER LOG FROM 07-01-31 07:04:20 TO 07-01-31 08:10:43

| FB-FLD | COUNT | 8     |
|--------|-------|-------|
| 40-AA  | 15    | .5    |
| 40-AF  | 15    | .5    |
| 40-AU  | 135   | 3.5   |
| 40-AV  | 135   | 3.5   |
| 40-AW  | 135   | 3.5   |
| 40-AX  | 135   | 3.5   |
| 40-AY  | 135   | 3.5   |
| 40-AZ  | 135   | 3.5   |
| 40-BA  | 135   | 3.5   |
| 40-BB  | 135   | 3.5   |
| 40-BC  | 135   | 3.5   |
| 41-AF  | 18    | .6    |
| 41-B3  | 2     | .1    |
| 41-B4  | 34    | 1.1   |
| 41-EA  | 9     | .3    |
| 41-GG  | 299   | 10.0  |
| 41-HA  | 76    | 2.5   |
| 41-HB  | 44    | 1.5   |
| 41-XL  | 241   | 8.0   |
| 41-ZA  | 1031  | 34.4  |
| ****   | 2,999 | 100.0 |

Appendix D - Sample Command Log Detail Analysis Input Parameters and Reports

| REPORT BY |      |       |      |         | RIM <i>v.r.s</i><br>OG FROM 07 |         |      | 1-31 17<br>TO 07- |       | PAGE 1:10:43 |
|-----------|------|-------|------|---------|--------------------------------|---------|------|-------------------|-------|--------------|
|           |      |       |      | AVER    | SUM                            | CHRG    | AVER | SUM               | CHRG  |              |
| JOB-NAME  | FNR  | COUNT | 8    | CPU(MS) | CPU(MS)                        | CPU(MS) | I/O  | 1/0               | I/O   | \$TOT        |
| C0734TRL  | 0    | 2     | .0   | .35     | .7                             | \$.00   | .5   | 1                 | \$.01 | \$.01        |
| CO734TRL  | 160  | 3     | .0   | 1.77    | 5.3                            | \$.00   | 2.3  | 7                 | \$.04 | \$.04        |
| CO734TRL  | 161  | 3     | .0   | 1.77    | 5.3                            | \$.00   | 2.3  | 7                 | \$.04 | \$.04        |
| CO734TRL  | 162  | 3     | .0   | .30     | .9                             | \$.00   | .0   | 0                 | \$.00 | \$.00        |
| CO734TRL  | 163  | 3     | .0   | 2.50    | 5.0                            | \$.00   | 3.5  | 7                 | \$.04 | \$.04        |
| CO734TRL  | 164  | 3     | .0   | 1.77    | 5.3                            | \$.00   | 2.3  | 7                 | \$.04 | \$.04        |
| CO734TRL  | 165  | 3     | .0   | 1.77    | 5.3                            | \$.00   | 2.3  | 7                 | \$.04 | \$.04        |
| CO734TRL  | **** | 19    | .2   | 1.46    | 27.8                           | \$.00   | 1.9  | 36                | \$.21 | \$.21        |
| CO891PC8  | 0    | 1     | .0   | 1.00    | 1.0                            | \$.00   | 2.0  | 2                 | \$.01 | \$.01        |
| CO891PC8  | 38   | 4     | . 0  | 1.00    | 4.0                            | \$.00   | 1.0  | 4                 | \$.02 | \$.02        |
| CO891PC8  | 42   | 1     | .0   | 1.70    | 1.7                            | \$.00   | 2.0  | 2                 | \$.01 | \$.01        |
| CO891PC8  | 43   | 8     | .1   | .45     | 3.6                            | \$.00   | .1   | 1                 | \$.01 | \$.01        |
| CO891PC8  | 45   | 13    | .1   | .50     | 6.5                            | \$.00   | . 4  | 5                 | \$.03 | \$.03        |
| C0891PC8  | **** | 27    | .3   | .62     | 16.8                           | \$.00   | • 5  | 14                | \$.08 | \$.08        |
| C1149FIN  | 0    | 2     | .0   | 2.55    | 5.1                            | \$.00   | 6.0  | 12                | \$.06 | \$.06        |
| C1149FIN  | 247  | 1,031 | 10.3 | .32     | 330.8                          | \$.03   | .1   | 55                | \$.28 | \$.31        |
| C1149FIN  | **** | 1.033 | 10.3 | .33     | 335.9                          | \$.03   | .1   | 67                | \$.34 | \$.37        |
| C1719PC6  | 0    | 15    | .2   | .51     | 7.6                            | \$.00   | 1.0  | 15                | \$.08 | \$.08        |
| C1719PC6  | 38   | 84    | . 8  | .78     | 65.8                           | \$.01   | . 7  | 58                | \$.29 | \$.30        |
| C1719PC6  | 42   | 14    | .1   | 1.60    | 22.4                           | \$.00   | 1.9  | 26                | \$.13 | \$.13        |
| C1719PC6  | 43   | 116   | 1.2  | .62     | 71.6                           | \$.01   | . 4  | 45                | \$.23 | \$.24        |
| C1719PC6  | 45   | 143   | 1.4  | .50     | 72.1                           | \$.01   | . 3  | 49                | \$.25 | \$.26        |
| C1719PC6  | **** | 372   | 3.7  | .64     | 239.5                          | \$.03   | .5   | 193               | \$.98 | \$1.01       |
| C3931PC4  | 0    | 4     | .0   | .43     | 1.7                            | \$.00   | .8   | 3                 | \$.02 | \$.02        |
| C3931PC4  | 38   | 6     | .1   | 1.93    | 11.6                           | \$.00   | 2.3  | 14                | \$.07 | \$.07        |
| C3931PC4  | 41   | 3     | . 0  | 1.73    | 5.2                            | \$.00   | 2.3  | 7                 | \$.04 | \$.05        |
| C3931PC4  | 42   | 1     | .0   | 3.10    | 3.1                            | \$.00   | 4.0  | 4                 | \$.02 | \$.02        |
| C3931PC4  | 43   | 8     | .1   | .70     | 5.6                            | \$.00   | • 5  | 4                 | \$.02 | \$.02        |
| C3931PC4  | 45   | 15    | . 2  | .81     | 12.2                           | \$.00   | 1.1  | 17                | \$.09 | \$.09        |
| C3931PC4  | **** | 37    | . 4  | 1.06    | 39.4                           | \$.00   | 1.3  | 49                | \$.26 | \$.26        |
| C4075PCN  | 0    | 2     | .0   | 1.60    | 3.2                            | \$.00   | 3.5  | 7                 | \$.05 | \$.04        |
| C4075PCN  | 38   | 8     | .1   | .30     | 2.4                            | \$.00   | .0   | 0                 | \$.00 | \$.00        |
| C4075PCN  | 42   | 2     | .0   | .30     | .6                             | \$.00   | .0   | 0                 | \$.00 | \$.00        |
| C4075PCN  | 43   | 16    | .2   | .36     | 5.8                            | \$.00   | .0   | 0                 | \$.00 | \$.00        |

| REPORT BY<br>SHOWING |      |       |      |         | <i>v.r.s</i><br>FROM 07 |       | FRI 07-01<br>07:04:20 |     | 17:46:07<br>7-01-31 | PAGE 2<br>08:10:43 |
|----------------------|------|-------|------|---------|-------------------------|-------|-----------------------|-----|---------------------|--------------------|
|                      |      |       |      | AVER    | SUM                     | CHRG  | AVER                  | SUM | CHRG                |                    |
| JOB-NAME             | FNR  | COUNT | 8    | CPU(MS) | CPU(MS)                 |       |                       | I/O |                     | \$TOT              |
| C4075PCN             | 45   | 30    | .3   | .30     | 9.0                     | \$.00 | .0                    | 0   | \$.00               | \$.00              |
| C4075PCN             | **** | 58    | .6   | .36     | 21.0                    | \$.00 | .1                    | 7   | \$.04               | \$.04              |
| C5518AFE             | 0    | 8     | .1   | .99     | 7.9                     | \$.00 | 2.4                   | 19  | \$.10               | \$.10              |
| C5518AFE             | 8    | 9     | .1   | 1.18    | 10.6                    | \$.00 | 1.6                   | 15  | \$.08               | \$.08              |
| C5518AFE             | 148  | 217   | 2.2  | 2.65    | 574.5                   | \$.06 | 1.5                   | 326 | \$1.63              | \$1.69             |
| C5518AFE             | **** | 234   | 2.3  | 2.53    | 593.0                   | \$.06 | 1.5                   | 360 | \$1.81              | \$1.87             |
| C5653A               | 0    | 5     | .1   | .42     | 2.1                     | \$.00 | .6                    | 3   | \$.02               | \$.02              |
| C5653A               | 120  | 18    | . 2  | 1.06    | 19.1                    | \$.00 | 1.3                   | 23  | \$.12               | \$.12              |
| C5653A               | 121  | 7     | .1   | 1.10    | 7.7                     | \$.00 | 2.0                   | 14  | \$.07               | \$.07              |
| C5653A               | 124  | 7     | .1   | 1.04    | 7.3                     | \$.00 | 1.0                   | 13  | \$.07               | \$.07              |
| C5653A               | 132  | 7     | .1   | 1.13    | 7.9                     | \$.00 | 2.0                   | 14  | \$.07               | \$.07              |
| CJOJJA               | 132  | ,     | • 1  | 1.13    | 7.9                     | Ş.00  | 2.0                   | 14  | ٧.07                | Ş.U7               |
| C5653A               | **** | 44    | . 4  | 1.00    | 44.1                    | \$.00 | 1.5                   | 67  | \$.35               | \$.35              |
| C6019PC2             | 0    | 1     | .0   | .20     | . 2                     | \$.00 | .0                    | 0   | \$.00               | \$.00              |
| C6019PC2             | 38   | 4     | .0   | .30     | 1.2                     | \$.00 | .0                    | 0   | \$.00               | \$.00              |
| C6019PC2             | 42   | 1     | .0   | .30     | .3                      | \$.00 | .0                    | 0   | \$.00               | \$.00              |
| C6019PC2             | 43   | 8     | .1   | .54     | 4.3                     | \$.00 | .3                    | 2   | \$.01               | \$.01              |
| C6019PC2             | 45   | 19    | . 2  | .40     | 7.6                     | \$.00 | .2                    | 4   | \$.02               | \$.02              |
| C6019PC2             | **** | 33    | .3   | .41     | 13.6                    | \$.00 | .2                    | 6   | \$.03               | \$.03              |
| C6019PC6             | 0    | 1     | .0   | 5.30    | 5.3                     | \$.00 | 13.0                  | 13  | \$.07               | \$.07              |
| C6019PC6             | 38   | 8     | .1   | 1.80    | 14.4                    | \$.00 | 2.1                   | 17  | \$.09               | \$.09              |
| C6019PC6             | 42   | 2     | .0   | 1.00    | 2.0                     | \$.00 | 1.0                   | 2   | \$.01               | \$.01              |
| C6019PC6             | 43   | 16    | .2   | .72     | 11.5                    | \$.00 | •7                    | 11  | \$.06               | \$.06              |
| C6019PC6             | 45   | 37    | .4   | .68     | 25.1                    | \$.00 | .9                    | 32  | \$.16               | \$.16              |
| 00013100             | 43   | 37    | • •  | •00     | 23.1                    | φ.00  | • •                   | 32  | φ.10                | ψ.10               |
| C6019PC6             | **** | 64    | .6   | .91     | 58.3                    | \$.00 | 1.2                   | 75  | \$.39               | \$.39              |
| C6019PC9             | 0    | 1     | .0   | .20     | . 2                     | \$.00 | .0                    | 0   | \$.00               | \$.00              |
| C6019PC9             | 38   | 8     | .1   | 1.63    | 13.0                    | \$.00 | 1.9                   | 15  | \$.08               | \$.08              |
| C6019PC9             | 42   | 2     | .0   | 2.10    | 4.2                     | \$.00 | 2.5                   | 5   | \$.03               | \$.03              |
| C6019PC9             | 43   | 16    | . 2  | .76     | 12.2                    | \$.00 | .6                    | 9   | \$.05               | \$.05              |
| C6019PC9             | 45   | 37    | . 4  | .47     | 17.4                    | \$.00 | .3                    | 11  | \$.06               | \$.06              |
| 00013103             | 15   | 3,    | • •  | • • •   | 17.1                    | φ.σσ  | ••                    |     | γ.00                | γ.00               |
| C6019PC9             | **** | 64    | .6   | .78     | 47.0                    | \$.00 | .6                    | 40  | \$.22               | \$.22              |
| C7639JIN             | 0    | 2     | .0   | 2.70    | 5.4                     | \$.00 | 6.5                   | 13  | \$.07               | \$.07              |
| C7639JIN             | 80   | 1,279 | 12.8 | .44     | 561.9                   | \$.06 | .3                    | 380 | \$1.90              | \$1.96             |
| C/03/01N             | 00   | 1,219 | 12.0 | • 11    | 301.9                   | Ş.00  | • 3                   | 300 | Ģ1.90               | ·                  |
| C7639JIN             | **** | 1,281 | 12.8 | .44     | 567.3                   | \$.06 | .3                    | 393 | \$1.97              | \$2.03             |

D-7

Appendix D - Sample Command Log Detail Analysis Input Parameters and Reports

| REPORT BY<br>SHOWING |      |       |      |         | <i>v.r.s</i><br>OG FROM 07 |         | 07-01 |       |        | PAGE 3<br>10:43 |
|----------------------|------|-------|------|---------|----------------------------|---------|-------|-------|--------|-----------------|
|                      |      |       |      | AVER    | SUM                        | CHRG    | AVER  | SUM   | CHRG   |                 |
| JOB-NAME             | FNR  | COUNT | 8    | CPU(MS) | CPU(MS)                    | CPU(MS) | 1/0   | 1/0   | 1/0    | \$TOT           |
| C7658PC5             | 0    | 1     | .0   | 4.50    | 4.5                        | \$.00   | 11.0  | 11    | \$.06  | \$.06           |
| C7658PC5             | 38   | 48    | .5   | .56     | 27.0                       | \$.00   | . 4   | 18    | \$.09  | \$.09           |
| C7658PC5             | 42   | 12    | .1   | 1.31    | 15.7                       | \$.00   | 1.4   | 17    | \$.09  | \$.09           |
| C7658PC5             | 43   | 96    | 1.0  | .41     | 39.0                       | \$.00   | .1    | 6     | \$.03  | \$.03           |
| C7658PC5             | 45   | 192   | 1.9  | .49     | 94.9                       | \$.01   | . 4   | 80    | \$.40  | \$.41           |
| C7658PC5             | **** | 349   | 3.5  | .52     | 181.1                      | \$.01   | .4    | 132   | \$.67  | \$.68           |
| C83750P              | 0    | 2     | .0   | 8.80    | 17.6                       | \$.00   | 22.0  | 44    | \$.22  | \$.22           |
| C83750P              | 247  | 12    | .1   | .37     | 4.4                        | \$.00   | .3    | 3     | \$.02  | \$.02           |
| C83750P              | **** | 14    | .1   | 1.57    | 22.0                       | \$.00   | 3.4   | 47    | \$.24  | \$.24           |
| C83950P              | 0    | 5     | .1   | .44     | 2.2                        | \$.00   | .6    | 3     | \$.02  | \$.02           |
| C83950P              | 247  | 2,575 | 25.8 | .32     | 822.1                      | \$.08   | .0    | 127   | \$.64  | \$.72           |
| 000,501              |      | -,5,5 | 2010 |         | 02212                      | 7100    | • •   |       | 7.01   | 7.7.2           |
| C83950P              | **** | 2,580 | 25.8 | .32     | 824.3                      | \$.08   | .1    | 130   | \$.66  | \$.74           |
| C8976PC1             | 0    | 1     | .0   | 9.20    | 9.2                        | \$.00   | 23.0  | 23    | \$.12  | \$.12           |
| C8976PC1             | 38   | 4     | .0   | 2.05    | 8.2                        | \$.00   | 2.5   | 10    | \$.05  | \$.05           |
| C8976PC1             | 42   | 1     | .0   | 2.40    | 2.4                        | \$.00   | 3.0   | 3     | \$.02  | \$.02           |
| C8976PC1             | 43   | 8     | . 1  | .71     | 5.7                        | \$.00   | .5    | 4     | \$.02  | \$.02           |
| C8976PC1             | 45   | 13    | .1   | .94     | 12.2                       | \$.00   | 1.3   | 17    | \$.09  | \$.09           |
| C8976PC1             | **** | 27    | .3   | 1.40    | 37.7                       | \$.00   | 2.1   | 57    | \$.30  | \$.30           |
| C8976PC9             | 0    | 1     | .0   | .20     | .2                         | \$.00   | .0    | 0     | \$.00  | \$.00           |
| C8976PC9             | 38   | 4     | .0   | 2.23    | 8.9                        | \$.00   | 2.8   | 11    | \$.06  | \$.06           |
| C8976PC9             | 42   | 1     | .0   | 3.10    | 3.1                        | \$.00   | 4.0   | 4     | \$.02  | \$.02           |
| C8976PC9             | 43   | 8     | .1   | .71     | 5.7                        | \$.00   | • 5   | 4     | \$.02  | \$.02           |
| C8976PC9             | 45   | 13    | .1   | .30     | 3.9                        | \$.00   | .0    | 0     | \$.00  | \$.00           |
| C8976PC9             | **** | 27    | .3   | .81     | 21.8                       | \$.00   | .7    | 19    | \$.10  | \$.10           |
| HCOMP                | 0    | 396   | 4.0  | 1.35    | 535.5                      | \$.05   | 3.1   | 1,215 | \$6.08 | \$6.13          |
| HCOMP                | 8    | 211   | 2.1  | .78     | 163.8                      | \$.02   | 1.0   | 203   | \$1.02 | \$1.04          |
| HCOMP                | 19   | 16    | . 2  | 1.33    | 21.3                       | \$.00   | 1.6   | 26    | \$.13  | \$.13           |
| HCOMP                | 21   | 44    | . 4  | 1.69    | 74.4                       | \$.01   | 2.3   | 101   | \$.51  | \$.52           |
| HCOMP                | 33   | 20    | . 2  | 1.74    | 34.7                       | \$.00   | 2.4   | 48    | \$.24  | \$.24           |
| HCOMP                | 34   | 23    | . 2  | 5.31    | 122.2                      | \$.01   | 4.3   | 100   | \$.50  | \$.51           |
| HCOMP                | 38   | 129   | 1.3  | 1.72    | 122.4                      | \$.02   | 2.0   | 261   | \$1.31 | \$1.33          |
| HCOMP                | 40   | 165   | 1.7  | .87     | 143.3                      | \$.01   | .6    | 95    | \$.48  | \$.49           |
| HCOMP                | 41   | 1     | .0   | 2.00    | 4.0                        | \$.00   | 2.5   | 5     | \$.03  | \$.03           |
| HCOMP                | 42   | 82    | .8   | 1.67    | 137.0                      | \$.01   | 2.0   | 166   | \$.83  | \$.84           |
| HCOMP                | 43   | 297   | 3.0  | .76     | 227.1                      | \$.02   | .8    | 224   | \$1.12 | \$1.14          |

| REPORT BY<br>SHOWING |      |        |       |         | TRIM v.r. | .s FF<br>07-01-31 | RI 07-0<br>0 7:04 |       | 7:46:07<br>07-01-31 | PAGE 4<br>08:10:43 |
|----------------------|------|--------|-------|---------|-----------|-------------------|-------------------|-------|---------------------|--------------------|
|                      |      |        |       | AVER    | SUM       | CHRG              | AVER              | SUM   | CHRG                |                    |
| JOB-NAME             | FNR  | COUNT  | 8     | CPU(MS) | CPU(MS)   | CPU(MS)           | I/O               | I/O   | 1/0                 | \$TOT              |
| HCOMP                | 45   | 431    | 4.3   | .73     | 314.9     | \$.03             | .7                | 309   | \$1.55              | \$1.58             |
| HCOMP                | 51   | 54     | . 5   | 1.84    | 99.4      | \$.01             | 2.2               | 119   | \$ .60              | \$ .61             |
| HCOMP                | 52   | 96     | 1.0   | 1.68    | 161.0     | \$.02             | 2.8               | 268   | \$1.34              | \$1.36             |
| HCOMP                | 62   | 81     | . 8   | 1.18    | 95.5      | \$.01             | 1.2               | 101   | \$ .51              | \$ .52             |
| HCOMP                | 80   | 125    | 1.3   | 1.35    | 168.2     | \$.02             | 1.8               | 224   | \$1.12              | \$1.14             |
| HCOMP                | 81   | 142    | 1.4   | .81     | 115.6     | \$.01             | 1.3               | 190   | \$ .95              | \$ .96             |
| HCOMP                | 85   | 18     | . 2   | 2.95    | 53.1      | \$.01             | 4.6               | 83    | \$ .42              | \$ .43             |
| HCOMP                | 120  | 8      | .1    | 3.51    | 28.1      | \$.00             | 4.5               | 36    | \$ .18              | \$ .18             |
| HCOMP                | 124  | 14     | .1    | 4.26    | 59.6      | \$.01             | 5.6               | 78    | \$ .39              | \$ .40             |
| HCOMP                | 155  | 294    | 2.9   | 16.93   | 4,976.1   | \$.50             | 8.3               | 2,431 | \$12.16             | \$12.66            |
| HCOMP                | 156  | 548    | 5.5   | .74     | 406.1     | \$.04             | .9                | 496   | \$2.48              | \$2.52             |
| HCOMP                | 160  | 23     | . 2   | 1.31    | 30.2      | \$.00             | 1.7               | 39    | \$ .20              | \$ .20             |
| HCOMP                | 161  | 19     | . 2   | 1.52    | 28.8      | \$.00             | 2.0               | 38    | \$ .19              | \$ .19             |
| HCOMP                | 162  | 38     | . 4   | 1.26    | 48.0      | \$.00             | 1.7               | 67    | \$ .32              | \$ .32             |
| HCOMP                | 163  | 18     | . 2   | 1.54    | 27.7      | \$.00             | 2.1               | 37    | \$ .19              | \$ .19             |
| HCOMP                | 164  | 11     | .1    | 1.88    | 20.7      | \$.00             | 2.5               | 28    | \$ .14              | \$ .14             |
| HCOMP                | 165  | 11     | .1    | 1.95    | 21.5      | \$.00             | 2.6               | 29    | \$ .15              | \$ .15             |
| HCOMP                | 167  | 56     | . 6   | 1.33    | 74.2      | \$.01             | 1.6               | 89    | \$ .45              | \$ .46             |
| HCOMP                | 172  | 108    | 1.1   | 2.41    | 260.6     | \$.03             | 4.0               | 434   | \$2.17              | \$2.20             |
| HCOMP                | 182  | 1      | .0    | 12.20   | 12.2      | \$.00             | 5.0               | 5     | \$ .03              | \$ .03             |
| HCOMP                | 183  | 1      | .0    | 12.20   | 12.2      | \$.00             | 5.0               | 5     | \$ .03              | \$ .03             |
| HCOMP                | 184  | 216    | 2.2   | 2.64    | 570.1     | \$.06             | 2.0               | 422   | \$2.11              | \$2.17             |
| HCOMP                | 207  | 7      | .1    | 3.07    | 21.5      | \$.00             | 3.9               | 27    | \$ .14              | \$ .14             |
| HCOMP                | 247  | 30     | .3    | 1.06    | 31.9      | \$.00             | 1.4               | 43    | \$ .22              | \$ .22             |
| HCOMP                | 248  | 2      | .0    | 2.45    | 4.9       | \$.00             | 3.5               | 7     | \$ .04              | \$ .04             |
| HCOMP                | **** | 3,737  | 37.4  | 2.50    | 9,327.8   | \$.91             | 2.2               | 8,045 | \$40.33             | \$41.24            |
| *****                | **** | 10,000 | 100.0 | 1.24    | 12,418.4  | \$1.18            | 1.0               | 9,737 | \$48.98             | \$50.16            |

## Appendix D - Sample Command Log Detail Analysis Input Parameters and Reports

ISN USAGE FOR CERTAIN CRITICAL FILES TRIM v.r.s FRI 07-01-31 17:46:07 PAGE 1 LOG FROM 07-01-31 07:04:20 TO 07-01-31 08:10:43

| FNR  | ISN   | COUNT | 8     |
|------|-------|-------|-------|
| 42   | 2188  | 3     | 2.8   |
| 42   | 2557  | 3     | 2.8   |
| 42   | 6984  | 24    | 22.6  |
| 42   | 7000  | 2     | 1.9   |
| 42   | 7001  | 1     | .9    |
| 42   | 7002  | 1     | .9    |
| 42   | 7010  | 2     | 1.9   |
| 42   | 7016  | 1     | .9    |
| 42   | 7054  | 1     | .9    |
| 42   | 7100  | 3     | 2.8   |
| 42   | 7101  | 1     | .9    |
| 42   | 7103  | 1     | .9    |
| 42   | 7107  | 3     | 2.8   |
| 42   | 7120  | 1     | .9    |
| 42   | 7121  | 1     | .9    |
| 42   | 8241  | 1     | .9    |
| 42   | 18142 | 3     | 2.8   |
| 42   | 18176 | 4     | 3.8   |
| 42   | 18225 | 1     | .9    |
| 42   | 18236 | 4     | 3.8   |
| 42   | 18257 | 3     | 2.8   |
| 42   | 18526 | 1     | .9    |
| 42   | 18527 | 1     | .9    |
| 42   | 18576 | 1     | .9    |
| 42   | 21222 | 1     | .9    |
| 42   | 21230 | 2     | 1.9   |
| 42   | 21243 | 3     | 2.7   |
| 42   | 21245 | 1     | .9    |
| 42   | 21247 | 4     | 3.8   |
| 42   | 21249 | 1     | .9    |
| 42   | 21260 | 2     | 1.9   |
| 42   | 21261 | 2     | 1.9   |
| 42   | 21262 | 2     | 1.9   |
| 42   | 21264 | 2     | 1.9   |
| 42   | 21266 | 2     | 1.9   |
| 42   | 21267 | 3     | 2.8   |
| 42   | 21274 | 12    | 11.3  |
| 42   | 21275 | 1     | .9    |
| **** | ****  | 106   | 100.0 |

#### APPENDIX E

#### PRESUM DATA EXTRACTION FROM SMF

PRESUM records written to SMF will vary depending on the value for CLOGLAYOUT= in DDPARM.

Trim v82 and above supply a new load module, TRMSMFEX, to extract PRESUM records from the SMF log and making them available for the batch processing functionality in TRIM.

```
//EXTRACT EXEC PGM=TRMSMFEX,PARM=nnn
              PARM=SMFID used for PRESUM
//*
//* Note: The LRECL values given below are the minimal values
//*
//SYSUT1 DD DISP=OLD, DSN=<SMFDUMP dataset>
//*
//SYSUT2 DD DISP=(NEW, CATLG, DELETE),
          DSN=<PRESUM records in CLOG COPY format>,
//
              DCB=(RECFM=VB, LRECL=4096),
//
             SPACE=.
//SYSUT3 DD DISP=(NEW, CATLG, DELETE),
   DSN=<SMF records with matching SMFID but not identified as PRESUM
//
             DCB=(RECFM=VB, LRECL=????),
//
             SPACE=....
//*
//SYSPRINT DD SYSOUT=A
//* if directed to disc
              RECFM=FBA, LRECL=80
//*
          or RCFM=VBA, LRECL=84
```

A sample of the JCL can be found in JOSSMFEX in TRM.Vxxx.SOURCE.

TRMSMFEX will extract all PRESUM SMF records created with any version of TRMv761 and above.

PARM= mandatory

defines the SMF record ID to be extracted

This value must match the customized setting in TRMTAP or via ZAP

SYSUT1 mandatory

specifies the input dataset, created as DDOUT from IFASMFDP

SYSUT2 mandatory

the output dataset, will contain the extracted PRESUM records

to be used by TRIM batch as INPUT LOGTYPE=PRESUM (TRMACLOG)

SYSUT3 optional

output dataset, will contain those SMF records, with matching SMFID

(PARM=) but which could not be identified as PRESUM

SYSPRINT mandatory

output dataset will contain some statistics about the extraction.

#### Sample:

10000 SMF RECORDS READ

2 SMF RECORDS IGNORED [1]

29192 PRESUM RECORDS WRITTEN [2]

807 RECORDS NOT PRESUM DATA (COPIED TO SYSUT3) [3]

- [1] records with non-matching SMF record id
- [2] may be higher than numbers read, because of multiple segments within one record
- [3] (COPIED TO SYSUT3) only shown if SYSUT3 is allocated

ReturnCode 00 all fine

04 non PRESUM records with matching SMFID

08 no records extracted/written to SYSUT2

12 PARM missing or invalid

16 one of the mandatory datasets is missing

**Note:** The Natural program TRMSMFEX as supplied does not support the new PRESUM record format. Sites that wish to continue using the Natural TRMSMFEX module to extract the information from SMF must modify it to reflect the current PRESUM record format.

The same applies for those sites reading PRESUM information from CLOG COPY or SMF data with their own grown application.

Appendix K of the TRIM Reference manual shows the updated layout of the PRESUM records written to CLOG or/and SMF.

#### **APPENDIX F**

# SAMPLE COMMAND LOG PRESUM ANALYSIS INPUT PARAMETERS AND REPORTS

The following pages show sample input parameters for typical TRIM PRESUM runs and the reports generated. The reports include:

- Summary Report, showing performance statistics broken down by ADABAS Command
- Summary Report file statistics with output to a sequential dataset for later processing
- Summary Report, showing statistics for each NATURAL Program
- Summary Report by file within Project, a derived field, with charge-back figures
- Summary Report of I/O and CPU utilization for each hour

PRESUM statistics may have been collected in TRMUEX4 and output onto the Command or SMF Log for THD, CMD, FNR, NAT, JOB, UID, RSP, NSA, NSU, USA, and/or SPE. When later processing these PRESUM statistics, it is necessary to specify which of these twelve types of PRESUM statistics are to be included in each report. The following parameters show this selection as "INCLUDE TYPE=C", "INCLUDE TYPE=F", and "INCLUDE TYPE=N". If this selection is not made, the statistics by CMD, for example, will mistakenly include figures from other records, which will show up as statistics for strange Command names.

#### PRESUM Record types are as follows:

| THD | (Thread)                         | Т |
|-----|----------------------------------|---|
| CMD | (Command)                        | С |
| FNR | (File Number)                    | F |
| NAT | (NATURAL Program)                | Р |
| JOB | (Job Name)                       | J |
| UID | (User-ID)                        | U |
| SID | (Security-ID)                    | S |
| RSP | (Response Code)                  | R |
| NSA | (NATURAL Application Library)    | Α |
| NSU | (NATURAL Security User-ID)       | В |
| USA | (User-Area of the Control Block) | W |
| CTI | (CICS Transaction ID)            | Χ |
| SPE | (Special)                        | Υ |

F-1

### Appendix F -Sample Command Log PRESUM Analysis Input Parameters and Reports

```
SAMPLE TRIM INPUT PARAMETER CARDS
INPUT LOGTYPE=PRESUM, CPU-FACTOR=10000000, CLOCK-FACTOR=6
      DERIVE THE PROJ FIELD AS FOLLOWS:
      FIELD NAME=PROJ, FORMAT=C, LENGTH=10
                      REVENUE, FNR= (7-17,21)
FLIGHT, FNR= (18,14,22-21)
             VALUE
                          SURVEY, FNR= (20,33)
PACKING, FNR=39
HORSES, FNR=(73-104)
             VALUE
             VALUE
             VALUE
             VALUE
                          TAS, FNR = (71, 72)
      REPORT TYPE=SUMMARY, HEADING='PERFORMANCE SUMMARY -- BY CMD'
             INCLUDE TYPE=C
             CONTROL CMD
             AVERAGE IO, CPU, DUR
      REPORT TYPE=SUMMARY, HEADING='ALL USERS',
                    HEADING2='FILE SUMMARY'
             INCLUDE TYPE=F
             CONTROL FNR
             SUM
                            IO, CPU, DUR
             OUTPUT
                           ID=FNRSUMS
      REPORT TYPE=SUMMARY, HEADING='REPORT TO SHOW',
                    HEADING2='NATURAL UTILIZATION'
             EXCLUDE NATPROG=' NOTE: EXCLUDE NON-NATURAL
             INCLUDE TYPE=P
             CONTROL NATPROG
             AVERAGE IO, CPU, DURATION
      REPORT TYPE=SUMMARY,
                    HEADING='REPORT BY PROJECT'
             INCLUDE TYPE=F
             CONTROL PROJ
             CHARGE CPU*.001
      REPORT TYPE=SUMMARY.
                    HEADING='
                                 REPORT OF IO AND CPU UTILIZATION',
                     HEADING2='
                                  BY HOUR'
             INCLUDE TYPE=C
             CONTROL HOUR
             SUM
                            ΤO
             AVERAGE IO
             PERCENT IO
             SUM
                           CPU
             AVERAGE CPU
             PERCENT CPU
             AVERAGE DUR
  SIMILAR REPORTS COULD BE PRINTED FOR THD, JOB, UID, ETC.
```

PERFORMANCE SUMMARY--BY CMD TRIM v.r.s FRI 07-01-31 17:46:07 PAGE 1 LOG FROM 07-01-31 03:04:20 TO 07-01-31 09:10:43

| CMD | COUNT   | / %   | AVER<br>IO | AVER<br>CPU(MS) | AVER<br>DUR (MS) |
|-----|---------|-------|------------|-----------------|------------------|
| A1  | 250     | .3    | .1         | .46             | 3.22             |
| A4  | 2,080   | 2.1   | .5         | .75             | 26.89            |
| BT  | 370     | . 4   | .0         | .20             | 9.22             |
| CL  | 1,530   | 1.5   | 2.9        | 1.77            | 139.06           |
| C5  | 20      | .0    | .0         | .10             | 40.25            |
| ET  | 3,330   | 3.3   | .0         | .45             | 55.05            |
| E1  | 130     | .1    | 15.2       | 10.02           | 363.30           |
| E4  | 10      | .0    | 7.0        | 4.80            | 108.70           |
| Н1  | 1,270   | 1.3   | .0         | .10             | 1.66             |
| LF  | 10      | .0    | 2.0        | .90             | 50.20            |
| L1  | 31,900  | 31.9  | .1         | .50             | 10.57            |
| L3  | 37,250  | 37.3  | .0         | .33             | 2.89             |
| L4  | 940     | .9    | .3         | .51             | 16.51            |
| L6  | 1,270   | 1.3   | .9         | .90             | 54.56            |
| N1  | 1,250   | 1.3   | 6.4        | 4.03            | 221.35           |
| OP  | 2,000   | 2.0   | 2.1        | 1.52            | 97.90            |
| RC  | 2,580   | 2.6   | .0         | .10             | .18              |
| S1  | 13,130  | 13.1  | 1.7        | 1.71            | 66.55            |
| S2  | 140     | .1    | 14.1       | 37.69           | 334.40           |
| S4  | 410     | . 4   | 1.1        | 1.34            | 49.24            |
| S9  | 160     | .2    | 128.9      | 313.54          | 2,917.87         |
| **  | 100,000 | 100.0 | .7         | 1.24            | 29.16            |

## Appendix F -Sample Command Log PRESUM Analysis Input Parameters and Reports

| ALL USE<br>FILE SU |                                                                                                    |                                                                                                    | <i>v.r.s</i><br>OM 07-01                                                                                                    |                                                                                                    |                                                                                                    |          | 46:07 PAGE<br>31 09:10:43  | 1 |
|--------------------|----------------------------------------------------------------------------------------------------|----------------------------------------------------------------------------------------------------|----------------------------------------------------------------------------------------------------|----------------------------------------------------------------------------------------------------|----------------------------------------------------------------------------------------------------|----------|----------------------------|---|
|                    | SUM<br>FNR                                                                                                    | SUM<br>COUNT                                                                                                    | SUM<br>%                                                                                                    | IO                                                                                                    | CPU (MS)                                                                                                    | DUR (MS) |                            |   |
|                    | 0 8 19 21 33 34 38 40 41 42 43 45 51 52 62 80 81 85 120 121 124 132 155 156 160 161 162 163 164 165 167 172 182 183 184 207 247 248 | 4,500 2,200 160 440 200 230 3,070 1,650 50 1,190 5,970 9,430 540 810 14,040 1,420 180 260 70 2,940 5,480 260 220 410 70 2,940 5,480 260 1,080 10 10 4,330 70 36,480 20 | 4.5<br>2.2<br>.2<br>.4<br>.2<br>.2<br>.3.1<br>1.7<br>.1<br>1.2<br>6.0<br>9.4<br>.5<br>1.0<br>.8<br>14.0<br>1.4<br>.2<br>.3<br>.1<br>.2<br>.1<br>2.9<br>5.5<br>.3<br>.2<br>.4<br>.2<br>.3<br>.1<br>.1<br>.1<br>.1<br>.1<br>.1<br>.1<br>.1<br>.1<br>.1 | 845<br>137<br>18<br>83<br>39<br>79<br>286<br>75<br>11<br>171<br>238<br>317<br>102<br>202<br>101<br>224<br>114<br>68<br>44<br>77<br>74<br>77<br>2,282<br>373<br>38<br>37<br>50<br>36<br>30<br>31<br>87<br>382<br>5<br>5<br>5<br>487<br>27<br>79<br>64 | 609.64<br>174.4<br>21.3<br>74.4<br>34.7<br>122.2<br>378.9<br>143.3<br>9.2<br>192.5<br>392.1<br>575.8<br>99.4<br>161.0<br>97.3<br>66.9<br>.9<br>4,976.1<br>406.1<br>35.5<br>34.1<br>48.9<br>32.7<br>26.0<br>26.8<br>74.2<br>260.6<br>12.2<br>1,144.6<br>21.5 |          | 9<br>7<br>8<br>8<br>2<br>3 |   |
|                    | ****                                                                                                    | 100,000                                                                                                    | 100.0                                                                                                    | 7,197                                                                                                    | 12,418.                                                                                                    | 4        | 291,622.0                  |   |
|                    |                                                                                                    |                                                                                                    |                                                                                                    |                                                                                                    |                                                                                                    |          |                            |   |

| REPORT TO SHOW      | TRIM v.r.s        | FRI 07-01-31 17:46:07 PAGE 1  |
|---------------------|-------------------|-------------------------------|
| NATURAL UTILIZATION | LOG FROM 07-01-31 | 03:04:20 TO 07-01-31 09:10:43 |

|          |       |      | AVER | AVER     | AVER     |
|----------|-------|------|------|----------|----------|
| NATPROG  | COUNT | %    | I/O  | CPU (MS) | DUR (MS) |
| AFEDETNO | 20    | .1   | .5   | .55      | 17.05    |
| AFEDTNO  | 2,280 | 16.6 | 1.6  | 2.59     | 29.02    |
| ALLHOLEP | 10    | .1   | 3.0  | 1.50     | 103.20   |
| ALLHOLES | 10    | .1   | 2.0  | 1.10     | 40.00    |
| CLUNK    | 40    | .3   | 2.0  | 1.10     | 47.25    |
| CRCNT    | 10    | .1   | 2.0  | 1.10     | 26.40    |
| CMTKRID  | 160   | 1.2  | 1.3  | 1.08     | 38.50    |
| CMTKRID  | 8,890 | 64.8 | 2.5  | 3.84     | 71.22    |
| FD1CNT   | 10    | .1   | 2.0  | 1.10     | 47.50    |
| FD1D1S   | 40    | .3   | 1.5  | 1.28     | 38.98    |
| FD1D1S   | 40    | .3   | .3   | .40      | 3.48     |
| FD1D1S   | 70    | .5   | .7   | .63      | 21.03    |
| FD1FIND  | 10    | .1   | 2.0  | 1.10     | 38.20    |
| FD1FISN  | 20    | .1   | 2.0  | 1.10     | 38.15    |
| FD1FTEST | 10    | .1   | 2.0  | 1.10     | 27.10    |
| FD1TEST  | 20    | .1   | .0   | .20      | .65      |
| FD1TEST  | 40    | .3   | .5   | .50      | 6.50     |
| FD1TEST  | 70    | .5   | .3   | .27      | 21.16    |
| FD2CNT   | 10    | .1   | 2.0  | 1.10     | 61.70    |
| FD2FIND  | 10    | .1   | 2.0  | 1.10     | 44.20    |
| FD2FIND  | 20    | .1   | .0   | .20      | .70      |
| FD2FIND  | 320   | 2.3  | 3.7  | 2.48     | 91.63    |
| FD2FISN  | 20    | .1   | 2.0  | 1.10     | 34.75    |
| FD2TEST  | 290   | 2.1  | 1.3  | 1.10     | 49.01    |
| FD2TEST  | 220   | 1.6  | 1.7  | .95      | 50.50    |
| FD2TEST  | 10    | .1   | . 0  | .30      | .60      |
| FLATLON  | 10    | .1   | 2.0  | 1.10     | 31.40    |
| GENCNT   | 10    | .1   | 2.0  | 1.10     | 41.30    |
| GENFIND  | 10    | .1   | 1.0  | .70      | 33.90    |
| HOLEFIND | 20    | .1   | 1.0  | .70      | 19.90    |
| IPFIND   | 10    | .1   | 1.0  | .70      | 31.20    |
| KEYCNT   | 10    | .1   | 1.0  | .70      | 21.90    |
| KEYFIND  | 10    | .1   | 1.0  | .70      | 23.50    |
| KEYFISN  | 20    | .1   | 1.0  | .70      | 15.10    |
| KEYISN   | 40    | .3   | .3   | .40      | 4.95     |
| KEYTEST  | 50    | . 4  | . 4  | .46      | 6.48     |
| KEYTEST  | 260   | 1.9  | 2.5  | 1.97     | 62.49    |
| KEYTEST  | 60    | . 4  | . 3  | .33      | 10.00    |

| REPORT TO SHOW      | TRIM v.r.s        | FRI 07-01-31 17:46:07    | PAGE 2 |
|---------------------|-------------------|--------------------------|--------|
| NATURAL UTILIZATION | LOG FROM 07-01-31 | 03:04:20 TO 07-01-31 09: | 10:43  |

| NATPROG   | COUNT  | %     | AVER<br>I/O | AVER<br>CPU(MS) | AVER<br>DUR (MS) |
|-----------|--------|-------|-------------|-----------------|------------------|
| LATLONS   | 10     | .1    | 1.0         | .70             | 30.10            |
| LATLON2   | 10     | .1    | 1.0         | .70             | 18.20            |
| LSETKRID  | 40     | .3    | 1.3         | 1.08            | 32.35            |
| LSETKRID  | 250    | 1.8   | 34.1        | 79.94           | 788.29           |
| MASTTEST  | 70     | .5    | .1          | .36             | 3.53             |
| MISC2ISN  | 10     | .1    | .0          | .30             | .70              |
| MISC2FIND | 20     | .1    | 1.0         | .70             | 52.55            |
| TEST      | 80     | .6    | .3          | .30             | 4.59             |
| TEST      | 10     | .1    | 1.0         | .70             | 48.00            |
| TESTWT    | 10     | .1    | 2.0         | 1.10            | 31.40            |
| TEXCNT    | 10     | .1    | .0          | .30             | .60              |
| UPDFLD    | 20     | .1    | . 5         | .50             | 10.30            |
| WELNUMS   | 20     | .1    | . 5         | .40             | 13.60            |
| *****     | 13,720 | 100.0 | 2.8         | 4.57            | 72.46            |

## Appendix F -Sample Command Log PRESUM Analysis Input Parameters and Reports

| REPORT 1 | BY  | PROJECT,<br>LOG | BY FILE FROM | TRIM <i>v.r.s</i> 07-01-31 0 | FRI<br>3:04:20 | 07-01-31<br>TO 0 | 17:46:07<br>7-01-31 | PAGE 1<br>09:10:43 |
|----------|-----|-----------------|--------------|------------------------------|----------------|------------------|---------------------|--------------------|
|          |     |                 |              |                              |                |                  |                     |                    |
|          |     |                 |              | CHRG                         |                |                  |                     |                    |
| PROJ     |     | COUNT           | 용            | CPU (MS)                     |                |                  |                     |                    |
|          |     |                 |              |                              |                |                  |                     |                    |
| FLIGHT   |     | 26,480          | 26.5         | \$.19                        |                |                  |                     |                    |
| HORSES   |     | 14,510          | 14.5         | \$6.83                       |                |                  |                     |                    |
| PACKING  |     | 37,370          | 37.4         | \$18.98                      |                |                  |                     |                    |
| REVENUE  |     | 3,360           | 3.4          | \$12.36                      |                |                  |                     |                    |
| SURVEY   |     | 17,910          | 17.9         | \$7.34                       |                |                  |                     |                    |
| TAS      |     | 370             | . 4          | \$13.93                      |                |                  |                     |                    |
|          |     |                 |              |                              |                |                  |                     |                    |
| ******   | * * | 100,000         | 100.0        | \$44.63                      |                |                  |                     |                    |
|          |     |                 |              |                              |                |                  |                     |                    |

| REPOR | T OF | ΙO | AND | CPU | UTILIZATION | TRIM | V.r. | S        | FRI 07-0 | 1-31 17:46: | 07 PAGE 1 |
|-------|------|----|-----|-----|-------------|------|------|----------|----------|-------------|-----------|
| BY    | HOUR |    |     |     |             | LOG  | FROM | 07-01-31 | 03:04:20 | TO 07-01-31 | 09:10:43  |
|       |      |    |     |     |             |      |      |          |          |             |           |
|       |      |    |     |     | SUM         | AVER | PCT  | SUM      | AVER     | PCT         | AVER      |

|    |         |       | SUM   | AVER | PCT   | SUM      | AVER     | PCT     | AVER     |
|----|---------|-------|-------|------|-------|----------|----------|---------|----------|
| HR | COUNT   | 용     | I/O   | I/O  | I/O   | CPU(MS)  | CPU (MS) | CPU(MS) | DUR (MS) |
| 3  | 350     | . 4   | 52    | 1.5  | .5    | 48.9     | 1.40     | . 4     | 35.12    |
| 4  | 12,260  | 12.3  | 200   | .2   | 2.1   | 467.1    | .38      | 3.8     | 5.01     |
| 5  | 10,320  | 10.3  | 0     | .0   | .0    | 309.0    | .30      | 2.5     | .95      |
| 6  | 12,290  | 12.3  | 1,458 | 1.2  | 15.0  | 2,304.2  | 1.87     | 18.6    | 29.13    |
| 7  | 14,910  | 14.9  | 1,846 | 1.2  | 19.0  | 1,960.8  | 1.32     | 15.8    | 31.71    |
| 8  | 26,600  | 26.6  | 3,745 | 1.4  | 38.5  | 5,259.0  | 1.98     | 42.3    | 42.49    |
| 9  | 23,270  | 23.3  | 2,436 | 1.0  | 25.0  | 2,069.4  | .89      | 16.7    | 37.46    |
| ** | 100,000 | 100.0 | 9,737 | 1.0  | 100.0 | 12,418.4 | 1.24     | 100.0   | 29.16    |

#### **APPENDIX G**

# SAMPLE TRELOG ANALYSIS INPUT PARAMETERS AND REPORTS

The following pages show sample input parameters for TRIM TRELOG runs and sections of the reports generated. The samples include:

- Summary Report, showing Descriptors by file and command
- Detail Report, showing detail TRELOG Records
- Summary Report, showing a simple summary by Command
- Summary Report, showing the data summarized by CMD, FNR, RSP, DBID, ADD1, SBL, and SP-40 fields

| * SAMI<br>* | * * * * * * * * * * * * * * * * * * *                            | *                               |           |           |     |
|-------------|------------------------------------------------------------------|---------------------------------|-----------|-----------|-----|
|             | REPORT TYPE=SUMMARY, HEADING='TRELOG SUMM# CONTROL FNR,SB-40,CMD |                                 |           |           |     |
| * * * *     | * * * * * * * * * * * * * * * * * * * *                          | . * * * * *                     | * * * * * | * * * * * | * * |
| TRELOG      | SUMMARY DESCRIPTORS BY FILE & CMD T<br>LOG FRO                   | RIM <i>V.R.S</i><br>OM 07-01-31 |           |           |     |
| FNR         | SB-40                                                            | CMD                             | COUNT     | 용         |     |
| 240         | LL ,018,A,                                                       | L3                              | 2         | .0        |     |
| 240         | LL ,018,A,                                                       | L9                              | 2         | .0        |     |
| 240         | LL ,018,A,                                                       | * *                             | 4         | .1        |     |
| 240         | LL,018,A                                                         | L3                              | 957       | 18.3      |     |
| 240         | LL,018,A                                                         | * *                             | 957       | 18.3      |     |
| 240         | LO ,009,A,                                                       | L9                              | 11        | .2        |     |
| 240         | LO ,009,A,                                                       | * *                             | 11        | .2        |     |
| 240         | L0,14,A                                                          | S1                              | 20        | . 4       |     |
| 240         | LO,14,A                                                          | * *                             | 20        | . 4       |     |
| 240         | LO,9,A                                                           | S1                              | 2         | .0        |     |
| 240         | LO,9,A                                                           | S4                              | 2         | .0        |     |
| 240         | LO,9,A                                                           | * *                             | 4         | .1        |     |
| 240         | *******                                                          | * *                             | 1,061     | 20.3      |     |
| 241         |                                                                  | A1                              | 53        | 1.0       |     |
| 241         |                                                                  | E1                              | 8         | .2        |     |
| 241         |                                                                  | E4                              | 22        | . 4       |     |
| 241         |                                                                  | N1                              | 39        | .7        |     |
| 241         |                                                                  | **                              | 122       | 2.3       |     |
| 241         | LJ ,018,A,S,LJ ,018,A,                                           | S1                              | 4         | .1        |     |
| 241         | LJ ,018,A,S,LJ ,018,A,                                           | **                              | 4         | .1        |     |
| 241         | LL ,018,A,                                                       | S1                              | 2         | .0        |     |
| 241         | LL ,018,A,                                                       | **                              | 2         | .0        |     |
| 241         | LL ,018,A,S,LL ,018,A,                                           | S1                              | 8         | .2        |     |
| 241         | LL ,018,A,S,LL ,018,A,                                           | **                              | 8         | .2        |     |

This report is produced from the TRELOG records written to the Command Log. It can be useful to analyze the use of descriptors in a database.

| 00000 | )2      | REPO    | RT    | PE=TRELOG<br>TYPE=DETAIL,                       |             |        |          |           |        |    |
|-------|---------|---------|-------|-------------------------------------------------|-------------|--------|----------|-----------|--------|----|
| 00000 | ) 4     |         | LAY   | HEADING='TRELOG DETA<br>SEQUENCE, CMD, FNR, DBI | D,ADD1,SB-  |        |          |           |        |    |
| * * * | * * * * | * * *   | * * * | * * * * * * * * * *                             | * * * * * * | * * *  | * * * *  | * * * * * |        |    |
| TRELO | G DETA  | IL REPO | ORT   | TRIM V.                                         | R.S         | FRI (  | 07-01-31 | 08:53:32  | PAGE 1 |    |
| SEQ   | CMD     | FNR     | DBID  | ADD1                                            | SB-40       |        |          |           | COUNT  |    |
| 55    | S4      | 242     | 3     | 0000000000000000                                | DD ,032     | A,     |          | <br>      | 1      |    |
| 56    | S4      | 242     | 3     | 0000000000000000                                | KG,20,A.    |        |          |           |        | 14 |
| 57    | S1      | 242     | 3     | 0000000000000000                                | s6 ,033,    | s,s6   | ,033,    |           |        | 1  |
| 58    | S1      | 242     | 3     | 0000000000000000                                | AP ,042     | S,AP   | ,042,    |           |        | 2  |
| 59    | S1      | 242     | 3     | 0000000000000000                                | s7 ,033,    |        |          |           |        | 2  |
| 60    | S1      | 242     | 3     | 00000000000000000                               | s6 ,033     |        |          |           |        | 9  |
| 61    | S1      | 242     | 3     | 00000000000000000                               | S5 ,033,    |        |          |           |        | 2  |
| 62    | S1      | 242     | 3     | 0000000000000000                                | S4 ,034     |        |          |           |        | 19 |
| 63    | S1      | 242     | 3     | 00000000000000000                               | LO ,032     | A,     |          |           |        | 1  |
| 64    | S1      | 242     | 3     | 0000000000000000                                | IL ,032,    | A,     |          |           |        | 1  |
| 65    | S1      | 242     | 3     | 0000000000000000                                | IL ,008     | A,     |          |           |        | 2  |
| 66    | S1      | 242     | 3     | 00000000000000000                               | DU ,035     | A,     |          |           |        | 1  |
| 67    | S1      | 242     | 3     | 00000000000000000                               | DM ,032     | A,     |          |           |        | 13 |
| 68    | S1      | 242     | 3     | 00000000000000000                               | DI ,006     | U,     |          |           |        | 4  |
| 69    | S1      | 242     | 3     | 00000000000000000                               | DF ,018     | A,     |          | <br>      |        | 4  |
| 70    | S4      | 241     | 3     | 00000000000000000                               | LL,18,A.    |        |          |           |        | 7  |
| 71    | S4      | 241     | 3     | 00000000000000000                               | LJ,18,A.    |        |          |           |        | 15 |
| 72    | S1      | 241     | 3     | 00000000000000000                               | LL ,018     | A,S,LL | ,018,7   | 4,        |        | 8  |
| 73    | S1      | 241     | 3     | 0000000000000000                                | LJ ,018,    | A,S,LJ | ,018,7   | A,        |        | 4  |
| 74    | S1      | 241     | 3     | 0000000000000000                                | LL ,018     | A,     |          |           |        | 2  |
| 75    | S1      | 241     | 3     | 0000000000000000                                | LL,18,A.    |        |          |           |        | 4  |
| 76    | S4      | 240     | 3     | 0000000000000000                                | LO ,009     | A,     |          | <br>      |        | 7  |
| 77    | S4      | 240     | 3     | 0000000000000000                                | L0,9,A      |        |          |           |        | 2  |
| 78    | S1      | 240     | 3     | 0000000000000000                                | LL ,018     | 1,2,LL | ,018,7   | A,        |        | 1  |
| 79    | S1      | 240     | 3     | 0000000000000000                                | LO ,014     | 1,     |          |           |        | 9  |
| 80    | S1      | 240     | 3     | 0000000000000000                                | LO .009.    | A      |          |           |        | 19 |
| 81    | S1      | 240     | 3     | 0000000000000000                                | LO ,008     |        |          |           |        | 1  |
| 82    | S1      | 240     | 3     | 0000000000000000                                | LE ,004     | Y,     |          |           | 6      |    |
| 83    | S1      | 240     | 3     | 0000000000000000                                | L0,14,A.    |        |          |           |        | 20 |
| 84    | S1      | 240     | 3     | 0000000000000000                                | LE,4,U      |        |          |           |        | 9  |
| 85    | S1      | 240     | 3     | 0000000000000000                                |             |        |          | L0,9,A    |        |    |

| * * * * | * * * * | * * * * * | * * * * * * * * * * * * * * * * * * * *           |
|---------|---------|-----------|---------------------------------------------------|
| 000001  | I       | NPUT LOGT | YPE=TRELOG                                        |
| 000002  | R       | EPORT     | TYPE=SUMMARY,                                     |
| 000003  |         |           | HEADING='TRELOG SUMMARY BY COMMAND'               |
| 000004  | C       | ONTROL    | COMMAND                                           |
| * * * * |         | * * * * * |                                                   |
|         |         |           |                                                   |
| TRELOG  | SUMMARY | BY COMMA  | ND TRIM <i>V.R.S</i> FRI 07-01-31 08:35:09 PAGE 1 |
|         |         | LOG       | FROM 07-01-31 20:19:20 TO 07-01-31 20:39:36       |
|         |         |           |                                                   |
| CMD     | COUNT   | 8         |                                                   |
|         |         |           |                                                   |
| A1      | 96      | 1.8       |                                                   |
| E1      | 15      | .3        |                                                   |
| E4      | 24      | .5        |                                                   |
| L1      | 24      | .5        |                                                   |
| L2      | 554     | 10.6      |                                                   |
| L3      | 3,603   | 68.9      |                                                   |
| L4      | 7       | .1        |                                                   |
| L5      | 112     | 2.1       |                                                   |
| L6      | 447     | 8.5       |                                                   |
| L9      | 54      | 1.0       |                                                   |
| N1      | 87      | 1.7       |                                                   |
| S1      | 146     | 2.8       |                                                   |
| S4      | 60      | 1.1       |                                                   |
| S8      | 1       | .0        |                                                   |
| S9      | 1       | .0        |                                                   |
|         |         |           |                                                   |
|         |         |           |                                                   |
| * *     | 5,231   | 100.0     |                                                   |
|         |         |           |                                                   |

TRIM V.R.S FRI 07-01-31 08:40:22 PAGE 5 LOG FROM 07-01-31 20:20:30 TO 07-01-31 20:39:36 TRELOG SUMMARY CMD, FNR, RSP, DBID, ADD1SBL, & SB

|     |     |      |      |                  | LOG E    | FROM 07-01-31 20:20:30 TO 07- | -01-31 20 | J:39:36 |
|-----|-----|------|------|------------------|----------|-------------------------------|-----------|---------|
| CMD | FNR | RSP  | DBID | ADD1             | CALC-SBL | SB-40                         | COUNT     | 8       |
| L3  | 1   | 3    | 3    | C1C1BBCA40404040 | **       | ******                        | 2         | .0      |
| L3  | 1   | 3    | 3    | ******           | **       | ******                        | 2         | .0      |
| L3  | 1   | 3    | **** | *****            | **       | ******                        | 2         | .0      |
| L3  | 1   | **** | **** | *****            | **       | ******                        | 2,353     | 45.0    |
| L3  | 240 | 0    | 3    | D3D3BBCA40404040 | 9        | LL,18,A                       | 957       | 18.3    |
| L3  | 240 | 0    | 3    | D3D3BBCA40404040 | 9        | ******                        | 957       | 18.3    |
| L3  | 240 | 0    | 3    | D3D3BBCA40404040 | 13       | LL ,018,A,                    | 2         | .0      |
| L3  | 240 | 0    | 3    | D3D3BBCA40404040 | 13       | ******                        | 2         | .0      |
| L3  | 240 | 0    | 3    | D3D3BBCA40404040 | **       | *******                       | 959       | 18.3    |
| L3  | 240 | 0    | **** | *****            | **       | *******                       | 959       | 18.3    |
| L3  | 240 | 0    | **** | *****            | **       | ******                        | 959       | 18.3    |
| L3  | 240 | **** | **** | *****            | **       | ******                        | 959       | 18.3    |
| L3  | 241 | 0    | 3    | D3D1BBCA40404040 | 9        | LJ,18,A                       | 20        | . 4     |
| L3  | 241 | 0    | 3    | D3D1BBCA40404040 | 9        | *******                       | 20        | .4      |
| L3  | 241 | 0    | 3    | D3D1BBCA40404040 | 13       | LJ ,018,A,                    | 7         | .1      |
| L3  | 241 | 0    | 3    | D3D1BBCA40404040 | 13       | ******                        | 7         | .1      |
| L3  | 241 | 0    | 3    | D3D1BBCA40404040 | **       | ******                        | 27        | .5      |
| L3  | 241 | 0    | 3    | D3D3BBCA40404040 | 9        | LL,18,A                       | 146       | 2.8     |
| L3  | 241 | 0    | 3    | D3D3BBCA40404040 | 9        | ******                        | 146       | 2.8     |

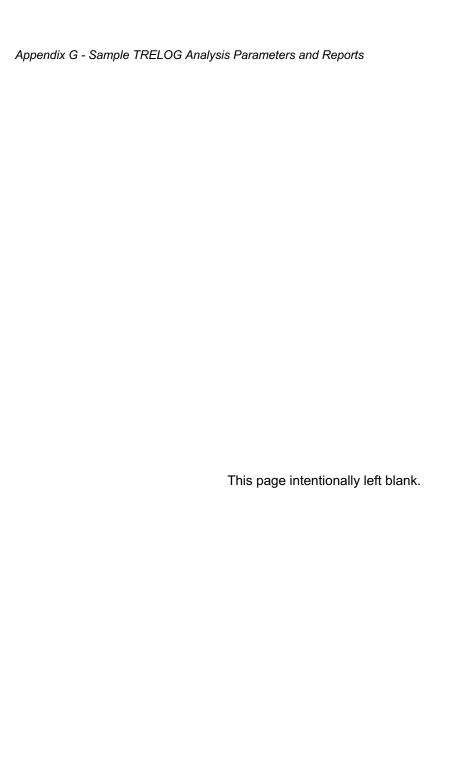

#### **APPENDIX H**

## SAMPLE PROTECTION LOG ANALYSIS INPUT PARAMETERS AND REPORTS

```
PROTECTION LOG ANALYSIS
 TNPIIT
           LOGTYPE=PROTECTION
           TYPE=DETAIL, HEADING='AUDIT PERSONNEL FILE UPDATES'
 REPORT
 INCLUDE FNR=1,IMAGTYP=AFTER
 DISPLAY DATE, TIME, SEQUENCE, USERIDX, RUI, TID, FNR, ISN, IMAGTYP
 SHOW
           AA, BA, BB, BC, LA, FB, DB, DC, BA, FNR=1
*** NOTE: THE ABOVE SHOW STATEMENT LISTS ADABAS 2-CHARACTER
***
           NAMES FROM THE PERSONNEL FILE. THE FIELDS CAN BE
           LISTED MORE THAN ONCE (BA), AND THE FIELDS DO NOT
***
***
           NEED TO BE STATED IN ANY PARTICULAR ORDER. THE PERSONNEL-
           NUMBER (AA), BEING BINARY, IS PRINTED BOTH IN HEX AND IN A READABLE DECIMAL FORM. NUMERIC FIELDS (FB) ARE
***
***
           UNPACKED INTO A READABLE DECIMAL FORM.
***
***
           TO GET THIS SAME PRINTED DATA ONTO A SEQUENTIAL DATA SET
***
           AS A FLAT FILE FOR SUBSEQUENT PROCESSING VIA OTHER PROGRAMS,
***
           ONE ADDITIONAL STATEMENT IS REQUIRED: OUTPUT.
 REPORT
           TYPE=DETAIL, HEADING='AUDIT OF FINANCE FILE CHANGES'
 INCLUDE
           FNR=3
 DISPLAY
           DATE, SEQUENCE, TIME, USERID, RUI, TID, FNR, ISN, IMAGTYP
**DISPLAY
           IMAGE
           CCC, CL1-3, CC1, NW, AA, CR, CB1, FNR=3
 SHOW
***
*** NOTE: THE ABOVE SHOW STATEMENT ILLUSTRATES CCC = SHOW OCCURRENCE
***
           COUNT FOR FIELD CC, CL1-3 = SHOW 3 OCCURRENCES OF FIELD CL,
***
           CC1 = SHOW 1 OCCURRENCE OF FILED CC.
***
**OUTPUT
           ID=AUDITFIN
*** NOTE:
           IT IS POSSIBLE TO GENERATE MULTIPLE REPORTS, EACH ABOUT
           DIFFERENT FILES OR ABOUT THE SAME FILES BUT DIFFERENT FIELDS.
***
***
           THE ABOVE SHOW STATEMENT LISTS FIELDS TO BE AUDITED
***
           FROM FINANCE FILE ACTIVITY. BOTH BEFORE AND AFTER IMAGES
           ARE USED. FIELDS CAN BE STATED IN ANY ORDER, AND MORE
***
***
           THAN ONCE, IF DESIRED. THIS EXAMPLE ILLUSTRATES HOW TO
***
           SHOW FIELD COUNTS (CCC), OCCURRENCES (CC1), AND RANGES
***
           OF OCCURRENCES (CL1-3).
***
***
           THE FDT FOR FILE 3 IN OS IS SUPPLIED AS:
***
              //TRMFD003 DD DSN=XXXXXXXXXXX(FDT003),DISP=SHR
***
           WHERE FDT003 CONTAINS THE ADAWAN LOADER CARDS FOR FILE 3,
***
           IF THE ** IS REMOVED FROM THE DISPLAY IMAGE STATEMENT,
***
           ENTIRE BEFORE AND AFTER IMAGES ARE DISPLAYED BOTH IN
***
           CHARACTER AND HEX FORMS.
***
***
           IF THE ** IS REMOVED FROM THE OUTPUT STATEMENT, AN OUTPUT
***
           SEQUENTIAL DATA SET IS PRODUCED, VARIABLE BLOCKED RECORDS,
***
           WITH AN 80-BYTE HEADER CONTAINING DATE, TIME, FNR, ETC.,
***
           THEN EACH FIELD LISTED IN THE SHOW STATEMENT ABOVE. THE
***
           FORMAT AND LENGTH OF THESE FIELDS IS EXACTLY PER THE
***
           FILE 3 FDT (ADAWAN CARDS).
* * *
```

### Appendix H -Sample Protection Log Analysis Input Parameters and Reports

FRI 07-01-31 19:07:35 PAGE 1 AUDIT PERSONNEL FILE UPDATES TRIM v.r.s YY-DDD HH-MM-SS SEO USER-IDX RES-UID TID FNR ISN IMAGTYP 04-365 15:59:06 10 00000027 C5MICK 39 AFTER AA= HEX 0000000000186F2 DEC 100,082 BA=TESTESTEST BB=CHARLES BC=H LA=SHAKESPEARE FB=003700 DB=49TH STREET DC=BEDFORD BA=TESTESTEST 04-365 15:59:06 12 00000027 C5MICK 39 1 42 AFTER AA= HEX 0000000000187F7 DEC 100,343 BA=TESTESTEST BB=MARVIN BC=L LA=CROSSWORD PUZZLES FB = 005150DB=SHARLEY AVENUE DC=TUCSON BA=TESTESTEST 39 04-365 15:59:06 14 00000027 C5MICK 1 88 AFTER AA= HEX 0000000000188F5 DEC 100,597 BA=TESTESTEST BB=ANN BC=P LA=FISHING FB=048000 DB=DRURY LANE DC=CANOGA PARK BA=TESTESTEST 1 04-365 15:59:06 16 00000027 C5MICK 39 113 AFTER AA= HEX 0000000000188FE DEC 100,606 BA=TESTESTEST BB=GRETA BC=K LA=TRANSLATING FAIRY TALES FB=004100 DB=LUCINDA LANE DC=MONTVALE BA=TESTESTEST etc.

```
AUDIT OF FINANCE FILE CHANGES TRIM 8.1.1
                                             FRI 07-01-31 23:08:38 PAGE 1
YY-DDD SEQ HH-MM-SS USERID RES-UID TID FNR
                                                       ISN IMAGTYP
04-365 90
              23:01:55 L01TSI 31
                                                       BEFORE
CCC= 2
CL 1=0099
CL 2=0600
CL 3=0000
OC 1=AMOCO
OC 2=
OC 3=
NW=00003333
AA= HEX 0000000000186F5 DEC 100,085
CC 1=DINERS CLUB
CR=05
CB 1=0060
            23:01:55 L01TSI 31 3 5
                                                      AFTER
04-365 91
CCC= 2
CL 1=0099
CL 2=0060
CL 3=0000
OC 1=AMOCO
OC 2=
OC 3=
NW=00001111
AA= HEX 0000000000186F5 DEC 100,085
CC 1=DINERS CLUB
CR=05
CB 1=0060
04-365 92
              23:01:56 L01TSI 31 3 6
                                                       BEFORE
CCC= 2
CL 1=0099
CL 2=1000
CL 3=0000
OC 1=TEXACO
OC 2=
OC 3=
NW=00003333
AA= HEX 0000000000186F6 DEC 100,086
CC 1=AVIS
CR=06
CB 1=0065
etc.
```

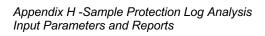

This page intentionally left blank.

#### **APPENDIX I**

#### **COMMAND LOG FIELDS**

The following table describes the field names uses in TRM and the corresponding fields from the Command Log Detail Record. The entries are sorted in alphabetical order by TRIM name.

| TRM    |         |     |     |      | CLOGLA   | YOUT | 5   | CLOGLA        | YOUT 8 |     |     |
|--------|---------|-----|-----|------|----------|------|-----|---------------|--------|-----|-----|
| NAME   | Heading | FMT | Len | Calc | LOREC    | LEN  | FMT | LORECX        | LEN    | FMT | NOT |
| ADD1   | ADD1    | HEX | 16  |      | LORADD1  | 8    | С   | ACBXADD1      | 8      | С   |     |
| ADD1C  | ADD1C   | С   | 8   |      | LORADD1  | 8    | С   | ACBXADD1      | 8      | С   |     |
| ADD2   | ADD2    | С   | 8   |      | LORADD2  | 4    | С   | ACBXADD2      | 4      | С   |     |
| ADD2X  | ADD2X   | HEX | 8   |      | LORADD2  | 4    | С   | ACBXADD2      | 4      | С   |     |
| ADD3   | ADD3    | С   | 8   |      | LORADD3  | 8    | С   | ACBXADD3      | 8      | С   |     |
| ADD3X  | ADD3X   | HEX | 16  |      | LORADD3  | 8    | С   | ACBXADD3      | 8      | С   |     |
| ADD4   | ADD4    | С   | 8   |      | LORADD4  | 8    | С   | ACBXADD4      | 8      | С   |     |
| ADD4X  | ADD4X   | HEX | 16  |      | LORADD4  | 8    | С   | ACBXADD4      | 8      | С   |     |
| ADD6   | ADD6    | С   | 8   |      | n/a      |      |     | ACBXADD6      | 8      | С   |     |
| ADD6X  | ADD6X   | HEX | 16  |      | n/a      |      |     | ACBXADD6      | 8      | С   |     |
| ARCH   | ARCH    | HEX | 2   |      | LORARCH  | 1    | В   | LOX1ARCH      | 1      | В   |     |
| ASSOIO | ASSO    | ZS  | 8   | Υ    | LORASSOI | 2    | В   | LOX1ASSO      | 4      | В   |     |
| CB-FBL | CB-FBL  | ZS  | 5   | Υ    | LORFBL   | 2    | В   | TRIM supplied | 2      | В   |     |
| CB-IBL | CB-IBL  | ZS  | 5   | Υ    | LORIBL   | 2    | В   | TRIM supplied | 2      | В   |     |
| CB-RBL | CB-RBL  | ZS  | 5   | Υ    | LORRBL   | 2    | В   | TRIM supplied | 2      | В   |     |
| CB-SBL | CB-SBL  | ZS  | 5   | Υ    | LORSBL   | 2    | В   | TRIM supplied | 2      | В   |     |

| TRM     |         |     |     |      | CLOGLA   | YOUT | 5   | CLOGLA        | YOUT 8 |     |                      |
|---------|---------|-----|-----|------|----------|------|-----|---------------|--------|-----|----------------------|
| NAME    | Heading | FMT | Len | Calc | LOREC    | LEN  | FMT | LORECX        | LEN    | FMT | NOTE                 |
| CB-VBL  | CB-VBL  | ZS  | 5   | Υ    | LORVBL   | 2    | В   | TRIM supplied | 2      | В   |                      |
| CID     | CID     | С   | 4   |      | LORCID   | 4    | С   | ACBXCID       | 4      | С   |                      |
| CIDX    | CIDX    | HEX | 8   |      | LORCID   | 4    | С   | ACBXCID       | 4      | С   |                      |
| CMDTIME | CMDTIME | С   | 12  |      | n/a      |      |     | LOX1CTME      | 8      | В   | 5                    |
| CMDTYPE | TYP     | С   | 1   |      | LORCMDT  | 1    | В   | LOX1CTYP      | 1      | В   | 2                    |
| COMMAND | CMD     | С   | 2   |      | LORCMD   | 2    | С   | ACBXCMD       | 2      | С   |                      |
| COP1    | O1      | С   | 1   |      | LORCOP1  | 1    | С   | ACBXCOP1      | 1      | С   |                      |
| COP2    | O2      | С   | 1   |      | LORCOP2  | 1    | С   | ACBXCOP2      | 1      | С   |                      |
| COP3    | O3      | С   | 1   |      | n/a      |      |     | ACBXCOP3      | 1      | С   |                      |
| COP4    | O4      | С   | 1   |      | n/a      |      |     | ACBXCOP4      | 1      | С   |                      |
| COP5    | O5      | С   | 1   |      | n/a      |      |     | ACBXCOP5      | 1      | С   |                      |
| COP6    | O6      | С   | 1   |      | n/a      |      |     | ACBXCOP6      | 1      | С   |                      |
| COP7    | O7      | С   | 1   |      | n/a      |      |     | ACBXCOP7      | 1      | С   |                      |
| COP8    | O8      | С   | 1   |      | n/a      |      |     | ACBXCOP8      | 1      | С   |                      |
| CPUID   | CPUID   | HEX | 16  |      | LORCOMID | 8    | С   | LOX1CMID      | 8      | С   | P 01-<br>08<br>P 01- |
| CPUIDC  | CPUIDC  | С   | 8   |      | LORCOMID | 8    | С   | LOX1CMID      | 8      | С   | 08                   |
| CTIME   | CTIME   | ZS  | 10  | Υ    | LORCTM   | 4    | В   | ACBXCMDT      | 8      | В   |                      |
| DATAIO  | DATA    | ZS  | 8   | Υ    | LORDATAI | 2    | В   | LOX1DATA      | 4      | В   |                      |
| DBID    | DBID    | ZS  | 5   |      | LORDBID  | 2    | В   | LOX1DB        | 2      | В   |                      |
| DESUPD  | DES     | ZS  | 5   | Υ    | LORNUPDS | 2    | В   | LOX1DUPD      | 2      | В   |                      |
| DUR     | DUR(ms) | ZS  | 4   | Υ    | LORDUR   | 4    | В   | LOX1DUR       | 8      | В   |                      |
| ECBS    | ECBS    | ZS  | 3   |      | LORNECBS | 1    | В   | n/a           |        |     |                      |
| ETID    | ETID    | С   | 8   |      | n/a      |      |     | LOX1ETID      | 8      | С   |                      |
| FNR     | FNR     | ZS  | 5   | Υ    | LORFNR   | 2    | В   | ACBXFNR       | 4      | В   |                      |

| TRM      |           |      |     |      | CLOGLA   | YOUT ! | 5   | CLOGLA   | YOUT 8 |     |             |
|----------|-----------|------|-----|------|----------|--------|-----|----------|--------|-----|-------------|
| NAME     | Heading   | FMT  | Len | Calc | LOREC    | LEN    | FMT | LORECX   | LEN    | FMT | NOTE        |
| ISN      | ISN       | ZS   | 7   | Υ    | LORISN   | 4      | В   | ACBXISN  | 4      | В   |             |
| ISN10    | ISN       | ZS   | 10  | Υ    | LORISN   | 4      | В   | ACBXISN  | 4      | В   |             |
| ISN8     | ISN       | ZS   | 8   | Υ    | LORISN   | 4      | В   | ACBXISN  | 4      | В   |             |
| ISNLL    | ISNLL     | ZS   | 10  |      | LORISL   | 4      | В   | ACBXISL  | 4      | В   |             |
| ISNQ     | ISNQ      | ZS   | 10  | Υ    | LORISQ   | 4      | В   | ACBXISQ  | 4      | В   |             |
| JOBNAME  | JOB-NAME  | С    | 8   |      | LORJNAME | 8      | С   | LOX1JNAM | 8      | С   |             |
| NSELTIME | NUCSTIME  | С    | 16  |      | n/a      |        |     | LOX1STME | 8      | В   | 6           |
| NUCID    | NUCID     | ZS   | 5   |      |          |        |     | LOX1NID  | 2      | В   |             |
|          |           |      |     |      |          |        |     |          |        | _   | P 17-       |
| OPSYSID  | OPSYS-ID  | HEX  | 8   |      | LORCOMID | 4      | С   | LOX1CMID | 4      | С   | 20          |
| OPSYSIDC | OPSYS-IDC | С    | 4   |      | LORCOMID | 4      | С   | LOX1CMID | 4      | С   | P 17-<br>20 |
| PHYS     | PHYS      | ZS   | 5   |      | LORRNUC  | 2      | В   | LOX1RNUC | 2      | В   |             |
| PLOGIO   | PLOG      | ZS   | 8   | Υ    | n/a      |        |     | LOX1PLOG | 4      | В   |             |
| PLXR     | PLXR      | ZS   | 5   |      | LORRNUC  | 2      | В   | LOX1RNUC | 2      | В   |             |
| PRIORITY | PRI       | ZS   | 3   |      | LORPRTY  | 1      | В   | LOX1PRTY | 1      | В   |             |
| RECTYPE  | RR8T      | HEX  | 4   |      | LORTYPE  | 2      | С   | LOXTYPE  | 2      | С   |             |
| RES      | RES       | С    | 8   |      | LORADD5  | 8      | С   | ACBXADD5 | 8      | С   |             |
| RESX     | RESX      | HEX  | 16  |      | LORADD5  | 8      | С   | ACBXADD5 | 8      | С   |             |
| RSELTIME | ROUSTIME  | С    | 16  |      | n/a      |        |     | LOX1ITME | 8      | В   | 6           |
| RSP      | RSP       | ZS   | 5   |      | LORRSO   | 2      | В   | ACBXRSP  | 2      | В   |             |
| SRCHTYP  | STYP      | HEX  | 2   |      | LORSTYPE | 1      | В   | LOX1STYP | 1      | В   |             |
| STCK     | STCK      | HEX  | 8   |      | LORTIME  | 4      | В   | LOXBTIM  | 4      | В   | 1           |
| STCKGMTD | GMT_D     | С    | 6   |      | n/a      |        |     | LOX1DTME | 8      | В   | 7           |
| STCKMMY2 | DATETIME  | MMY2 | 16  |      | LORTIME  | 4      | В   | LOXBTIM  | 4      | В   |             |
| STCKMMY4 | DATETIME  | MMY4 | 16  |      | LORTIME  | 4      | В   | LOXBTIM  | 4      | В   | 1           |

| TRM      |          |     |     |      | CLOGLA   | YOUT | 5   | CLOGLA   | YOUT 8 |     |             |
|----------|----------|-----|-----|------|----------|------|-----|----------|--------|-----|-------------|
| NAME     | Heading  | FMT | Len | Calc | LOREC    | LEN  | FMT | LORECX   | LEN    | FMT | NOTE        |
| THREAD   | THD      | ZS  | 5   | Υ    | LORTHDNR | 1    | В   | LOX1THDN | 2      | В   |             |
| UACSN    | UACSN    | HEX | 8   |      | LORSEQNR | 4    | В   | LOX1SEQN | 4      | В   |             |
| UA       | UA       | С   | 4   |      | LORUSR   | 4    | С   | ACBXUSER | 4      | С   |             |
|          |          |     |     |      |          |      |     |          |        | _   | P 01-       |
| UAN      | UAN      | ZS  | 8   | Υ    | LORUSR   | 4    | С   | ACBXUSER | 4      | В   | 04          |
| UAX      | UAX      | HEX | 8   |      | LORUSR   | 4    | С   | ACBXUSER | 4      | С   |             |
| UA8      | UA8      | С   | 16  | Υ    | n/a      |      | С   | ACBXUSER | 16     | В   |             |
| UAX8     | UA8X     | HEX | 32  | Υ    | n/a      |      | С   | ACBXUSER | 16     | В   |             |
| UBUFFLG  | UBUF     | HEX | 1   |      | LORUBF   | 1    | В   | LOX1UBF  | 1      | В   |             |
| UBUFFLGU | UBUF     | HEX | 1   |      | n/a      |      |     | LOX1UTYP | 1      | В   |             |
|          |          |     |     |      |          |      |     |          |        |     | P 21-       |
| UBUID    | UB-UID   | С   | 8   |      | LORCOMID | 8    | С   | LOX1CMID | 8      | С   | 28          |
| UESA     | UESA     | ZS  | 0   |      |          |      |     | LOX1ACOD | 2      | В   |             |
| UESW     | UESW     | ZS  | 0   |      |          |      |     | LOX1WCOD | 2      | В   |             |
| UEXI     | UEXI     | HEX | 0   |      |          |      |     | LOX1UEX  | 1      | В   |             |
|          |          |     |     |      |          |      |     |          |        |     | P 09-       |
| UIDALT   | USER-ID  | С   | 4   |      | LORCOMID | 4    | С   | LOX1CMID | 4      | С   | 12          |
| USERCNT  | USERCNT  | ZS  | 7   | Υ    | LORISL   | 4    | В   | ACBXISL  | 4      | В   |             |
| USERCPU  | USERCPU  | ZS  | 7   | Υ    | LORISQ   | 4    | В   | ACBXISQ  | 4      | В   |             |
|          |          |     |     |      |          |      |     |          |        |     | P 09-       |
| USERID   | USER-ID  | С   | 8   |      | LORCOMID | 8    | С   | LOX1CMID | 8      | С   | 16          |
| USERIDX  | USER-IDX | HEX | 16  |      | LORCOMID | 8    | С   | LOX1CMID | 8      | С   | P 09-<br>16 |
| USERIO   | USERIO   | ZS  |     | Υ    | LORISN   |      |     | ACBXISN  |        | В   | 10          |
|          |          |     | 7   | Ĭ    |          | 4    | В   |          | 4      |     |             |
| VERSION  | VER      | HEX | 0   |      | LORVERS  | 2    | С   | LOXVERS  | 2      | С   |             |
| WORKIO   | WORK     | ZS  | 8   | Υ    | LORWORKI | 2    | В   | LOX1WORK | 4      | В   |             |

| XERRB | XERRB | С  | 2 | n/a      |   |   | ACBXERRB   | 2 | С |     |
|-------|-------|----|---|----------|---|---|------------|---|---|-----|
| XERRC | XERRC | ZS | 5 | ACBADD+2 |   |   | ACBXERRB   | 2 | В | [9] |
| XERRD | XERRD | С  | 1 | n/a      |   |   | ACBXERRD   | 1 | С |     |
| XLCMP | L-CMP | ZS | 5 | ACBADD   | 2 | В | ACBXLCMP+4 | 4 | В | [9] |
| XLDEC | L-DEC | ZS | 5 | ACBADD+2 | 2 | В | ACBXLDEC+4 | 4 | В | [9] |
| XSUBR | XSUBR | ZS | 5 |          | 2 | В | ACBXSUBR   | 2 | В |     |
| XSUBS | XSUBS | ZS | 5 | n/a      |   |   | ACBXSUBS   | 2 | В |     |
| XSUBT | XSUBT | С  | 4 | n/a      |   |   | ACBXSUBT   | 4 | С |     |

#### **NOTES**

- 1. STCK time is expanded in TRIM batch processing to permit reference to DATE, YYDDD, YY-DDD, YYMMDD, YY-MM-DD, TIME, DATETIME, DATE-TIME, HOUR, HR, MINUTE, MIN, MI, DAY, DA, WEEK, WK, MONTH, MO, WEEKDAY, WEEK-DAY, MONTH-NAME, MONAME, QUARTER, QU, YEAR, or YR.
  - All values represent local time (UCS +/- local difference)!
- 2. Command Type is a hex value on the Command Log, but is printed and is selectable as a character in batch TRIM processing (S=Simple, C=Complex, U=Update)
- 3. In ADABAS 6, Internal User-ID is a sequential number assigned in the ADABAS Nucleus. TRIM provides an option for the ADABAS 6 User-ID to be a Terminal-ID.
- 4. Documented in ADABAS manuals as the CPU time for the command.
- 5. CMDTIME is shown as HHMMSSthmiju (see note 8 for details)
- NSELTIME and RSELTIME shown as YYYYMMDDHHMMSSTH (see note 8 for details)
- 7. STCKGMTD shows as +/-HH:MM (see note 8 for details)
- 8. YYYY year MM month DD Day

HH hours (based on a 24-hour clock)

MM minutes SS seconds

t tenths of seconds h hundredths of seconds

m milliseconds

I ten-thousandths of seconds
i hundred-thousandths of second

u microseconds

9. The contents of the field with CLOGLAYOUT=5 may vary depending on the error code (ACBRSP). Compress/Decompressed record length are only meaningful in RSP=0 XERRC is only meaningful with RSP<>0All of the fields in Figure 6 that are character format will be printed in character format on all reports with the exception of CIDX, USERIDX, CMDTYPE, RESERVEDX, USER-AREAX, and the ADDITIONS Fields, which are printed in hex; DATE, YYMMDD, TIME, and DATE-TIME, which are printed in edited form as YY-DDD, YY-MM-DD, HH:MM:SS, and YYMMDD\*\*HH:MM:SS, respectively; and the four-digit date related fields DATE4, YYYYMMDD, and DATE4-TIME, which are printed in edited form as YYYY-DDD, YYYY-MM-DD, and YYYYMMDD\*\*HHMMSS, respectively.

All of the fields in Figure 6 that are numeric format will be printed as numeric edited values. Leading zeros are suppressed.

DURATION and CPUTIME are printed with one decimal position.

CHARGE values will contain a leading dollar sign (\$).

**Note:** ADABAS 8 up to ADA831 supports CLOGLAYOUT=5 and CLOGLAYOUT=8. CLOGLAYOUT=8 is the only supported option starting with ADA832.

#### **APPENDIX J**

### **COMMAND LOG TRIM DERIVED FIELDS**

Entries are sorted in alphabetical order by TRIM name.

| TRM Name   | Heading  | FMT | Len | Calc | NOTE |
|------------|----------|-----|-----|------|------|
| CPUTIME    | CPU(MS)  | ZS  | 7   | Υ    |      |
| CPU6       | CPU(S)   | ZS  | 8   | Υ    | 5    |
| DATE       | YY-DDD   | С   | 6   |      |      |
| DATE4      | YYYY-DDD | С   | 8   |      |      |
| DATETIME   | DATETIME | С   | 16  |      |      |
| DAY        | DA       | ZS  | 2   |      |      |
| DURATION   | DUR(MS)  | ZS  | 9   | Υ    |      |
| DUR6       | DUR(S)   | ZS  | 8   | Υ    | 5    |
| ENQD       | ENQD(MS) | ZS  | 7   | Υ    | 6    |
| ENQD6      | ENQD(S)  | ZS  | 8   | Υ    | 5    |
| FB-FIELD   | FB-FIELD | С   | 8   |      |      |
| FBL        | CALC-FBL | ZS  | 5   | Υ    |      |
| HOUR       | HR       | ZS  | 2   |      |      |
| IBL        | CALC-IBL | ZS  | 5   | Υ    |      |
| Ю          | Ю        | ZS  | 4   | Υ    |      |
| MINUTE     | MI       | ZS  | 2   |      |      |
| MONTH      | MONTH    | ZS  | 2   |      |      |
| MONTH-NAME | MONTH    | С   | 3   |      |      |
| NATLINE    | NATLINE  | ZS  | 5   | Υ    |      |
| NATLOGON   | NSSAPPL  | С   | 8   |      |      |
| NATPROG    | NATPROG  | С   | 8   |      |      |
| NSSAPPL    | NSSAPPL  | С   | 8   |      |      |
| NSSUID     | NSSUID   | С   | 8   |      |      |
| QUARTER    | QU       | ZS  | 2   |      |      |
| RBL        | CALC-RBL | ZS  | 5   | Υ    |      |
| SB-16      | SB-16    | С   | 16  |      |      |
| SB-FIELD   | SB-FIELD | С   | 8   |      |      |

(continued on next page)

| TRM Name | Heading    | FMT | Len | Calc | NOTE |
|----------|------------|-----|-----|------|------|
| SBL      | CALC-SBL   | ZS  | 5   | Υ    |      |
| SEQ7     | SEQ        | ZS  | 7   | Υ    |      |
| SEQ8     | SEQ        | ZS  | 8   | Υ    |      |
| SEQUENCE | SEQ        | ZS  | 6   | Υ    |      |
| TID      | TID        | ZS  | 4   | Υ    |      |
| TIME     | HH-MM-SS   | С   | 8   |      |      |
| VBL      | CALC-VBL   | ZS  | 5   | Υ    |      |
| WEEK     | WK         | ZS  | 2   |      |      |
| WEEKDAY  | DAY        | С   | 3   |      |      |
| YEAR     | YY         | С   | 2   |      |      |
| YEAR4    | YYYY       | С   | 4   |      |      |
| YYMMDD   | YY-MM-DD   | С   | 8   |      |      |
| YYYYMMDD | YY-MM-DDDD | С   | 10  |      |      |

#### **NOTES**

- 1. Command Type is a hex value on the Command Log but is printed and is selectable as a character in batch TRIM processing (S=Simple, C=Complex, U=Update).
- 2. With ADABAS CLOGLAYOUT=5 Format, the User-ID field is 8 bytes and contains the VMID from the CQE CQEVMID field, which is 8 bytes. The TRIM option for replacing User-ID with a Terminal-ID exists. For more information about this option, refer to the Zap Switch LOC X'32' in **Section VI Tailoring with Zaps** of the **TRIM Installation and Operations Manual**. If this option is used, the Terminal-ID will only be 4 bytes.
- 3. STCK time is expanded in TRIM batch processing to permit reference to various date and time related fields.
- 4. Documented in ADABAS manuals as the CPU time for the command.

| Appendix J - Command Log TRIM Derived Fields |
|----------------------------------------------|
|                                              |
|                                              |
|                                              |
|                                              |
|                                              |
| This page intentionally left blank.          |
|                                              |
|                                              |
|                                              |
|                                              |

#### **APPENDIX K**

#### PRESUM RECORD FORMAT

#### CLOGLAYOUT=5 FORMAT OF THE PRESUM RECORD

The CLOG record for CLOGLAYOUT=5 is composed by a basic header followed by a User-Exit-B element. See copy member LOREC in ADAvrs.SRCE for details.

| LORXBU | has the | following | structure. |
|--------|---------|-----------|------------|
|--------|---------|-----------|------------|

| NAME & ALIAS     | DEFINITION                                 | FMT | LEN    | LOG<br>RECORD<br>OFFSET |
|------------------|--------------------------------------------|-----|--------|-------------------------|
| see note 1       | Record Length                              | В   | 2      | 0                       |
|                  | PRESUM Indicator x'CB'                     | Х   | 1      | 2                       |
| TYPE,RECORD TYPE | PRESUM type<br>See note 3                  | С   | 1      | 3                       |
| COUNT            | Total Commands represented by this record  | В   | 4      | 4                       |
| DURATION, DUR    | Total Duration (in tenths of milliseconds) | В   | 4      | 8                       |
| IO, IOS          | Total IOs<br>(Asso, Data, & Work)          | В   | 4      | 12                      |
| Refer to Note 2  | Total CPU instructions                     | В   | 4      | 16                      |
| See note 3       | Key Value                                  | B/C | 1 - 64 | 20                      |

#### CLOGLAYOUT=8 FORMAT OF THE PRESUM RECORD

| NAME & ALIAS         | DEFINITION                                   | FMT | LEN  | LOG<br>RECORD<br>OFFSET |
|----------------------|----------------------------------------------|-----|------|-------------------------|
| see note 1           | Record Length                                | В   | 2    | 0                       |
|                      | Null (x'0000')                               | В   | 2    | 2                       |
|                      | Record Type X'0001'                          | В   | 2    | 4                       |
|                      | CLOG VERSION<br>LOXVERS of LORECX record     | В   | 2    | 6                       |
|                      | STCK end of PRESUM interval (see note 4)     | В   | 8    | 8                       |
|                      | STCK #2 Time record was created (see note 5) | В   | 8    | 16                      |
| DBID, DB             | Database-ID                                  | В   | 2    | 24                      |
| NUCID, NUC           | Nucleus-ID                                   | В   | 2    | 26                      |
|                      | PRESUM Indicator<br>X'FFCC' = TRM841         | В   | 2    | 28                      |
|                      | Reserved                                     | В   | 4    | 30                      |
|                      | UTC difference<br>(see LOX1DTME of LORECX)   | В   | 8    | 34                      |
| TYPE,<br>RECORD-TYPE | PRESUM Type<br>See note 3                    | С   | 1    | 42                      |
|                      | Reserved                                     | В   | 1    | 43                      |
| COUNT                | Number of calls                              | В   | 4    | 44                      |
| DUR                  | Duration                                     | В   | 4    | 48                      |
| IO, IOS              | Total IOs<br>(Asso, Data, & Work)            | В   | 4    | 52                      |
| Refer to Note 2      | Total CPU instructions                       | В   | 4    | 56                      |
| See note 3           | Key Value                                    | B/C | 2-64 | ł 60                    |

The two formats above match the records as written to CLOG as well as those being written to SYSUT2 by TRMSMFEX.

#### **NOTES**

1. Basic record length, including the CPU value is 60 bytes (x'3C') for CLOGLAYOUT=8 and

20 bytes (x'14' for CLOGLAYOUT=5.

The total length of a record is depending on the key value (see note 3 below).

Length of key value can be retrieved via the type or by calculation

Records length minus Basic record length.

2. CPU field contains 1/100 of the calculated number of instructions used to process the commands.

CPU is converted to tenths of milliseconds by TRIM batch. The converted value may be referred to by CPUTIME, CPU, CPU-TIME or CPUMS.

CPU6 will show the CPU value in seconds with 6 decimals.

| 3. | PRESUN | Л Types:'    |                                | Format | Len    |
|----|--------|--------------|--------------------------------|--------|--------|
|    | T      | THD          | Thread                         | В      | 2      |
|    | С      | CMD          | Command                        | С      | 2      |
|    | F      | FNR          | File Number                    | В      | 2      |
|    | Р      | NAT          | NATURAL Program                | С      | 8      |
|    | J      | JOB          | Job Name                       | С      | 8      |
|    | U      | UID          | User-ID                        | С      | 8      |
|    | S      | SID          | Security-ID                    | С      | 8      |
|    | R      | RSP          | Response Code                  | В      | 2      |
|    | Α      | NSA          | NATURAL Application Library    | С      | 8      |
|    | В      | NSU          | NATURAL Security User-ID       | С      | 8      |
|    | W      | USA          | User-Area of the Control Block | X      | 4      |
|    | X      | CTI          | CICS Transaction ID            | С      | 8      |
|    | Υ      | SPE,S32, S64 | (Special)                      | X      | 16- 64 |

- 4. End of current PRESUM interval (STCK format).
- Time record has been written to SMF (STCK format).
   This value will represent the actual time the record was written to SMF.
   In case of SMF writing during ADAEND processing the value can be less than the end of current PRESUM interval.

If the SMF logging option is selected for PRESUM, the raw-SMF records have the following structure:

- 1) standard SMF record header for records with subtypes
- 2) PRESUM skeleton
- 3) PRESUM table header
- 4) PRESUM table data

#### STANDARD SMF RECORD HEADER for records with subtypes

| DEFINITION                           | FMT | LEN | OFFSET |
|--------------------------------------|-----|-----|--------|
| Record length                        | В   | 2   | 0      |
| Segment descriptor                   | В   | 2   | 2      |
| System Indicator                     | В   | 1   | 4      |
| Record Type (X'80 -'FF')             | В   | 1   | 5      |
| Time (since midnight in 1/100s secs) | В   | 4   | 6      |
| Date                                 | Р   | 4   | 10     |
| System ID                            | С   | 4   | 14     |
| Subsystem ID                         | С   | 4   | 18     |
| Subtype (x'0001')                    | В   | 2   | 22     |

#### **PRESUM skeleton**

The skeleton record is dependent on the CLOGLAYOUT in use and matches the descriptions for CLOGLAYOUT=5 or 8 above.

The length of the skeleton data is stored in the record length field (first two bytes of skeleton).

STCK #2 is part of the skeleton data, but has always value zero. The time and date of SMFWTM execution can be retrieved from the Time/Date fields of the standard SMF record header.

#### PRESUM table header

| DEFINITION                        | FMT | LEN | OFFSET |
|-----------------------------------|-----|-----|--------|
| Length of PRESUM table data entry | В   | 2   | 0      |
| Length of key value               | В   | 2   | 2      |
| Reserved                          | В   | 2   | 4      |
| Number of used entries            | В   | 2   | 6      |

#### PRESUM table data

| DEFINITION | FMT | LEN | OFFSET    |
|------------|-----|-----|-----------|
| Key value  | C/B | 2-n | 0         |
| COUNT [1]  | В   | 4   | keylen+0  |
| DUR        | В   | 4   | keylen+4  |
| IOS        | В   | 4   | keylen+8  |
| CPU        | В   | 4   | keylen+12 |

<sup>[1]</sup> entries with COUNT = xl4'0' should be ignored.

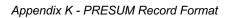

Page intentionally left blank.

#### **APPENDIX L**

### TRELOG RECORD FORMAT

| NAME & ALIAS    | DEFINITION                                        | FMT | LEN | LOG RECORD<br>OFFSET |
|-----------------|---------------------------------------------------|-----|-----|----------------------|
|                 | Record Length (x'0056')                           | В   | 2   | 0                    |
|                 | Null<br>(x'0000')                                 | В   | 2   | 2                    |
|                 | Record Identifier (x'FFE3')                       | В   | 2   | 4                    |
|                 | Null<br>(x'0000')                                 | В   | 2   | 6                    |
| Refer to Note 1 | STCK Time when record was written                 | В   | 8   | 8                    |
|                 | Version Identifier<br>TREnnn where<br>nnn=version | С   | 6   | 16                   |
| COUNT           | The number of commands represented by this record | В   | 4   | 22                   |
|                 | Null<br>(x'0000')                                 | В   | 2   | 26                   |
| DBID. DB        | Database ID                                       | В   | 2   | 28                   |
| RECTYPE         | TRELOG Record<br>Type                             | В   | 1   | 30                   |
| FNR,FILE        | ADABAS File<br>Number                             | В   | 2   | 31                   |

(continued on next page)

#### (continued from previous page)

| NAME & ALIAS                                    | DEFINITION                                     | FMT | LEN | LOG RECORD<br>OFFSET |
|-------------------------------------------------|------------------------------------------------|-----|-----|----------------------|
| COMMAND,CMD                                     | ADABAS<br>Command Code                         | С   | 2   | 33                   |
| RSP,RESPONSE,RC,<br>RESPCODE,RESP-CODE,<br>RESP | ADABAS<br>Response Code                        | В   | 2   | 35                   |
| ADD1,ADDIT1                                     | ADDITIONS-1<br>Field                           | С   | 8   | 37                   |
| SBL,CALC-SBL                                    | Length of the SB contained in this record      | В   | 1   | 45                   |
| SB-40                                           | Contents of the SB up to a maximum of 40 bytes | С   | 40  | 46                   |
|                                                 | Null                                           | В   | 86  | 86                   |

#### **NOTES**

1. STCK time is expanded in TRIM batch processing to permit reference to various date and time related fields.

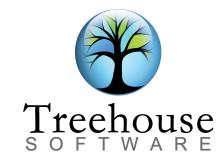

2605 Nicholson Road, Suite 1230 Sewickley, PA 15143

> Phone: (724) 759-7070 Fax: (724) 759-7067

Email: tsi@treehouse.com Web site: www.treehouse.com